# **Sommario**

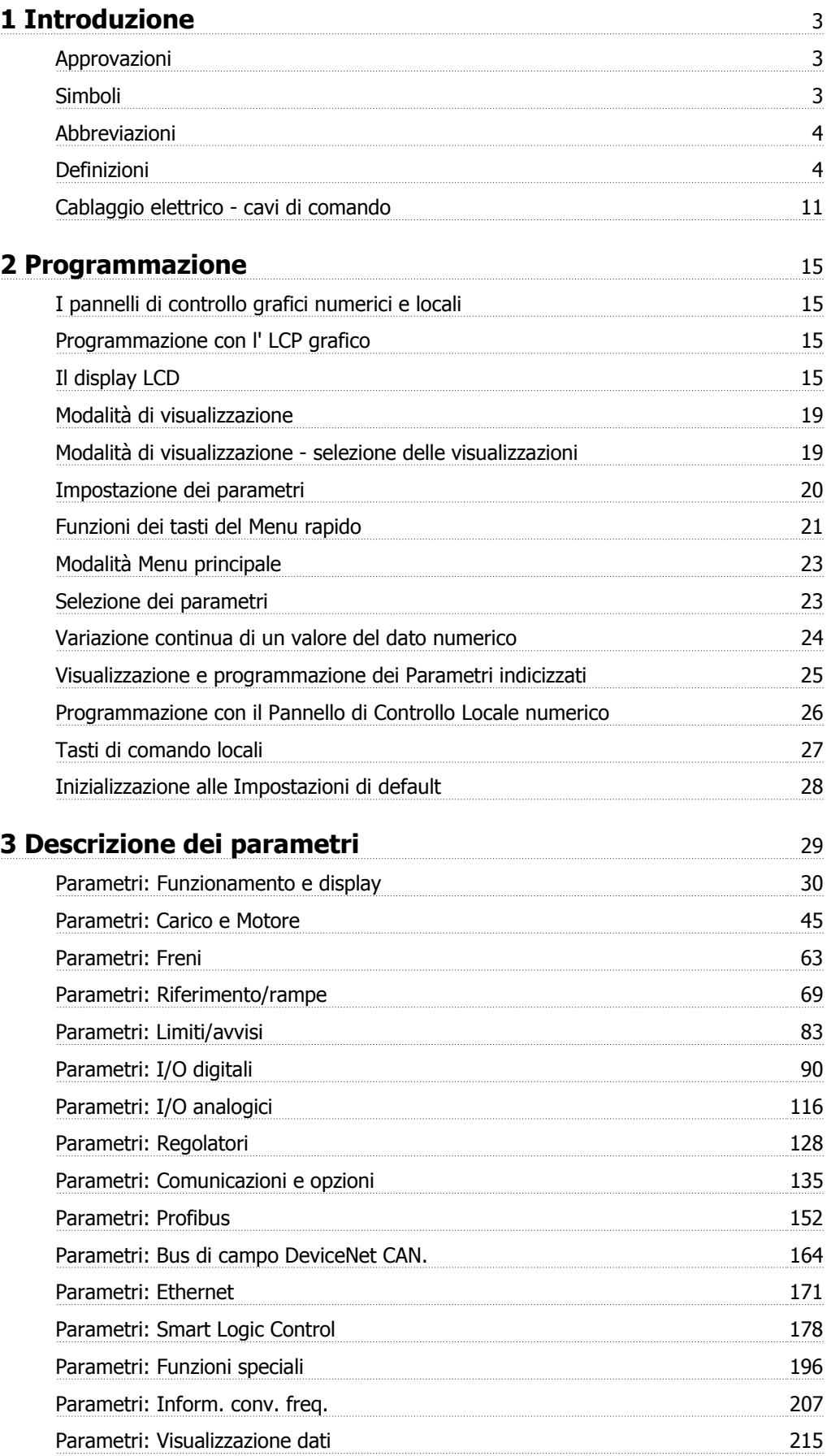

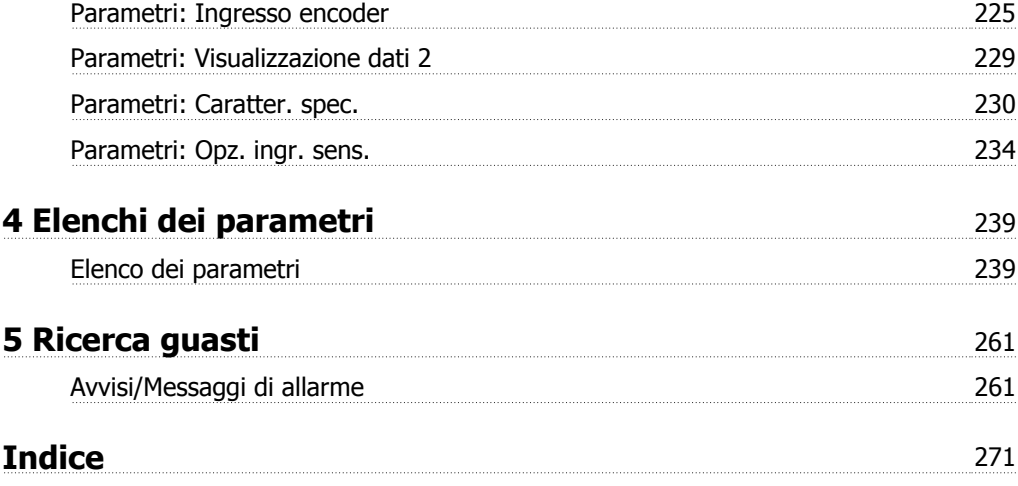

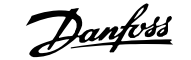

# **1 Introduzione**

## **Guida alla programmazione Versione software: 6.0x**

La presente Guida alla Programmazione può essere utilizzata per tutti i FC 300convertitori di frequenza dotati di versione software 6.0x. Il numero della versione software è indicato nel par. 15-43 [Vers. software](#page-211-0)

## **1.1.1 Approvazioni**

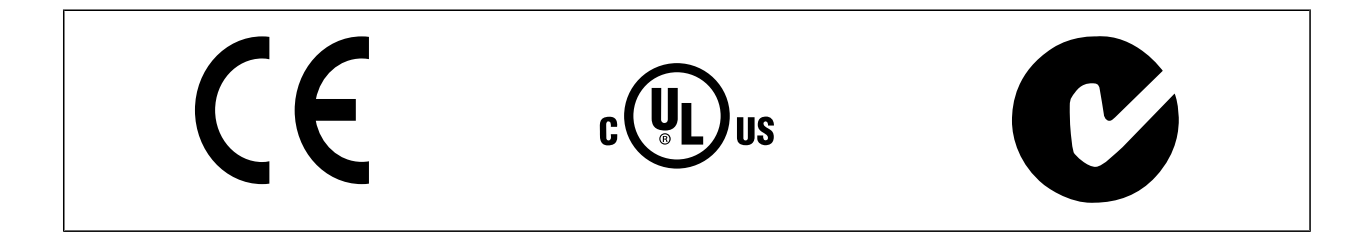

## **1.1.2 Simboli**

Simboli utilizzati in questa guida.

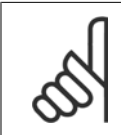

**NOTA!** Indica qualcosa cui il lettore dovrà prestare particolare attenzione

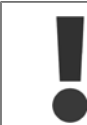

Indica un avviso generale.

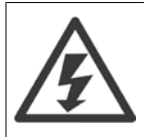

Indica un avviso alta tensione.

\* Indica un'impostazione di default

## **1.1.3 Abbreviazioni**

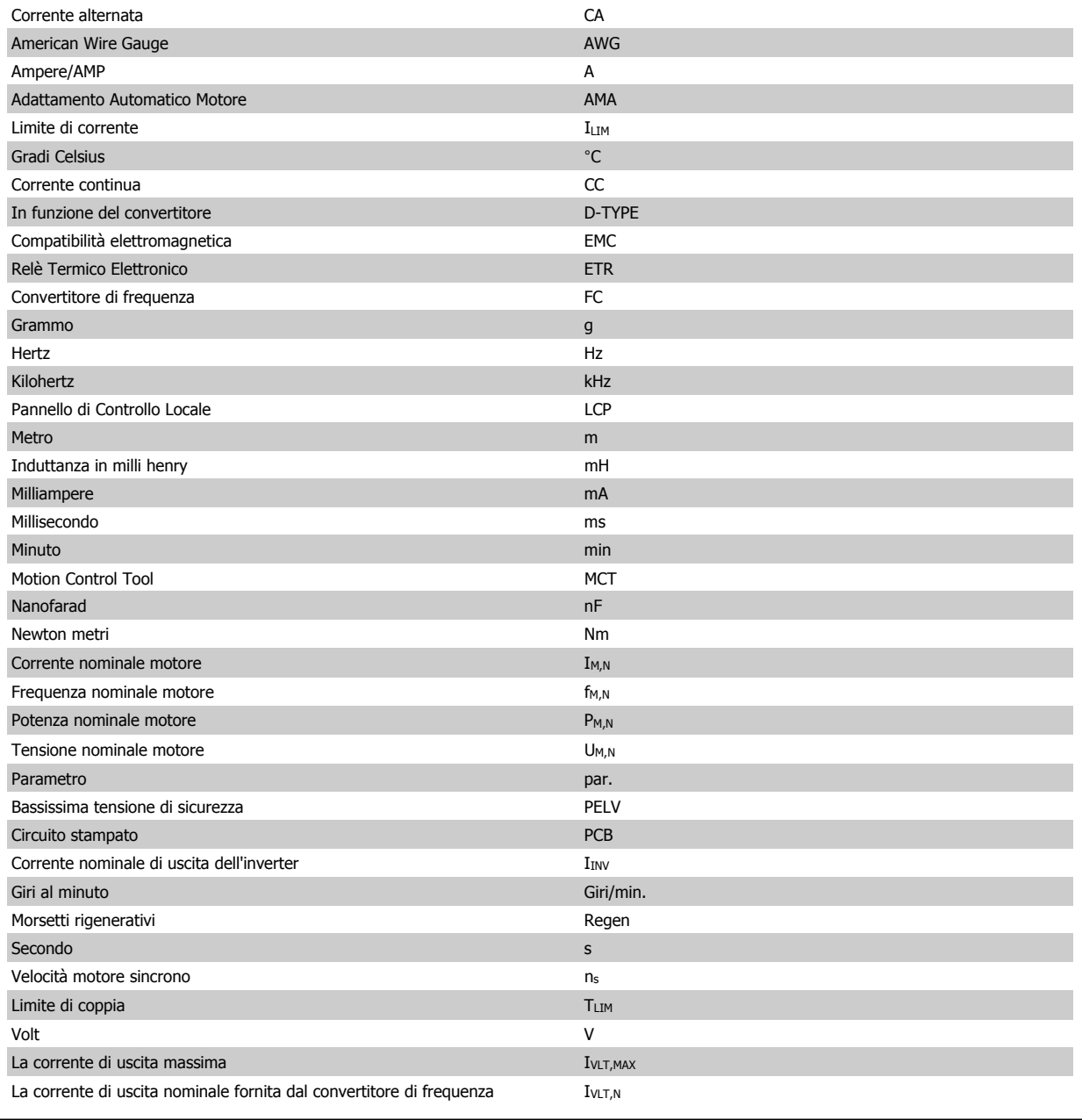

## **1.1.4 Definizioni**

## **Convertitore di frequenza:**

IVLT,MAX Corrente di uscita massima.

 $I_{VLT,N}$ 

Corrente di uscita nominale fornita dal convertitore di frequenza.

UVLT, MAX Tensione in uscita massima.

## **Ingresso:**

Comando di controllo

Il motore collegato può essere avviato ed arrestato mediante LCP e ingressi digitali.

Le funzioni sono divise in due gruppi.

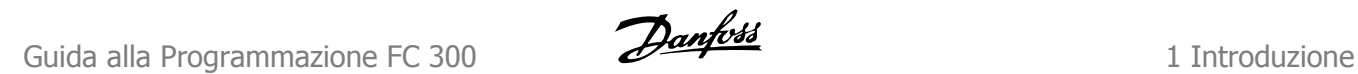

Le funzioni nel gruppo 1 hanno una priorità maggiore rispetto alle funzioni nel gruppo 2. Casa che a ruota libera, Ripristino e di Secondo di Secondo di Secondo di Secondo di Secondo di<br>
di Gruppo 1

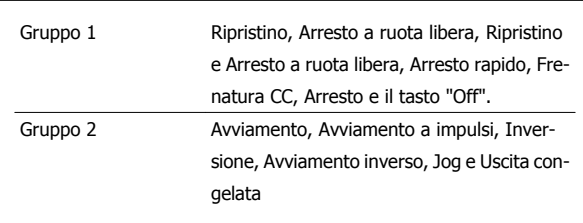

## **Motore:**

#### Motore in funzione

Coppia generata sull'albero di trasmissione e velocità da zero giri/minuto alla velocità massima sul motore.

## $\underline{\underline{f_{JOG}}}$

Frequenza del motore quando viene attivata la funzione jog (mediante i morsetti digitali).

## $\underline{\mathsf{f}}_{\mathsf{M}}$

Frequen. motore.

## f<sub>MAX</sub>

Frequenza massima del motore.

## $f_{MIN}$

Frequenza minima del motore.

## $f_{M,N}$

Frequenza nominale del motore (dati di targa).

 $\underline{\text{Im}}$ Corrente motore (effettiva).

 $I_{M,N}$ Corrente nominale del motore (dati di targa).

 $\underline{\mathsf{m}}_{\mathsf{M},\mathsf{N}}$ Velocità nominale del motore (dati di targa).

## $\underline{n}$ s Vel. motore sincrono

# $n_{s} = \frac{2 \times par. 1 - 23 \times 60 s}{par. 1 - 39}$

P<sub>M,N</sub> Potenza nominale del motore (dati di targa in kW o HP).

 $T_{M,N}$ Coppia nominale (motore).

UM Tensione istantanea del motore.

 $\underline{U_{M,N}}$ Tensione nominale del motore (dati di targa).

## Coppia di spunto

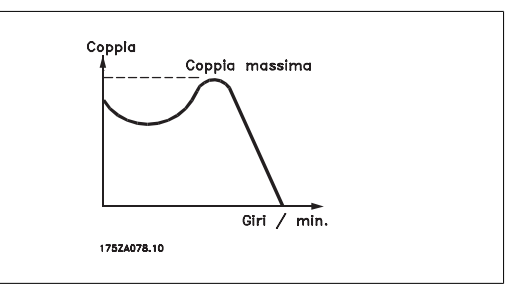

## **DVLT**

Le prestazioni del convertitore di frequenza vengono definite come il rapporto tra la potenza di uscita e quella di entrata.

## Comando di disabilitazione dell'avviamento

Un comando di arresto appartenente ai comandi di controllo del gruppo 1, vedere questo gruppo.

## Comando di arresto

Vedere Comandi di controllo.

## **Riferimenti:**

## Riferimento Analogico

Un segnale trasmesso agli ingressi analogici 53 o 54, può essere in tensione o in corrente.

#### Riferimento Binario

Un segnale trasmesso alla porta di comunicazione seriale.

#### Riferimento preimpostato

Un riferimento preimpostato definito che può essere impostato tra -100% e +100% dell'intervallo di riferimento. Selezione di otto riferimenti preimpostati mediante i morsetti digitali.

## Rif. impulsi

Un segnale a impulsi di frequenza trasmesso agli ingressi digitali (morsetto 29 o 33).

## Ref<sub>MAX</sub>

Determina la relazione tra l'ingresso di riferimento al 100% del valore di fondo scala (tipicamente 10 V, 20 mA) e il riferimento risultante. Il valore di riferimento massimo è impostato nel par. 3-03 [Riferimento max.](#page-69-0).

## Ref<sub>MIN</sub>

Determina la relazione tra l'ingresso di riferimento al 0% del valore di fondo scala (tipicamente 0V, 0mA, 4mA) e il riferimento risultante. Il valore di riferimento minimo è impostato nel par. 3-02 [Riferimento minimo](#page-69-0).

## **Varie:**

#### Ingressi analogici

Gli ingressi analogici vengono utilizzati per controllare varie funzioni del convertitore di frequenza.

Esistono due tipi di ingressi analogici:

Ingresso di corrente, 0-20 mA e 4-20 mA

Ingresso di tensione, 0-10 V CC (FC 301) Ingresso di tensione, -10 - +10 V CC (FC 302).

## Uscite analogiche

Le uscite analogiche sono in grado di fornire un segnale di 0-20 mA, 4-20 mA.

#### L'Adattamento Automatico Motore, AMA

AMA misura i parametri elettrici del motore quando questo non è in funzione.

## Resistenza di frenatura

La resistenza di frenatura è un modulo in grado di assorbire la potenza freno generata nella fase di frenatura rigenerativa. Questa potenza di frenatura rigenerativa (a recupero di potenza frenante) aumenta la tensione del circuito intermedio e un chopper di frenatura assicura che la potenza venga trasmessa alla resistenza di frenatura.

## Caratteristiche CT

Caratteristiche di coppia costante, usate per tutte le applicazioni, quali nastri trasportatori, pompe agenti per trasporto meccanico e gru.

#### Ingressi digitali

Gli ingressi digitali consentono di controllare varie funzioni del convertitore di frequenza.

#### Uscite digitali

Il convertitore di frequenza dispone di due stadi di uscita a stato solido che sono in grado di fornire un segnale a 24 V CC (max. 40 mA).

#### DSP

Processore Digitale di Segnali.

## ETR

Relè termico elettronico è un calcolo del carico termico basato sul carico corrente e sul tempo. Lo scopo consiste nello stimare la temperatura del motore.

#### Hiperface®

Hiperface® è un marchio registrato da Stegmann.

#### Inizializzazione

Se viene eseguita un'inizializzazione (par. 14-22 [Modo di funzionamento](#page-199-0)), il convertitore di frequenza ritorna all'impostazione di default.

## Duty cycle intermittente

Un tasso di utilizzo intermittente fa riferimento a una sequenza di duty cycle. Ogni ciclo è costituito da un periodo a carico e di un periodo a vuoto. Il funzionamento può avvenire sia con servizio (intermittente) periodico sia aperiodico.

#### LCP

Il Pannello di controllo locale offre un'interfaccia completa per il controllo e la programmazione del convertitore di frequenza. Il pannello di controllo è estraibile e può essere installato fino a 3 metri di distanza dal convertitore di frequenza, per esempio su un pannello frontale, per mezzo del kit di montaggio opzionale.

#### lsb

Bit meno significativo.

#### msb

Bit più significativo.

## MCM

Abbreviazione per Mille Circular Mil, un'unità di misura americana della sezione trasversale dei cavi. 1 MCM = 0,5067 mm2.

## Parametri on-line/off-line

I passaggi ai parametri on-line vengono attivati immediatamente dopo la variazione del valore dei dati. I passaggi ai parametri off-line non vengono attivati finché non si immette [OK] sull'LCP.

#### PID di Processo

Il controllo PID mantiene la velocità, pressione, temperatura ecc. desiderata, regolando la frequenza di uscita in base alle variazioni del carico.

**PCD** 

#### Dati di processo

## Spegnere e riaccendere

Spegnere l'alimentazione di rete fino a quando il display (LCP) si spegne e quindi riaccendere.

#### Ingresso digitale/encoder incrementale

Un generatore di impulsi esterno usato per retroazionare informazioni sulla velocità del motore. L'encoder viene usato nelle applicazioni che richiedono una grande precisione nella regolazione della velocità.

## **RCD**

Dispositivo a Corrente Residua.

## **Setup**

Le impostazioni parametri possono essere salvate in quattro setup. Esiste la possibilità di passare da uno dei quattro setup parametri ad un altro e modificarne uno mentre è attivo un altro.

#### SFAVM

Modello di commutazione chiamato Stator Flux oriented Asynchronous Vector Modulation (Controllo vettoriale asincrono a orientamento di campo nello statore) (par. 14-00 [Modello di commutaz.](#page-195-0)).

#### Compens. scorrim.

Il convertitore di frequenza compensa lo scorrimento del motore integrando la frequenza in base al carico rilevato del motore, mantenendo costante la velocità del motore.

## Smart Logic Control (SLC)

L'SLC è una sequenza di azioni definite dall'utente le quali vengono eseguite quando gli eventi associati definiti dall'utente sono valutati come TRUE dallo Smart Logic Controller. (Gruppo parametri 13-\*\* Smart Logic Control (SLC).

STW

**1** 

## Parola di stato

## Bus standard FC

Include bus RS 485 con protocollo FC o protocollo MC. Vedere [par. 8-30](#page-138-0) Protocollo.

#### Termistore:

Una resistenza dipendente dalla temperatura, installata nei punti in cui deve essere controllata la temperatura (convertitore di frequenza o motore).

#### **Scatto**

Uno stato che si verifica in situazioni di guasto, ad esempio se il convertitore di frequenza è soggetto a un surriscaldamento o quando il convertitore di frequenza interviene per proteggere il motore, un processo o un meccanismo. Il riavviamento viene impedito finché la causa del guasto non è stata eliminata e lo stato di scatto viene annullato attivando il ripristino oppure, in alcuni casi, tramite programmazione di ripristino automatico. Lo scatto non deve essere utilizzato per ragioni di sicurezza personale.

## Scatto bloccato

Uno stato che si verifica in situazioni di guasto quando il convertitore di frequenza entra in autoprotezione e che richiede un intervento manuale, ad es. se nel convertitore di frequenza si verifica un corto circuito sull'uscita. Uno scatto bloccato può essere annullato scollegando la rete, eliminando la causa del guasto e ricollegando il convertitore di frequenza all'alimentazione. Il riavviamento viene impedito fino a che lo stato di scatto non viene eliminato attivando il ripristino o, in alcuni casi, tramite programmazione di ripristino automatico. Lo scatto non deve essere utilizzato per ragioni di sicurezza personale.

#### Caratteristiche del VT

Caratteristiche di coppia variabili, utilizzate per pompe e ventilatori.

## **VVC**plus

Rispetto a una regolazione a rapporto tensione/frequenza tradizionale, il Controllo Vettoriale della Tensione (VVC<sup>plus</sup>) migliora sia la dinamica che la stabilità, anche nel caso di variazioni della velocità di riferimento e della coppia di carico.

#### 60° AVM

Modello di commutazione chiamato 60°Asynchronous Vector Modulation (Modulazione vettoriale asincrona a 60°)(par. 14-00 [Modello di commutaz.](#page-195-0)).

#### Fattore di potenza

Il fattore di potenza indica la relazione fra  $I_1$  e IRMS.

Fattore di potenza per regolazione trifase:

Il fattore di potenza indica in che misura il convertitore di frequenza impone un carico sull'alimentazione di rete.

Quanto minore è il fattore di potenza, tanto maggiore è la corrente di ingresso IRMS per lo stesso rendimento in kW.

$$
t \text{tore di potenza} = \frac{\sqrt{3} \times U \times I_1 \cos \varphi}{\sqrt{3} \times U \times I_{RMS}}
$$

$$
= \frac{11 \times cos\varphi 1}{I_{RMS}} = \frac{I_1}{I_{RMS}} da cui cos\varphi 1 = 1
$$
  

$$
I_{RMS} = \sqrt{I_1^2 + I_5^2 + I_7^2} + ... + I_n^2
$$

Un fattore di potenza elevato indica inoltre che le differenti correnti armoniche sono basse.

Le bobine CC incorporati nei convertitori di frequenza producono un elevato fattore di potenza, il quale minimizza il carico applicato sull'alimentazione di rete.

## **1.1.5 Precauzioni di sicurezza**

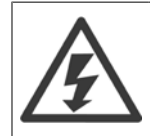

Il convertitore di frequenza, se collegato alla rete, è soggetto a tensioni pericolose. L'errata installazione di motore, convertitore di frequenza o bus di campo può essere causa di anomalie alle apparecchiature e di lesioni gravi o mortali alle persone. Di conseguenza è necessario osservate le istruzioni del presente manuale, nonché le norme di sicurezza locali e nazionali.

#### **Norme di sicurezza**

- 1. Scollegare il convertitore di frequenza dalla rete ogniqualvolta debbano essere effettuati interventi di riparazione. Accertarsi che la rete di alimentazione sia stata disinserita e che sia trascorso il tempo necessario prima di rimuovere i connettori di alimentazione.
- 2. Il pulsante [OFF] sul quadro di comando sul pannello di controllo del convertitore di frequenza non disinserisce l'alimentazione di rete e di conseguenza non può essere utilizzato come interruttore di sicurezza.
- 3. L'unità deve essere correttamente collegata a massa, l'utente deve essere protetto dalla tensione di alimentazione e il motore deve essere protetto dal sovraccarico in conformità con le norme locali e nazionali vigenti in materia.
- 4. La corrente di dispersione a terra supera 3,5 mA.
- 5. La protezione da sovraccarico motore non è inclusa fra le impostazioni di fabbrica. Se questa funzione è desiderata, impostare par. 1-90 [Protezione termica motore](#page-57-0) al valore dato ETR scatto 1 [4] o valore dato ETR avviso 1 [3].
- 6. Non rimuovere i connettori del motore e dell'alimentazione di rete mentre il convertitore di frequenza è collegato alla rete. Accertarsi che la rete di alimentazione sia stata disinserita e che sia trascorso il tempo necessario prima di rimuovere i connettori.
- 7. Notare che il convertitore di frequenza dispone di più sorgenti di tensione oltre a L1, L2 ed L3, quando sono installati condivisione del carico (collegamento del circuito intermedio CC) e alimentazione 24 V CC esterna. Controllare che tutte le sorgenti di tensione siano stati scollegati e che sia trascorso il tempo necessario prima di cominciare i lavori di riparazione.

#### **Avviso contro l'avviamento involontario**

- 1. Quando il convertitore di frequenza è collegato alla rete di alimentazione, il motore può essere arrestato mediante i comandi digitali, i comandi bus, i riferimenti o un arresto locale. Se per considerazioni di sicurezza personale (ad es. il rischio di infortunio del personale causato dal contatto con parti della macchina in movimento in seguito ad un avviamento non intenzionale) risulta necessario per assicurare che non avvenga alcun avviamento involontario, tali funzioni di arresto non sono sufficienti. In tali casi l'alimentazione di rete deve essere scollegata o è necessario attivare la funzione Arresto di sicurezza.
- 2. Il motore potrebbe avviarsi durante l'impostazione dei parametri. Se questo significa che la sicurezza personale potrebbe essere compromessa (ad es. rischio di infortunio del personale causato dal contatto con parti della macchina in movimento), è necessario prevenire un avviamento del motore, ad esempio utilizzando la funzione di Arresto di sicurezza o in modo sicuro il collegamento del motore.
- 3. Un motore arrestato con l'alimentazione di rete collegata può avviarsi in seguito al guasto di componenti elettronici del convertitore di frequenza a causa di un sovraccarico temporaneo oppure se un guasto della rete di alimentazione o un collegamento difettoso del motore vengono corretti. Un avviamento involontario deve essere impedito per motivi di sicurezza personale (ad es. rischio di lesioni causate dal contatto con parti della macchina in movimento), poiché le normali funzioni di arresto del convertitore di frequenza non sono sufficienti. In tali casi l'alimentazione di rete deve essere scollegata o è necessario attivare la funzione Arresto di sicurezza.

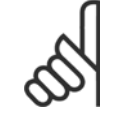

## **NOTA!**

Quando si usa la funzione di Arresto di sicurezza, seguire sempre le istruzioni riportate nella sezione Arresto di sicurezza della VLT AutomationDrive FC 300 Guida alla Progettazione.

4. I segnali di controllo provenienti dal convertitore di frequenza (anche dal suo interno) possono in casi rari essere attivati per errore, essere ritardati o non ricorrere per niente. Se utilizzati in situazioni in cui la sicurezza è un fattore critico, ad es. quando si controlla la funzione freno elettromagnetico di un'applicazione di sollevamento, non è necessario affidarsi esclusivamente a questi segnali di controllo.

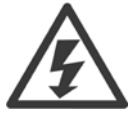

Toccare le parti elettriche può avere conseguenze fatali anche dopo aver scollegato l'apparecchiatura dalla rete.

Verificare anche che siano stati scollegati gli altri ingressi in tensione quali 24 V CC esterna, condivisione del carico (collegamento del circuito CC intermedio) e il collegamento del motore per il backup cinetico.

I sistemi nei quali sono installati convertitori di frequenza devono, se necessario, essere dotati di un monitoraggio supplementare e con dispositivi protettivi in base alle regolazioni di sicurezza in vigore, ad es. la legge sugli utensili meccanici, le regolazioni per la prevenzione degli infortuni ecc. Le modifiche ai convertitori di frequenza effettuati per mezzo del software di funzionamento sono consentite.

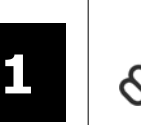

## **NOTA!**

Le situazioni rischiose dovranno essere identificate dal costruttore della macchina / integratore che è responsabile per prendere in considerazione le necessarie misure preventive. Potrebbero essere inclusi dispositivi di monitoraggio supplementare e protettivi in base alle regolazioni di sicurezza in vigore, ad es. la legge sugli utensili meccanici, le regolazioni per la prevenzione degli infortuni ecc.

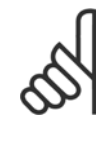

## **NOTA!** Gru, ascensori e montacarichi:

Il controllo di freni esterni deve sempre disporre di un sistema ridondante. Il convertitore di frequenza non può essere il circuito di sicurezza primario in nessuna circostanza. Conforme alle normative standard, ad es. Montacarichi e gru: IEC 60204-32 Ascensori: EN 81

## **Protezione:**

Se viene superato un limite hardware relativo alla corrente motore o una tensione dc-link, il convertitore di frequenza entrerà in "Modalità di protezione". "Modalità di protezione" significa un cambiamento della strategia di modulazione PWM e una bassa frequenza di commutazione per minimizzare le perdite. Questo continua 10 sec. dopo l'ultimo guasto e aumenta l'affidabilità e robustezza del convertitore di frequenza mentre ristabilisce il pieno controllo del motore.

Nelle applicazioni di sollevamento, la "Modalità di protezione" non è utilizzabile perché di solito il convertitore di frequenza non è in grado di uscire da questa modalità e pertanto estenderà il tempo prima di attivare il freno - il che non è raccomandabile.

La "Modalità di protezione" può essere disattivata impostando il par. 14-26 [Ritardo scatto al guasto inverter](#page-201-0) su zero, il che significa che il convertitore di frequenza scatterà immediatamente se viene superato uno dei limiti hardware.

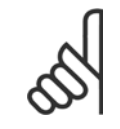

## **NOTA!**

Si raccomanda di non disabilitare modo protezione nelle applicazioni di sollevamento (par. par. 14-26 [Ritardo scatto al guasto inver](#page-201-0) $ter = 0$  $ter = 0$ 

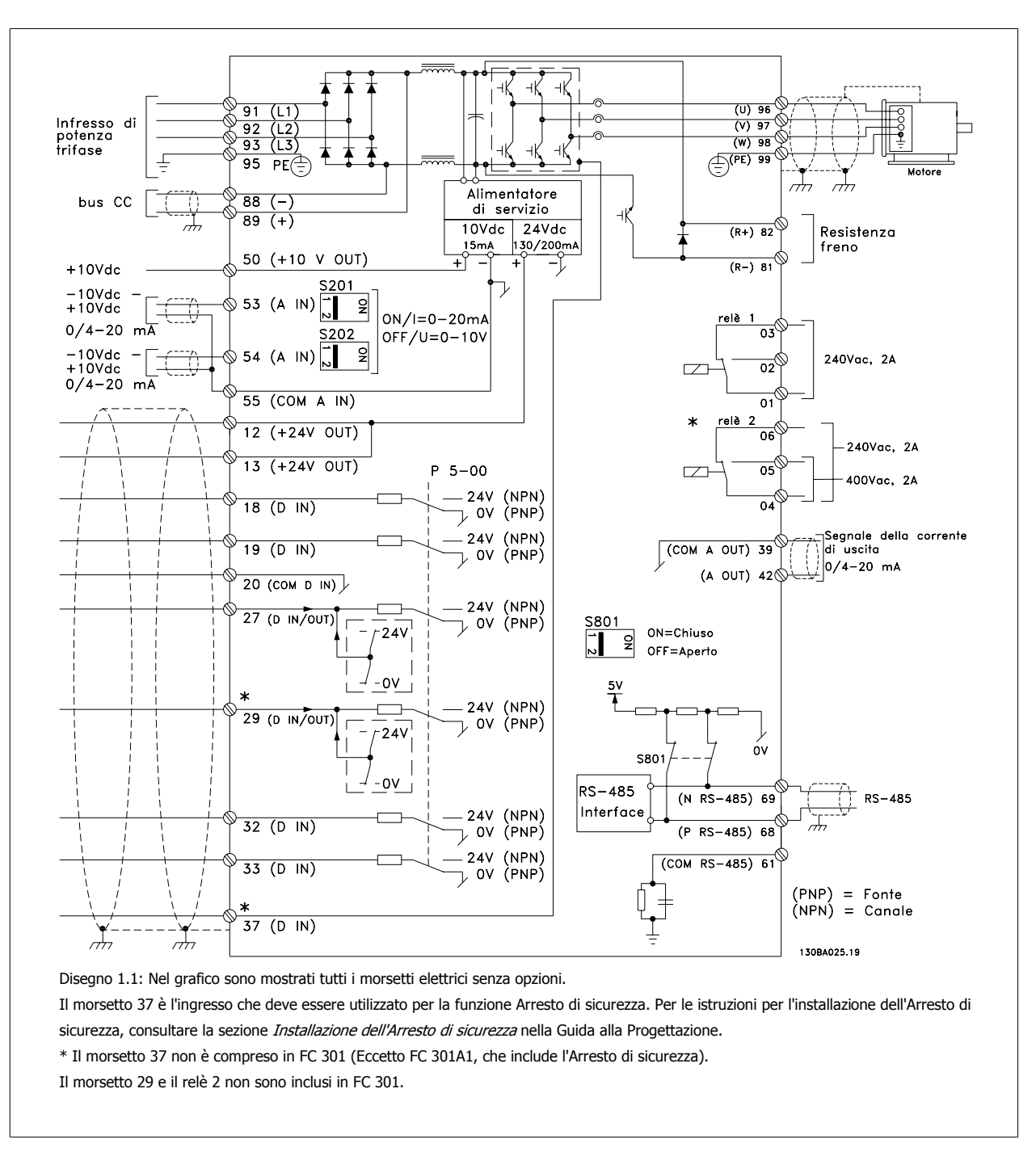

## **1.1.6 Cablaggio elettrico - cavi di comando**

Con cavi di comando molto lunghi e segnali analogici, si possono verificare raramente e a seconda dell'installazione anelli di ondulazione a 50/60 Hz, causati dai disturbi trasmessi dai cavi di rete.

In tali circostanze può essere necessario interrompere la schermatura o inserire un condensatore da 100 nF fra la schermatura ed il telaio.

Gli ingressi e le uscite digitali e analogiche vanno collegate separatamente agli ingressi comuni del convertitore di frequenza (morsetto 20, 55, 39) per evitare che le correnti di terra provenienti da entrambi i gruppi incidano su altri gruppi. Per esempio, commutazioni sull'ingresso digitale possono disturbare il segnale d'ingresso analogico.

## **Polarità ingresso dei morsetti di controllo**

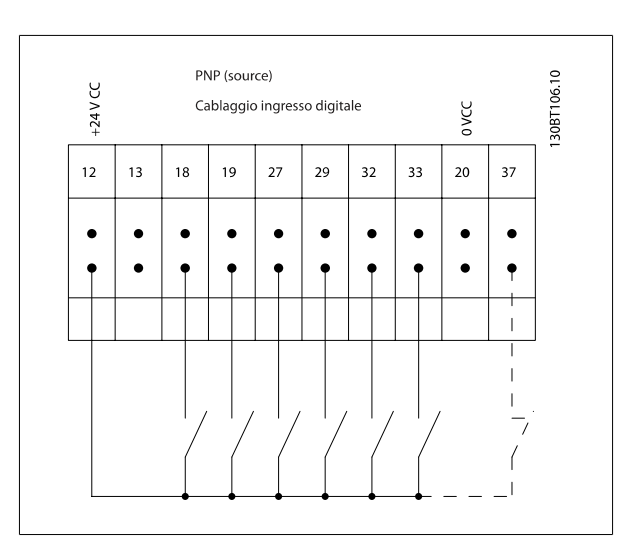

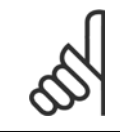

## **NOTA!**

I cavi di comando devono essere schermati.

Vedere la sezione intitolata Messa a terra di cavi di controllo schermati/ armati per la corretta terminazione dei cavi di controllo.

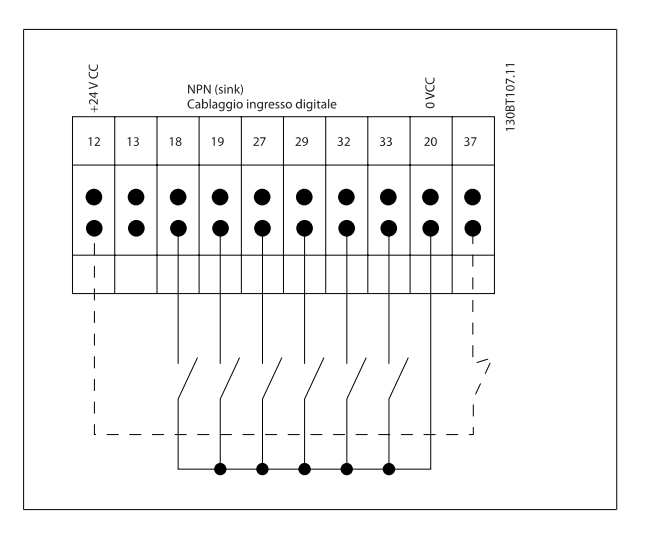

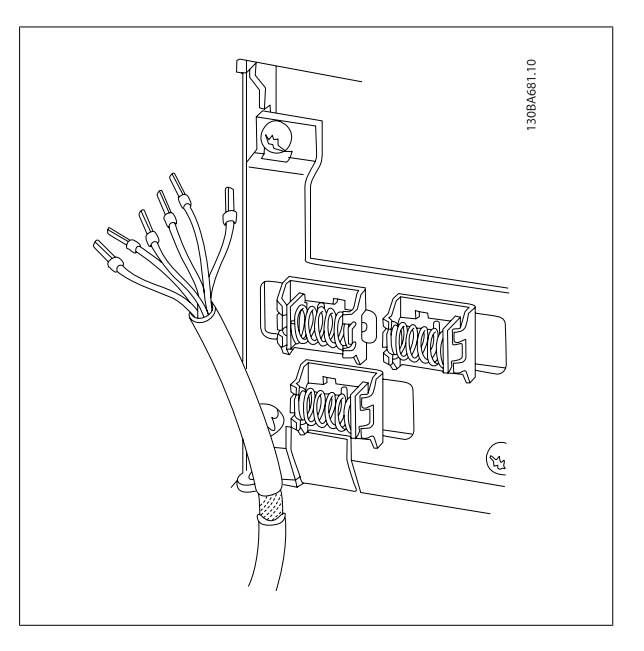

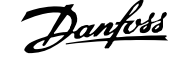

## **1.1.7 Avviamento/Arresto**

Morsetto 18 = par. 5-10 *Ingr. digitale morsetto 18* [8] Avviamento Morsetto 27 = par. 5-12 *Ingr. Digitale morsetto 27* [0] Nessuna funzione (default Evol. libera neg.)

Morsetto 37 = arresto di sicurezza (dove disponibile!)

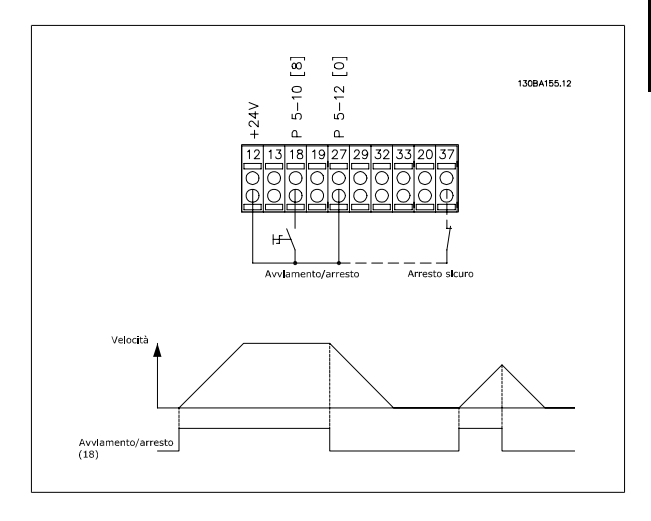

## **1.1.8 Avviamento/arresto impulsi**

Morsetto 18 = par. 5-10 *Ingr. digitale morsetto 18*avviamento su impulso, [9]

Morsetto 27 = par. 5-12 *Ingr. Digitale morsetto 27*arresto, comando attivo basso, [6]

Morsetto 37 = arresto di sicurezza (dove disponibile!)

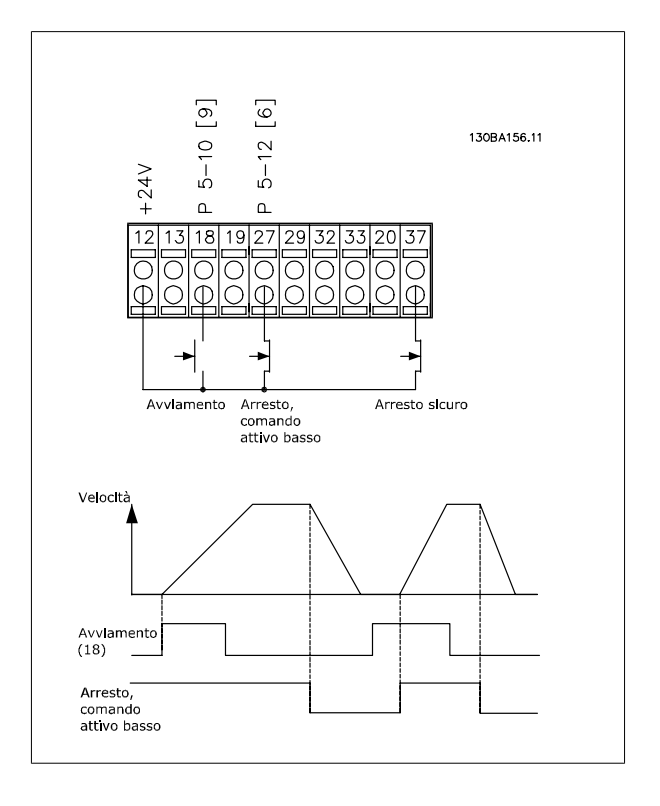

## **1.1.9 Accelerazione/decelerazione**

## **Morsetti 29/32 = Accelerazione/decelerazione:**

Morsetto 18 = par. 5-10 *Ingr. digitale morsetto 18* Avviamento [9] (default)

Morsetto 27 = par. 5-12 *Ingr. Digitale morsetto 27* Blocco riferimento [19]

Morsetto 29 = par. 5-13 Ingr. digitale morsetto 29 Accelerazione [21]

Morsetto 32 = par. 5-14 *Ingr. digitale morsetto 32* Decelerazione [22]

NOTA: Morsetto 29 solo in FC x02 (x=tipo di serie).

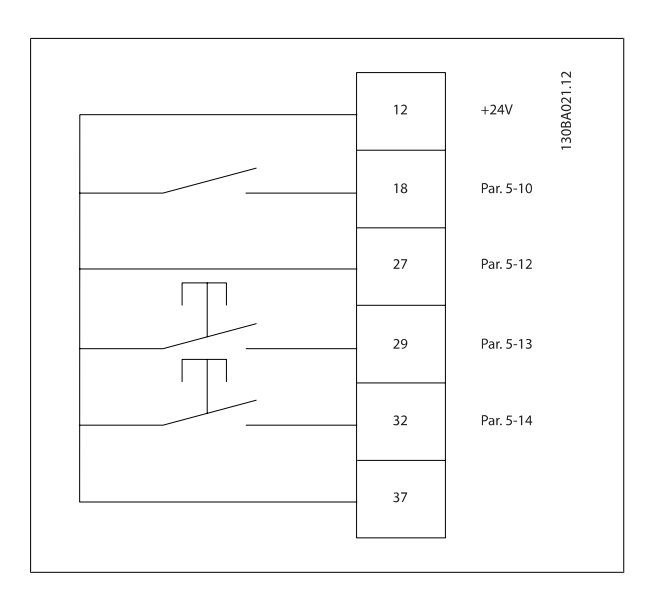

## **1.1.10 Riferimento del potenziometro**

## **Riferimento tensione mediante potenziometro:**

Risorsa di riferimento  $1 = [1]$  Ingr. analog. 53 (default)

Morsetto 53, bassa tensione = 0 Volt

Morsetto 53, tensione alta = 10 Volt

Morsetto 53, Rif.basso/val.retroaz. = 0 giri/min.

Morsetto 53, valore rif/retroaz.alto = 1.500 giri/minuto

Interruttore  $S201 =$  OFF (U)

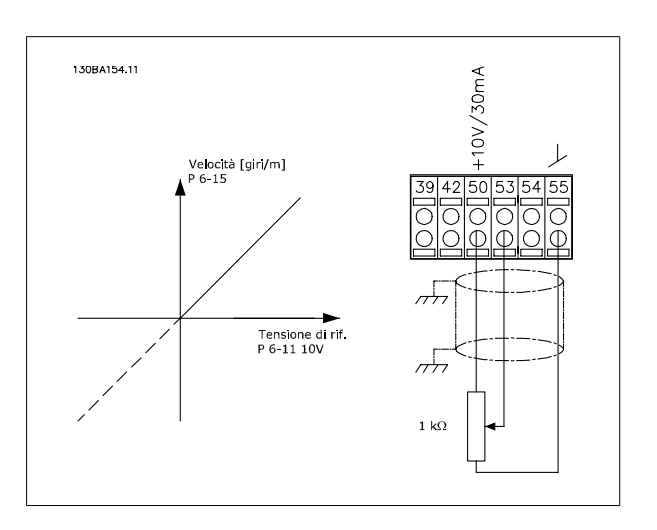

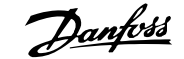

# **2 Programmazione**

# **2.1 I pannelli di controllo grafici numerici e locali**

Il metodo più semplice per programmare il convertitore di frequenza è tramite l'LCP grafico (LCP 102). Si consiglia di fare riferimento alla Guida alla Progettazione del convertitore di frequenza quando si utilizza il Pannello di Controllo Locale Numerico (LCP 101).

## **2.1.1 Programmazione con l' LCP grafico**

Le seguenti istruzioni valgono per l'LCP grafico (LCP grafico 102):

## **Il quadro di comando è diviso in quattro gruppi funzionali:**

- 1. Display grafico con linee di stato.
- 2. Tasti menu e spie luminose modifica dei parametri e selezione delle funzioni di visualizzazione.
- 3. Tasti di navigazione e spie (LED).
- 4. Tasti funzione e spie (LED).

Tutti i dati appaiano su un LCP display grafico, in grado di mostrare fino a cinque elementi di dati di funzionamento durante la visualizzazione [Status].

#### **Linee di visualizzazione:**

- a. **Riga di stato:** Messaggi di stato con visualizzazione di icone e grafici.
- b. **Riga 1-2:** Righe dei dati dell'operatore con visualizzazione dei dati definiti o scelti dall'utente. Premendo il tasto [Status], è possibile aggiungere un'ulteriore riga.
- c. **Riga di stato:** Messaggi di stato che visualizzano il testo.

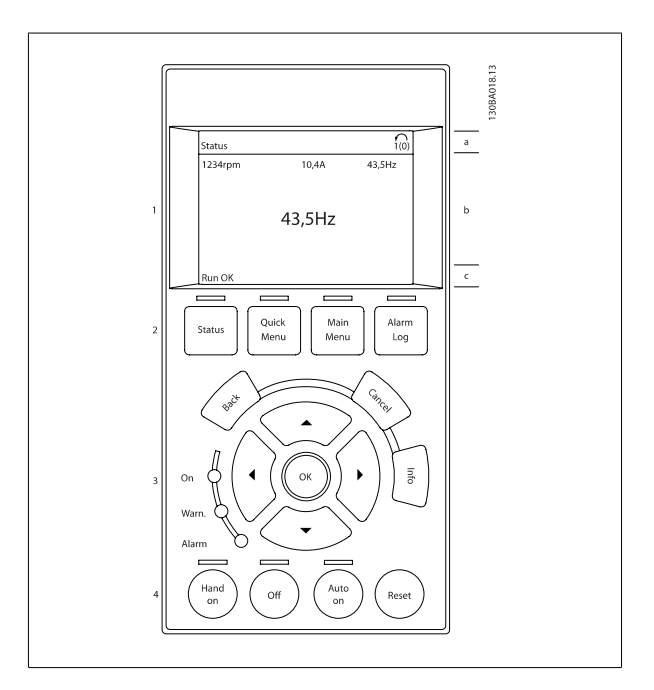

## **2.1.2 Il display LCD**

Il display LCD è dotato di retroilluminazione e di un totale di 6 righe alfanumeriche. Le righe del display indicano il senso di rotazione (freccia), il setup prescelto nonché il setup di programmazione. Il display è suddiviso in 3 sezioni:

La **sezione superiore** visualizza fino a 2 misure nello stato operativo normale.

La riga superiore nella **Sezione centrale** visualizza fino a 5 misure con la relativa unità di misura, indipendentemente dallo stato (tranne nel caso di un allarme/avviso).

La **sezione inferiore** visualizza sempre lo stato del convertitore di frequenza nella modalità Stato.

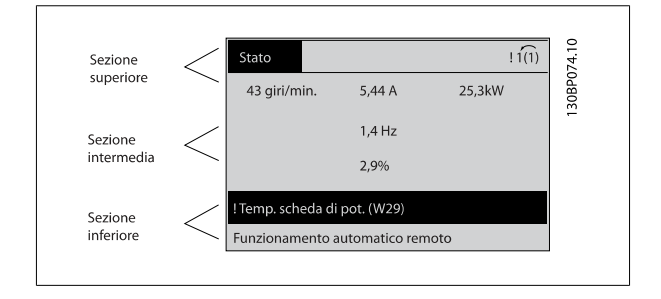

Viene visualizzata la programmazione attiva (selezionata come [Setup attivo](#page-31-0) nel par. par. 0-10 Setup attivo). Se si programma un setup diverso da quello attivo, il numero del setup programmato appare sulla destra.

## **Regolazione del contrasto del display**

Premere [status] e [▲] per ridurre la luminosità del display

Premere [status] e [▼] per aumentare la luminosità del display

La maggior parte delle impostazioni dei parametri possono essere modificate immediatamente mediante il LCP, a meno che non sia stata creata una password mediante par. 0-60 [Passw. menu princ.](#page-43-0) o par. 0-65 [Password menu rapido](#page-43-0).

## **Spie luminose (LED):**

**2** 

Se vengono superati determinati valori di soglia, il LED di allarme e/o di avviso si illumina. Sull'LCP vengono visualizzati un testo di stato e un testo d'allarme.

Il LED di attivazione (ON) si accende quando il convertitore di frequenza riceve tensione da un morsetto del bus CC o da un'alimentazione esterna a 24 V. Allo stesso tempo si accende la retroilluminazione.

- LED verde/On: La sezione di comando è in funzione.
- LED giallo/Avviso: indica un avviso.
- LED rosso lampeggiante/Allarme: indica un allarme.

## **Tasti LCP**

I tasti di comando sono divisi per funzioni. I tasti sotto il display e le luci spia sono usati per la programmazione dei parametri, inclusa la selezione delle indicazioni del display durante il funzionamento normale.

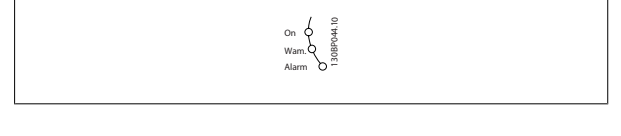

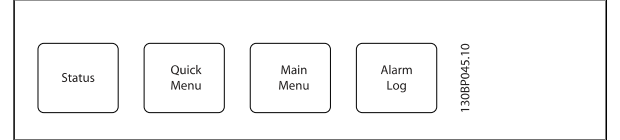

**[Stato]** indica lo stato del convertitore di frequenza e/o del motore. È possibile scegliere tra 3 visualizzazioni diverse premendo il tasto [Status]: Visualizzazione a 5 righe, visualizzazione a 4 righe o Smart Logic Control.

**[Status]** viene usato per selezionare la modalità visualizzazione o per tornare in modalità visualizzazione dalla modalità Menu rapido, dalla modalità Menu principale o dalla modalità Allarme. Il tasto [Status] viene anche usato per commutare tra le modalità visualizzazione singola o doppia.

**[Quick Menu]** consente un accesso rapido ai diversi Menu rapidi quali:

- **-** Menu personale
- **-** Setup rapido
- **-** Modifiche effettuate
- **-** Registrazioni

Utilizzare **[Quick Menu]** per programmare i parametri relativi al Menu rapido. È possibile alternare direttamente tra modalità Menu rapido e modalità Menu principale.

## **[Main Menu]** viene usato per programmare tutti i parametri.

È possibile passare direttamente dalla modalità Menu principale alla modalità Menu rapido.

La scelta rapida di un parametro è possibile premendo il tasto **[Main Menu]** per 3 secondi. Il tasto di scelta rapida parametri consente di accedere direttamente a qualsiasi parametro.

**[Alarm Log]** visualizza una lista degli ultimi cinque allarmi (numerati da A1 a A5). Per ottenere ulteriori dettagli su un allarme, utilizzare i tasti freccia per passare al rispettivo numero di allarme e premere [OK]. Verranno fornite informazioni circa la condizione del vostro convertitore di frequenza prima di accedere alla modalità allarme.

# Guida alla Programmazione FC 300 2 Programmazione

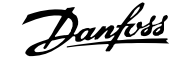

 **2**

**[Back]** consente di ritornare alla fase o al livello precedente nella struttura di navigazione.

**[Cancel]** annulla l'ultima modifica o l'ultimo comando, sempre che la visualizzazione non sia stata cambiata.

**[Info]** fornisce informazioni circa un comando, un parametro o una funzione in qualsiasi finestra del display. [Info] fornisce informazioni dettagliate ogni qualvolta è necessario un aiuto.

Premendo [Info], [Back], oppure [Cancel] si esce dalla modalità informazione.

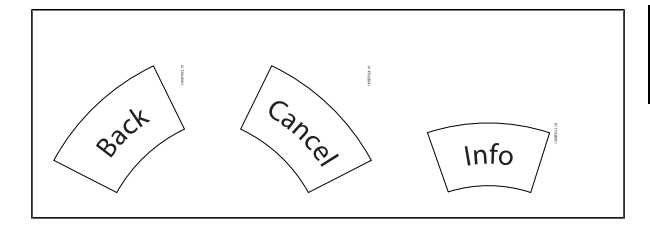

#### **Tasti di navigazione**

Le quattro frecce di navigazione vengono usate per navigare tra le diverse selezioni disponibili in **[Quick Menu]**, **[Main Menu]** e **[Alarm Log]**. Utilizzare i tasti per spostare il cursore.

**[OK]** viene usato per selezionare un parametro puntato dal cursore e per consentire la modifica di un parametro.

I **Tasti di Comando Locale** per il comando locale si trovano nella parte inferiore del LCP.

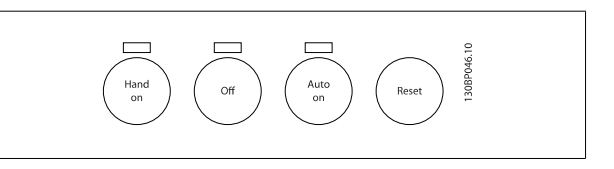

**[Hand On]** consente il controllo del convertitore di frequenza mediante l'LCP. [Hand on] inoltre avvia il motore ed ora è possibile inserire i dati sulla velocità del motore per mezzo dei tasti freccia. Il tasto può essere selezionato come Abilitato [1] o Disattivato [0] mediante par. 0-40 Tasto [Hand on]  $s$ ull'I CP

I segnali di arresto esterni attivati per mezzo di segnali di comando o di un bus seriale annulleranno un comando di 'avvio' mediante LCP. Quando viene attivato [Hand on], rimarranno attivi i seguenti segnali di comando:

- [Hand on] [Off] [Auto on]
- **Ripristino**
- Arresto a ruota libera, comando attivo basso
- **Inversione**
- Selez. setup bit 0- Selez. setup bit 1
- Comando di arresto da comunicazione seriale
- Arresto rapido
- Freno CC

**[Off]** arresta il motore collegato. Il tasto può essere selezionato come Abilitato [1] o Disattivato [0] mediante par. 0-41 [Tasto \[Off\] sull'LCP](#page-41-0). Se non viene selezionata alcuna funzione di arresto esterna e il tasto [Off] è inattivo, il motore può essere arrestato togliendo la tensione.

**[Auto On]** consente di controllare il convertitore di frequenza tramite i morsetti di controllo e/o la comunicazione seriale. Quando sui morsetti di comando e/o sul bus viene applicato un segnale di avviamento, il convertitore di frequenza si avvia. Il tasto può essere selezionato come Abilitato [1] o Disattivato [0] mediante par. 0-42 [Tasto \[Auto on\] sull'LCP](#page-41-0).

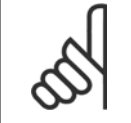

## **NOTA!**

Un segnale HAND-OFF-AUTO attivo sugli ingressi digitali ha una priorità maggiore rispetto ai tasti di comando [Hand on] – [Auto on].

**[Reset]** viene utilizzato per ripristinare il convertitore di frequenza dopo un allarme (scatto). Può essere selezionato come Abilitato [1] o Disattivato [0] mediante par. 0-43 [Tasto \[Reset\] sull'LCP](#page-41-0).

La scelta rapida di un parametro è possibile premendo il tasto [Main Menu] per 3 secondi. Il tasto di scelta rapida parametri consente di accedere direttamente a qualsiasi parametro.

## **2.1.3 Trasferimento rapido delle impostazioni dei parametri tra diversi convertitori di frequenza**

Una volta completata la programmazione di un convertitore di frequenza, si consiglia di memorizzare i dati nell' LCP o su un PC mediante il Tool software di configurazione MCT 10.

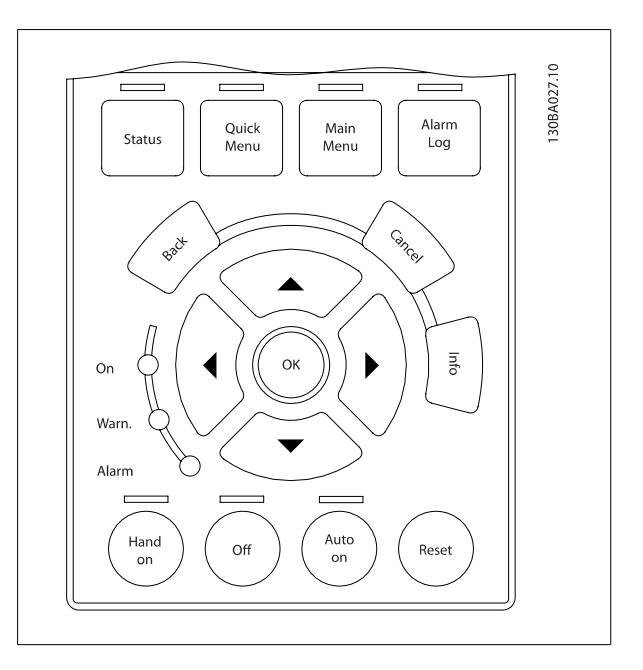

## **Memorizzazione dei dati nell'LCP:**

- 1. Vai a par. 0-50 Copia LCP
- 2. Premere il tasto [OK]
- 3. Selezionare "Tutti a LCP"
- 4. Premere il tasto [OK]

Ora tutte le impostazioni dei parametri vengono memorizzate nell'LCP. Il processo di memorizzazione viene visualizzato sulla barra di avanzamento. Quando viene raggiunto il 100%, premere [OK].

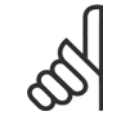

## **NOTA!**

Arrestare il motore prima di effettuare questa operazione.

Ora è possibile collegare l'LCP a un altro convertitore di frequenza e copiare le impostazioni dei parametri anche su questo convertitore.

## **Trasferimento di dati dall'LCP al convertitore di frequenza:**

- 1. Vai a par. 0-50 Copia LCP
- 2. Premere il tasto [OK]
- 3. Selezionare "Tutti da LCP"
- 4. Premere il tasto [OK]

Ora le impostazioni dei parametri memorizzate nel LCP vengono trasferite al convertitore di frequenza. Il processo di trasferimento viene visualizzato sulla barra di avanzamento. Quando viene raggiunto il 100%, premere [OK].

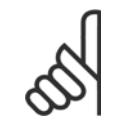

## **NOTA!**

Arrestare il motore prima di effettuare questa operazione.

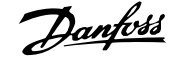

## **2.1.4 Modalità di visualizzazione**

In condizioni di funzionamento normale, nella sezione centrale possono essere visualizzate in modo continuo fino a 5 diverse variabili operative: 1.1, 1.2 e 1.3 nonché 2 e 3.

## **2.1.5 Modalità di visualizzazione - selezione delle visualizzazioni**

È possibile commutare tra tre schermate di visualizzazione dello stato premendo il tasto [Status].

Le variabili operative con un formato diverso vengono visualizzate in ciascuna schermata di stato - vedere in basso.

La tabella mostra le misure che possono essere riferite a ciascuna delle variabili operative. Quando le Opzioni sono montate, sono disponibili misurazioni supplementari. Definire i collegamenti mediante [par. 0-20](#page-34-0) Vi[sualiz.ridotta del display- riga 1,1](#page-34-0), par. 0-21 Visualiz.ridotta del displayriga 1,2, par. 0-22 Visualiz.ridotta del display- riga 1,3, par. 0-23 Visual.completa del display-riga 2 e par. 0-24 Visual.completa del displayriga 3.

Ogni parametro di lettura selezionato nei par. da par. 0-20 [Visualiz.ridotta](#page-34-0) [del display- riga 1,1](#page-34-0) a par. 0-24 Visual.completa del display-riga 3 presenta una propria scala e un determinato numero di cifre dopo la virgola decimale. In caso di un valore numerico più grande di un parametro, vengono visualizzate meno cifre dopo la virgola decimale. Ad es.: Lettura corrente

5,25 A; 15,2 A 105 A.

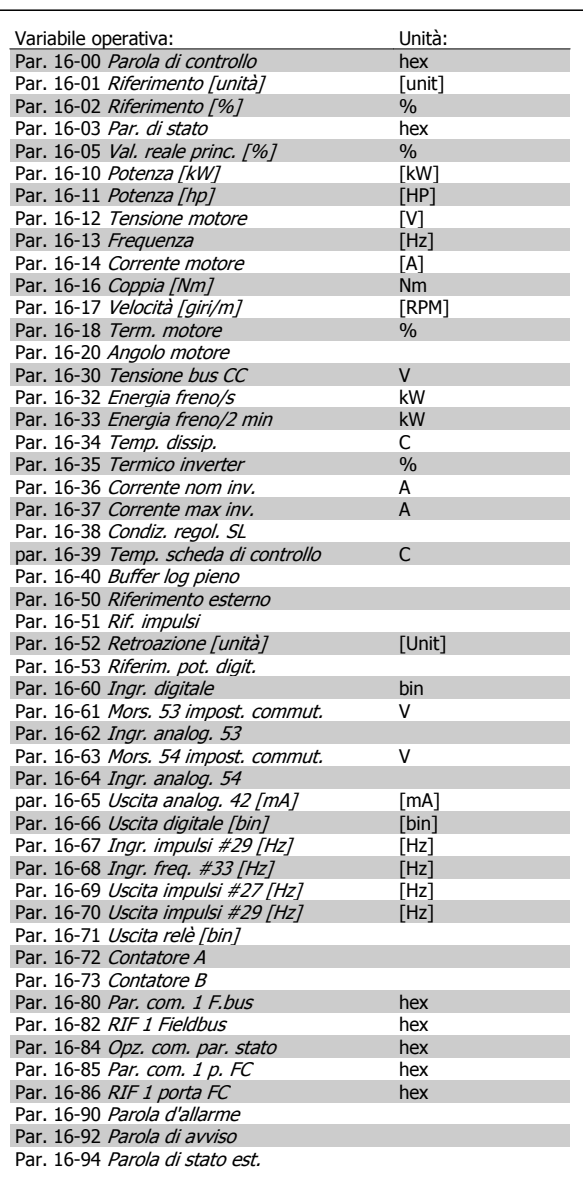

## **Schermata di stato I:**

Questo stato di visualizzazione è standard dopo l'avviamento oppure dopo l'inizializzazione.

Utilizzare [INFO] per ottenere informazioni sulle misure riferite alle variabili di funzionamento visualizzate (1.1, 1.2, 1.3, 2 e 3).

Vedere le variabili operative visualizzate sullo schermo in questa figura.

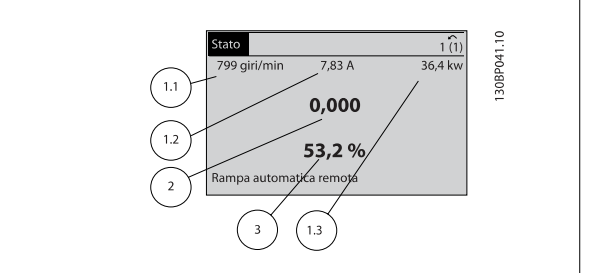

## **Schermata di stato II:**

Vedere le variabili operative (1.1, 1.2, 1.3 e 2) visualizzate sullo schermo in questa figura.

Nell'esempio, Velocità, Corrente motore, Potenza motore e Frequenza vengono selezionate come variabili nella prima e nella seconda riga.

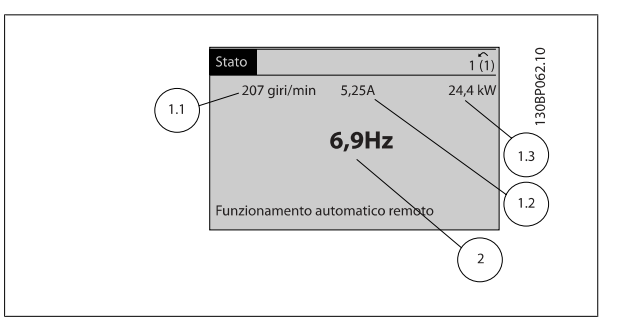

## **Schermata di stato III:**

Questo stato visualizza l'evento e l'azione per Smart Logic Control. Per ulteriori informazioni, consultare la sezione Smart Logic Control.

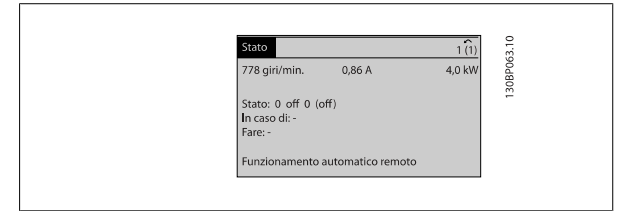

## **2.1.6 Impostazione dei parametri**

Il convertitore di frequenza può essere usato praticamente per numerosissimi scopi ed è per questo motivo che il numero di parametri è piuttosto elevato. Il convertitore di frequenza consente di scegliere tra due modalità di programmazione - una modalità Menu principale e una modalità Menu rapido. La prima consente l'accesso a tutti i parametri. La seconda conduce l'utente attraverso alcuni parametri che consentono di mettere in funzione il convertitore di frequenza.

Indipendentemente dal modo di programmazione, è possibile modificare un parametro sia nella modalità Menu principale che nella modalità Menu rapido.

**2** 

## **2.1.7 Funzioni dei tasti del Menu rapido**

Se si preme [Quick Menus], la lista indica le varie aree comprese nel Menu rapido.

Selezionare Menu personale per visualizzare i parametri personali scelti. Questi parametri sono selezionati in par. 0-25 [Menu personale](#page-38-0). In questo menu possono essere aggiunti fino a 20 parametri diversi.

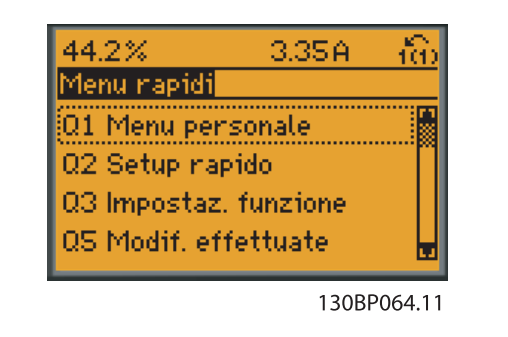

Selezionare setup rapido per esaminare un numero limitato di parametri che possono essere sufficienti per garantire che il motore funzioni in modo quasi ottimale. L'impostazione di default degli altri parametri riguarda le funzioni di controllo desiderate e la configurazione degli ingressi/uscite di segnale (morsetti di controllo).

La selezione del parametro viene effettuata tramite i tasti freccia. È possibile accedere ai parametri nella seguente tabella.

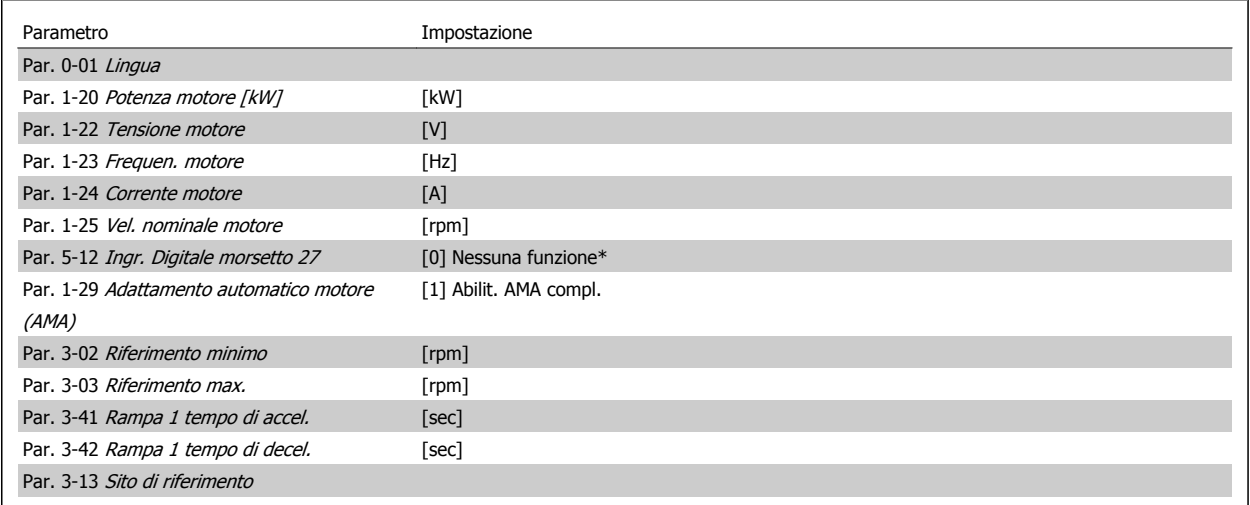

\* Se il morsetto 27 è impostato su "nessuna funzione", sul morsetto 27 non è necessario alcun collegamento a +24 V.

Selezionare Modif. effettuate per avere informazioni su:

- le ultime 10 modifiche. Utilizzare i tasti di navigazione [▲] [▼] per scorre gli ultimi 10 parametri modificati.
- le modifiche effettuate rispetto all'impostazione di default.

Selezionare Registrazioni per ottenere informazioni sulle visualizzazioni a display. L'informazione viene visualizzata sotto forma di grafici. Possono essere visualizzati solo i parametri selezionati in par. 0-20 [Visualiz.ridotta del display- riga 1,1](#page-34-0) e par. 0-24 Visual.completa del display-riga 3. È possibile memorizzare fino a 120 campionamenti nella memoria per riferimenti futuri.

# **2.1.8 Messa in funzione iniziale**

Il metodo più semplice di eseguire la messa in funzione iniziale è con il tasto Menu rapido seguendo la procedura di Setup Rapido utilizzando LCP 102 (leggere la tabella da sinistra a destra). Questo esempio è valido per le applicazioni ad anello aperto

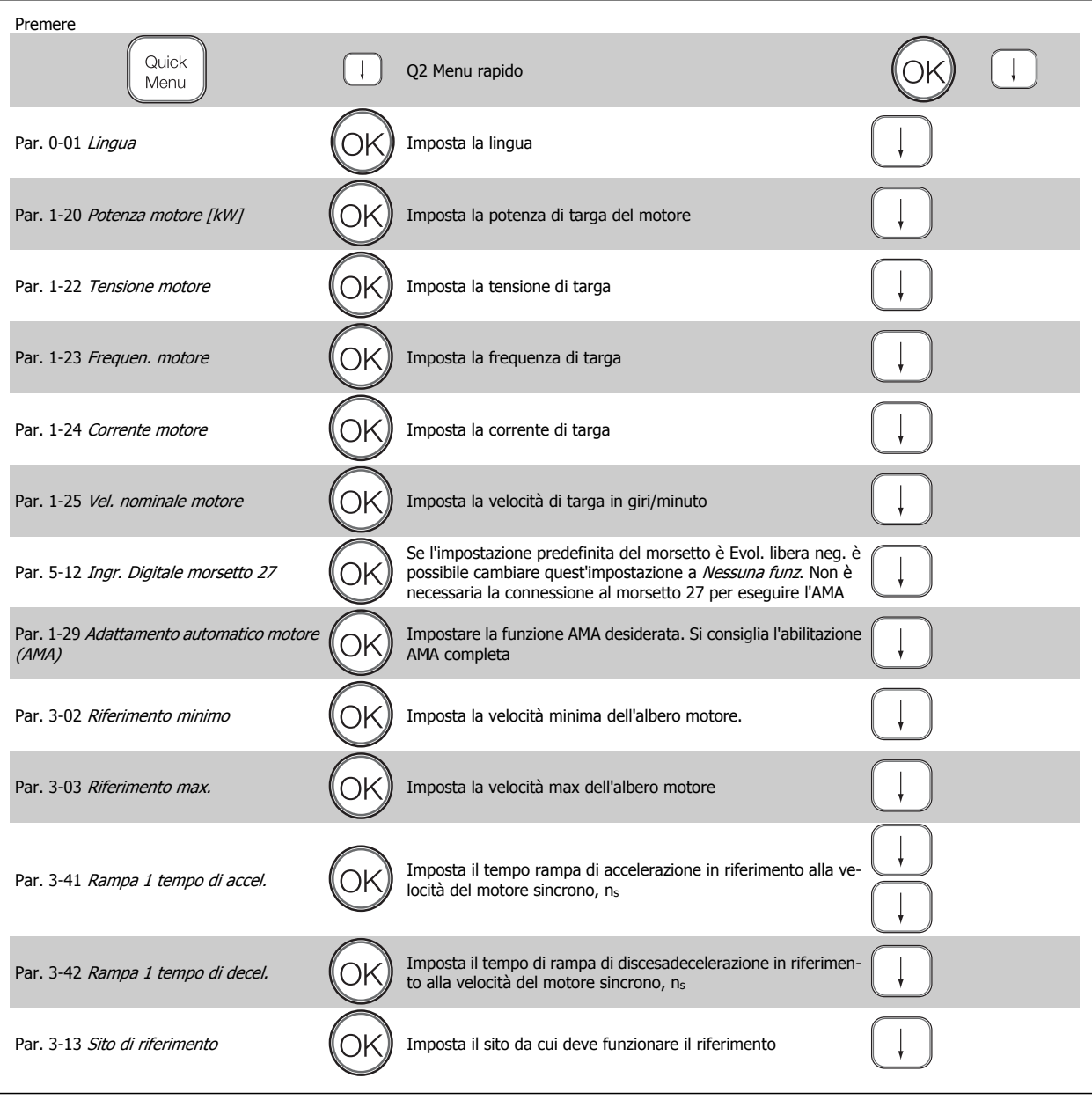

## **2.1.9 Modalità Menu principale**

Avviare la modalità Menu principale premendo il tasto [Main Menu]. La visualizzazione mostrata sulla destra appare sul display. Le sezioni centrale e inferiore sul display mostrano una lista di gruppi di parametri che possono essere selezionati premendo alternativamente i pulsanti di scorrimento.

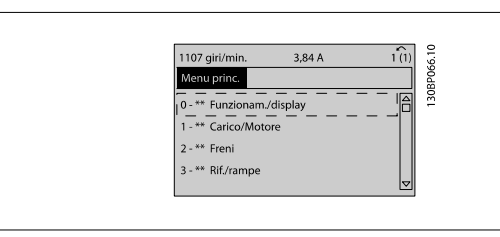

 **2**

Ogni parametro possiede un nome e un numero che è sempre lo stesso indipendentemente dalla modalità di programmazione. Nel modo Menu principale i parametri sono suddivisi in gruppi. La prima cifra del numero del parametro (da sinistra) indica il numero del gruppo di appartenenza del parametro.

Tutti i parametri possono essere modificati nel Menu principale. Tuttavia, a seconda della scelta di configurazione (par. 1-00 [Modo configurazione](#page-44-0)), alcuni parametri possono mancare. Ad es. "Anello aperto" nasconde tutti i parametri PID, mentre altre opzioni attivate rendono visibili un maggior numero di parametri.

## **2.1.10 Selezione dei parametri**

In modalità Menu principale i parametri sono suddivisi in gruppi. La selezione di un gruppo di parametri viene effettuata mediante i tasti di navigazione.

È possibile accedere ai seguenti gruppi di parametri:

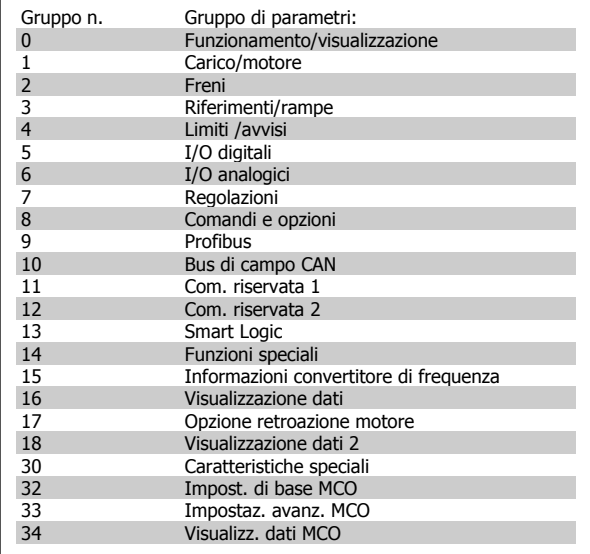

Dopo aver selezionato un gruppo di parametri, selezionare un parametro mediante i tasti di navigazione.

La sezione centrale del display visualizza il numero del parametro e il nome nonché il valore del parametro selezionato.

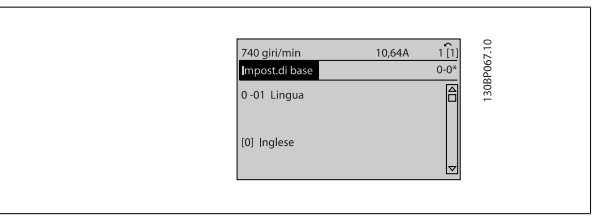

## **2.1.11 Modifica dei dati**

La procedura per la modifica dei dati è la stessa, sia che si selezioni un parametro nella modalità Menu rapido che in quella Menu principale. Premere [OK] per modificare il parametro selezionato.

La procedura per la modifica dei dati dipende dal fatto che il parametro selezionato rappresenti un valore del dato numerico o un valore di testo.

## **2.1.12 Modifica di un valore di testo**

Se il parametro selezionato è un valore di testo, il valore viene modificato per mezzo dei tasti di navigazione [▲] [▼].

Il tasto Su aumenta il valore, mentre il tasto Giù riduce il valore. Posizionare il cursore sul valore che deve essere salvato e premere [OK].

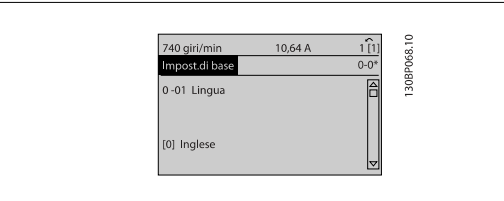

## **2.1.13 Modifica di un gruppo di valori di dati numerici**

Se il parametro selezionato rappresenta un valore del dato numerico, modificare il valore dato selezionato mediante i tasti di navigazione [◀] [▶] nonché i tasti di navigazione [▲] [▼]. Usare i tasti di navigazione [◀] [▶] per muovere il cursore orizzontalmente.

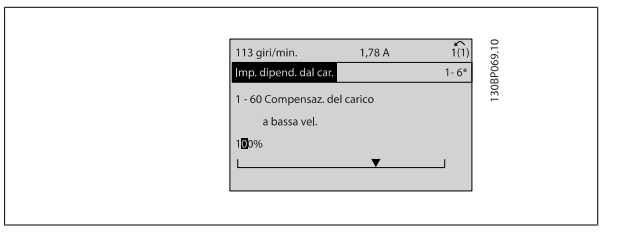

Utilizzare i tasti di navigazione [▲] [▼] per modificare il valore del dato. Il tasto Su aumenta il valore del dato, mentre il tasto Giù riduce il valore del dato. Posizionare il cursore sul valore che deve essere salvato e premere [OK].

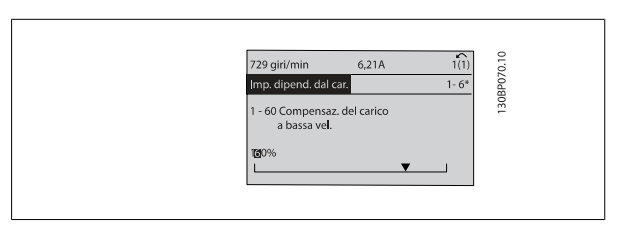

## **2.1.14 Variazione continua di un valore del dato numerico**

Se il parametro selezionato rappresenta un valore del dato numerico, selezionare una cifra mediante i tasti di navigazione [◀] [▶].

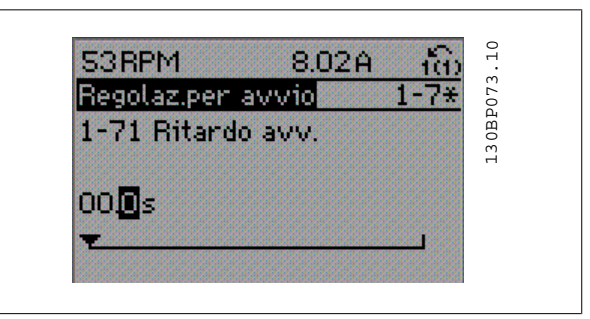

Modificare la cifra selezionata in modo continuo mediante i tasti di navigazione [▲] [▼].

La cifra selezionata è indicata dal cursore. Posizionare il cursore sulla cifra che deve essere salvata e premere [OK].

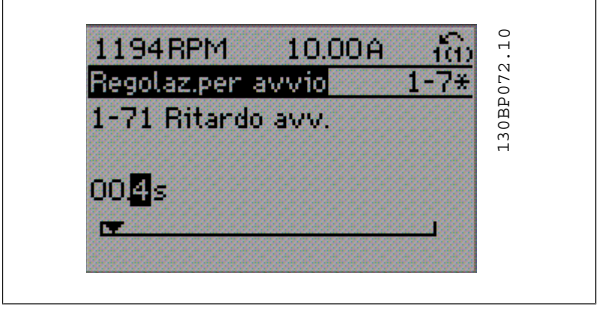

## **2.1.15 Modifica del valore del dato, passo-passo**

Determinati parametri possono essere modificati passo-passo o in modo continuo. Ciò vale per par. 1-20 Potenza motore [kW], par. 1-22 Tensione motore e par. 1-23 Frequen. motore.

I parametri possono essere modificati a piacere sia come gruppo di valori di dati numerici che come valori di dati numerici.

## **2.1.16 Visualizzazione e programmazione dei Parametri indicizzati**

I parametri vengono indicizzati quando inseriti in una pila.

Par. 15-30 [Log guasti: Codice guasto](#page-210-0) - par. 15-32 [Log allarme: Tempo](#page-210-0) contiene un log dei guasti che può essere letto. Scegliere un parametro, premere [OK] e utilizzare i tasti di navigazione [▲] [▼] per scorrere il registro dei valori.

Utilizzare par. 3-10 [Riferim preimp.](#page-70-0) per un altro esempio:

Scegliere il parametro, premere [OK] e utilizzare i tasti di navigazione [▲] [▼] per scorrere i valori indicizzati. Per modificare il valore del parametro, selezionare il valore indicizzato e premere [OK]. Cambiare il valore utilizzando i tasti [▲] [▼]. Premere [OK] per accettare la nuova impostazione. Premere [CANCEL] per annullare. Premere [Back] per uscire dal parametro.

## **2.1.17 Programmazione con il Pannello di Controllo Locale numerico**

Le seguenti istruzioni valgono per l'LCP numerico (LCP 101). Il quadro di comando è diviso in quattro gruppi funzionali:

1. Display numerico.

**2** 

- 2. Tasti menu e spie luminose modifica dei parametri e selezione delle funzioni di visualizzazione.
- 3. Tasti di navigazione e spie (LED).
- 4. Tasti funzione e spie (LED).

## **Linea di visualizzazione: I messaggi di stato visualizzano icone e grafici.**

## **Spie luminose (LED):**

- LED verde/On: indica il funzionamento della sezione di comando.
- LED giallo/avviso: indica un avviso.
- LED rosso lampeggiante/allarme: indica un allarme.

## **Tasti LCP**

**[Menu]** Selezionare una delle seguenti modalità:

- Stato
- Setup rapido
- Menu principale

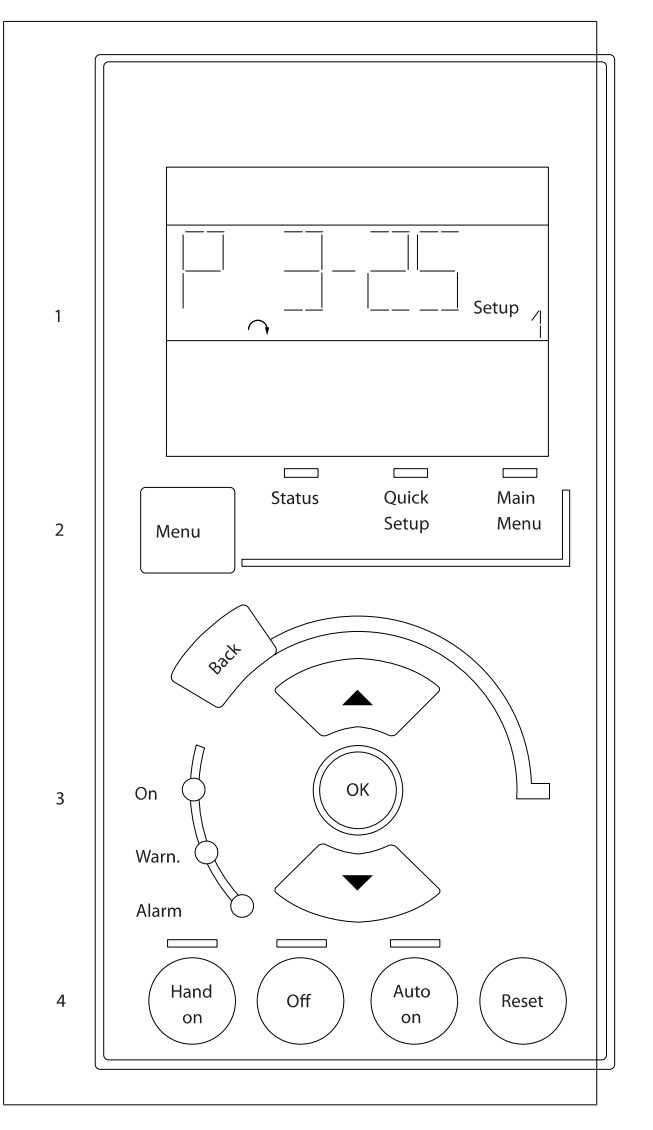

**Modalità di stato:** Visualizza lo stato del convertitore di frequenza o il motore.

Se si verifica un allarme, l'NLCP passa automaticamente alla modalità di stato.

Si possono visualizzare diversi allarmi.

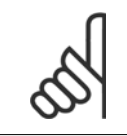

## **NOTA!**

La copia di parametri non è possibile con il Pannello di Controllo Locale Numerico LCP 101.

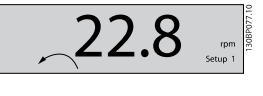

 $17$ 

**Menu principale/ Programmazione rapida** è utilizzato per programmare tutti i parametri o solo quelli del Menu rapido (vedere anche la descrizione dell'LCP 102 all'inizio del capitolo).

I valori dei parametri possono essere modificati usando i tasti di naviga-

zione [▲] [▼] quando il valore sta lampeggiando.

Selezionare il Menu principale premendo più volte il tasto [Menu]. Selezionare il gruppo di parametri [xx-\_\_] e premere [OK] Selezionare il parametro [\_\_-xx] e premere [OK]

Se il parametro è un parametro array, selezionare il numero di array e premere [OK]

Selezionare il valore dei dati desiderato e premere [OK]

I parametri con selezioni funzionali visualizzano valori come [1], [2], ecc. Per una descrizione delle diverse selezioni, consultare la descrizione singola dei parametri nella sezione Selezione dei parametri

**[Back]** viene utilizzato per tornare indietro

I tasti **freccia [**▲**] [**▼**]** vengono utilizzati per spostarsi tra i comandi e tra i parametri.

## **2.1.18 Tasti di comando locali**

I tasti di comando locale si trovano nella parte inferiore dell'LCP.

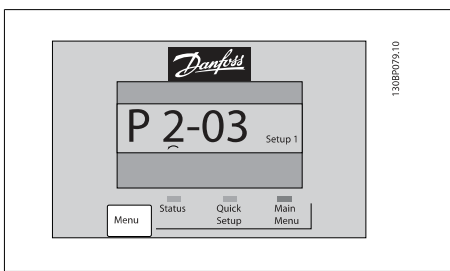

 **2**

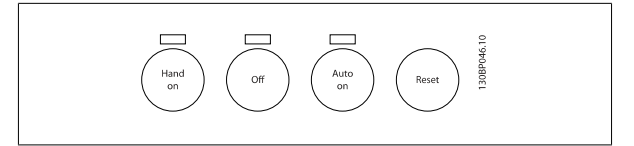

**[Hand on]** consente il controllo del convertitore di frequenza mediante l'LCP. [Hand on] inoltre avvia il motore ed ora è possibile inserire i dati sulla velocità del motore per mezzo dei tasti freccia. Il tasto può essere selezionato come Abilitato [1] o Disattivato [0] mediante il par. par. 0-40 Tasto [Hand on] sull'LCP.

I segnali di arresto esterni attivati per mezzo di segnali di comando o di un bus seriale annulleranno un comando di 'avvio' mediante LCP. Quando viene attivato [Hand on], rimarranno attivi i seguenti segnali di comando:

- [Hand on] [Off] [Auto on]
- Ripristino
- Arresto a ruota libera, comando attivo basso
- **Inversione**
- Selezione setup Isb Selezione setup msb
- Comando di arresto da comunicazione seriale
- Arresto rapido
- Freno CC

**[Off]** arresta il motore collegato. Il tasto può essere selezionato come Abilitato [1] o Disattivato [0] mediante par. 0-41 [Tasto \[Off\] sull'LCP](#page-41-0). Se non viene selezionata alcuna funzione di arresto esterna e il tasto [Off] è inattivo, il motore può essere arrestato togliendo la tensione.

**[Auto on]** consente di controllare il convertitore di frequenza tramite i morsetti di controllo e/o la comunicazione seriale. Quando sui morsetti di comando e/o sul bus viene applicato un segnale di avviamento, il convertitore di frequenza si avvia. Il tasto può essere selezionato come Abilitato [1] o Disattivato [0] mediante par. 0-42 [Tasto \[Auto on\] sull'LCP](#page-41-0).

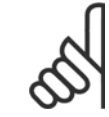

**2** 

## **NOTA!**

Un segnale HAND-OFF-AUTO attivo sugli ingressi digitali ha una priorità maggiore rispetto ai tasti di comando [Hand on] [Auto on].

**[Reset]** si utilizza per ripristinare il convertitore di frequenza dopo un allarme (scatto). Può essere selezionato come Abilitato [1] o Disabilitato [0] mediante par. 0-43 [Tasto \[Reset\] sull'LCP](#page-41-0).

## **2.1.19 Inizializzazione alle Impostazioni di default**

inizializzare il convertitore di frequenza alle impostazioni di fabbrica alle impostazione di fabbrica:

Inizializzazione raccomandata (mediante par. 14-22 [Modo di funzionamento](#page-199-0))

- 1. Selezionare par. 14-22 Modo di funzionamento
- 2. Premere [OK]
- 3. Selezionare "Inizializzazione"
- 4. Premere [OK]
- 5. Disinserire l'alimentazione di rete e attendere lo spegnimento del display.
- 6. Ricollegare l'alimentazione di rete; il convertitore di frequenza è stato ripristinato.

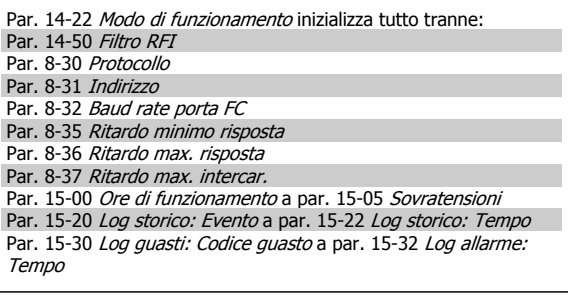

#### Inizializzazione manuale

- 1. Scollegare l'unità dalla rete e attendere lo spegnimento del display.
- 2a. Tenere premuti contemporaneamente [Status] [Main Menu] - [OK] durante l'accensione per LCP display grafico 102
- 2b. Premere [Menu] durante l'accensione del display numerico LCP 101
- 3. Rilasciare i tasti dopo 5 s.
- 4. Ora il convertitore di frequenza è programmato secondo le impostazioni di default.

Questa procedura consente l'inizializzazione consente di ripristinare tutto ad eccezione di: Par. 15-00 [Ore di funzionamento](#page-206-0) [Par. 15-03](#page-206-0) Accensioni [Par. 15-04](#page-206-0) Sovratemp.

[Par. 15-05](#page-206-0) Sovratensioni

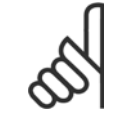

## **NOTA!**

Quando si esegue un'inizializzazione manuale, vengono ripristinati anche la comunicazione seriale, le impostazioni del filtro RFI [\(par. 14-50](#page-203-0) Filtro RFI) e del log guasti.

# **3 Descrizione dei parametri**

# **3.1 Selezione dei parametri**

I parametri per l'FC 300 sono raggruppati in vari gruppi di parametri per semplificare la selezione dei parametri corretti e assicurare un funzionamento ottimizzato del convertitore di frequenza.

0-\*\* Parametri di funzionamento e di display

- Impostazioni di base, gestione setup
- Parametri di visualizzazione e del Pannello di Controllo Locale per la selezione delle visualizzazioni, la programmazione di selezioni e le funzioni di duplicazione

1-\*\* I parametri Carico e Motore includono tutti i parametri relativi al carico e al motore

2-\*\* Parametri freno

- Freno CC
- Freno dinamico (Resistenza freno)
- Freno meccanico
- Controllo di sovratensione
- 3-\*\* I riferimenti e i parametri di rampa includono la funzione DigiPot
- 4-\*\* Limiti Avvisi; impostazione dei limiti e dei parametri di avviso
- 5-\*\* Ingressi e uscite digitali, inclusi i controlli relè
- 6-\*\* Ingressi e uscite analogiche
- 7-\*\* Controlli, impostazioni di parametri per la regolazione della velocità e il controllo dei processi
- 8-\*\* Parametri di comunicazione e opzionali per impostare i parametri delle porte FC RS485 e FC USB.
- 9-\*\* Parametri Profibus
- 10-\*\* Parametri bus di campo DeviceNet e CAN
- 13-\*\* Parametri Smart Logic Control
- 14-\*\* Parametri per funzioni speciali
- 15-\*\* Parametri per informazioni sul convertitore di frequenza
- 16-\*\* Parametri di visualizzazione
- 17-\*\* Parametri per l'Opzione Encoder
- 18-\*\* Parametri di visualizzazione 2
- 30-\*\* Caratteristiche speciali

# <span id="page-29-0"></span>**3.2 Parametri: Funzionamento e display**

## **3.2.1 0-\*\* Funzionam./display**

Parametri associati alle funzioni fondamentali del convertitore di frequenza, alla funzione dei pulsanti LCP e alla configurazione del display LCP.

## **3.2.2 0-0\* Impost.di base**

Gruppo di parametri per impostare le caratteristiche del freno nel convertitore di frequenza.

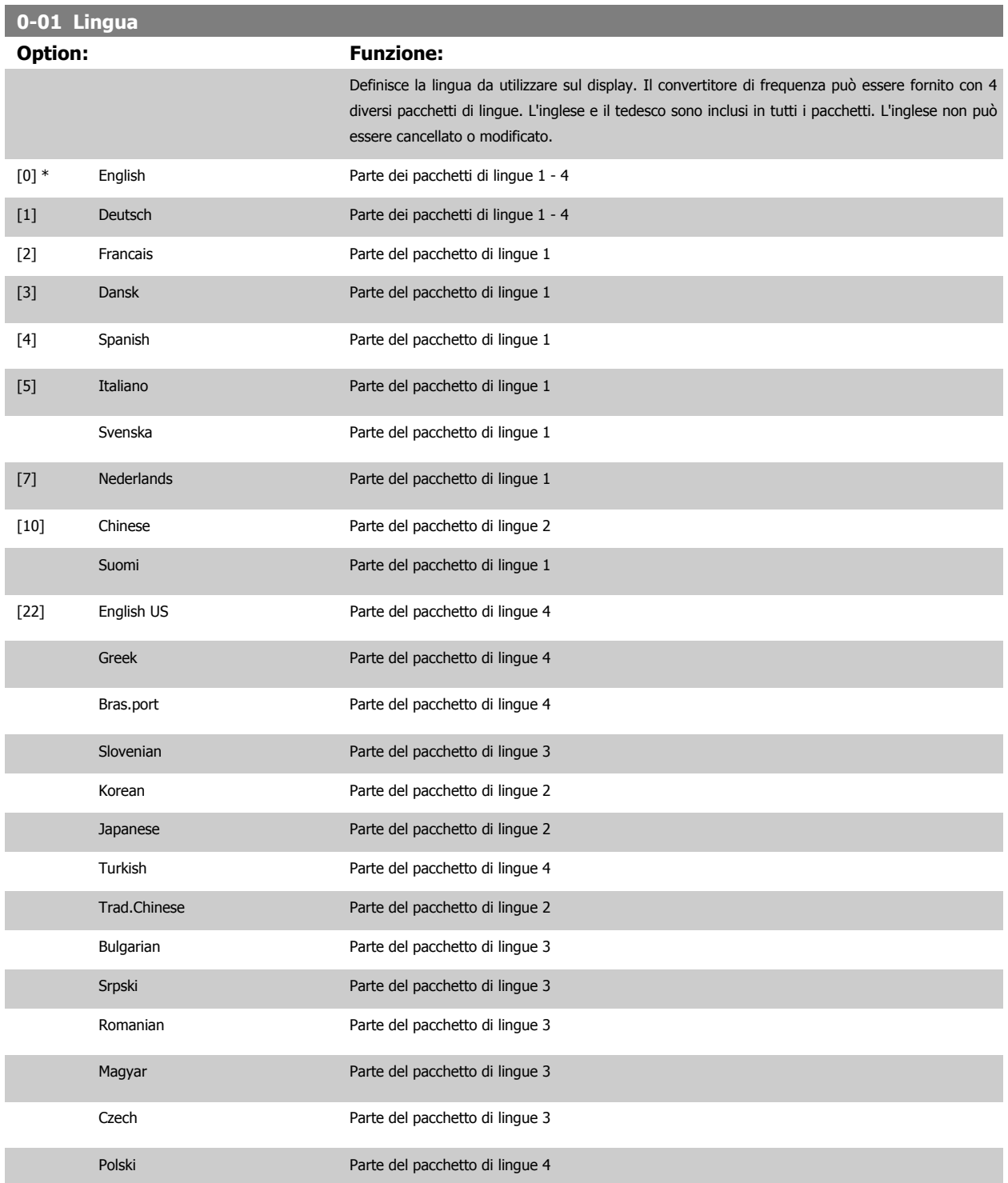

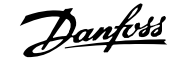

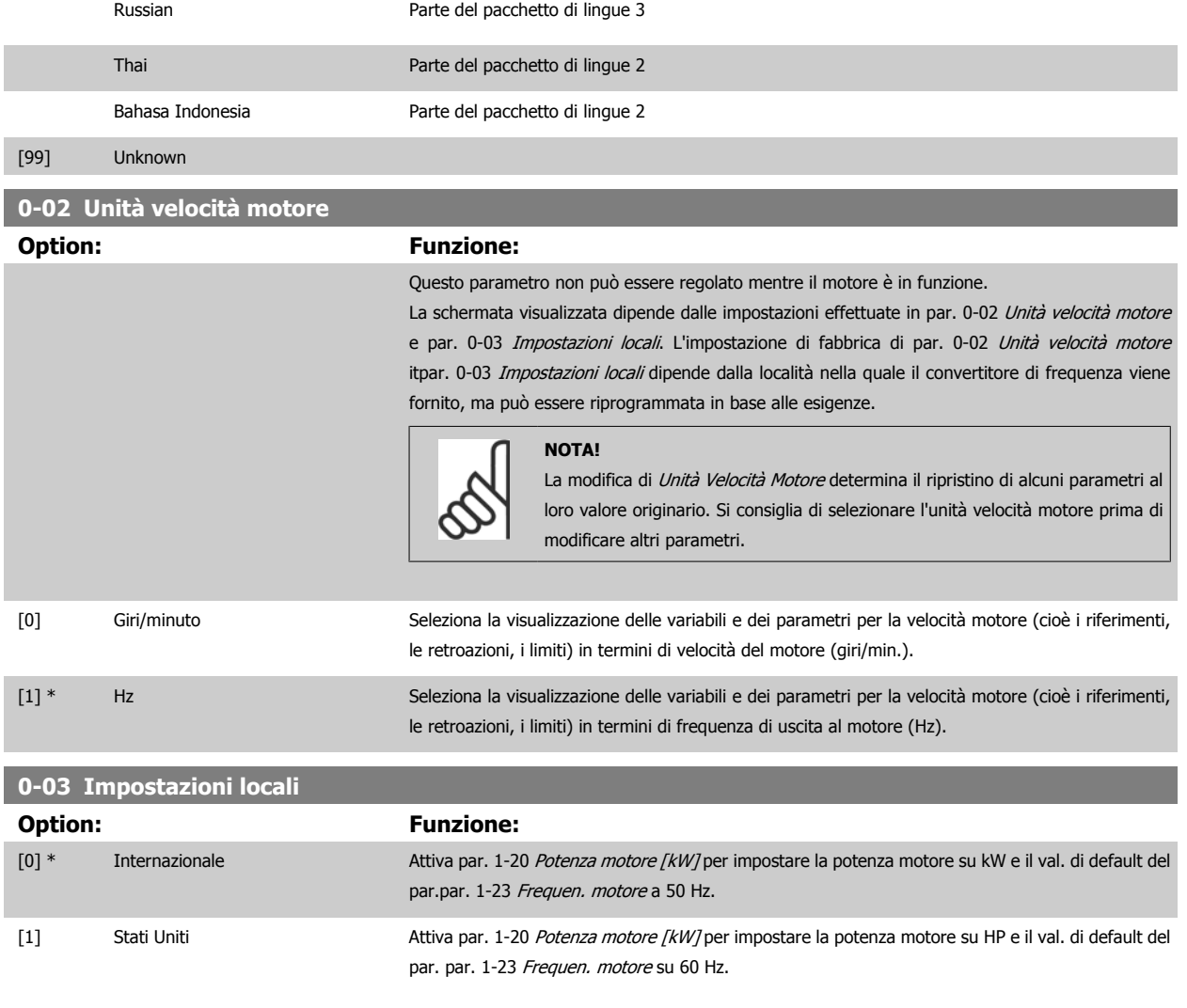

Questo parametro non può essere regolato mentre il motore è in funzione.

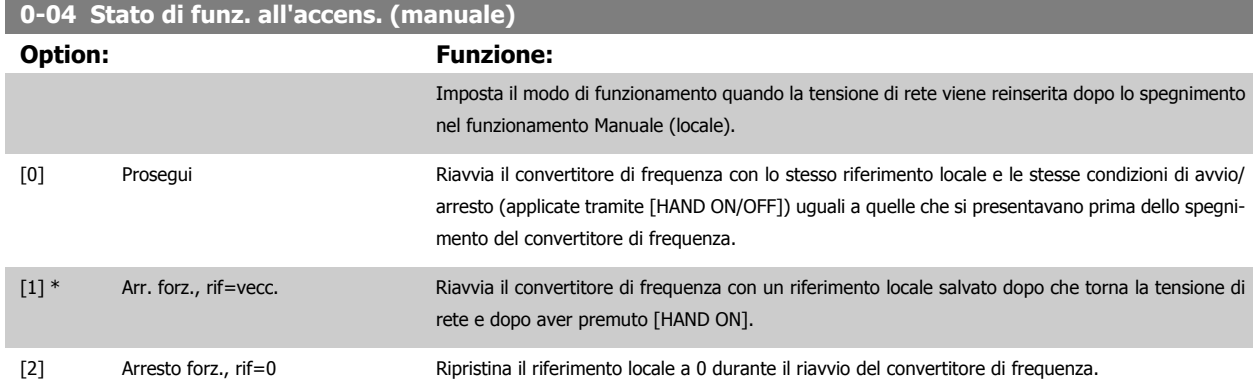

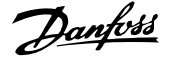

## <span id="page-31-0"></span>**3.2.3 0-1\* Operazioni di setup**

**3** 

Def. e controllo delle singole impostaz. dei parametri.

Il convertitore di frequenza possiede quattro setup di parametri programmabili indipendentemente l'uno dall'altro. Ciò rende il convertitore di frequenza molto flessibile e in grado di risolvere problemi di funzionalità dei controlli avanzati, risparmiando il costo per apparecchiature di controllo esterne. Ad esempio possono essere utilizzati per programmare il convertitore di frequenza in modo che funzioni secondo uno schema di controllo in una programmazione (ad es., motore 1 per movimento orizzontale) e un altro schema di controllo in un'altra programmazione (ad es., motore 2 per movimento verticale). In alternativa possono essere utilizzati da un fabbricante di macchinari OEM per programmare in modo identico tutti i convertitori di frequenza assemblati in fabbrica per diversi tipi di macchinari in un determinato campo affinché abbiano gli stessi parametri e durante la produzione/messa in funzione sia possibile selezionare semplicemente una programmazione specifica in base a su quale macchinario è installato il convertitore di frequenza. La programmazione attiva (vale a dire il setup in cui funziona attualmente il convertitore di frequenza) può essere selezionata in par. 0-10 Setup attivo ed è visualizzata nell'LCP. Utilizzando il Multi setup è possibile passare da una programmazione all'altra con il convertitore di frequenza in funzione o arrestato, mediante i comandi di ingresso digitale o comunicazione seriale. Se è necessario modificare le programmazioni durante il funzionamento, assicurarsi che par. 0-12 [Questo setup collegato a](#page-32-0) sia programmato come richiesto. Mediante par. 0-11 Edita setup è possibile modificare i parametri in una delle programmazioni senza alterare il funzionamento del convertitore di frequenza nella sua Programmazione attiva, che può essere una programmazione diversa da quella modificata. Mediante il parametro par. 0-51 *[Copia setup](#page-42-0)* è possibile copiare le impostazioni dei parametri tra le programmazioni per consentire una messa in funzione più rapida se sono necessarie impostazioni di parametri simili in programmazioni differenti.

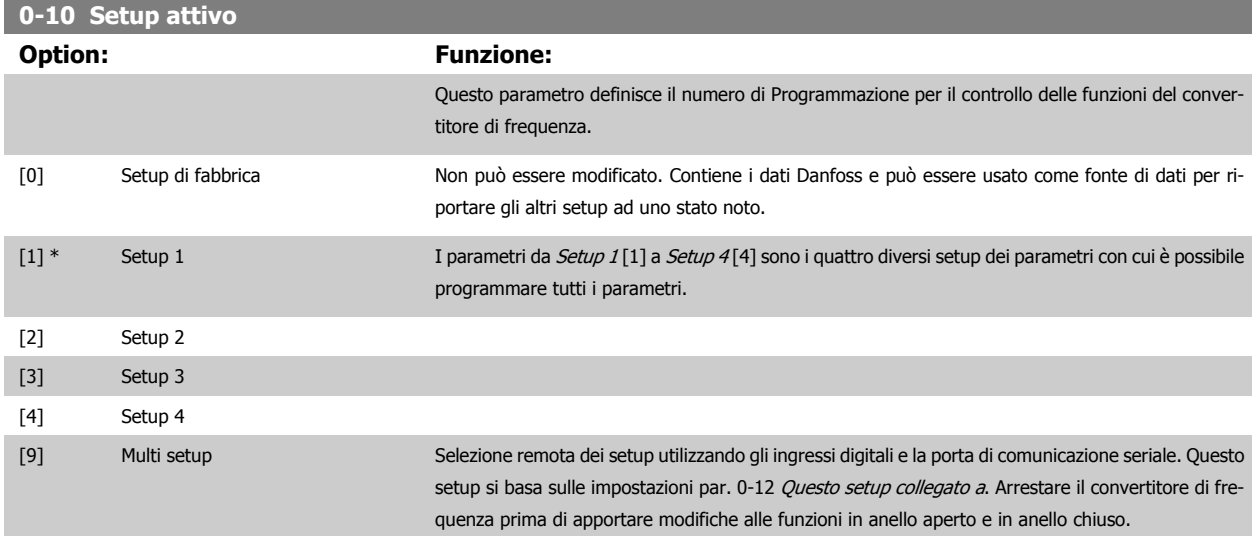

Utilizzare par. 0-51 [Copia setup](#page-42-0) per copiare un setup su un altro o su tutti gli altri setup. Applicare un segnale di arresto quando si commuta tra i setup, nei quali i parametri segnati come "non modificabili durante il funz." hanno valori diversi. Per evitare conflitti di setup dello stesso parametri in due setup diversi, collegare tra di loro i setup utilizzando par. 0-12 [Questo setup collegato a](#page-32-0). I parametri che sono 'non modificabile durante il funz.' sono contrassegnati FALSE negli elenchi dei parametri nella sezione *Elenchi dei parametri*.

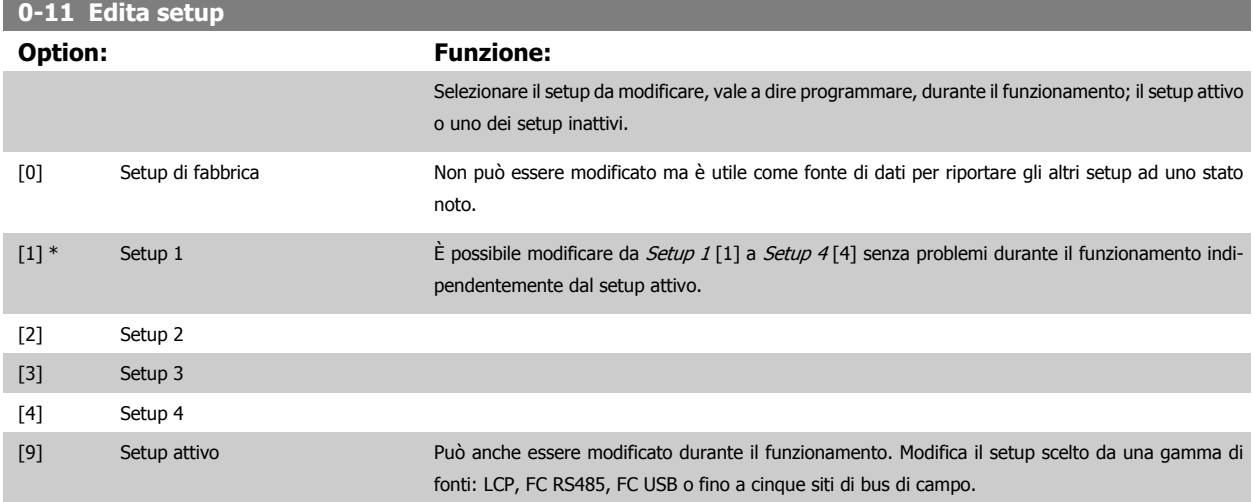

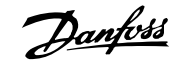

<span id="page-32-0"></span>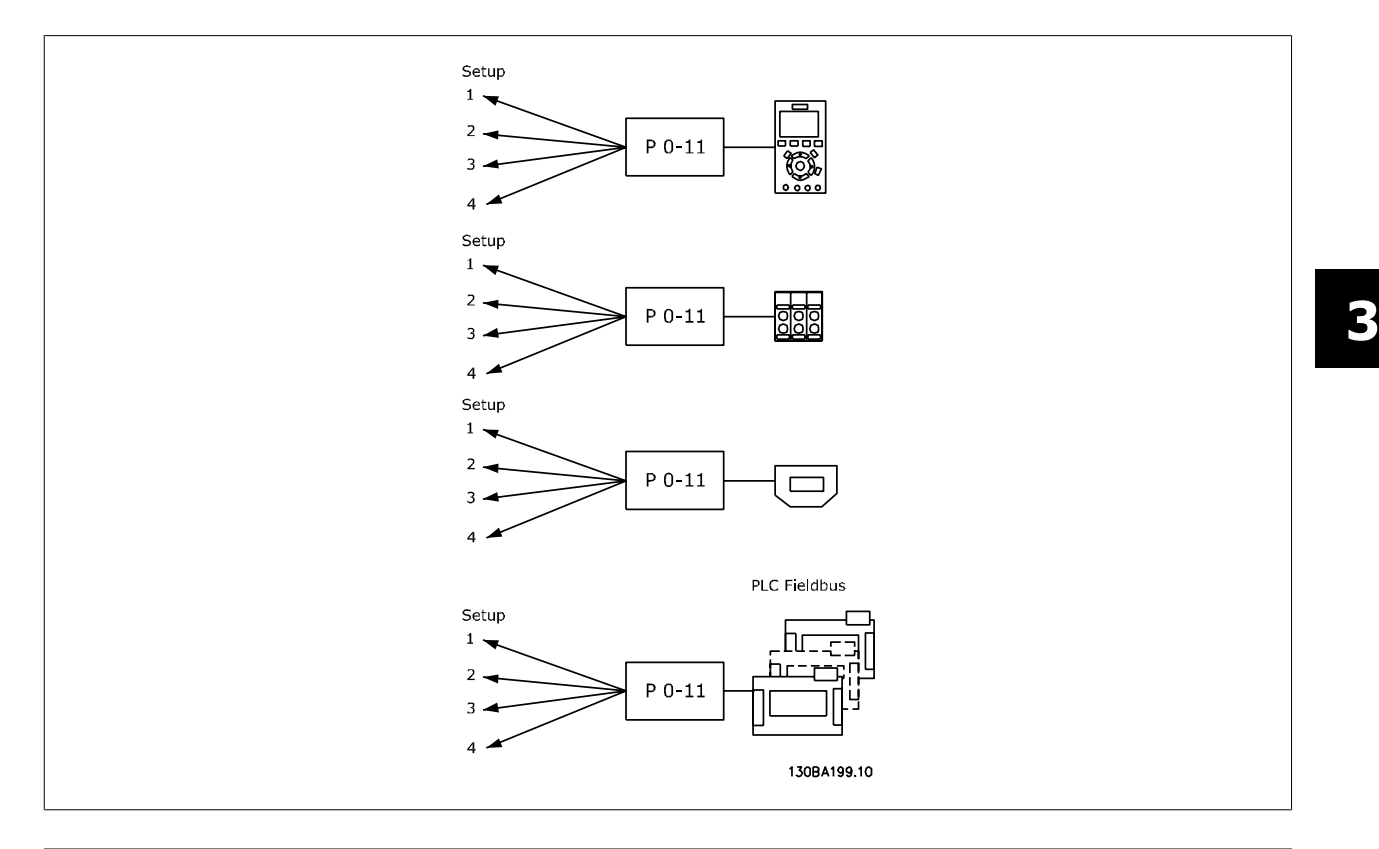

## **0-12 Questo setup collegato a**

## **Option: Funzione:**

Per consentire cambiamenti senza conflitti da un setup all'altro durante il funzionamento, collegare i setup contenenti parametri che non sono modificabili durante il funzionamento. Il collegamento assicurerà la sincronizzazione dei valori dei parametri 'non modificabili durante il funzionamento' passando da un setup a un altro durante il funzionamento. I parametri che sono "non modificabile durante il funz." sono contrassegnati FALSE nelle liste di parametri nella sezione Elenchi dei parametri.

Par. 0-12 Questo setup collegato a viene utilizzata dal multi setup in par. 0-10 [Setup attivo](#page-31-0). Il multi setup viene utilizzato per passare da un setup all'altro durante il funzionamento (cioè quando il motore è in funzione).

Esempio:

Utilizzare il multi setup per passare da Setup 1 a Setup 2 durante il funzionamento del motore. Programmare prima nel setup 1, quindi assicurare che il setup 1 e il setup 2 siano sincronizzati (o 'collegati'). Il convertitore di frequenza può essere inizializzato all'impostazione di fabbrica in due modi.

1. Cambiare il setup di modifica a Setup 2 [2] in par. 0-11 [Edita setup](#page-31-0) e imposta par. 0-12 Questo setup collegato a su Setup 1 [1]. Ciò avvierà il processo di collegamento (sincronizzazione).

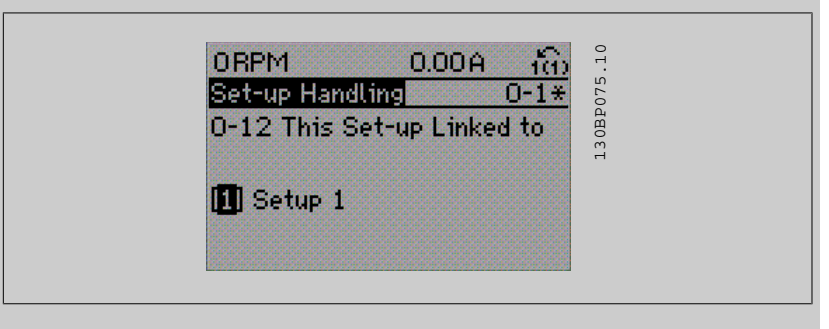

#### OR

2. Copia nel setup 2 Quindi impostare par. 0-12 Questo setup collegato a su Setup 2[2]. Ciò avvierà il processo di collegamento.

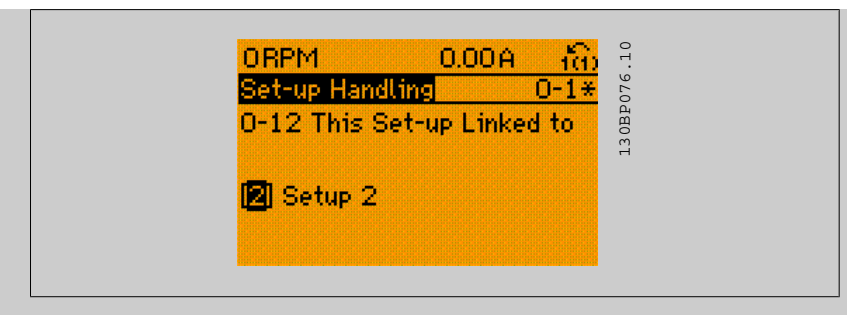

A collegamento avvenuto, par. 0-13 Visualizz.: Setup collegati sarà impostato su {1,2} per indicare che tutti i parametri 'non modificabili durante il funzionamento' sono ora identici nel Setup 1 e nel Setup 2. In caso di cambiamento di un parametro 'non modificabile durante il funzionamento', ad es. par. 1-30 [Resist. statore \(RS\)](#page-49-0) nel Setup 2, sarà anche cambiato automaticamente nel Setup 1. Ora è possibile commutare tra il Setup 1 e il Setup 2 durante il funzionamento.

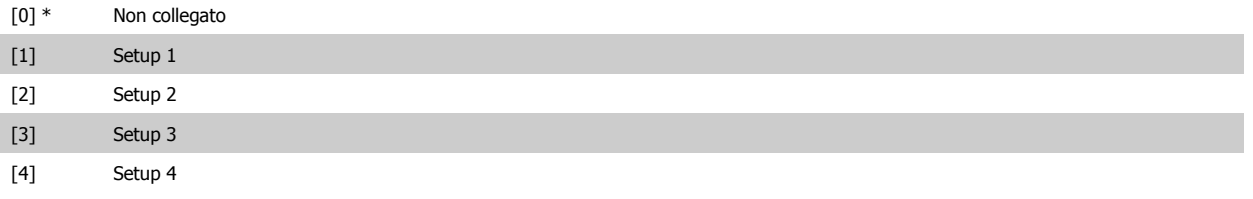

## **0-13 Visualizz.: Setup collegati**

Array [5]

## **Range: Funzione:**

0 N/A\* [0 - 255 N/A] Visualizzare un elenco di tutti i setup collegati mediante par. 0-12 Questo setup collegato a. Il parametro ha un indice per ogni impostazione dei parametri. Il valore di parametro visualizzato per ogni indice rappresenta quali impostazioni sono collegate a tale impostazione dei parametri.

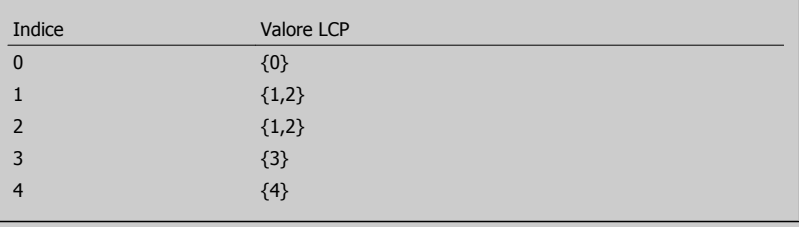

Tabella 3.2: Esempio: il setup 1 e il setup 2 sono collegati

## **0-14 Visualiz.dati:Edit setup/canale**

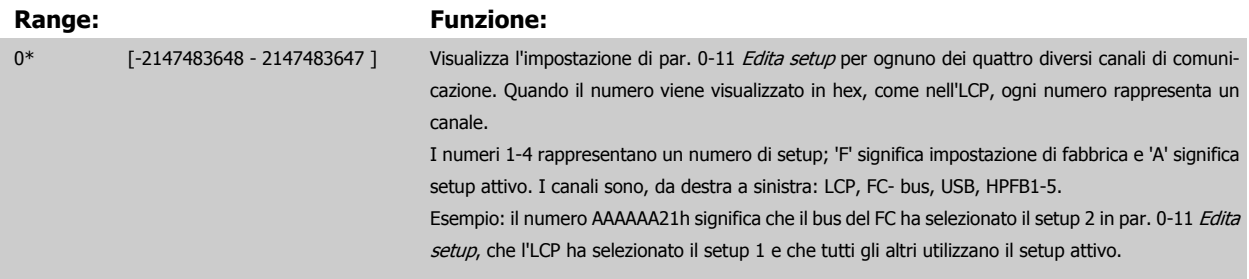

**3** 

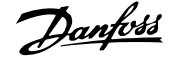

## <span id="page-34-0"></span>**3.2.4 0-2\* LCP Display**

**NOTA!**

Definisce le variabili visual. nel Pannello di Controllo Locale Grafico.

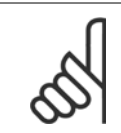

Fare riferimento a par. 0-37 Testo display 1, par. 0-38 Testo display 2 e par. 0-39 Testo 3 del display per informazioni su come scrivere i testi del display.

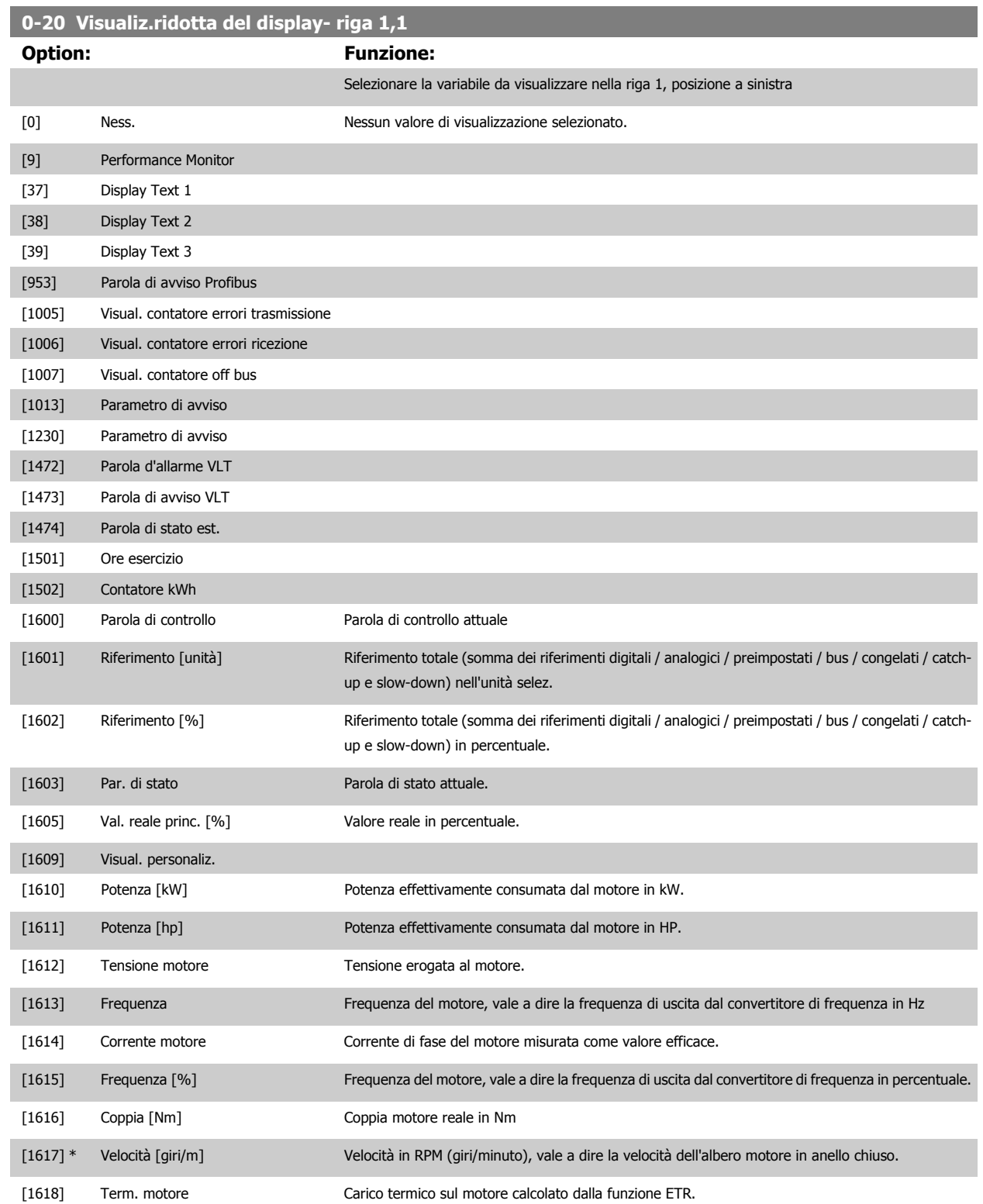

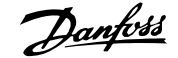

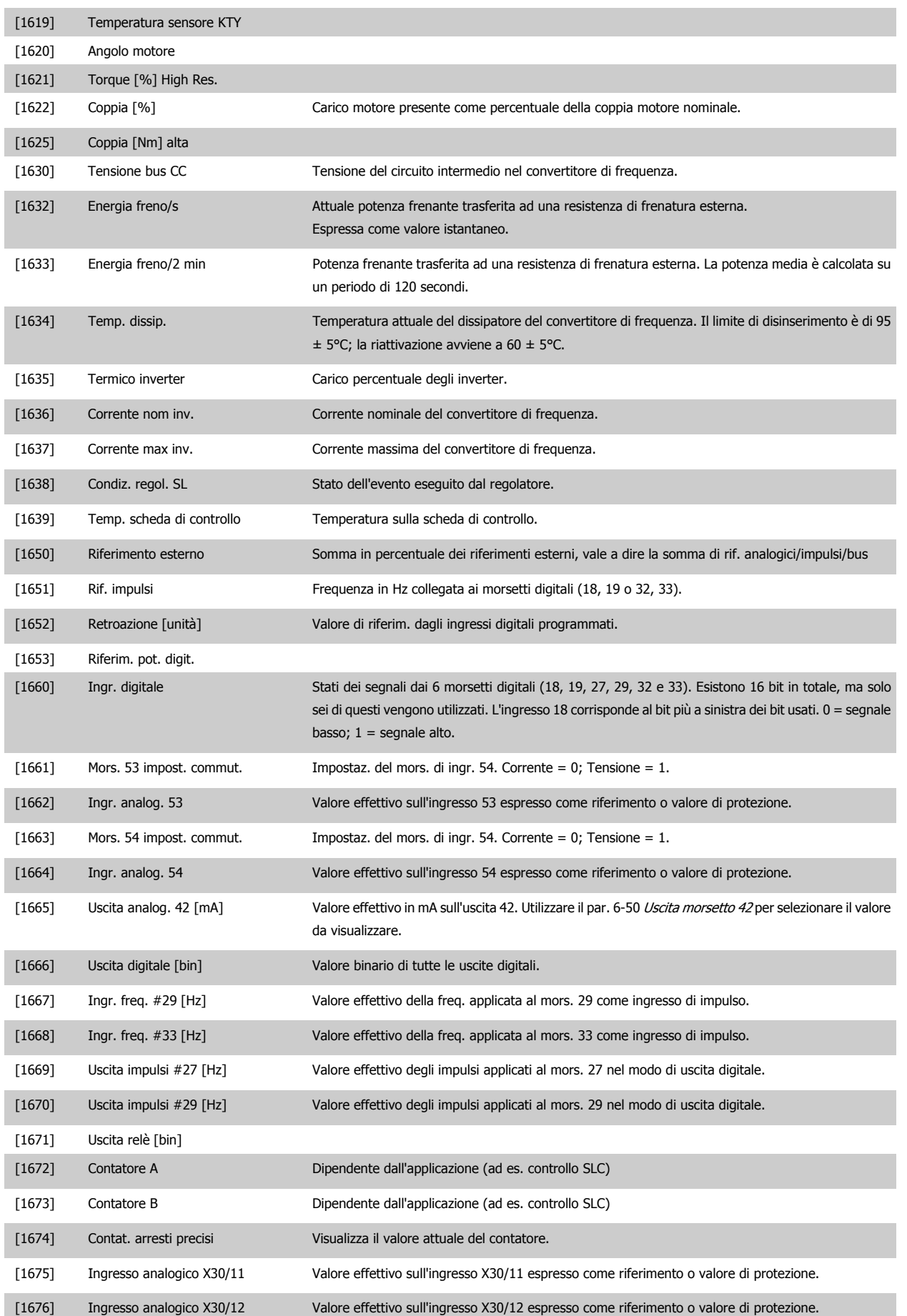
# Guida alla Programmazione FC 300 30 Descrizione dei parametri

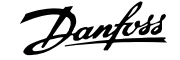

[1677] Uscita analogica X30/8 [mA] Valore effett. in mA sull'uscita X30/8. Utilizzare il par. 6-60 [Uscita morsetto X30/8](#page-122-0) per selezionare il valore da visualizzare.

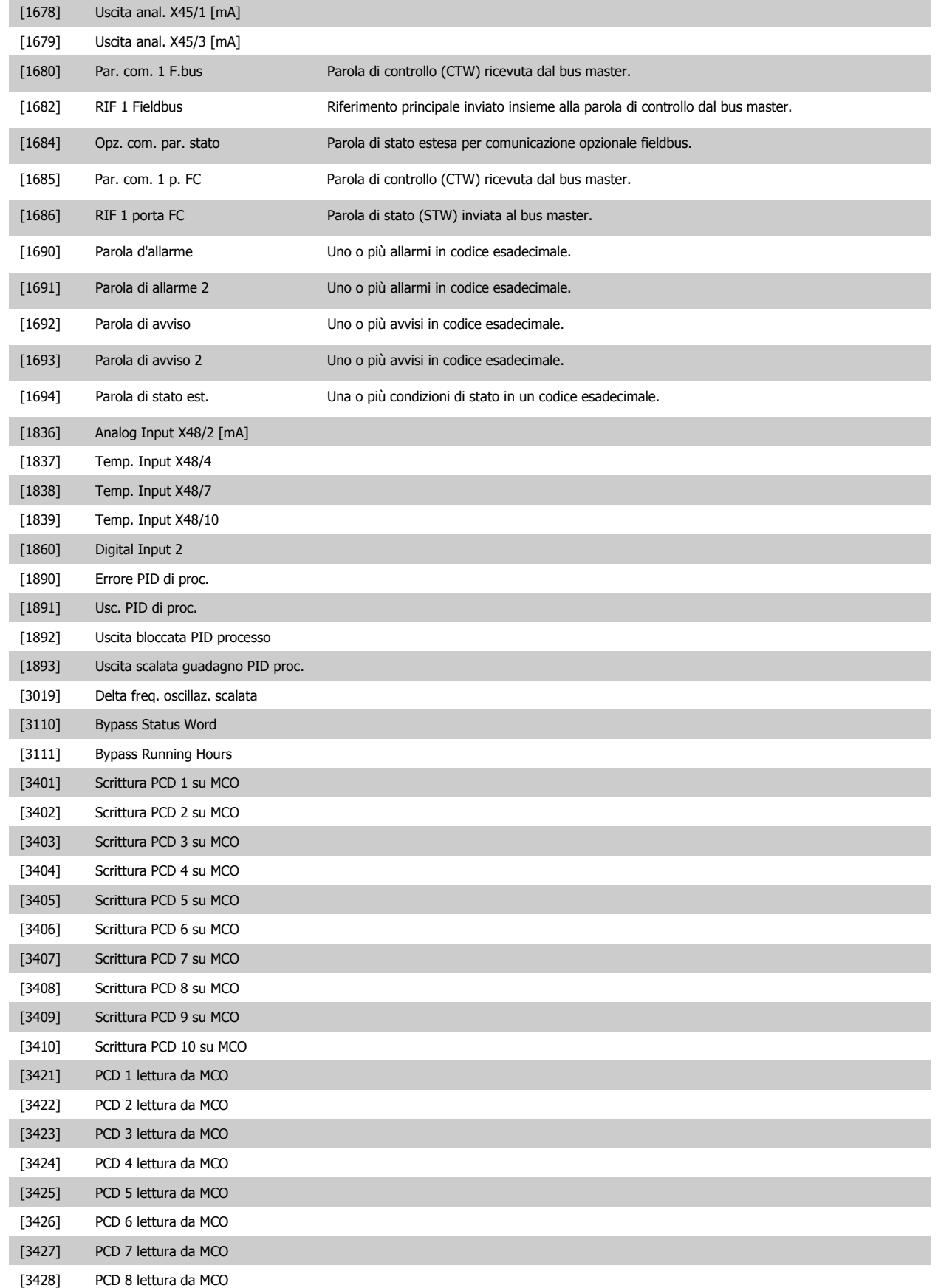

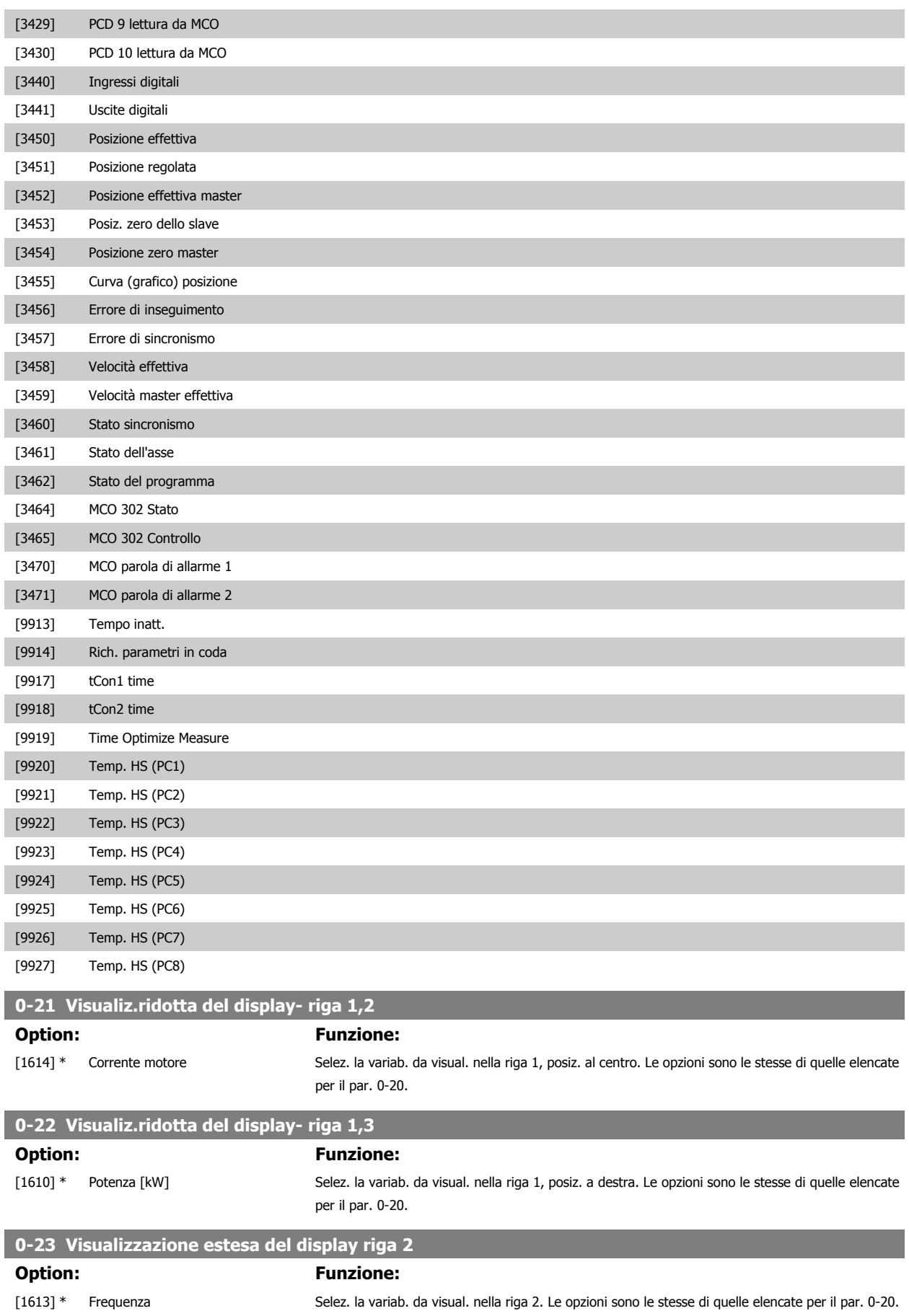

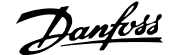

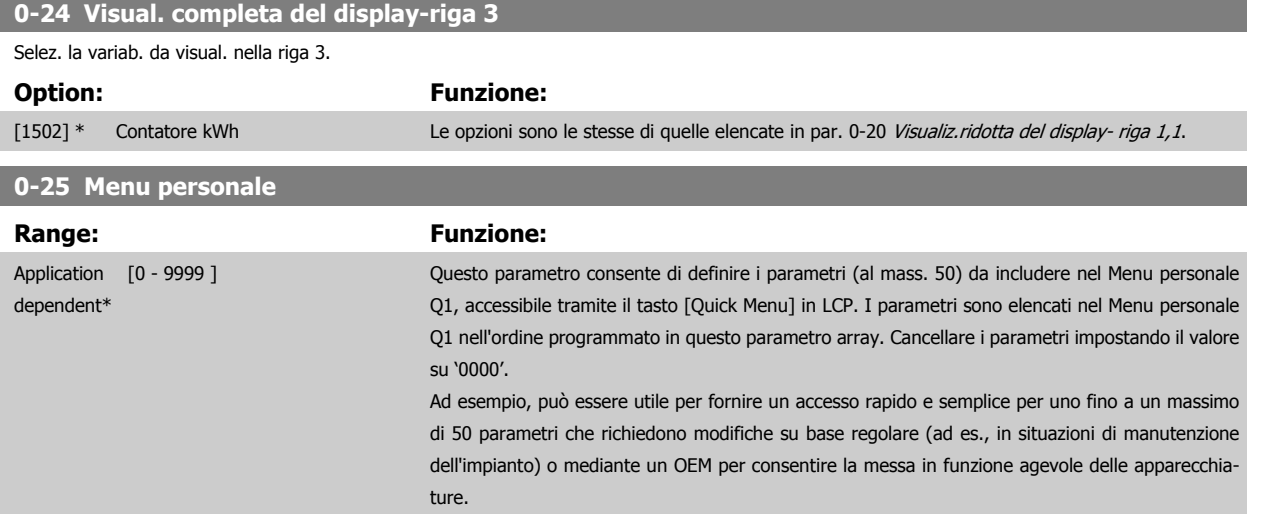

#### **3.2.5 0-3\*LCP Visual. personaliz.**

È possibile personalizzare gli elementi del display per vari scopi: \*Visual. personaliz. Valore proporzionale alla velocità (Lineare, quadrato o cubico a seconda dell'unità selezionata in par. 0-30 Unità visual. person.) \*Testo del display. Stringa di testo memorizzata in un parametro.

#### Visual. personaliz.

Il valore calcolato per la visualizzazione si basa sulle impostazioni visualizzate in par. 0-30 Unità visual. person., par. 0-31 Valore min. visual. person. (solo lineare), par. 0-32 [Valore max. visual. person.](#page-40-0), par. 4-13 Lim. alto vel. motore [giri/min], par. 4-14 [Limite alto velocità motore \[Hz\]](#page-83-0) e la velocità effettiva.

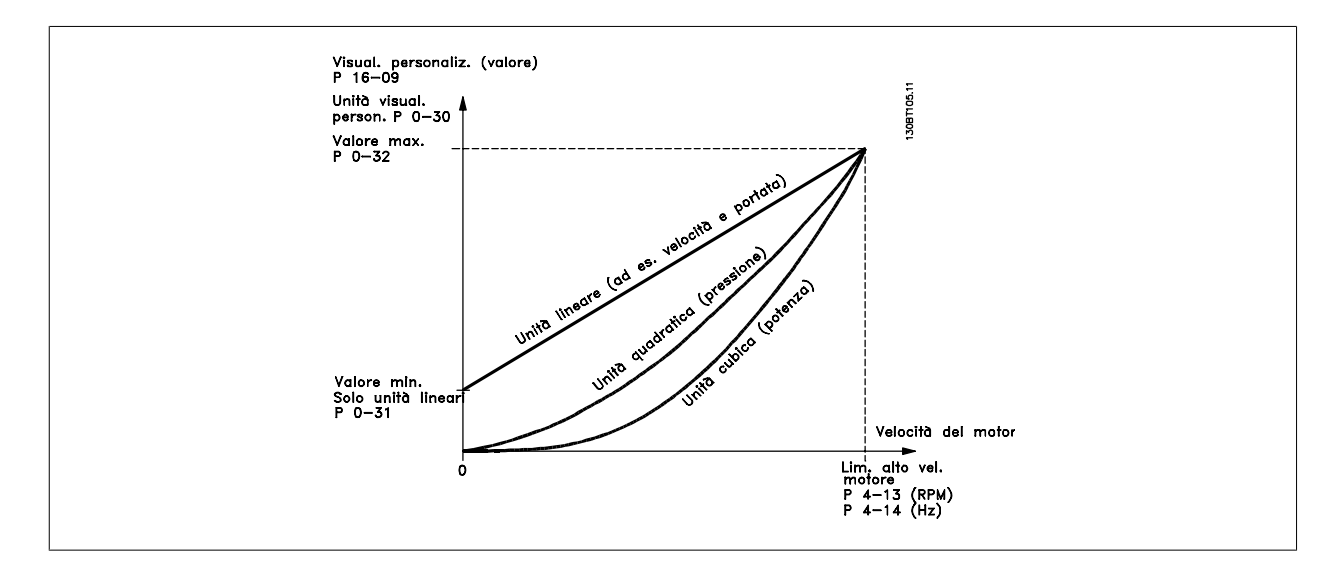

<span id="page-39-0"></span>La relazione dipenderà dal tipo di unità selezionata in par. 0-30 Unità visual. person.:

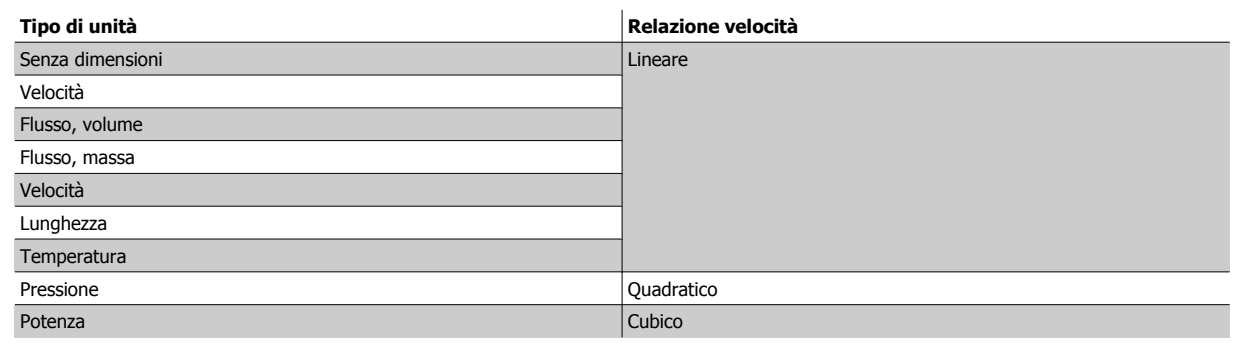

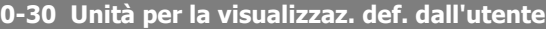

#### **Option: Funzione:**

È possibile programmare un valore da mostrare nel display dell'LCP. Il valore avrà una relazione lineare, quadratica o cubica risp. alla velocità. Questa relazione dipenderà dall'unità selezionata (vedere tabella sopra). Il valore reale calcolato può essere letto in par. 16-09 [Visual. personaliz.](#page-214-0), e/ o mostrato nel display selezionando Visual. personaliz. [16-09] in par. 0-20 [Visualiz.ridotta del di](#page-34-0)[splay- riga 1,1](#page-34-0)fino a par. 0-24 Visual.completa del display-riga 3.

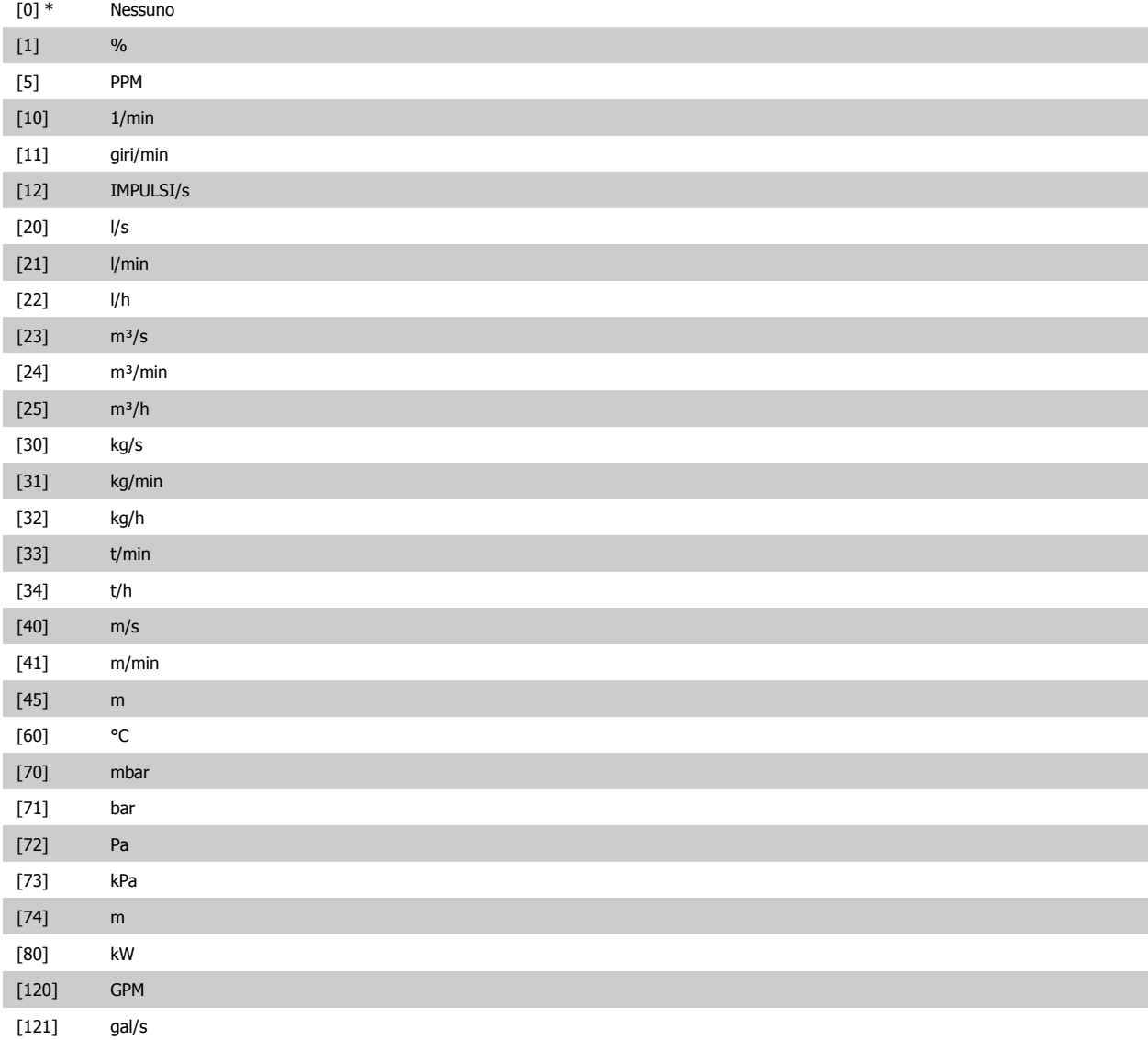

# <span id="page-40-0"></span>Guida alla Programmazione FC 300 30 Descrizione dei parametri

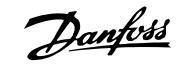

 **3**

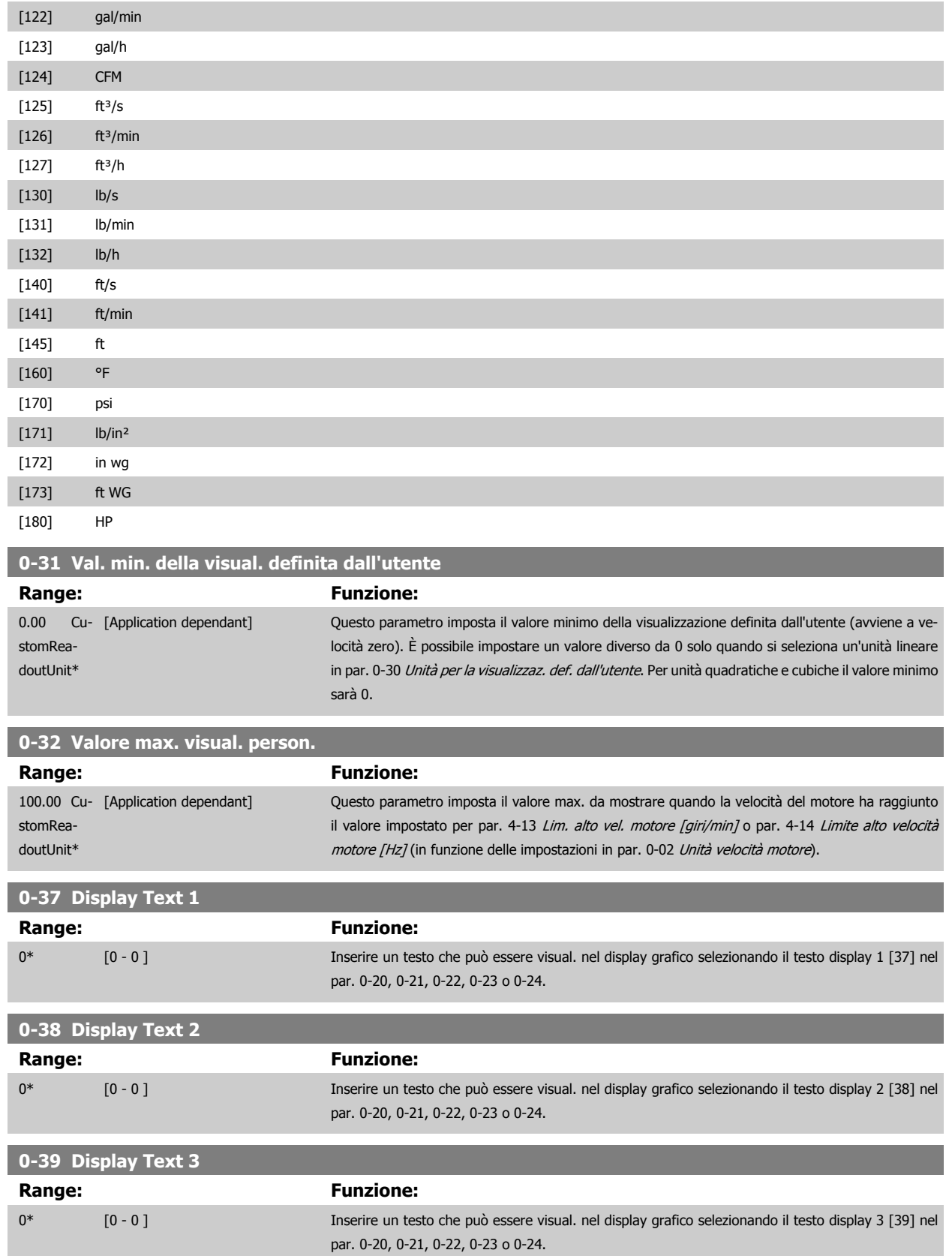

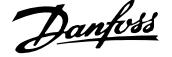

a sa kacamatan ing Kabupatèn Kabupatèn Kabupatèn Kabupatèn Kabupatèn Kabupatèn Kabupatèn Kabupatèn Kabupatèn K

# **3.2.6 LCP Tastierino, 0-4\***

Attiva, disattiva e protegge tramite password singoli tasti sull'LCP.

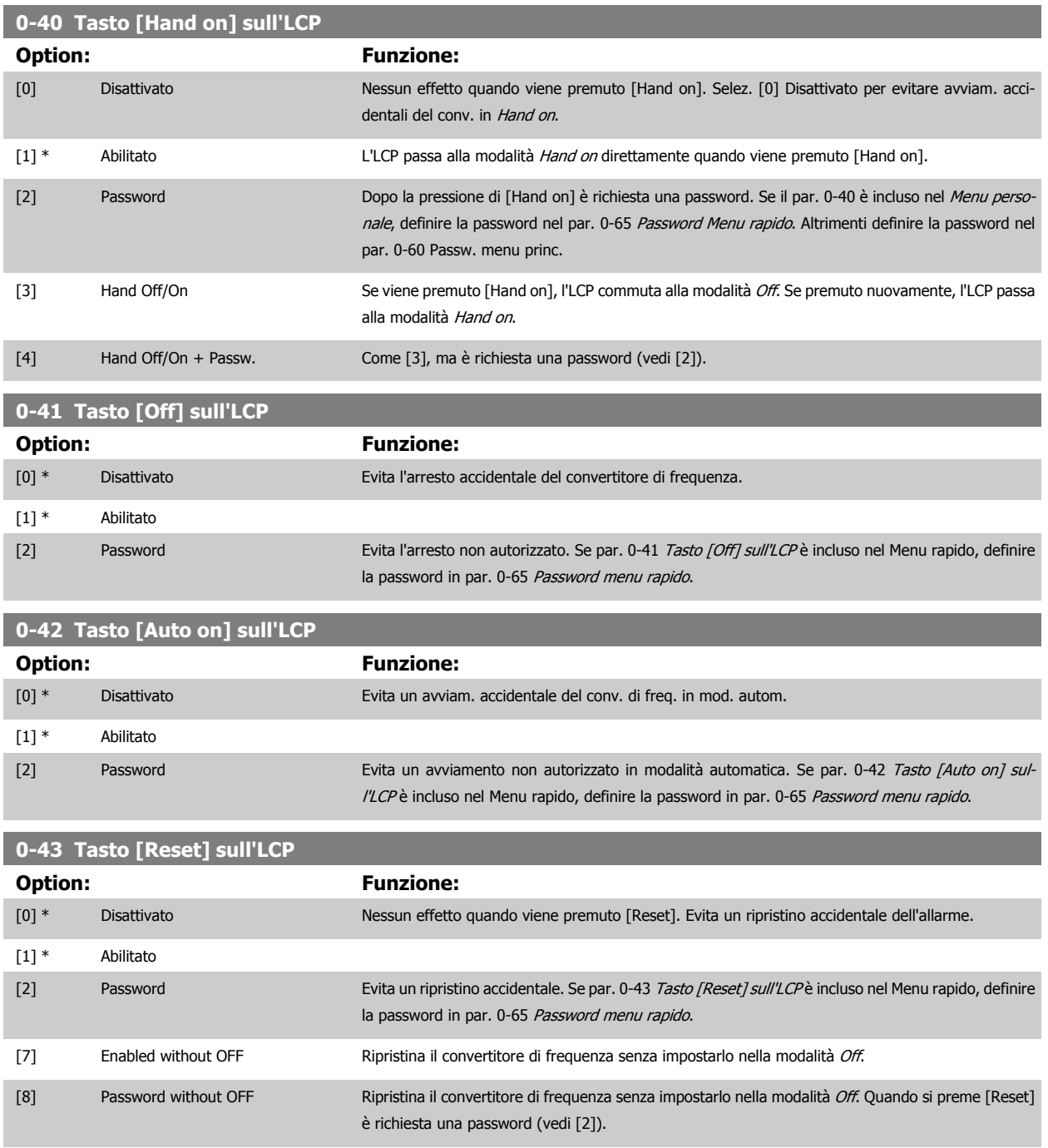

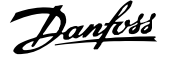

# **3.2.7 0-5\* Copia/Salva**

Parametri per copiare le impostazioni dei parametri fra i setup e a/da LCP.

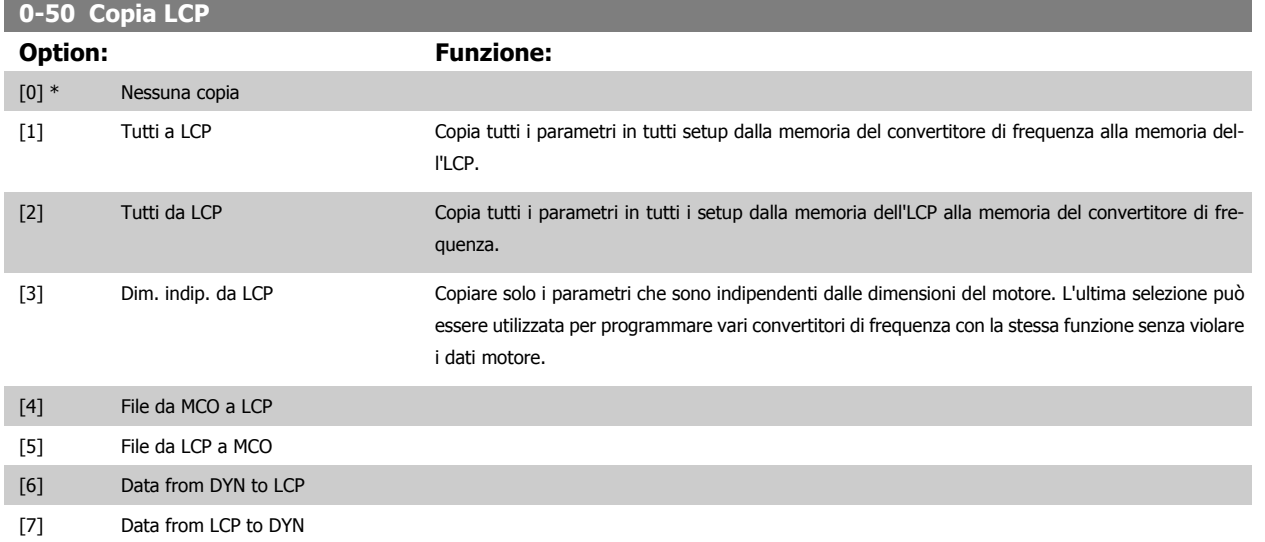

Questo parametro non può essere regolato mentre il motore è in funzione.

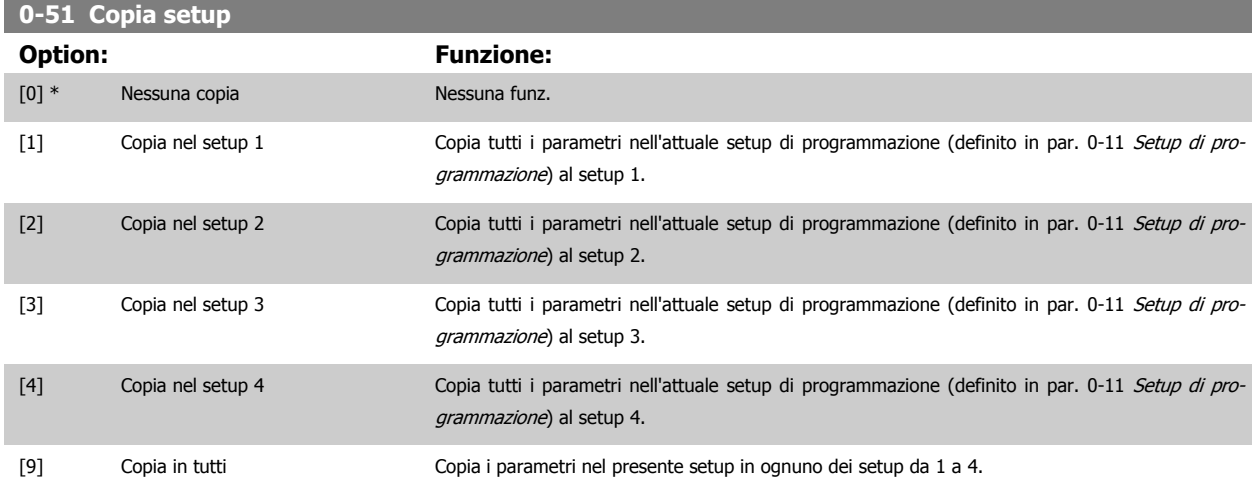

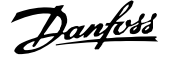

#### <span id="page-43-0"></span>**3.2.8 0-6\* Password**

Definisce la password di accesso ai menu.

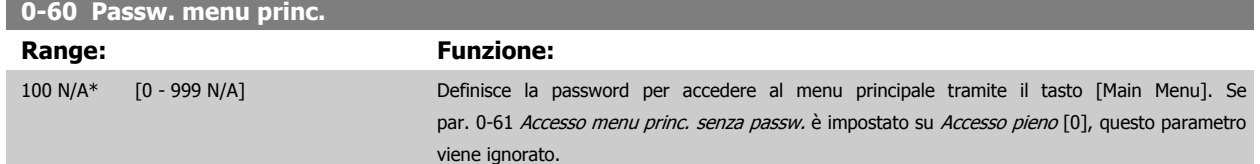

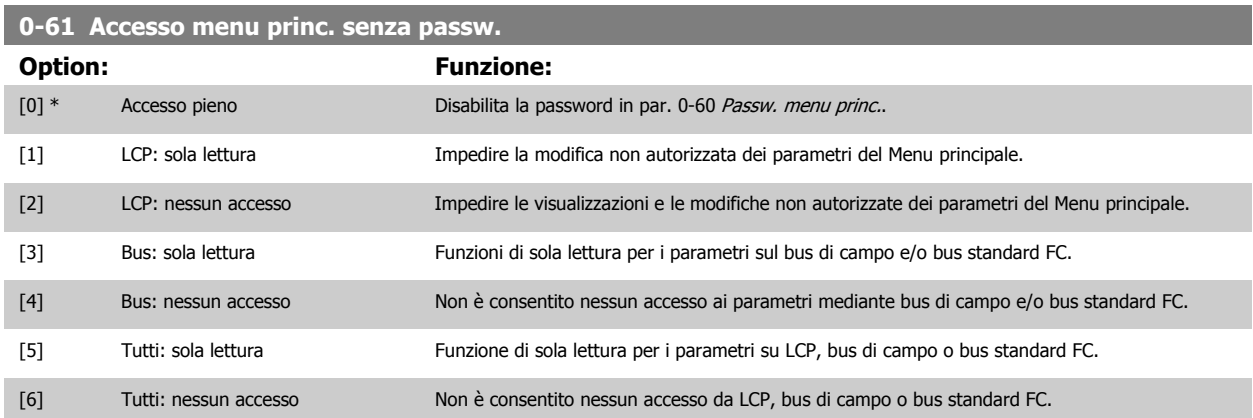

Se è selezionato Accesso pieno [0], par. 0-60 Passw. menu princ., par. 0-65 Password menu personale e par. 0-66 Accesso al menu pers. senza passw. verranno ignorati.

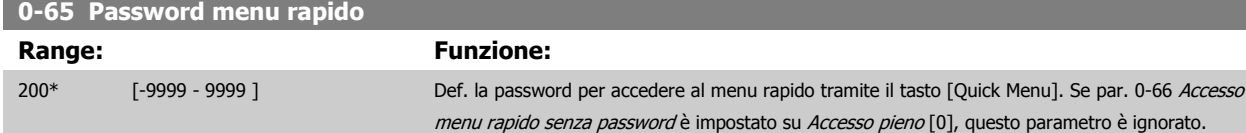

# **0-66 Accesso menu rapido senza password**

**0-67 Accesso password bus**

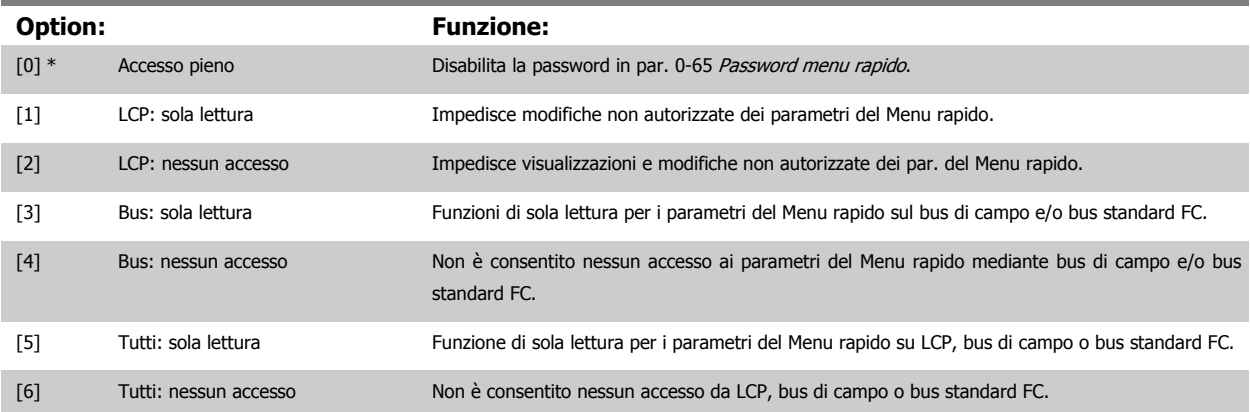

Se par. 0-61 Accesso menu princ. senza passw. è impostato su Accesso pieno [0], questo parametro viene ignorato.

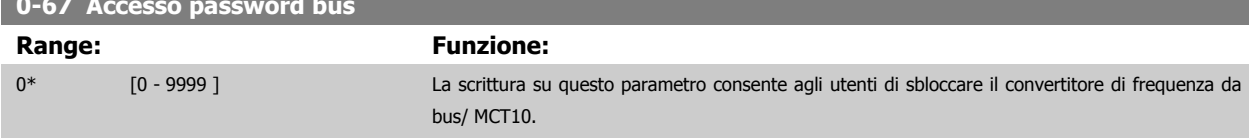

# <span id="page-44-0"></span>**3.3 Parametri: Carico e Motore**

### **3.3.1 1-0\* Impost. generali**

Determina se il convertitore di frequenza deve trovarsi nel modo velocità o nel modo coppia. e se il regolatore PID interno deve essere attivo o no.

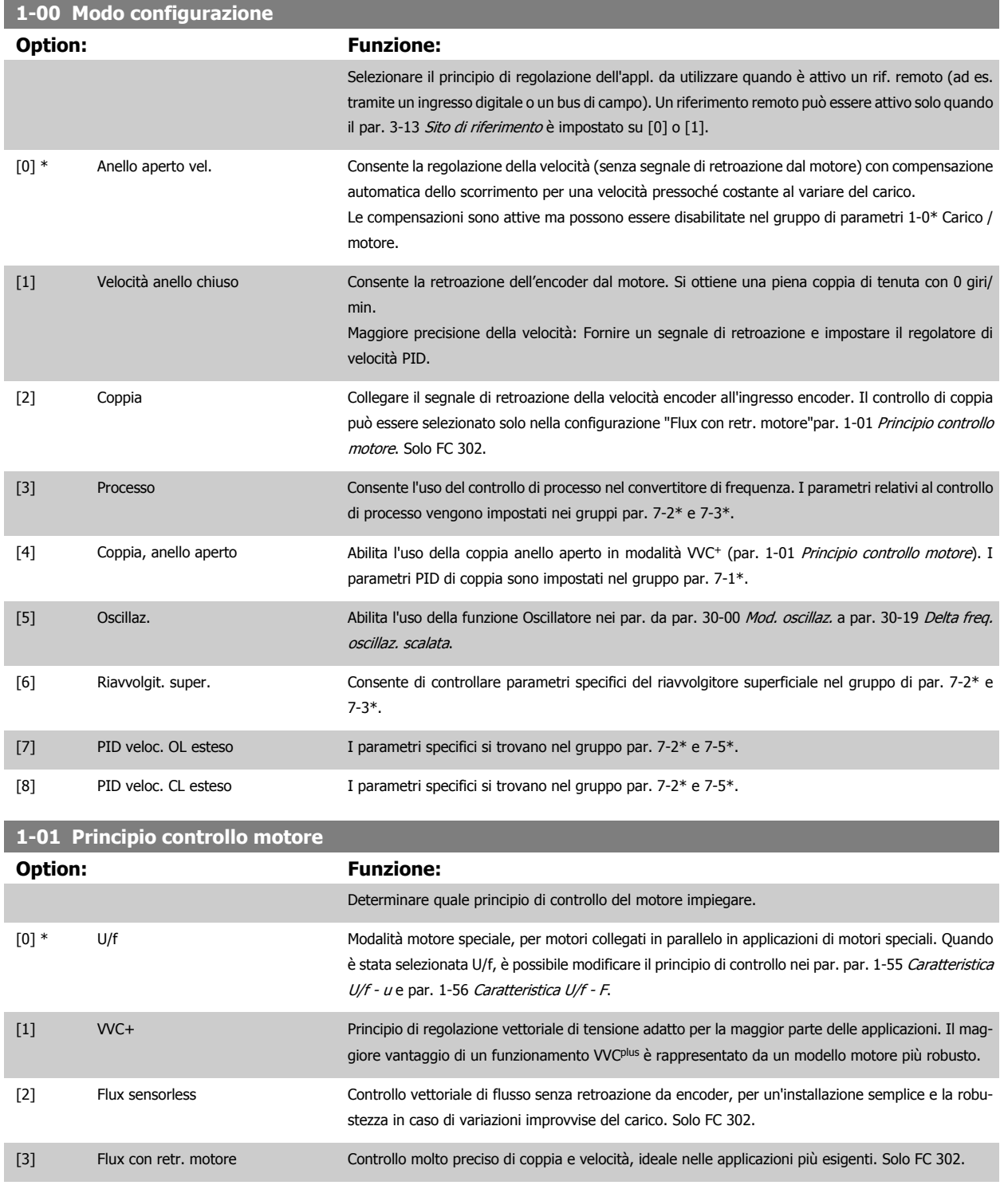

La migliore prestazione dell'albero viene normalmente ottenuto con una delle due modalità di controllo vettoriale di flusso Flux sensorless [2] e Flux con retroaz. encod. [3].

Questo parametro non può essere regolato mentre il motore è in funzione.

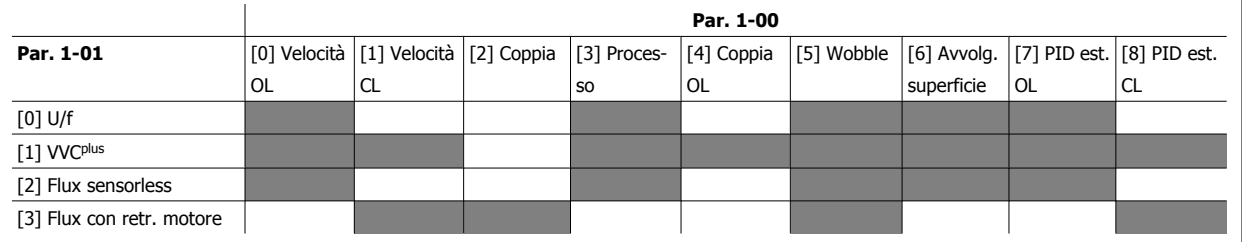

Tabella 3.3: Panoramica delle combinazioni possibili delle impostazioni in par. 1-00 [Modo configurazione](#page-44-0) e par. 1-01 [Principio controllo motore](#page-44-0). Le celle grigie segnano le possibili combinazioni.

#### **1-02 Fonte retroazione Flux motor**

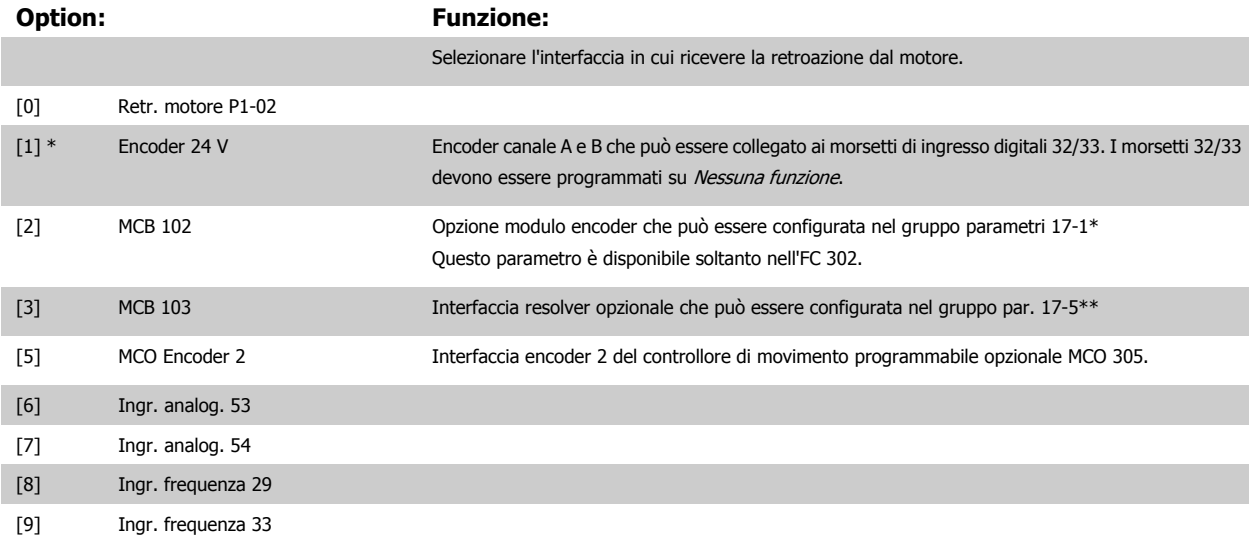

Questo parametro non può essere regolato mentre il motore è in funzione.

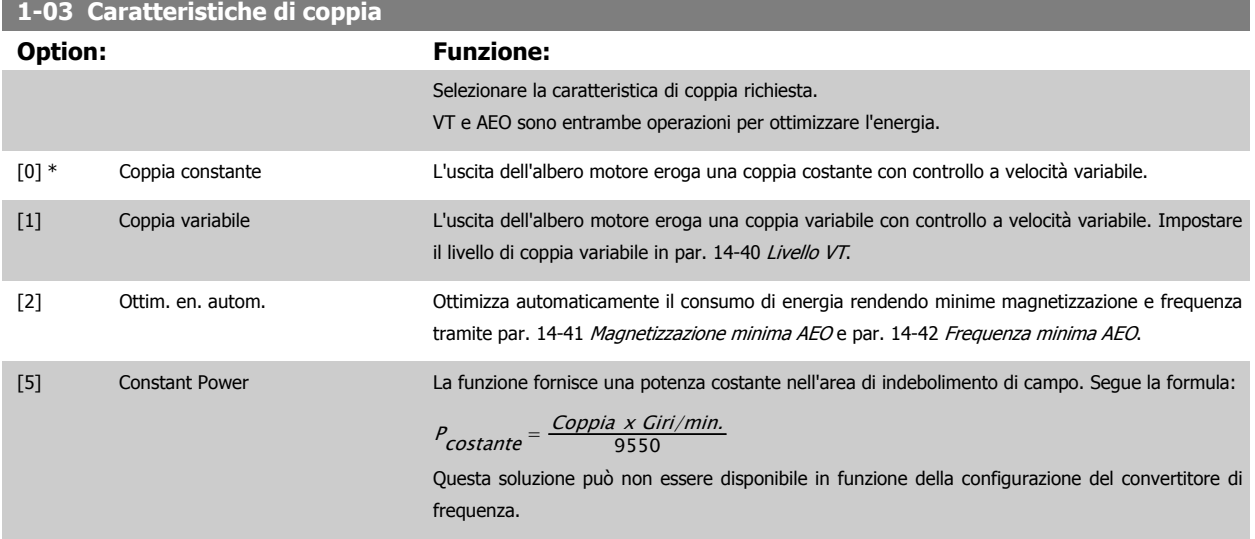

Questo parametro non può essere regolato mentre il motore è in funzione.

# **1-04 Modo sovraccarico Option: Funzione:** [0] \* Coppia elevata Consente di ottenere prestazioni di coppia fino al 160%. [1] Coppia normale Per motori di portata maggiore, consente di ottenere prestazioni di coppia fino al 110%.

Questo parametro non può essere regolato mentre il motore è in funzione.

<span id="page-46-0"></span>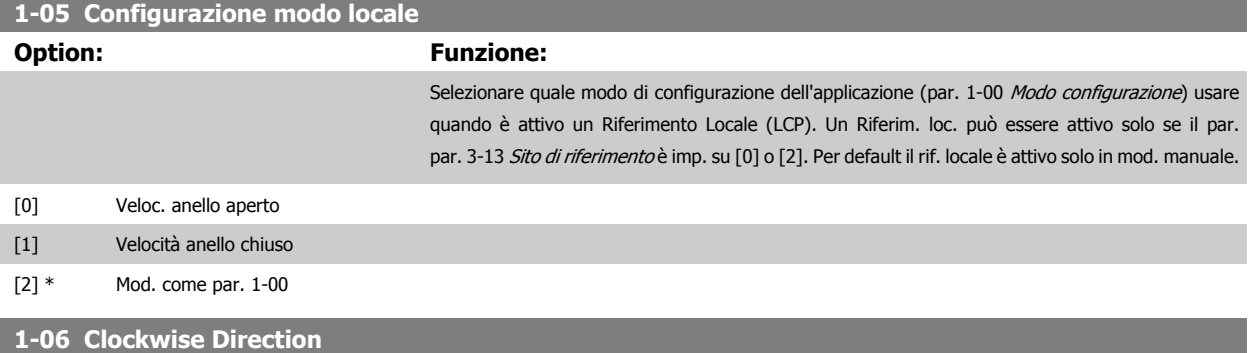

Questo parametro definisce il termine "orario" corrispondente alla freccia di direzione dell'LCP. Utilizzato per cambiare il verso di rotazione dell'albero senza scambiare i fili del motore. (Valido dalla versione SW 5.84)

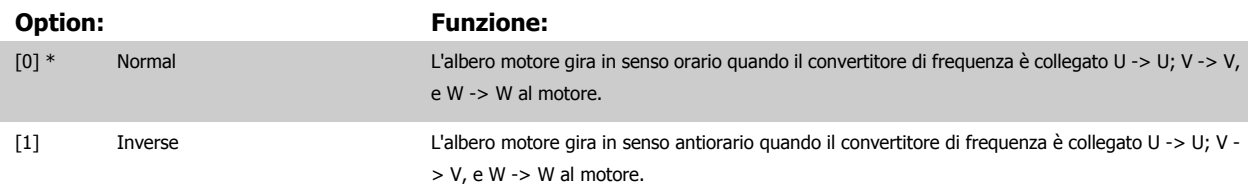

Questo parametro non può essere modificato mentre il motore è in funzione.

# **3.3.2 1-1\* Selezione motore**

Gruppo di par. per l'impostaz. dei dati generali motore.

Questo gruppo di par. non può essere regolato con motore in marcia.

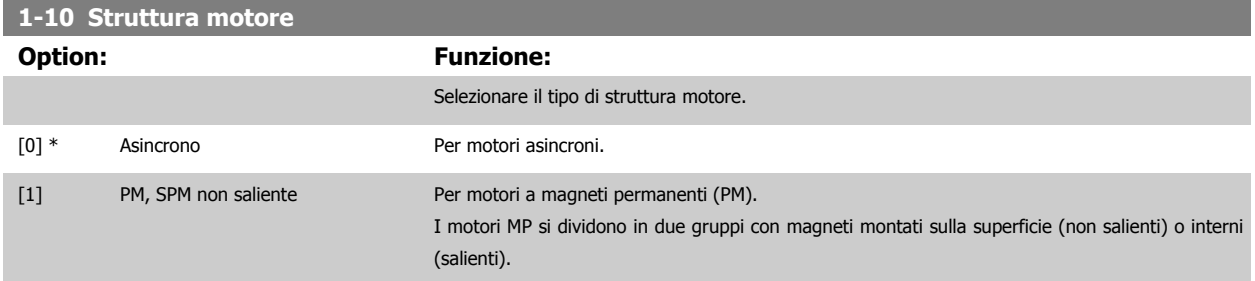

Il motore può essere asincrono o a magneti permanenti (MP).

### **3.3.3 1-2\* Dati motore**

Il gruppo parametri 1-2\* contiene i dati che servono per impostare i dati di targa del motore collegato. I parametri nel gruppo parametri 1-2\* non possono essere modificati mentre il motore è in funzione.

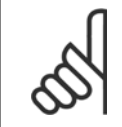

#### **NOTA!**

Il cambiamento del valore di questi par. avrà effetto sull'impostaz. di altri parametri.

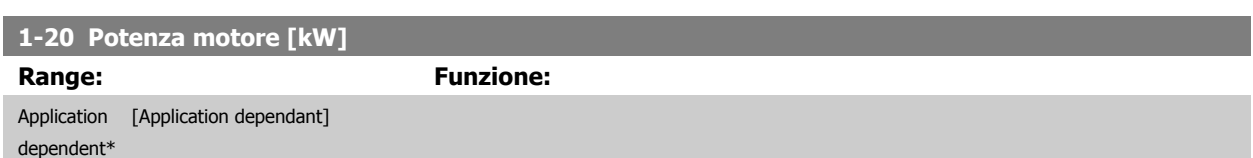

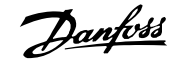

<span id="page-47-0"></span>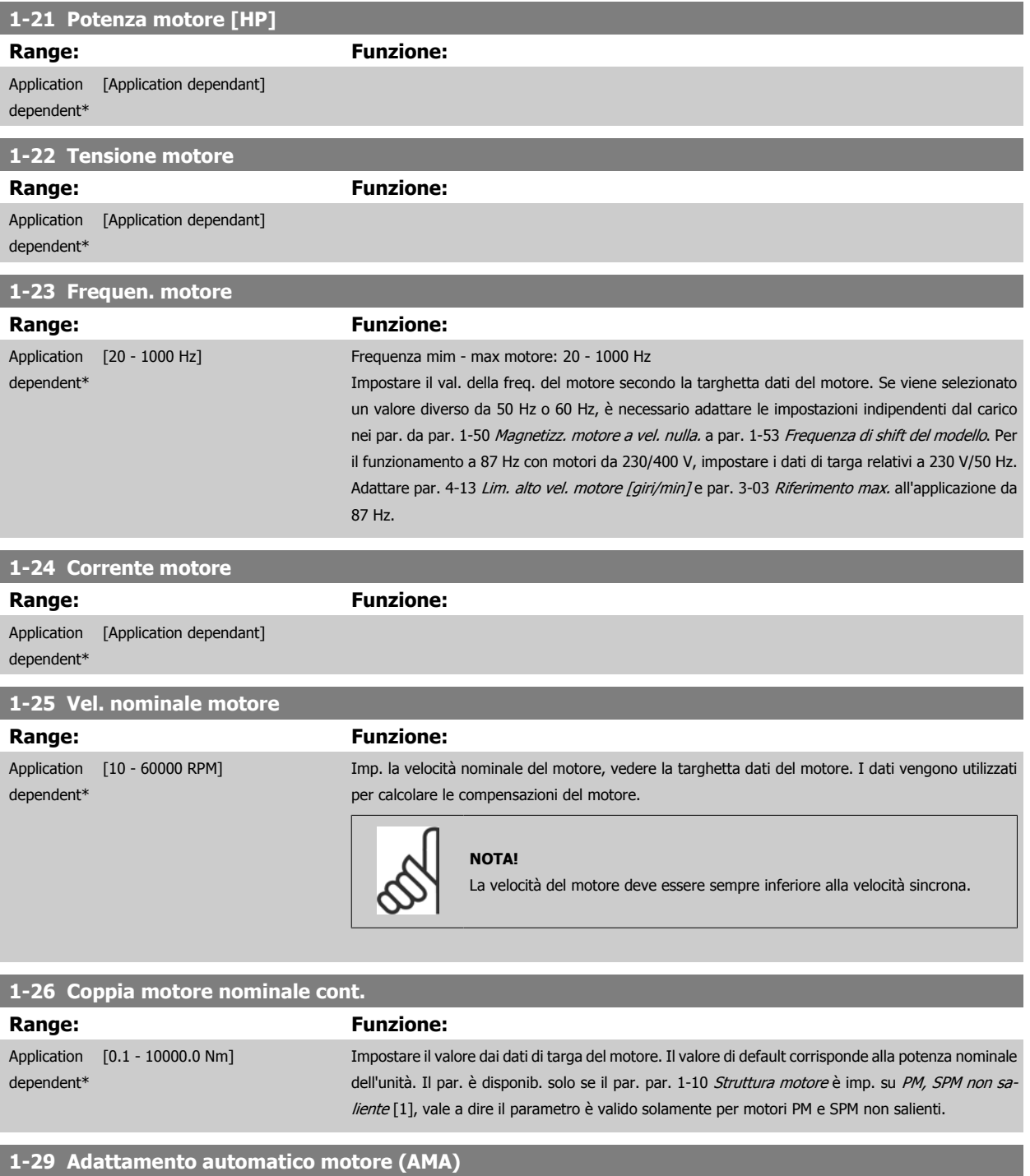

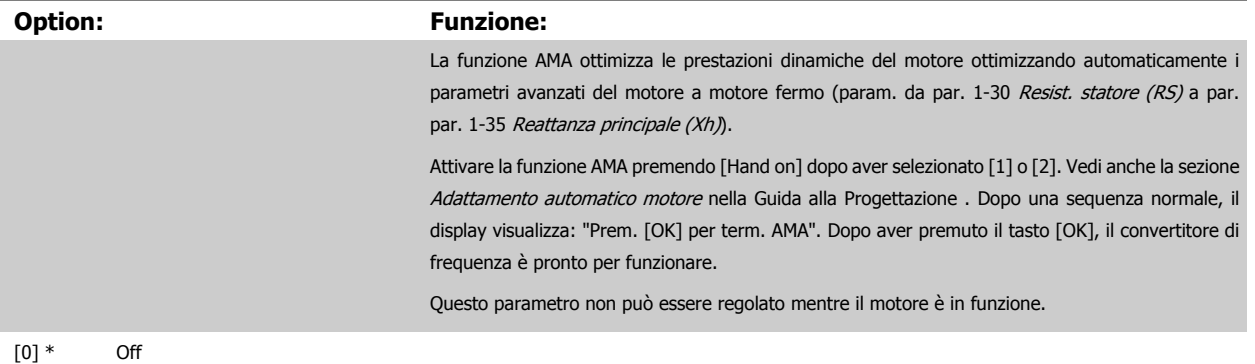

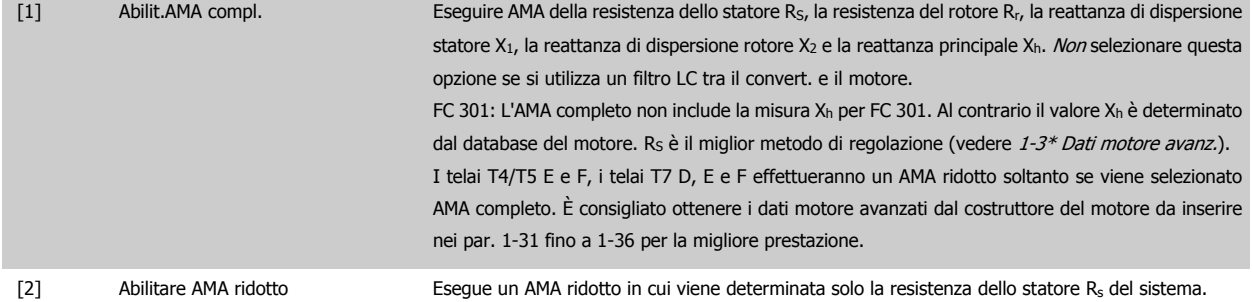

Nota:

- Per un adattamento ottimale del convertitore di frequenza, eseguire AMA su un motore freddo.
- AMA non può essere effettuato quando il motore è in funzione.
- La funzione AMA non può essere eseguita su motori a magneti permanenti.

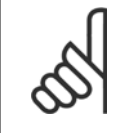

#### **NOTA!**

È importante impostare i par. del motore 1-2\* correttamente, in quanto questi fanno parte dell'algoritmo AMA. Per ottenere prestazioni dinamiche del motore ideali è necessario eseguire AMA. Questo può richiedere fino a 10 minuti, in base alla potenza nominale del motore.

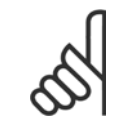

### **NOTA!**

Evitare una coppia rigenerativa esterna durante AMA.

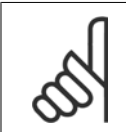

#### **NOTA!**

Se una delle impostazioni nei par. 1-2\* viene modificata, par. 1-30 [Resist. statore \(RS\)](#page-49-0)a [par. 1-39](#page-50-0) Poli motore, i param. avanzati del motore torneranno alle impostazione di fabbrica.

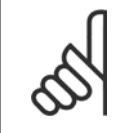

#### **NOTA!**

L'AMA funzionerà senza problemi su motori inferiori di 1 taglia, funzionerà tipicamente su motori inferiori di 2 taglie, raramente su motori inferiori di 3 taglie e mai su motori inferiori di 4 taglie. È necessario tenere presente che la precisione dei dati motore misurati sarà minore quando si lavora con motori inferiori alla taglia VLT nominale.

#### <span id="page-49-0"></span>**3.3.4 1-3\* Dati motore avanz.**

Parametri per immettere i dati nominali del motore. I dati motore in par. 1-30 Resist. statore (RS) fino a [par. 1-39](#page-50-0) Poli motore devono essere corrispondenti al motore specifico, in modo da consentirne il corretto funzionamento. Le impostazioni di default sono valori basati sui valori di parametro comuni dei motori standard. Se i parametri del motore non vengono impostati correttamente, può verificarsi un guasto del sistema del convertitore di frequenza. Se i dati motore non sono noti, si consiglia di eseguire un adattamento automatico del motore (AMA). Vedere la sezione Adattamento automatico del motore nella Guida alla progettazione. La sequenza AMA regolerà tutti i parametri motore, ad eccezione del momento di inerzia del rotore e delle resistenze nelle perdite del ferro (par. 1-36 Resist. perdite ferro).

I par. 1-3\* e 1-4\* non possono essere regolati mentre il motore è in funzione.

Disegno 3.1: Grafico equivalente di un motore asincrono **1-30 Resist. statore (RS) Range: Funzione:** Application [Application dependant] dependent\* **1-31 Resistenza rotore (Rr) Range: Funzione:** Application [Application dependant] dependent\* **1-33 Reatt. dispers. statore (X1) Range: Funzione:** Application [Application dependant] dependent\* **1-34 Reattanza dispers. rotore (X2) Range: Funzione:** Application dependent\* [Application dependant] **1-35 Reattanza principale (Xh) Range: Funzione:** Application [Application dependant] dependent\* **1-36 Resist. perdite ferro Range: Funzione:** Application [Application dependant] dependent\* **1-37 Induttanza asse d (Ld) Range: Funzione:** Application [Application dependant]

**3** 

dependent\*

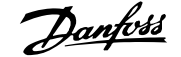

<span id="page-50-0"></span>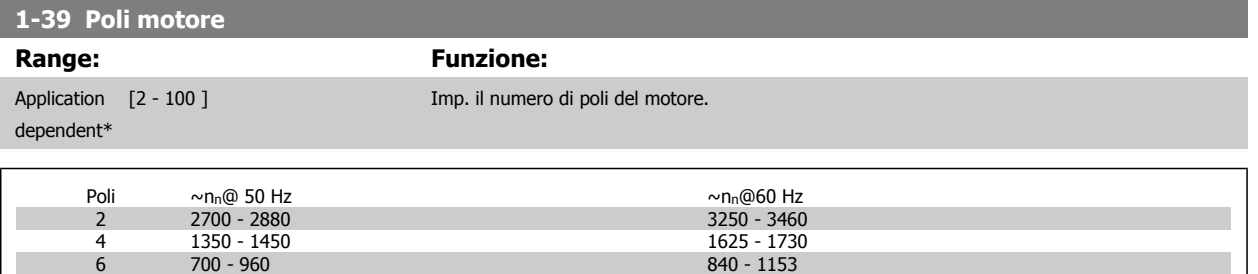

La tabella indica gli intervalli di velocità normali per i diversi tipi di motore. Definire separatamente i motori progettati per altre frequenze. Il valore indicato deve essere un numero pari perché fa rif. al numero tot. di poli del motore (non alla coppia di poli). Il convertitore di frequenza esegue l'impostazione iniziale di par. 1-39 Poli motore sulla base di par. 1-23 [Frequen. motore](#page-47-0) e par. 1-25 [Vel. nominale motore](#page-47-0).

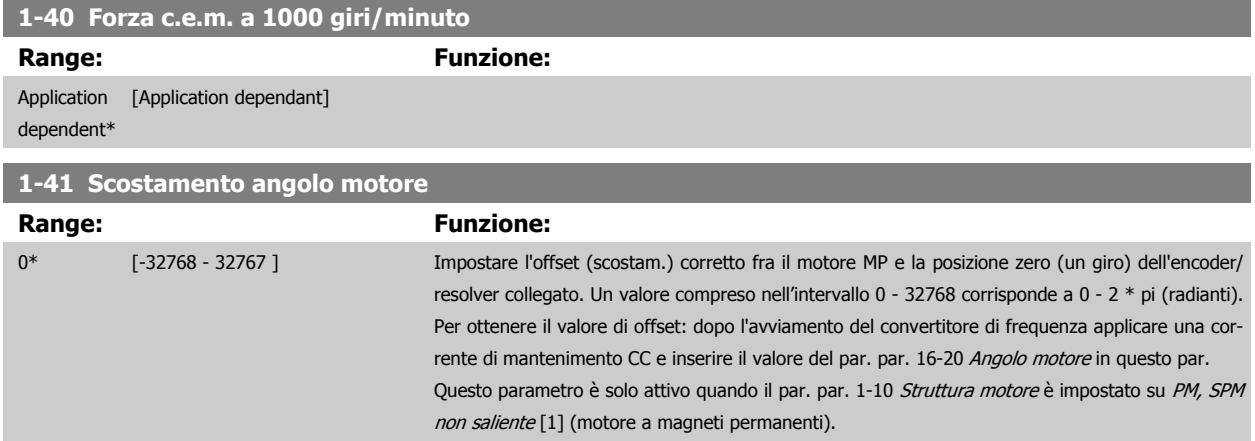

#### **3.3.5 1-5\* Impos.indip. carico**

Parametri per imp. i par. indipendenti dal carico del motore.

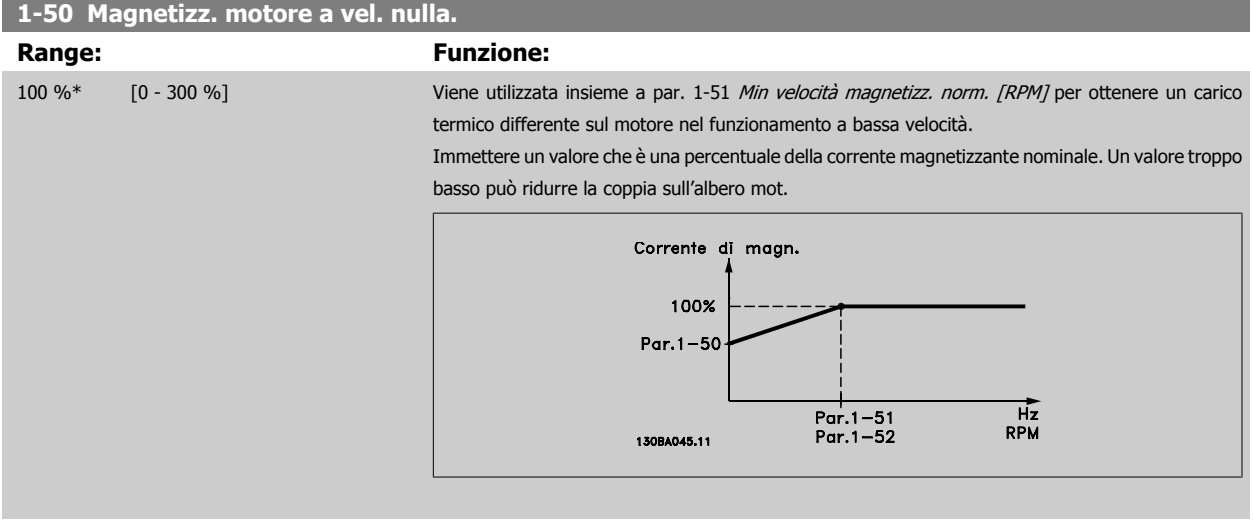

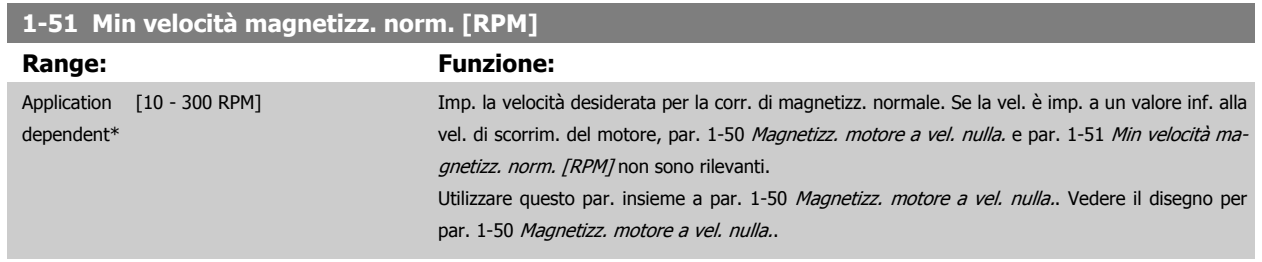

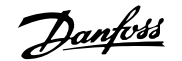

<span id="page-51-0"></span>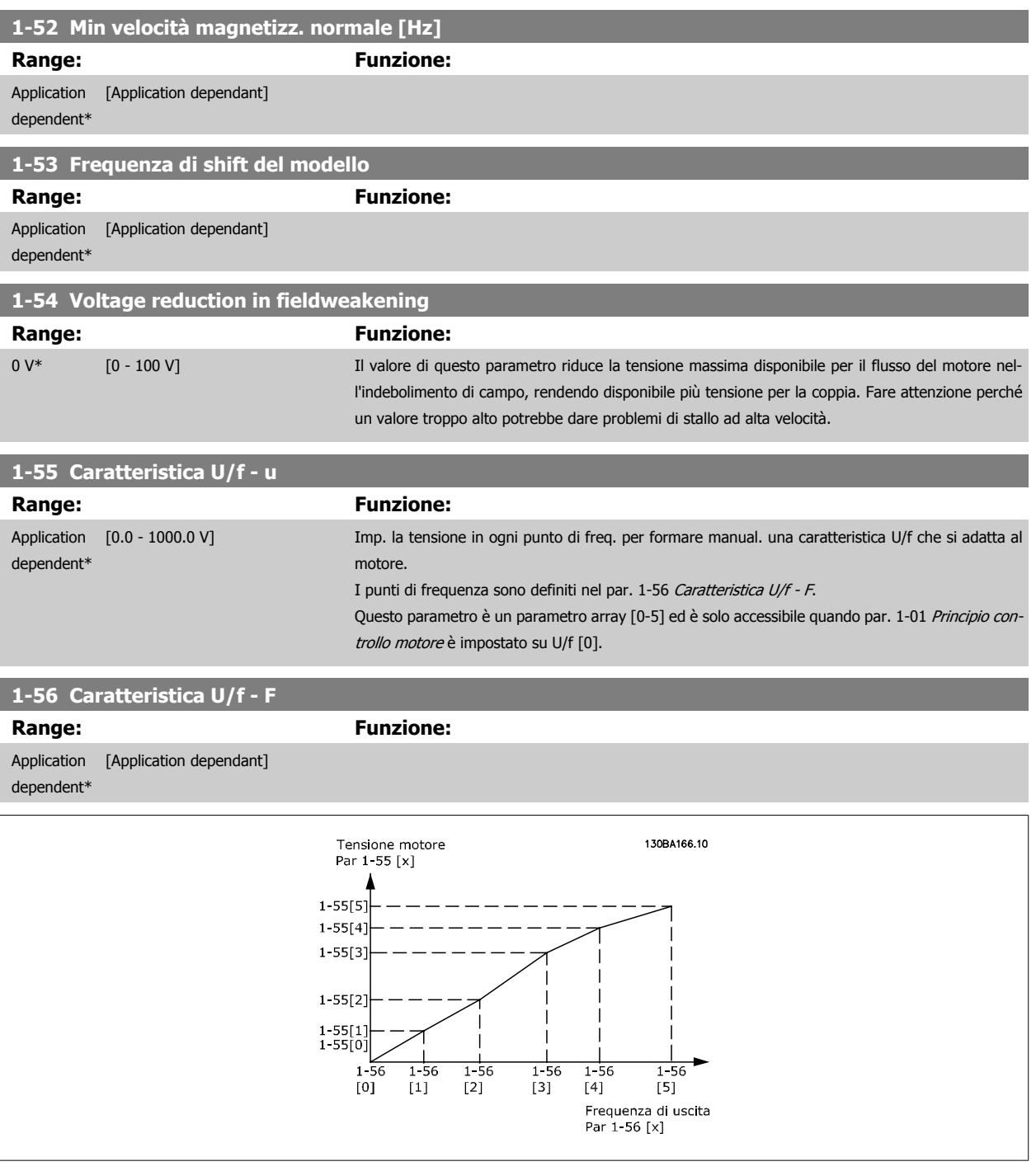

# **1-58 Flystart Test Pulses Current**

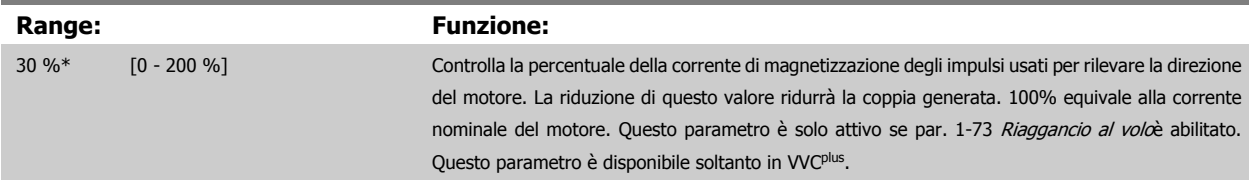

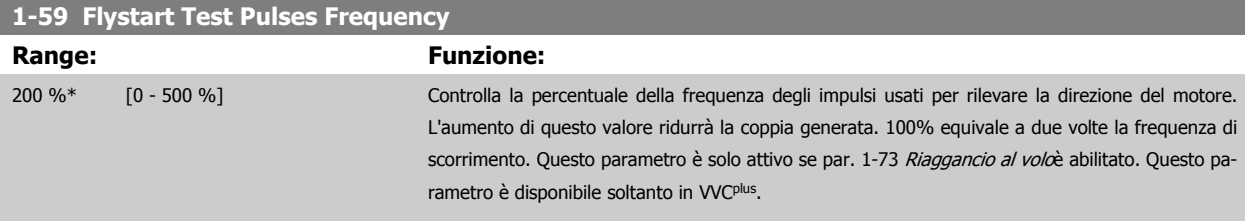

# **3.3.6 1-6\* Imp. dipend. dal car.**

Par. per regolare le impostaz del motore dip. dal carico.

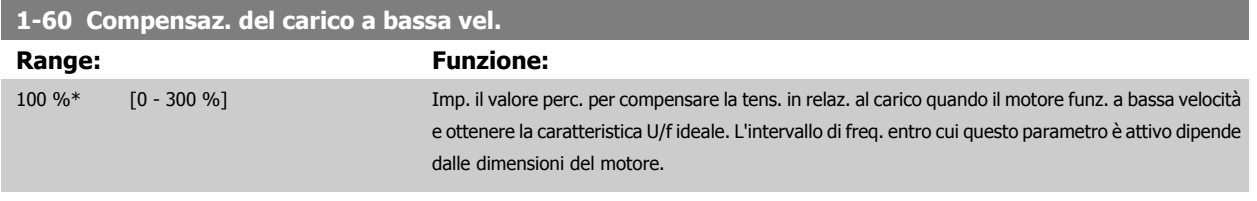

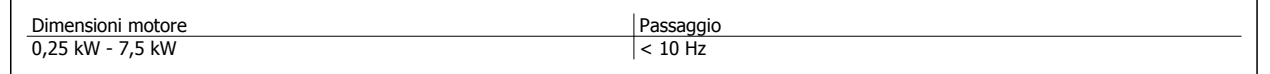

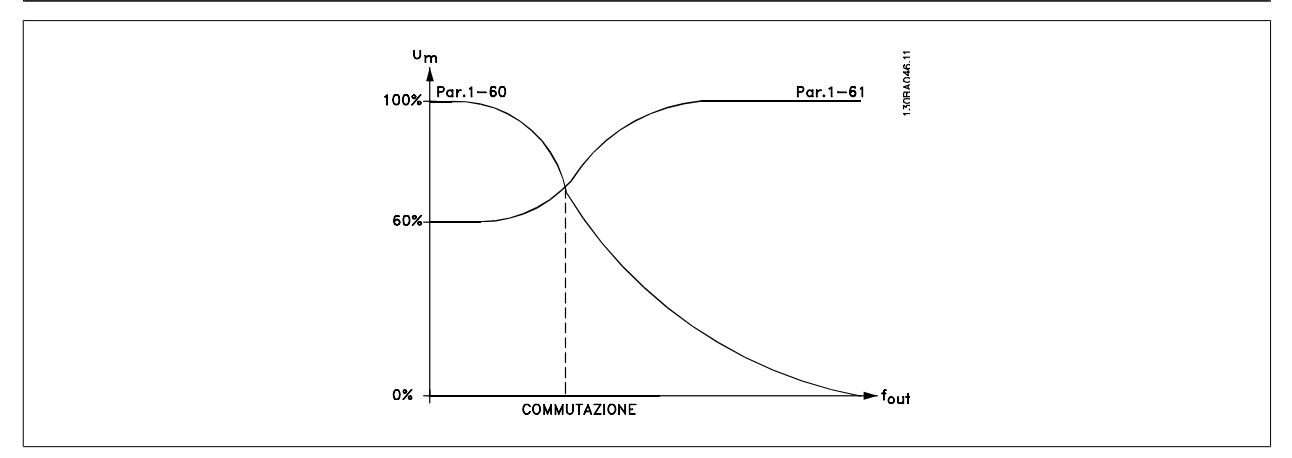

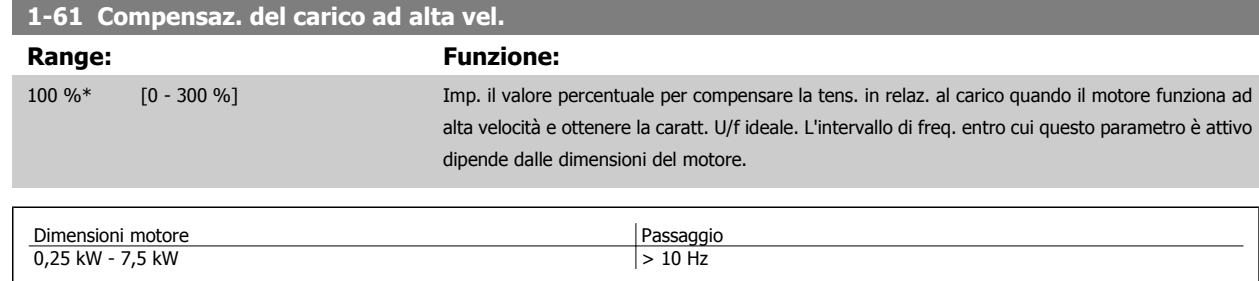

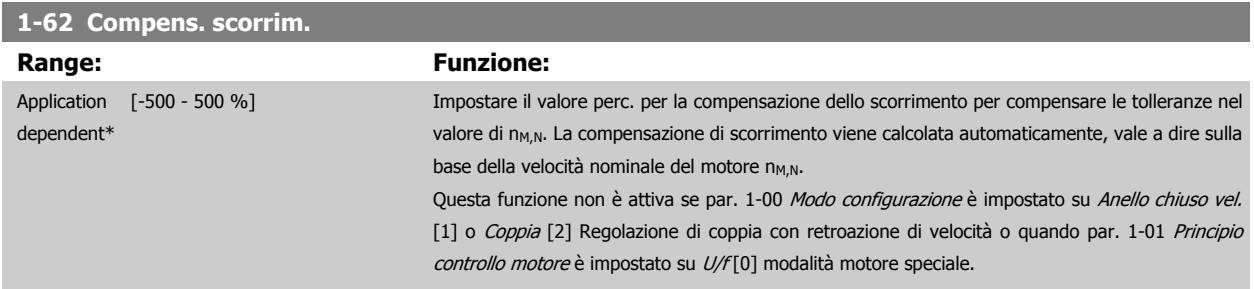

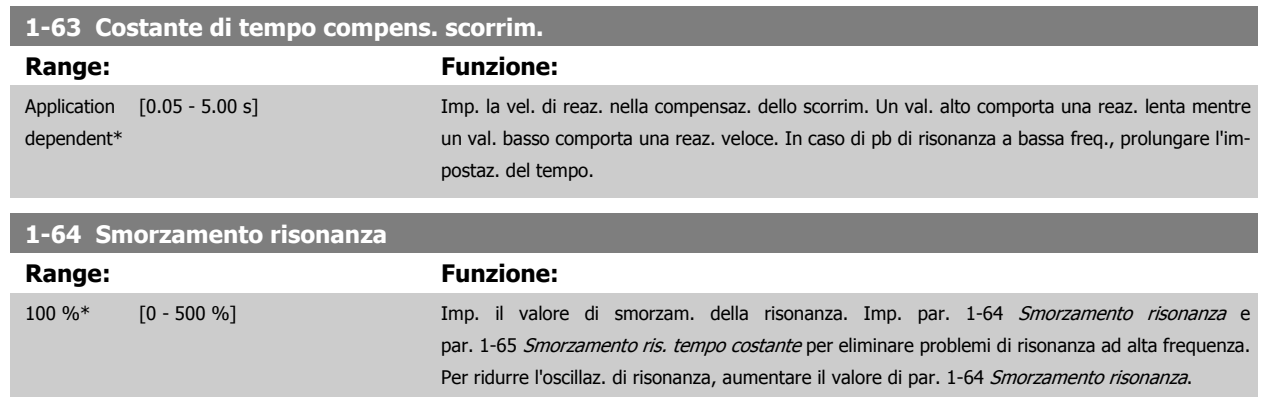

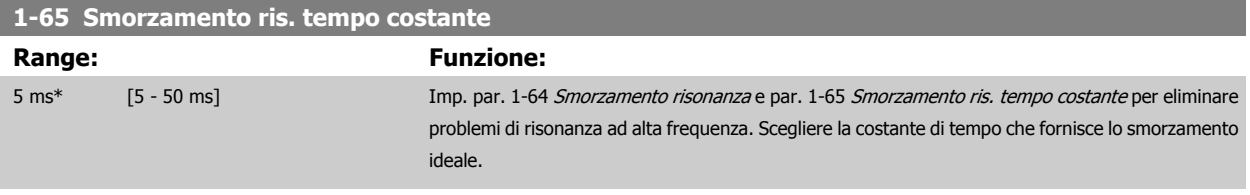

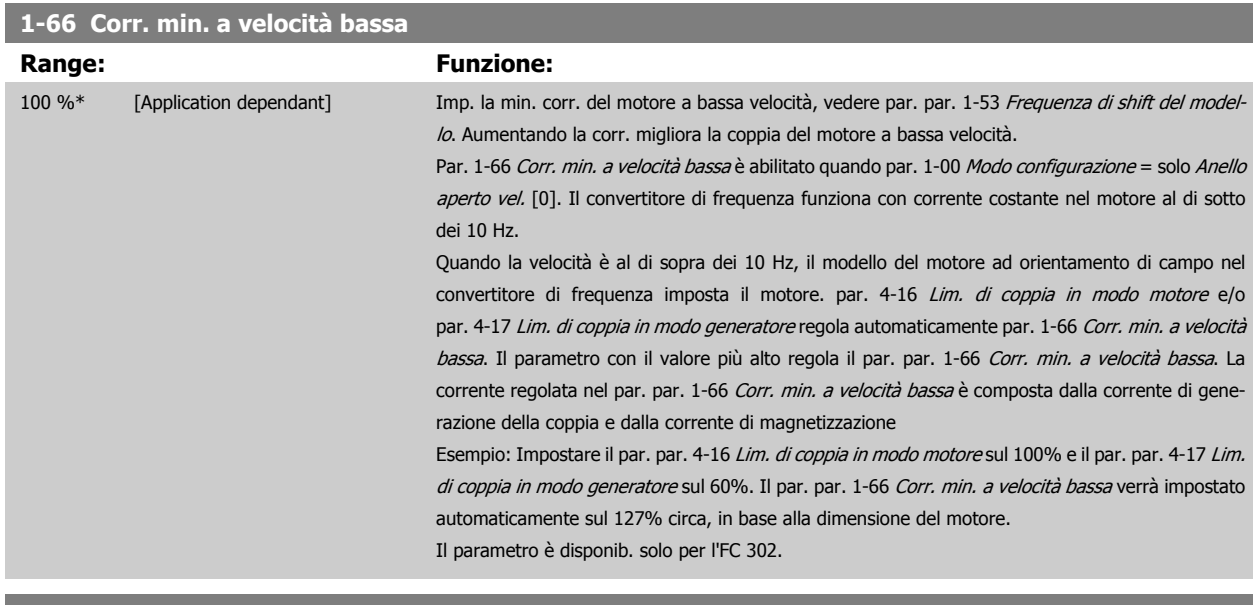

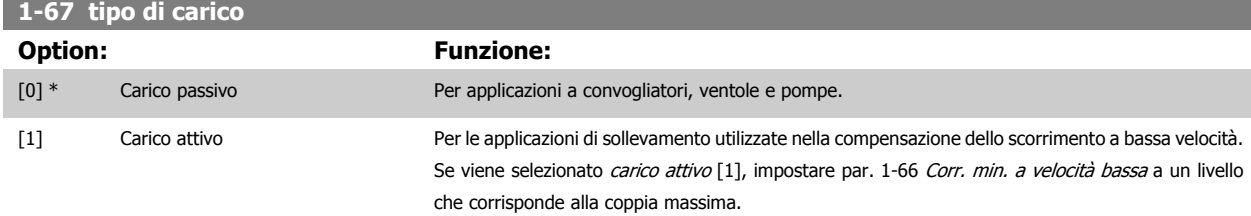

Il parametro è disponib. solo per l'FC 302.

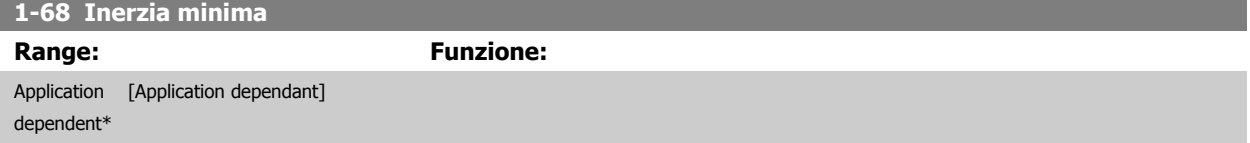

Questo parametro non può essere regolato mentre il motore è in funzione.

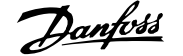

<span id="page-54-0"></span>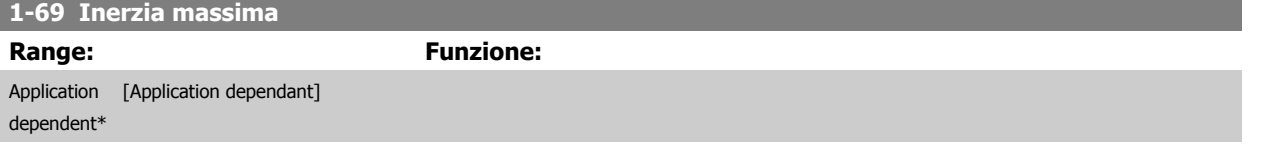

Questo parametro non può essere regolato mentre il motore è in funzione.

#### **3.3.7 1-7\* Regolaz.per avvio**

Parametri per impostare caratteristiche particolari di avviamento del motore.

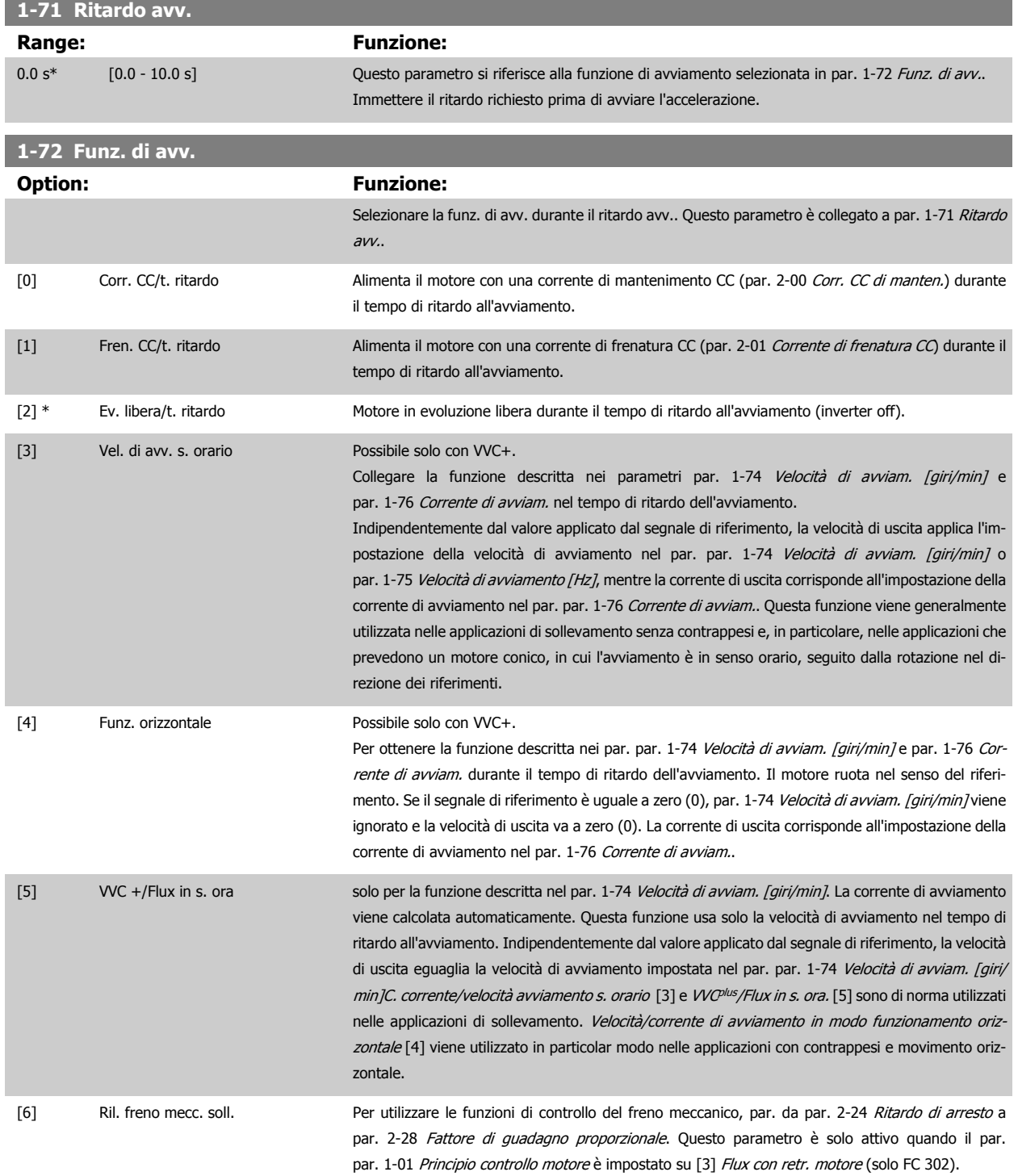

<span id="page-55-0"></span>[7] VVC+/Flux counter-cw

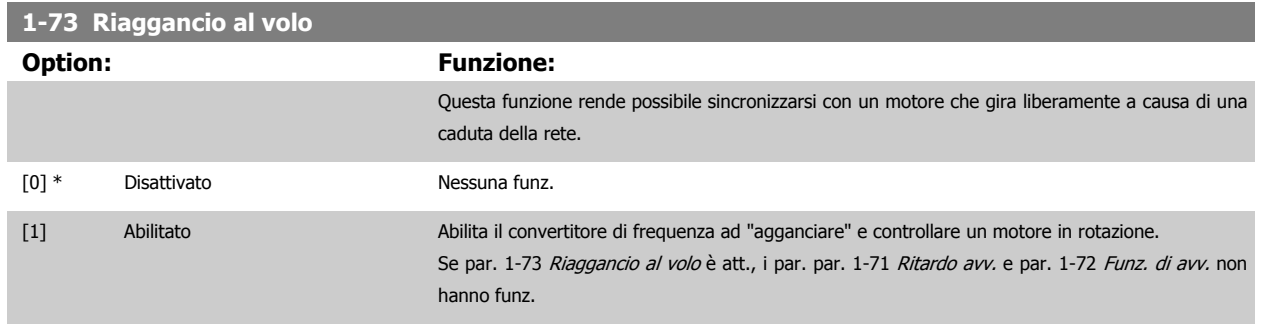

#### [2] Abilitato sempre

Questo parametro non può essere regolato mentre il motore è in funzione.

**NOTA!**

Questa funzione non è consigliata per applicazioni di sollevamento. Per i livelli di potenza superiori a 55 kW, la modalità Flux deve essere usata per ottenere la migliore prestazione.

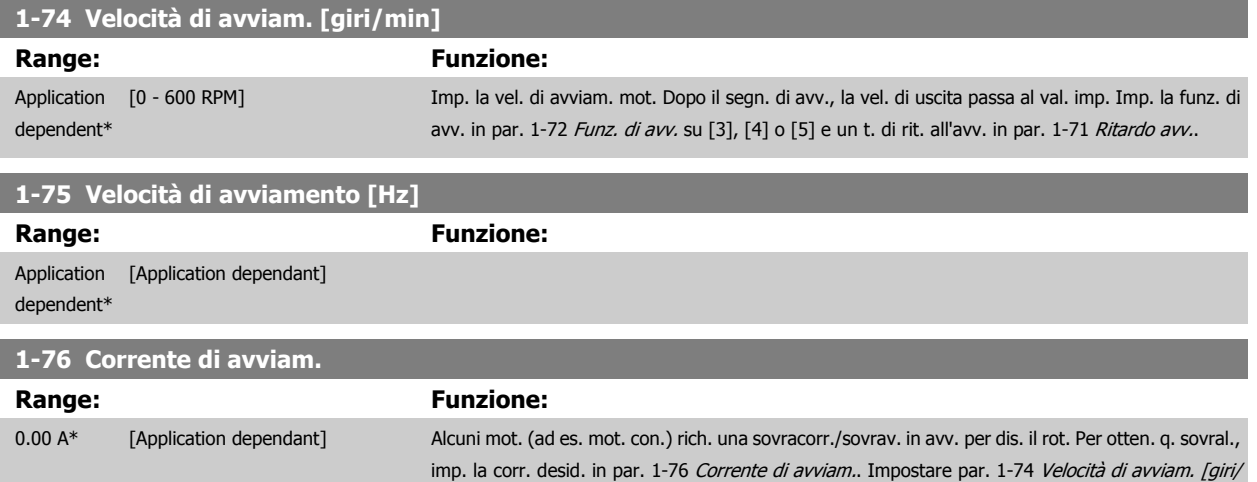

min]. Impostare [par. 1-72](#page-54-0) Funz. di avv. su [3] o [4] e imp. tempo di rit. all'avv. in [par. 1-71](#page-54-0) Ritardo [avv.](#page-54-0).

Questo parametro può essere utilizzato in applicazioni di sollevamento (mot. a rotore con.).

### **3.3.8 1-8\* Adattam. arresto**

Parametri per impostare particolari caratteristiche di arresto del motore.

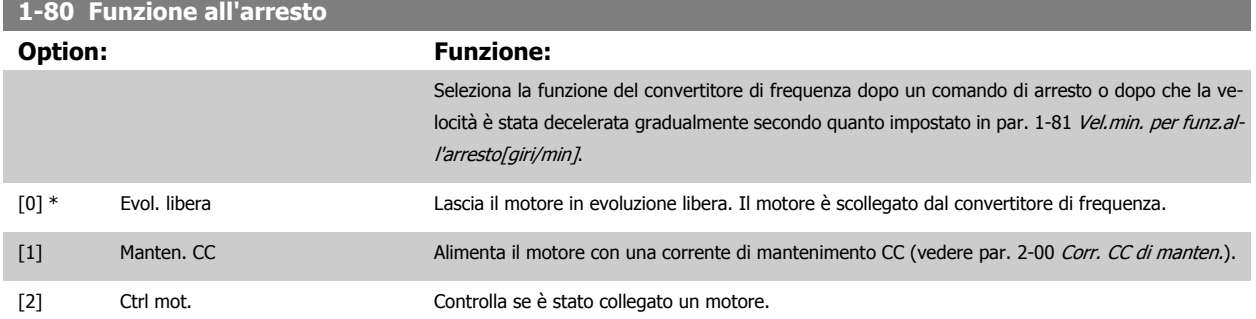

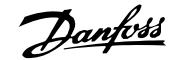

<span id="page-56-0"></span>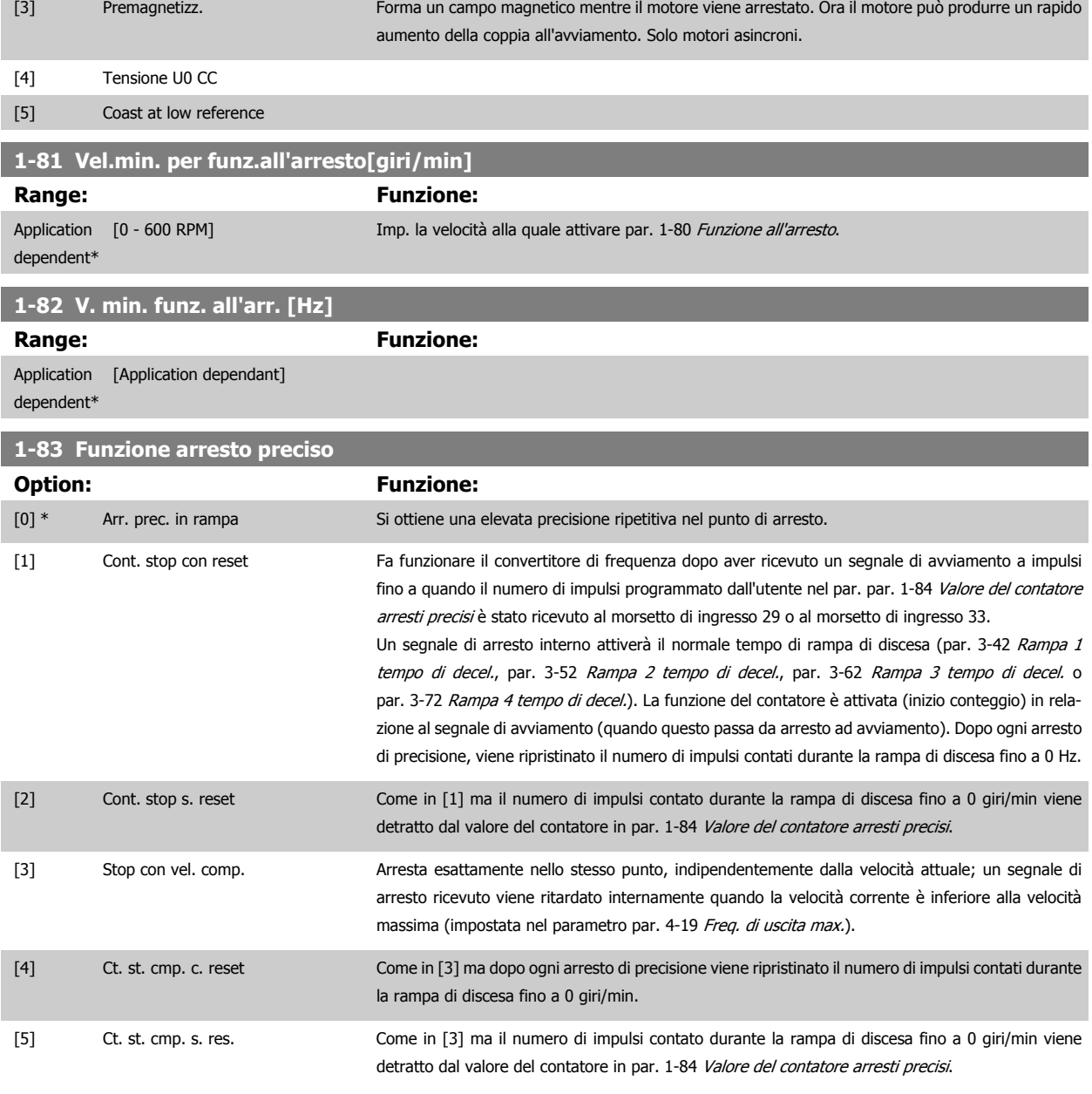

Questo parametro non può essere regolato mentre il motore è in funzione.

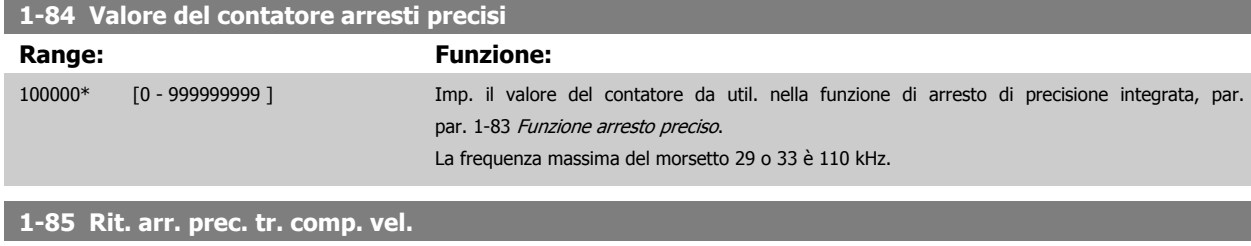

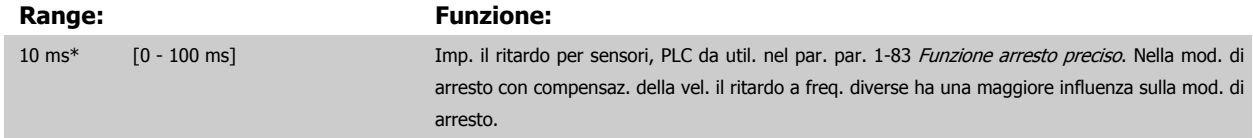

### <span id="page-57-0"></span>**3.3.9 1-9\* Temp. motore**

I parametri per impostare le caratteristiche di protezione in temperatura del motore.

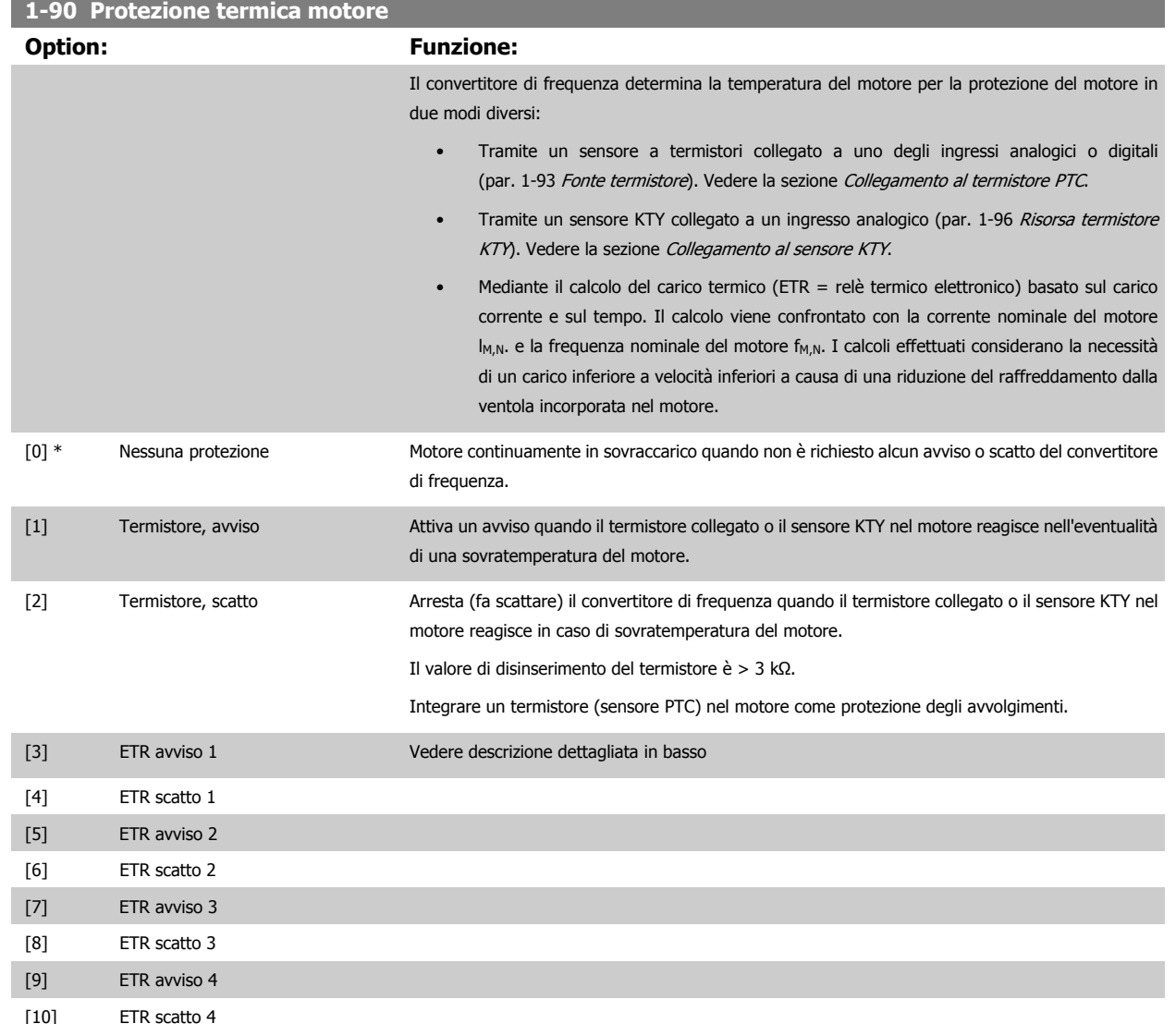

Selezionare ETR avviso 1-4, se si desidera ricevere un avviso sul display quando il motore è in sovraccarico.

Selezionare ETR avviso 1-4 se si desidera ricevere un avviso sul display quando il motore è in sovraccarico.

È possibile programmare un segnale di avviso tramite una delle uscite digitali. Il segnale appare in presenza di avviso e se il convertitore di frequenza scatta (avviso termico).

Le funzioni 1-4ETR (Relè morsetto elettronico) calcoleranno il carico quando è attivo il setup al quale sono stati selezionati. Ad esempio ETR inizia il calcolo quando è selezionato il set-up 3. Per il mercato nordamericano: Le funzioni di ETR forniscono una protezione da sovraccarico ai motori classe 20, conformemente alle norme NEC.

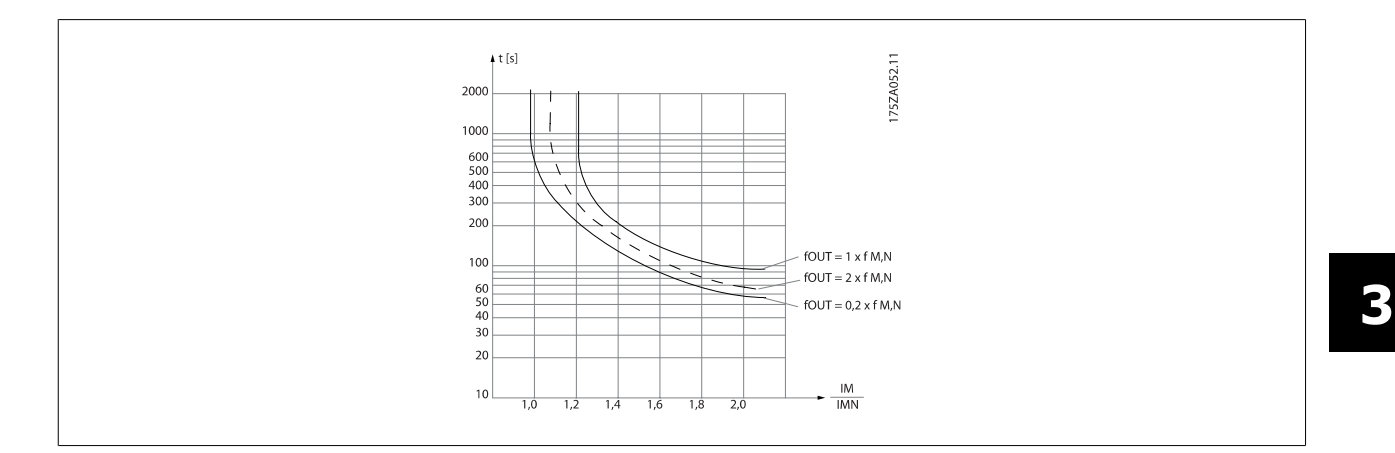

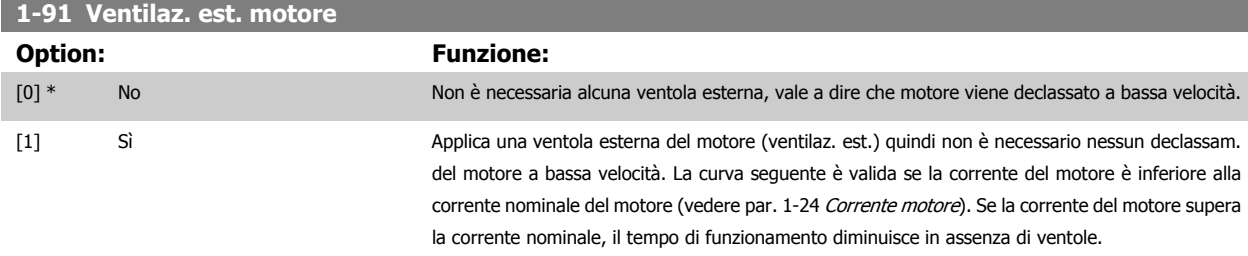

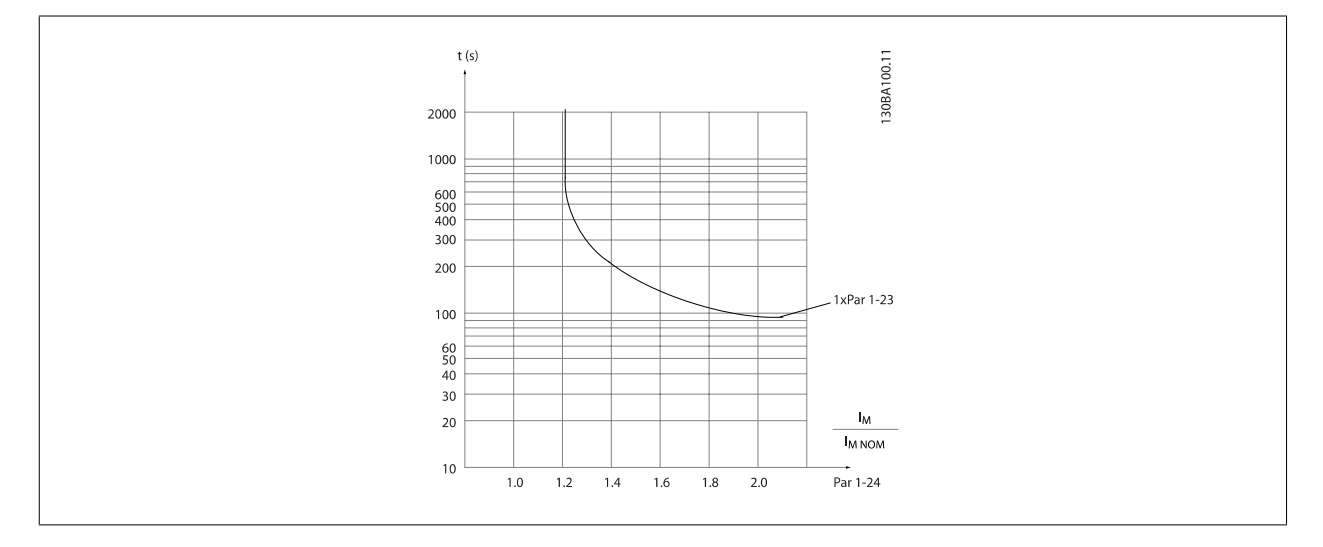

### **3.3.10 Collegamento termistore PTC**

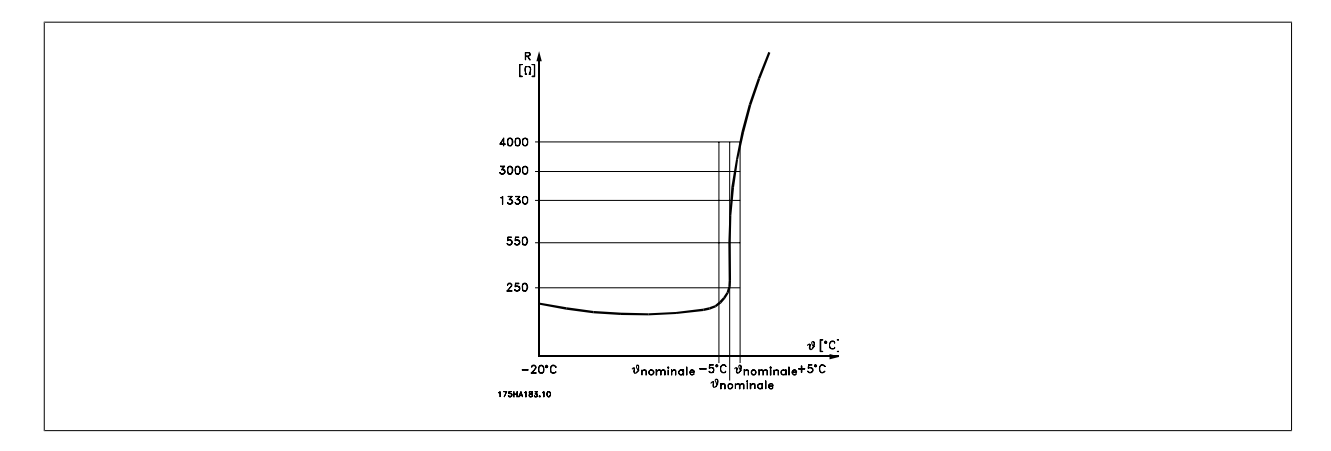

La protezione del motore può essere realizzata con varie tecniche: Sensore PTC o KTY negli avvolgimenti del motore (vedere anche Collegamento sensore KTY); mechanical thermal switch (Klixon type); o Relè (ETR) termico elettronico.

Utilizzando un ingresso digitale e 24 V come alimentazione elettrica:

Esempio: il convertitore di frequenza scatta quando la temperatura del motore è eccessiva Impostazione parametri:

Impostare par. 1-90 [Protezione termica motore](#page-57-0) su Termistore, scatto [2]

Impostare par. 1-93 [Fonte termistore](#page-60-0) su Ingresso digitale [6]

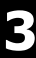

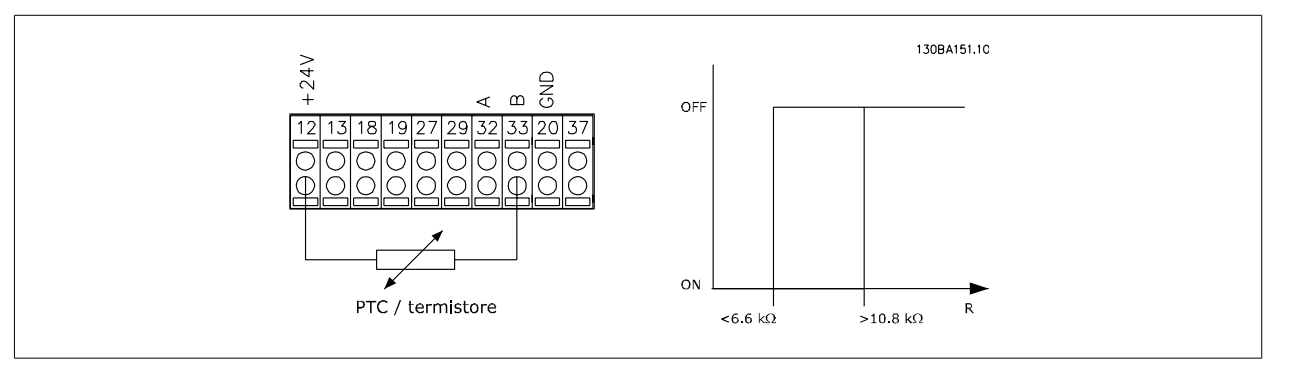

Utilizzando un ingresso digitale e 10 V come alimentazione elettrica:

Esempio: il convertitore di frequenza scatta quando la temperatura del motore è eccessiva. Impostazione parametri:

Impostare par. 1-90 [Protezione termica motore](#page-57-0) su Termistore, scatto [2]

Impostare par. 1-93 [Fonte termistore](#page-60-0) su Ingresso digitale [6]

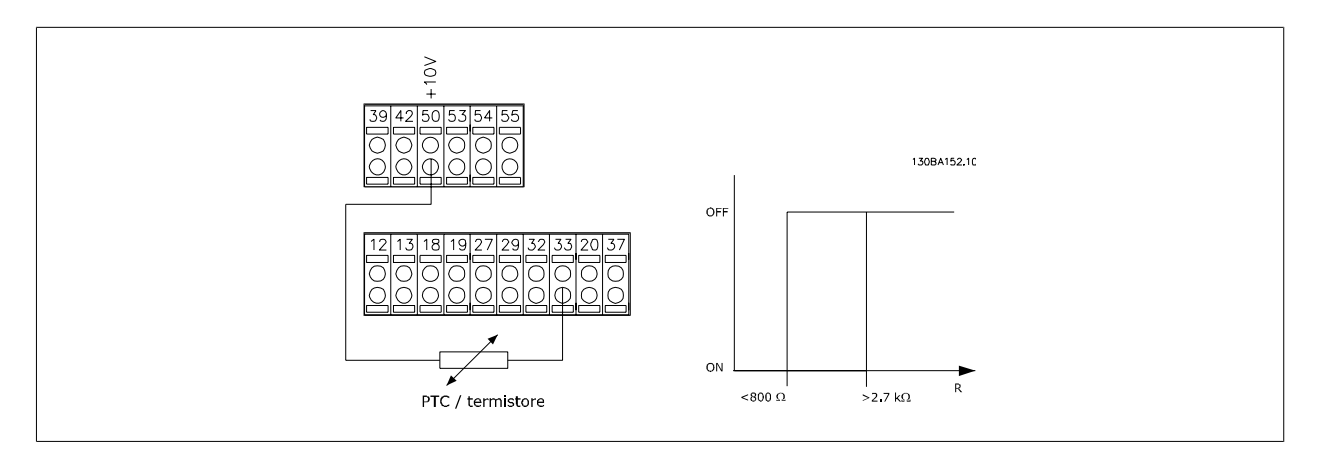

Utilizzando un ingresso analogico e 10 V come alimentazione elettrica: Esempio: il convertitore di frequenza scatta quando la temperatura del motore è eccessiva. Impostazione parametri:

Impostare par. 1-90 [Protezione termica motore](#page-57-0) su Termistore, scatto [2] Impostare par. 1-93 [Fonte termistore](#page-60-0) su Ingresso analogico 54 [2]

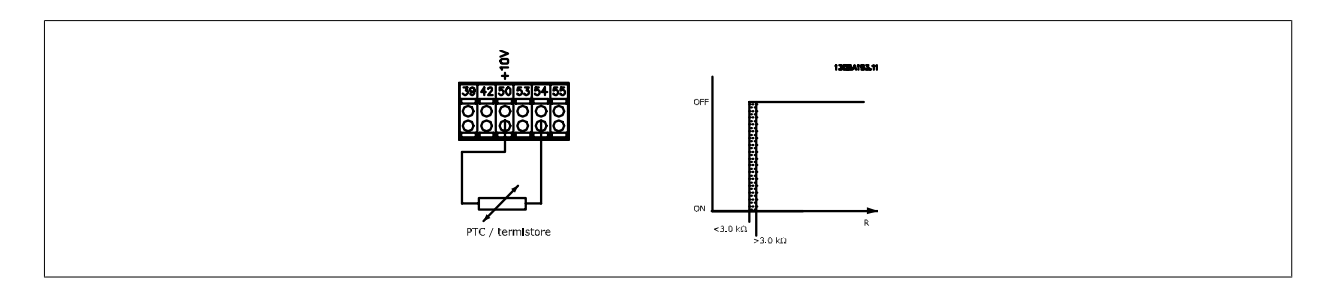

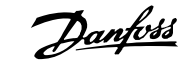

<span id="page-60-0"></span>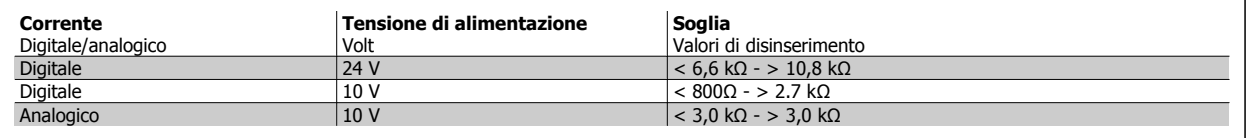

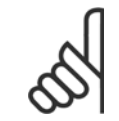

**NOTA!**

Verificare che la tensione di alimentazione utilizzata sia adeguata alle specifiche del termistore

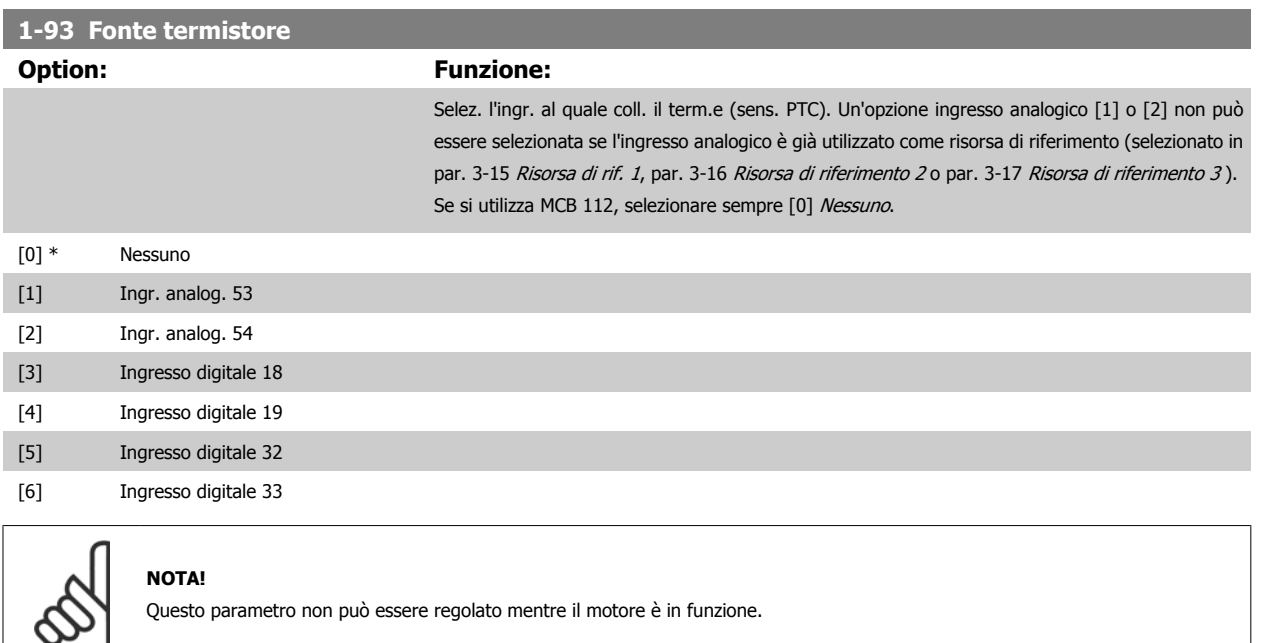

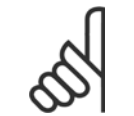

**NOTA!**

L'ingresso digitale dovrebbe essere impostato su [0] PNP - Attivo a 24V nel par. 5-00.

#### **3.3.11 Collegamento sensore KTY**

(Solo FC 302)

I sensori KTY vengono impiegati in modo particolare nei Servomotori a magneti permanenti (Motori PM) per la regolazione dinamica dei parametri motore, come resistenza di statore (par. par. 1-30 [Resist. statore \(RS\)](#page-49-0)) per i motori PM e anche la resistenza rotore (par. par. 1-31 [Resistenza rotore \(Rr\)](#page-49-0)) per i motori asincroni, in base alla temperatura di avvolgimento. Il calcolo è:

 $Rs = Rs_{20^{\circ}} C \times (1 + \alpha_{\text{CU}} \times \Delta T)$  [Ω] dove  $\alpha_{\text{CU}} = 0.00393$ 

I sensori KTY sono utilizzabili per la protezione motore (par. 1-97 [Livello soglia KTY](#page-61-0)).

FC 302 può gestire tre tipi di sensori KTY, definiti in par. 1-95 [Tipo di sensore KTY](#page-61-0). La temperatura effettiva del sensore può essere desunta dal par. par. 16-19 [Temperatura sensore KTY](#page-215-0).

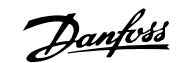

<span id="page-61-0"></span>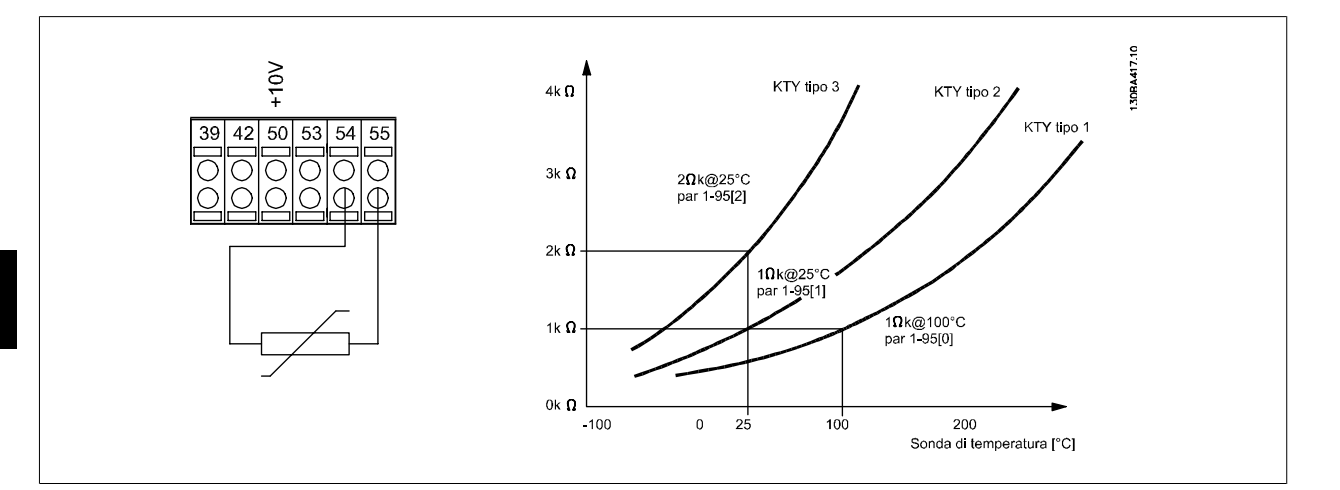

#### **NOTA!**

Se la temperatura del motore è utilizzata per mezzo di un termistore o di un sensore KTY, in caso di corto circuiti tra gli avvolgimenti motore e il sensore, non è garantita la conformità PELV. Per assicurare la conformità allo standard PELV, il sensore deve essere dotato di un isolamento supplementare.

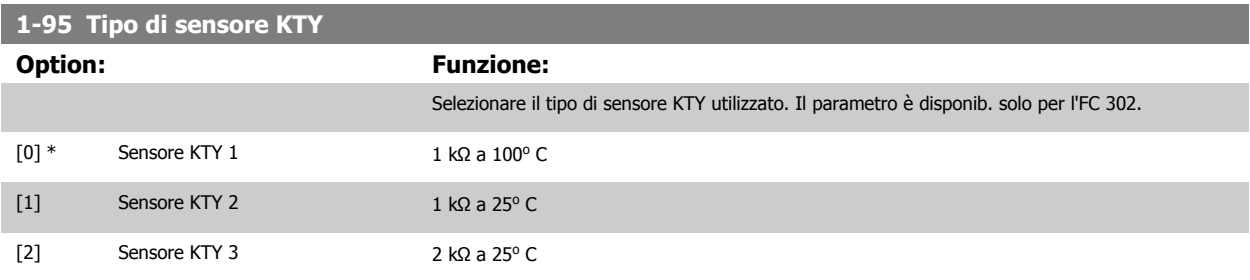

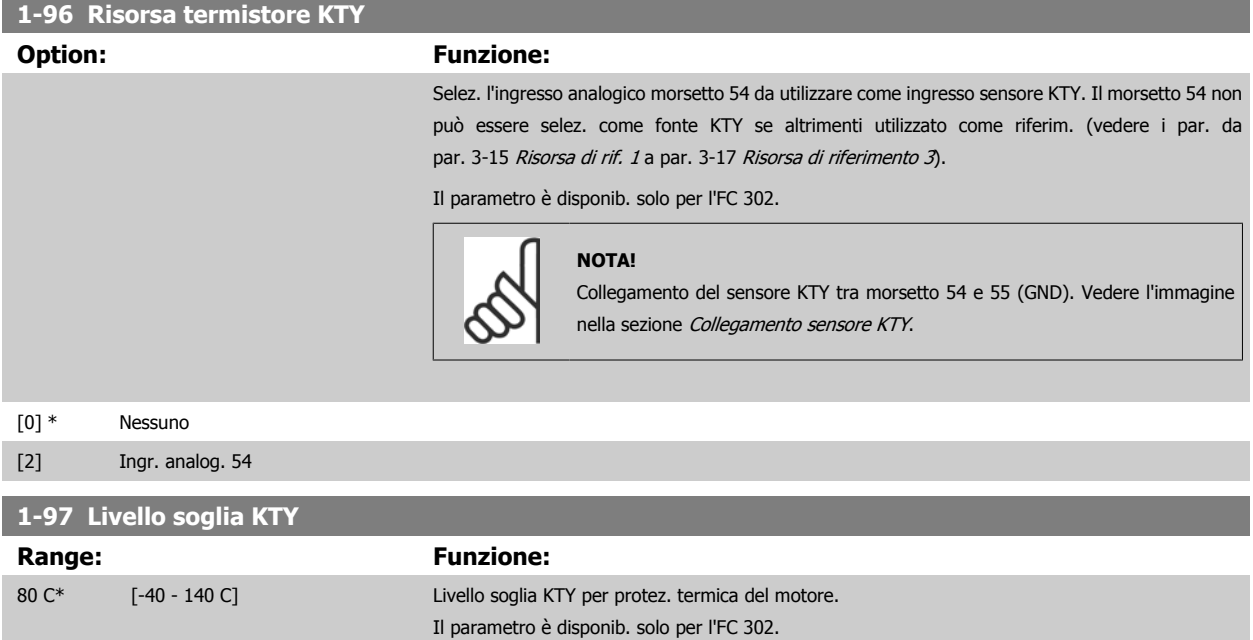

# <span id="page-62-0"></span>**3.4 Parametri: Freni**

# **3.4.1 2-\*\* Freni**

Gruppo di parametri per impostare le caratteristiche del freno nel convertitore di frequenza.

# **3.4.2 2-0\* Freno CC**

Gruppo di par. per configurare il freno CC e le funz. di mantenimento CC.

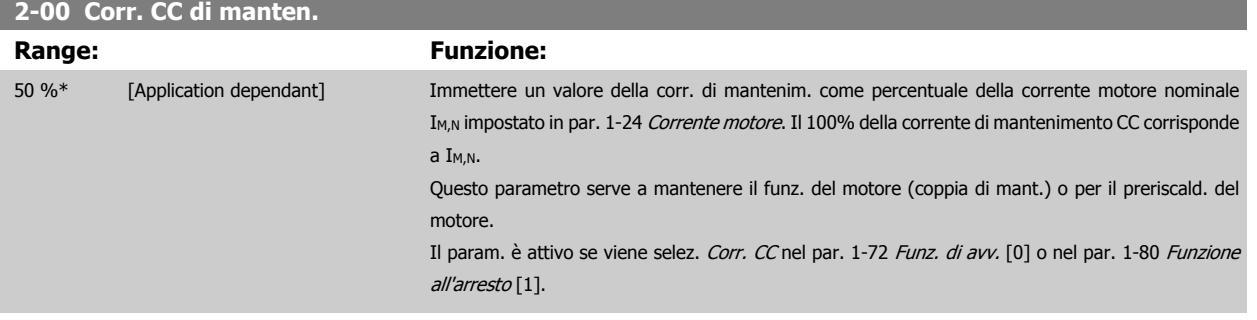

#### **NOTA!**

Il valore massimo dipende dalla corrente nominale del motore.

#### **NOTA!**

Evitare di applicare il 100 % della corrente per troppo tempo. Potrebbe danneggiare il motore. Valori ridotti di mantenimento CC produrranno correnti più elevate del previsto con taglie di potenza del motore più grandi. Questo errore aumenterà di pari passo con l'aumento di potenza del motore.

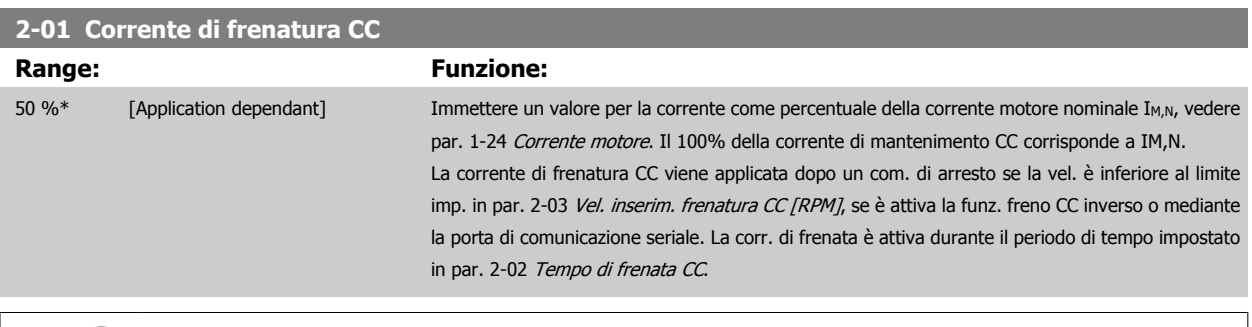

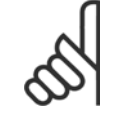

# **NOTA!**

Il valore massimo dipende dalla corrente nominale del motore. **NOTA!**

Evitare di applicare il 100 % della corrente per troppo tempo. Potrebbe danneggiare il motore.

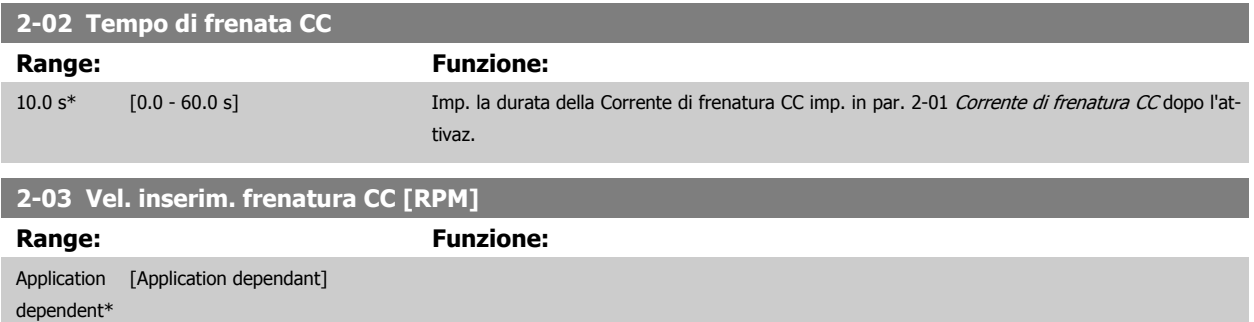

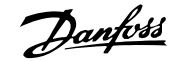

#### **2-04 Velocità inserimento frenatura CC [Hz]**

**Range: Funzione:** Application [Application dependant] dependent\*

## **3.4.3 2-1\* Funz. energia freno**

Gruppo di par. per la selez. dei par. di frenatura dinamica. Valido solo per i convertitori di frequenza con chopper di frenatura.

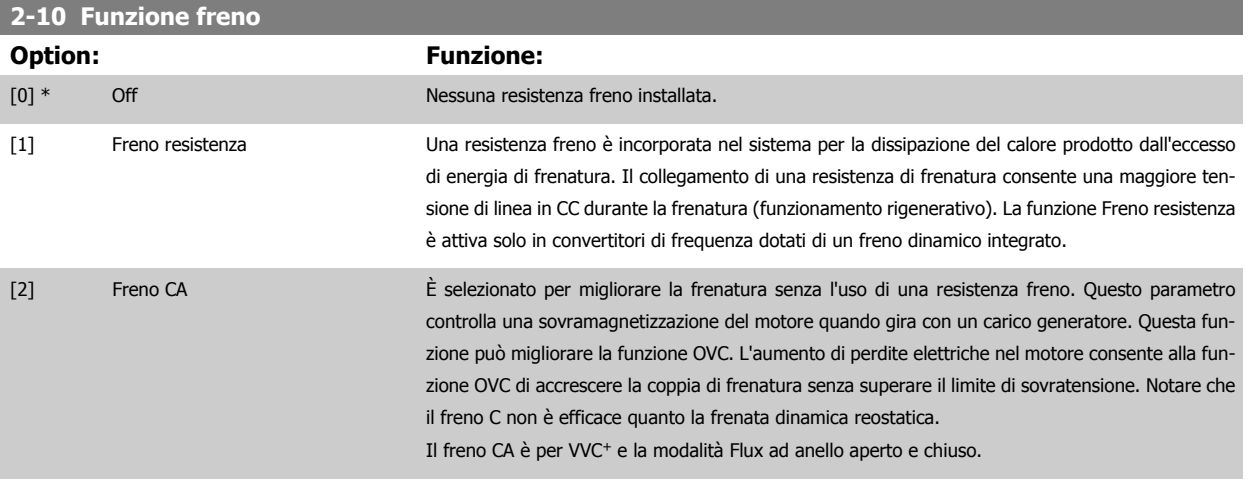

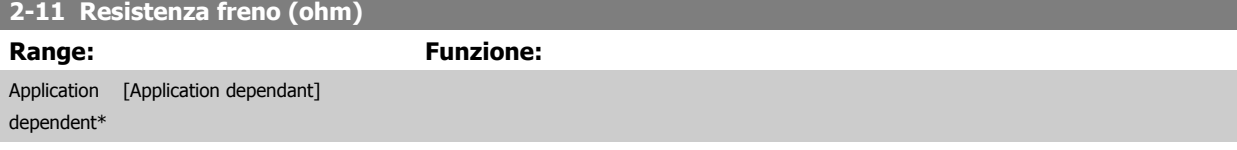

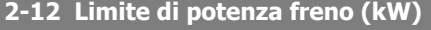

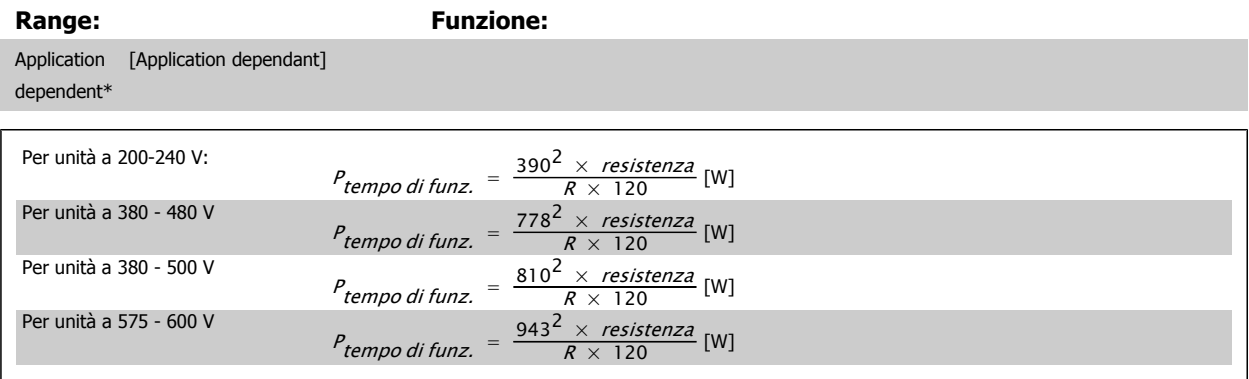

Questo parametro è solo attivo in convertitori di frequenza dotati di freno dinamico integrato.

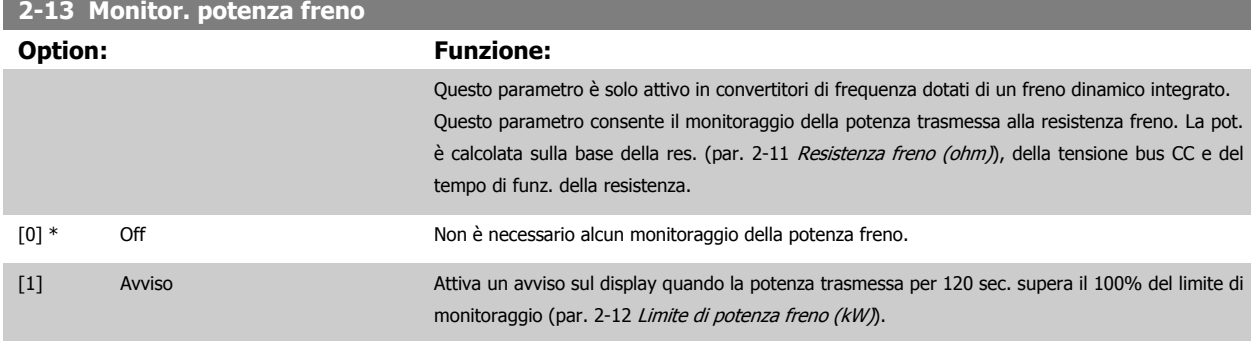

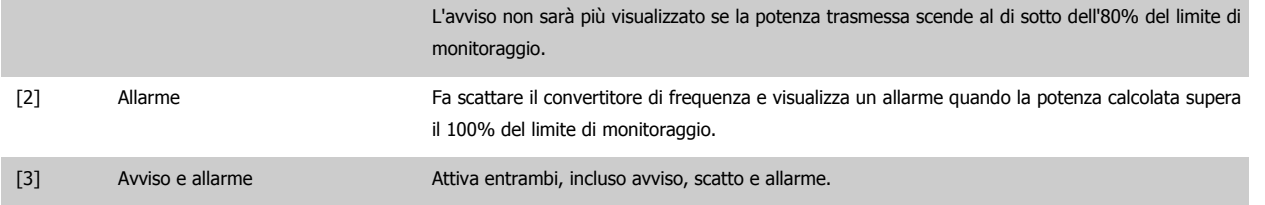

Se il monitoraggio della potenza è impostato su Off [0] o Avviso [1], la funzione di frenatura rimane attivata, anche se il limite di monitoraggio è stato superato. Ciò può causare un sovraccarico termico del convertitore. Inoltre è possibile ricevere un avviso mediante il relè o le uscite digitali. La precisione di misurazione del monitoraggio della potenza dipende dalla precisione della resistenza (minore di ± 20%).

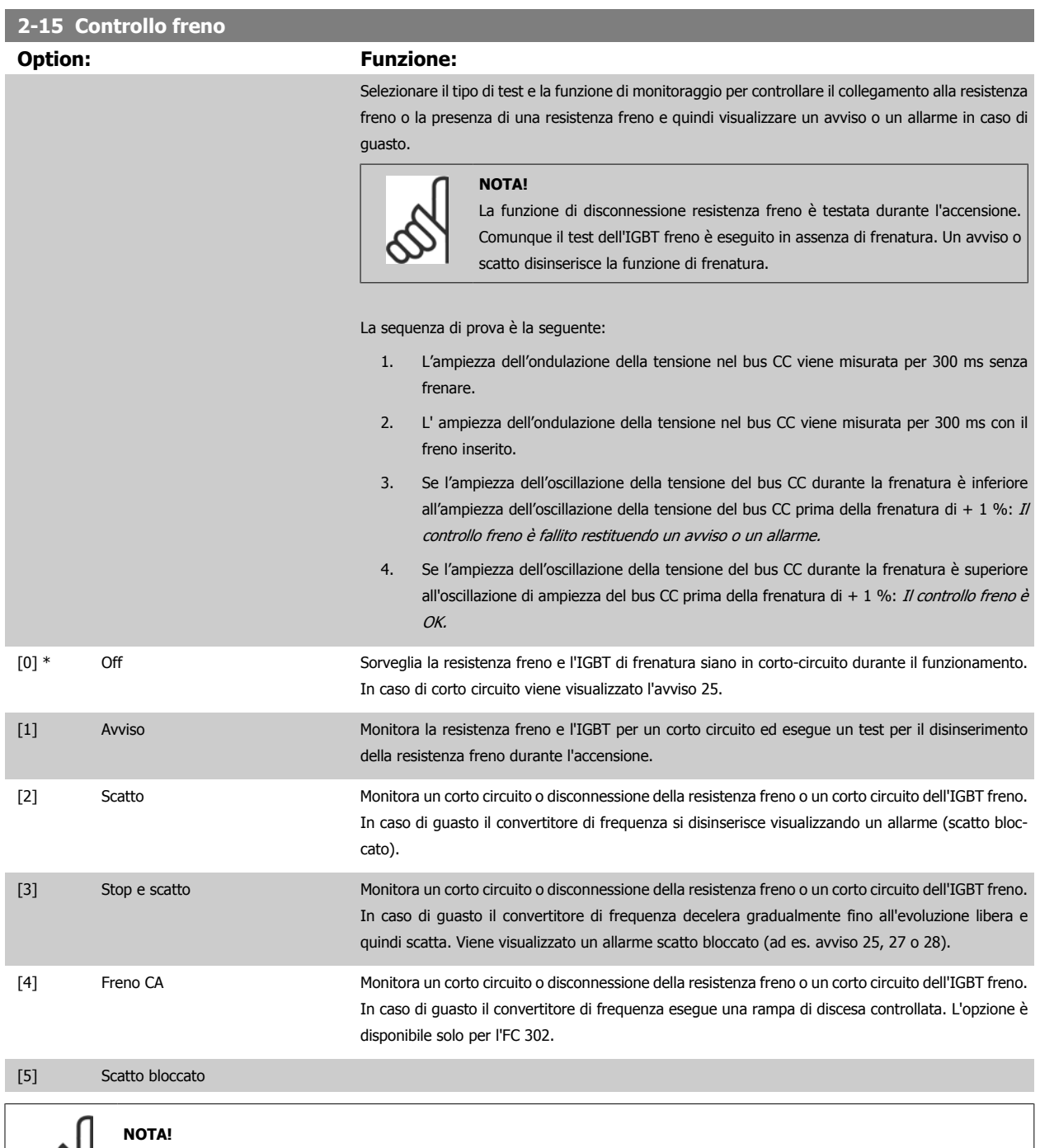

Questo parametro è solo attivo in convertitori di frequenza dotati di un freno dinamico integrato.

Rimuovere un avviso emesso in relazione a Off [0] o Avviso [1] scollegando e ricollegando il cavo di alimentazione. Prima è necessario eliminare il guasto. Con Off [0] o Avviso [1], il convertitore di frequenza continua a funzionare anche se è stato rilevato un guasto.

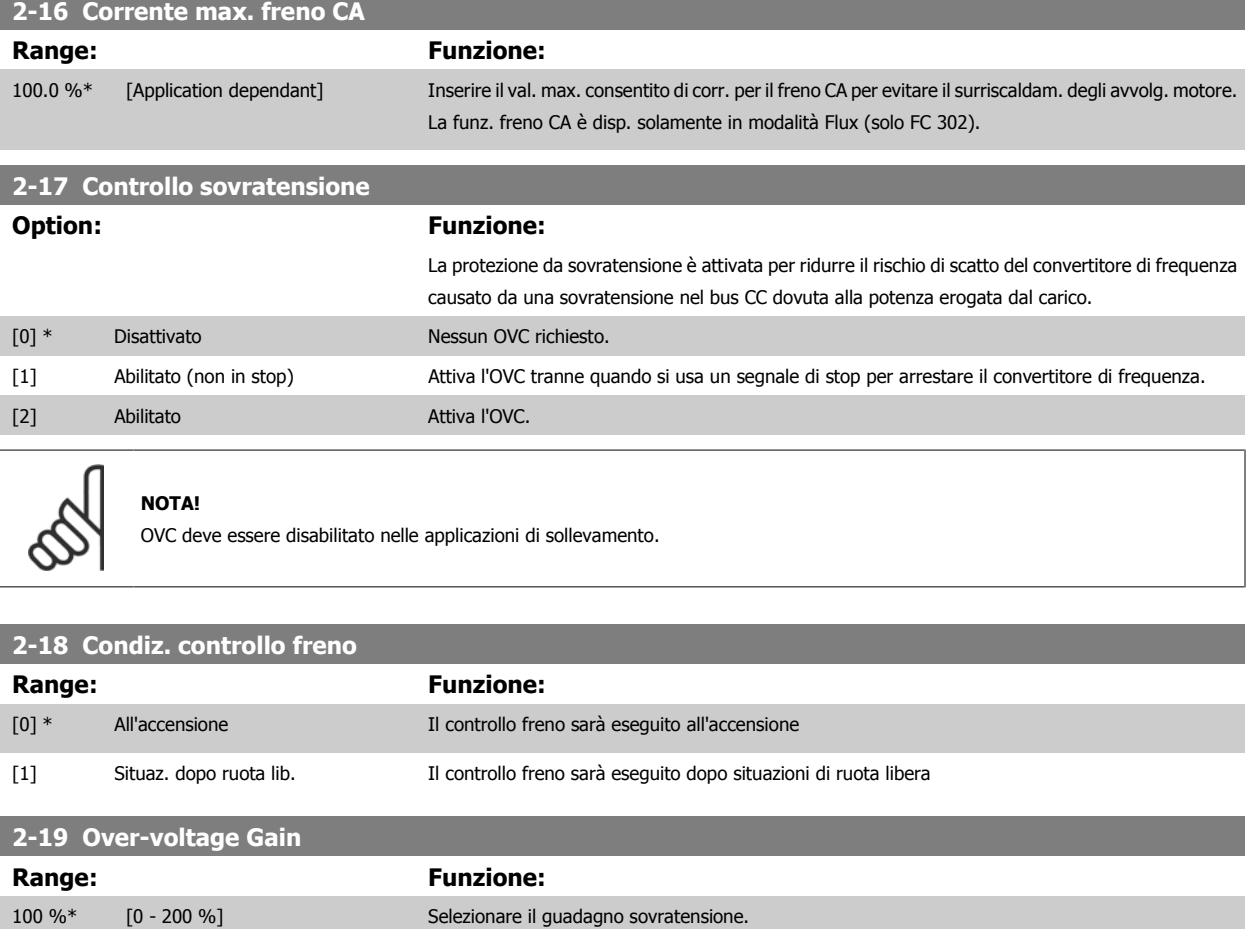

#### **3.4.4 2-2\* Freno meccanico**

I parametri per controllare il funzionamento di un freno elettromagnetico (meccanico), di norma necessario in applicazioni di sollevamento. Per controllare il freno, è necessaria un'uscita relè (relè 01 o relè 02) o un'uscita digitale programmata (morsetto 27 o 29). Di norma, questa uscita va tenuta chiusa per il tempo in cui il convertitore di frequenza non è in grado di 'tenere' il motore, ad es. per via di un carico troppo elevato. Selezionare Com. freno mecc. [32] per le applicazioni con un freno elettromagnetico in par. 5-40 [Funzione relè](#page-103-0), par. 5-30 Uscita dig. morsetto 27, o par. 5-31 Uscita dig. morsetto 29. Quando viene selezionato Com. freno mecc. [32], il freno meccanico è chiuso durante l'avviamento finché la corrente di uscita supera il livello selezionato in par. 2-20 [Corrente rilascio freno](#page-66-0). Durante l'arresto, il freno meccanico viene attivato quando la velocità è inferiore al livello selezionato in par. 2-21 [Vel. attivazione freno \[giri/min\]](#page-66-0). Se il convertitore di frequenza entra in una condizione di allarme, o in una situazione di sovracorrente o sovratensione, il freno meccanico si inserisce immediatamente. Ciò avviene anche durante un arresto di sicurezza.

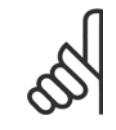

#### **NOTA!**

La modalità di protezione e le caratteristiche di ritardo scatto (par. 14-25 [Ritardo scatto al lim. di coppia](#page-201-0) e par. 14-26 [Ritardo scatto al](#page-201-0) [guasto inverter](#page-201-0)) possono ritardare l'attivazione del freno meccanico in una condizione di allarme. Queste caratteristiche devono essere disattivate nelle applicazioni di sollevamento.

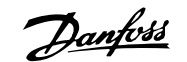

<span id="page-66-0"></span>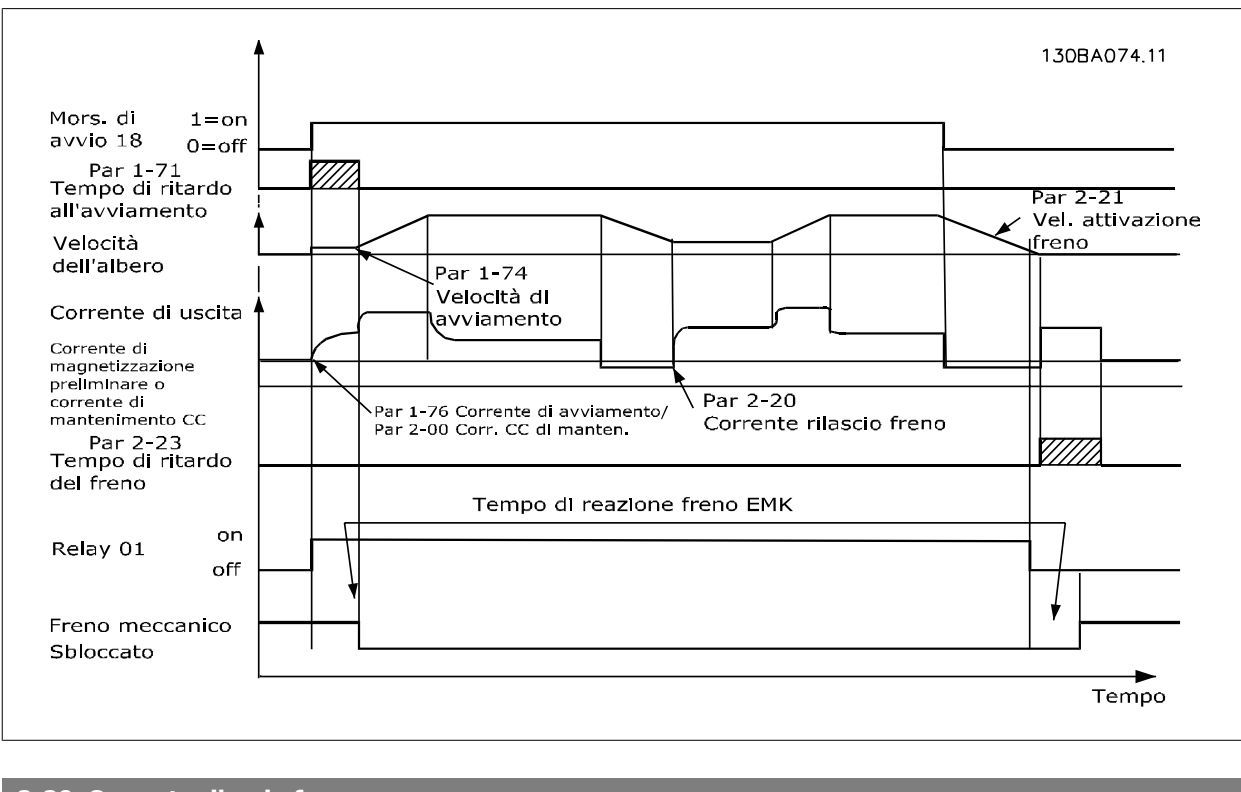

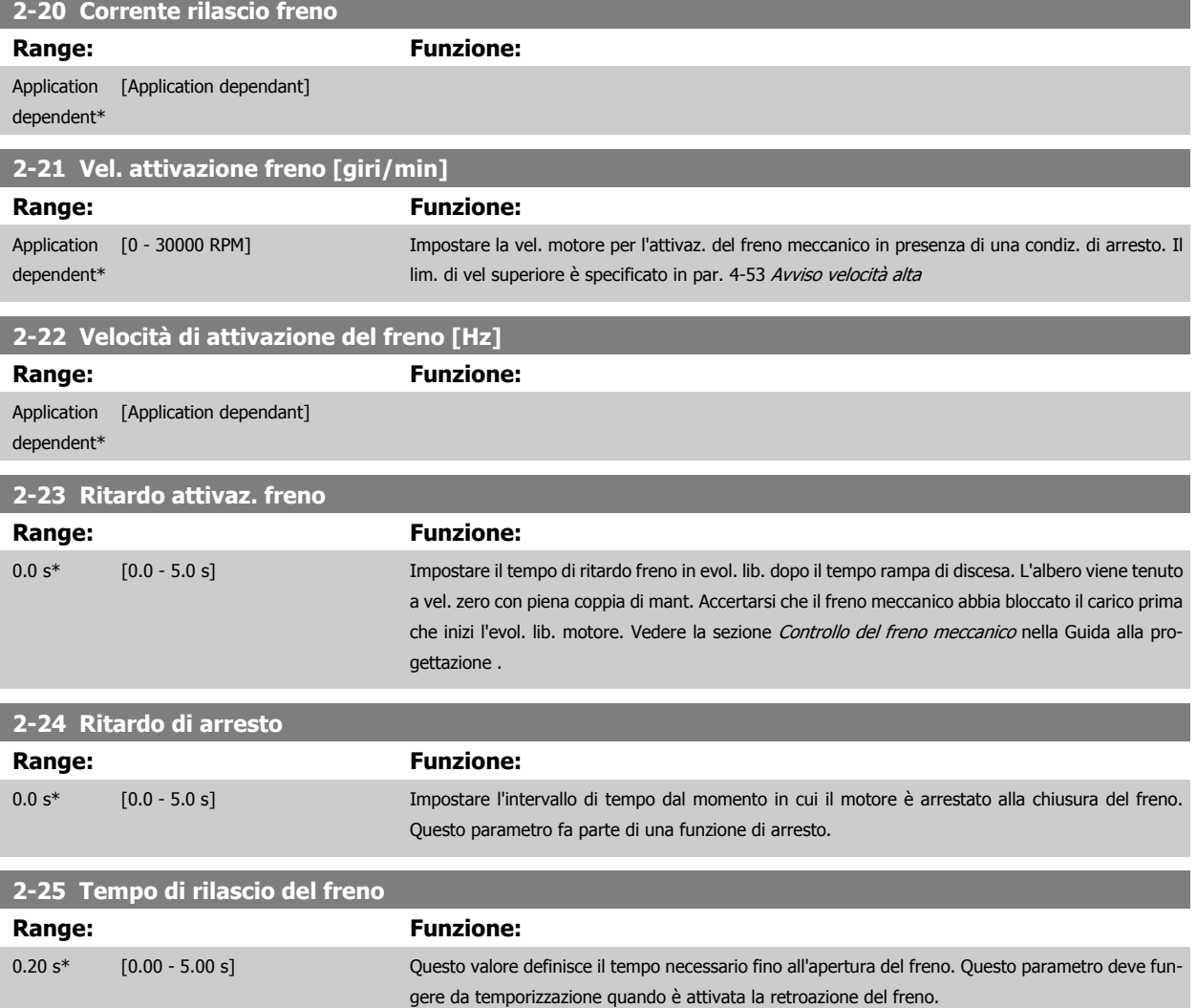

MG.33.M8.06 - VLT® è un marchio commerciale registrato Danfoss 67

#### <span id="page-67-0"></span>**2-26 Rif. coppia Range: Funzione:** 0.00 %\* [Application dependant] Il valore definisce la coppia applicata sul freno meccanico chiuso, prima del rilascio. **2-27 Tempo di rampa della coppia Range: Funzione:** 0.2 s\* [0.0 - 5.0 s] Il valore definisce la durata della rampa di coppia dal senso orario. **2-28 Fattore di guadagno proporzionale Range: Funzione:** 1.00\* [1.00 - 4.00 ] Attivo solo in Anello chiuso. La funzione garantisce una transizione lineare dalla modalità di controllo coppia alla modalità di controllo velocità quando il motore prende il comando del carico del freno. 30BA642.12 Velocitàdel motore Premag Rampa della coppia Tempo Rampa di accelerazione 1 Rampa di decelerazione 1 Ritardo Ritardo  $\begin{array}{c}\n\text{Ramp} \\
\text{Tempo} \\
\text{P. 2-27}\n\end{array}$ di rilascio  $|p.3-41$ p. 3-42  $\overline{1}$ di arresto | attivaz.  $p. 2-24$ del freno $\frac{1}{1}$ freno  $\mathbf{I}$ p. 2-25 p. 2-23 Rif. coppia 2-26 Coppiadi rif. Relè Fattore di guadagno proporzionale p. 2-28 GuadagnoBoost  $\overline{1}$ Frenomecc.  $\mathbf{I}$  $\overline{1}$  $\overline{2}$  $\overline{3}$  $\overline{1}$  $\overline{1}$ Disegno 3.4: Sequenza di rilascio del freno per il controllo del freno meccanico di sollevamento I) Ritardo attivaz. freno: Il convertitore di frequenza ricomincia dalla posizione di freno meccanico innestato. II) [Ritardo di arresto](#page-66-0): Quando il tempo fra gli avviamenti successivi è inferiore all'impostazione in par. 2-24 Ritardo di arresto, il convertitore di frequenza si avvia senza applicare il freno meccanico (cioè inversione).

# **3.5 Parametri: Riferimento/rampe**

# **3.5.1 3-\*\* Rif./rampe Limiti/Rampe**

Parametri per gestire, definire o limitare i riferimenti e per configurare la risposta del convertitore di frequenza alle variazioni.

# **3.5.2 3-0\* Limiti riferimento**

Parametri per impostare l'unità di riferimento, limiti e intervalli.

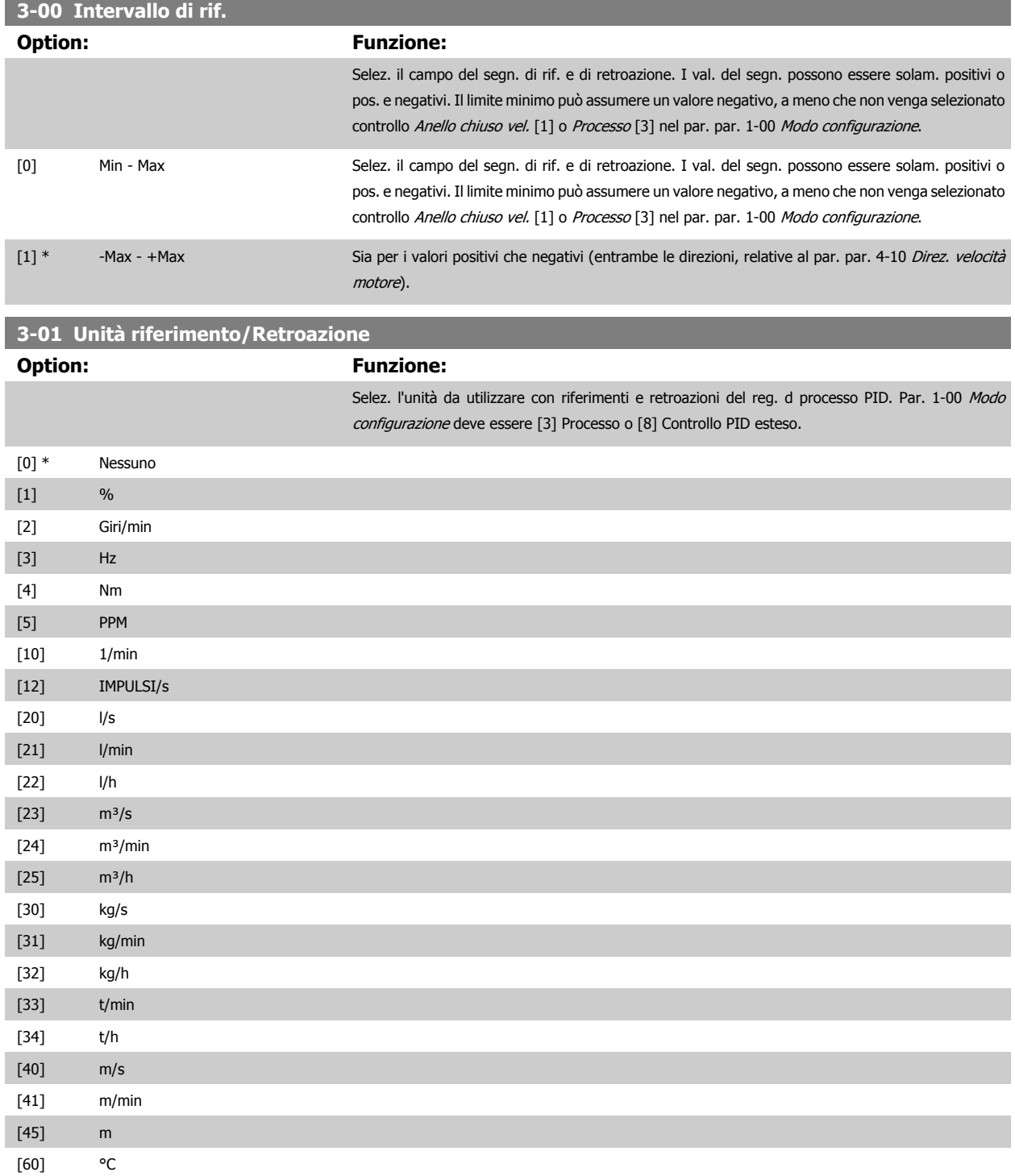

<span id="page-69-0"></span>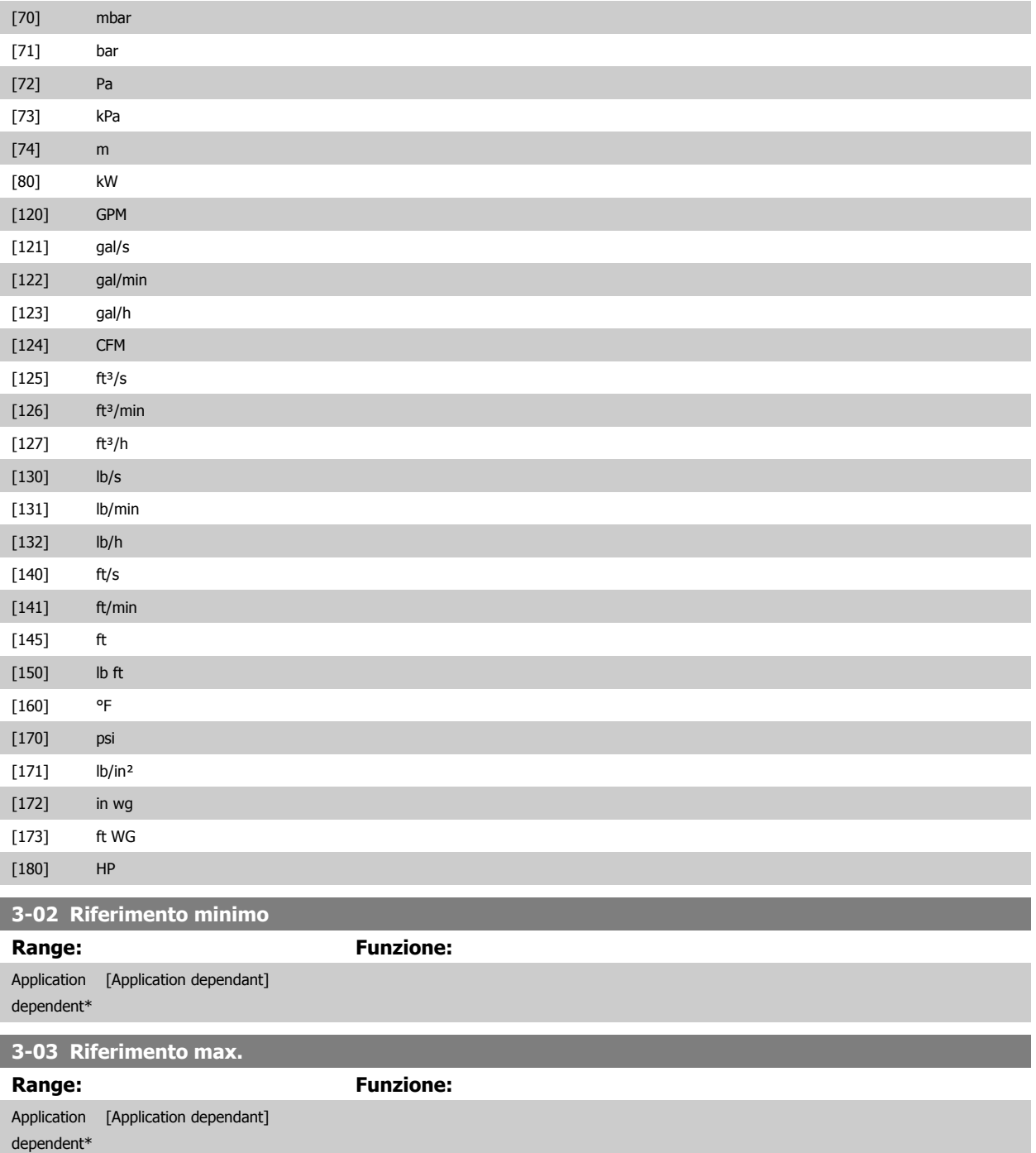

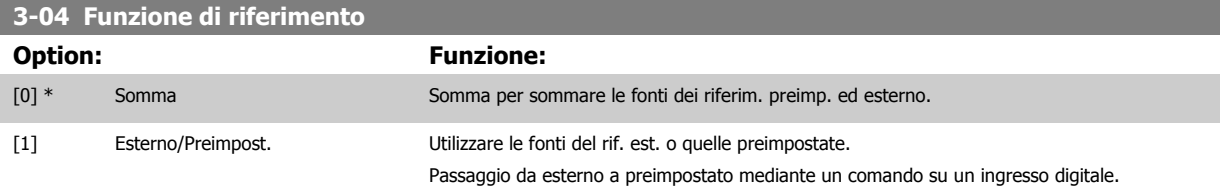

# **3.5.3 3-1\* Riferimenti**

Parametri per impostare le fonti di riferimento.

Selezionare i riferimenti preimpostati. Selez. rif. preimp. bit 0 / 1 / 2 [16], [17] o [18] per gli ingressi digitali corrispondenti nel gruppo di par. 5.1\*.

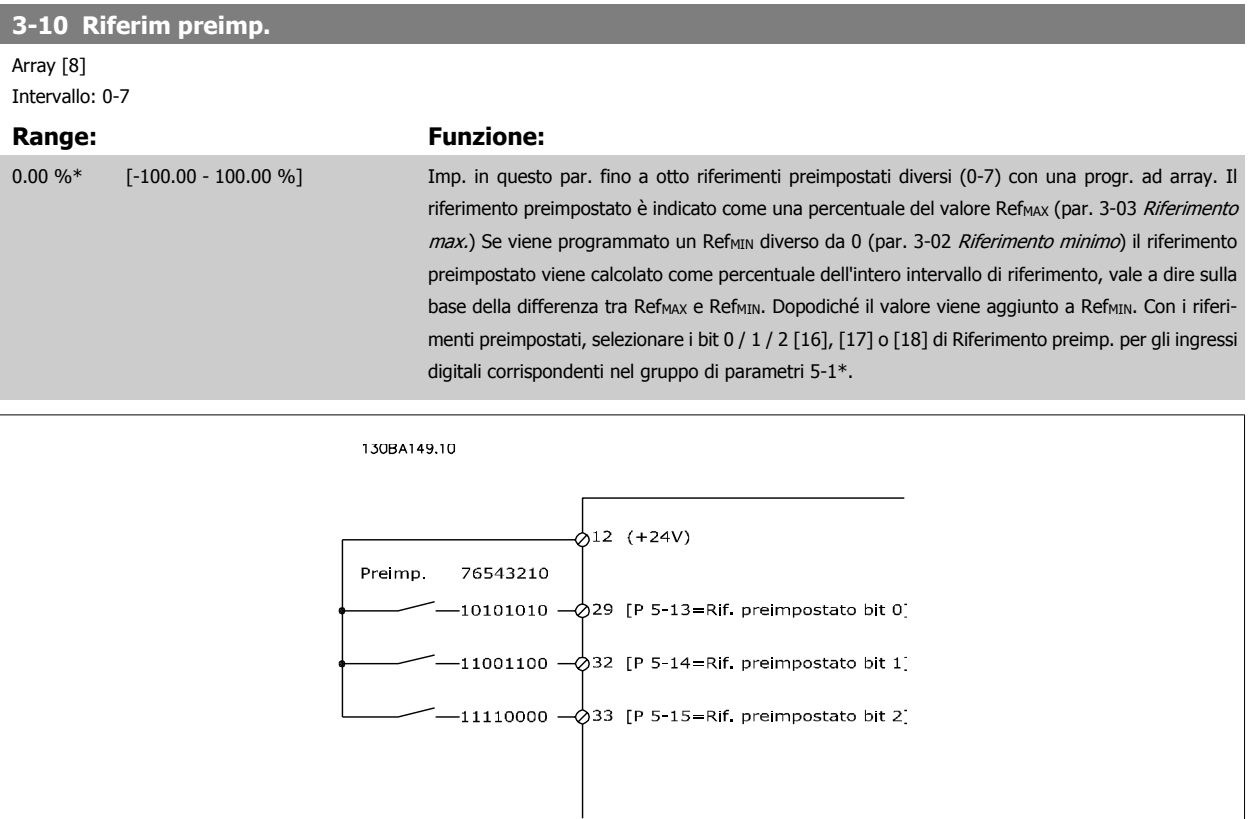

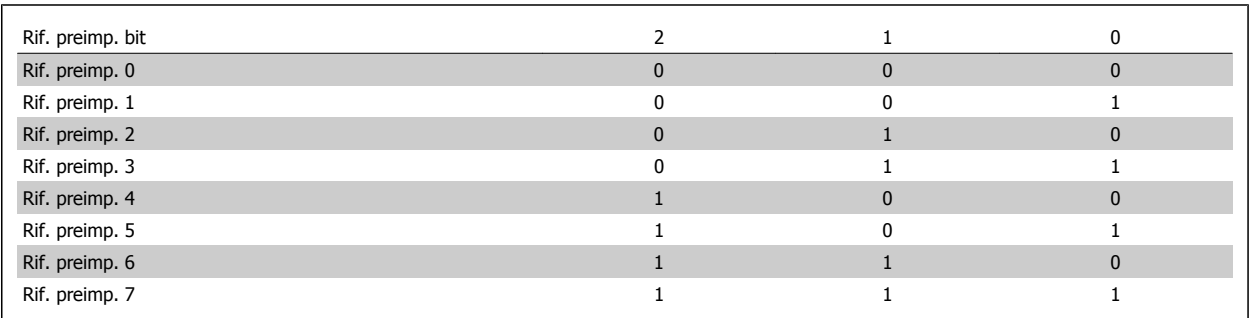

# **3-11 Velocità di jog [Hz]**

**Range: Funzione:**

Application [Application dependant] dependent\*

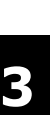

<span id="page-71-0"></span>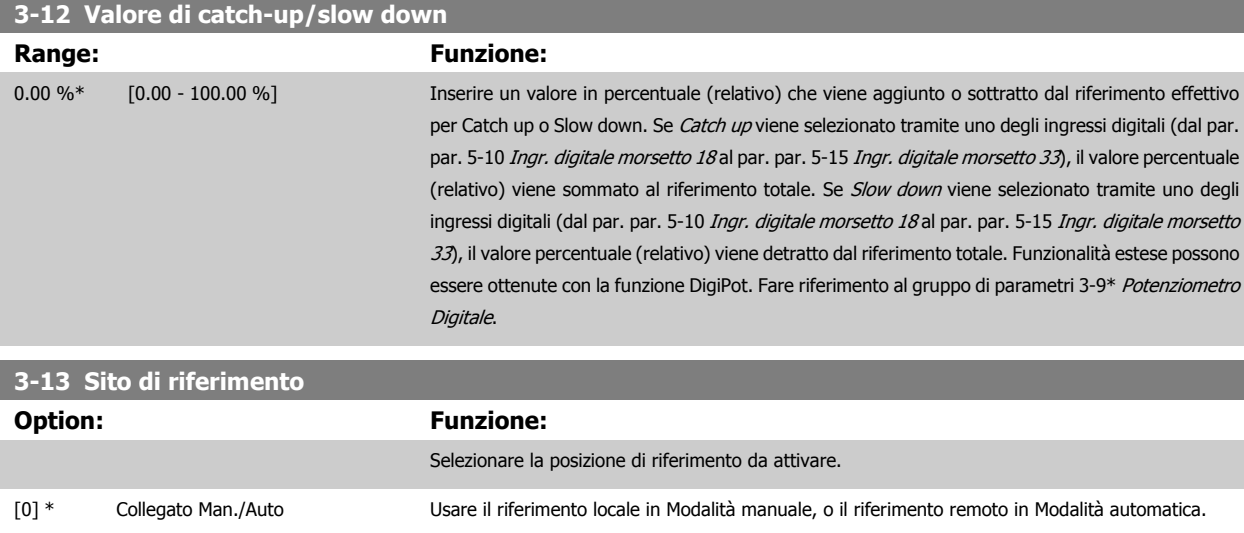

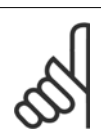

[1] Remoto Usare il riferimento remoto sia nel modo Manuale che Automatico.

[2] Locale Usare il riferimento locale sia nel modo Manuale che Automatico.

**NOTA!** Se impostato su Locale [2], il convertitore di frequenza si avvia nuovamente con questa impostazione in seguito a uno spegnimento.

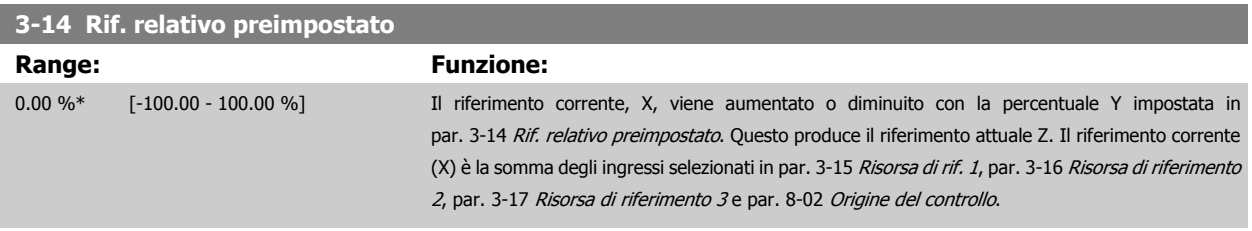

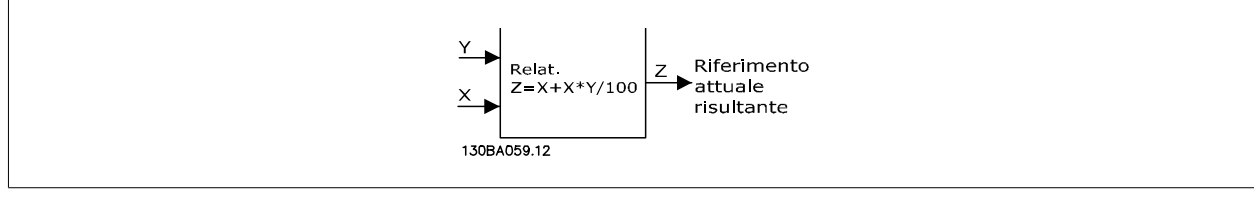

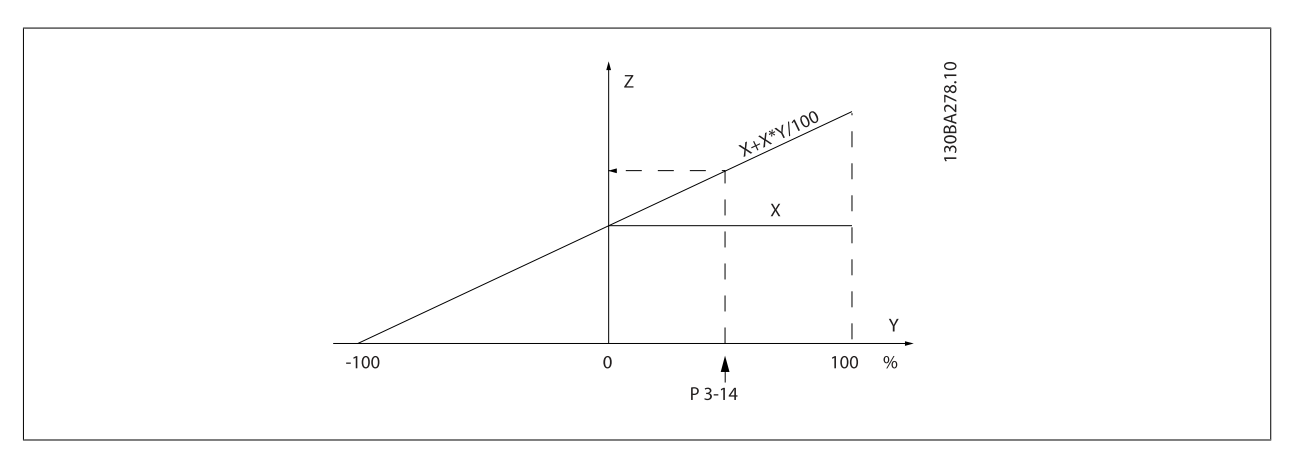
<span id="page-72-0"></span>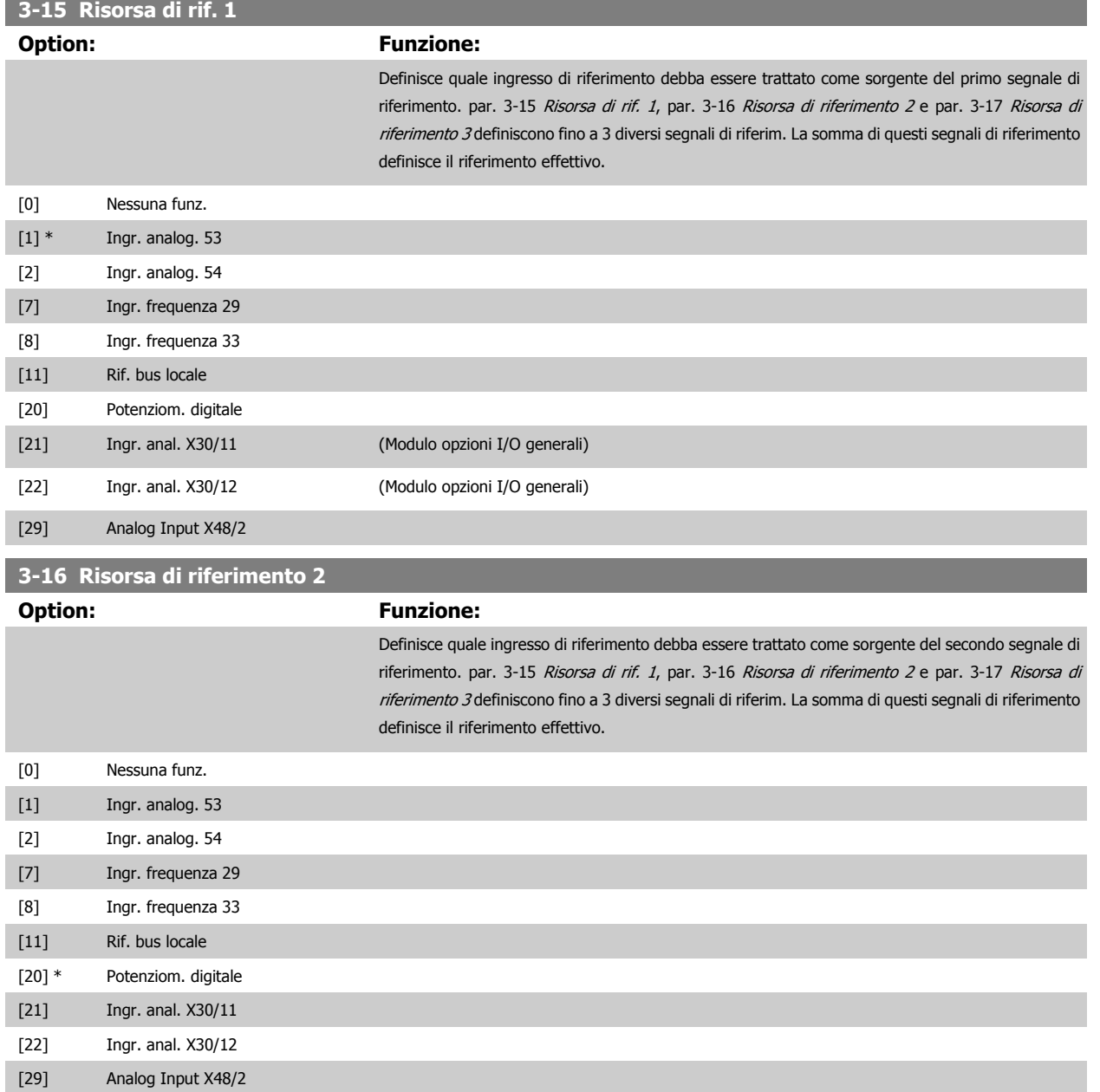

<span id="page-73-0"></span>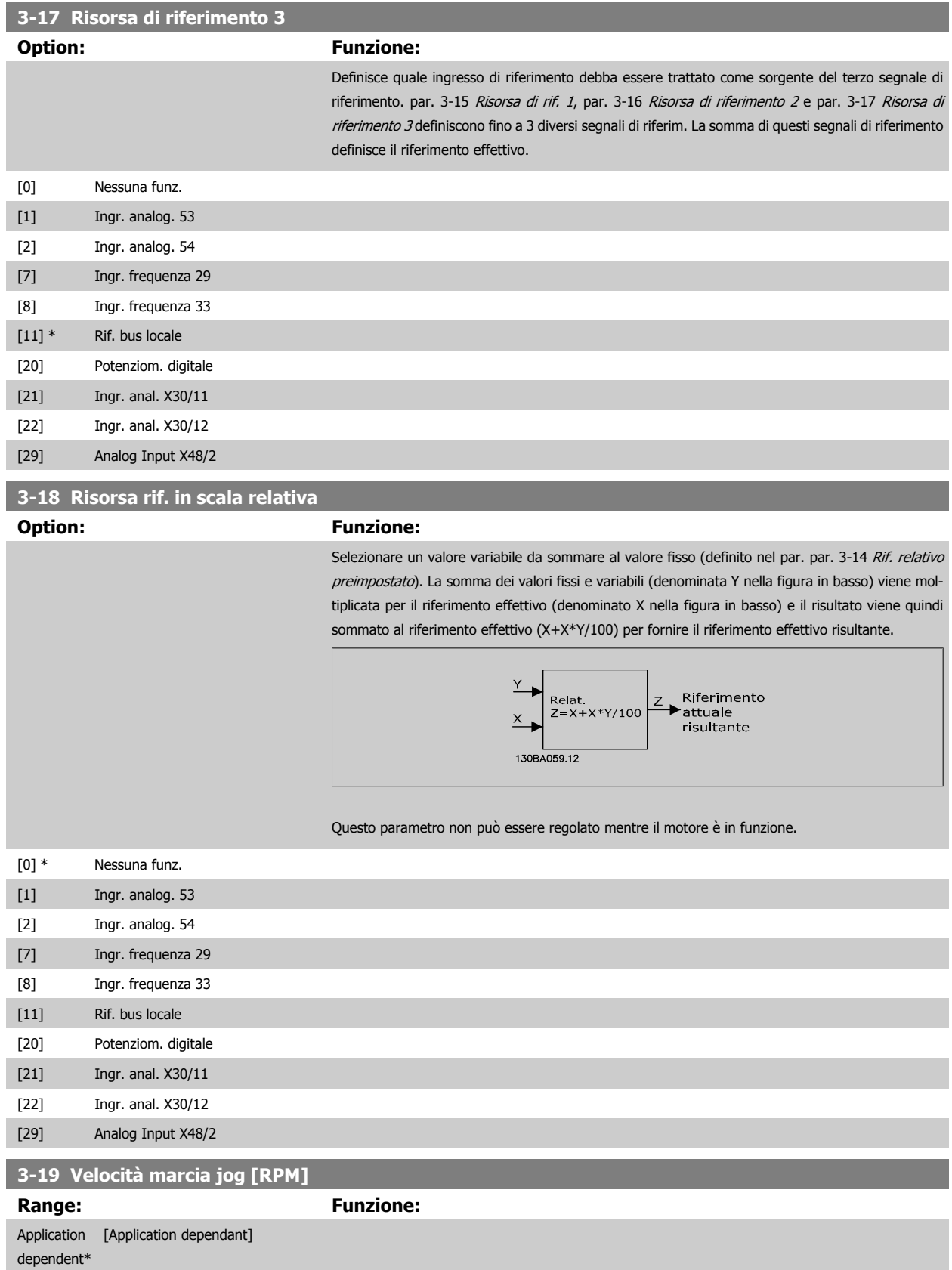

Guida alla Programmazione FC 300 **3 Danfost** del parametri

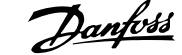

 **3**

#### **3.5.4 Rampe 3-4\* Rampa 1**

Per ciascuna delle quattro rampe (par. 3-4\*, 3-5\*, 3-6\* e 3-7\*) configurare i parametri delle rampe: Selezione del tipo di rampa, dei tempi di rampa (tempi di accelerazione e decelerazione) e impostazione della percentuale del jerk (derivata dell'accelerazione) nelle rampe S.

Iniziare impostando i tempi di rampa lineare corrispondenti ai dati.

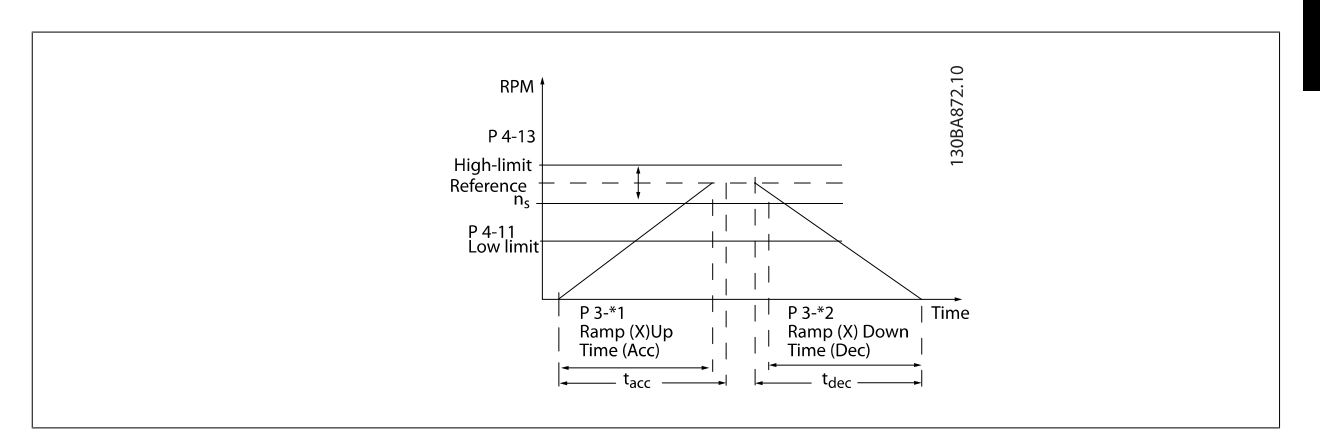

Se sono selezionate rampe S, è necessario impostare il livello di compensazione del jerk non lineare. Impostare la compensazione del jerk definendo la proporzione di tempi rampa di accelerazione e di decelerazione in cui l'accelerazione e la decelerazione sono variabili (cioè aumentano o diminuiscono). Le impostazioni vengono effettuate immettendo una percentuale del tempo rampa effettivo.

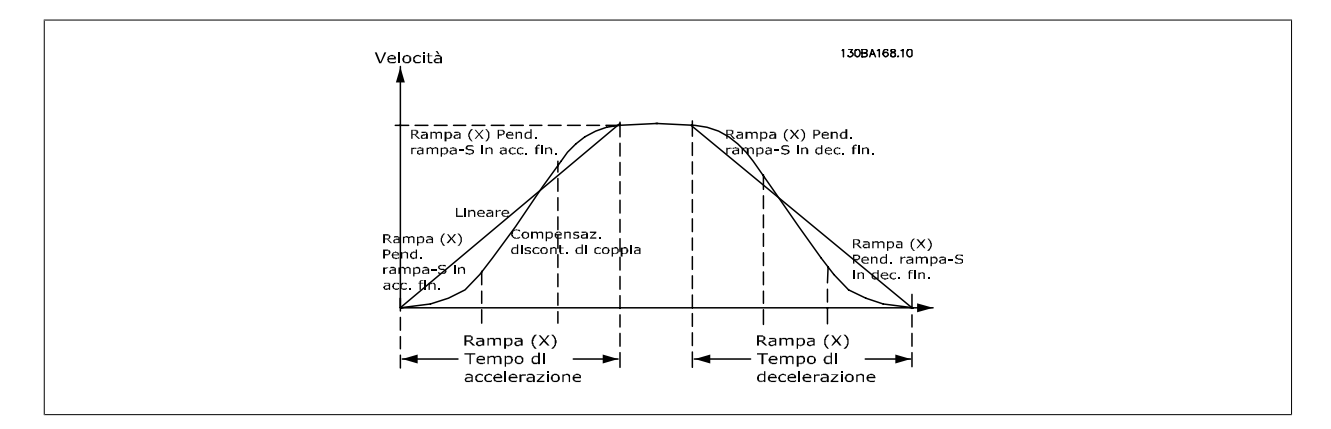

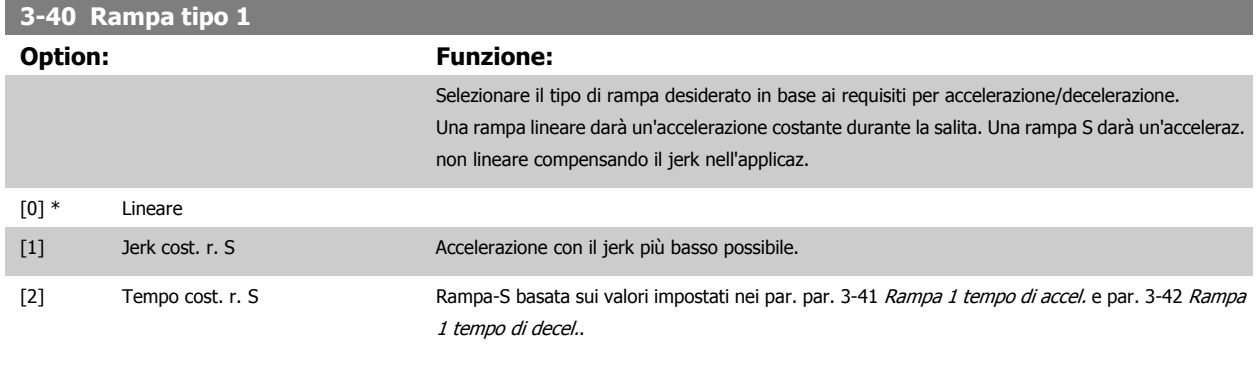

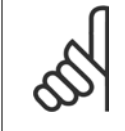

#### **NOTA!**

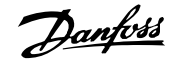

<span id="page-75-0"></span>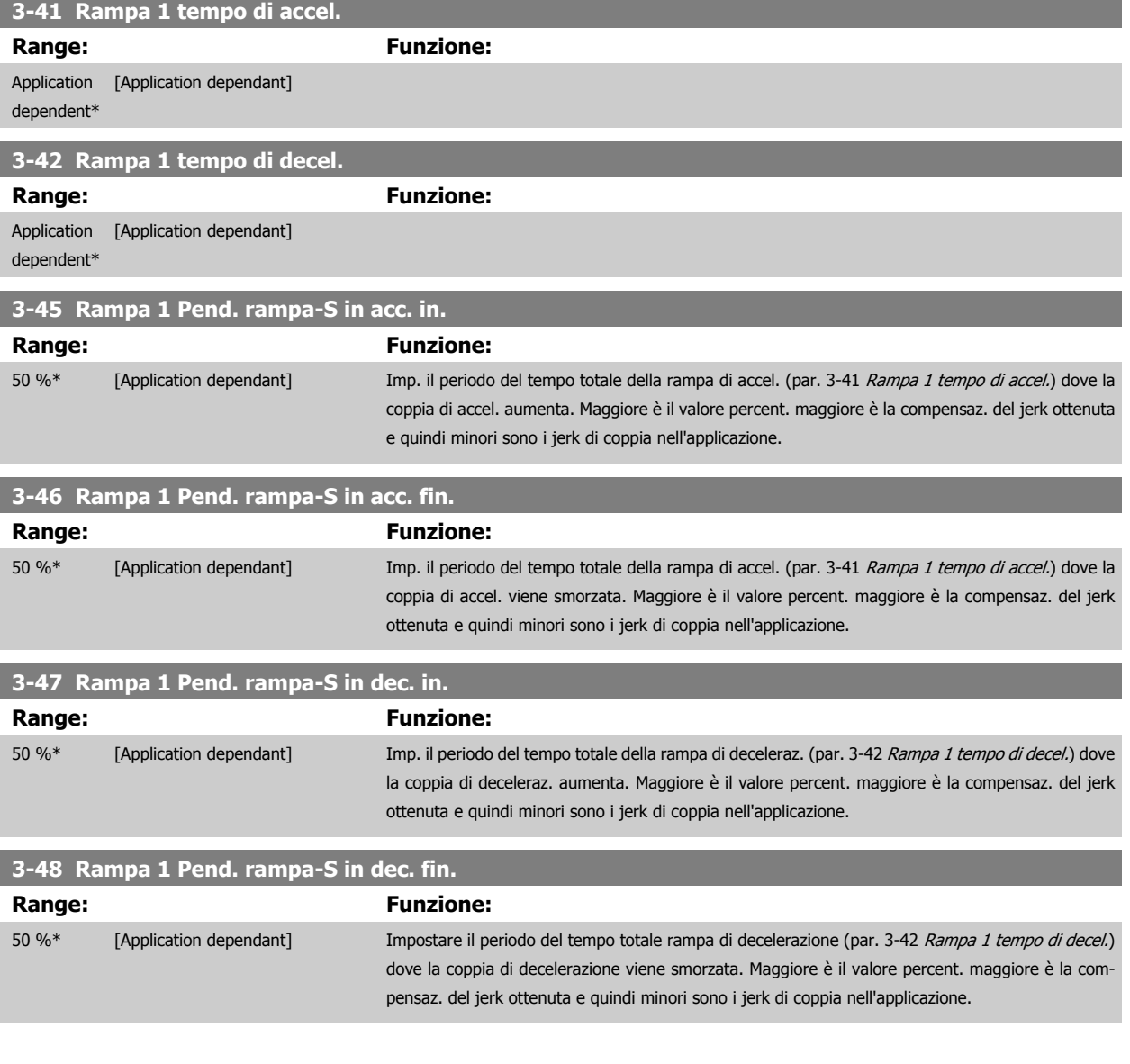

#### **3.5.5 3-5\* Rampa 2**

Per la scelta dei parametri di rampa, vedi 3-4\*.

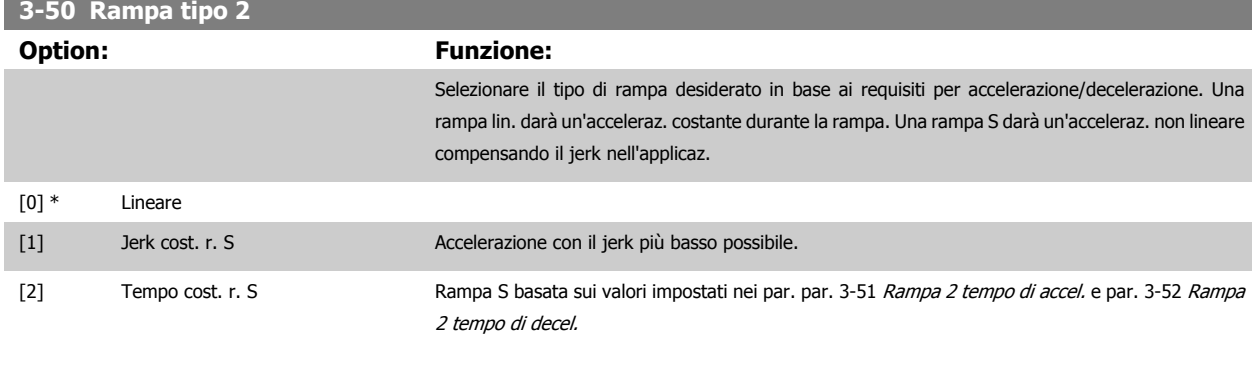

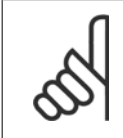

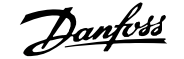

<span id="page-76-0"></span>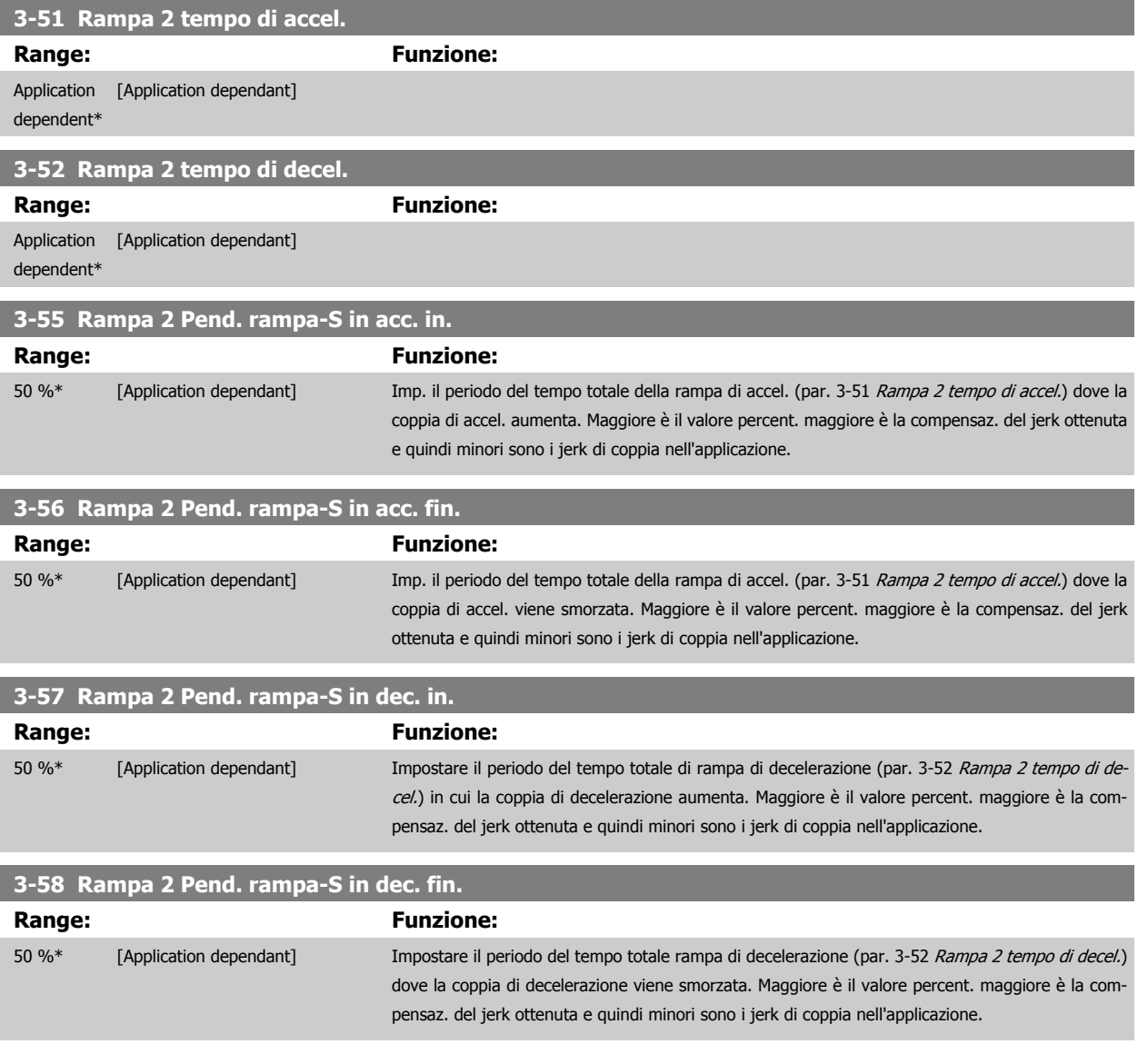

#### **3.5.6 3-6\* Rampa 3**

Per la scelta dei parametri di rampa, vedi 3-4\*.

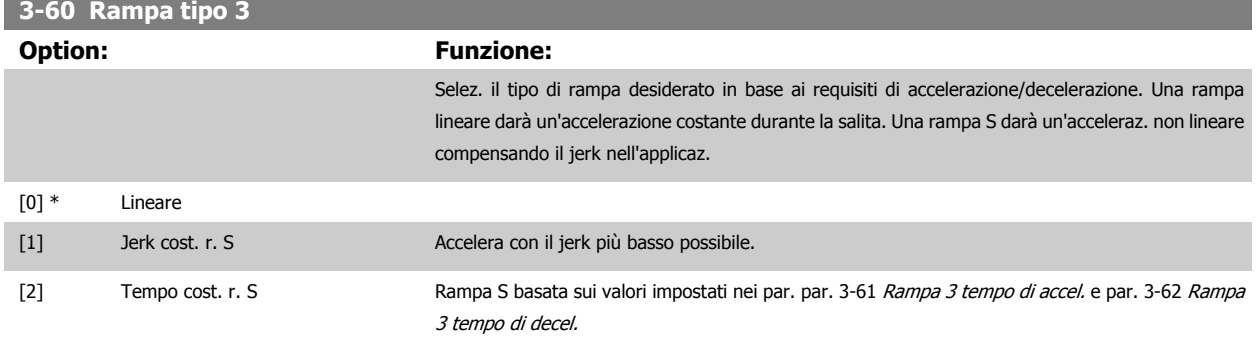

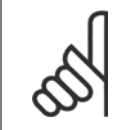

#### **NOTA!**

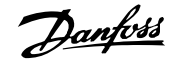

<span id="page-77-0"></span>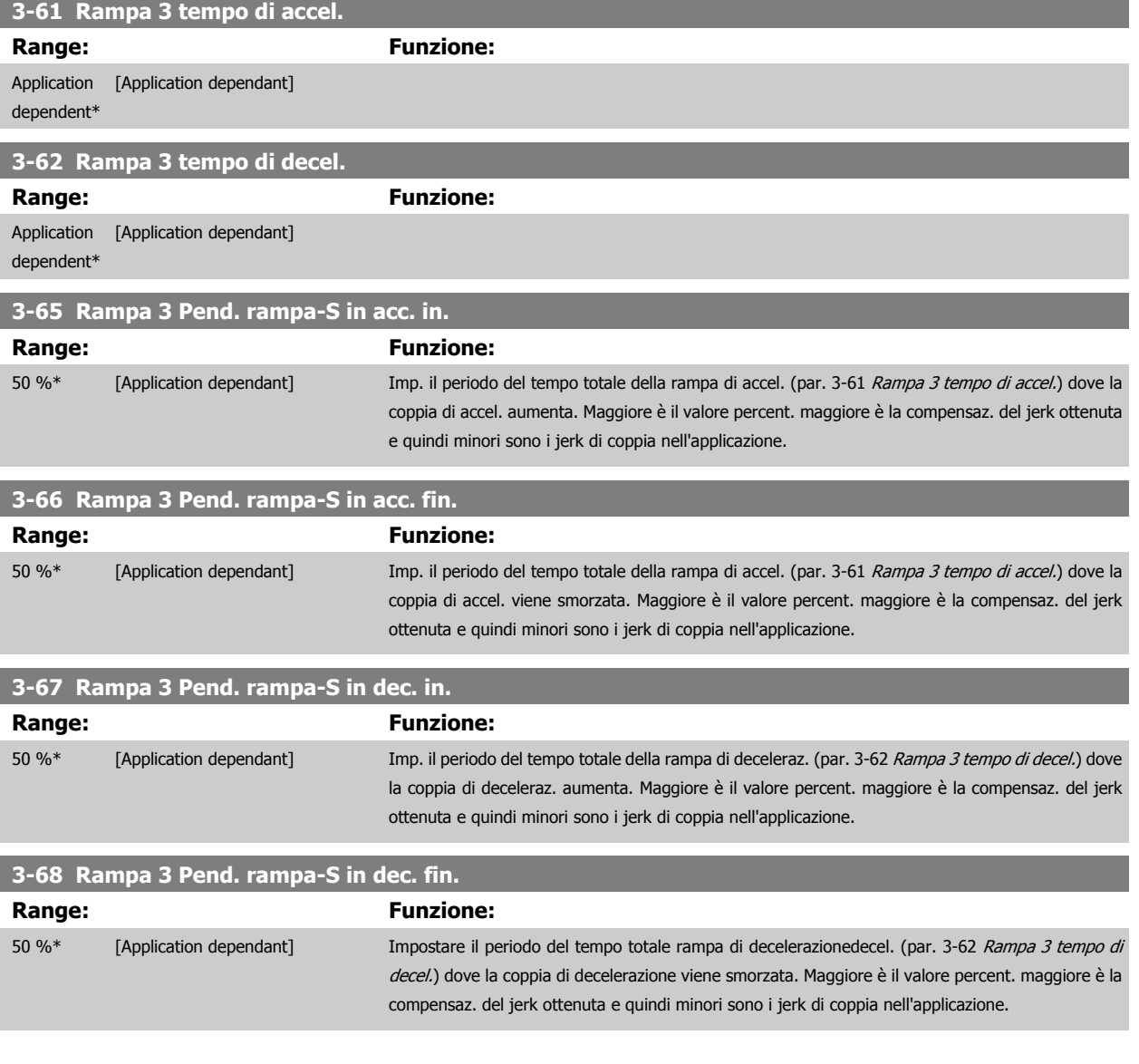

#### **3.5.7 3-7\* Rampa 4**

Per la scelta dei parametri di rampa, vedi 3-4\*.

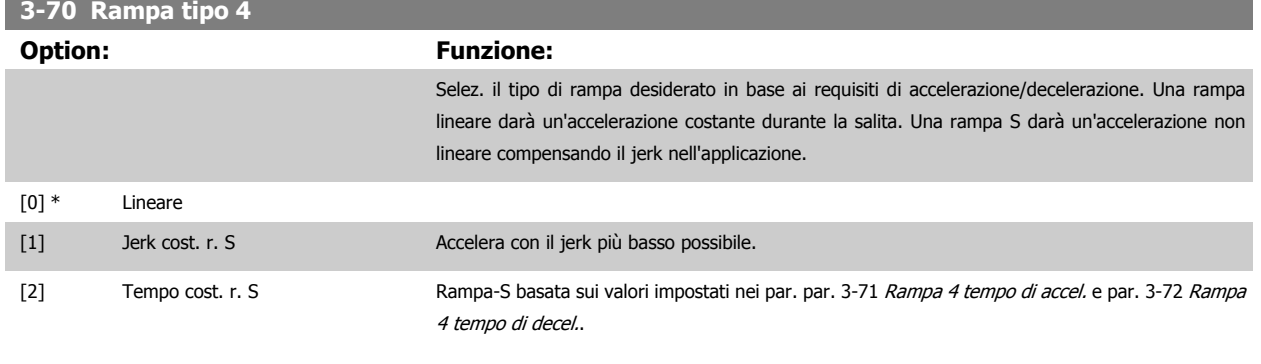

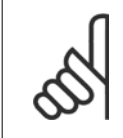

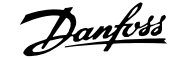

<span id="page-78-0"></span>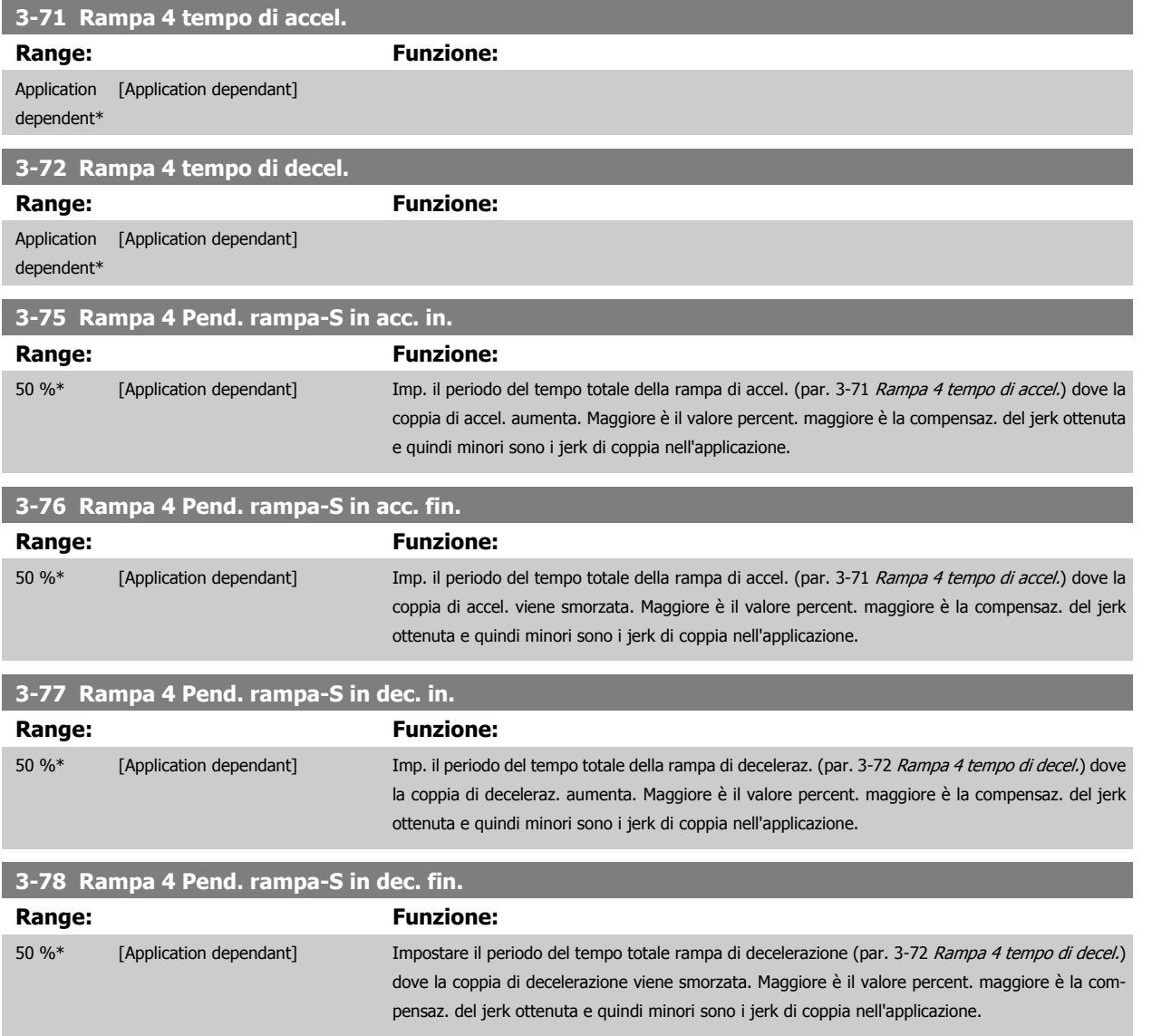

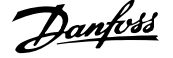

#### <span id="page-79-0"></span>**3.5.8 3-8\* Altre rampe**

Configurare i par. per rampe speciali, ad es. Jog o Arresto rapido.

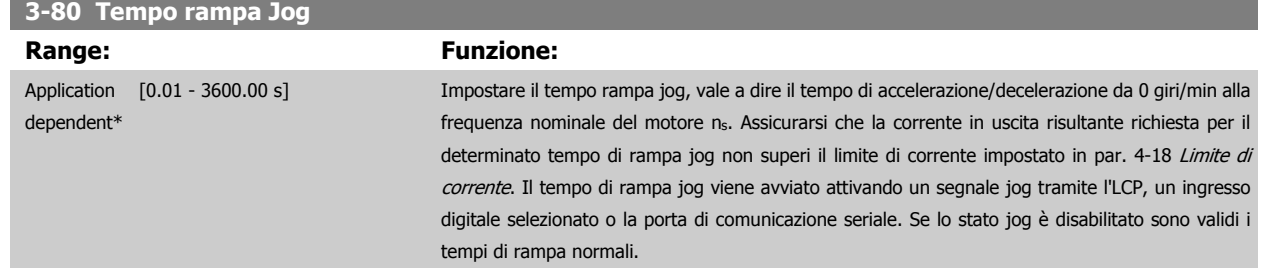

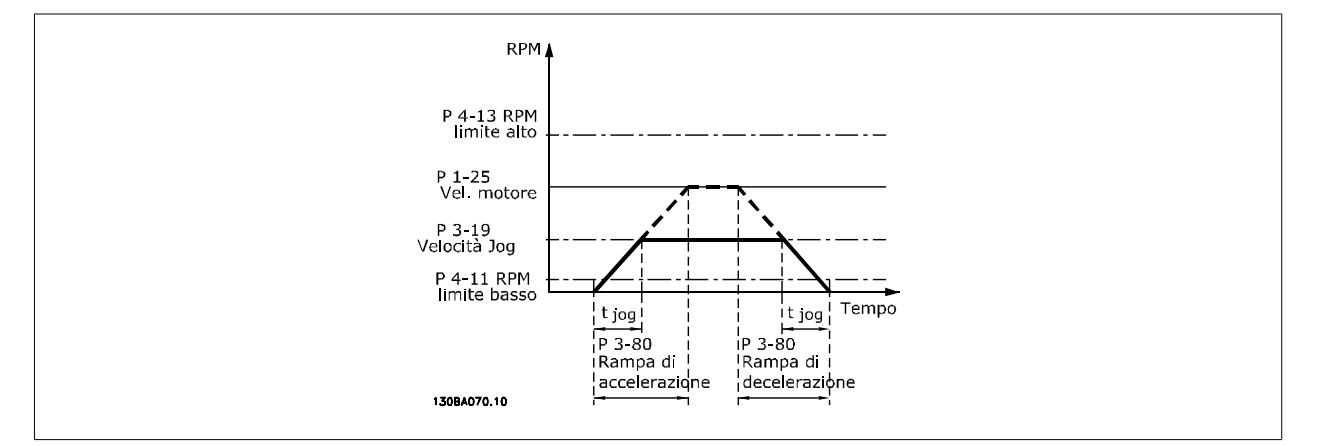

$$
Par. . 3 - 80 = \frac{t_{jog}[s] \times n_s[Giri/min.]}{\Delta \log \text{ velocity}(\text{par. } 3 - 19) [Giri/min.]}
$$

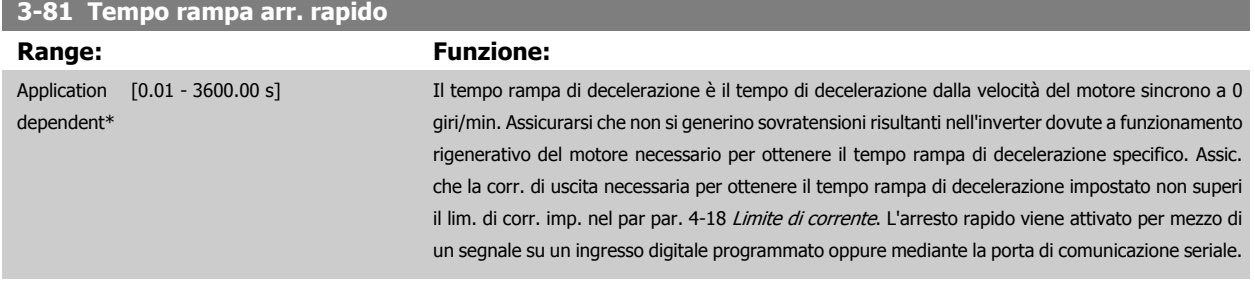

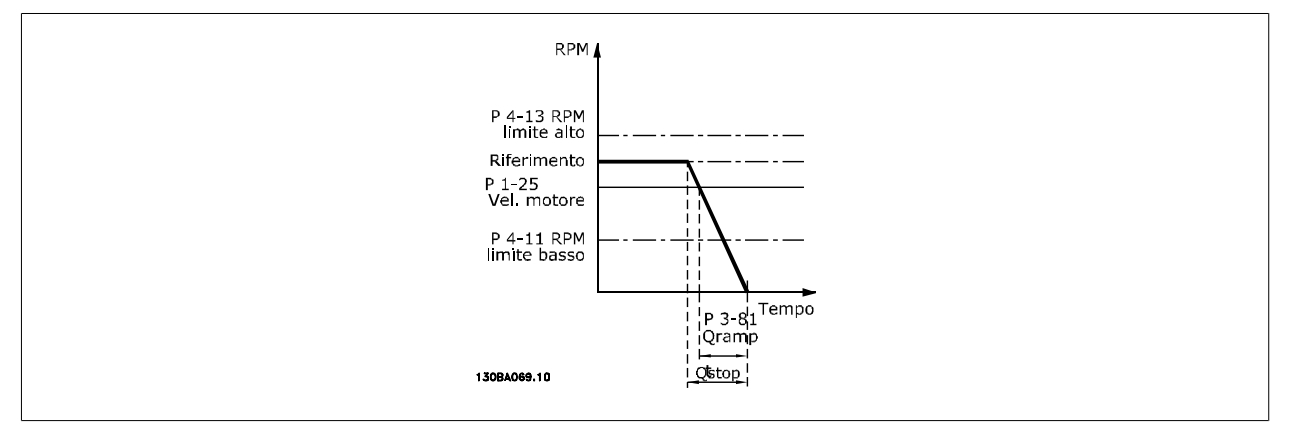

 $Par.$  3 – 81 =  $\frac{t_{Arr.} \text{ rapido} [s] \times n_s [Giri/min.]}{A \text{ in.} \text{ s} \times \text{ s} [Gini \times \text{ s}]}$ Δ jog rif (par. 3 − 19) Giri/min.

<span id="page-80-0"></span>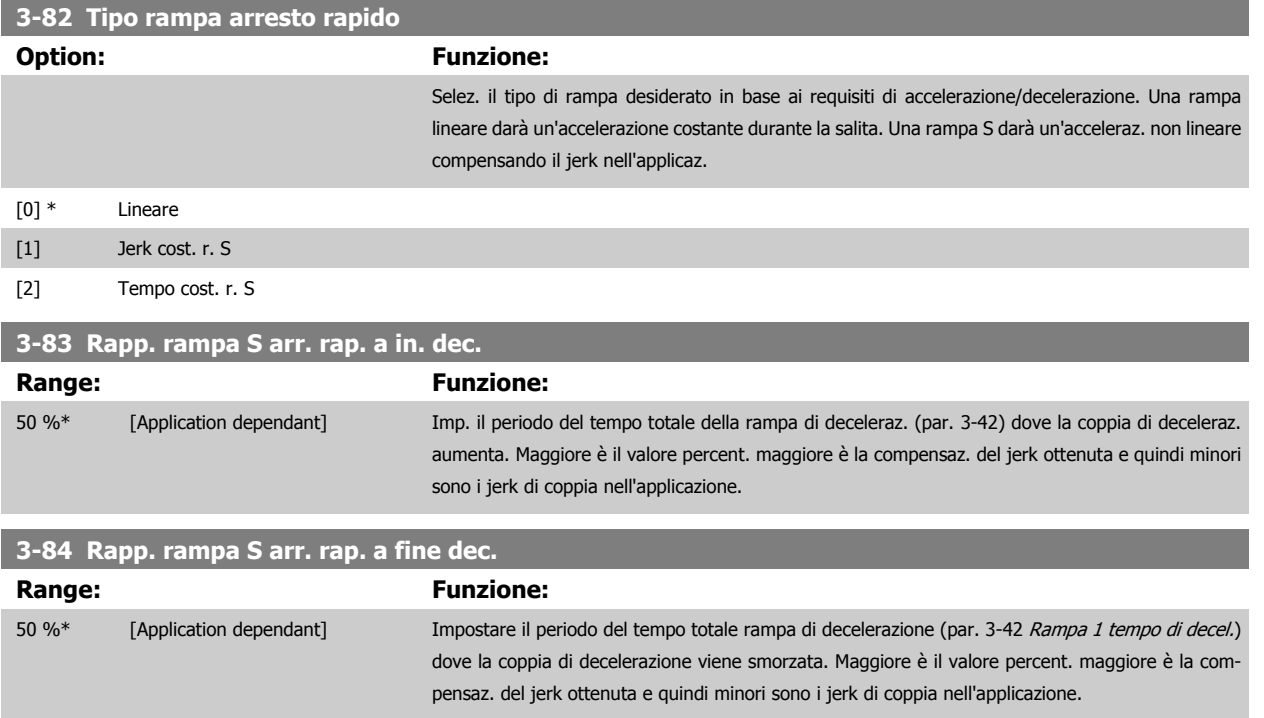

### **3.5.9 3-9\* Pot.metro dig.**

La funzione potenziometro digitale consente all'utente di aumentare o diminuire il riferimento corrente regolando le impostazioni degli ingressi digitali tramite le funzioni Aumenta, Diminuisci o Cancella. Per attivare la funzione, almeno un ingresso digitale deve essere impostato su Aumenta o Diminuisci.

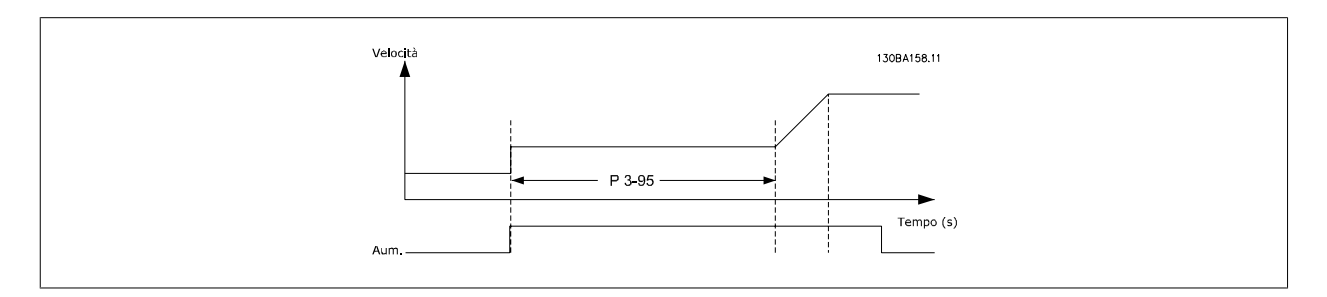

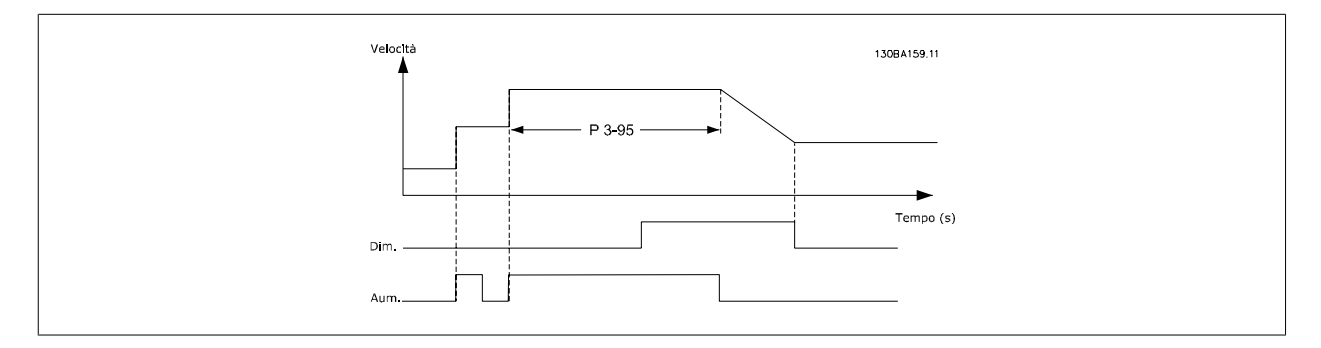

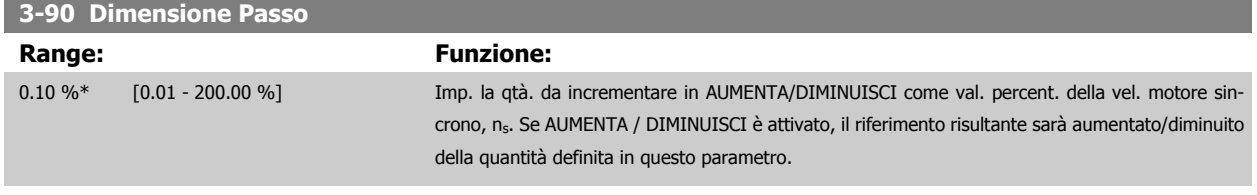

**3-91 Tempo rampa**

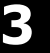

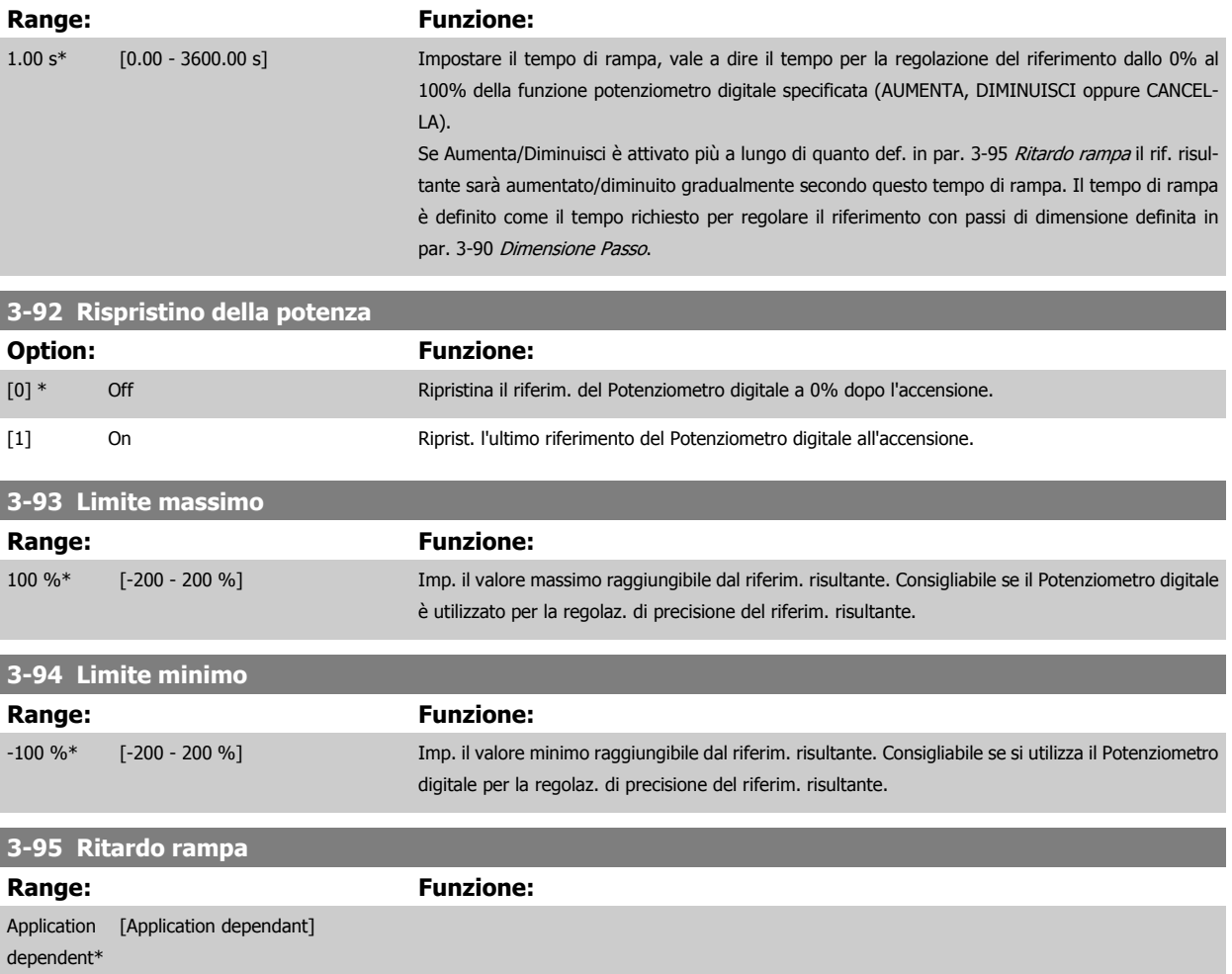

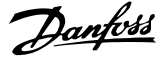

### <span id="page-82-0"></span>**3.6 Parametri: Limiti/avvisi**

#### **3.6.1 4-\*\* Limiti / avvisi**

Gruppo di parametri per configurare i limiti e gli avvisi.

#### **3.6.2 4-1\* Limiti motore**

Definisce i limiti di coppia, di corrente e di velocità per il motore e la risposta del convertitore di frequenza al superamento dei limiti. Un limite può generare un messaggio sul display. Un avviso genererà sempre un messaggio sul display o nel bus di campo. Una funzione di monitoraggio può essere attivata da un avviso o da uno scatto. Il convertitore di frequenza si arresterà e genererà un messaggio di allarme.

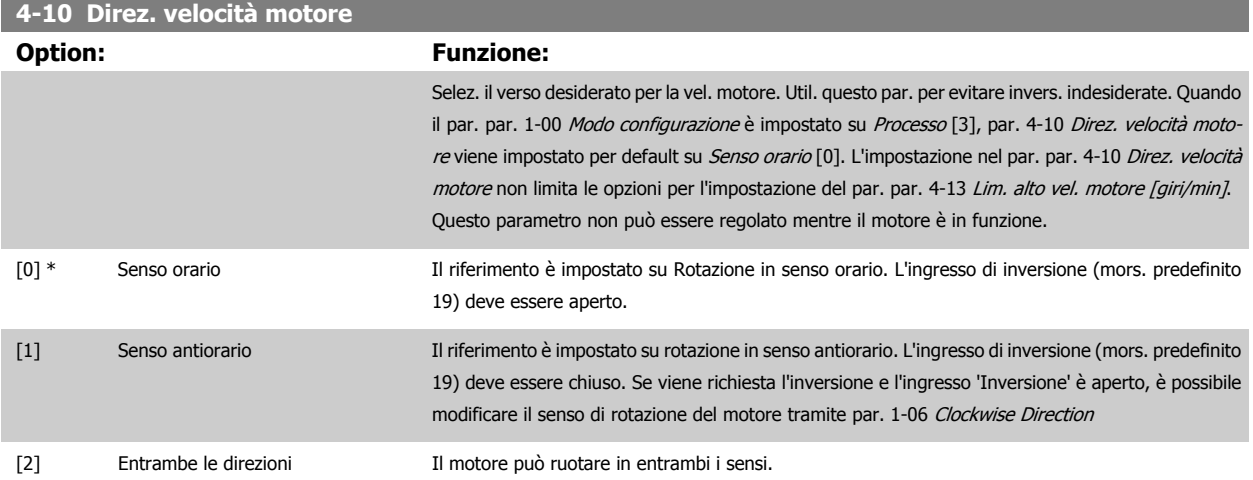

#### **4-11 Lim. basso vel. motore [giri/min]**

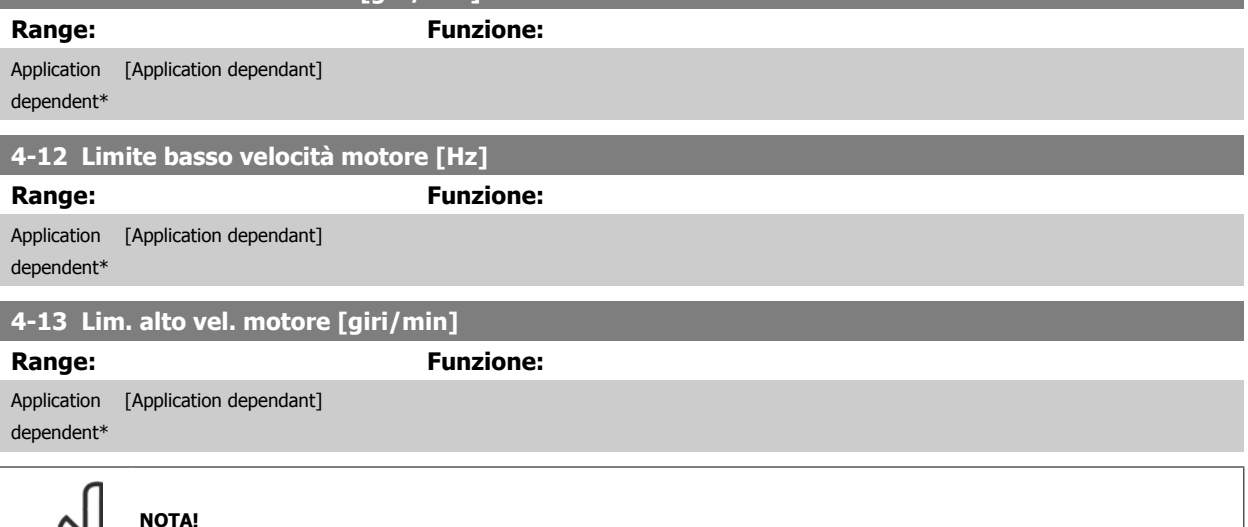

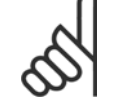

#### **NOTA!**

La frequenza di uscita max. non può superare il 10% della frequenza di commutazione dell'inverter (par. 14-01 [Freq. di commutaz.](#page-195-0)).

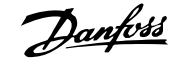

### <span id="page-83-0"></span>**4-14 Limite alto velocità motore [Hz] Range: Funzione:** Application [Application dependant] dependent\* **NOTA!** La frequenza di uscita max. non può superare il 10% della frequenza di commutazione dell'inverter (par. 14-01 Freq. di commutaz.). **4-16 Lim. di coppia in modo motore Range: Funzione:** Application dependent\* [Application dependant] Modificando par. 4-16 Lim. di coppia in modo motore quando il par. par. 1-00 [Modo configurazione](#page-44-0) è impostato su Anello aperto vel. [0], il par. par. 1-66 [Corr. min. a velocità bassa](#page-53-0) viene automaticamente ritarato.

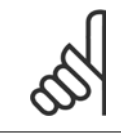

#### **NOTA!**

Il convertitore di frequenza si attiva sui picchi di coppia, vale a dire che il limite di coppia viene rilevato internamente al convertitore di frequenza e non dall' LCP o dal bus di campo.

#### **4-17 Lim. di coppia in modo generatore**

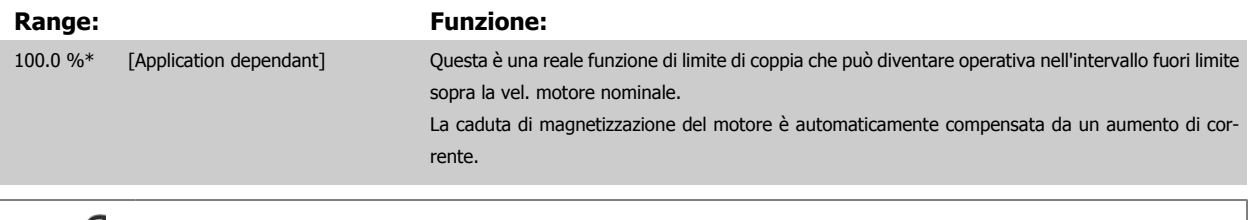

#### **NOTA!**

Il convertitore di frequenza si attiva sui picchi di coppia, vale a dire che il limite di coppia viene rilevato internamente al convertitore di frequenza e non dall'LCP o dal bus di campo.

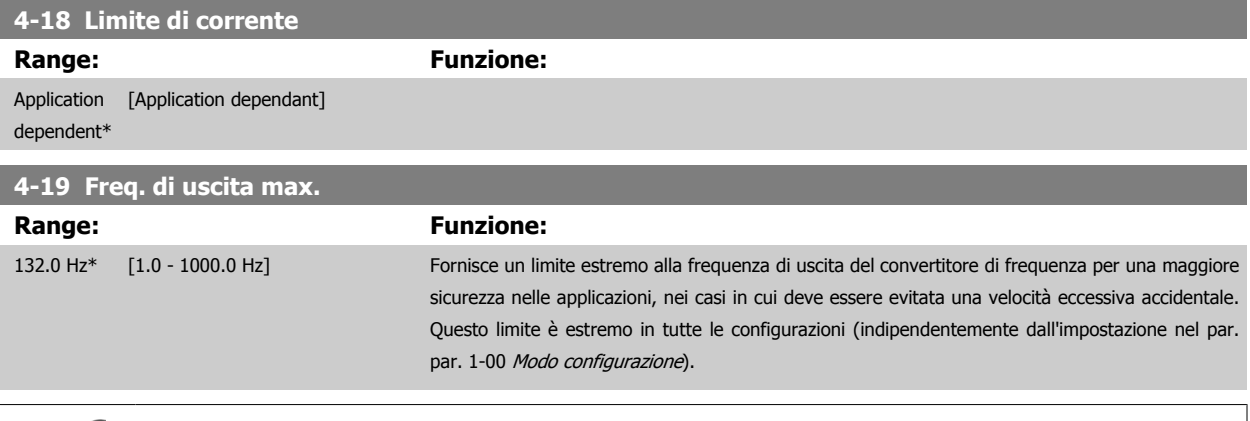

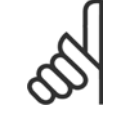

#### **NOTA!**

La frequenza di uscita max. non può superare il 10% della frequenza di commutazione dell'inverter (par. 14-01 [Freq. di commutaz.](#page-195-0)).

Par. 4-19 Freq. di uscita max. non può essere regolato mentre il motore è in funzione.

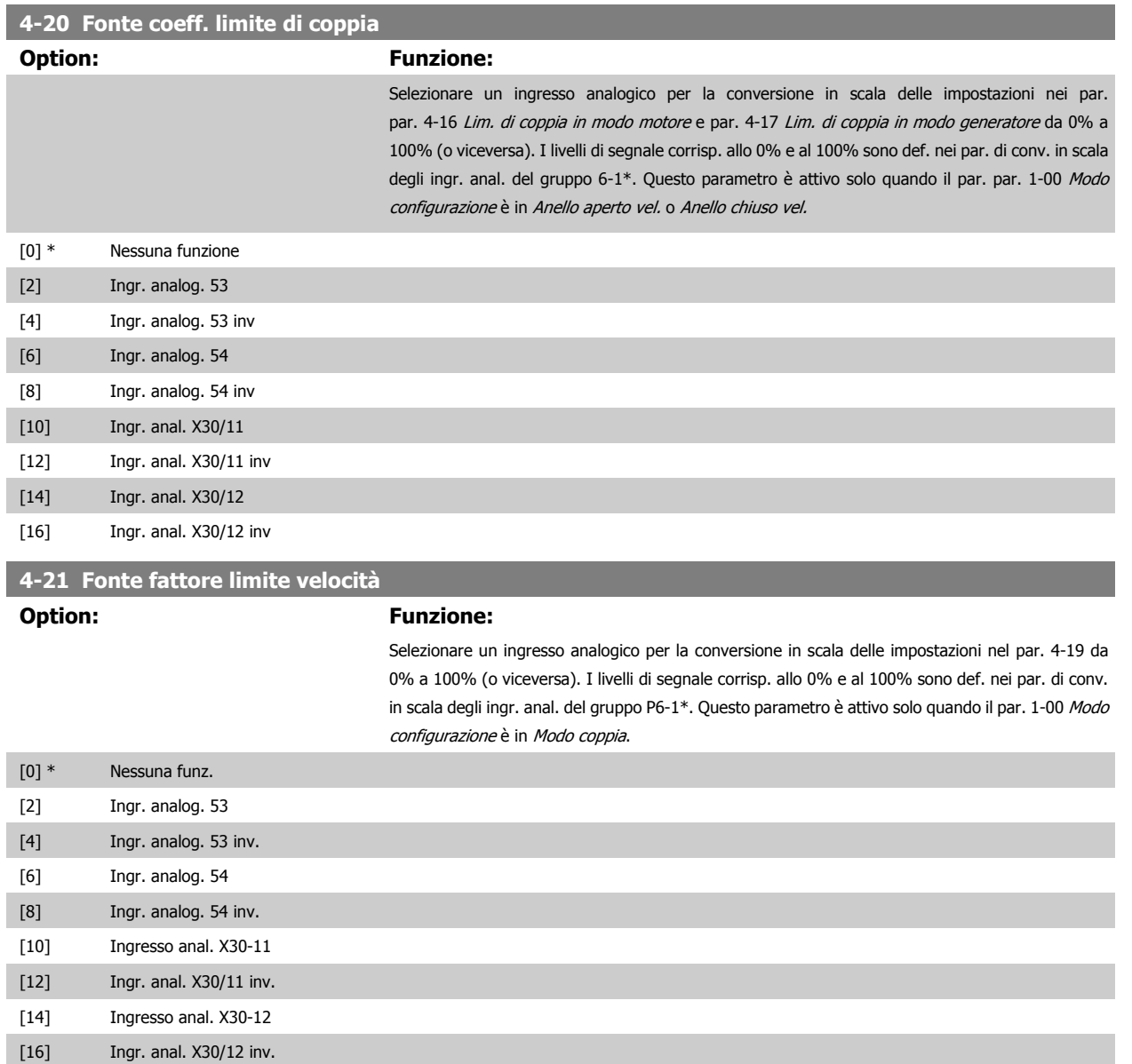

### **3.6.3 4-3\* Motor Feedback Monitoring**

Il gruppo di par. include il monitoraggio e la gestione dei disp. di retroaz. motore quali encoder, resolver ecc.

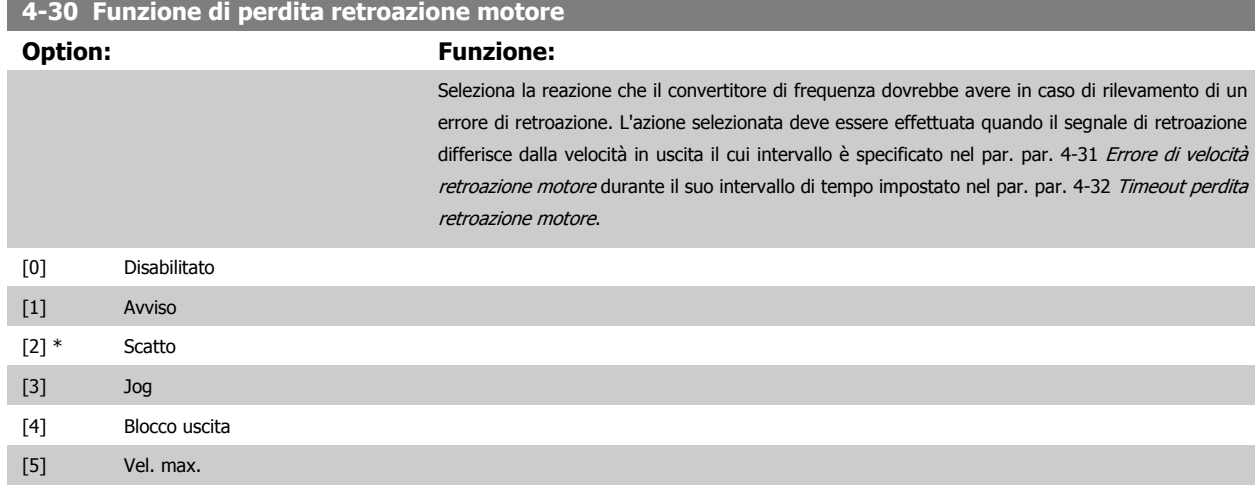

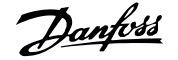

<span id="page-85-0"></span>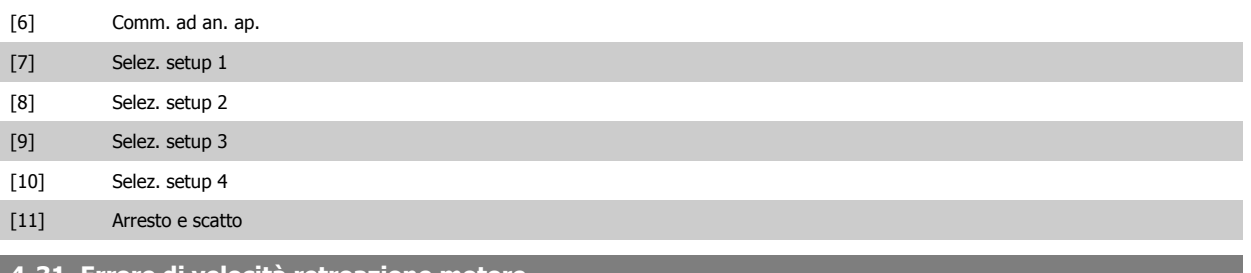

#### **4-31 Errore di velocità retroazione motore**

#### **Range: Funzione:**

300 RPM\* [1 - 600 RPM] Selezionare l'errore di inseguimento mass. consentito tra la velocità in uscita albero mecc. effettiva e quella calcolata.

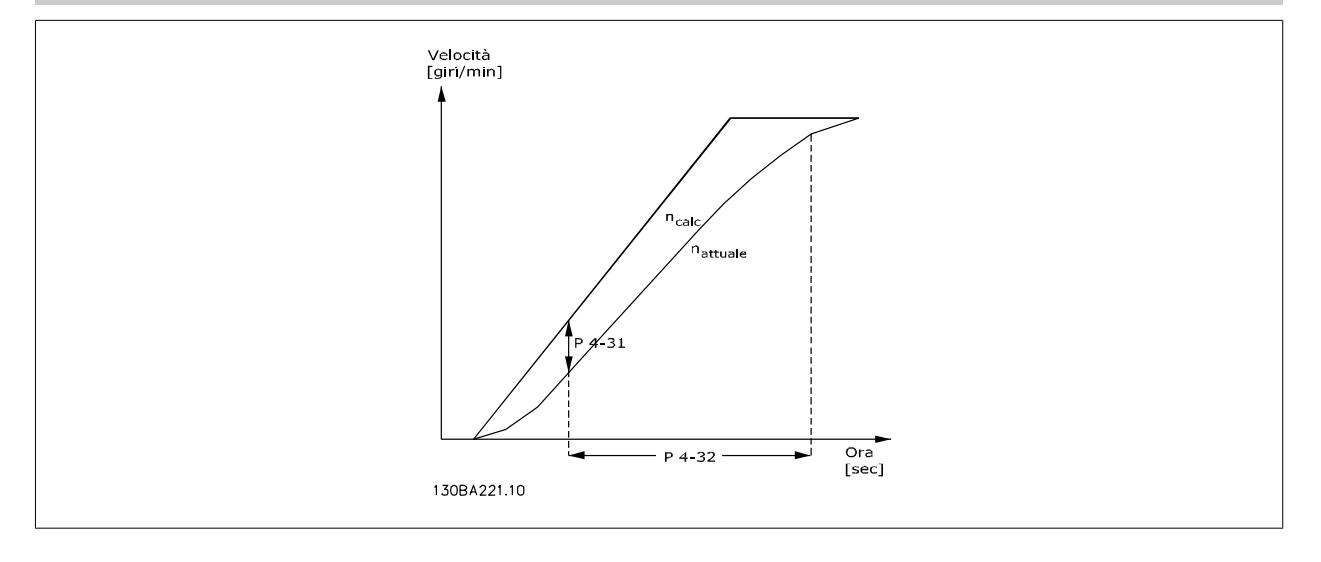

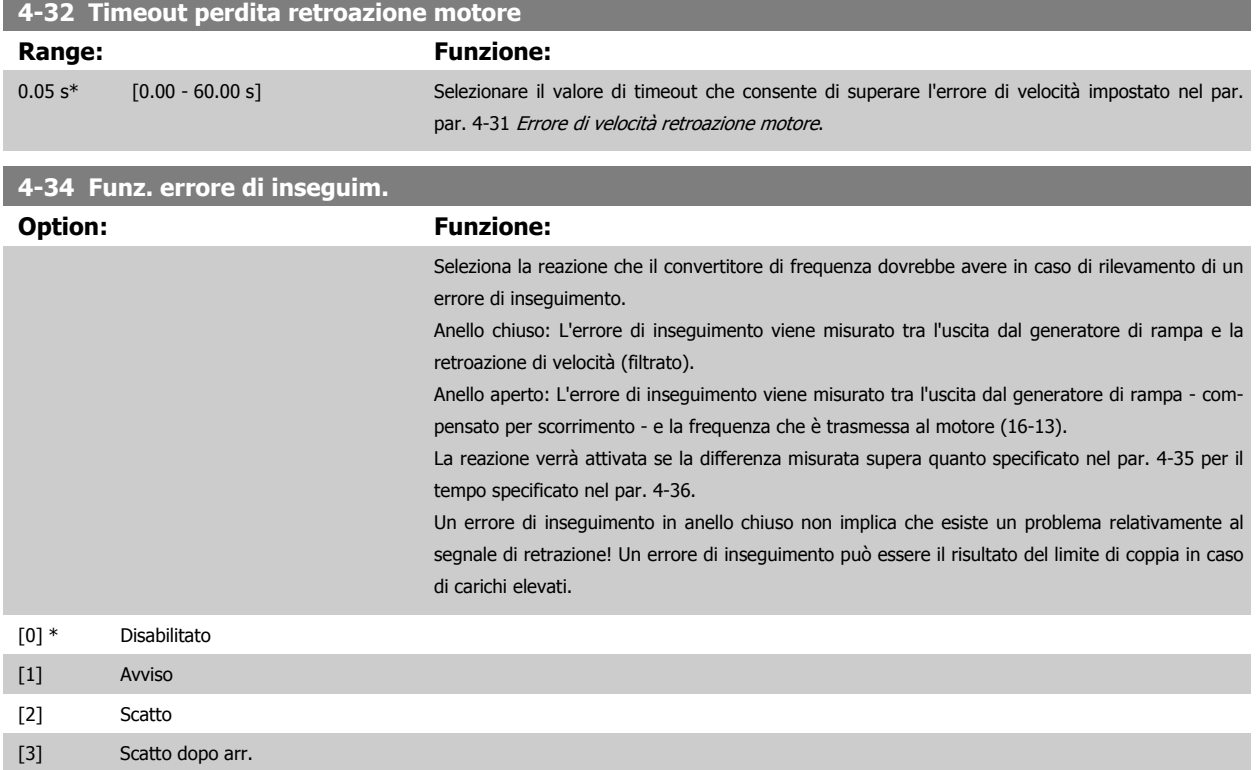

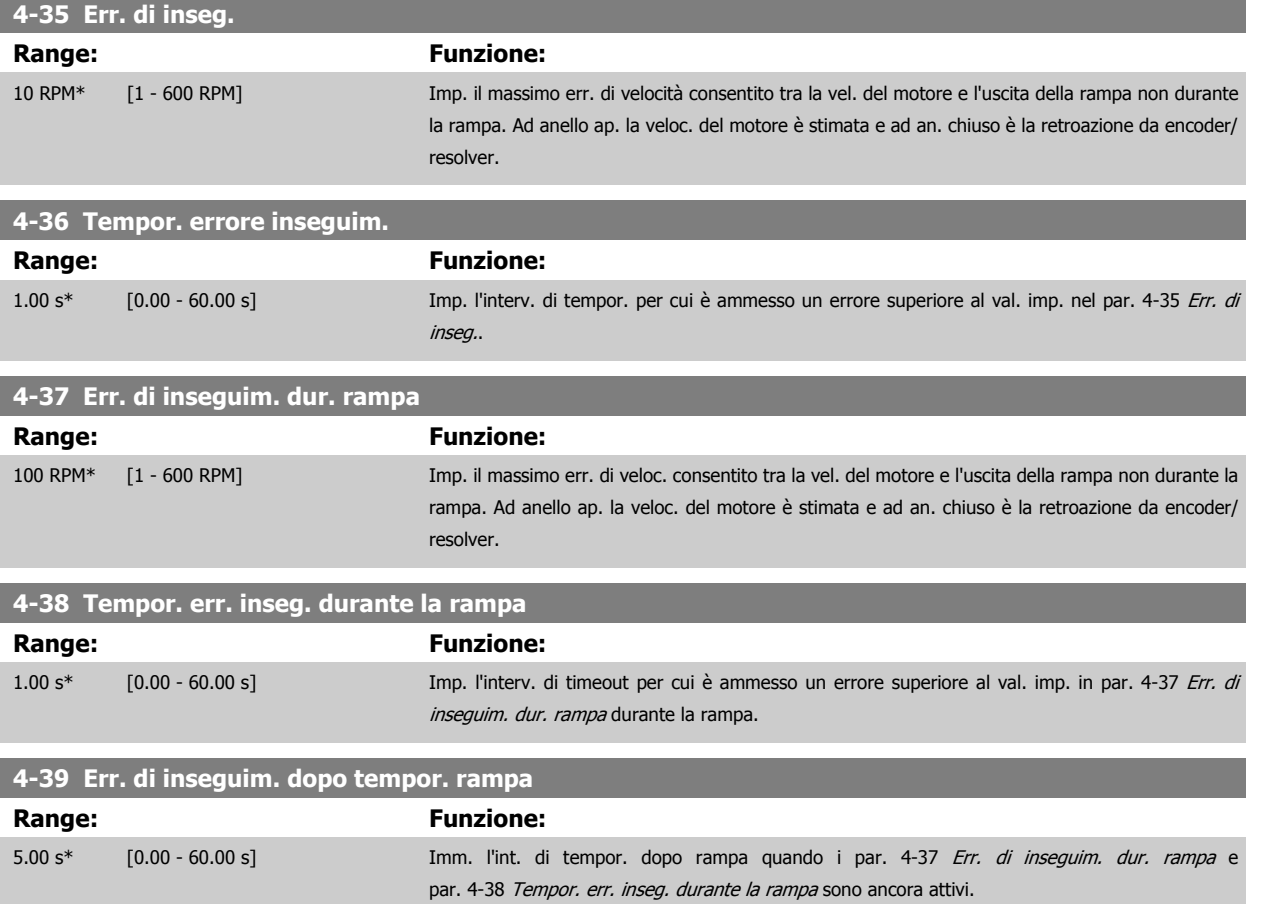

#### **3.6.4 4-5\* Adattam. avvisi**

Qui è possibile definire gli avvisi di limite impostabili per corrente, velocità, riferimento e retroazione. Gli avvisi che sono visuali. sul display possono essere programmati come un'uscita o inviati mediante bus seriale.

Gli avvisi vengono visualizzati sul display, sull'uscita programmata o sul bus seriale.

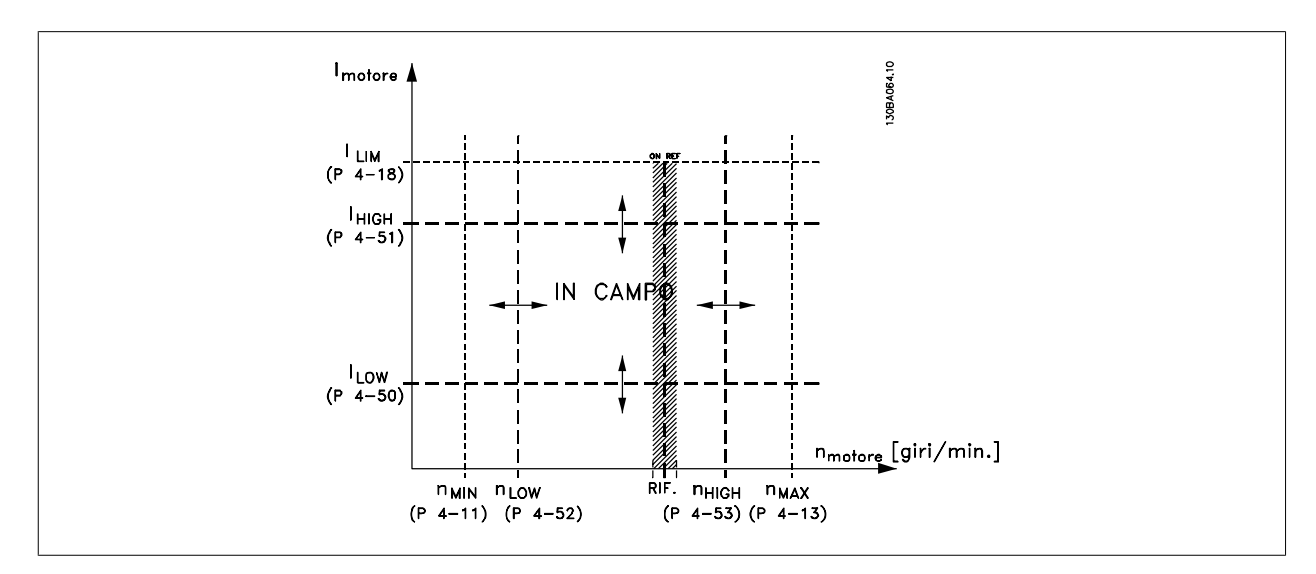

<span id="page-87-0"></span>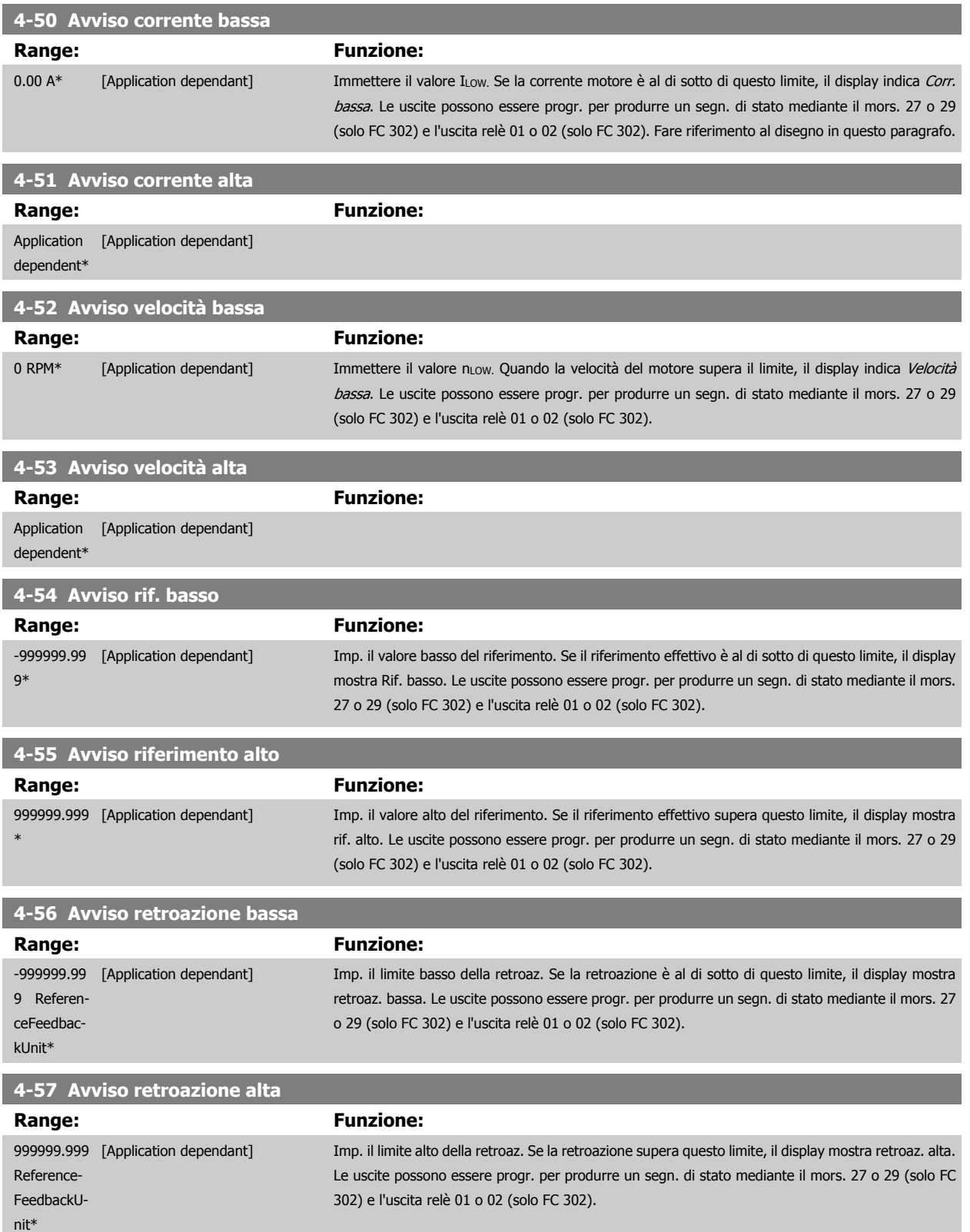

#### **4-58 Funzione fase motore mancante**

Visualizza un allarme in caso di fase del motore mancante (allarme 30, 31 o 32). Sel. Dis. se non si desid. un all. per fase del mot. manc. Si cons. l'imp. On per ev. danni al mot.

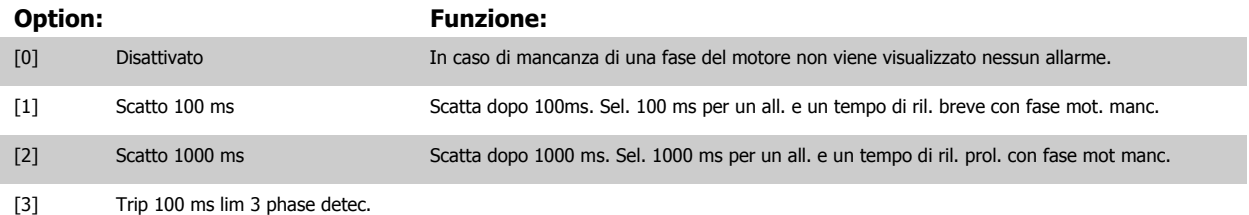

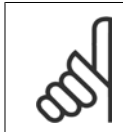

#### **NOTA!**

Questo parametro non può essere regolato mentre il motore è in funzione.

#### **3.6.5 4-6\* Bypass di velocità**

Def. le aree di bypass della velocità per le rampe.

Alcuni sistemi richiedono di evitare determinate frequenze / velocità di uscita per problemi di risonanza nel sistema. È possibile evitare fino a 4 intervalli di frequenza o velocità.

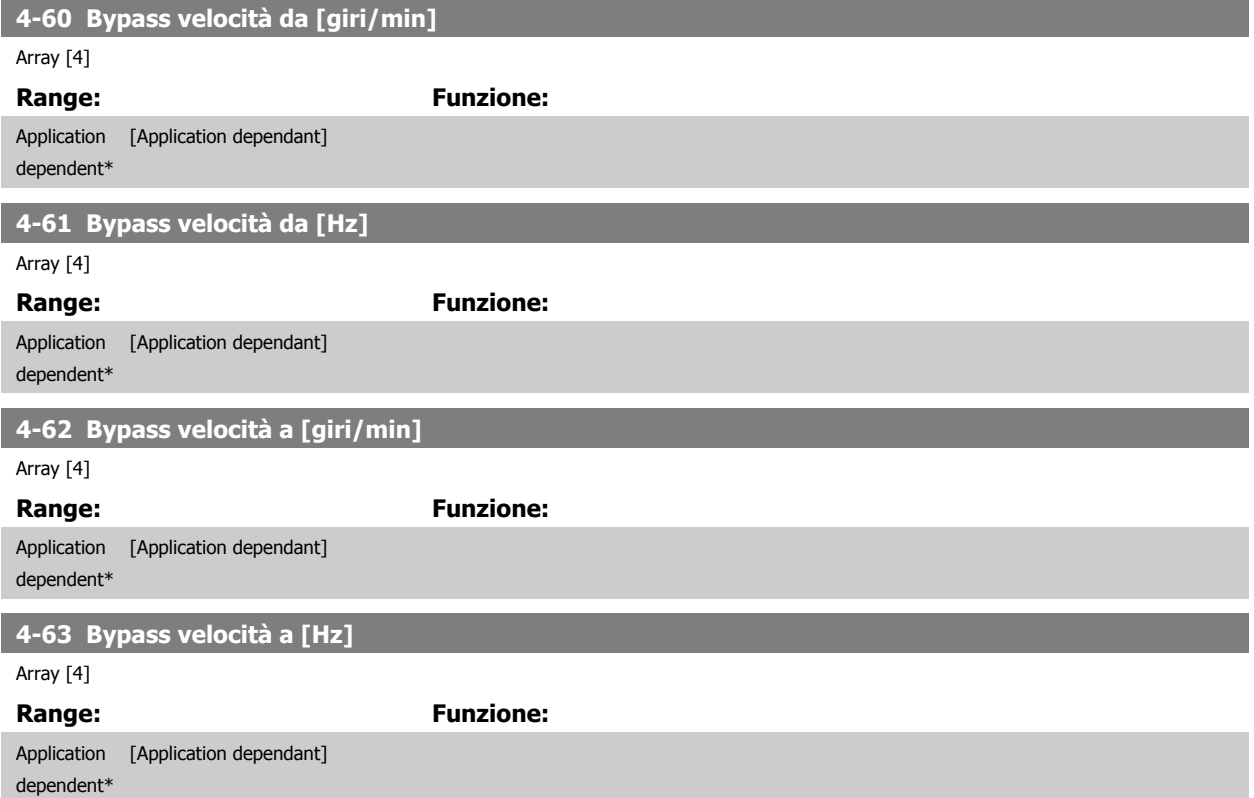

### <span id="page-89-0"></span>**3.7 Parametri: I/O digitali**

#### **3.7.1 5-\*\* I/O digitali**

လ

 $\overline{\phantom{0}}$ 

**3** 

Gruppo di parametri per configurare ingressi e uscite digitali.

#### **3.7.2 5-0\* Modalità I/O digitali**

Parametri per configurare l'ingresso e l'uscita mediante NPN e PNP.

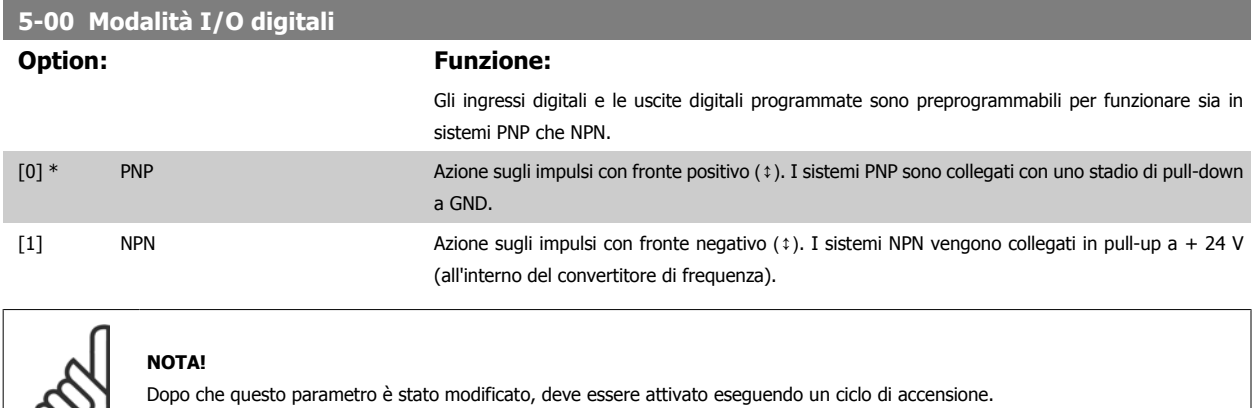

Questo parametro non può essere regolato mentre il motore è in funzione.

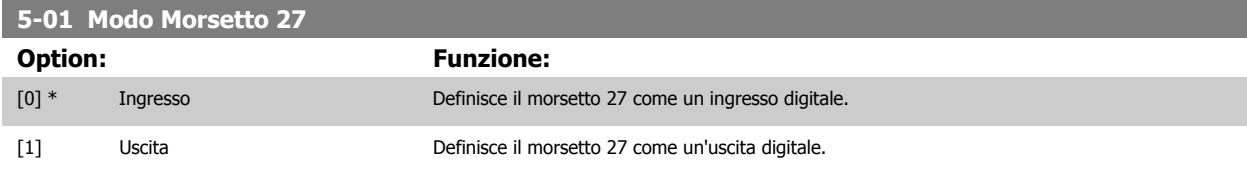

Questo parametro non può essere regolato mentre il motore è in funzione.

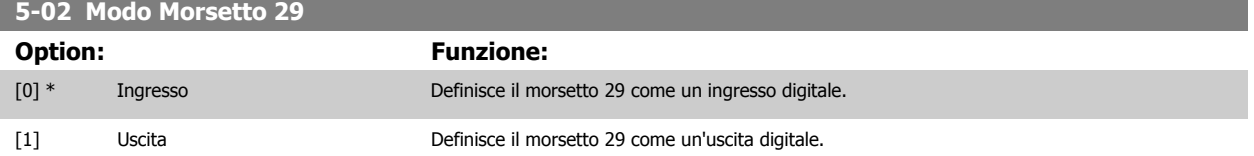

Il parametro è disponib. solo per l'FC 302.

Questo parametro non può essere regolato mentre il motore è in funzione.

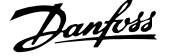

#### **3.7.3 5-1\* Ingr. digitali**

Parametri per configurare le funzioni di ingr. per i morsetti di ingresso.

Gli ingressi digitali vengono utilizzati per selezionare varie funzioni nel convertitore di frequenza. Tutti gli ingressi digitali possono essere impostati sulle seguenti funzioni:

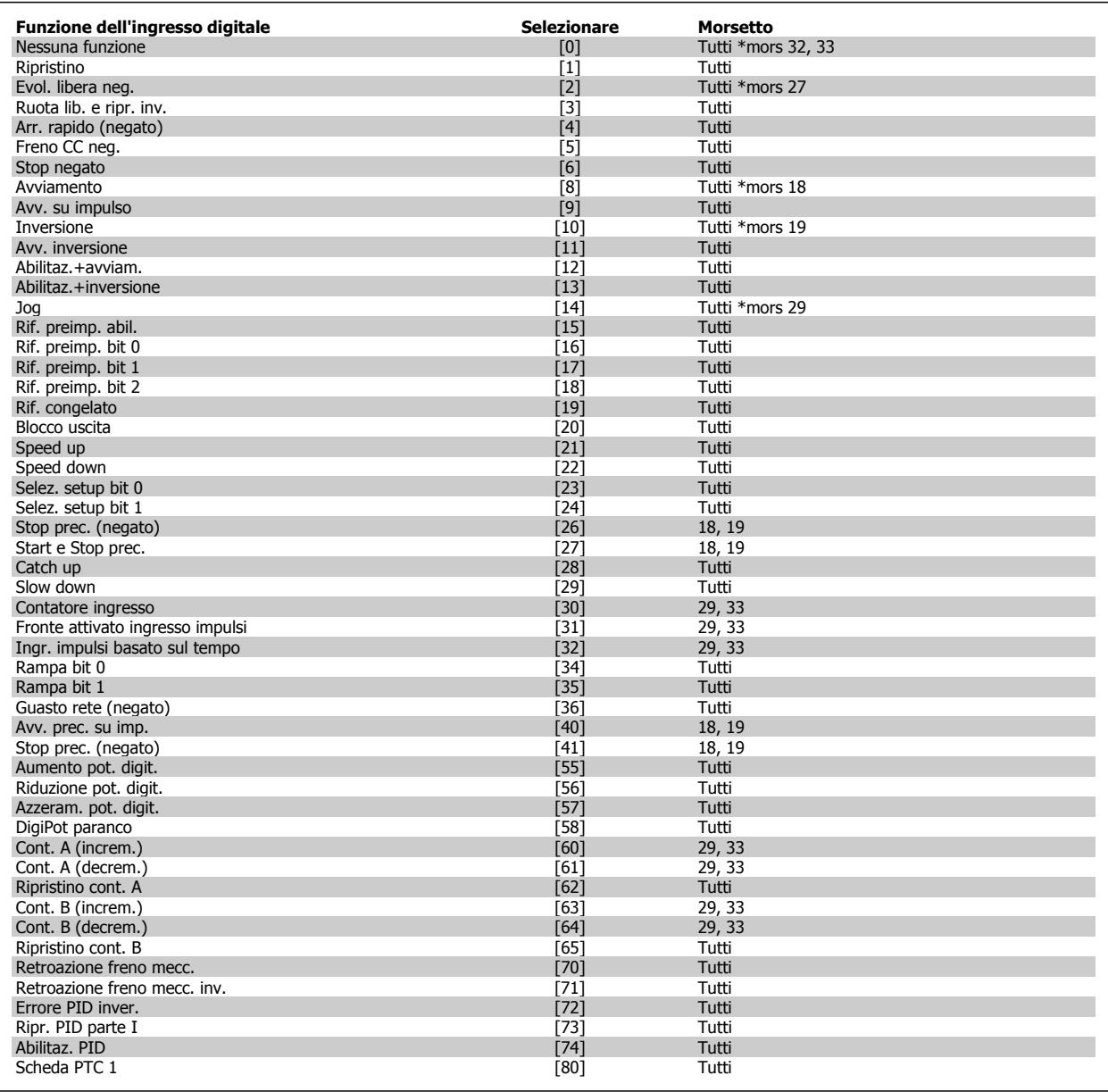

I morsetti standard di FC 300 sono 18, 19, 27, 29, 32 e 33. I morsetti MCB 101 sono X30/2, X30/3 e X30/4.

Il morsetto 29 funziona come un'uscita solo in FC 302.

Le funzioni dedicate a un singolo ingresso digitale sono indicate nel parametro relativo.

Tutti gli ingressi digitali possono essere impostati sulle seguenti funzioni:

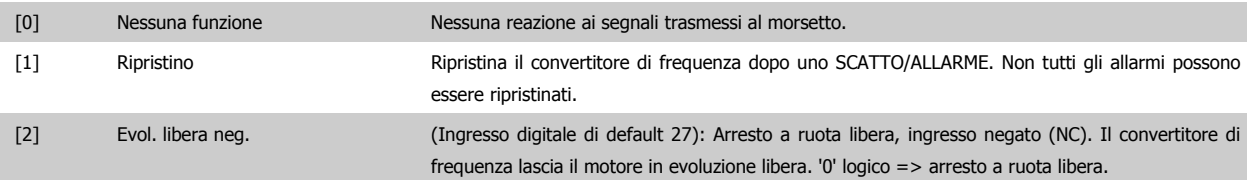

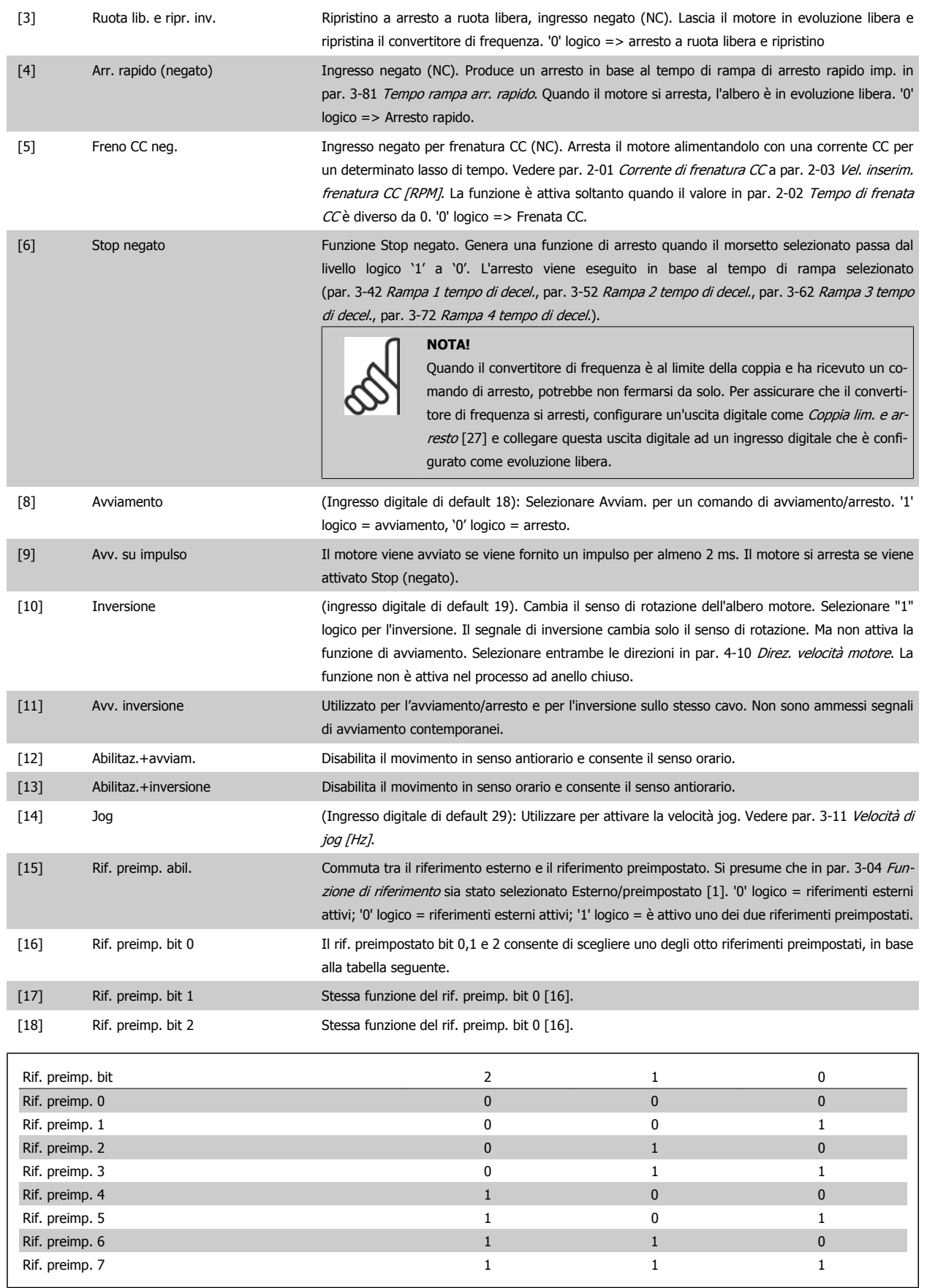

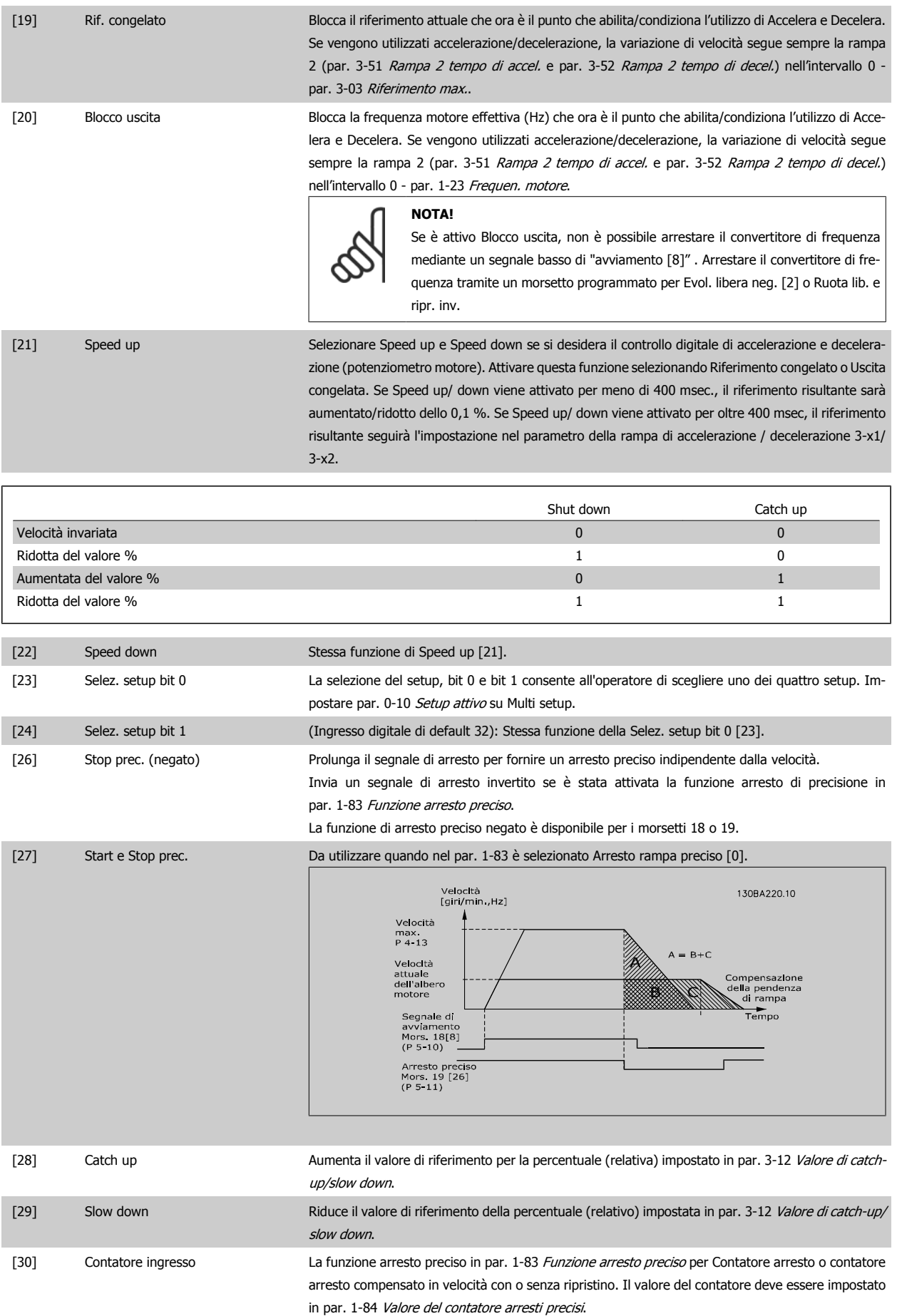

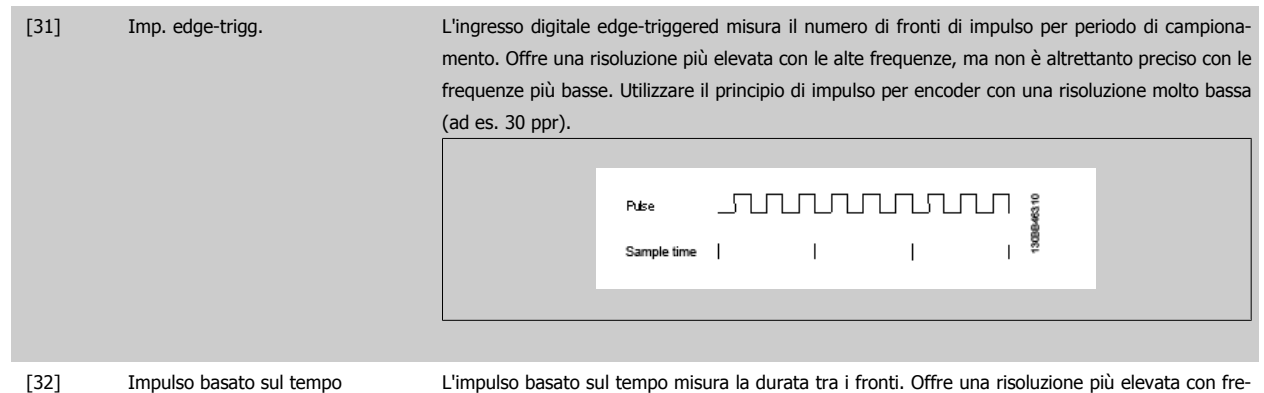

quenze più basse, ma non è altrettanto preciso con frequenze più alte. Questo principio ha una frequenza di disinserimento che lo rende inadatto per encoder con risoluzioni molto basse a basse velocita (ad es. 30 ppr).

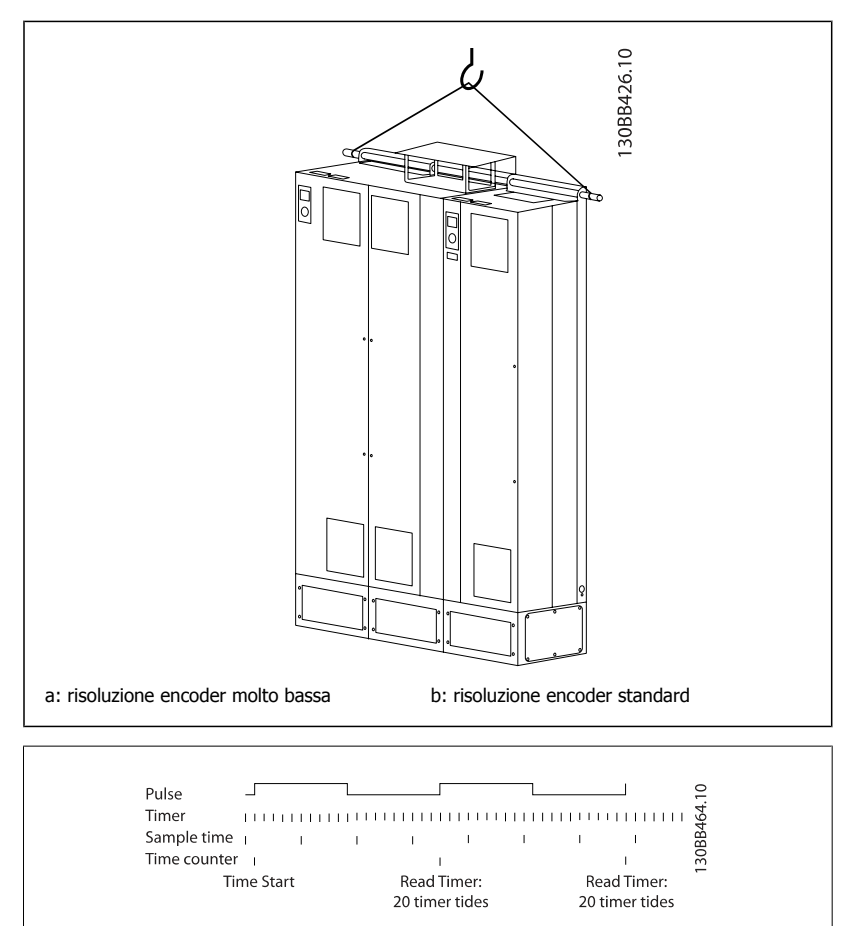

[34] Rampa bit 0 Abilita una scelta tra una delle 4 rampe disponibili, in base alla tabella seguente.

[35] Rampa bit 1 Uguale a Rampa bit 0.

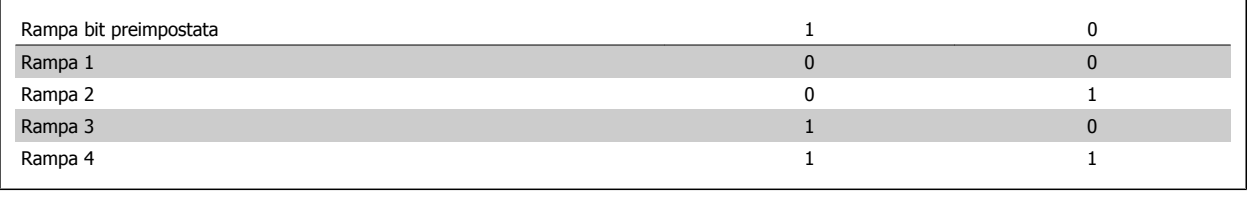

[36] Guasto rete (negato) Attiva [par. 14-10](#page-196-0) Guasto di rete. Guasto rete (negato) è attivo in una condizione di '0' logico.

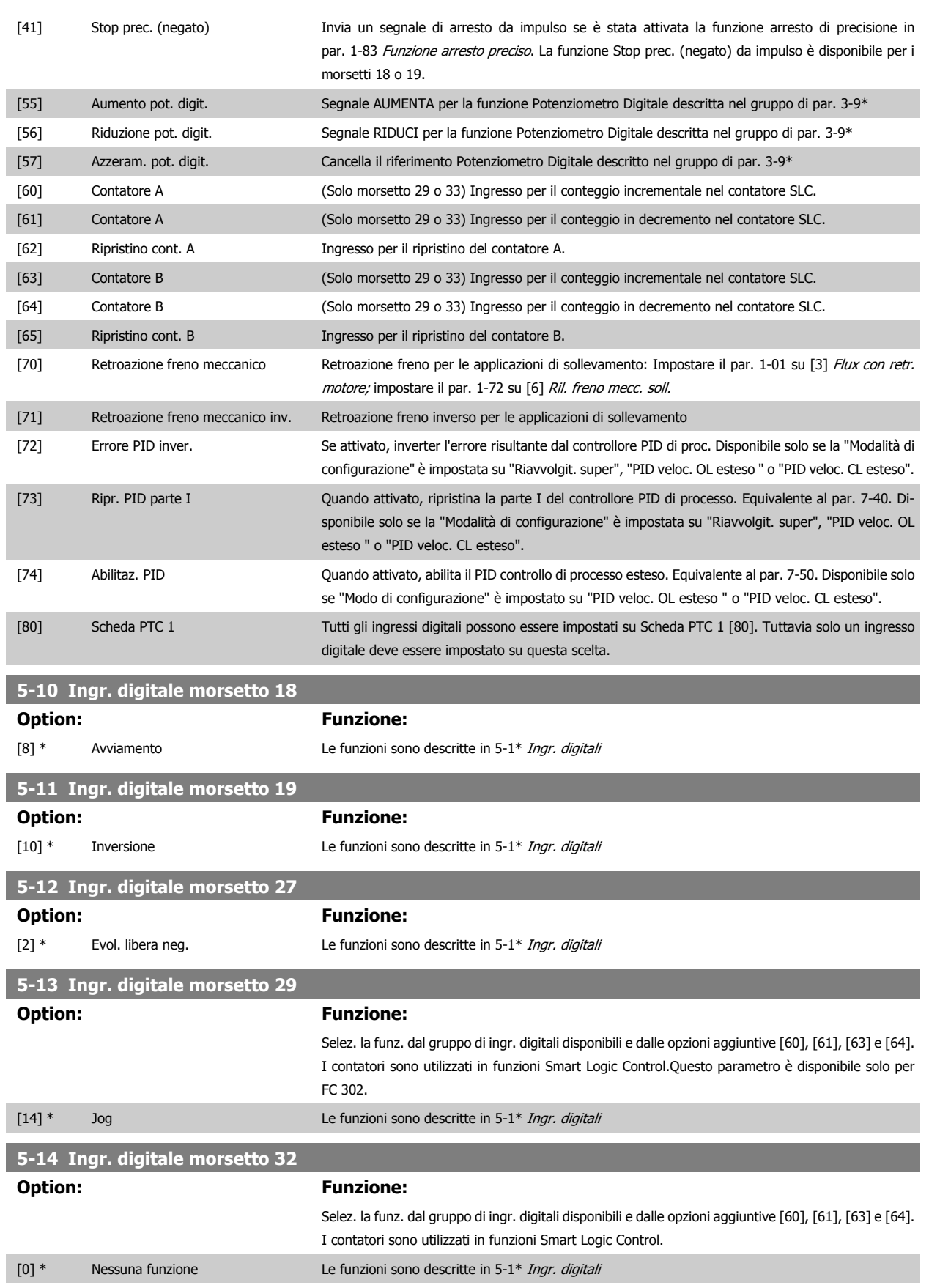

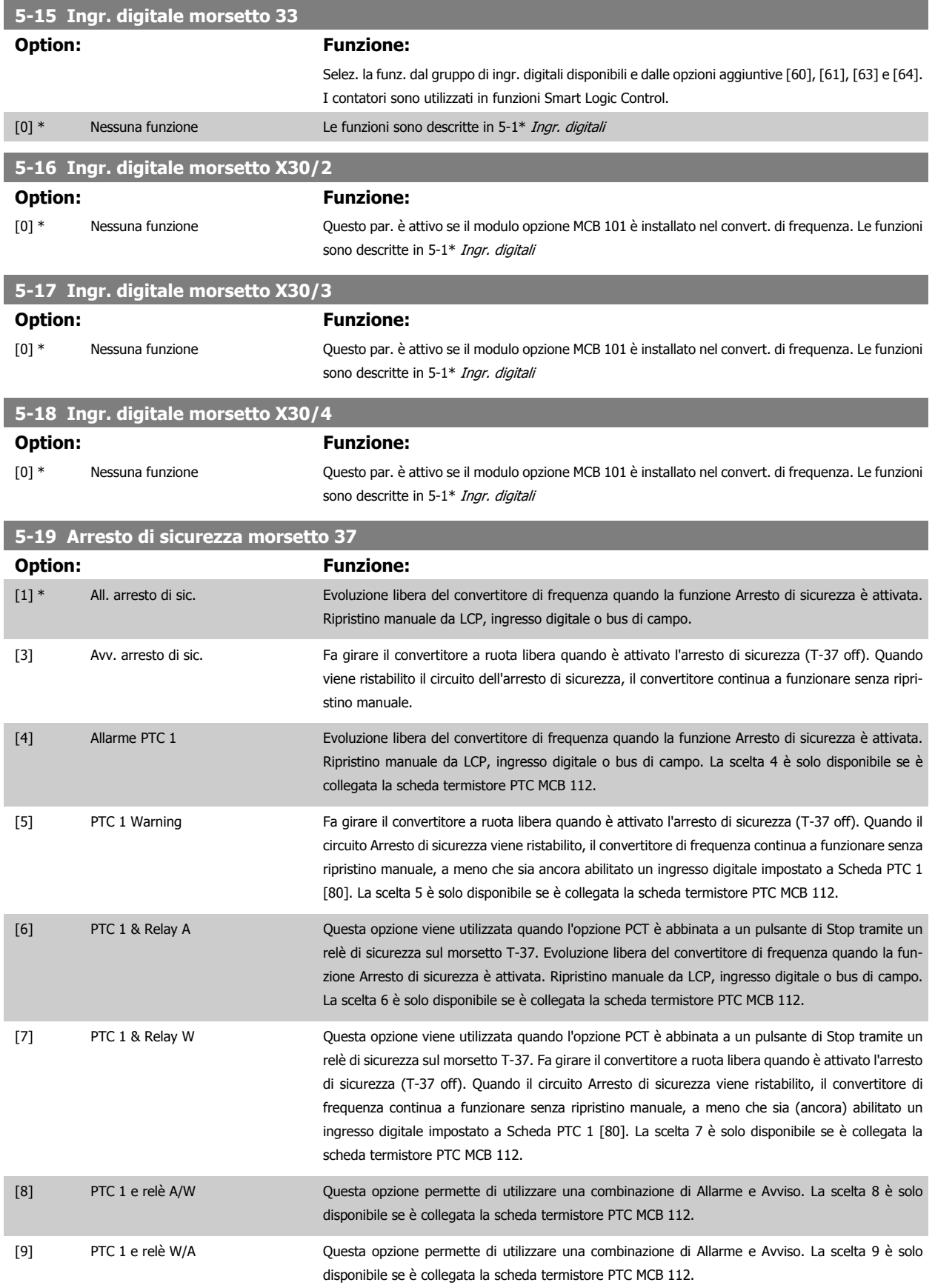

Le scelte 4 - 9 sono solo disponibili se è collegata la scheda termistore PTC MCB 112.

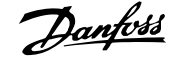

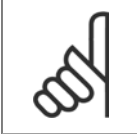

**NOTA!**

Quando si seleziona Autoripristino/Avviso, il convertitore di frequenza si predispone per un riavviamento automatico.

#### **Descrizione delle funzioni, allarmi e avvisi**

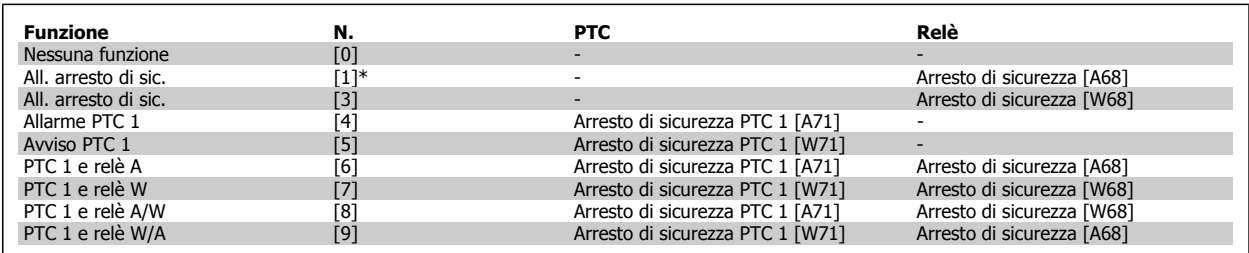

La lettera W significa Avviso e la lettera A significa Allarme. Per ulteriori informazioni, vedere Allarmi e Avvisi nella sezione della Guida alla progettazione o nel Manuale di funzionamento

Un guasto pericoloso relativo all'Arresto di sicurezza farà scattare un allarme: Guasto pericoloso [A72].

Fare riferimento alla sezione Descrizione di parola di allarme, parola di avviso e parola di stato estesa nel capitolo Ricerca guasti.

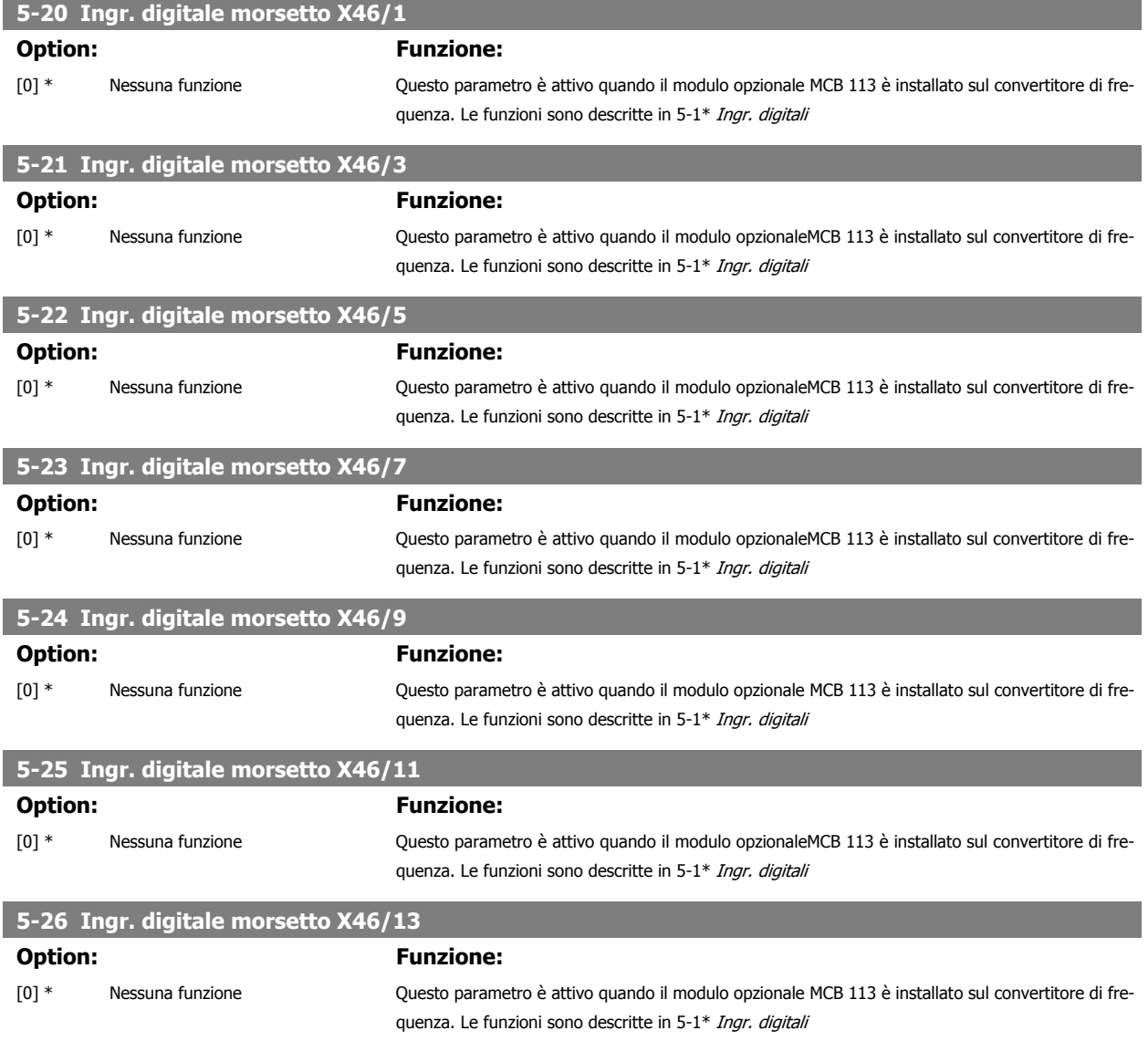

### **3.7.4 5-3\* Uscite digitali**

Parametri per configurare le funzioni di uscita digitale per i morsetti di uscita. Le 2 uscite digitali a stato solido sono comuni per i morsetti 27 e 29. Impostare la funz. I/O per il mors. 27 in par. 5-01 [Modo Morsetto 27](#page-89-0) e la funzione I/O per il morsetto 29 in par. 5-02 [Modo Morsetto 29](#page-89-0). Questi parametri non possono essere regolati mentre il motore è in funzione.

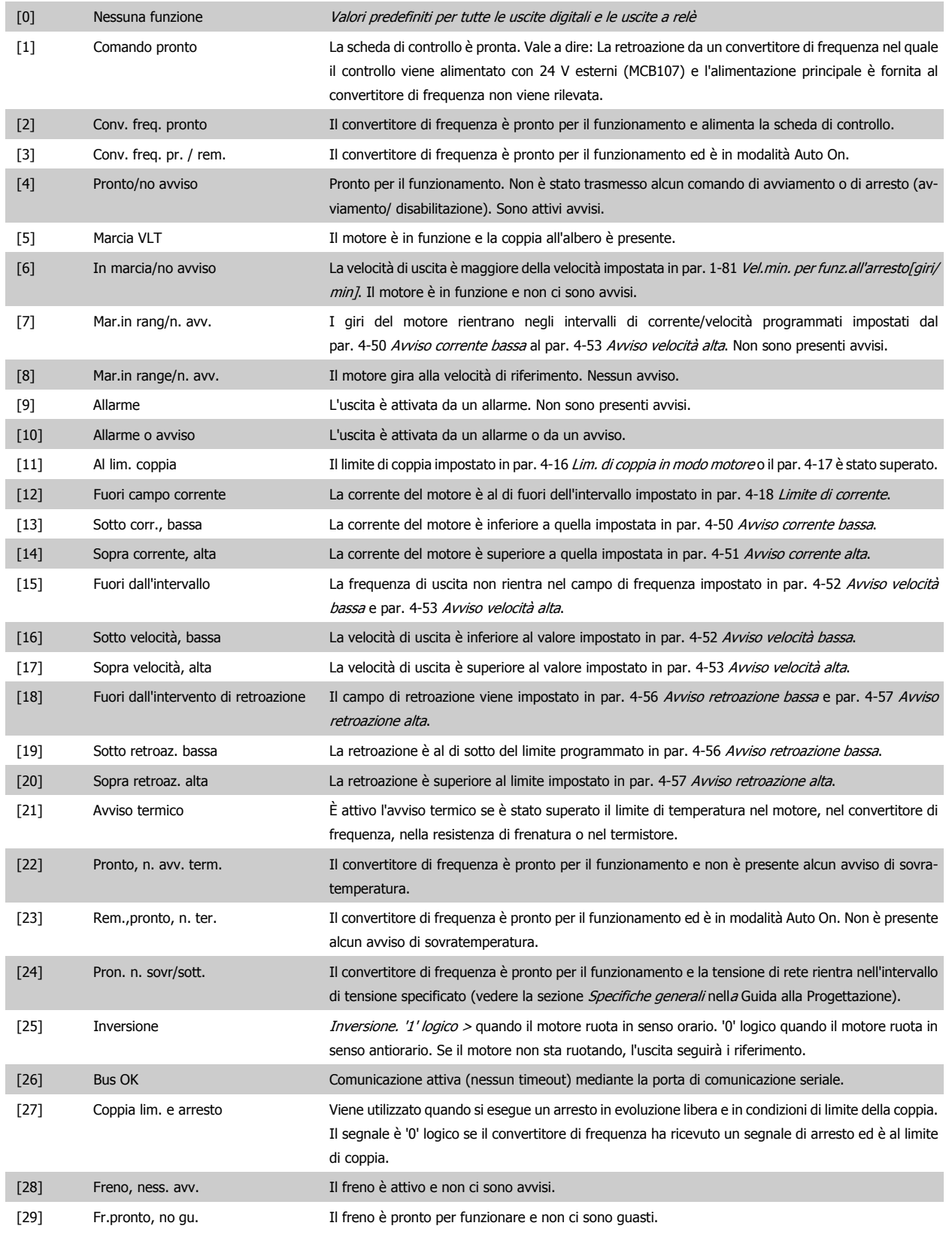

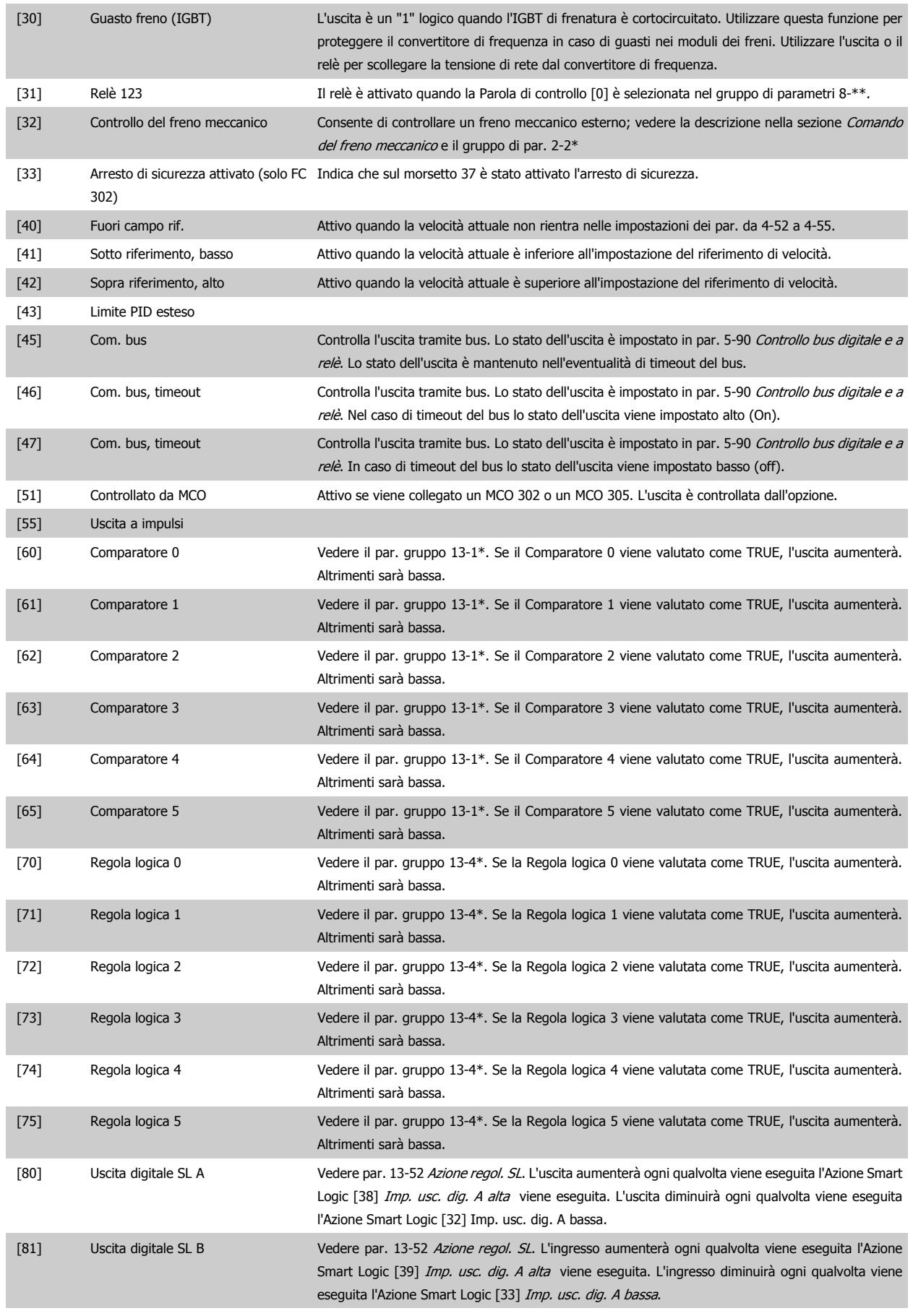

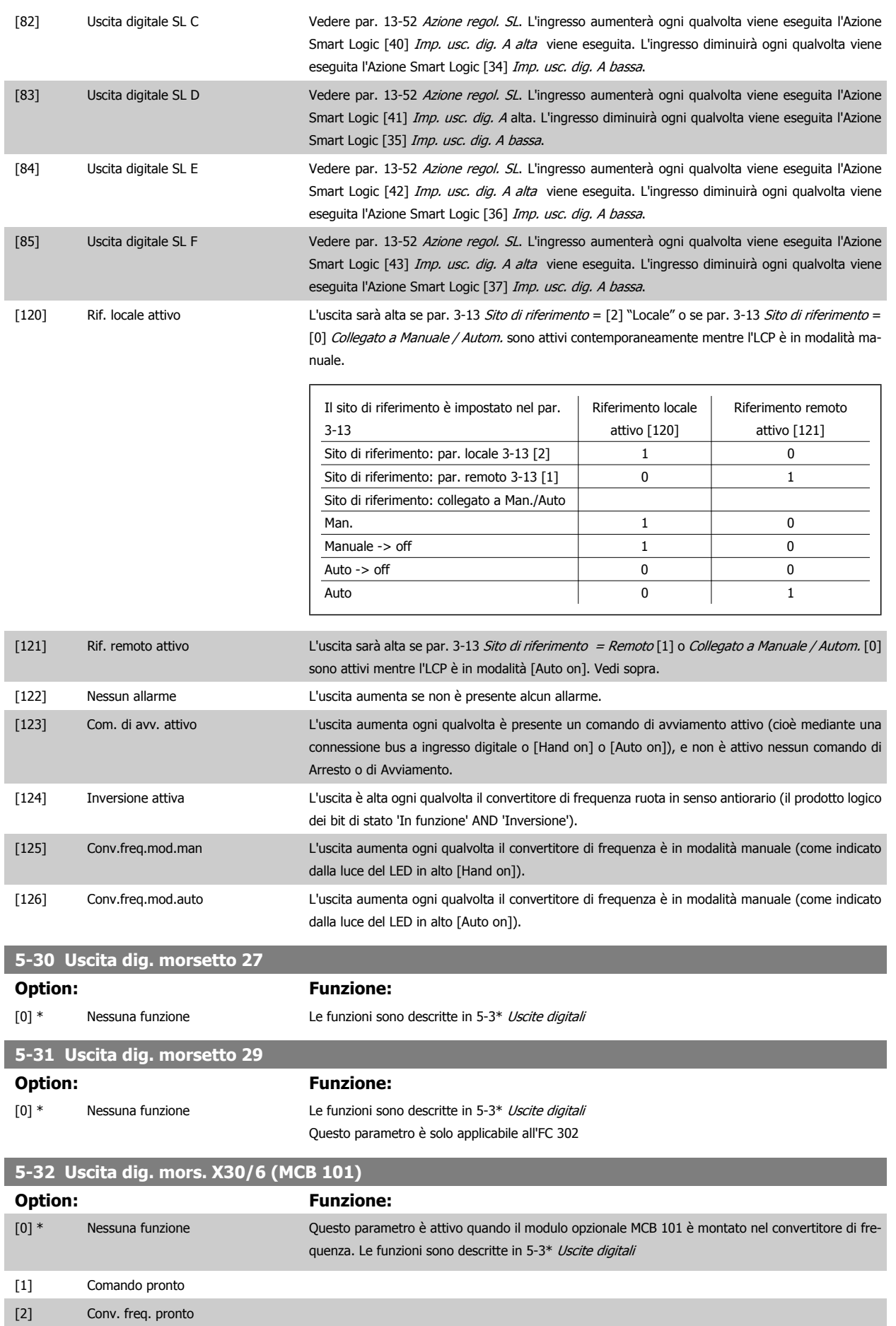

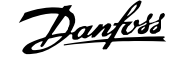

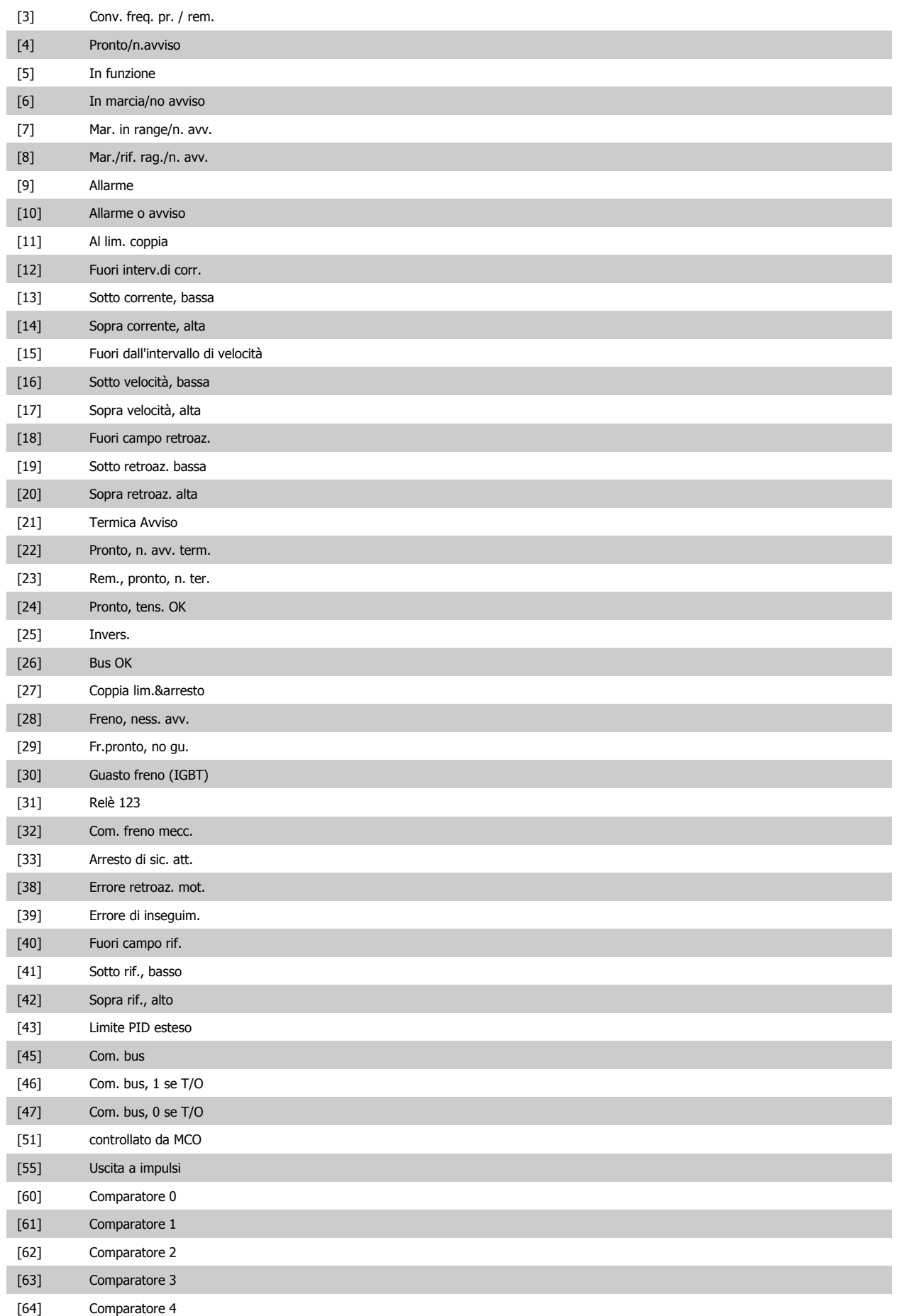

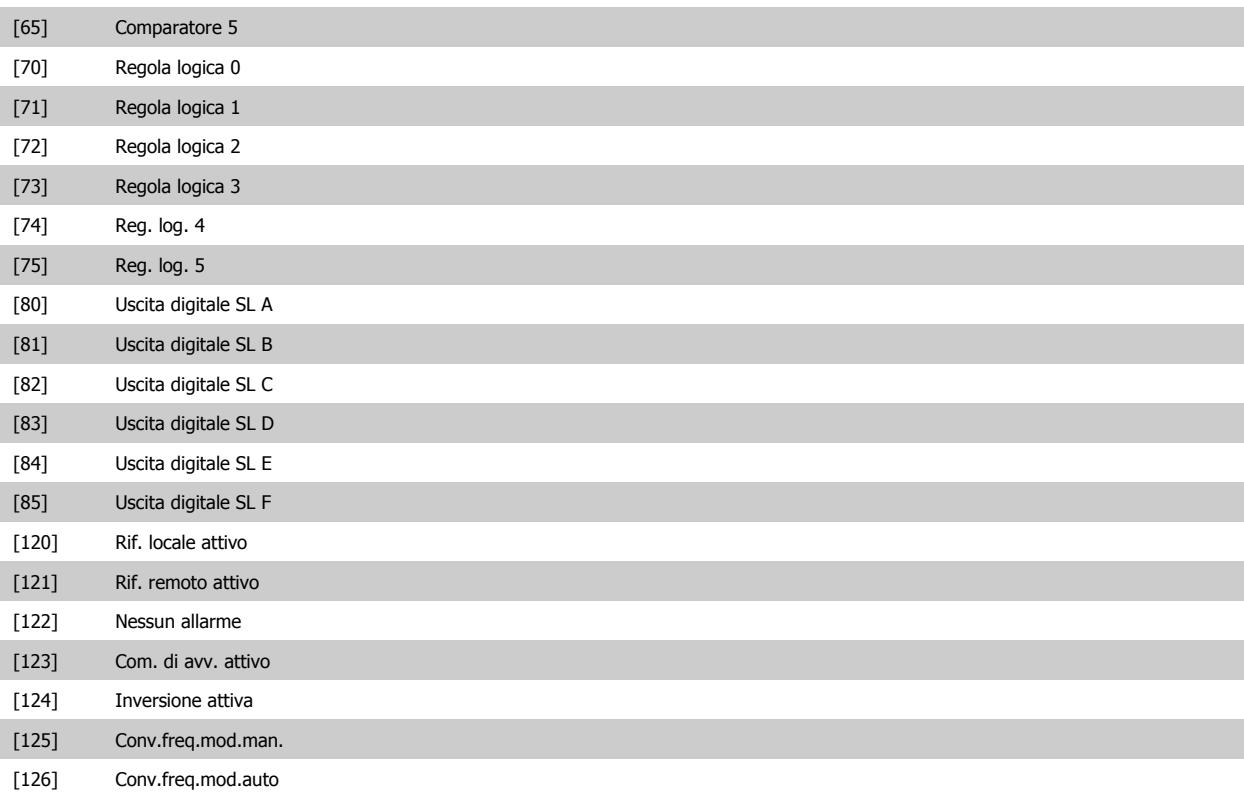

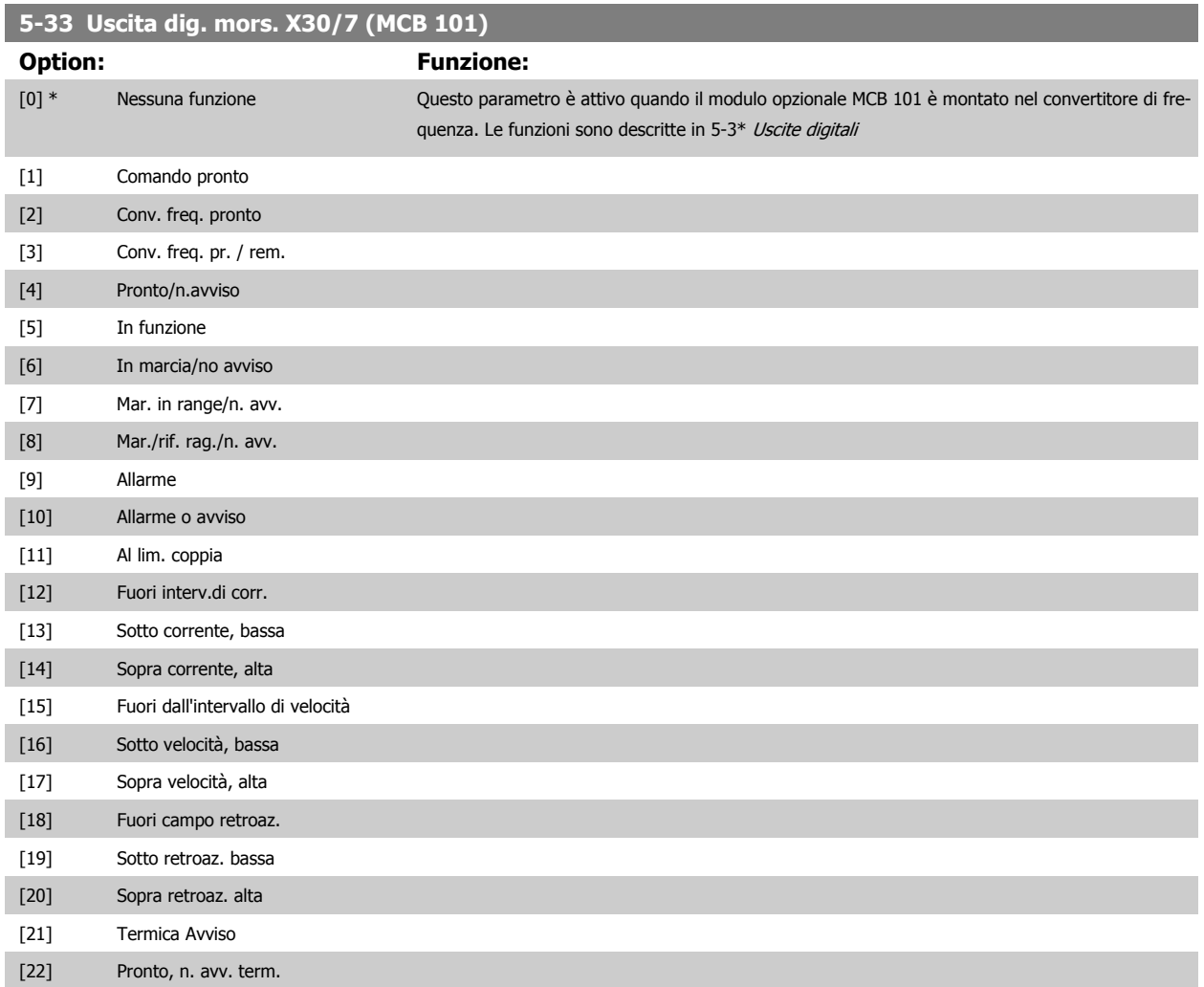

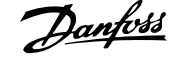

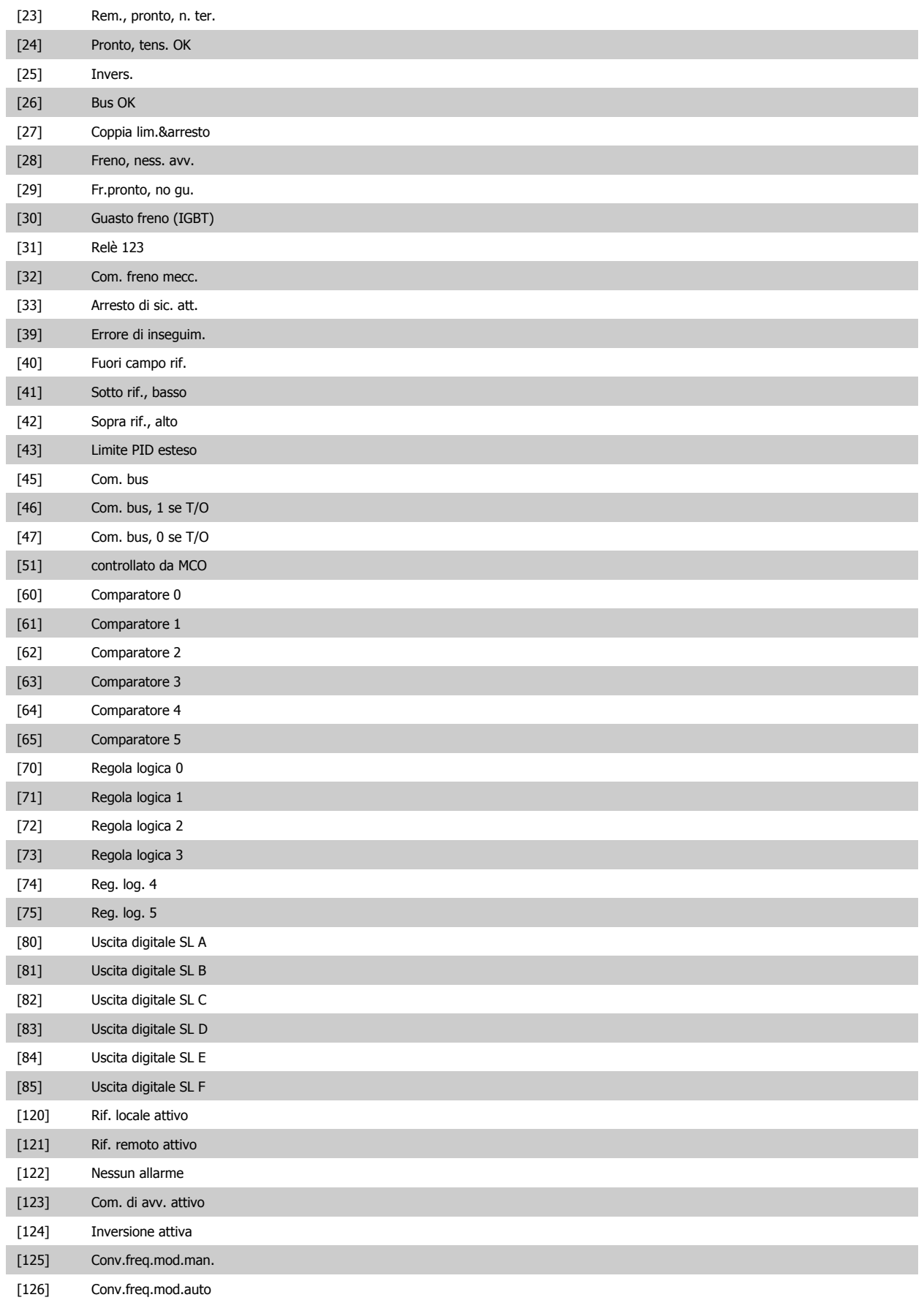

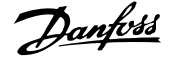

#### **3.7.5 5-4\* Relè**

Parametri per configurare la temporizzazione e le funzioni di uscita per i relè.

#### **5-40 Funzione relè** Array [9]

(Relè 1 [0], Relè 2 [1], Relè 3 [2] (MCB 113), Relè 4 [3] (MCB 113), Relè 5 [4] (MCB 113), Relè 6 [5] (MCB 113), Relè 7 [6] (MCB 105), Relè 8 [7] (MCB 105), Relè 9 [8] (MCB 105))

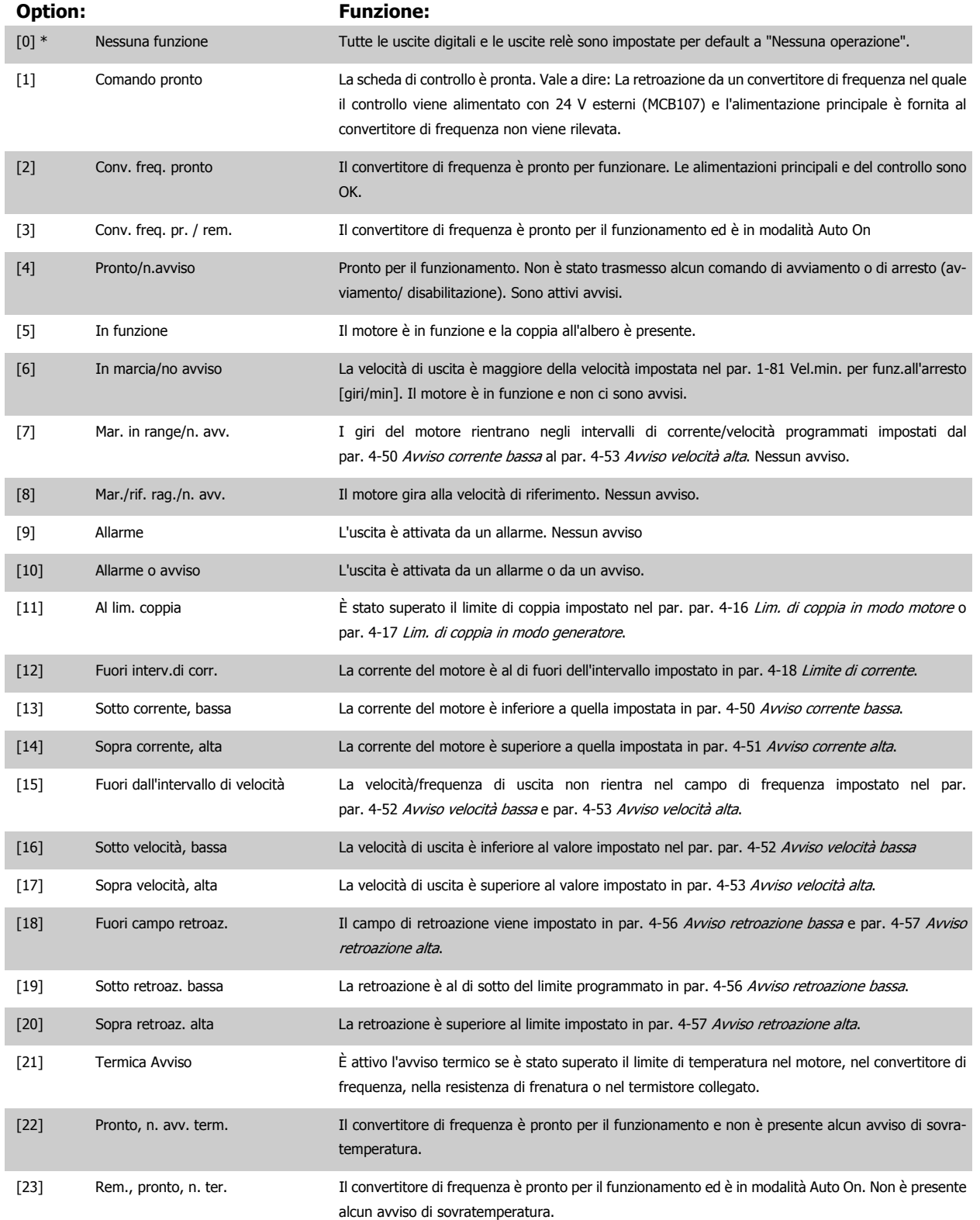

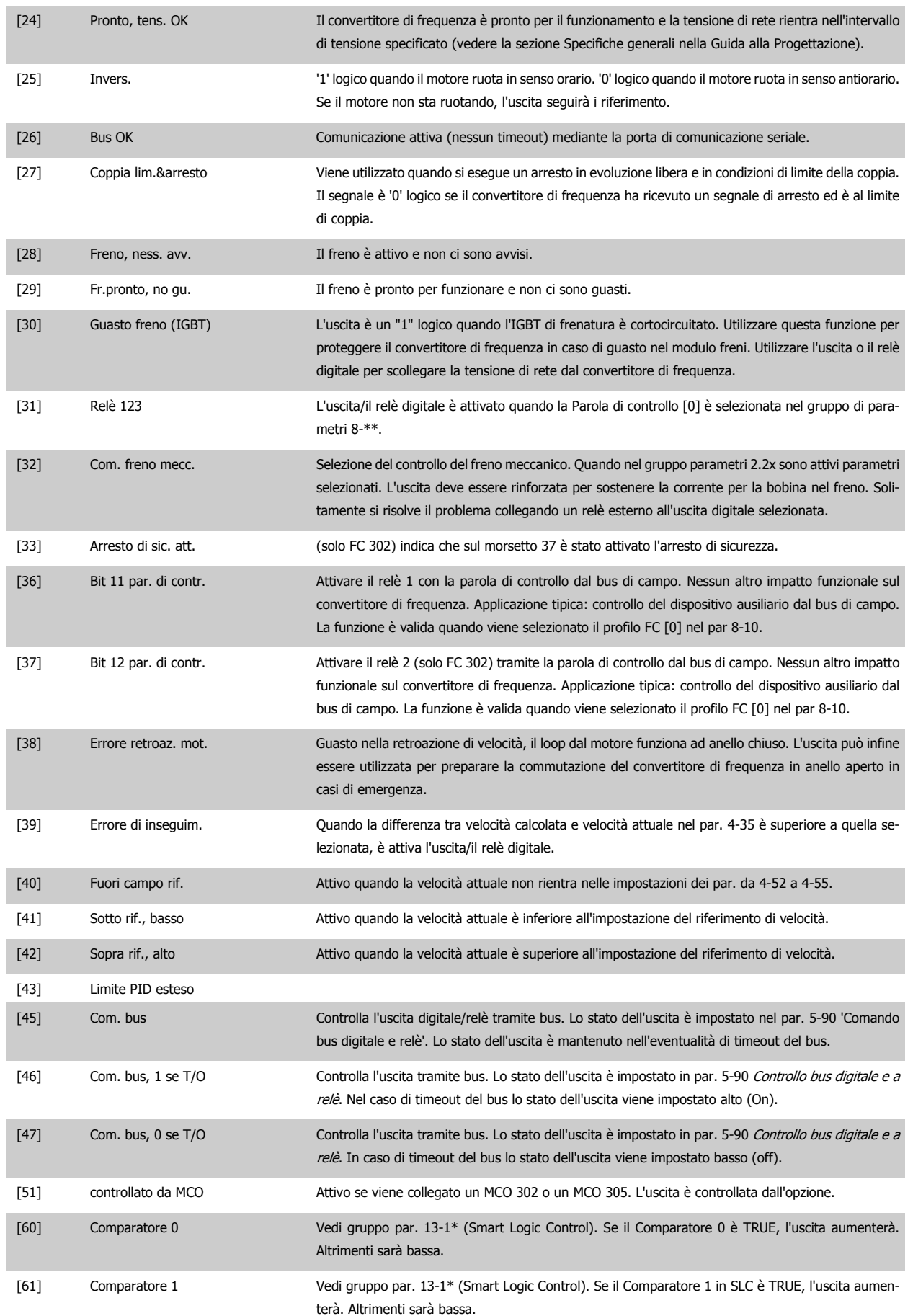

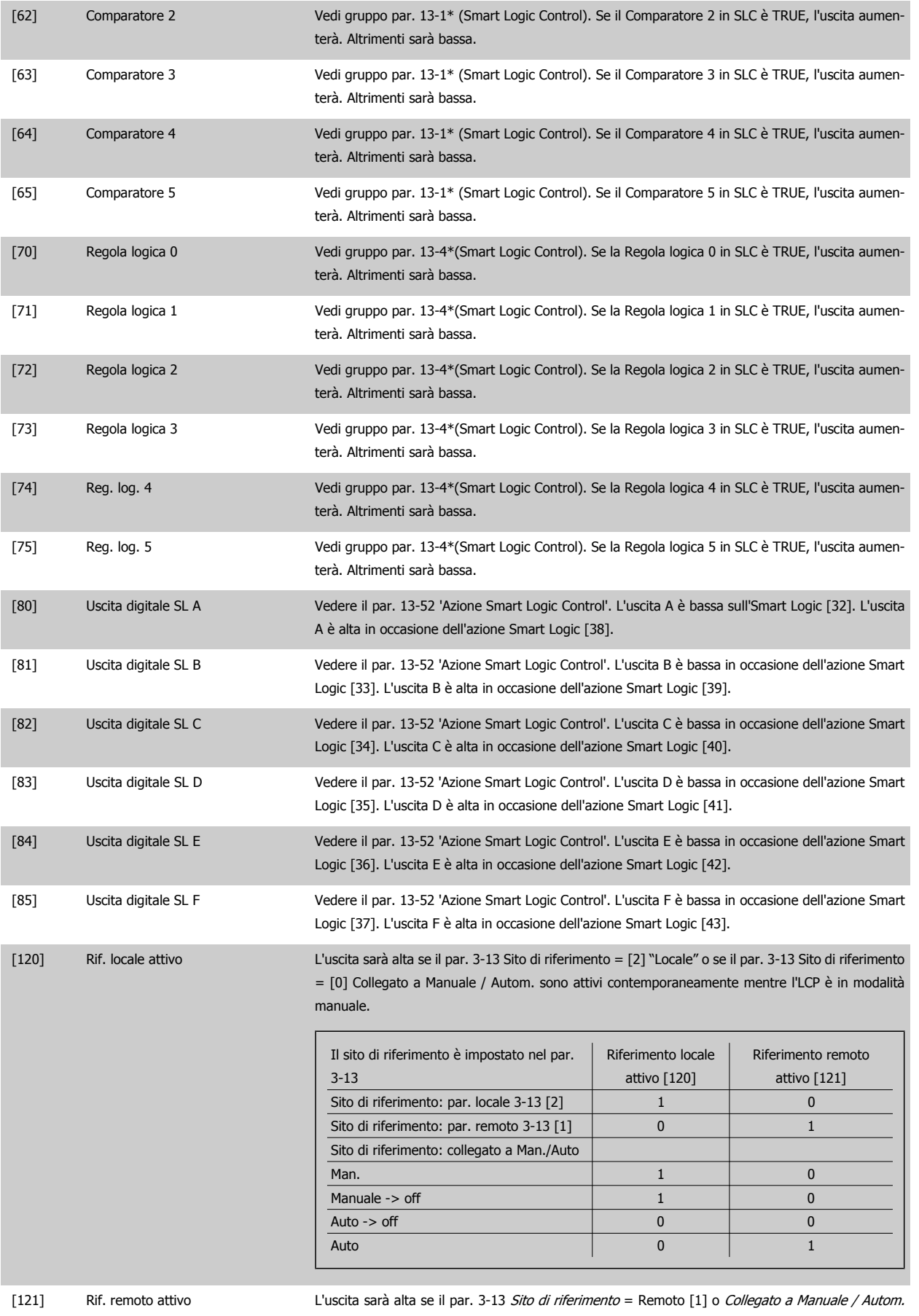

[0] sono attivi mentre l'LCP è in modalità [Auto on]. Vedi sopra.

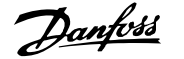

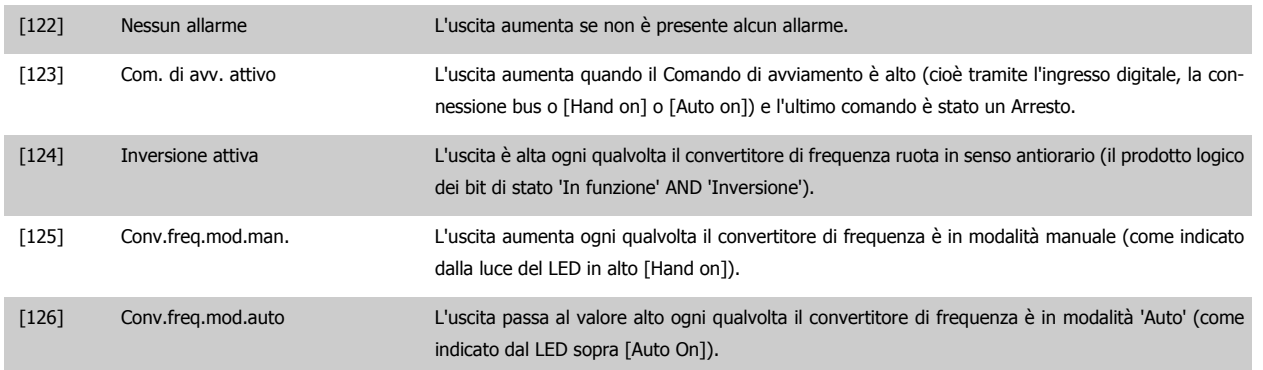

#### **5-41 Ritardo attiv., relè**

Array [9], (relè 1 [0], relè 2 [1], relè 3 [2], relè 4 [3], relè 5 [4], relè 6 [5], relè 7 [6], relè 8 [7], relè 9 [8])

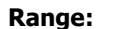

#### **Funzione:**

0.01 s\* [0.01 - 600.00 s] Imp. il ritardo per il tempo di attivazione dei relè. Scegliere uno dei relè meccanici disponibili e MCB 105 in una funzione array. Vedere par. 5-40 Funzione relè. I relè 3-6 sono inclusi in MCB 113.

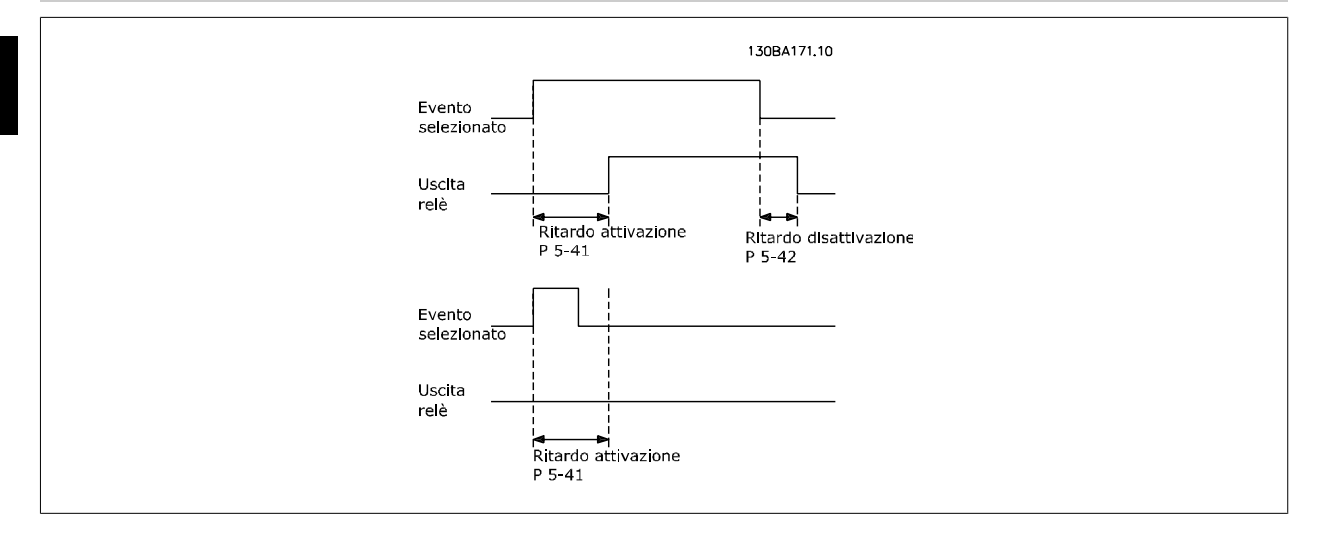

#### **5-42 Ritardo disatt., relè**

Array [9], (relè 1 [0], relè 2 [1], relè 3 [2], relè 4 [3], relè 5 [4], relè 6 [5], relè 7 [6], relè 8 [7], relè 9 [8])

#### **Range: Funzione:**

0.01 s\* [0.01 - 600.00 s] Imp. il ritardo del tempo di disatt. dei relè. Scegliere uno dei relè meccanici disponibili e MCB 105 in una funzione array. Vedere par. 5-40 Funzione relè.

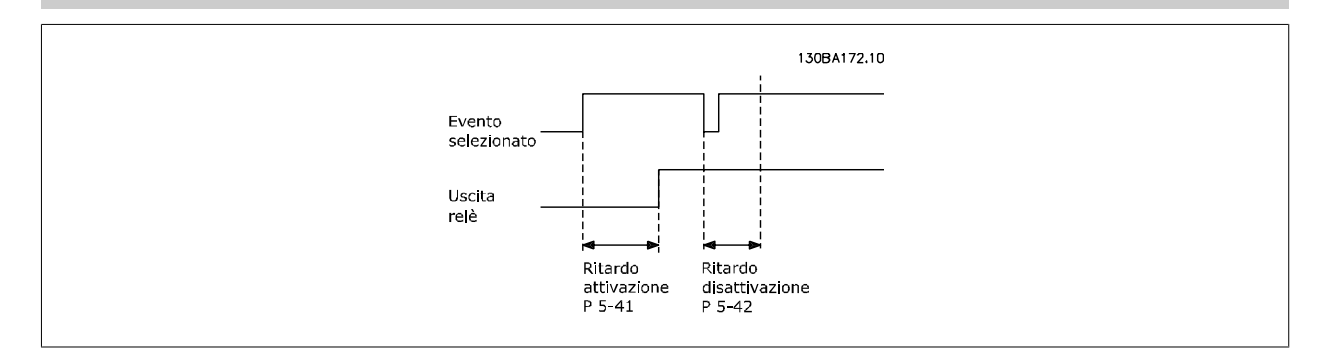

Se la condizione dell'Evento selezionato cambia prima che il timer di ritardo di attivazione o disattivazione scada, l'uscita relè non viene effettuata.
# <span id="page-108-0"></span>**3.7.6 5-5\* Ingr. impulsi**

I par. degli ingr. ad impulsi sono utilizz. per selez. una finestra adeguata per l'area del rif. digitale config. la conv. in scala e le impost. del filtro per gli ingr. digitali. I mors.di ingr. 29 o 33 agiscono come ingr. di rif. di freq. Impostare il morsetto 29 (par. 5-13 Ingr. digitale morsetto 29) o il morsetto 33 (par. 5-15 Ingr. digitale morsetto 33) su Ingr. impulsi [32]. Se il morsetto 29 viene utilizzato come ingresso, par. 5-01 [Modo Morsetto 27](#page-89-0) deve essere impostato su Ingresso [0].

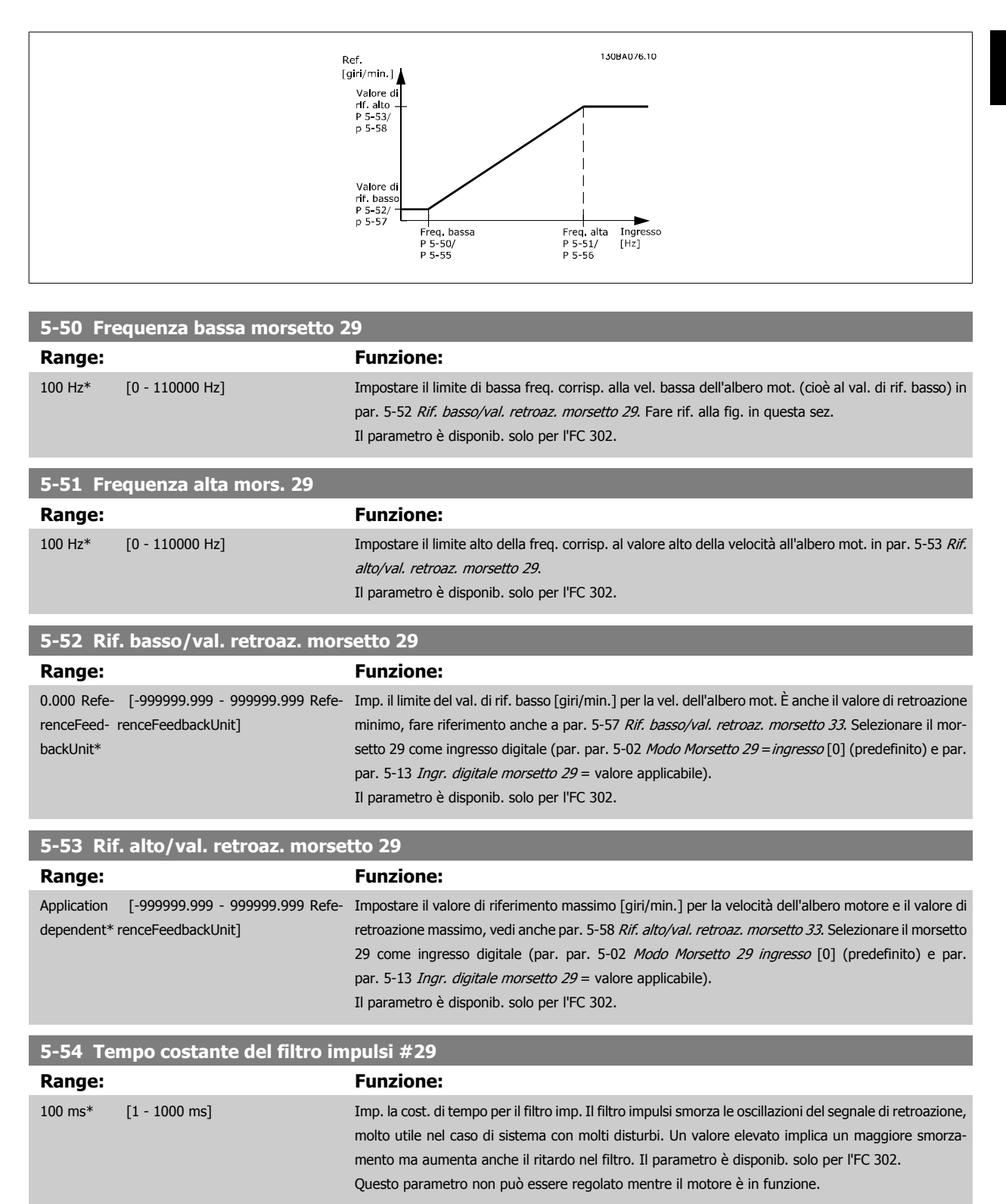

<span id="page-109-0"></span>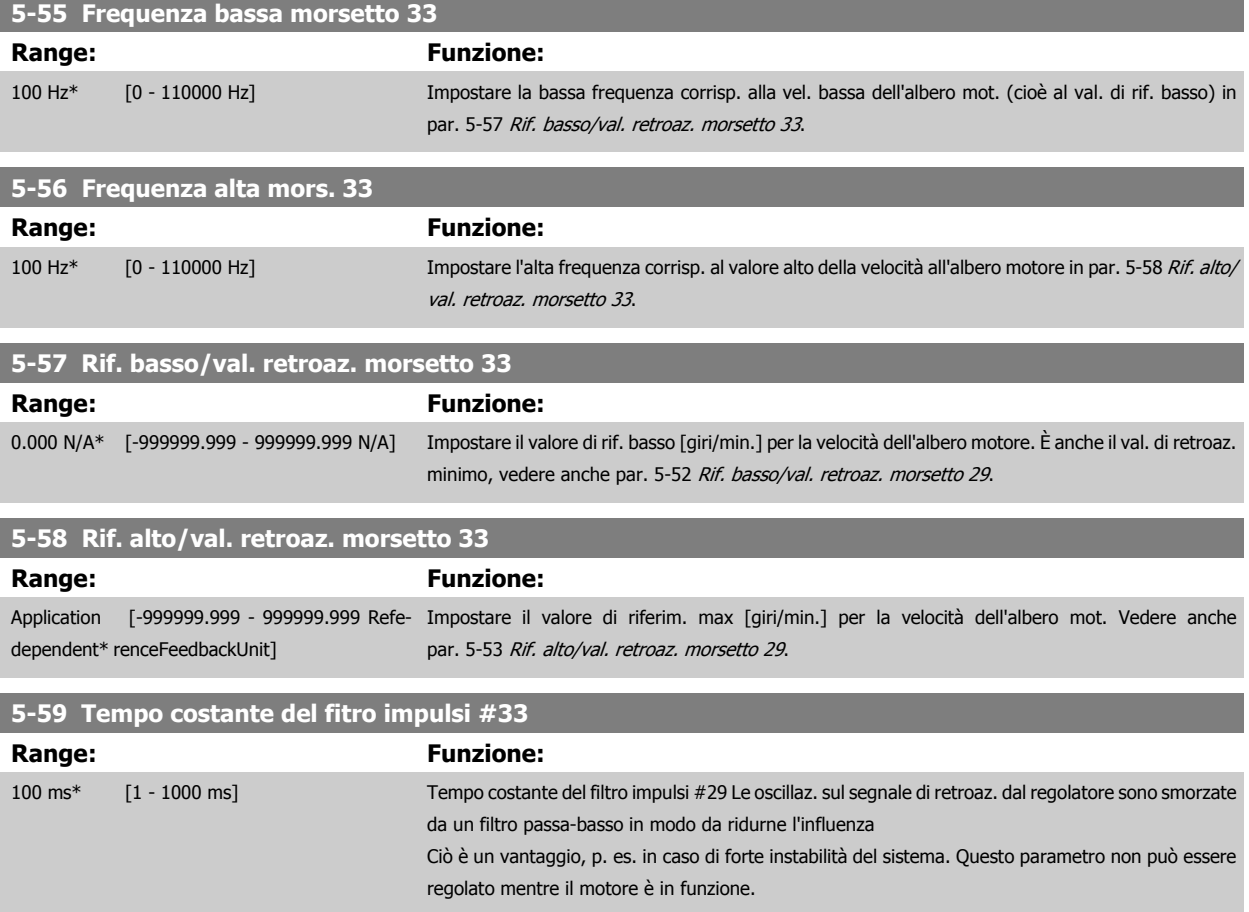

## **3.7.7 5-6\* Uscite digitali**

Questi parametri servono per configurare le uscite a impulsi con le rispettive funzioni e la scala. I morsetti 27 e 29 sono assegnati all'uscita a impulsi mediante i par. par. 5-01 [Modo Morsetto 27](#page-89-0) e par. 5-02 [Modo Morsetto 29](#page-89-0), rispettivamente.

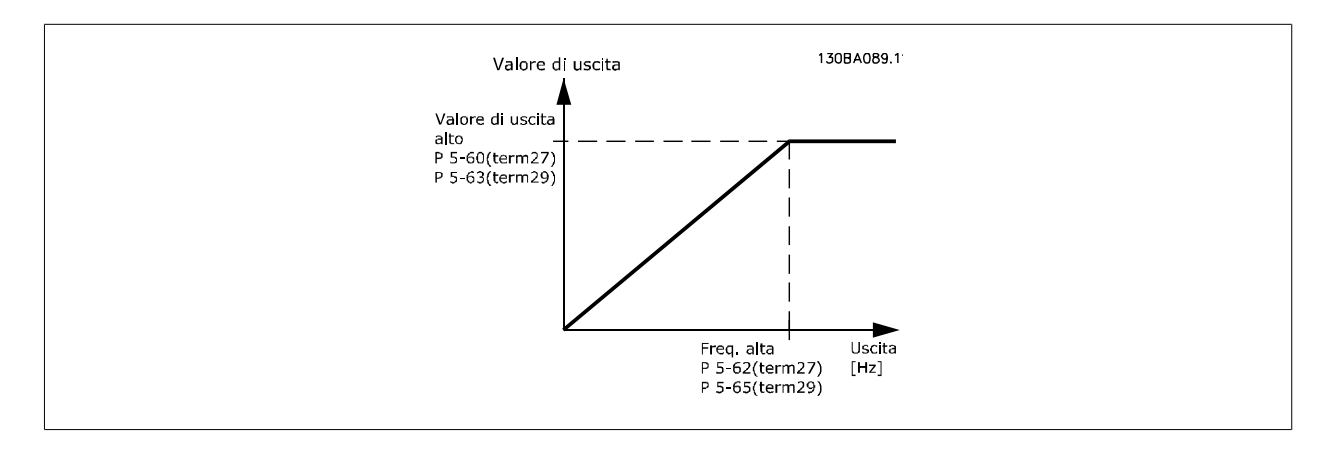

Opzioni per la lettura delle variabili di uscita:

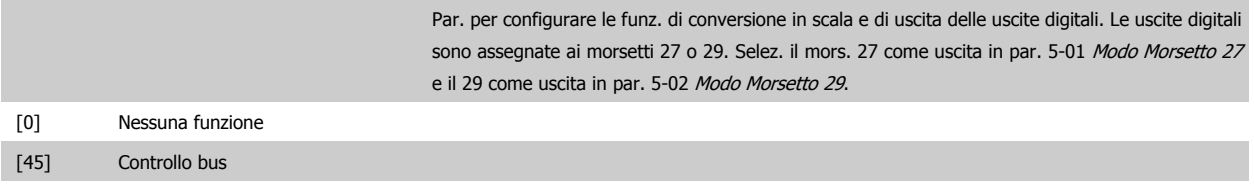

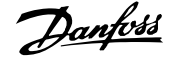

<span id="page-110-0"></span>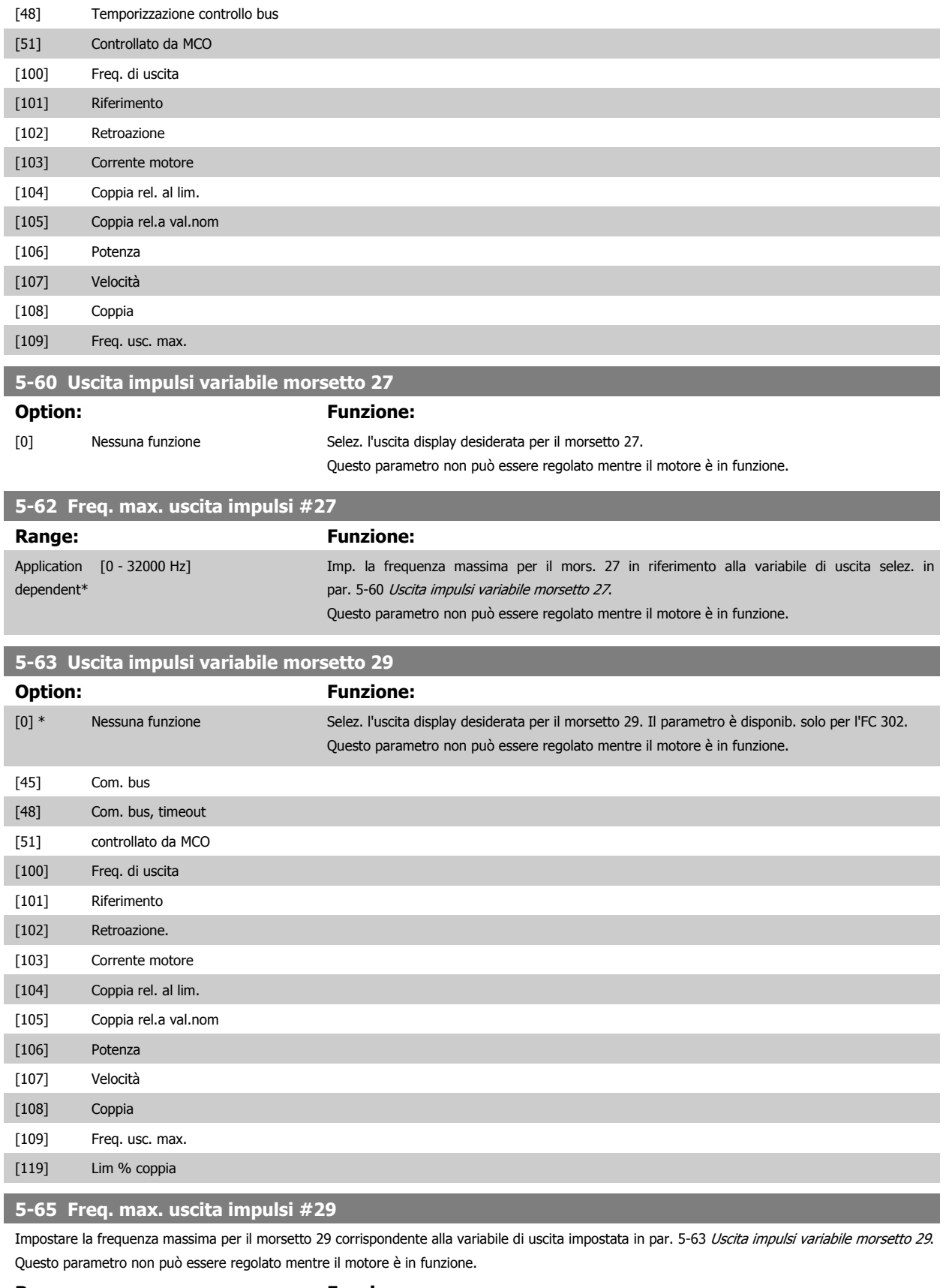

**Range: Funzione:** 5000 Hz\* [0 - 32000 Hz]

#### <span id="page-111-0"></span>**5-66 Uscita imp. variabile mors. X30/6**

Selez. la variab. per la visualizzaz. sul mors. X30/6.

Questo parametro non può essere regolato mentre il motore è in funzione.

Questo parametro è attivo quando il modulo opzionale MCB 101 è installato sul convertitore di frequenza.

Stesse opzioni e funzioni del gruppo par. 5-6\*.

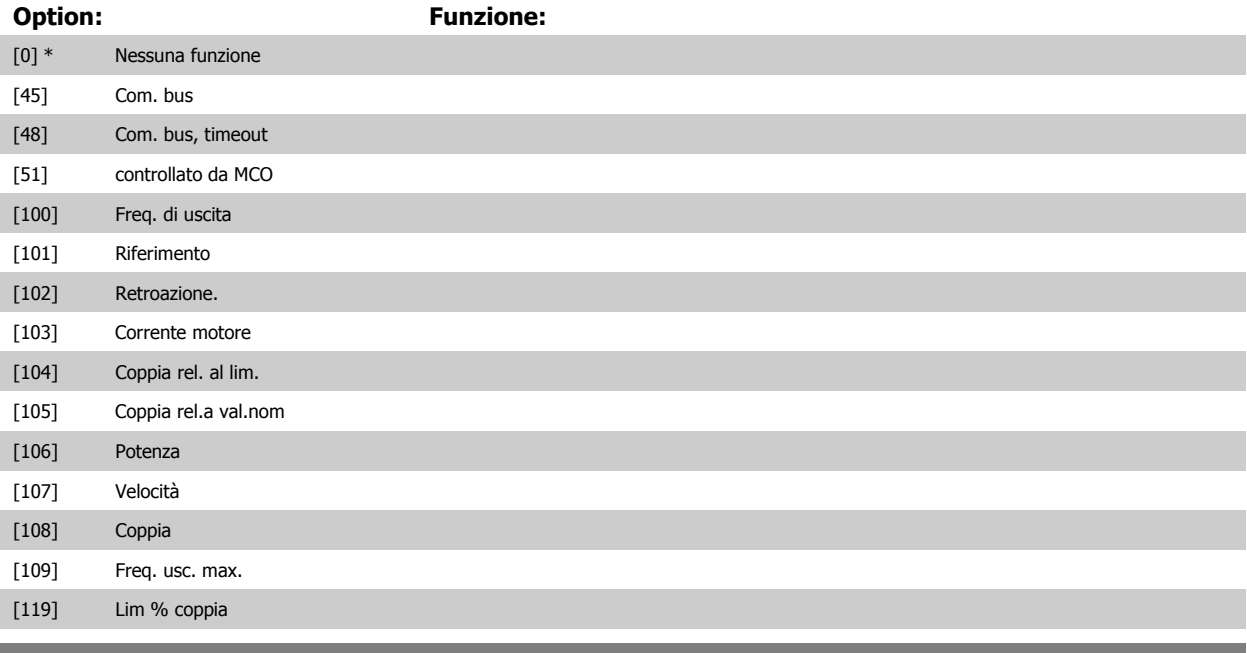

#### **5-68 Freq. max. uscita impulsi #X30/6**

Imp. la frequenza massima sul morsetto X30/6 che si riferisce alla variabile di uscita in par. 5-66 Uscita imp. variabile mors. X30/6. Questo parametro non può essere regolato mentre il motore è in funzione.

Questo parametro è attivo quando il modulo opzionale MCB 101 è installato sul convertitore di frequenza.

# **Range: Funzione:** Application [0 - 32000 Hz] dependent\*

# **3.7.8 5-7\* 24 Ingr. encoder 24 V**

#### Parametri per configurare l'encoder a 24 V.

Collegare un encoder a 24 V al morsetto 12 (alimentazione a 24 V CC), al morsetto 32 (canale A), al morsetto 33 (canale B) e al morsetto 20 (GND). Gli ingressi digitali 32/33 sono attivi per ingressi encoder selezionando l'encoder a 24 V nel par. par. 1-02 [Fonte retroazione Flux motor](#page-45-0) e [par. 7-00](#page-127-0) Fonte [retroazione PID di velocità](#page-127-0). L'encoder utilizzato è del tipo a due canali (A e B) a 24 V. Frequenza di ingresso max: 110 kHz.

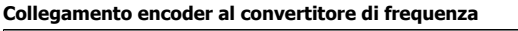

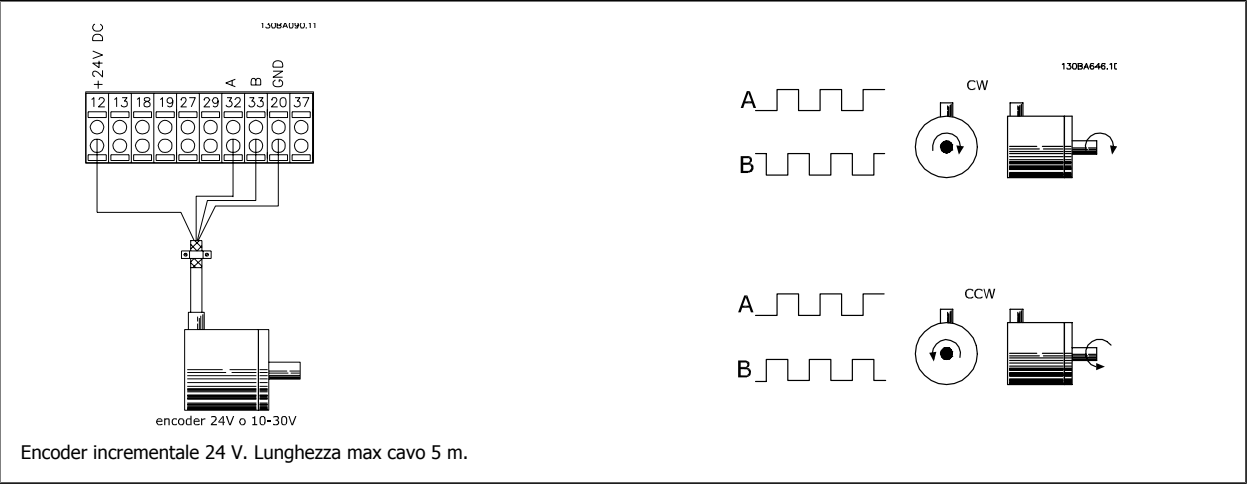

#### **5-70 Term 32/33 Impulsi per giro**

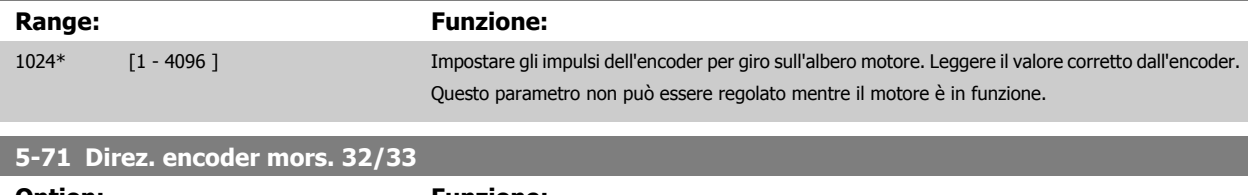

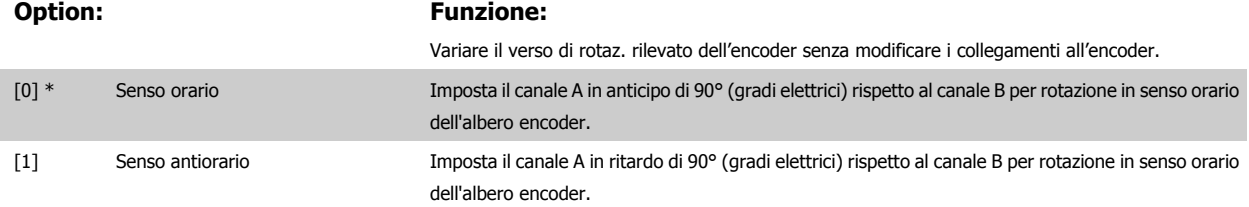

Questo parametro non può essere regolato mentre il motore è in funzione.

# **3.7.9 5-9\*Controllato da bus**

Questo gruppo di parametri consente di selezionare le uscite digitali e relè tramite l'impostazione del bus di campo.

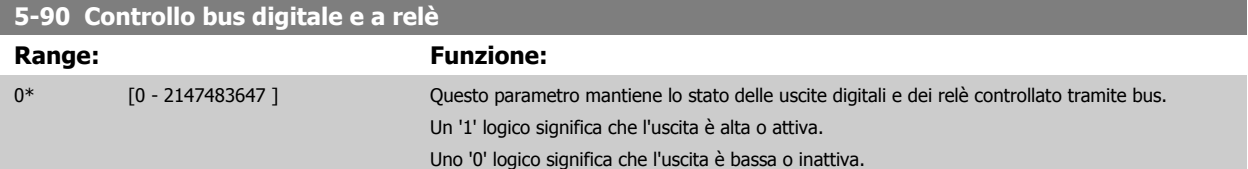

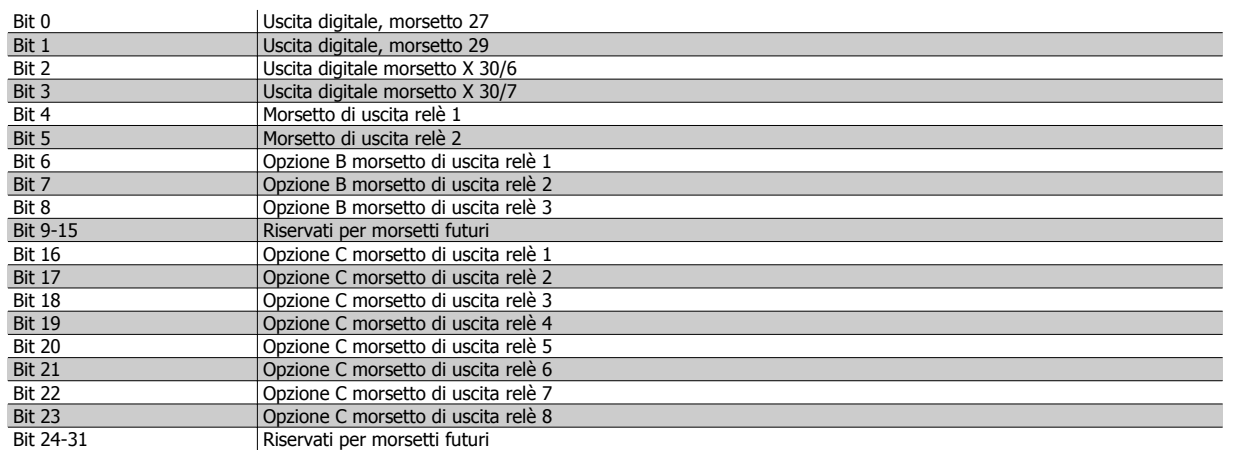

# **5-93 Controllo bus uscita impulsi #27**

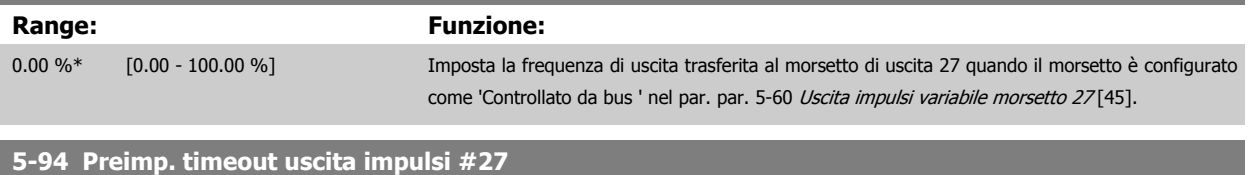

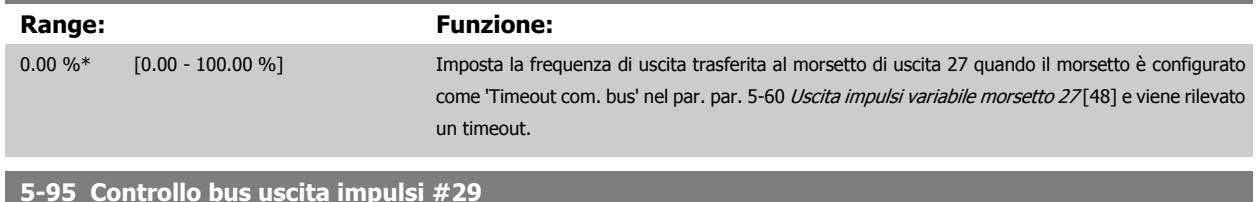

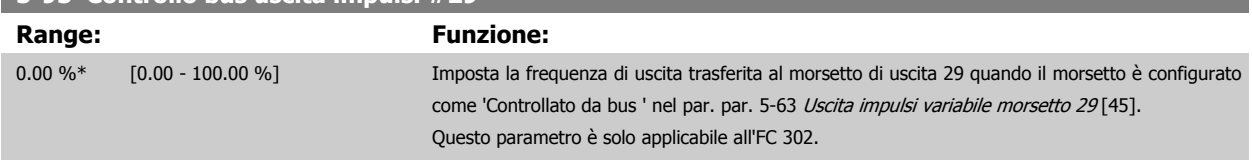

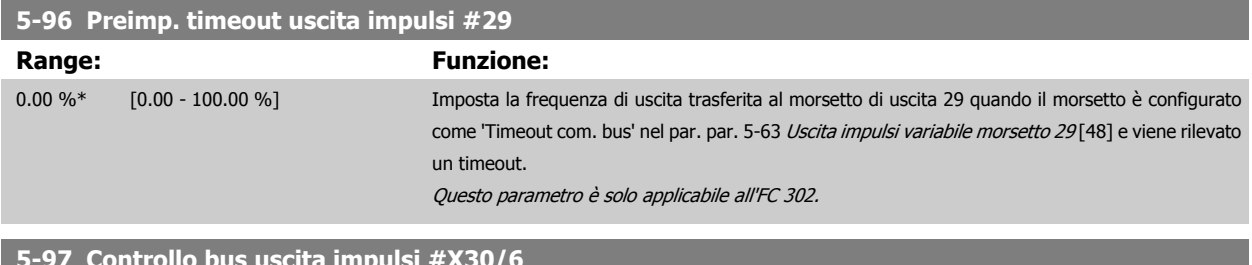

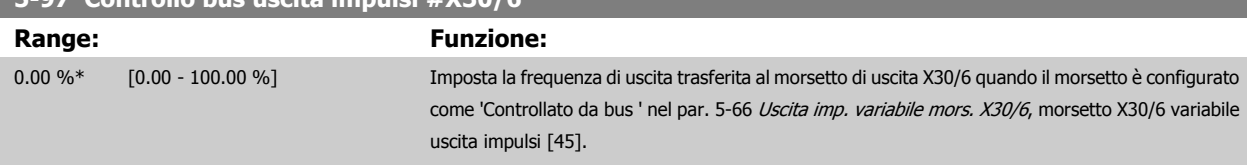

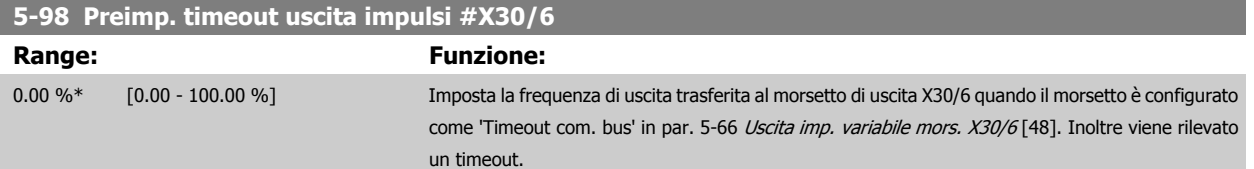

# <span id="page-115-0"></span>**3.8 Parametri: I/O analogici**

# **3.8.1 6-\*\* I/O analogici**

Gruppo di parametri per impostare la configurazione di I/O analogici.

# **3.8.2 6-0\* Mod. I/O analogici**

Per gli ingressi analogici è possibile scegliere liberamente l'ingresso di tensione (FC 301: 0..10 V, FC 302: 0..+/- 10V) o di corrente (FC 301/FC 302: 0/4..20 mA).

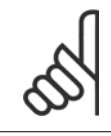

**3** 

#### **NOTA!**

I termistori sono collegati a un ingresso analogico o digitale.

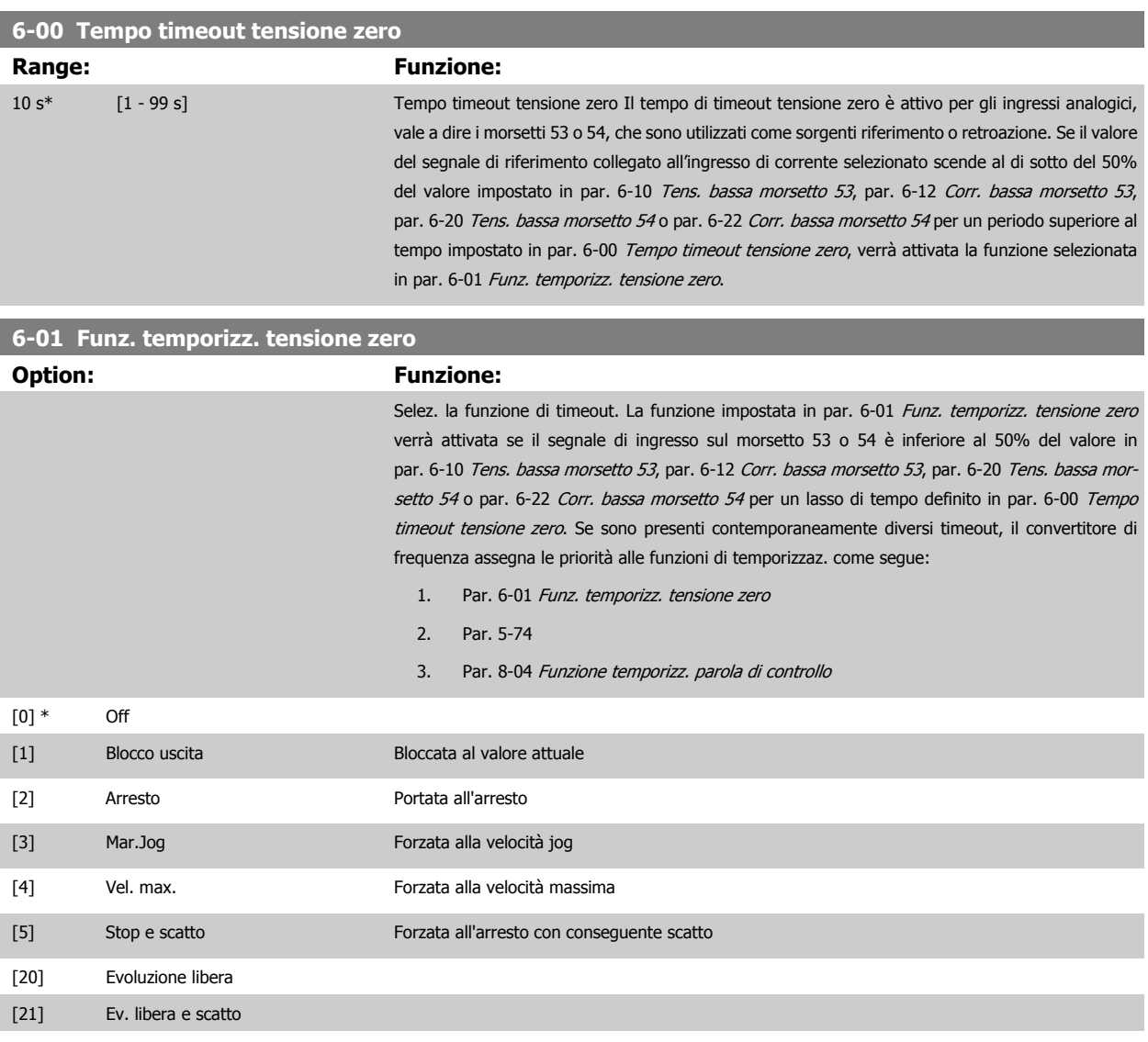

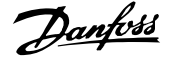

# <span id="page-116-0"></span>**3.8.3 6-1\* Ingr. analog. 1**

I parametri per configurare la scala e i limiti per l'ingresso analogico 1 (morsetto 53).

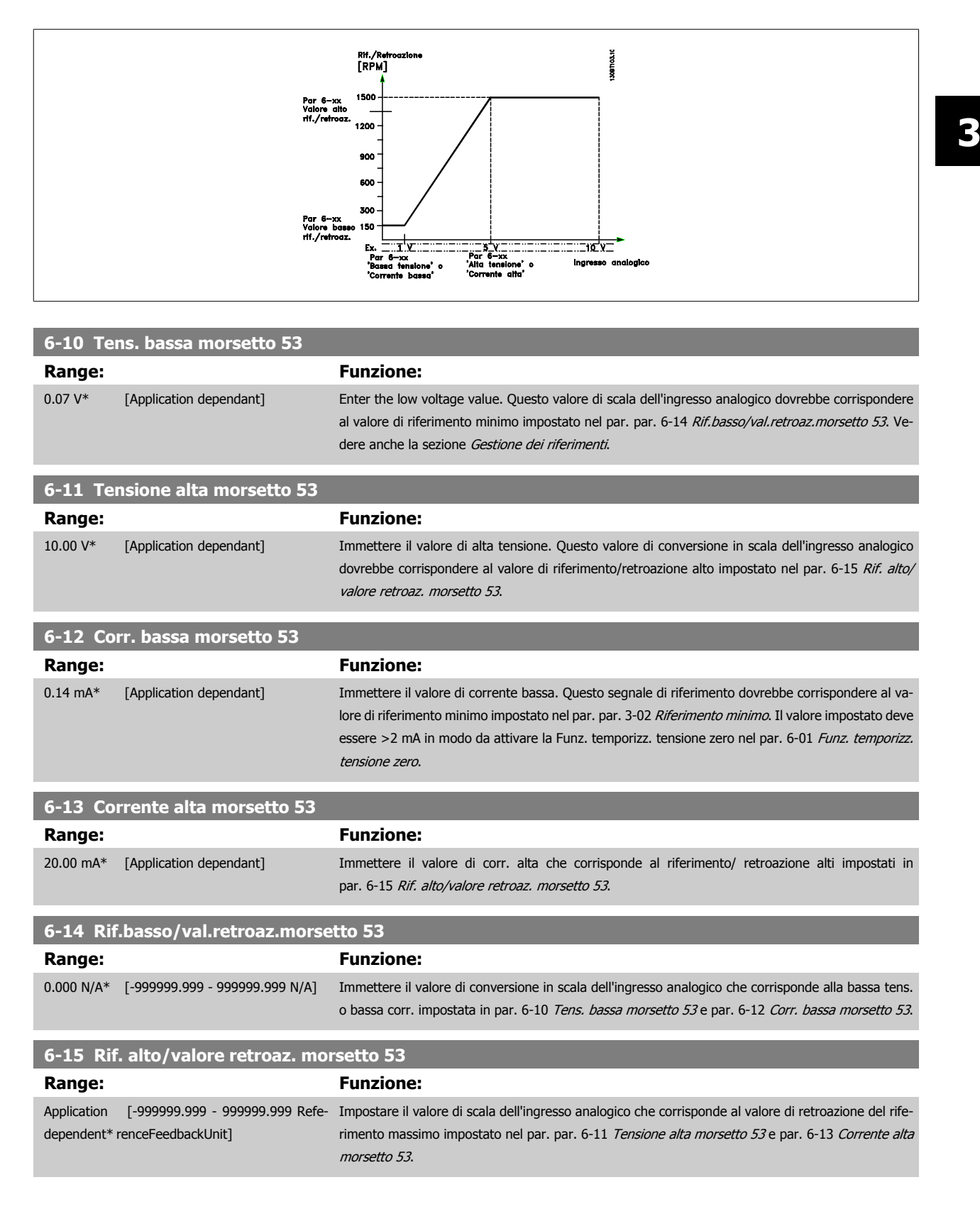

<span id="page-117-0"></span>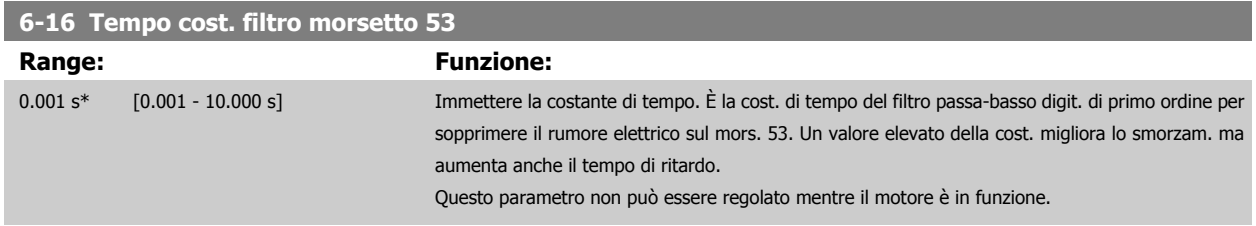

# **3.8.4 6-2\* Ingr. analog. 2**

Parametri per configurare la conversione in scala e i limiti per l'ingresso analogico 2 (morsetto 54).

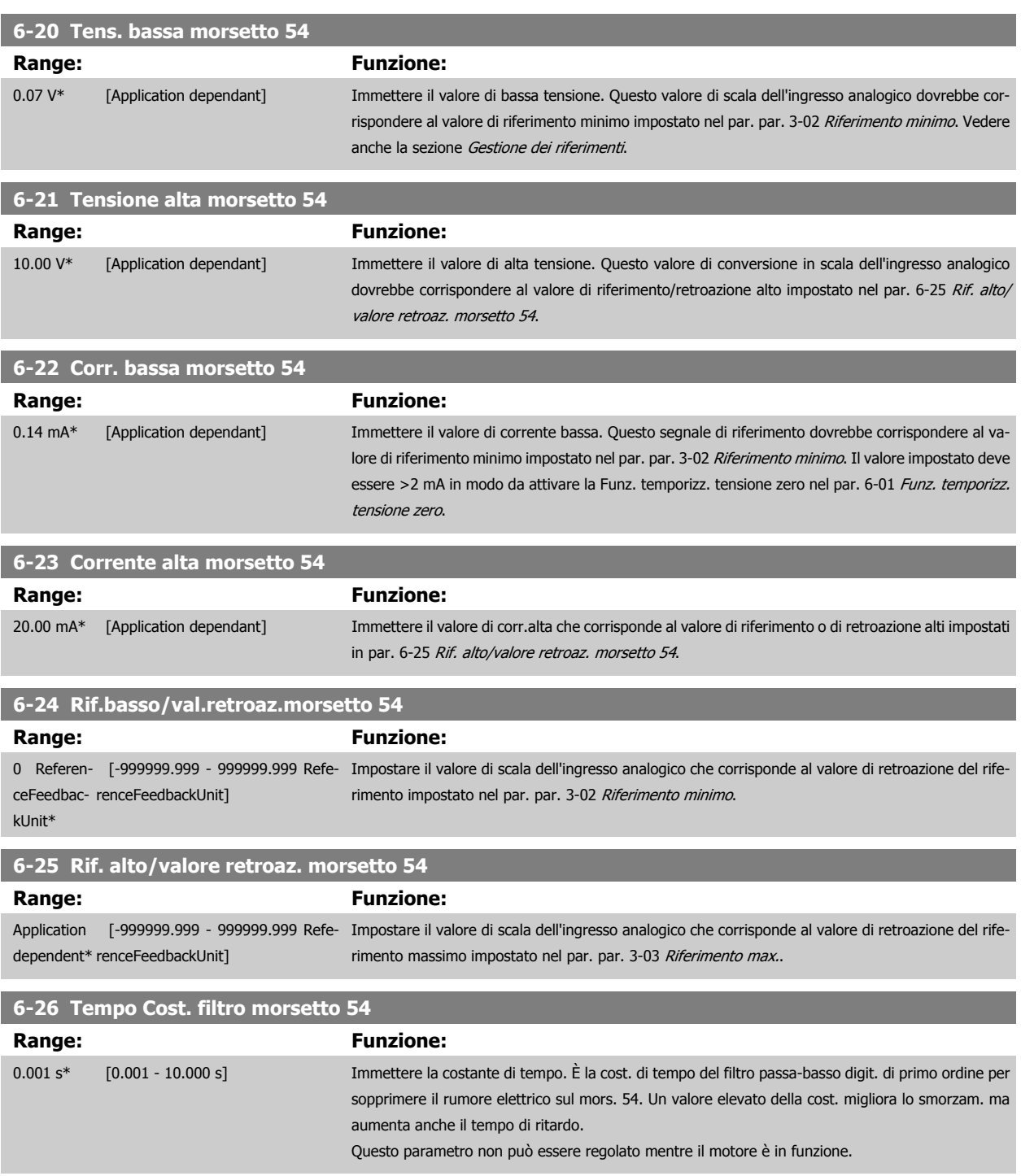

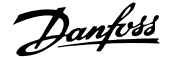

#### <span id="page-118-0"></span>**3.8.5 6-3\* Ingresso analogico 3 MCB 101**

Il gruppo di parametri per configurare la scala e i limiti per l'ingresso analogico 3 (morsetto X30/11) sul modulo opzione MCB 101.

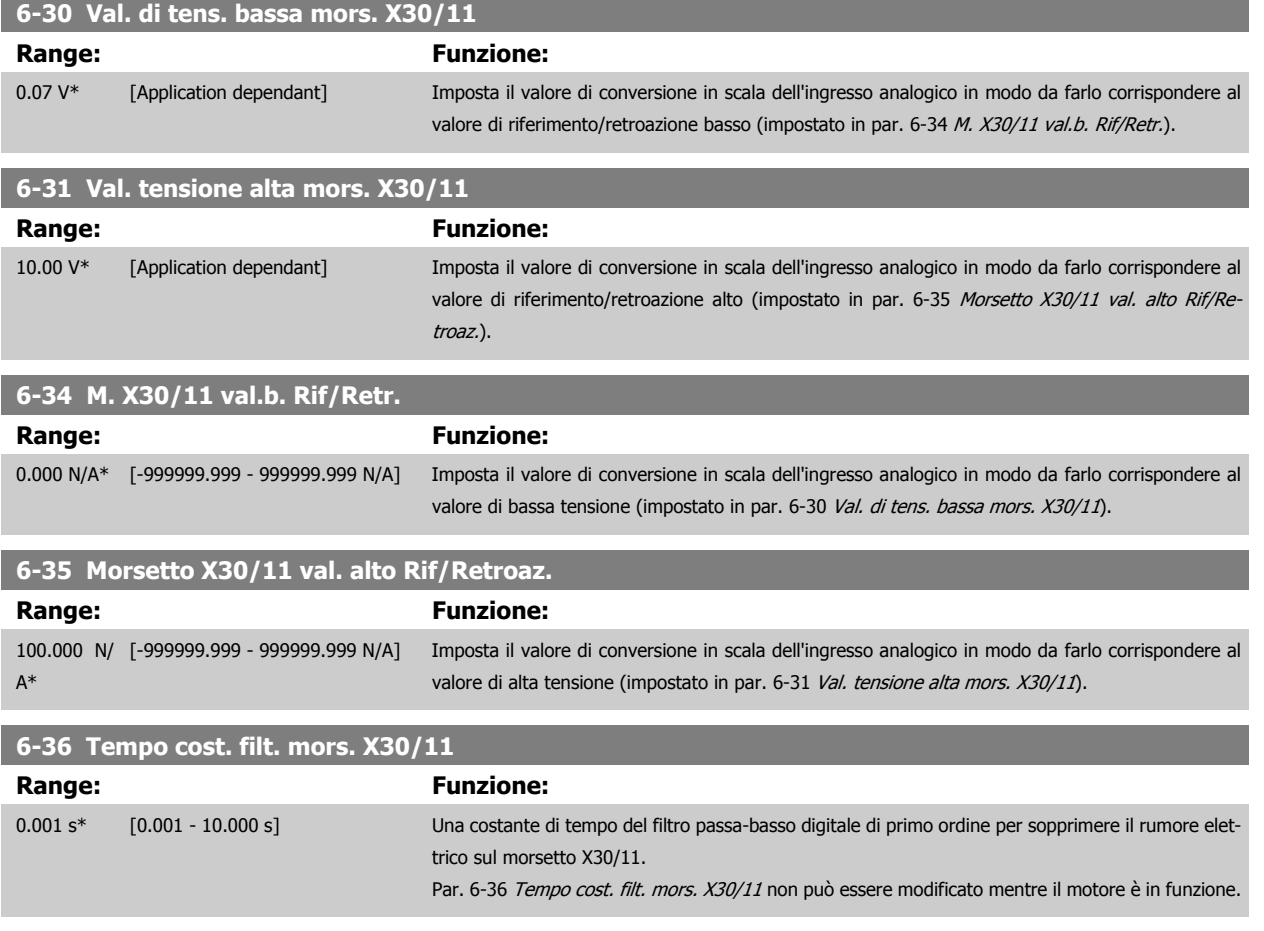

## **3.8.6 6-4\* Ingresso analogico 4 MCB 101**

Gruppo di parametri per configurare la scala e i limiti per l'ingresso analogico 4 (X30/12) presente sul modulo opzione MCB 101.

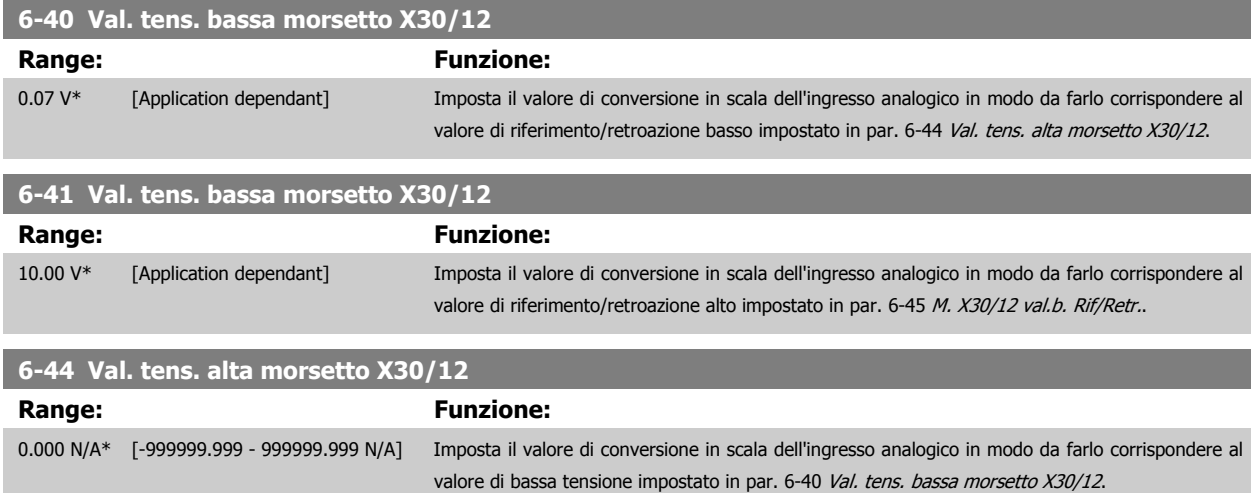

<span id="page-119-0"></span>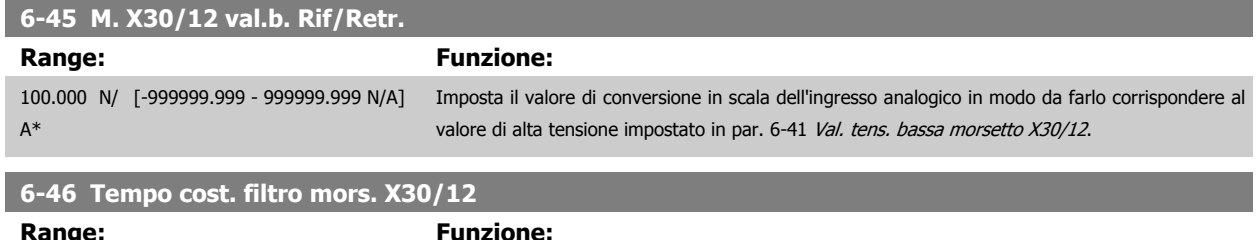

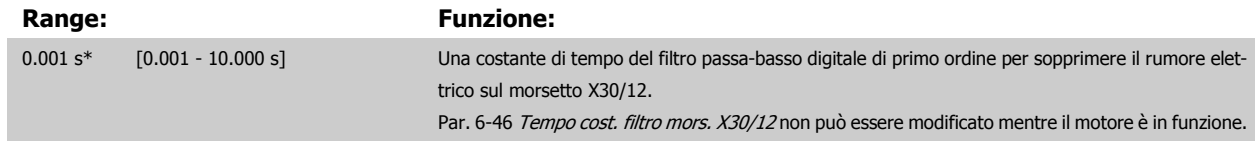

## **3.8.7 6-5\* Uscita analog.1**

Par. per configurare le funz. di conversione in scala e i limiti per l'uscita anal. 1 (mors. 42). Le uscite anal. sono le uscite in corr.: 0/4 - 20 mA. Il morsetto comune (morsetto 39) è lo stesso morsetto e potenziale elettrico sia nella connessione analogica comune che in quella digitale. La risoluzione sull'uscita analogica è 12 bit.

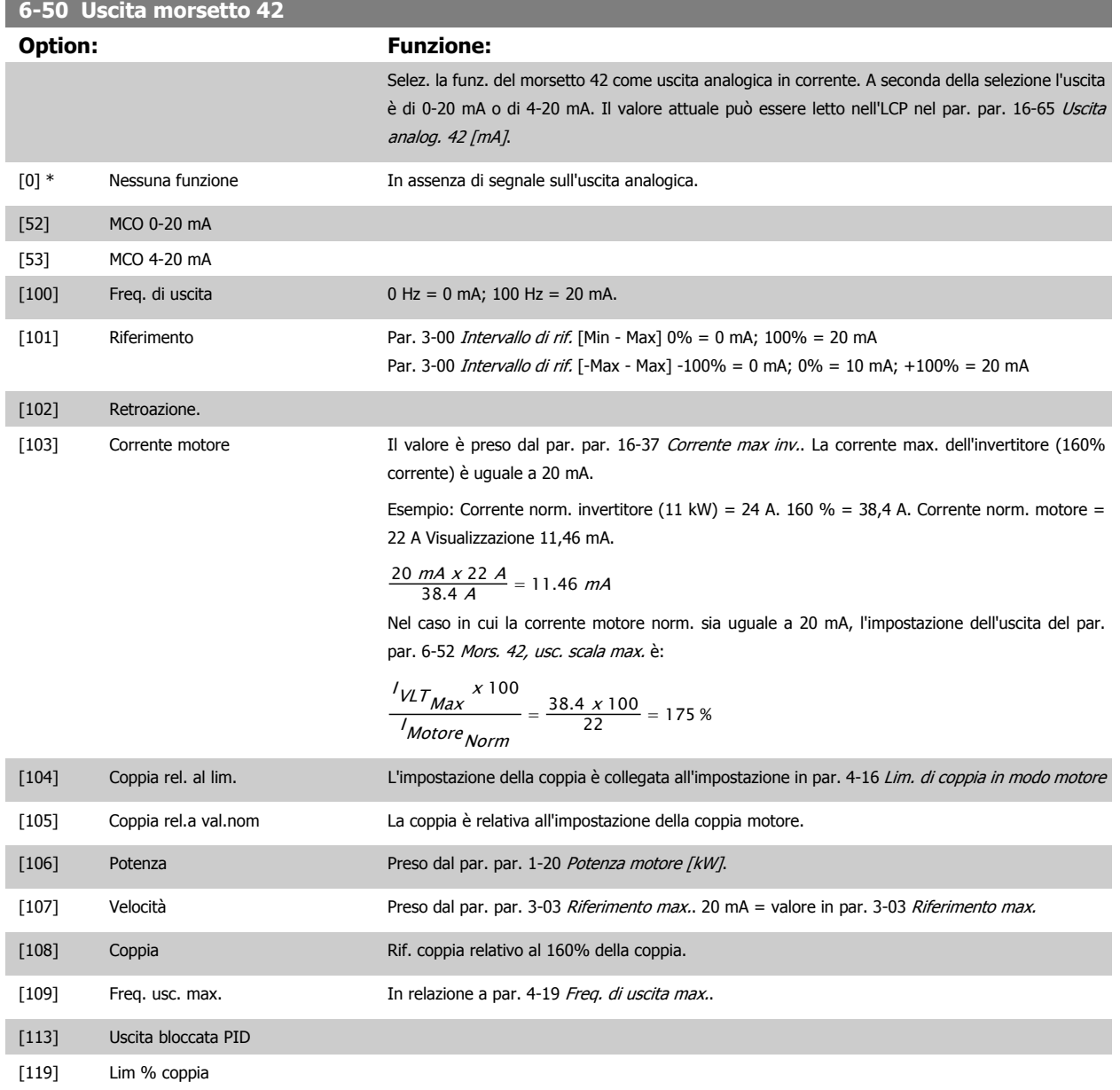

Guida alla Programmazione FC 300 30 Descrizione dei parametri

 **3**

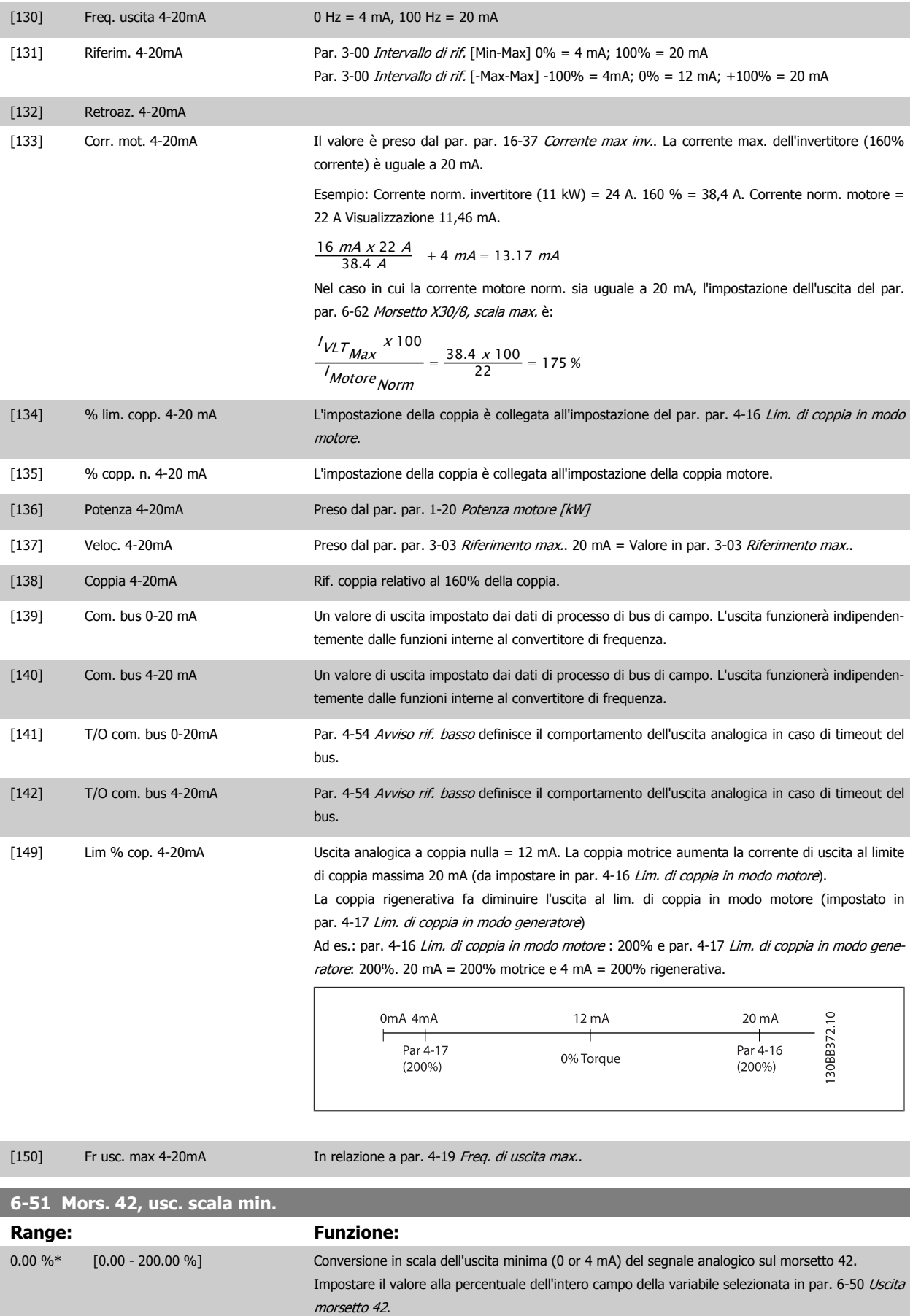

# <span id="page-121-0"></span>**6-52 Mors. 42, usc. scala max. Range: Funzione:** 100.00 %\* [0.00 - 200.00 %] Conversione in scala dell'uscita max segnale analogico selez. sul mors. 42. Impostare il valore massimo dell'uscita del segnale di corrente desiderato. Convertire in scala l'uscita per fornire una corrente inferiore a 20 mA a fondo scala o 20 mA al di sotto del 100% del valore del segnale massimo. Se la corrente di uscita desiderata è di 20 mA ad un valore compreso tra lo 0 e il 100% dell'uscita a scala intera, programmare il valore percentuale nel parametro, ad esempio 50% = 20 mA. Se si desidera una corrente compresa tra 4 e 20 mA all'uscita massima (100%), calcolare il valore percentuale da programmare sul convertitore di frequenza come segue:

#### 20 mA / corrente massima desiderata  $x$  100 %

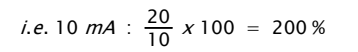

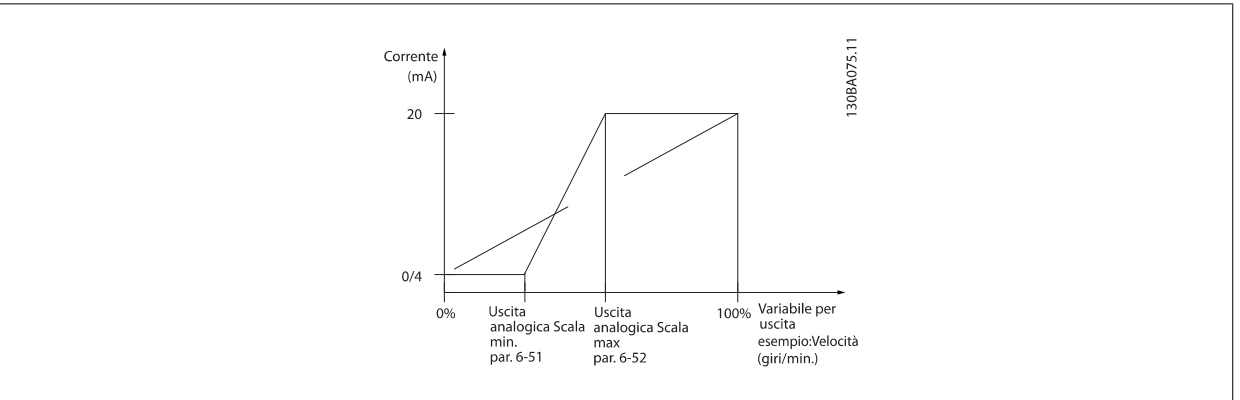

#### **6-53 Morsetto 42, uscita controllata via bus**

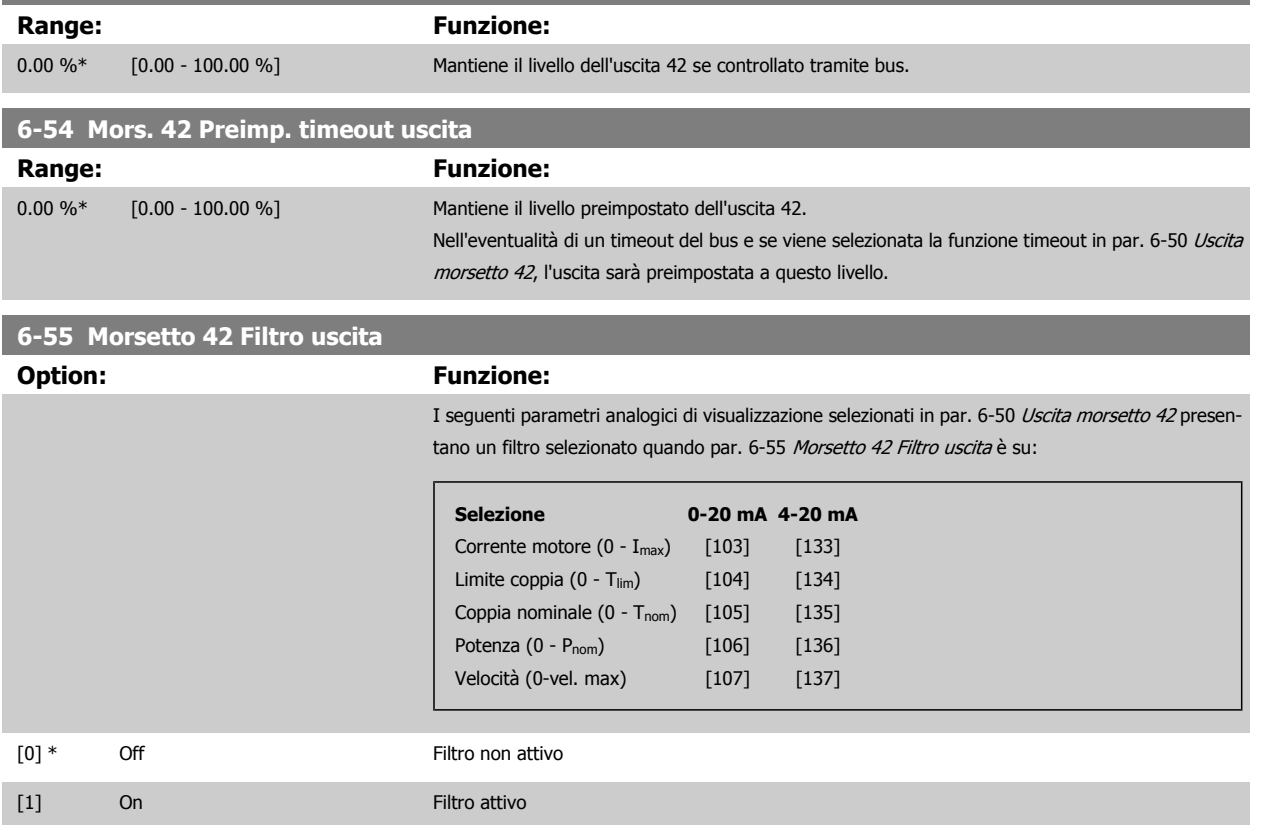

# <span id="page-122-0"></span>**3.8.8 6-6\* Uscita analogica 2 MCB 101**

Le uscite analogiche sono in corrente: 0/4 - 20 mA. Il morsetto comune (morsetto X30/8) è lo stesso morsetto e potenziale elettrico sia nella connessione analogica comune che in quella digitale. La risoluzione sull'uscita analogica è 12 bit.

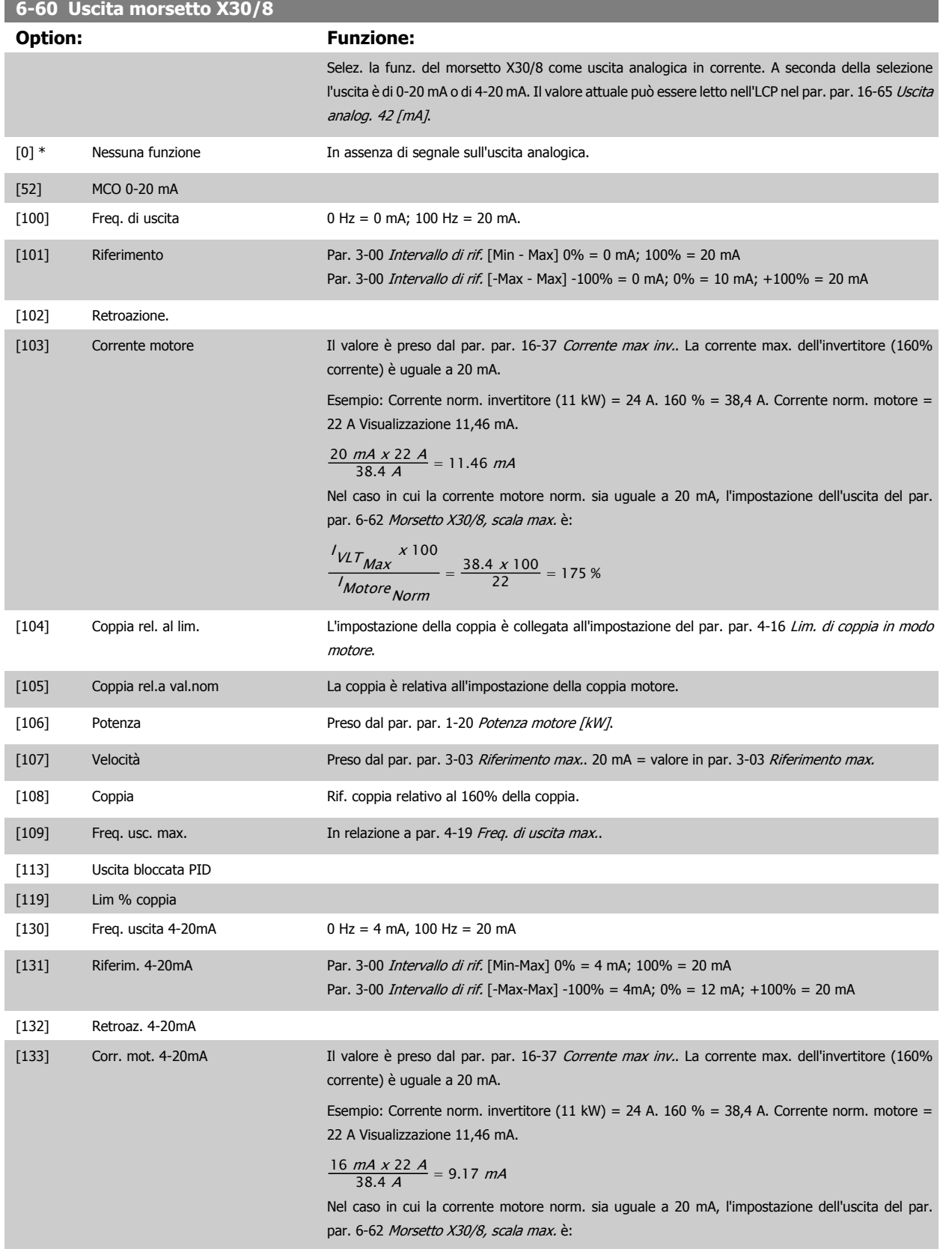

<span id="page-123-0"></span>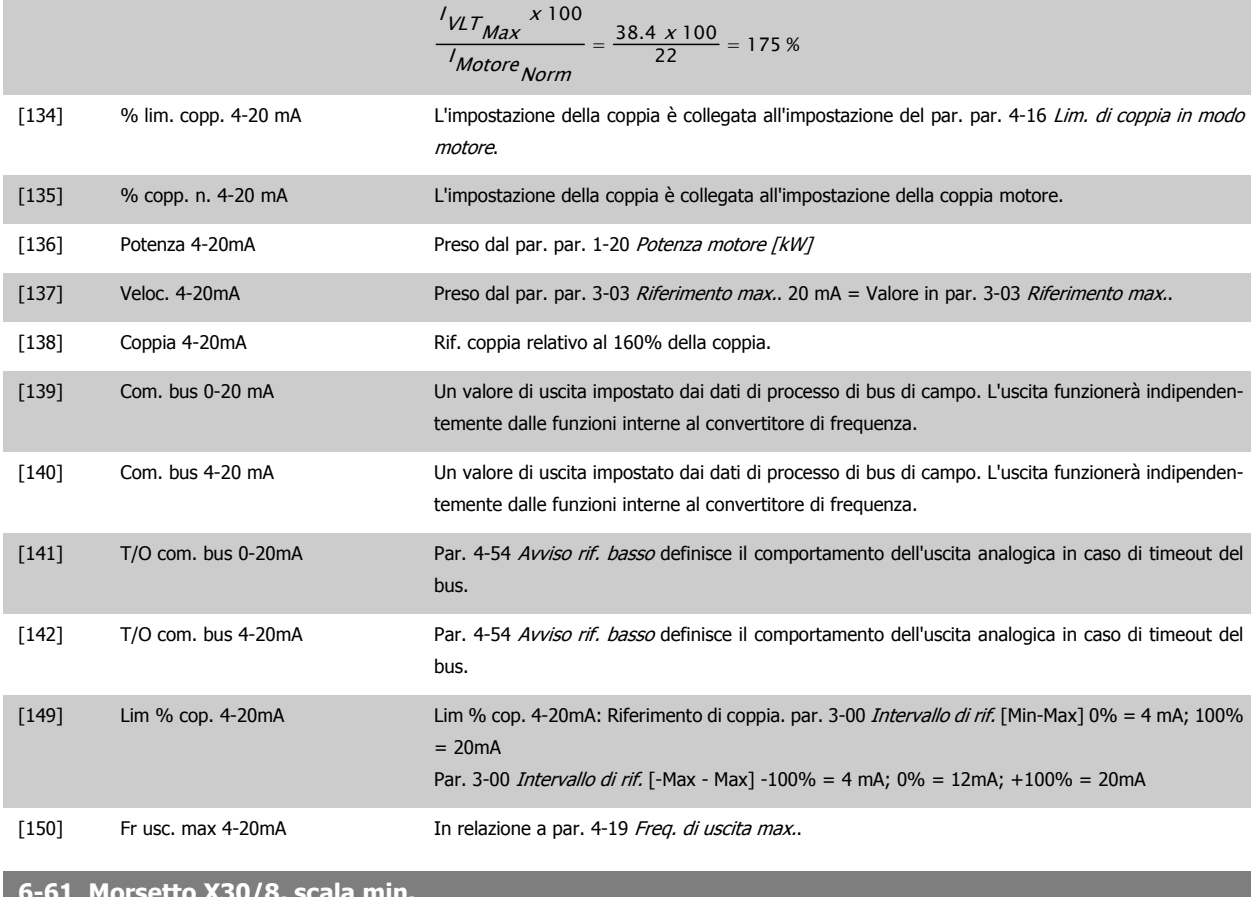

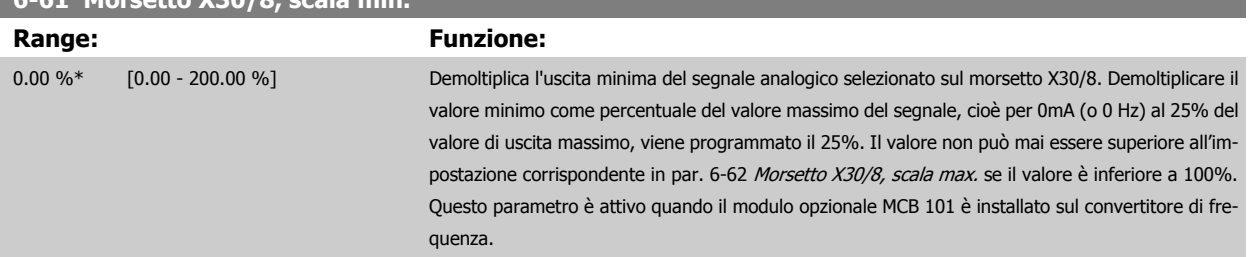

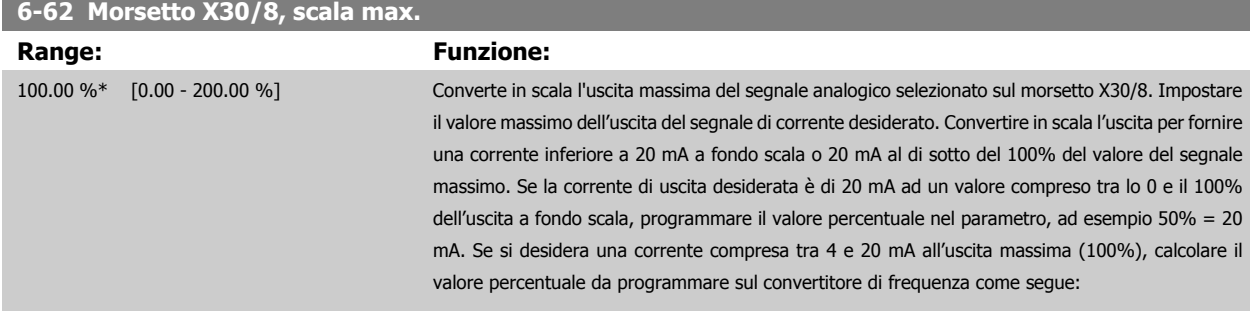

20 mA / corrente massima desiderata x 100 % i.e. 10 mA :  $\frac{20 - 40}{10}$ 

*i.e.* 10 *mA* : 
$$
\frac{20-4}{10} \times 100 = 160\%
$$

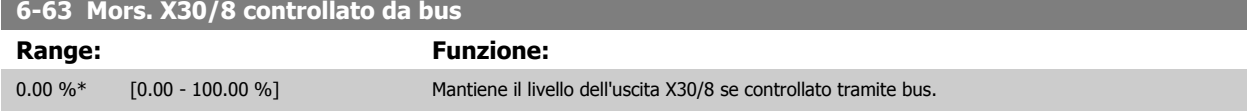

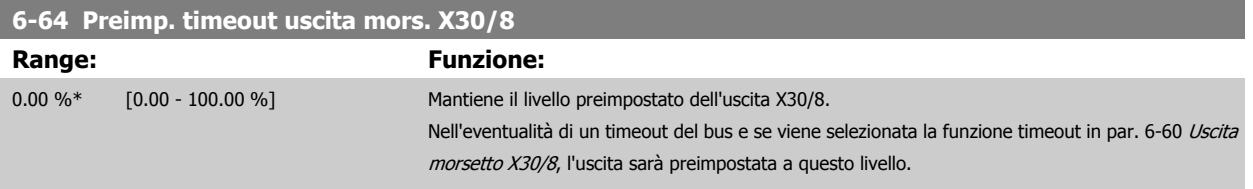

#### **3.8.9 6-7\* Uscita analog.3 MCB113**

I par. per configurare la scala e i limiti per l'uscita anal. 3, morsetto X45/1 e X45/2. Le uscite analogiche sono in corrente: 0/4 – 20 mA. La risoluzione sull'uscita analogica è 11 bit.

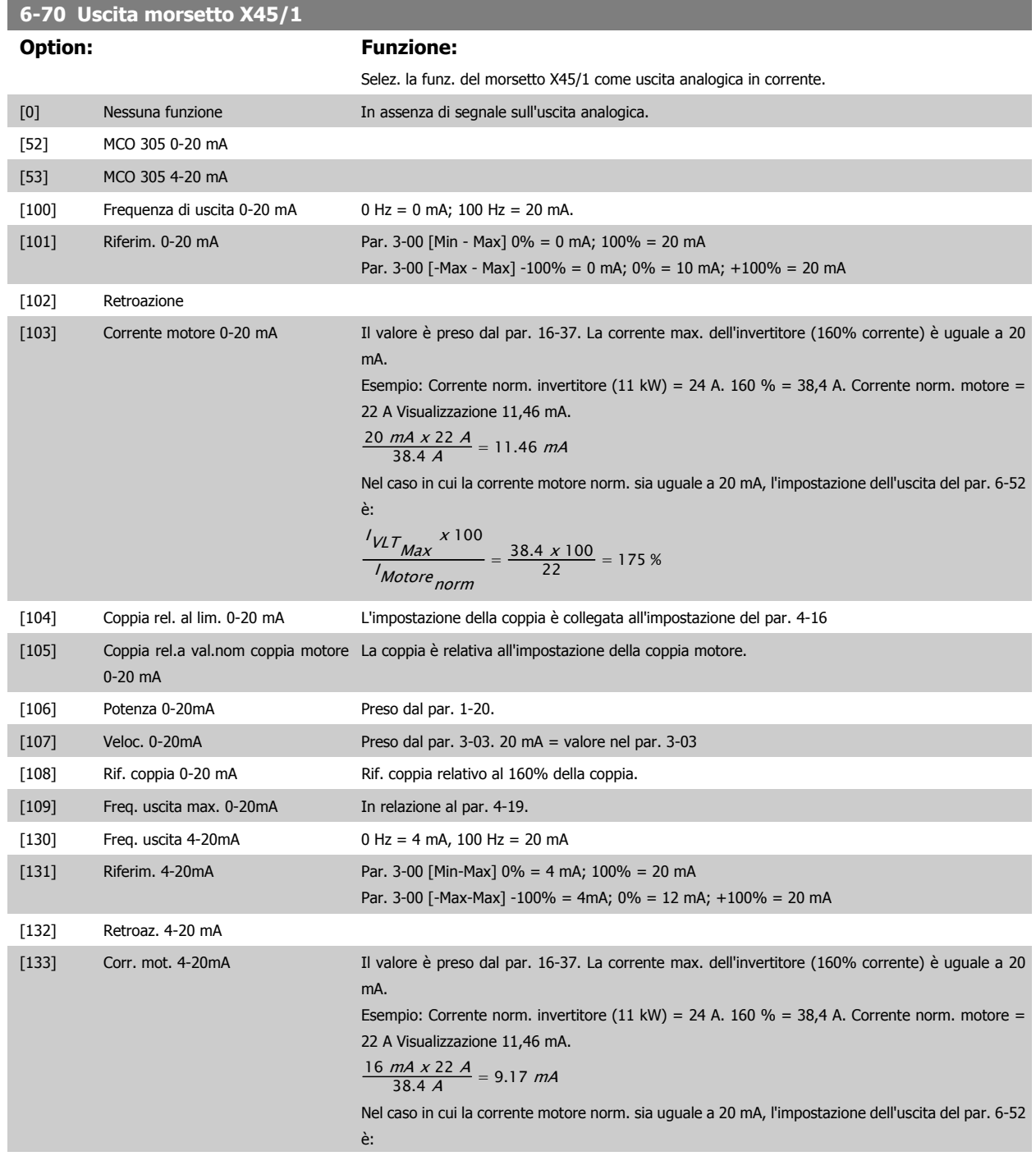

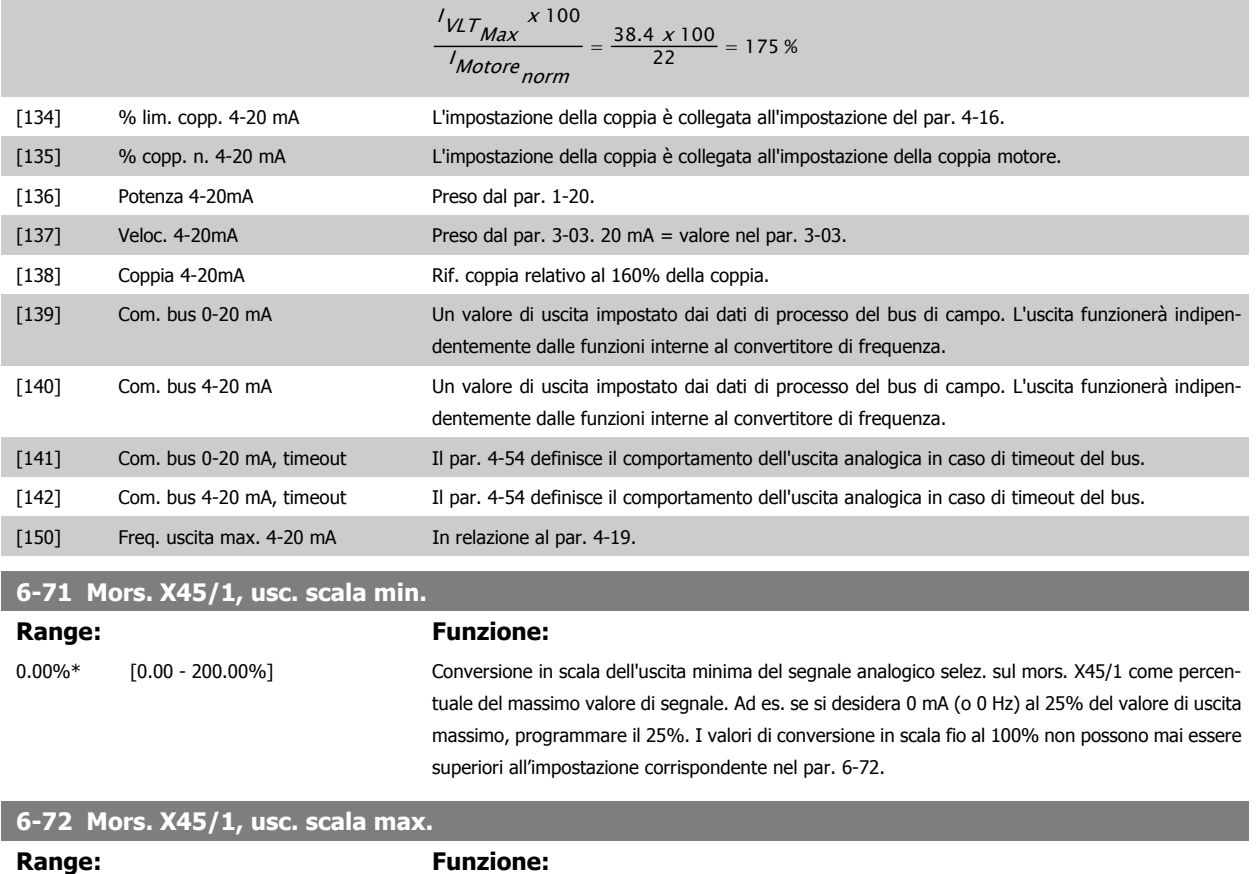

100%\* [0,00 - 200,00%] Conversione in scala dell'uscita max segnale analogico selez. sul mors. X45/1. Impostare il valore massimo dell'uscita del segnale di corrente desiderato. Demoltiplicare l'uscita per fornire una corrente inferiore a 20 mA a scala intera; o 20 mA al di sotto del 100% del valore del segnale massimo. Se la corrente di uscita desiderata è di 20 mA ad un valore compreso tra lo 0 e il 100% dell'uscita a scala intera, programmare il valore percentuale nel parametro, ad esempio 50% = 20 mA. Se si desidera una corrente compresa tra 4 e 20 mA all'uscita massima (100%), calcolare il valore percentuale da programmare sul convertitore di frequenza come segue (esempio in cui l'uscita massima desiderata è 10 mA):

$$
\frac{1_{CAMPO} [mA]}{1_{DESIDERATA MAX} [mA]} \times 100\% = \frac{20 - 4 mA}{10 mA} \times 100\% = 160\%
$$

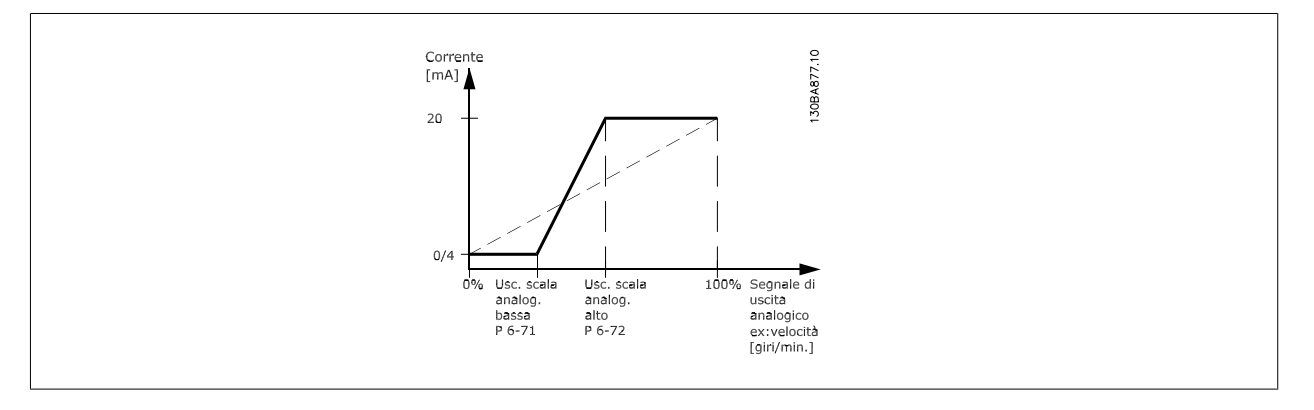

# **6-73 Mors. X45/1, uscita controllata via bus**

**Range: Funzione:**

0.00%\* [0.00 - 100.00%] Mantiene il livello dell'uscita analogica 3 (morsetto X45/1) se controllato tramite bus.

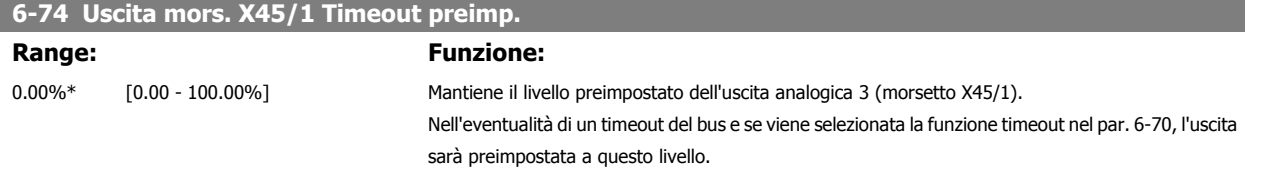

#### **3.8.10 6-8\* Uscita analog.4 MCB113**

Par. per configurare le funz. di conversione in scala e i limiti per l'uscita anal. 4. Mors. X45/3 e X45/4. Le uscite analogiche sono in corrente: 0/4 – 20 mA. La risoluzione sull'uscita analogica è 11 bit.

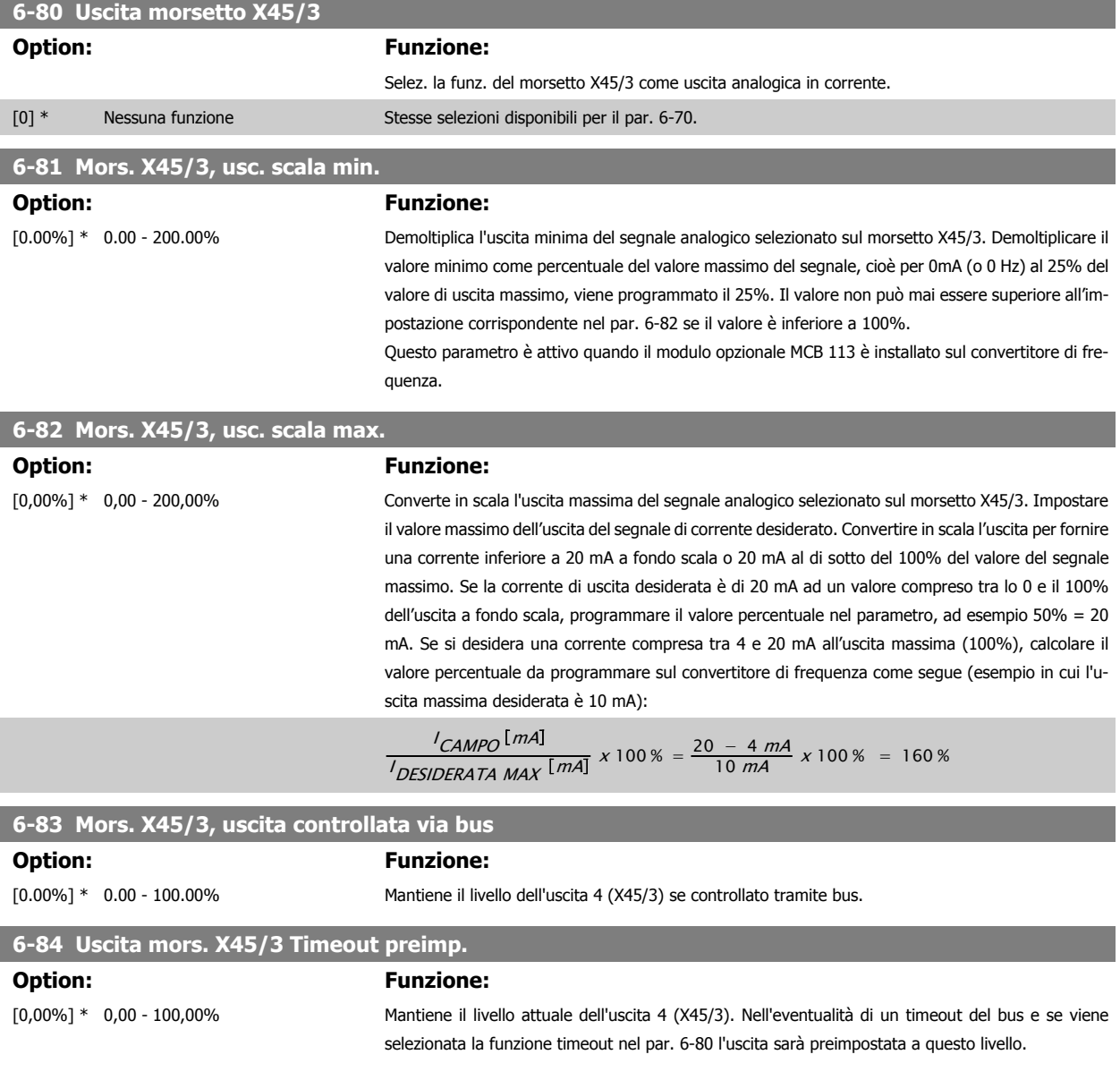

# <span id="page-127-0"></span>**3.9 Parametri: Regolatori**

# **3.9.1 7-\*\* Regolatori**

Gruppo di par. per configurare i controlli dell'applicaz.

# **3.9.2 7-0\* Contr. vel. PID**

**3** 

Parametri per config. il regolatore di velocità PID.

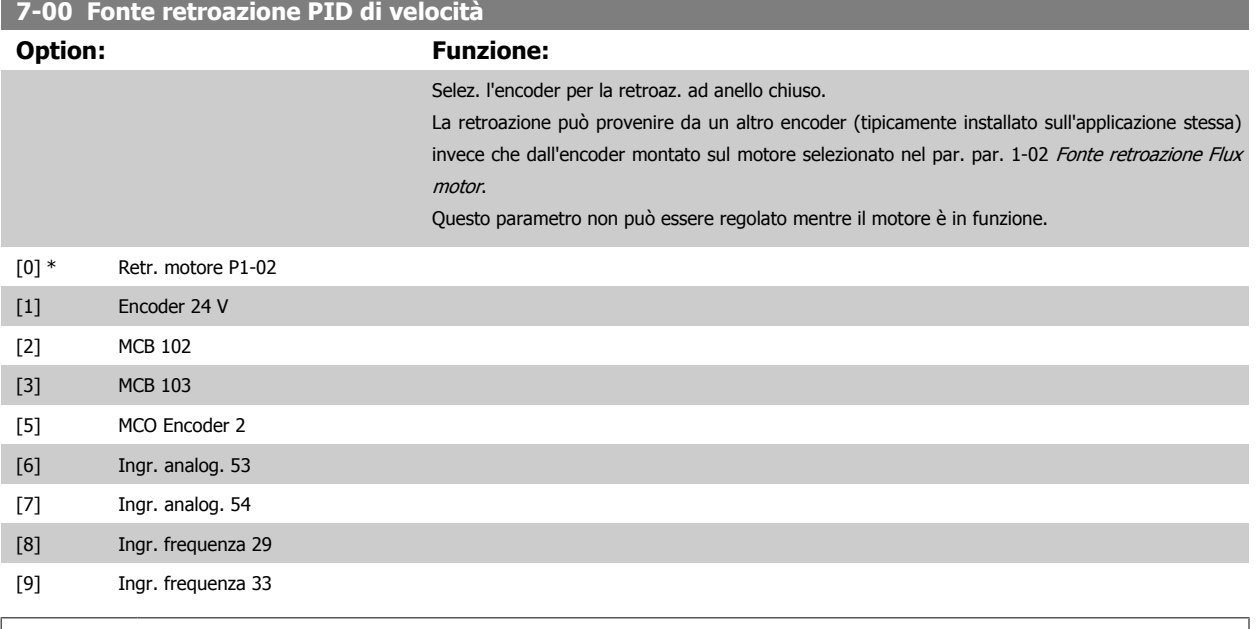

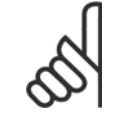

#### **NOTA!**

Se si utilizzano encoder distinti (solamente per FC 302), i parametri d'impostazione rampa nei gruppi seguenti: 3-4\*, 3-5\*, 3-6\*, 3-7\* e 3-8\* devono essere regolati secondo il rapporto di trasmissione tra i due encoder.

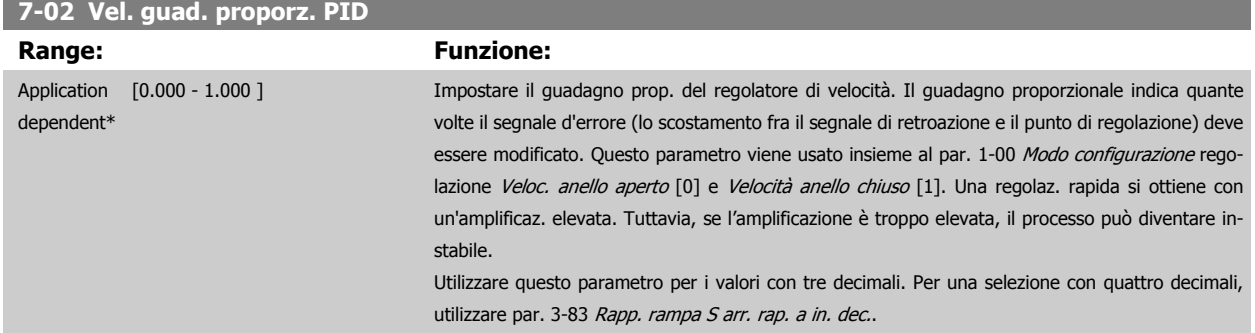

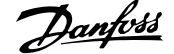

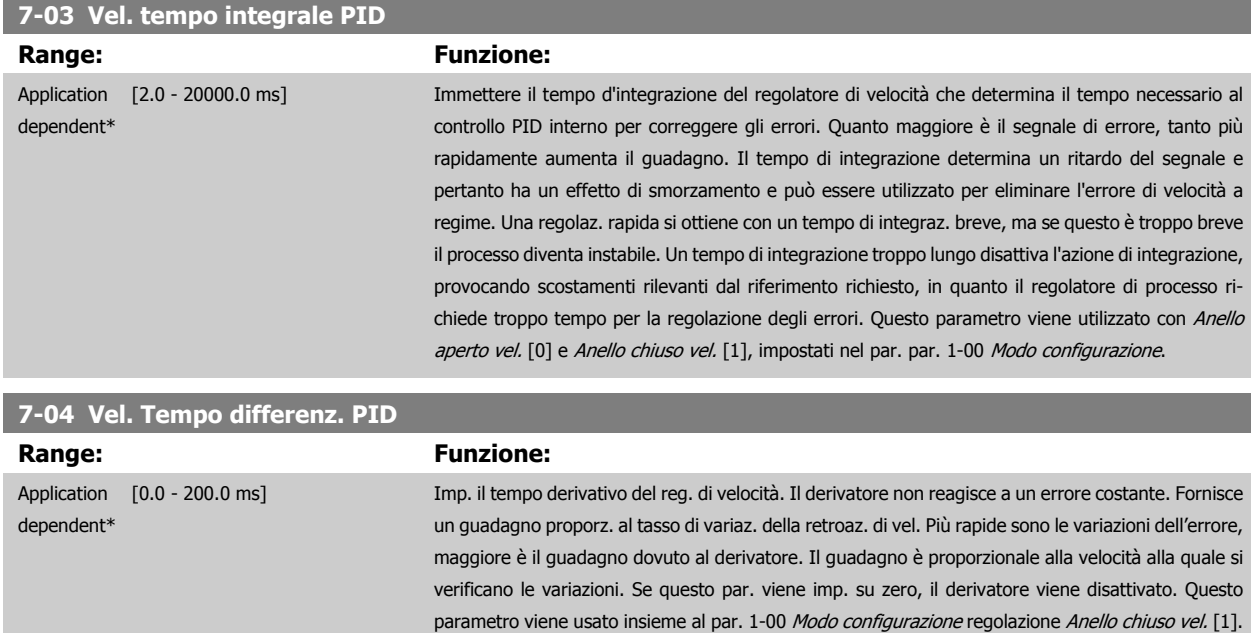

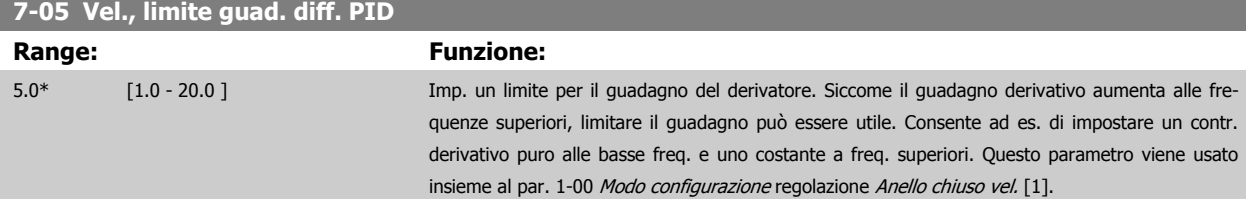

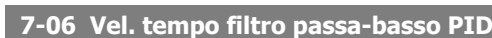

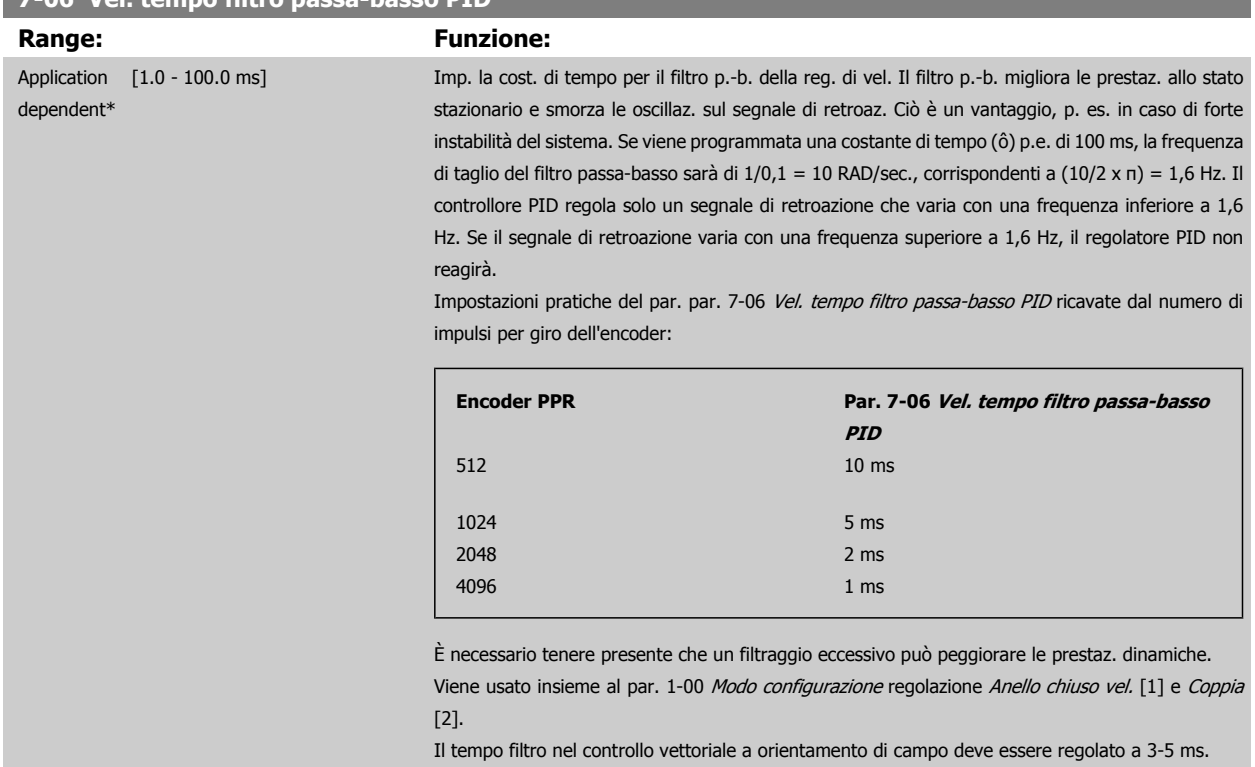

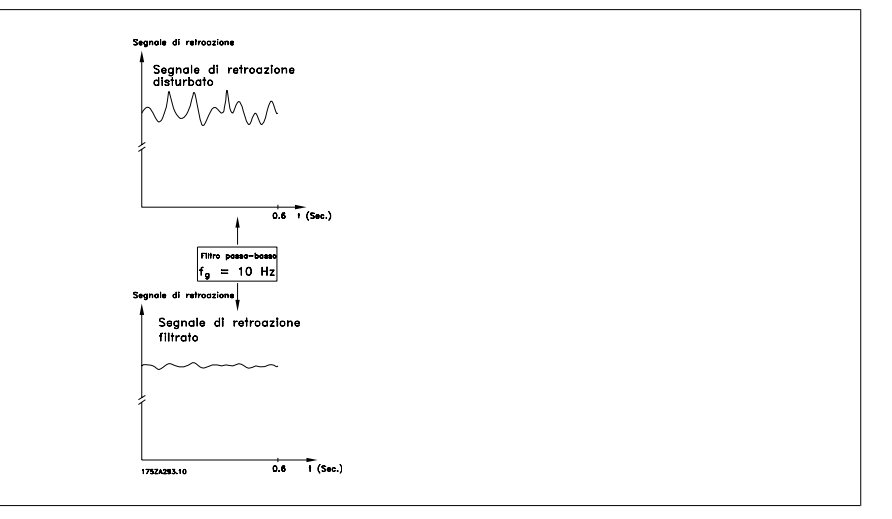

#### **7-07 Retroaz. vel. PID Rapp. trasmiss.**

**Range: Funzione:**

1.0000\* [Application dependant]

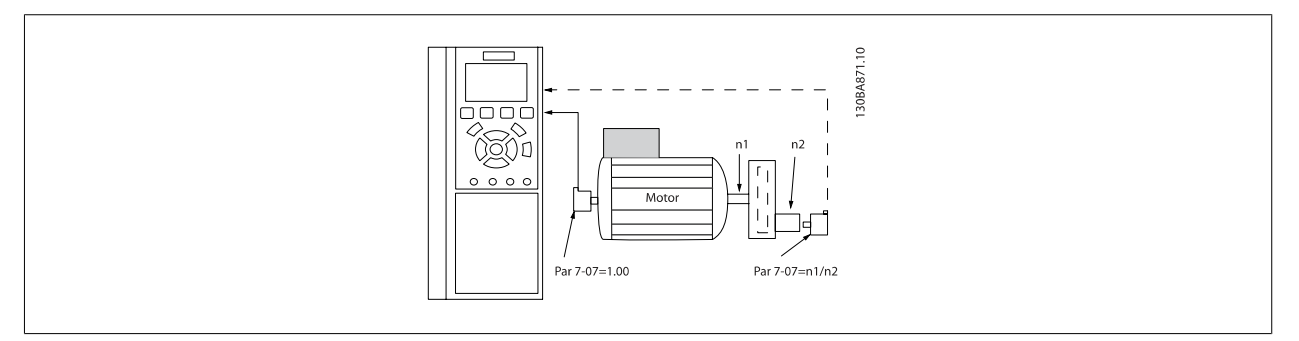

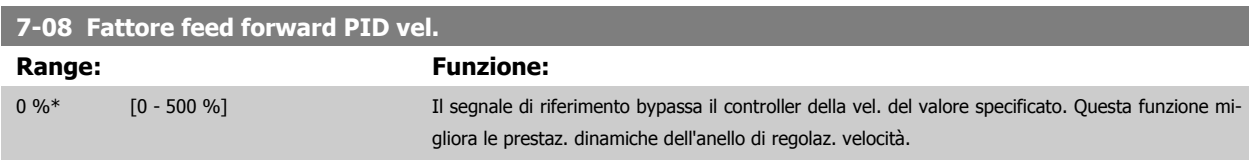

# **3.9.3 7-1\* Reg. PI coppia**

Parametri per configurare la reg. PI coppia nella coppia anello aperto (par. par. 1-00 [Modo configurazione](#page-44-0)).

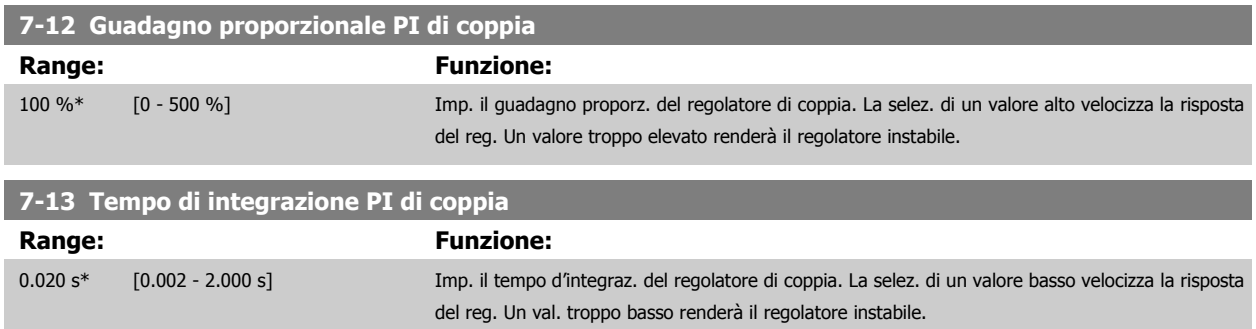

# **3.9.4 7-2\* Retroaz. reg. proc.**

Selez. quali fonti utilizzare per la retroazione al reg.di processo PID e la gestione di questa retroazione.

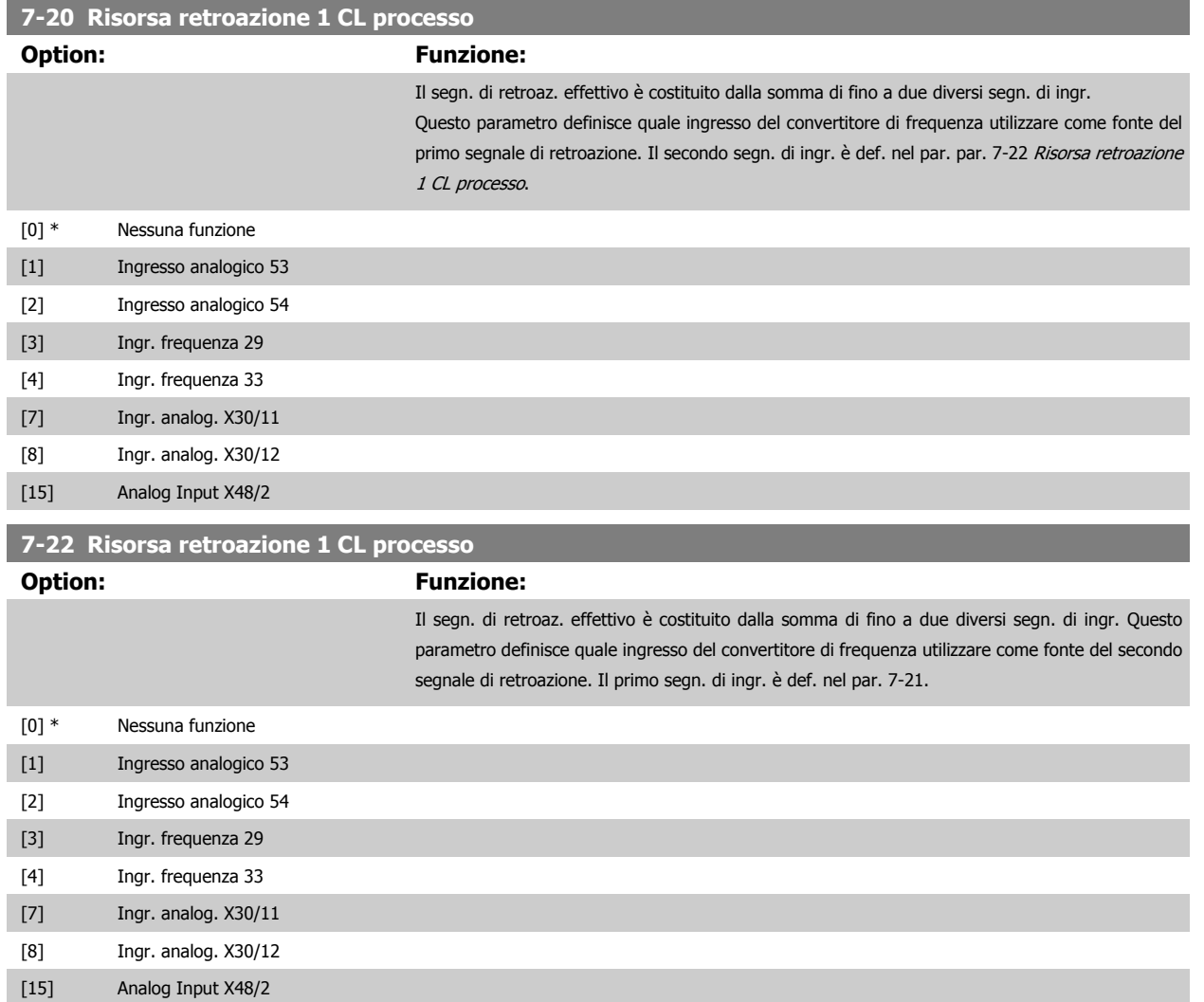

#### **3.9.5 7-3\* Reg. PID di proc.**

Parametri per configurare il reg. di processo PID.

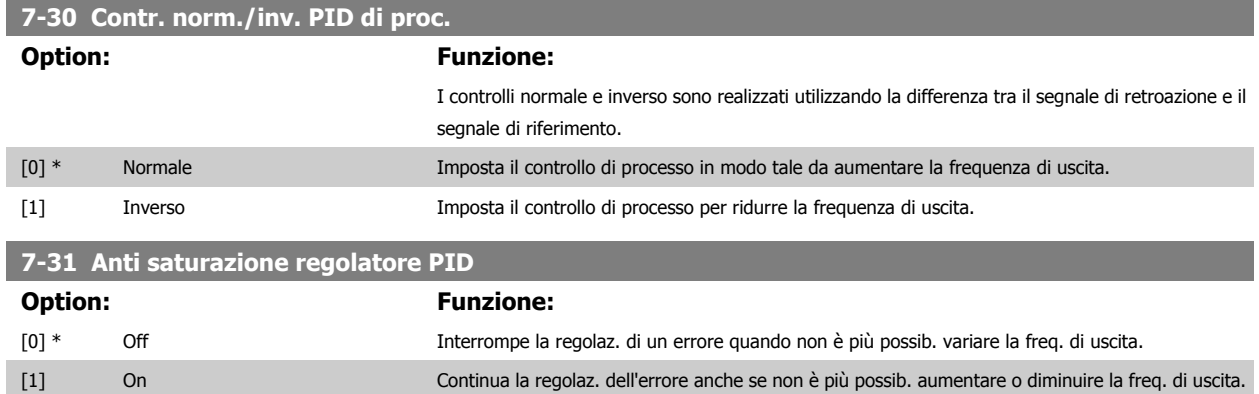

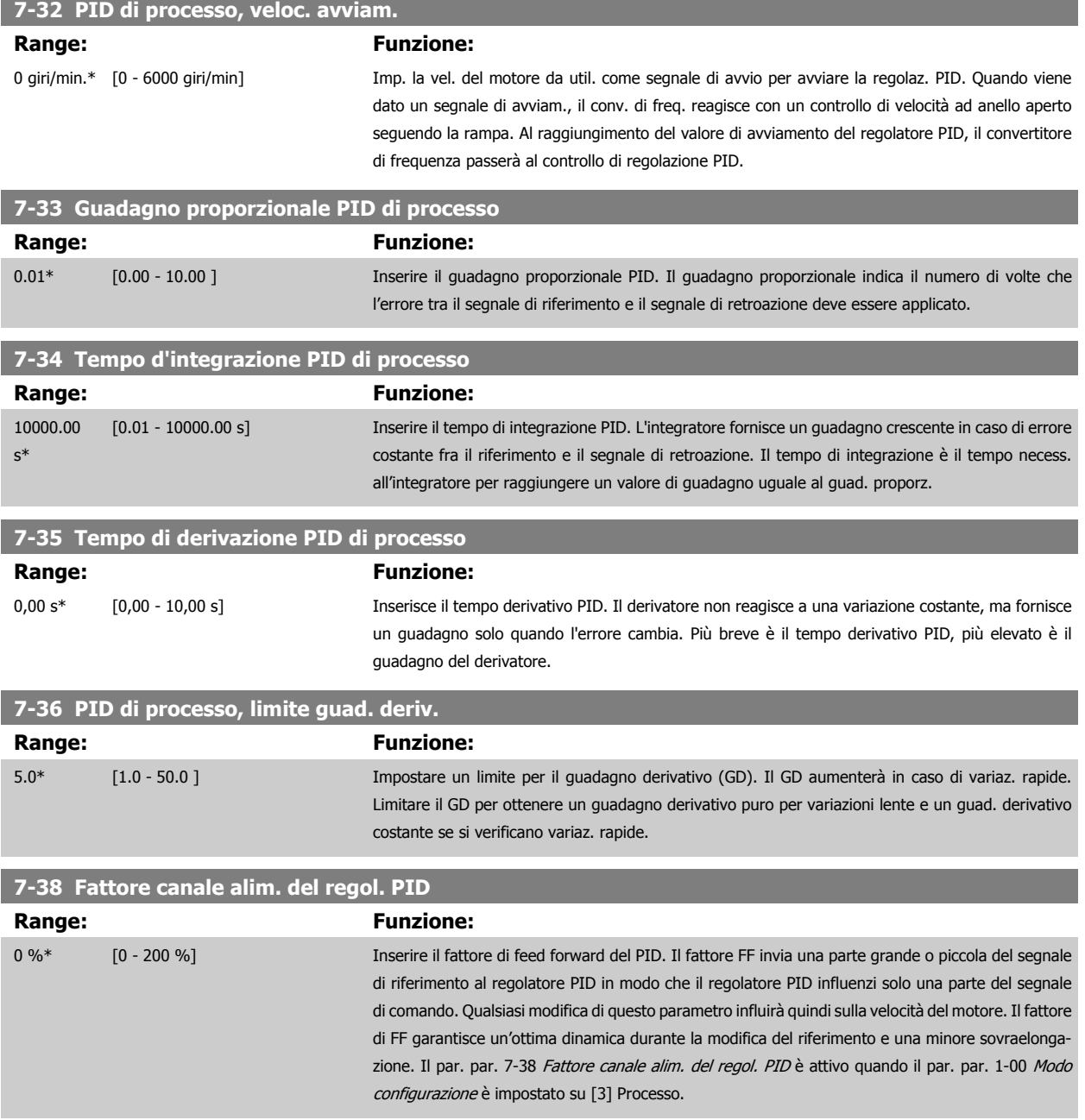

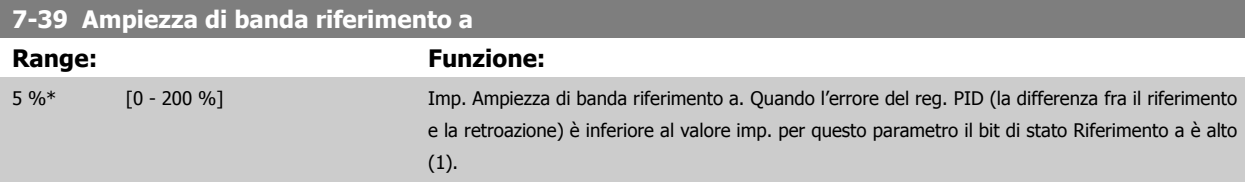

# **3.9.6 7-4\* Reg. PID di proc. avanzato**

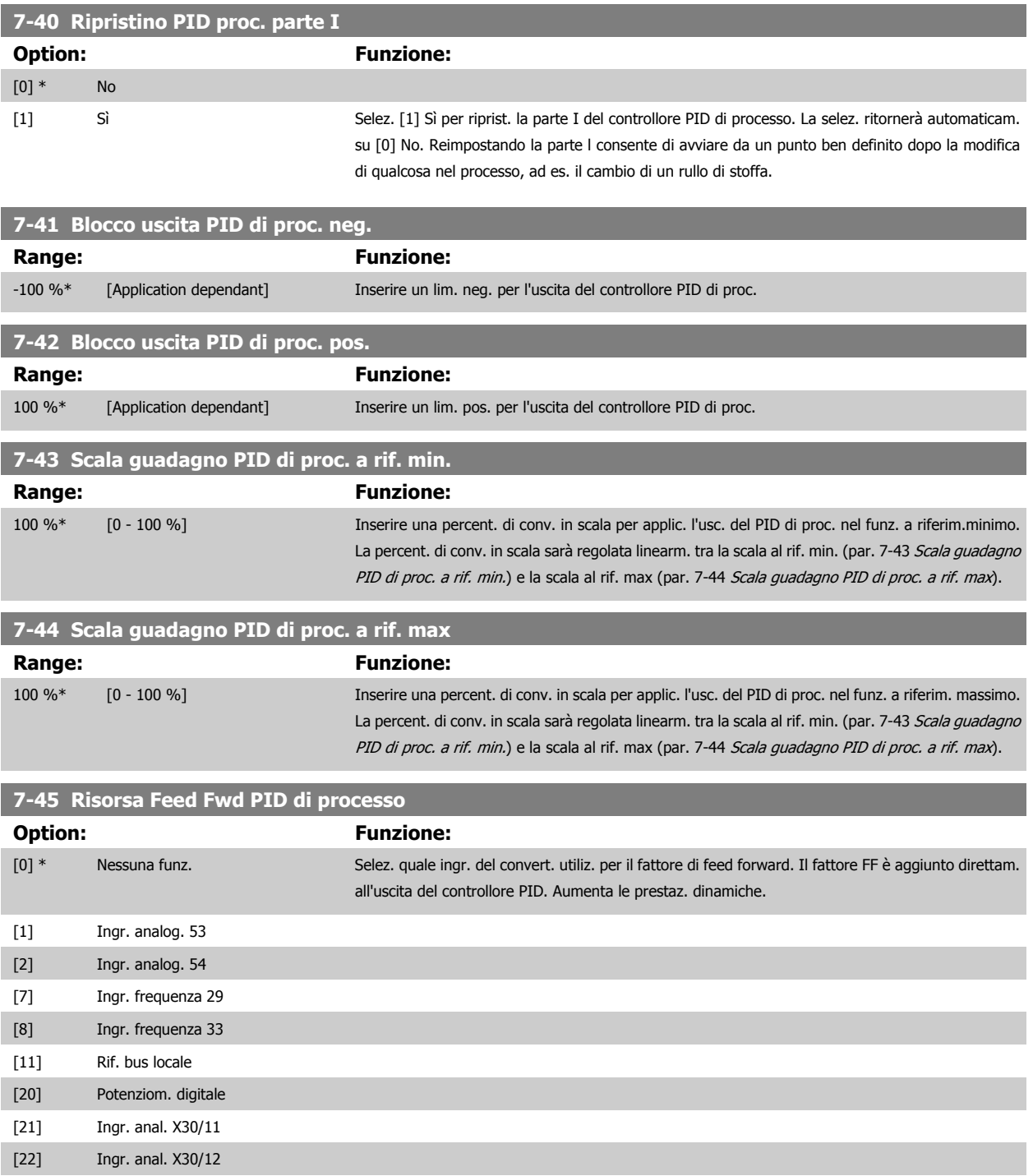

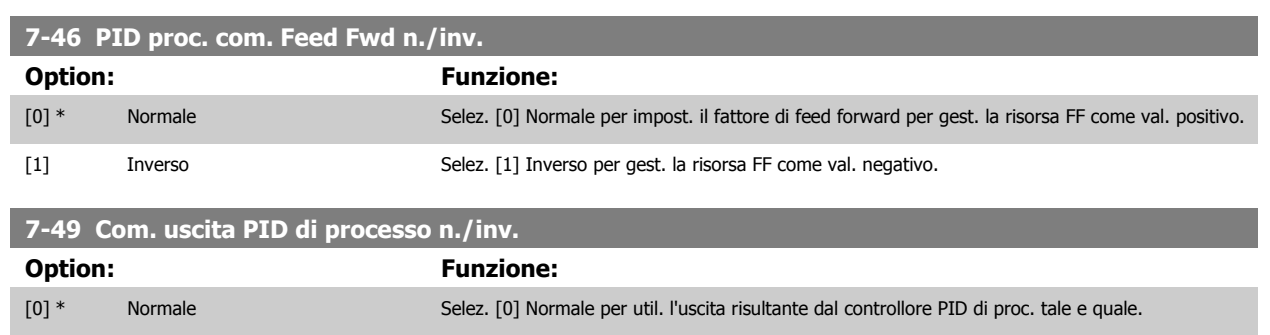

[1] Inverso Selez. [1] Inverso per invertire l'usc. risultante dal controllore PID di proc. L'operaz. è eseguita dopo

l'applicaz. del fattore di feed forward.

# **3.9.7 7-5\* Reg. PID di proc.**

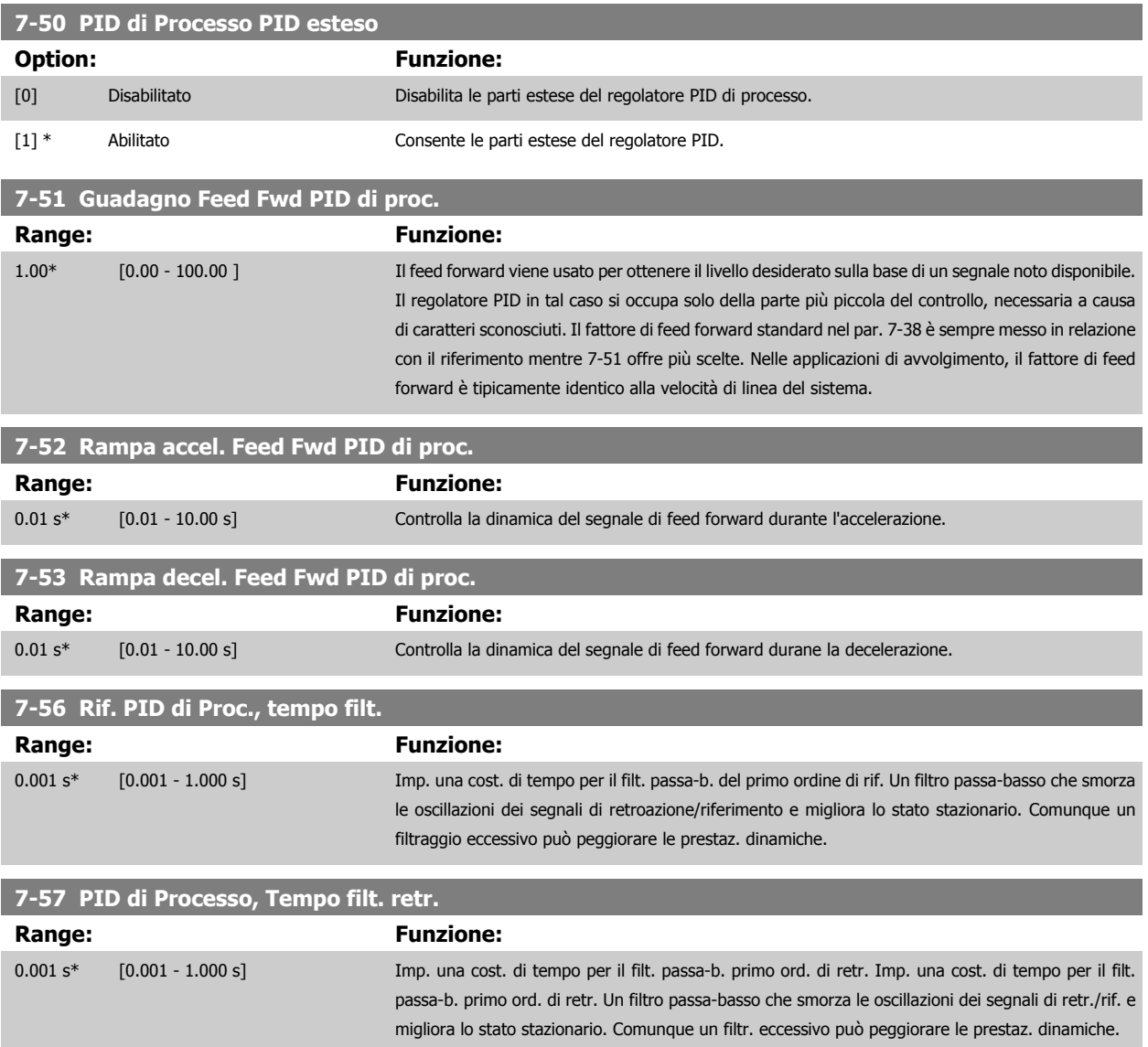

# <span id="page-134-0"></span>**3.10 Parametri: Comunicazioni e opzioni**

# **3.10.1 8-\*\* Com. e opzioni**

Gruppo di parametri per configurare comunicazioni e opzioni.

#### **3.10.2 8-0\* Impost.gener.**

Impost. generali per comunicazioni e opzioni.

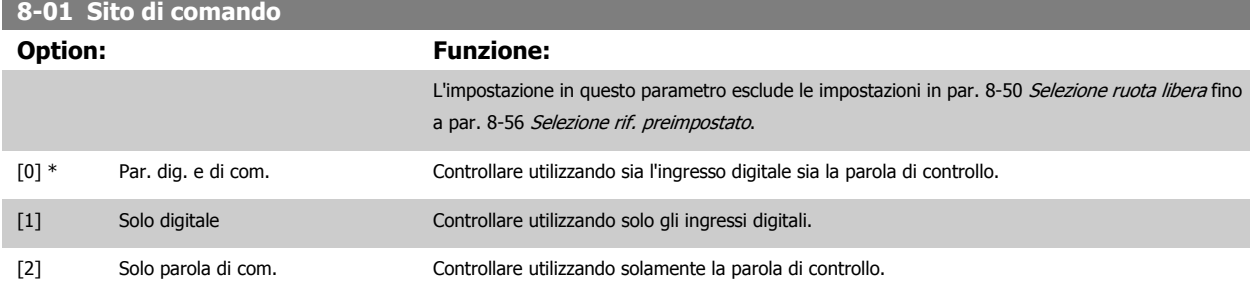

#### **8-02 Fonte parola di controllo**

Selez. la fonte della parola di controllo: una tra le 2 interfacce seriali o le 4 opzioni installate. Durante l'accensione iniziale, il convertitore di frequenza imposta automaticamente questo parametro su Opz. A [3] se rileva una valida opzione fieldbus installata nello slot A. Se l'opzione è stata tolta, il convertitore di frequenza rileva un cambiamento nella configurazione, ripristina par. 8-02 Fonte parola di controllo alle impostazioni predefinite FC RS485, e quindi il convertitore di frequenza scatta. Se un'opzione viene installata dopo l'accensione iniziale, l'impostazione di par. 8-02 Fonte parola di controllo non cambia, ma il convertitore di frequenza scatterà e visualizzerà: Allarme 67 Opzione cambiata. Questo parametro non può essere regolato mentre il motore è in funzione.

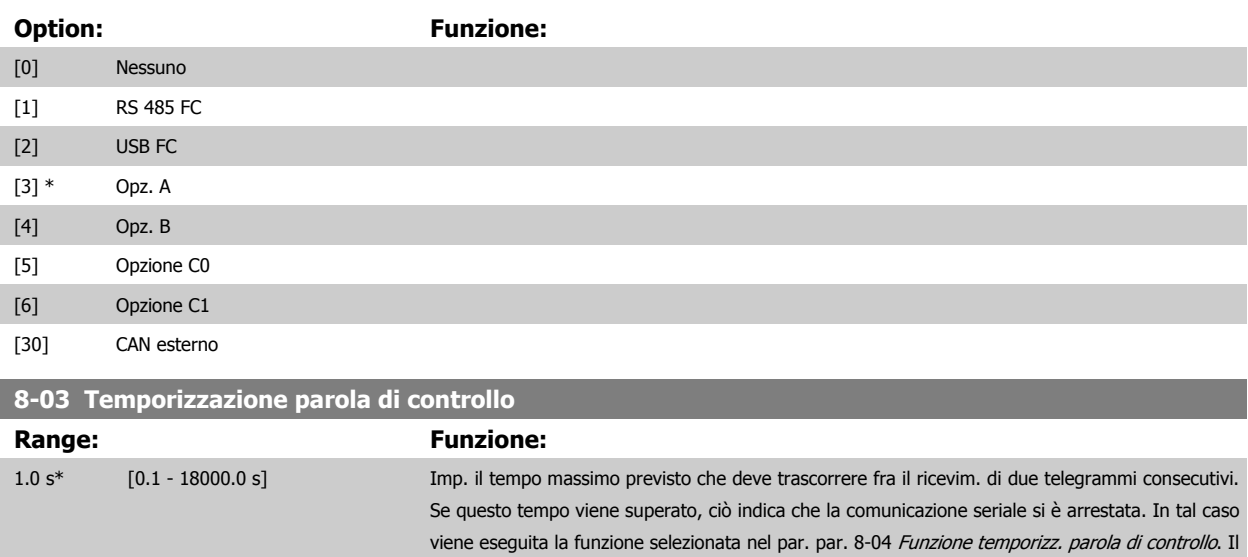

contatore di time-out viene attivato da una parola di controllo valida.

#### <span id="page-135-0"></span>**8-04 Funzione temporizz. parola di controllo**

Selez. la funzione di timeout. La funzione di timeout viene attivata se la parola di contr. non viene aggiornata entro il tempo specificato nel par. par. 8-03 [Temporizzazione parola di controllo](#page-134-0).

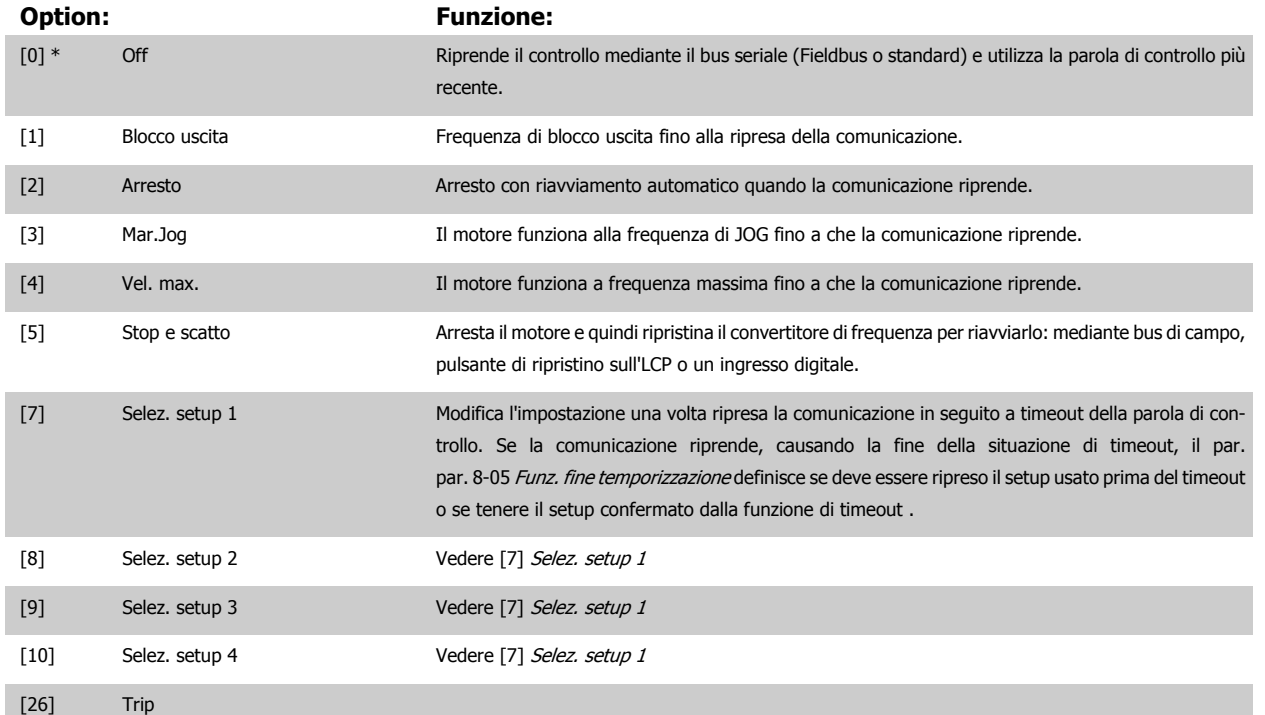

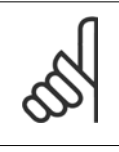

#### **NOTA!**

I seguenti parametri devono essere configurati per far sì che il cambiamento del setup possa avvenire durante un timeout. Impostare il par. par. 0-10 [Setup attivo](#page-31-0) su [9] Multi setup e selezionare il collegamento pertinente nel par. par. 0-12 [Questo setup](#page-32-0) [collegato a](#page-32-0).

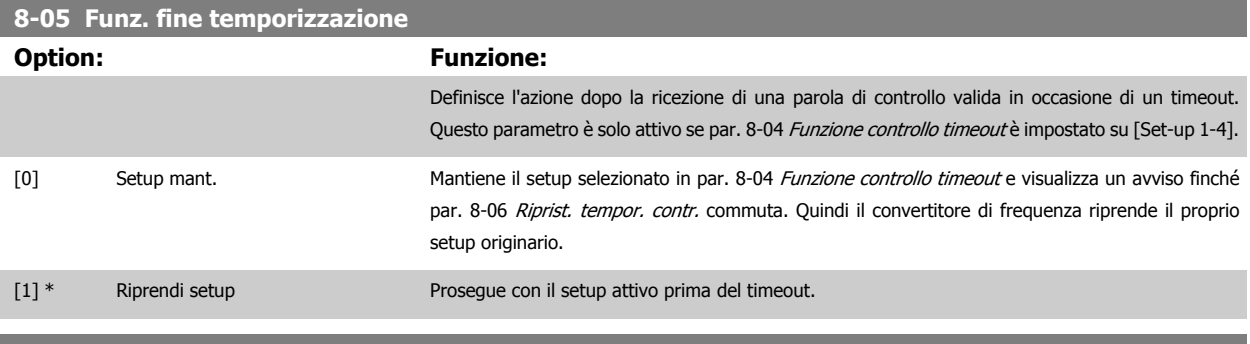

#### **8-06 Riprist. tempor. parola di contr.**

Questo parametro è attivo solo se è stato selezionato Setup mant. [0] in par. 8-05 Funz. fine temporizzazione.

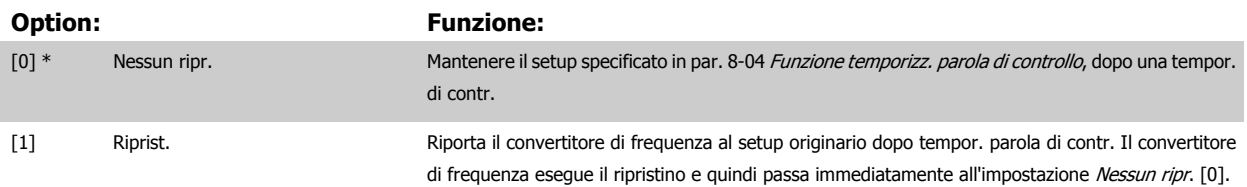

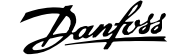

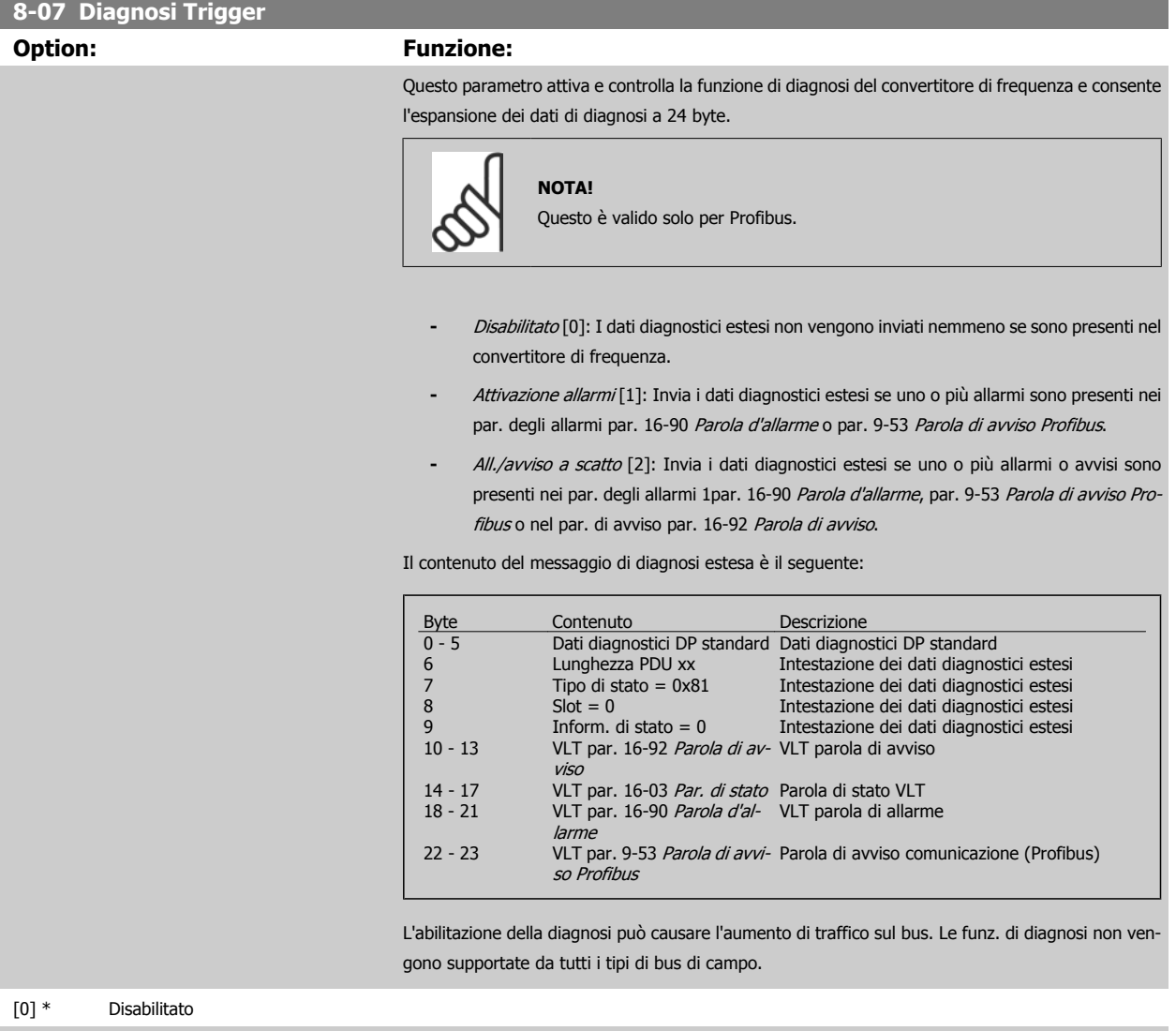

[1] Attivazione allarmi

[2] All./avviso a scatto

#### **8-08 Readout Filtering**

La funzione viene utilizzata se le visualizzazioni del valore di retroazione della velocità sul bus di campo sono oscillanti. Selezionare filtrato se la funzione è richiesta. È necessario un ciclo di accens. perché i cambiamenti abbiano effetto.

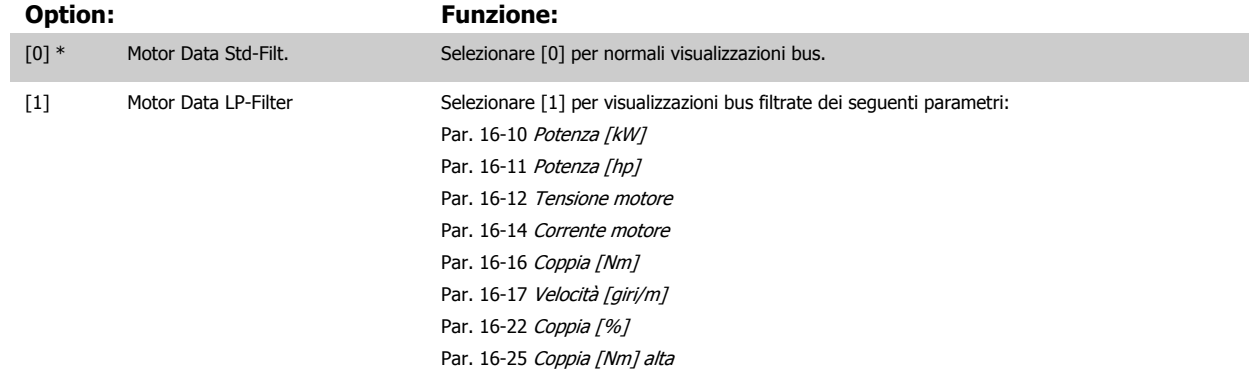

#### **3.10.3 8-1\* Imp. parola di controllo**

Parametri per configurare il profilo della parola di controllo opzionale.

#### **8-10 Profilo parola di com.**

Selez. l'interpretazione della parola di controllo e di stato corrisp. al bus di campo installato. Solo le selezioni valide per il bus di campo installate nello slot A saranno visibili a display LCP.

Per indicazioni sulla selezione di Profilo FC [0] e Profilo PROFIdrive [1] vedere la sezione Comunicazione seriale tramite interfaccia RS 485. Per linee guida aggiuntive per la selezione PROFIdrive profile [1], ODVA [5] e CANopen DSP 402 [7], vedere il Manuale di Funzionamento per il bus di campo installato.

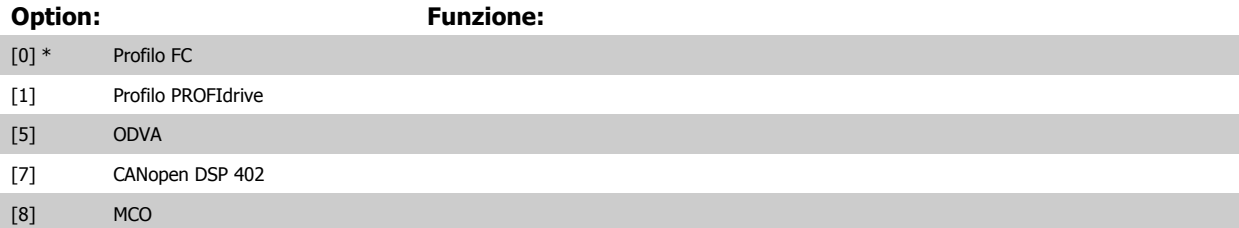

#### **8-13 Parola di stato configurabile (STW)**

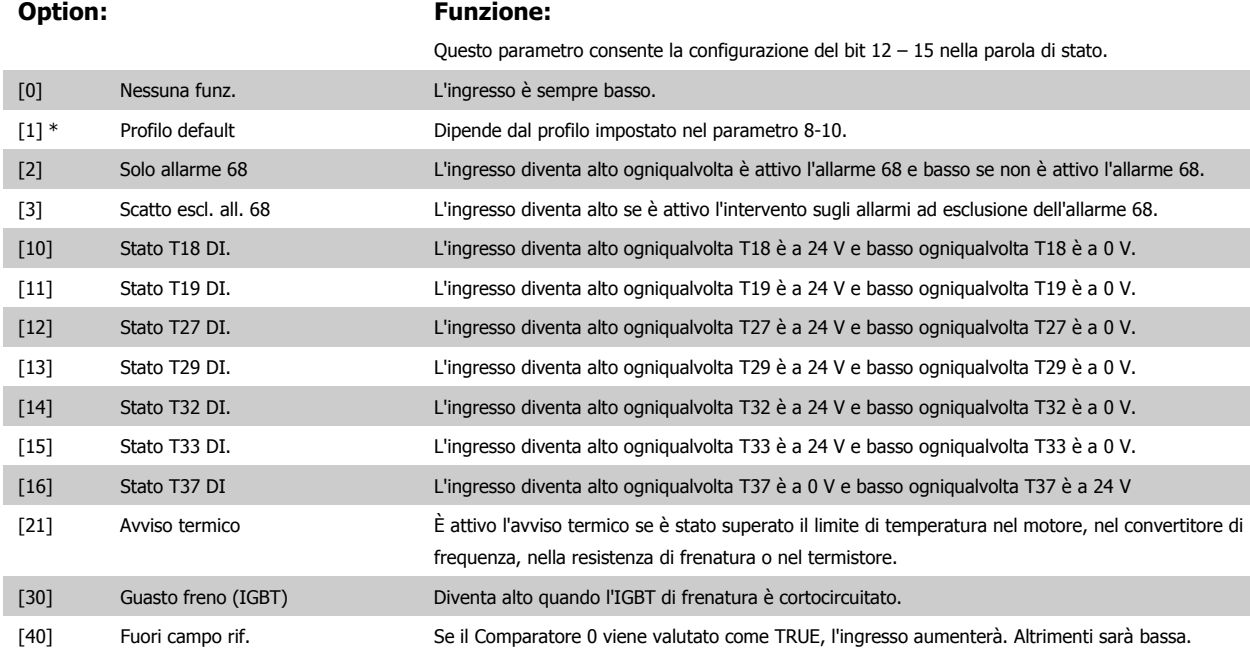

# Guida alla Programmazione FC 300 30 Descrizione dei parametri

 **3**

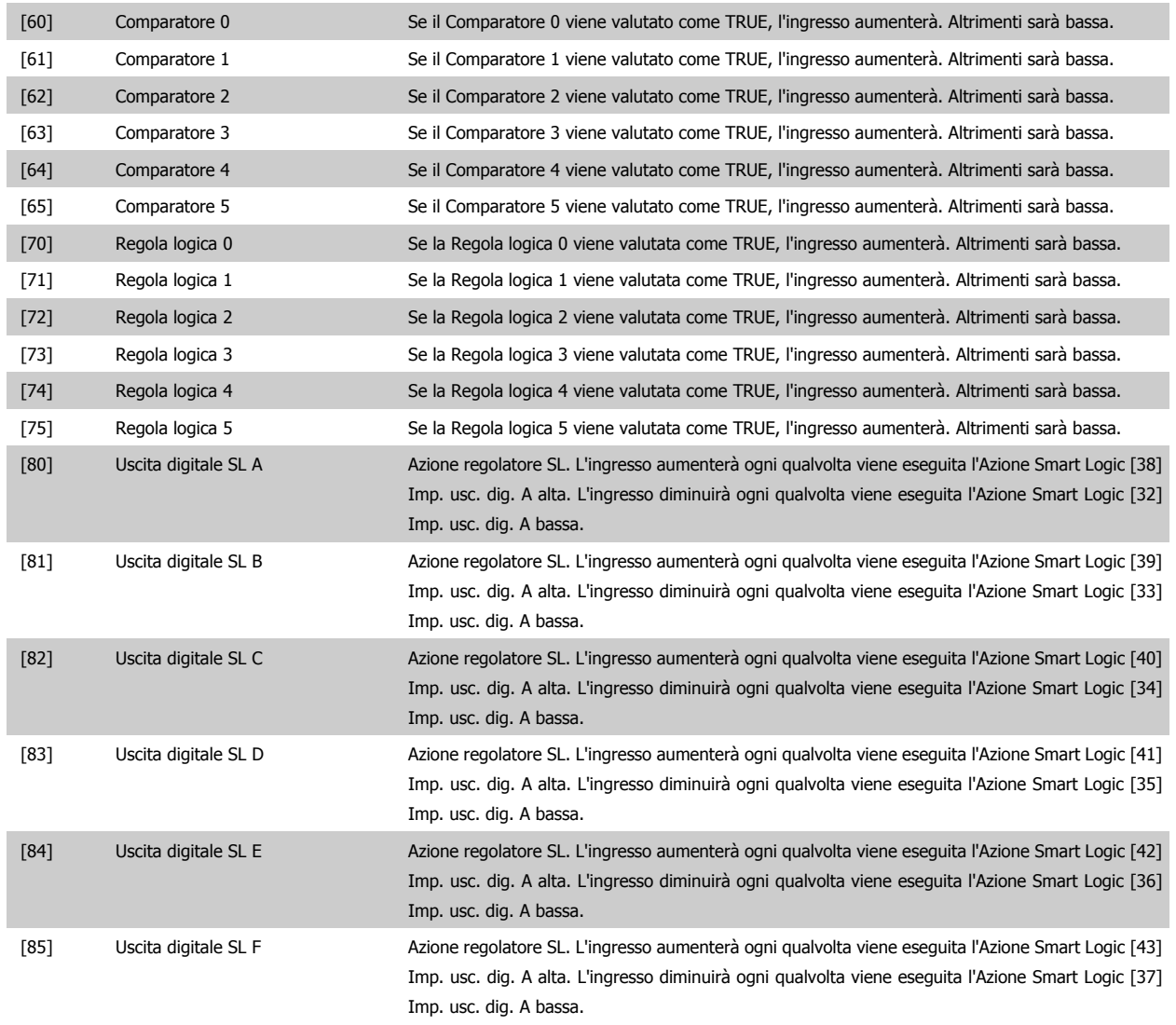

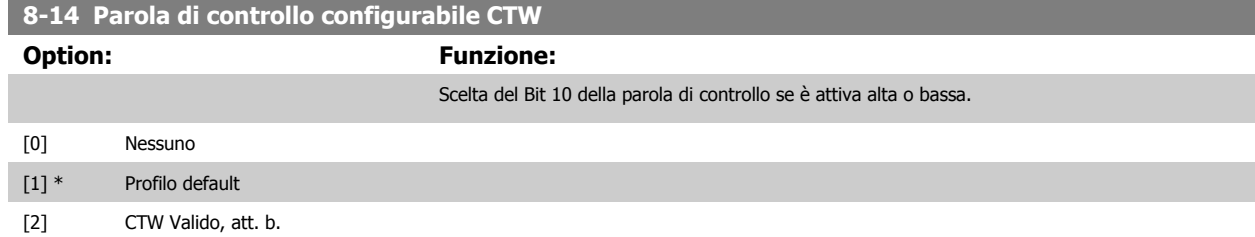

#### **3.10.4 8-3\* Impostaz. porta FC**

Parametri per configurare la porta FC.

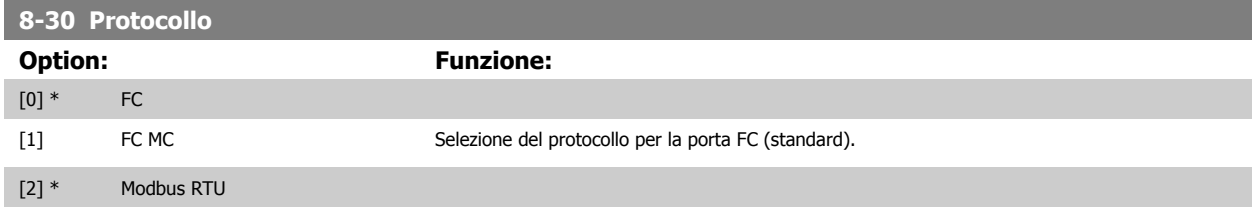

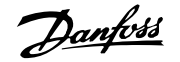

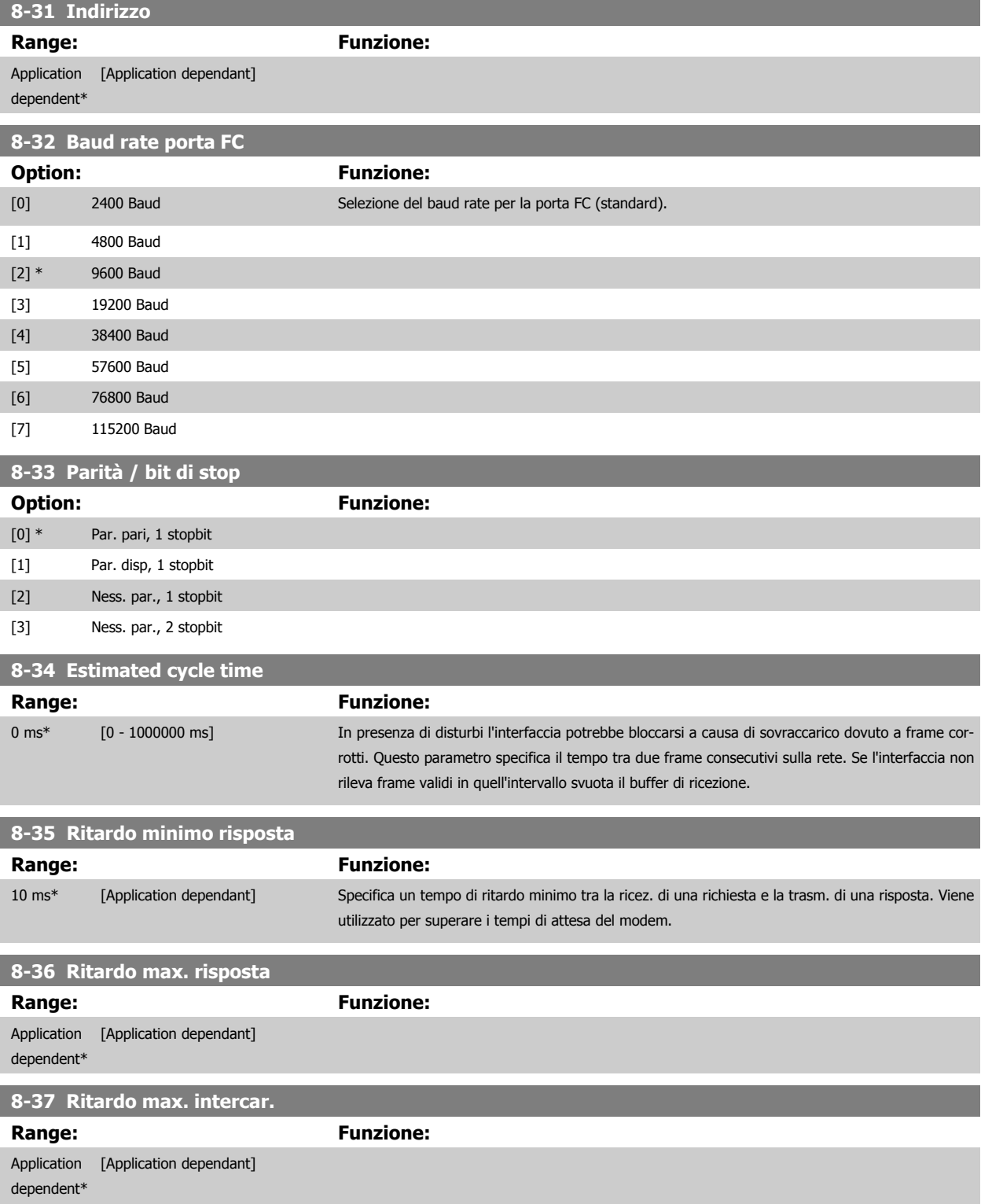

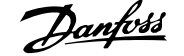

and the control of the control of the control of the control of the control of the control of

# **3.10.5 8-4\* Imp. prot. FC MC**

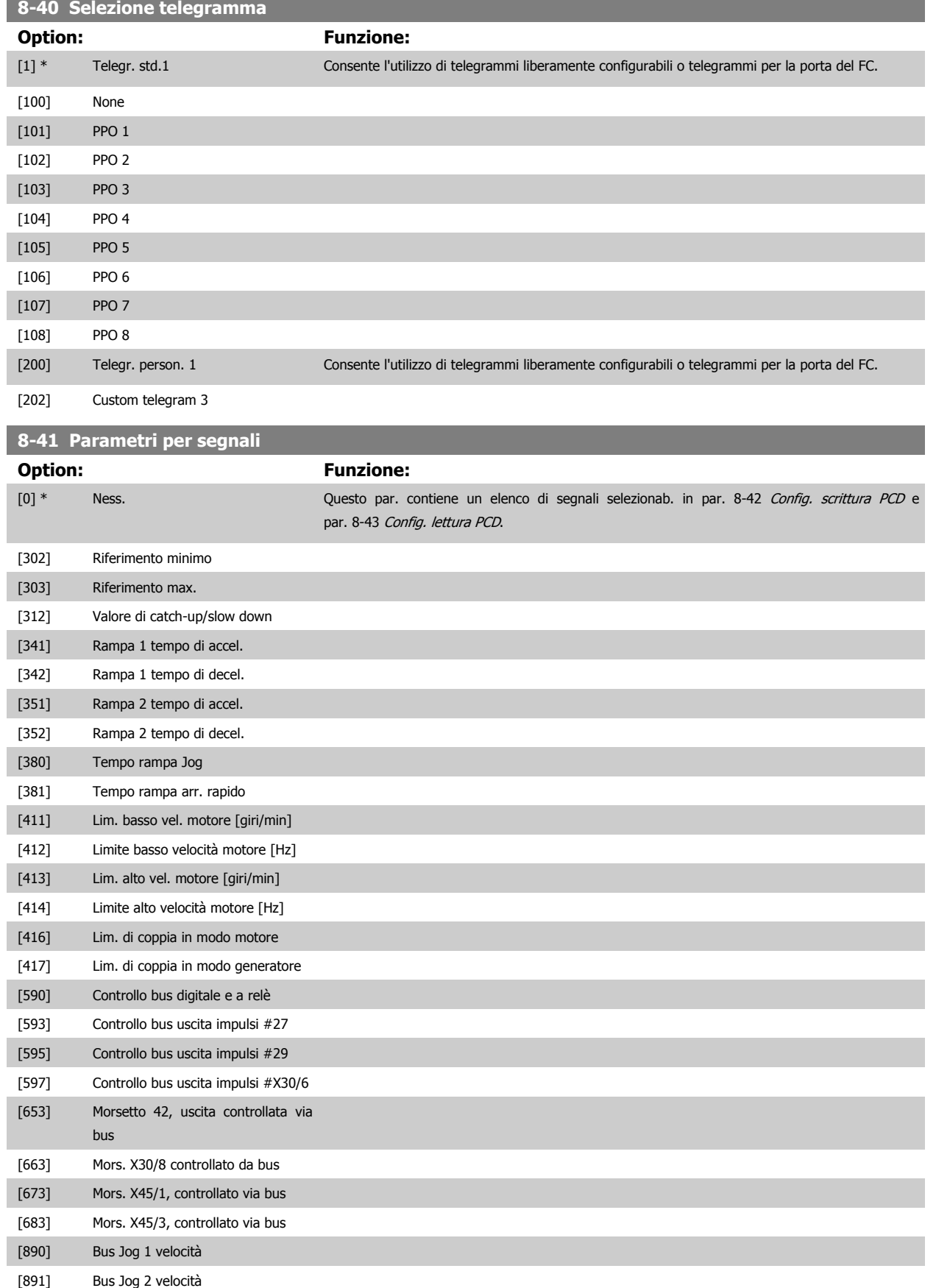

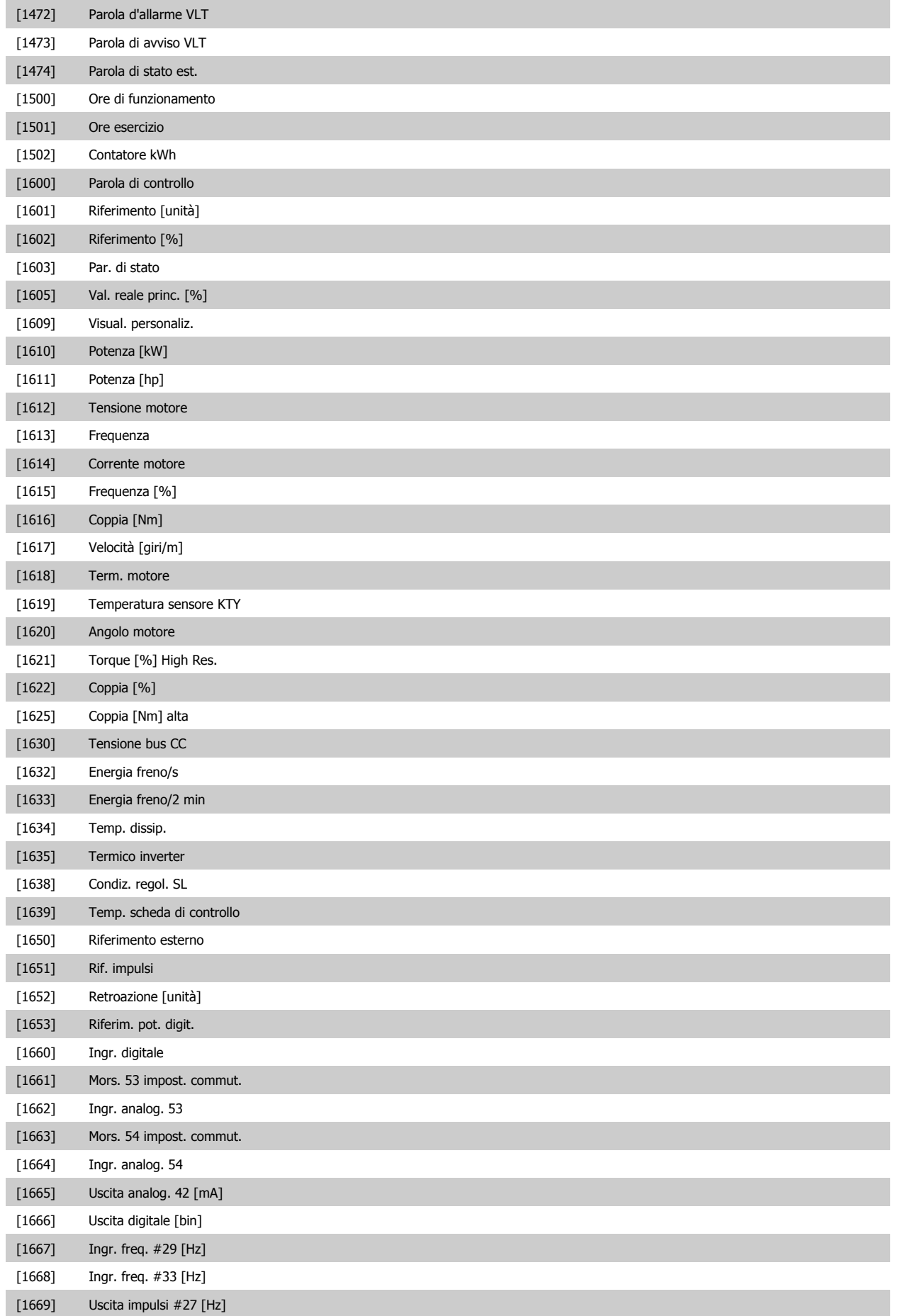

# Guida alla Programmazione FC 300 30 Descrizione dei parametri

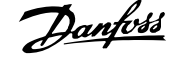

 **3**

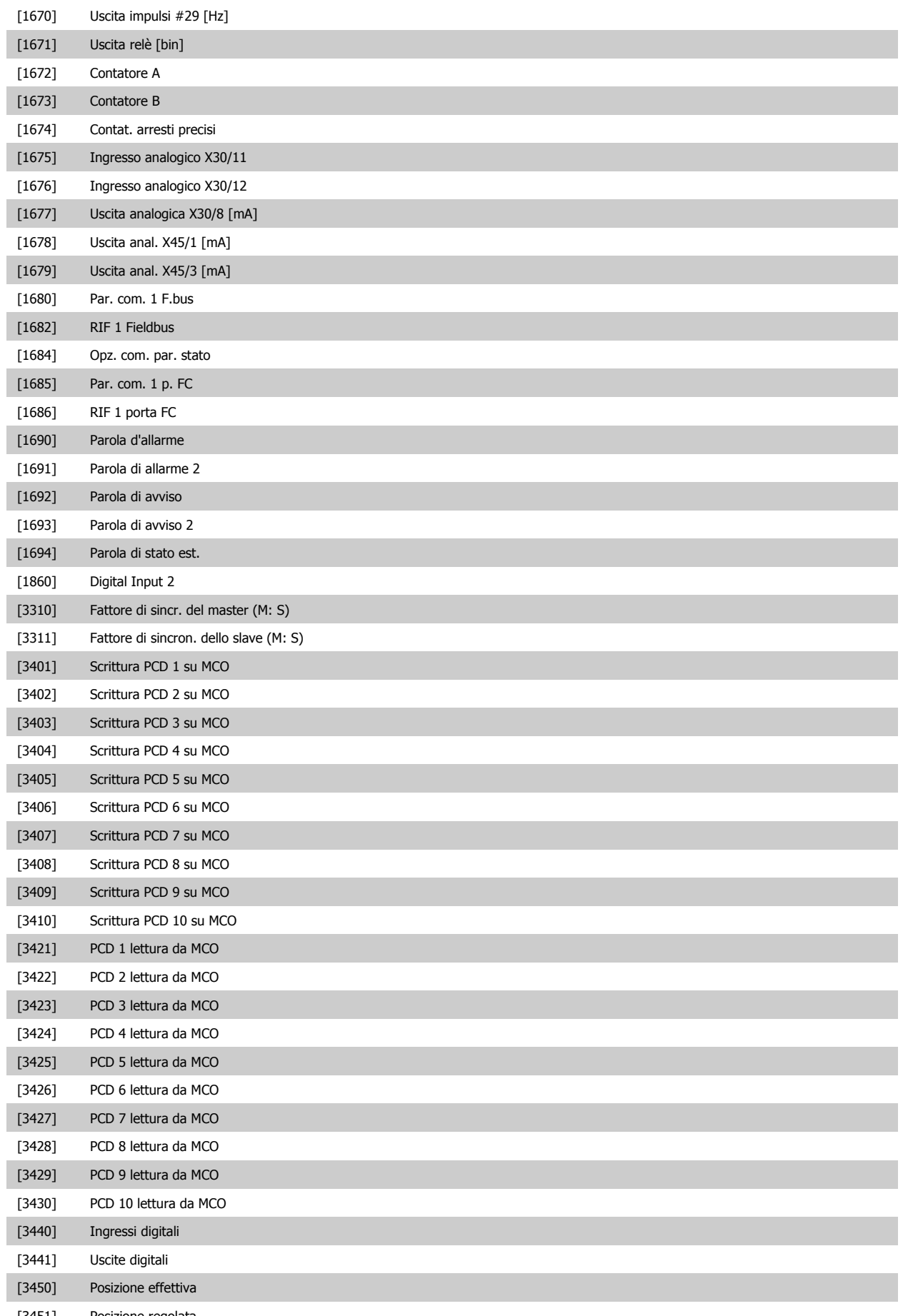

[3451] Posizione regolata

<span id="page-143-0"></span>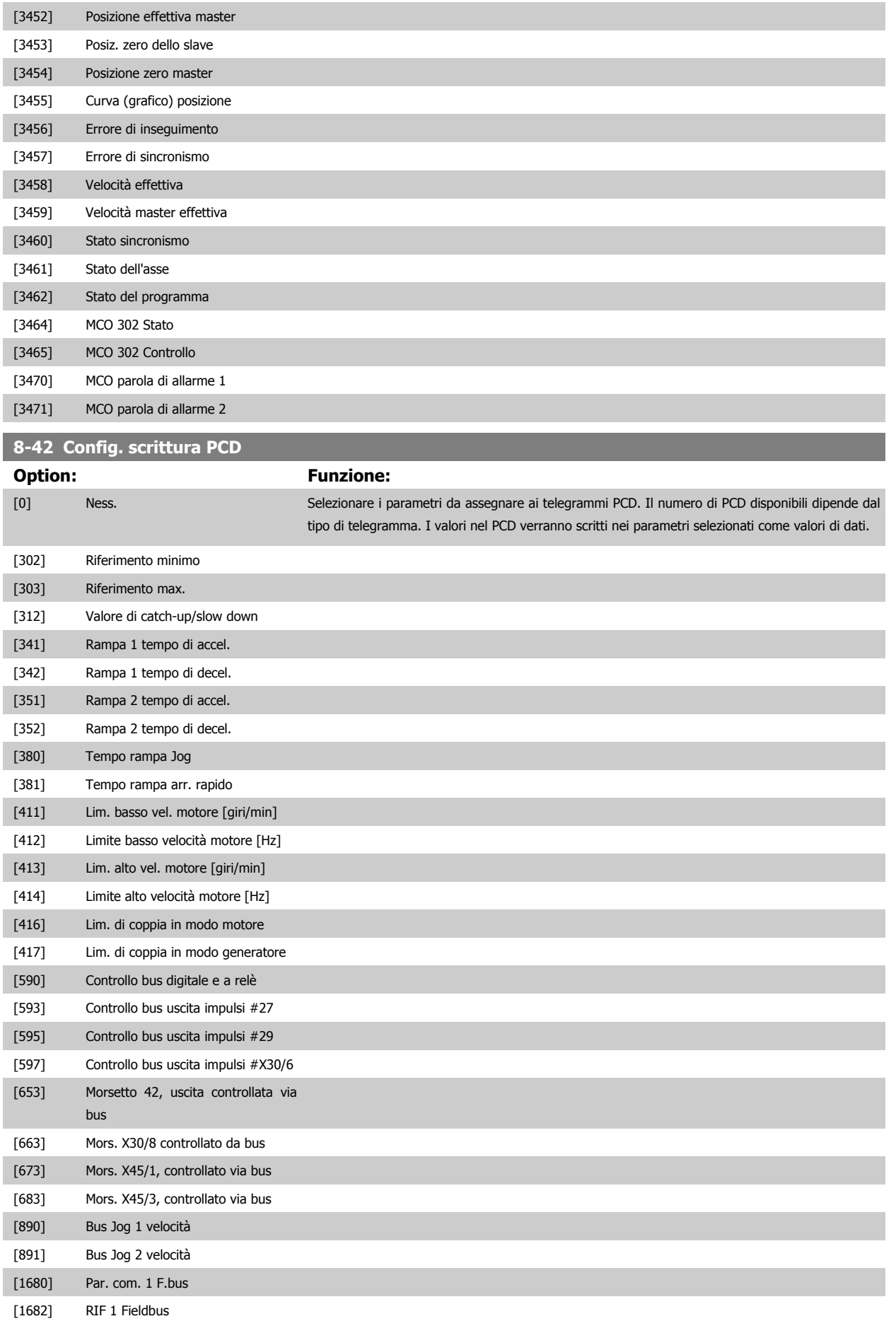
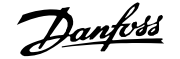

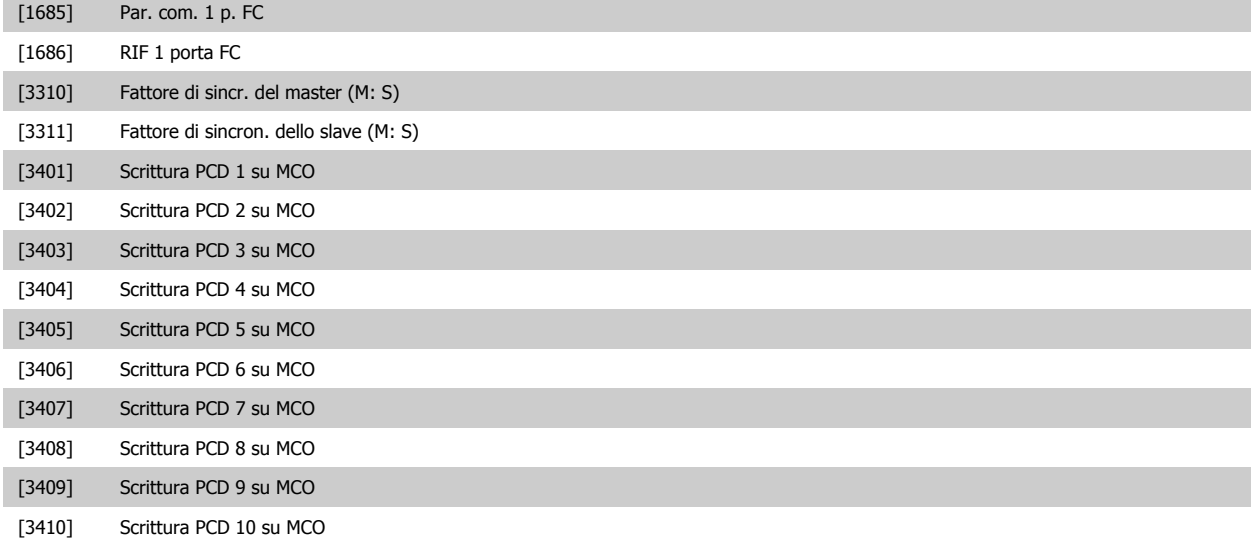

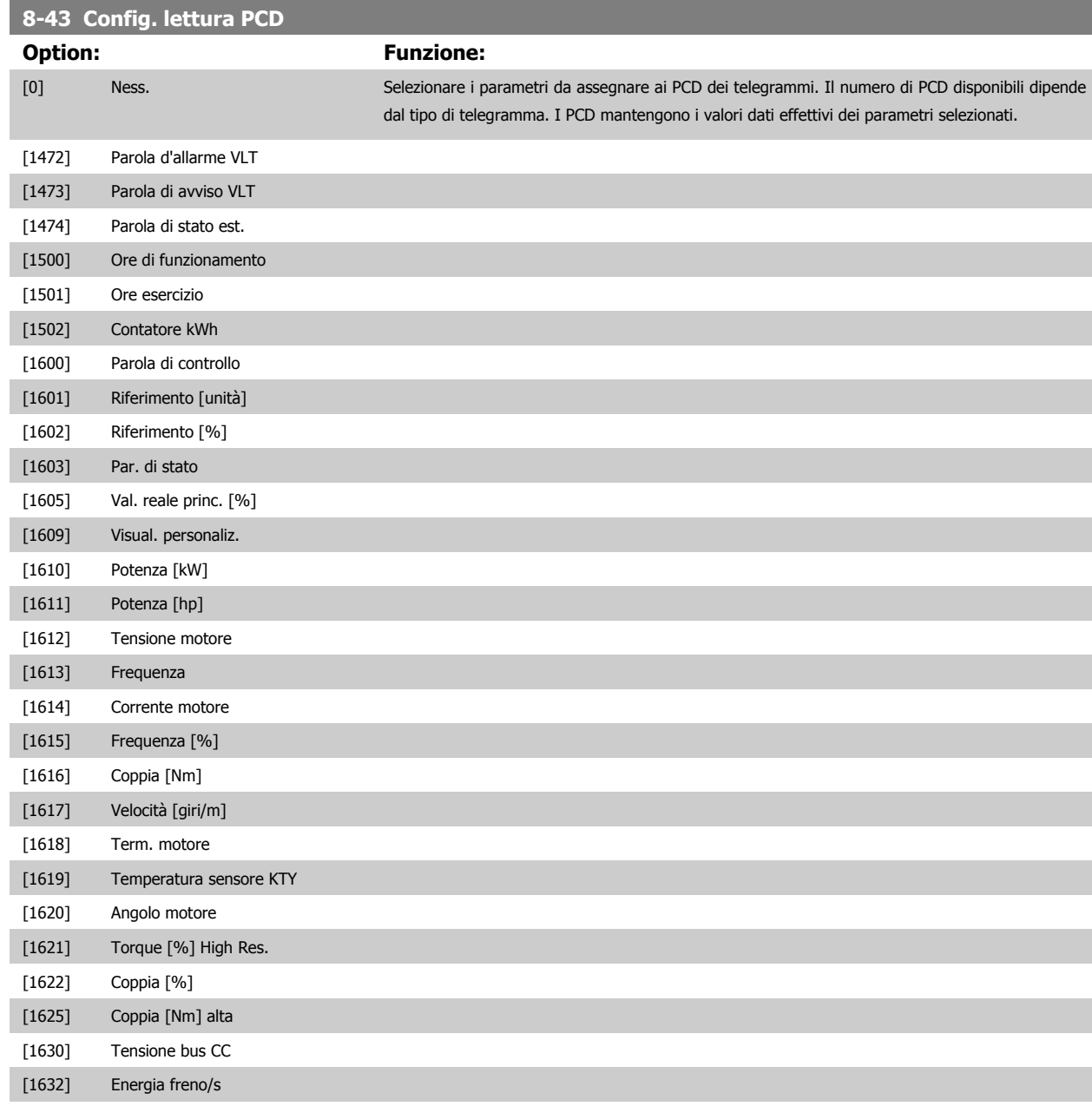

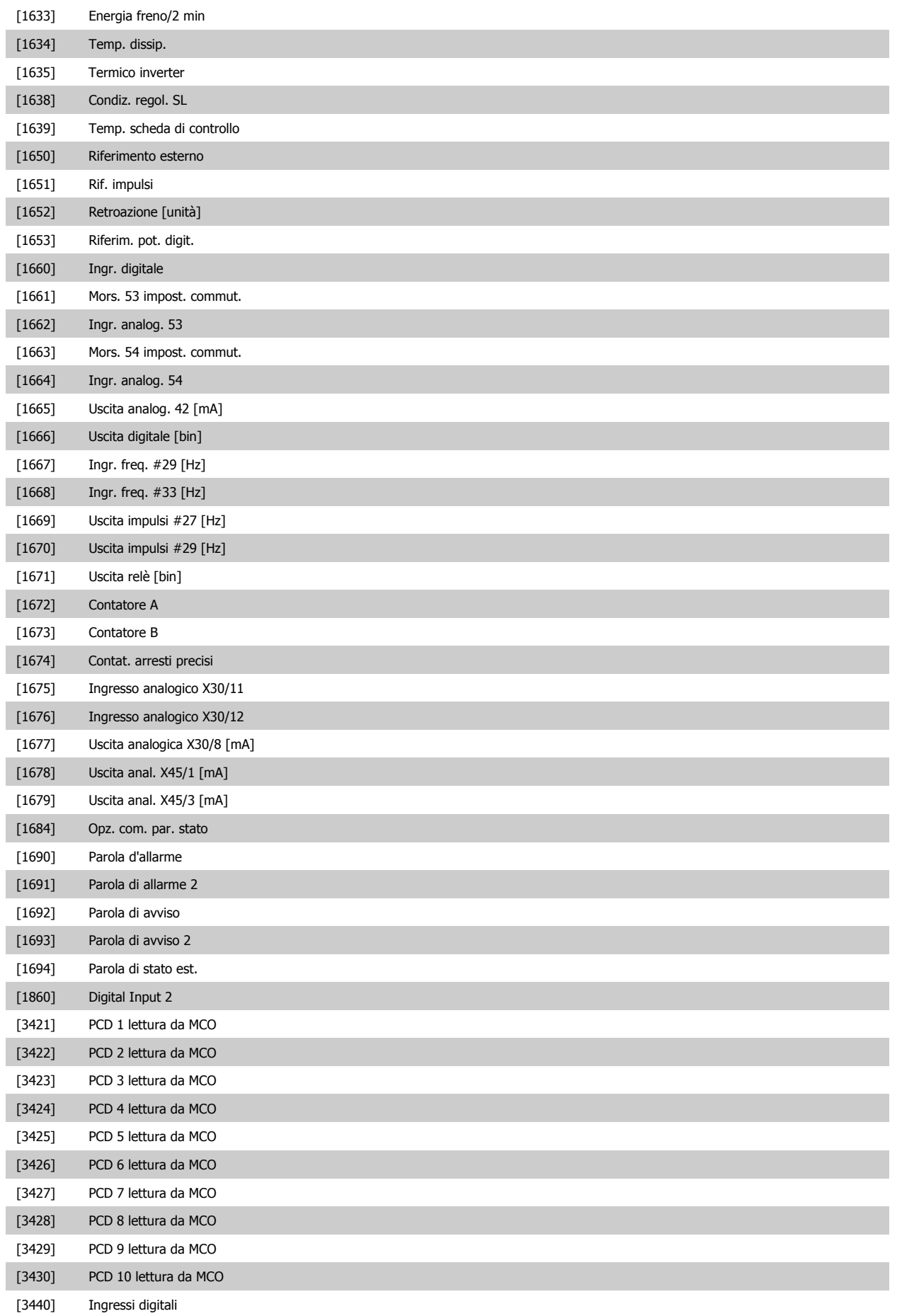

<span id="page-146-0"></span>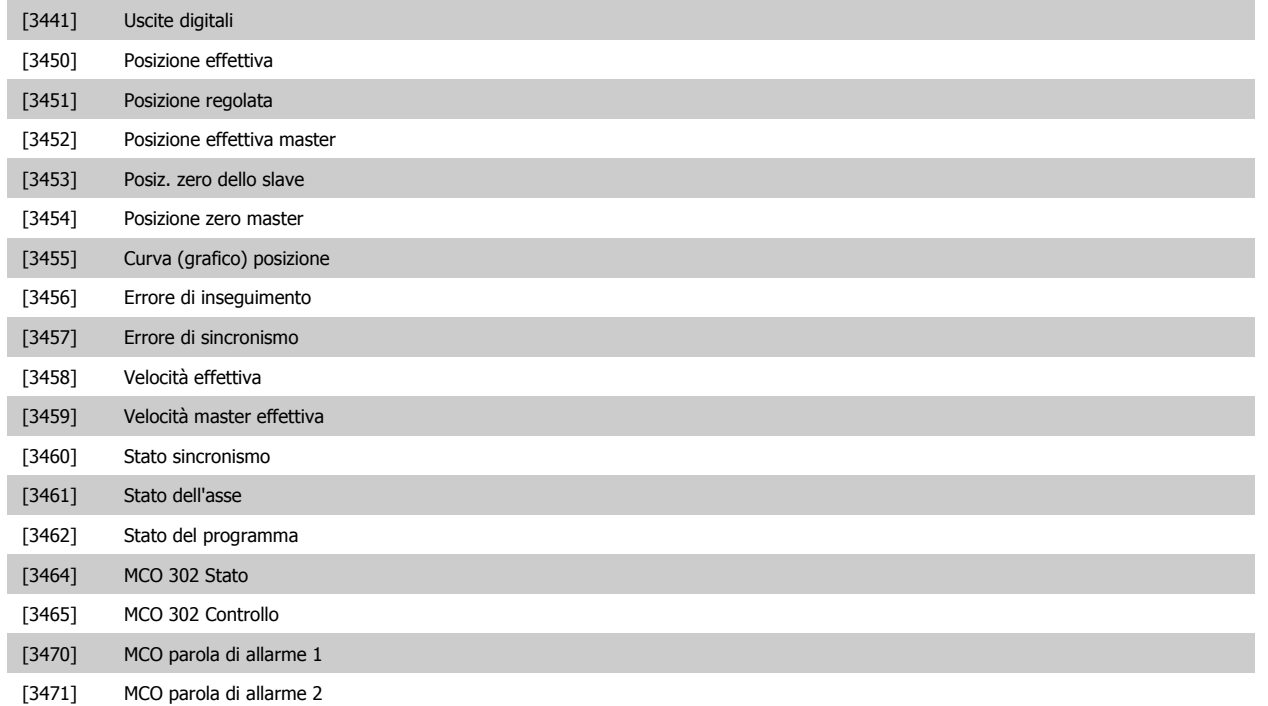

## **3.10.6 8-5\* Digitale/Bus**

Par. per configurare la combinaz. di parola di controllo digitale/bus.

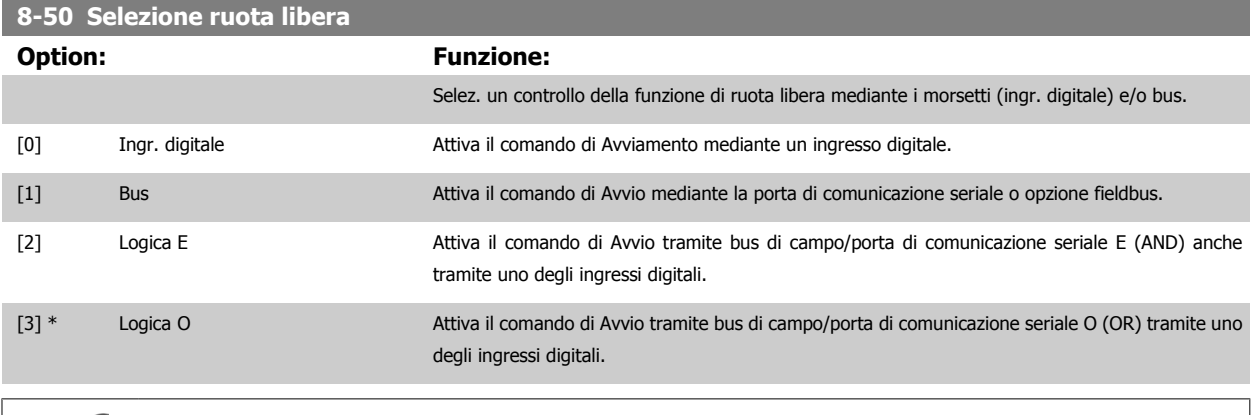

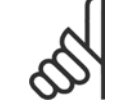

### **NOTA!**

Questo par. è solo attivo se par. 8-01 [Sito di comando](#page-134-0) è impostato su [0] Digitale e parola di controllo.

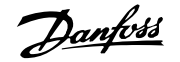

#### **8-51 Selez. arresto rapido**

Scegliere se controll. la funz. arresto rapido mediante morsetti (ingr. digitale) e/o bus.

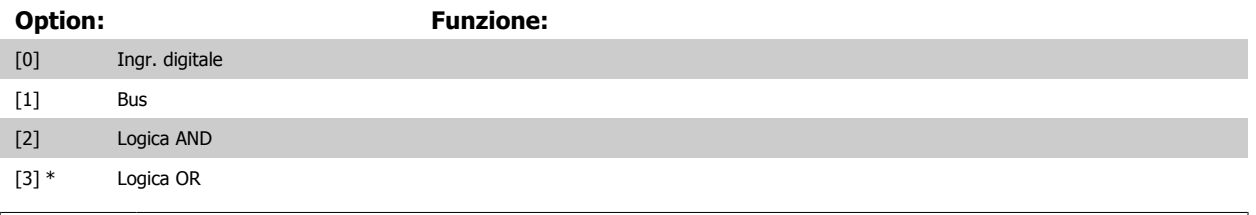

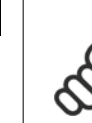

### **NOTA!**

Questo par. è solo attivo se par. 8-01 [Sito di comando](#page-134-0) è impostato su [0] Digitale e parola di controllo.

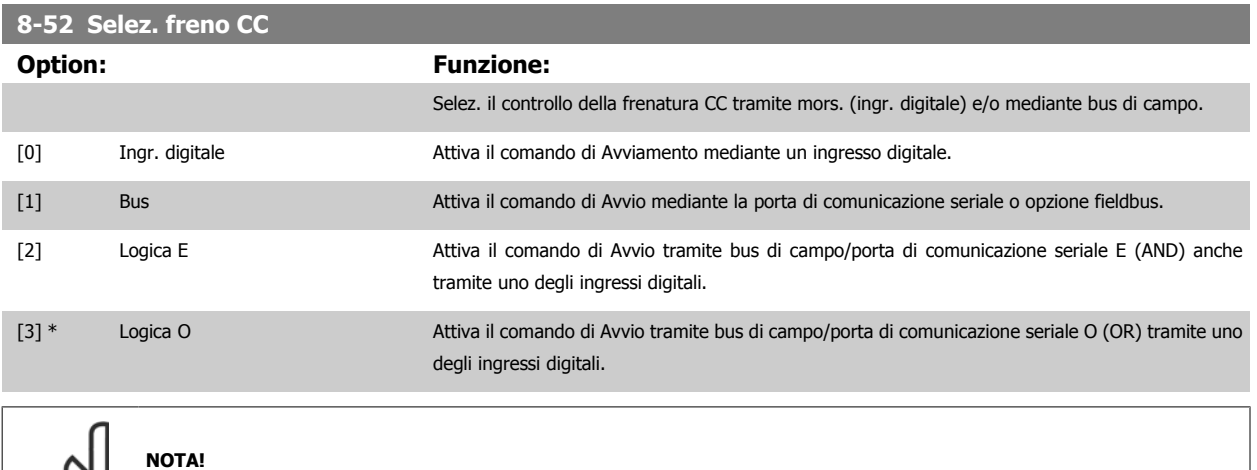

Questo par. è solo attivo se par. 8-01 [Sito di comando](#page-134-0) è impostato su [0] Digitale e parola di controllo.

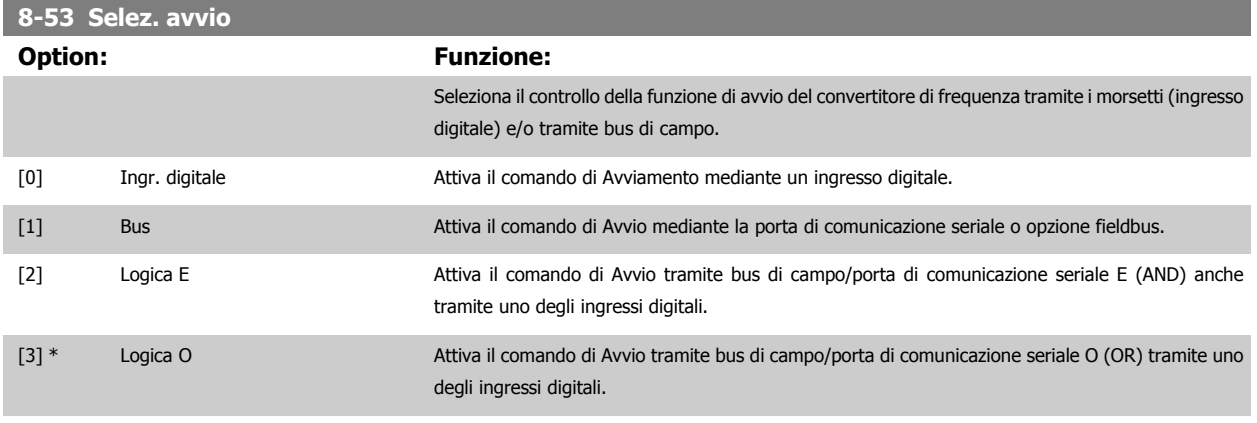

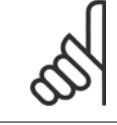

#### **NOTA!**

Questo par. è solo attivo se par. 8-01 [Sito di comando](#page-134-0) è impostato su [0] Digitale e parola di controllo.

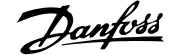

<span id="page-148-0"></span>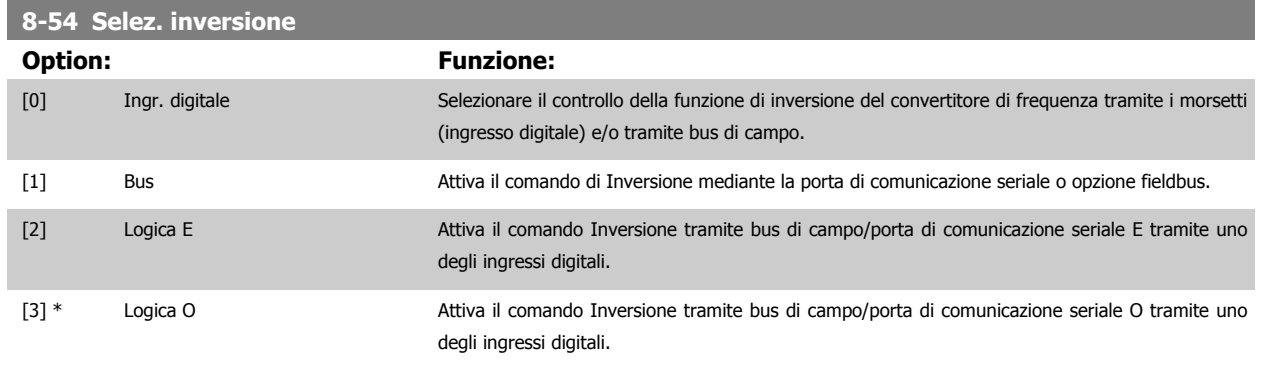

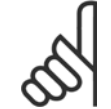

#### **NOTA!**

Questo par. è solo attivo se par. 8-01 Sito di comando è impostato su [0] Digitale e parola di controllo.

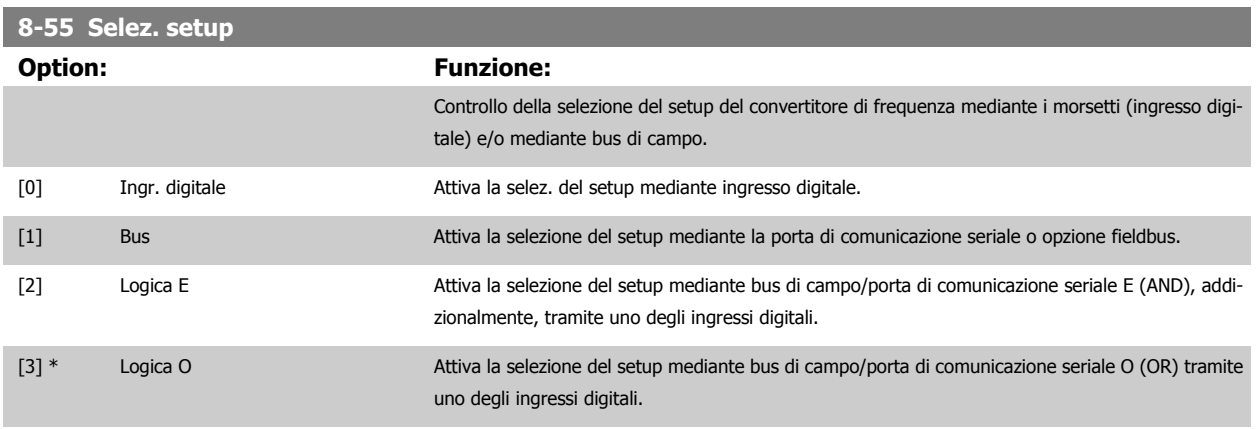

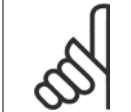

**NOTA!**

Questo par. è solo attivo se par. 8-01 [Sito di comando](#page-134-0) è impostato su [0] Digitale e parola di controllo.

#### **8-56 Selezione rif. preimpostato**

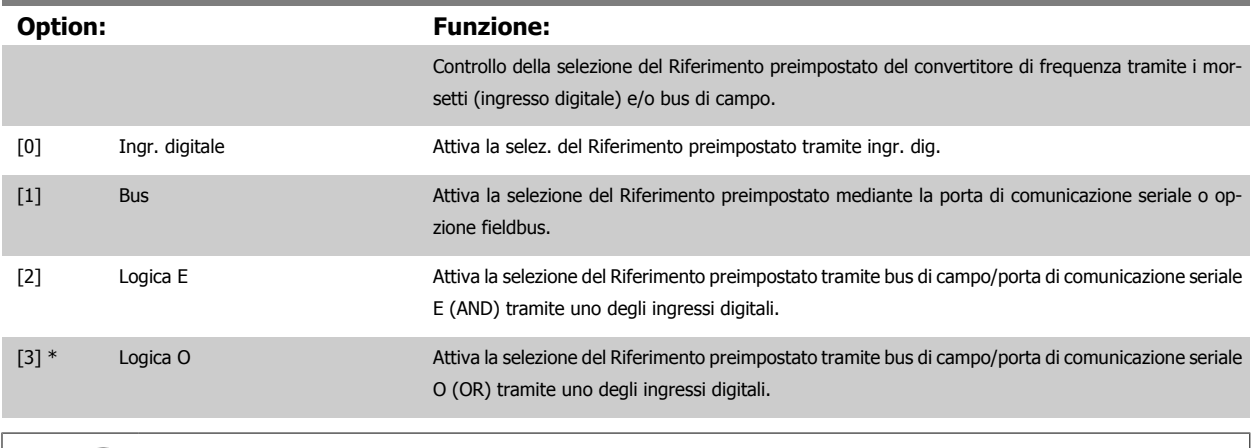

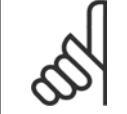

#### **NOTA!**

Questo par. è solo attivo se par. 8-01 [Sito di comando](#page-134-0) è impostato su [0] Digitale e parola di controllo.

#### **8-57 Profidrive OFF2 Select**

Selez. il contr. della selez. OFF2 del conv. mediante morsetti (ingresso digitale) e/o bus di campo. Questo par. è solo attivo se il par. 8-01 Sito di comando è impostato su [0] Digitale e parola di controllo e se il par. 8-10 è impostato su [1] Profilo Profidrive.

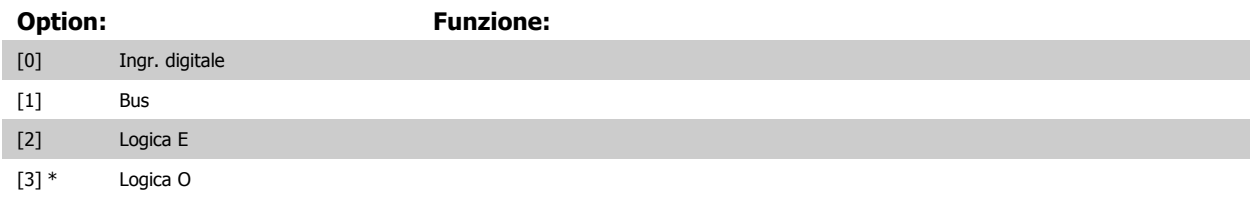

#### **8-58 Profidrive OFF3 Select**

Selez. il contr. della selez. OFF3 del conv. mediante morsetti (ingresso digitale) e/o bus di campo. Questo par. è solo attivo se il par. 8-01 Sito di comando è impostato su [0] Digitale e parola di controllo e se il par. 8-10 è impostato su [1] Profilo Profidrive.

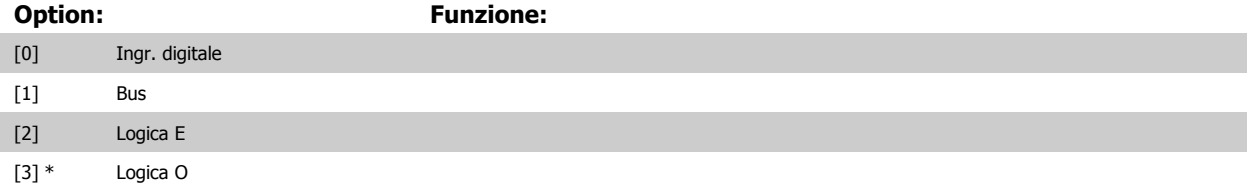

#### **3.10.7 8-8\* Diagnostica porta FC**

Questi parametri vengono usati per monitorare la comunicazione del Bus tramite la porta del FC.

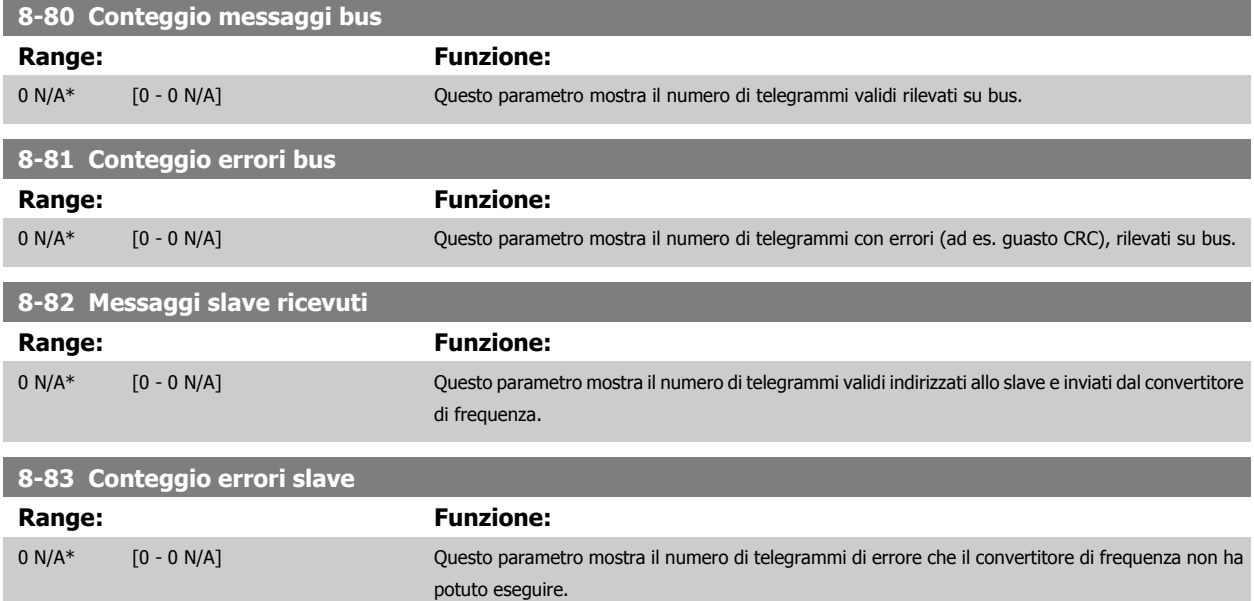

#### **3.10.8 8-9\* Bus Jog**

Parametri per configurare il Bus Jog.

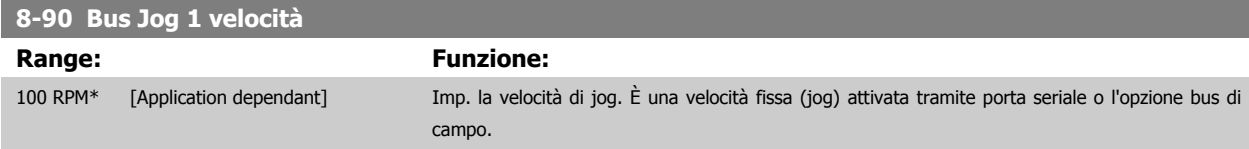

 $\overline{\phantom{a}}$ 

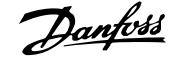

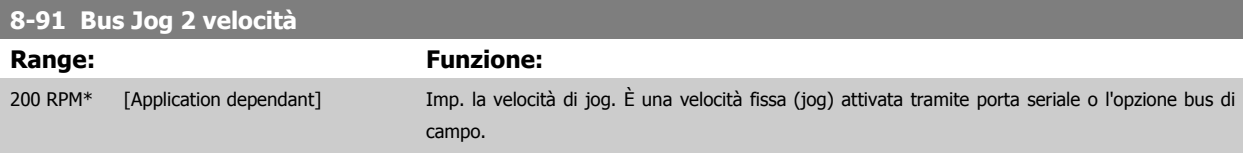

# <span id="page-151-0"></span>**3.11 Parametri: Profibus**

### **3.11.1 9-\*\* Profibus**

Gruppo di par. per tutti i parametri specifici Profibus.

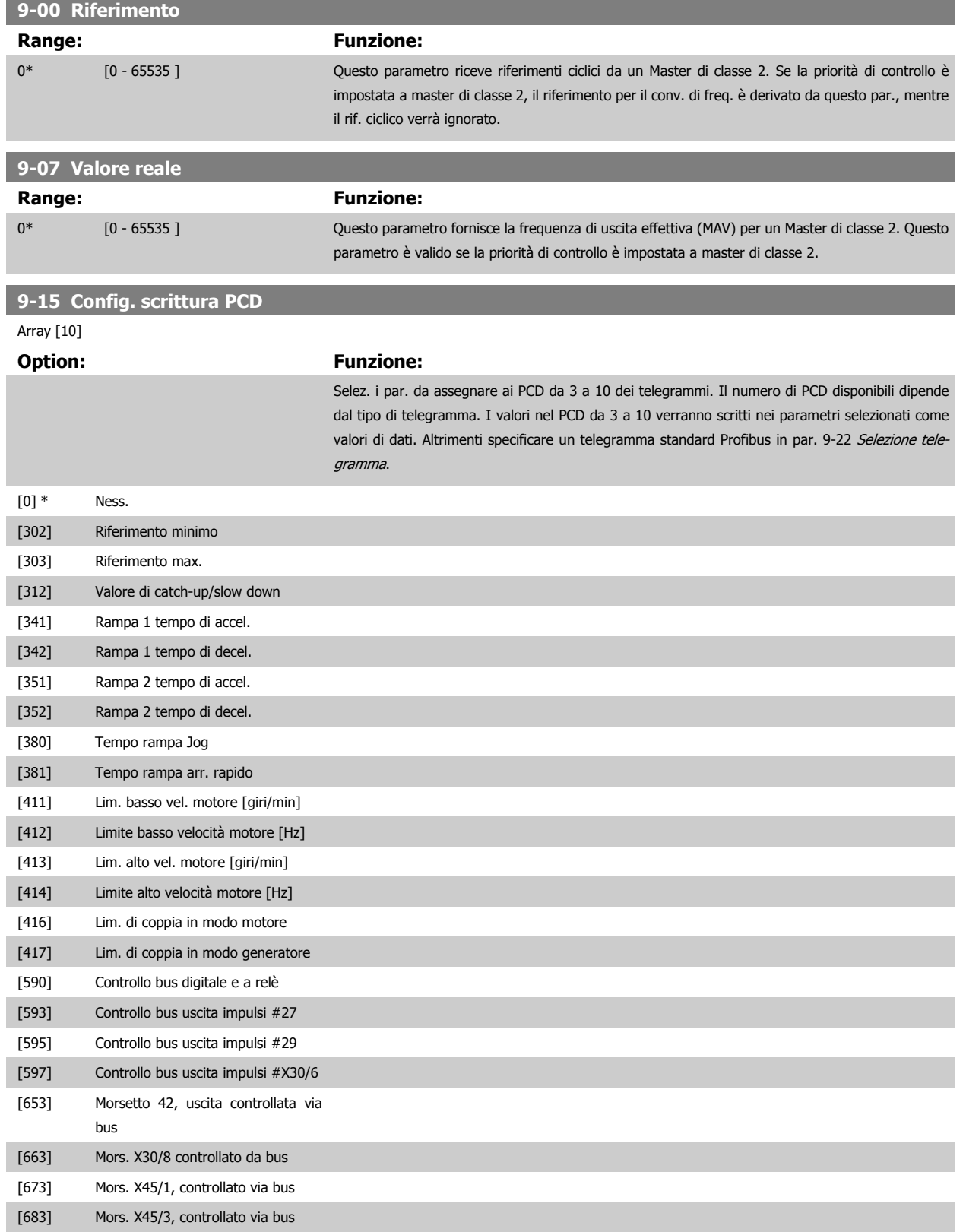

# <span id="page-152-0"></span>Guida alla Programmazione FC 300 **3 Danfoss** 3 Descrizione dei parametri

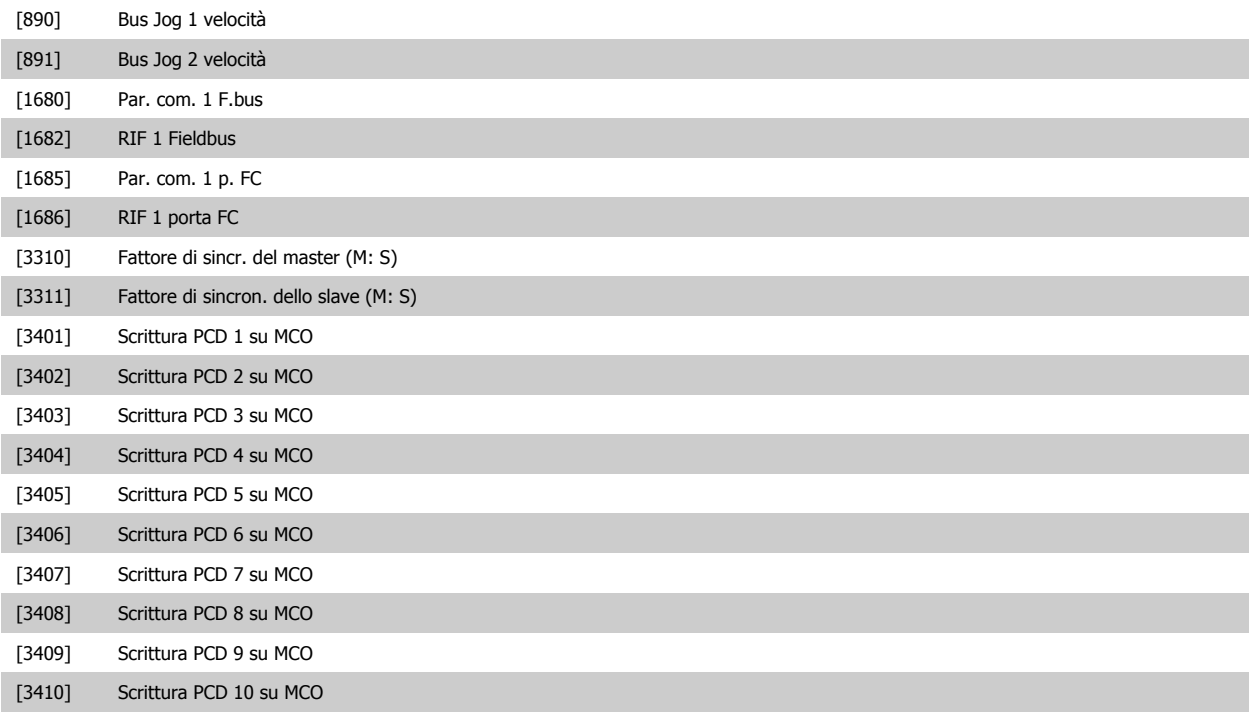

#### **9-16 Config. lettura PCD**

#### Array [10]

#### **Option: Funzione:**

Selez. i par. da assegnare ai PCD da 3 a 10 dei telegrammi. Il numero di PCD disponibili dipende dal tipo di telegramma. I PCD da 3 a 10 mantengono i valori dati effettivi dei parametri selezionati. Per telegrammi standard Profibus vedere par. 9-22 [Selezione telegramma](#page-154-0).

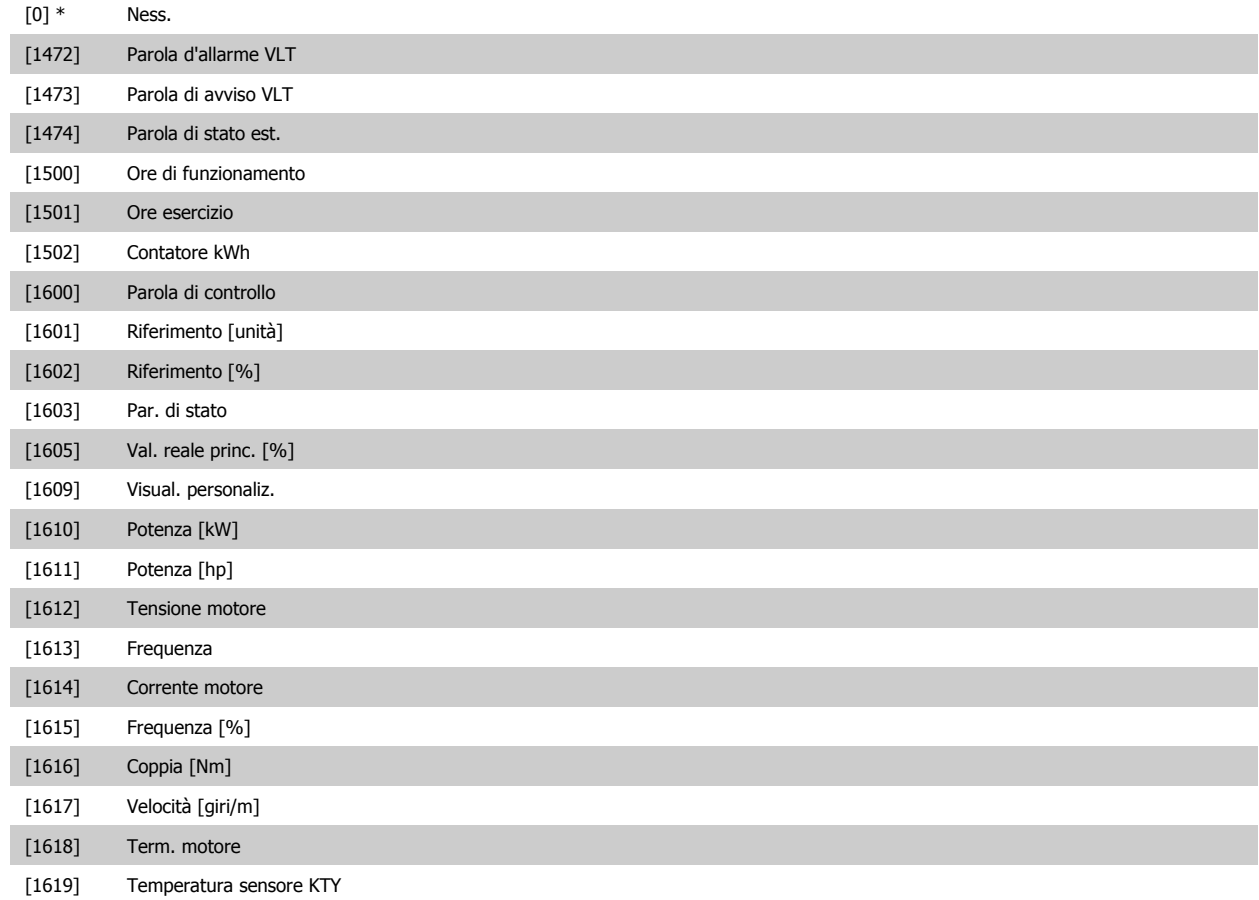

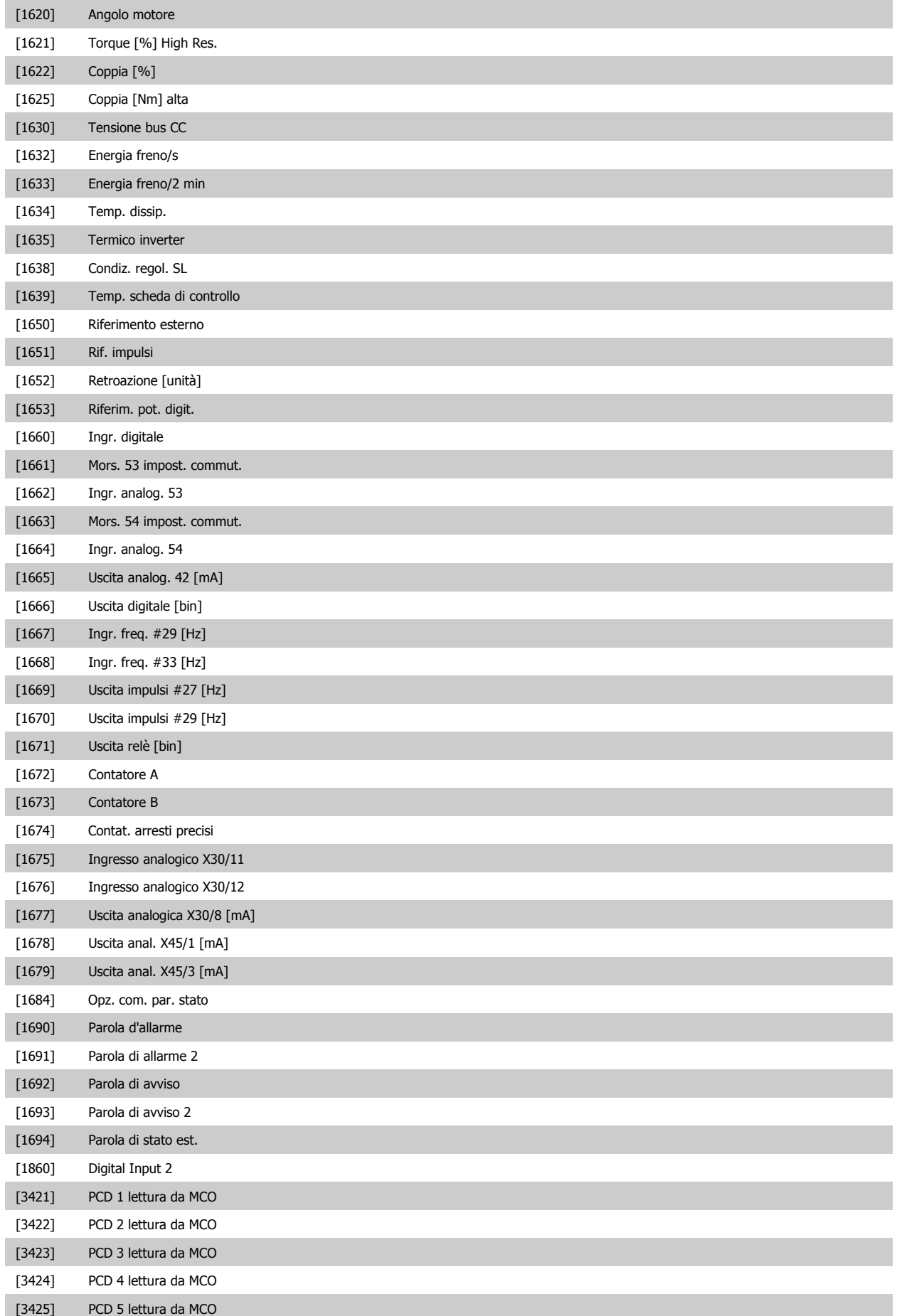

<span id="page-154-0"></span>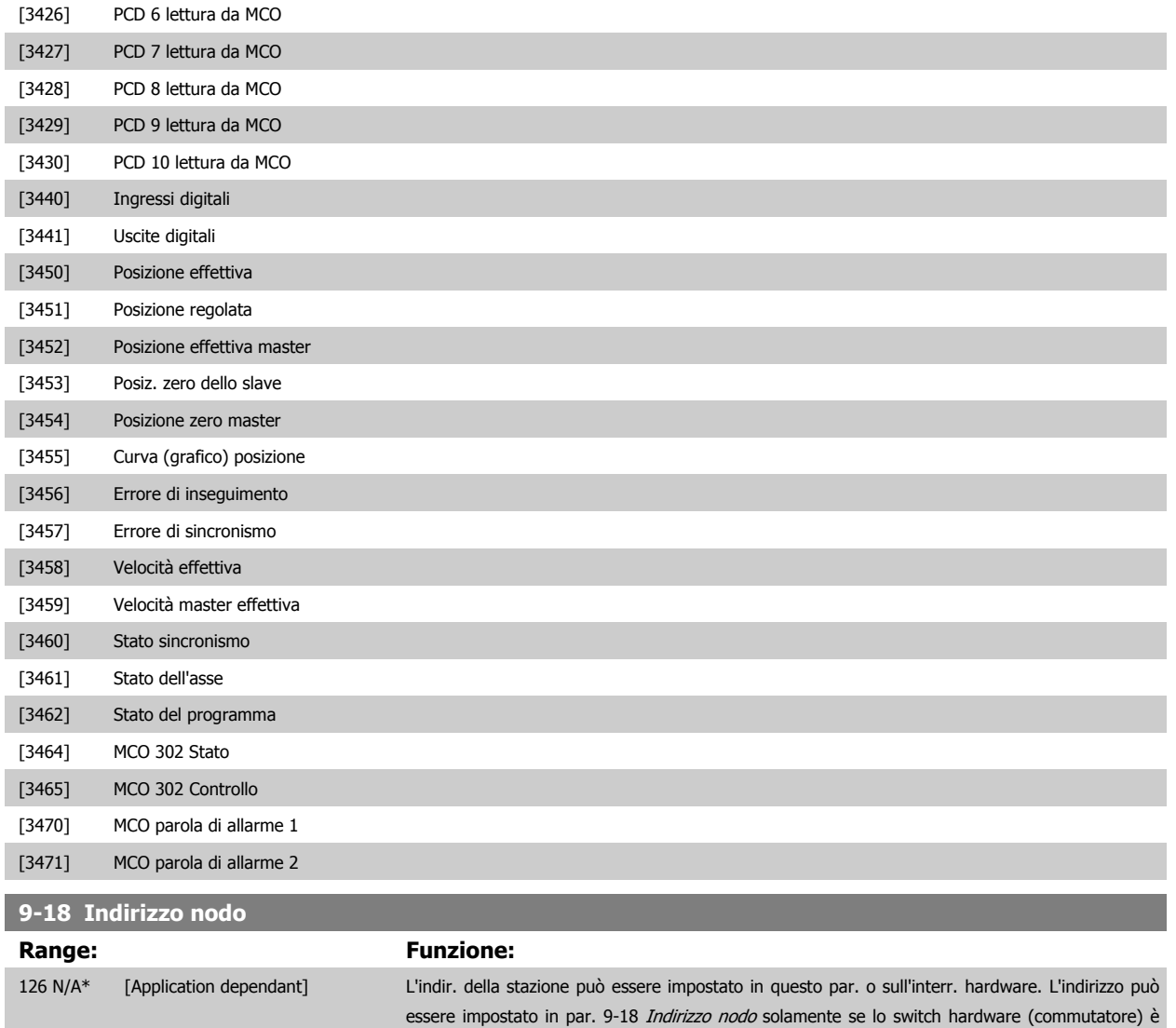

#### **9-22 Selezione telegramma**

Visualizza la configurazione del telegramma Profibus.

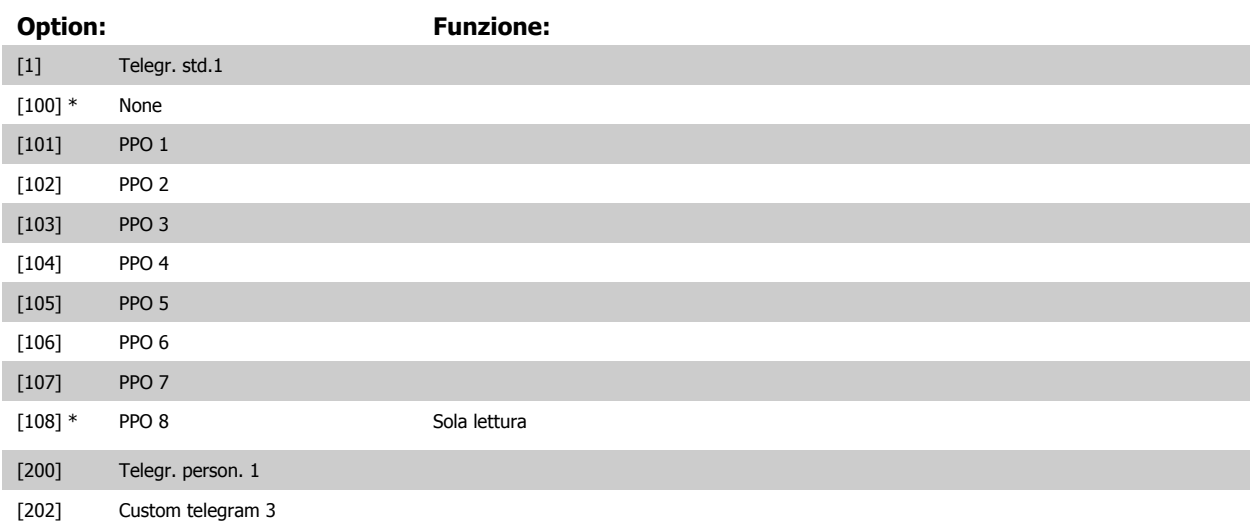

impostato su 126 o 127. Altrimenti il par. visual. l'imp. effett. del commutat.

## **9-23 Parametri per segnali**

Array [1000]

Di sola lettura

### **Option: Funzione:**

Questo par. contiene un elenco di segnali selezionab. in par. 9-15 [Config. scrittura PCD](#page-151-0) e

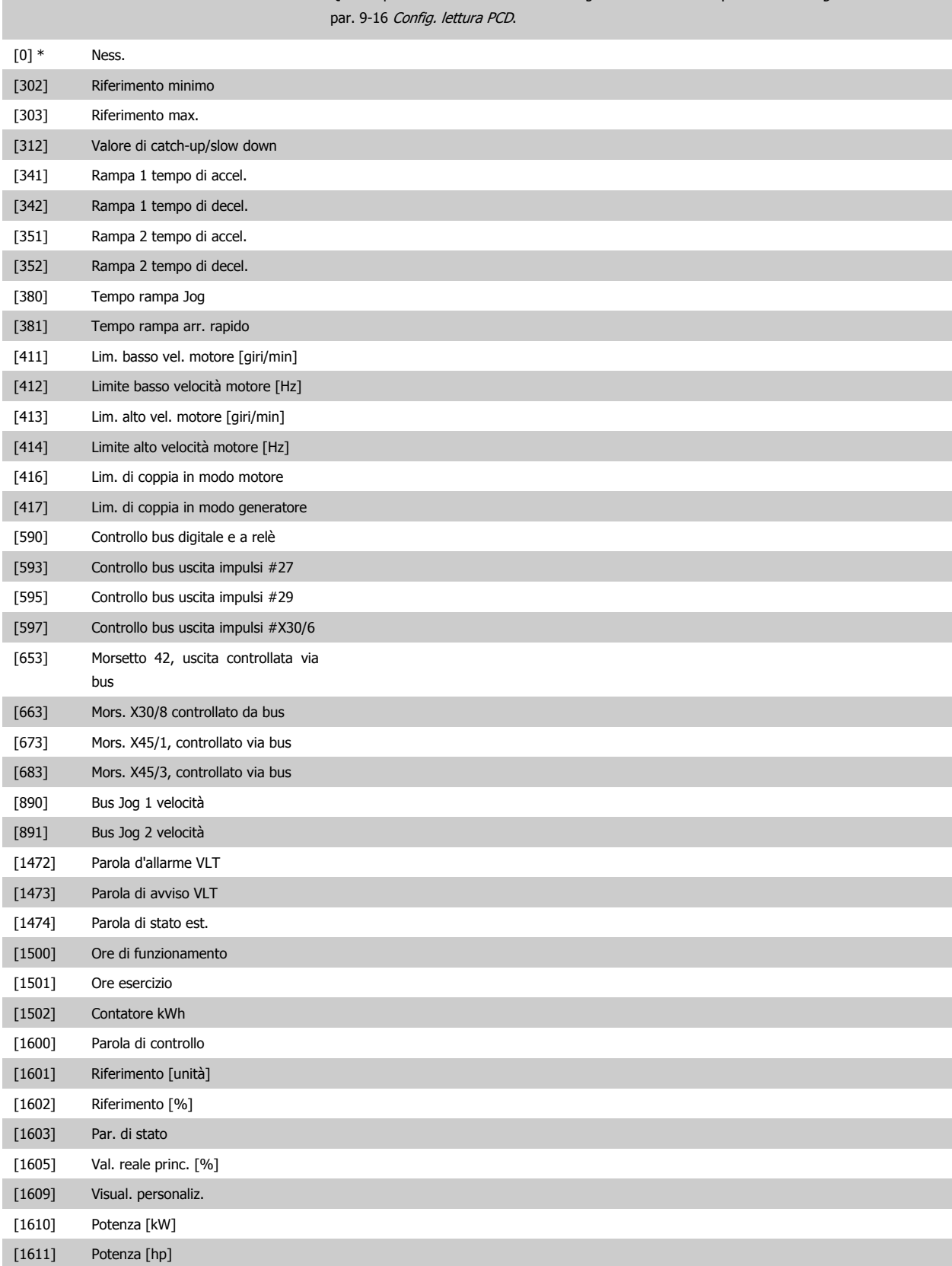

# Guida alla Programmazione FC 300 30 Descrizione dei parametri

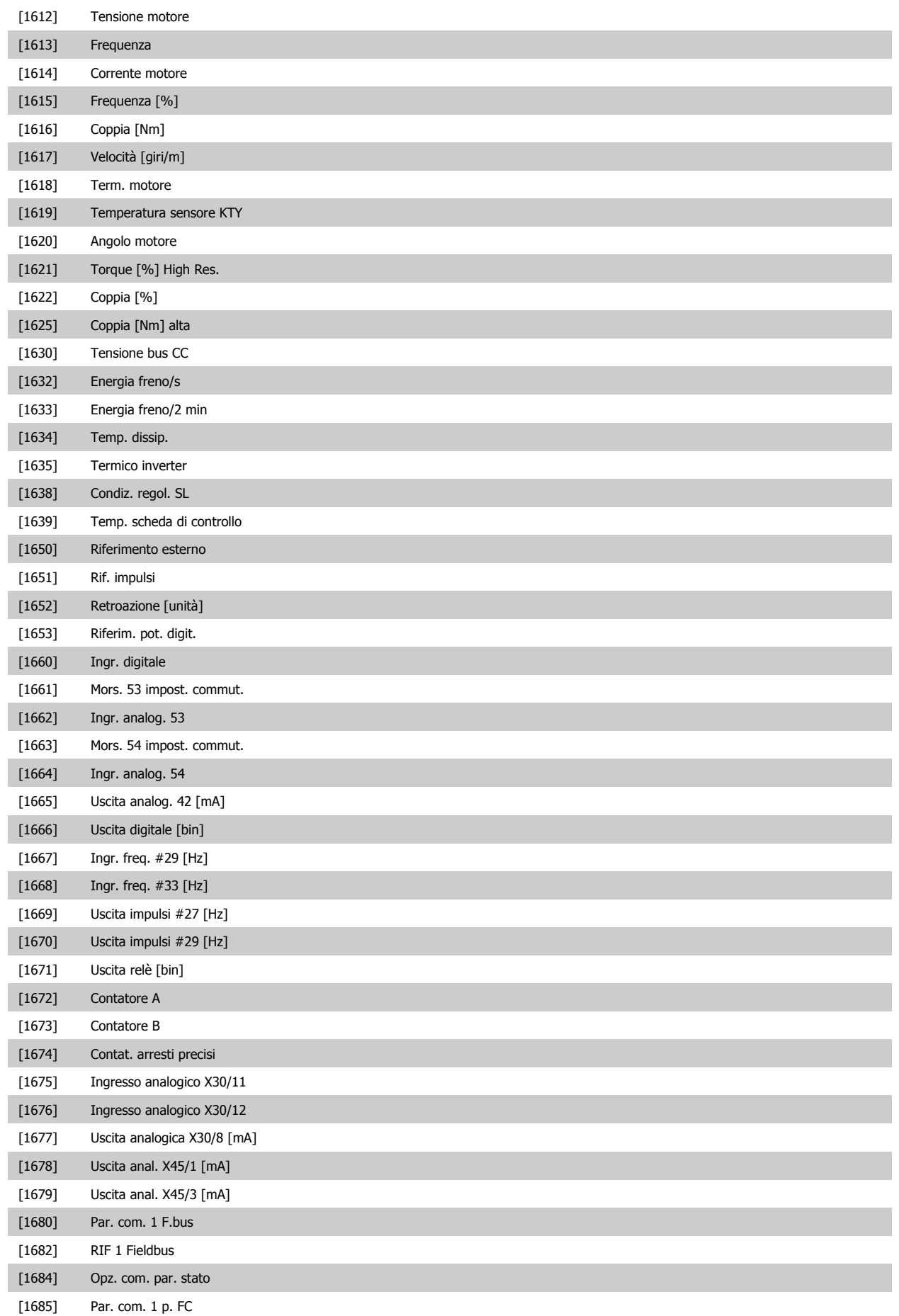

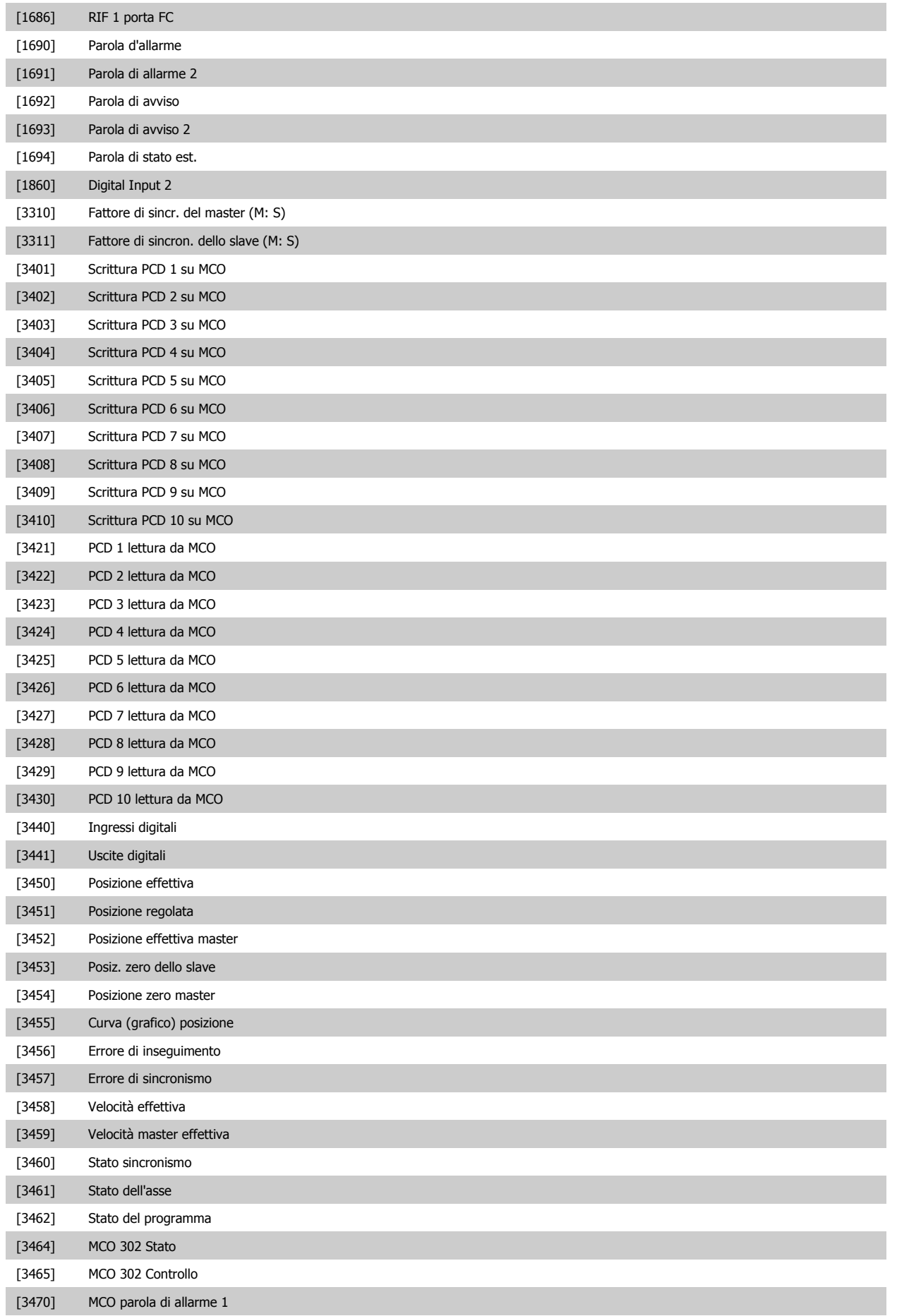

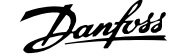

[3471] MCO parola di allarme 2

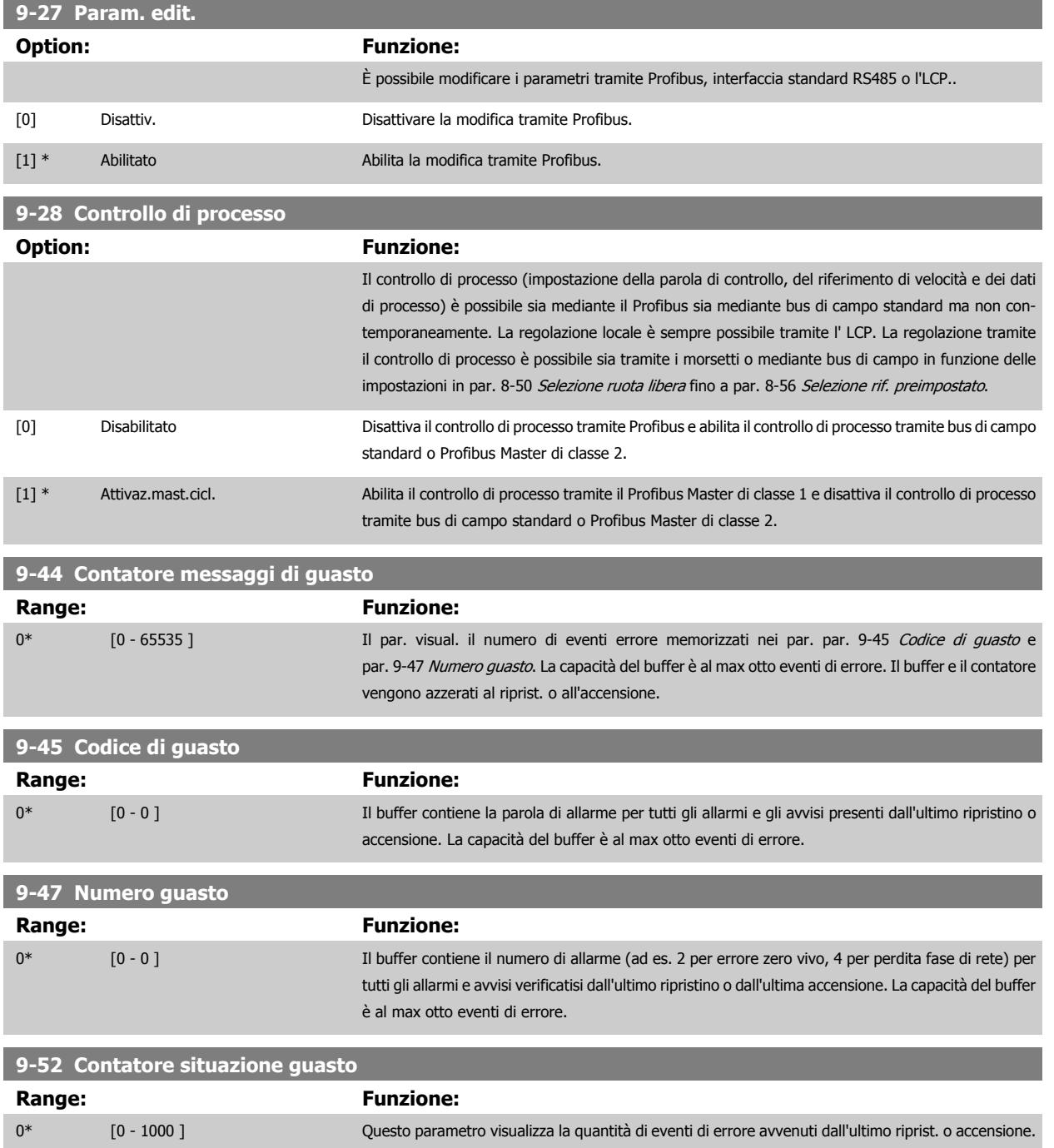

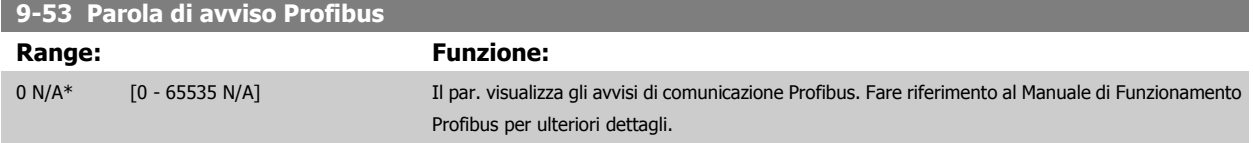

Di sola lettura

**3** 

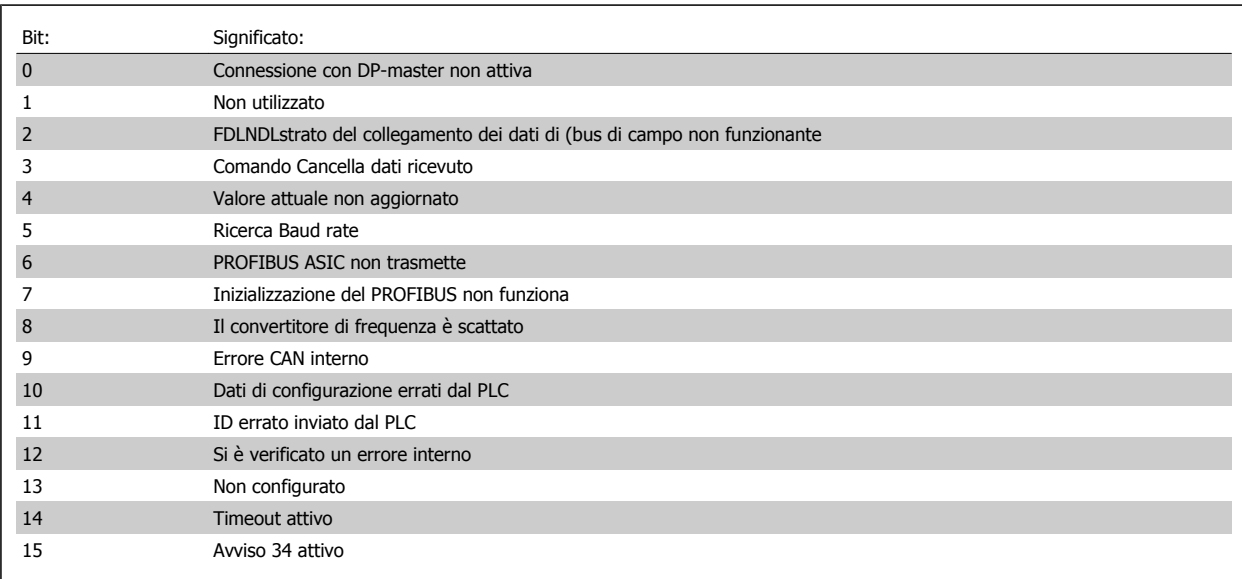

## **9-63 Baud rate attuale**

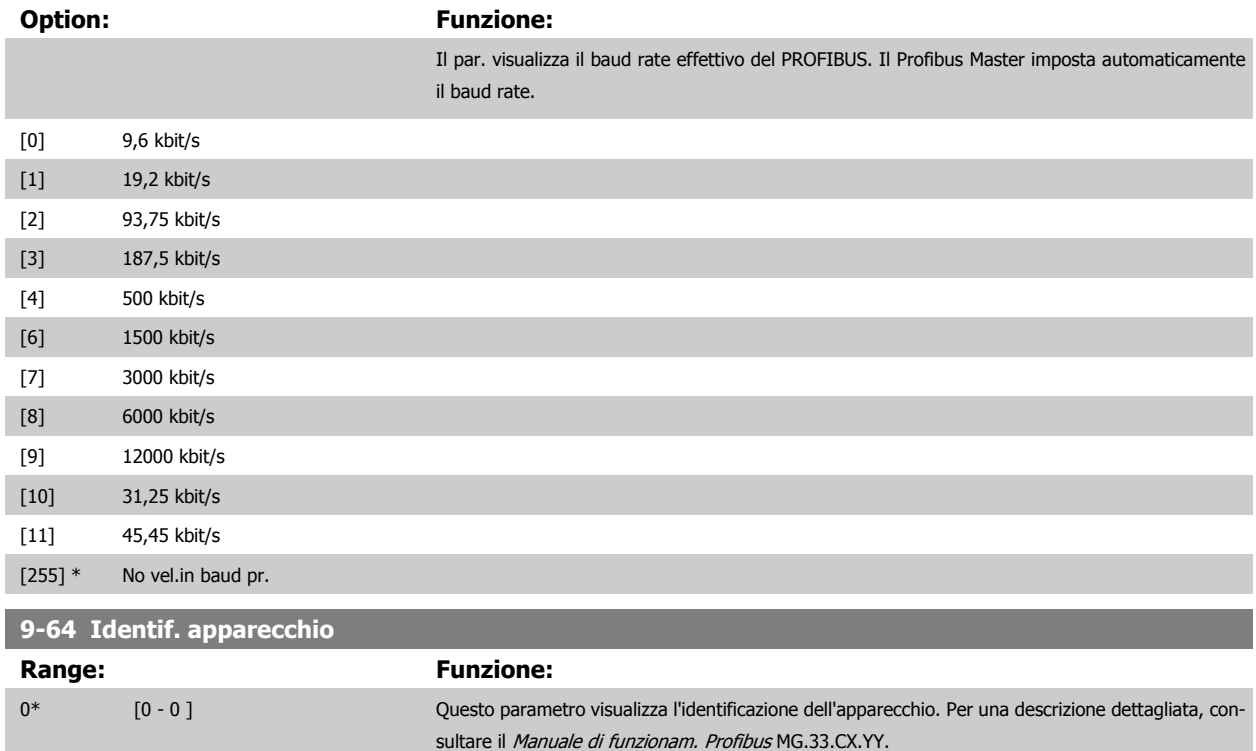

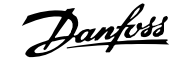

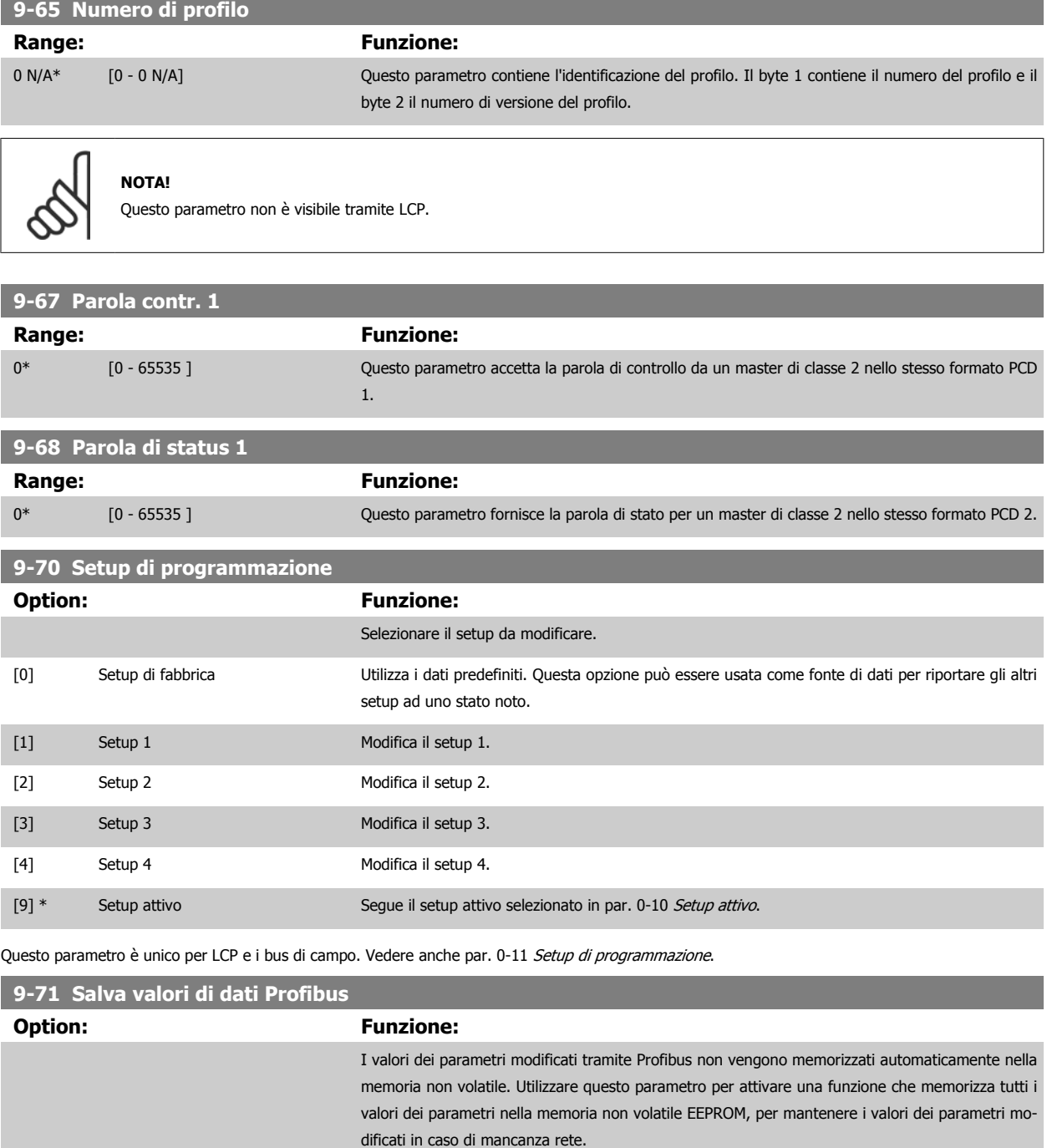

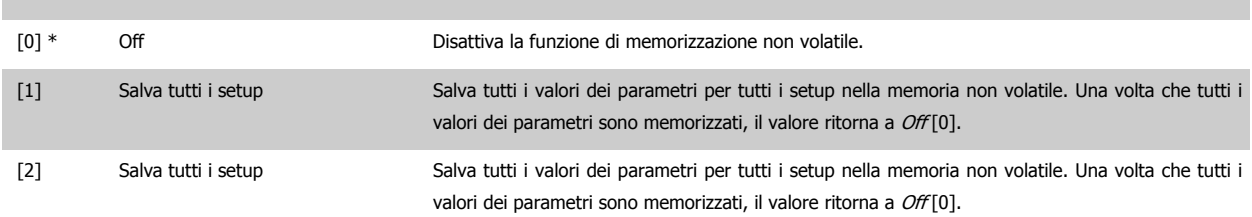

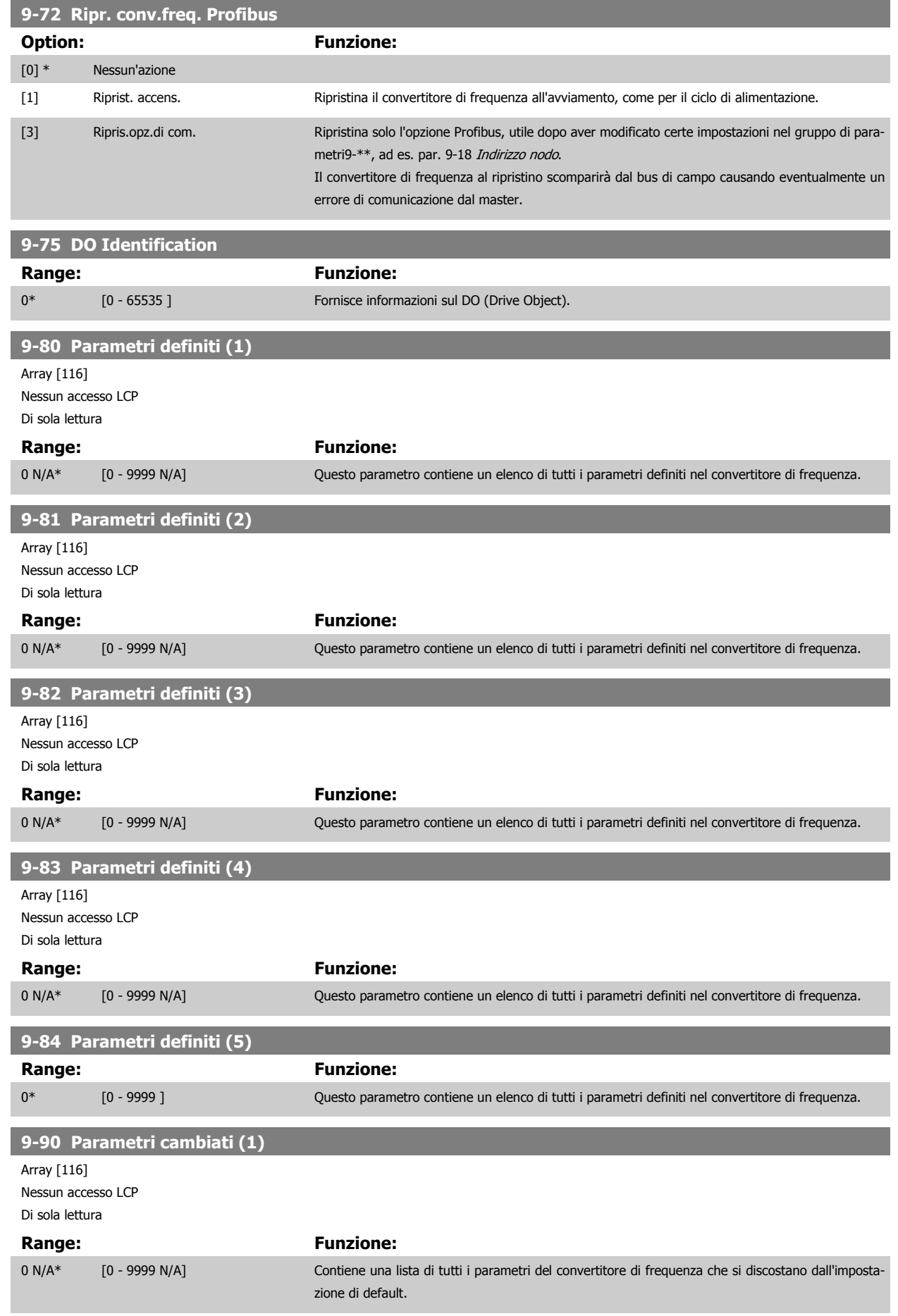

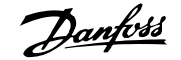

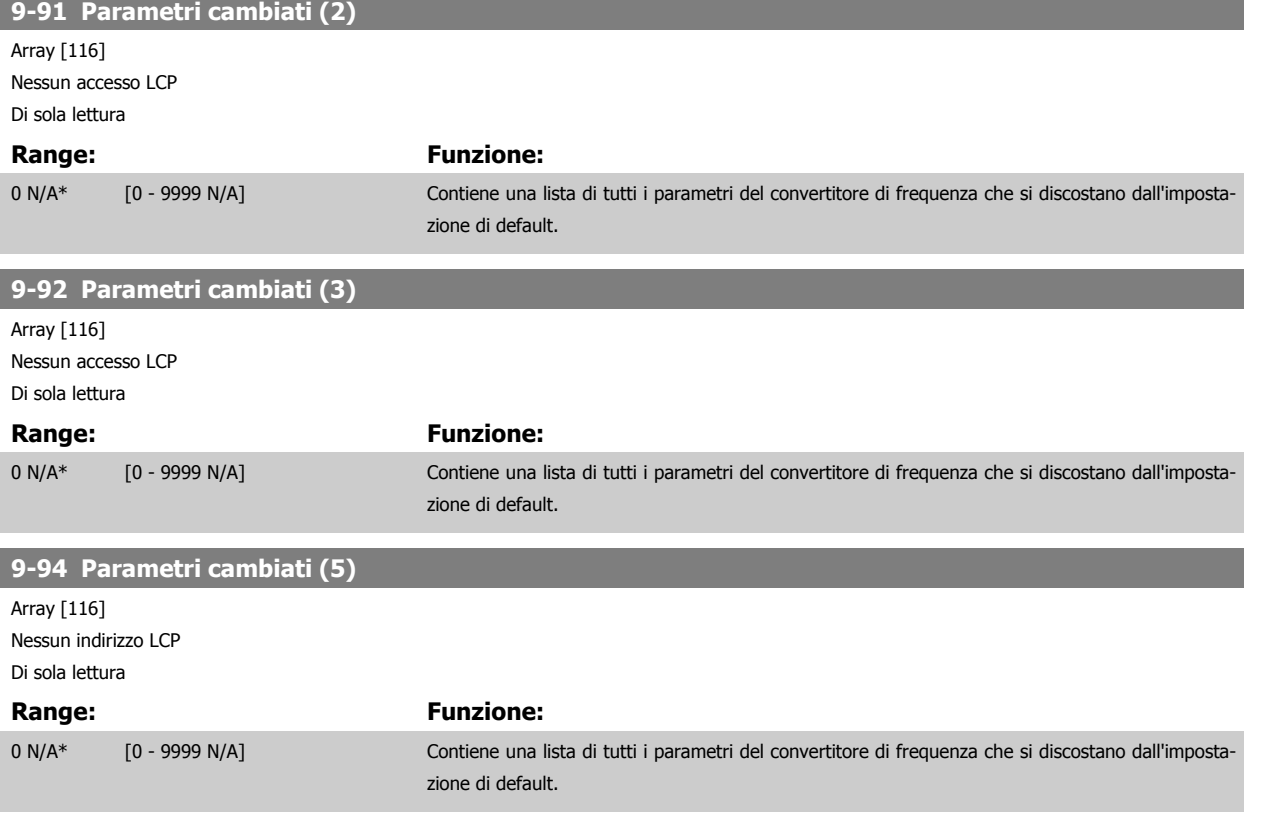

# **3.12 Parametri: Bus di campo DeviceNet CAN.**

### **3.12.1 10-\*\* Bus di campo DeviceNet e CAN**

Le opzioni dipendono dall'opzione installata.

Gruppo per i parametri bus di campo DeviceNet CAN.

### **3.12.2 10-0\* Impostaz. di base**

Gruppo di parametri per la configurazione delle impostazioni di base delle opzioni bus di campo CAN.

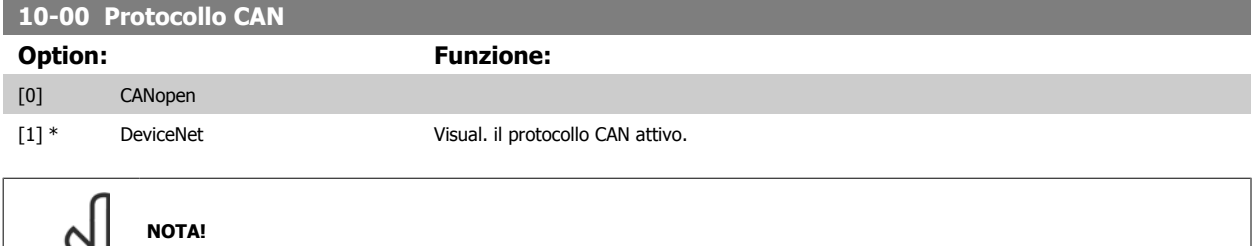

**10-01 Selezionare baudrate**

Selez. la vel. di trasmissione di bus di campo. Questa selez. deve corrispondere alla velocità di trasm. del master e degli altri nodi di bus di campo.

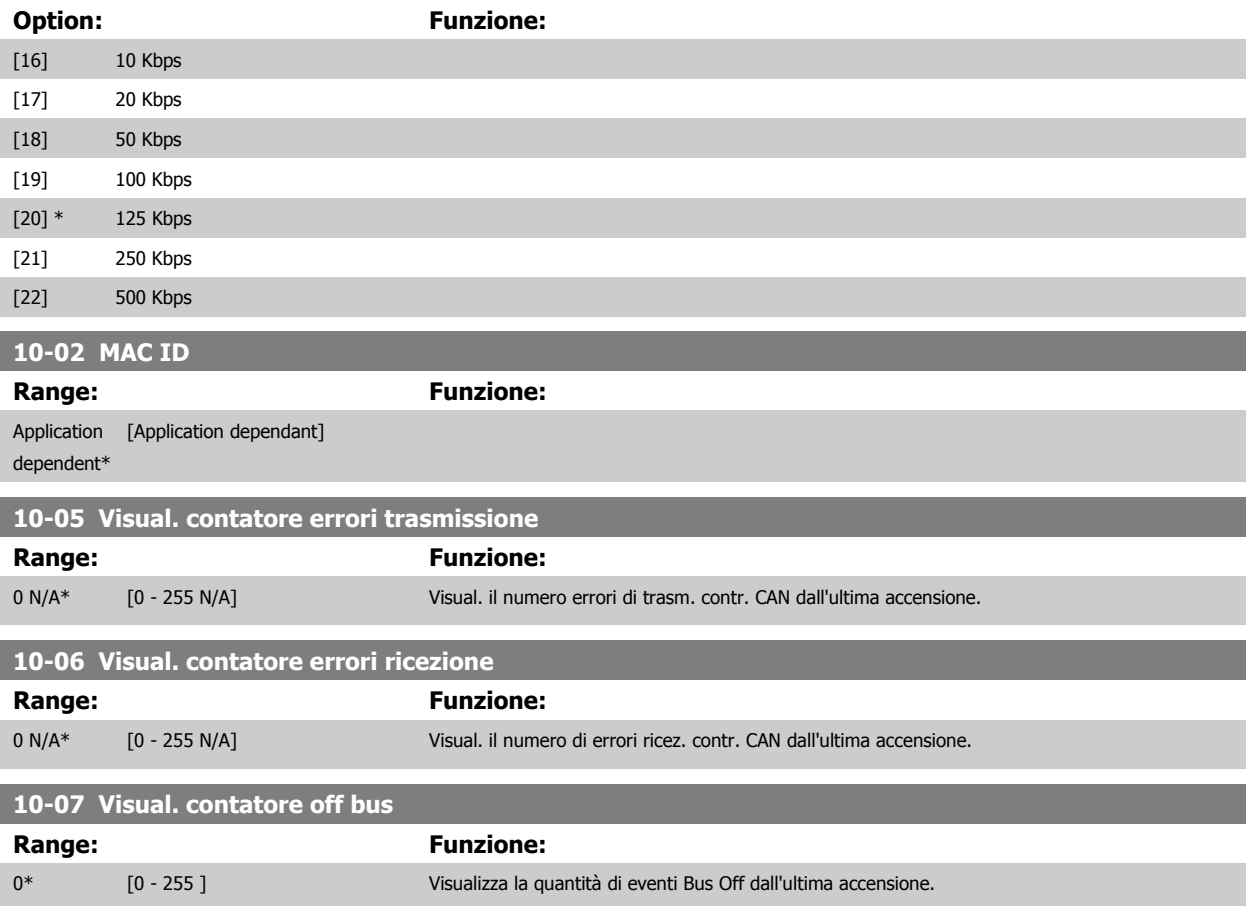

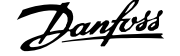

### **3.12.3 10-1\* DeviceNet**

Parametri specifici per bus di campo DeviceNet.

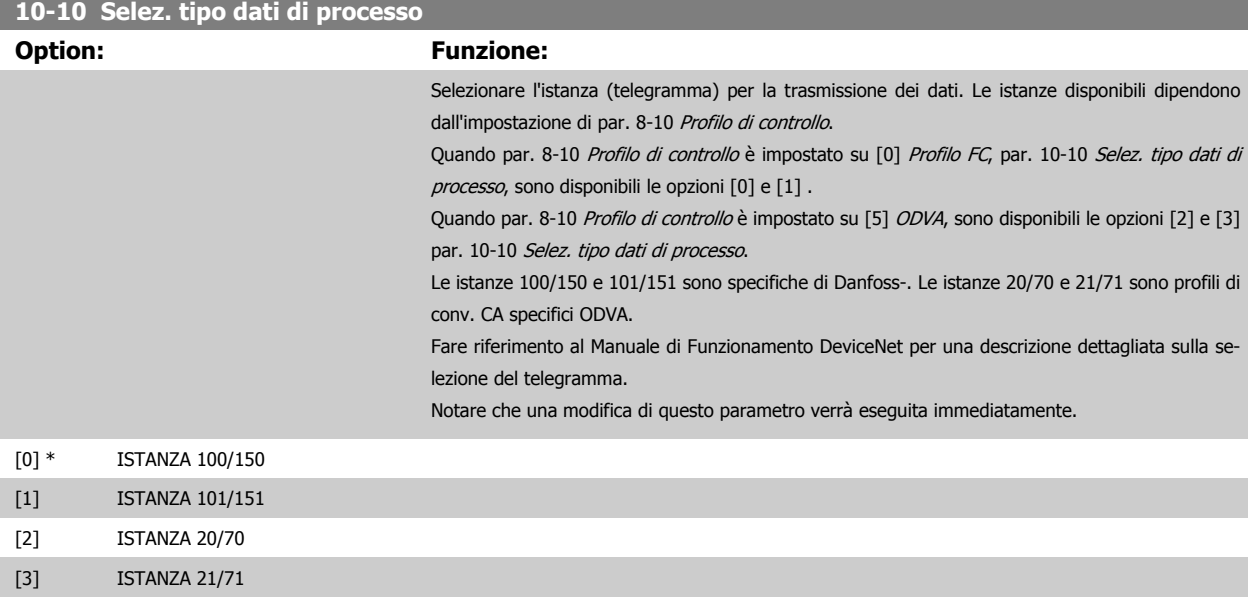

#### **10-11 Dati processo scrittura config.**

Sel. i dati di scrittura del processo per le istanze di gruppi I/O 101/151. È possib. selez. gli elementi [2] e [3] di questo array. Gli elementi [0] e [1] dell'array sono fissi.

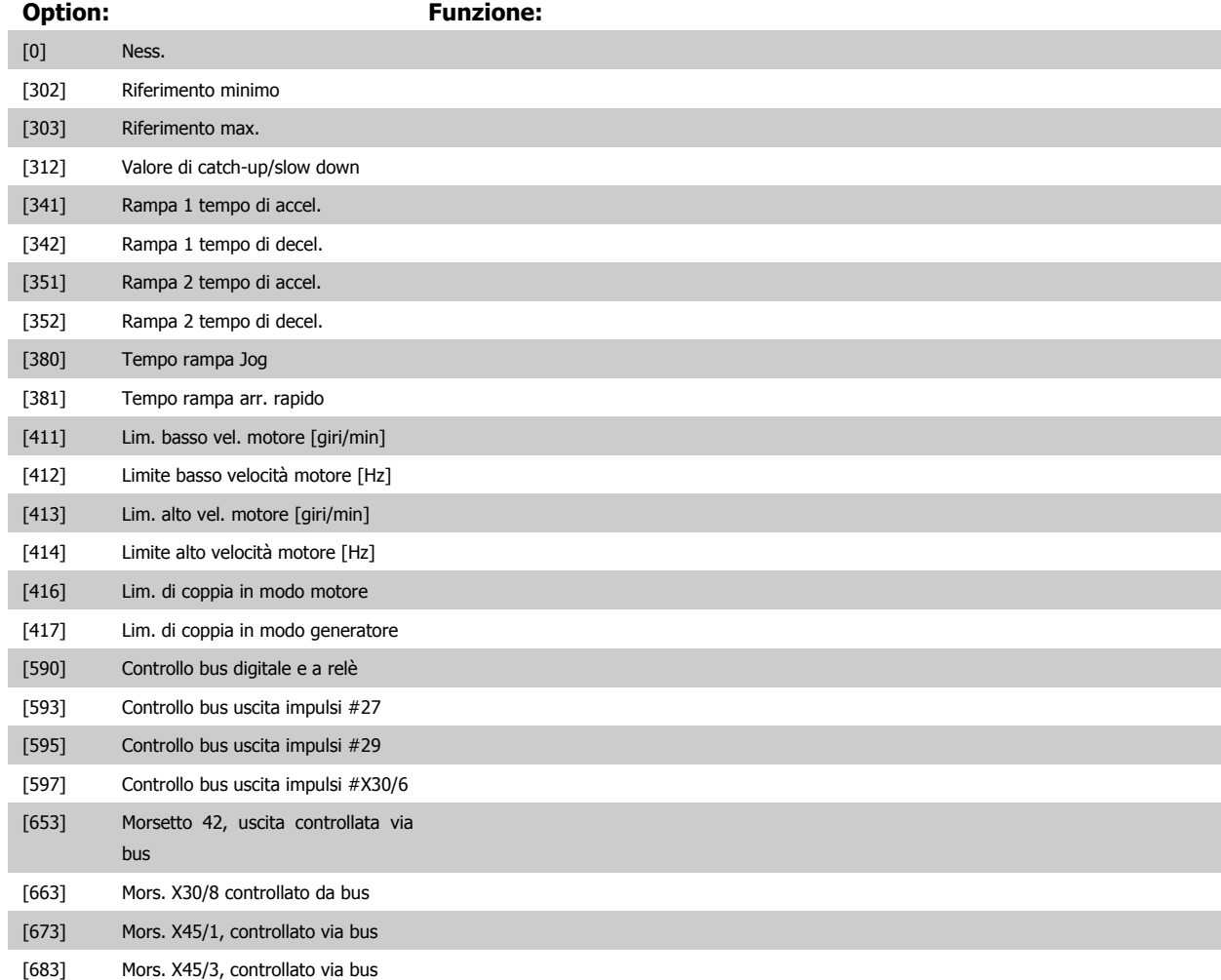

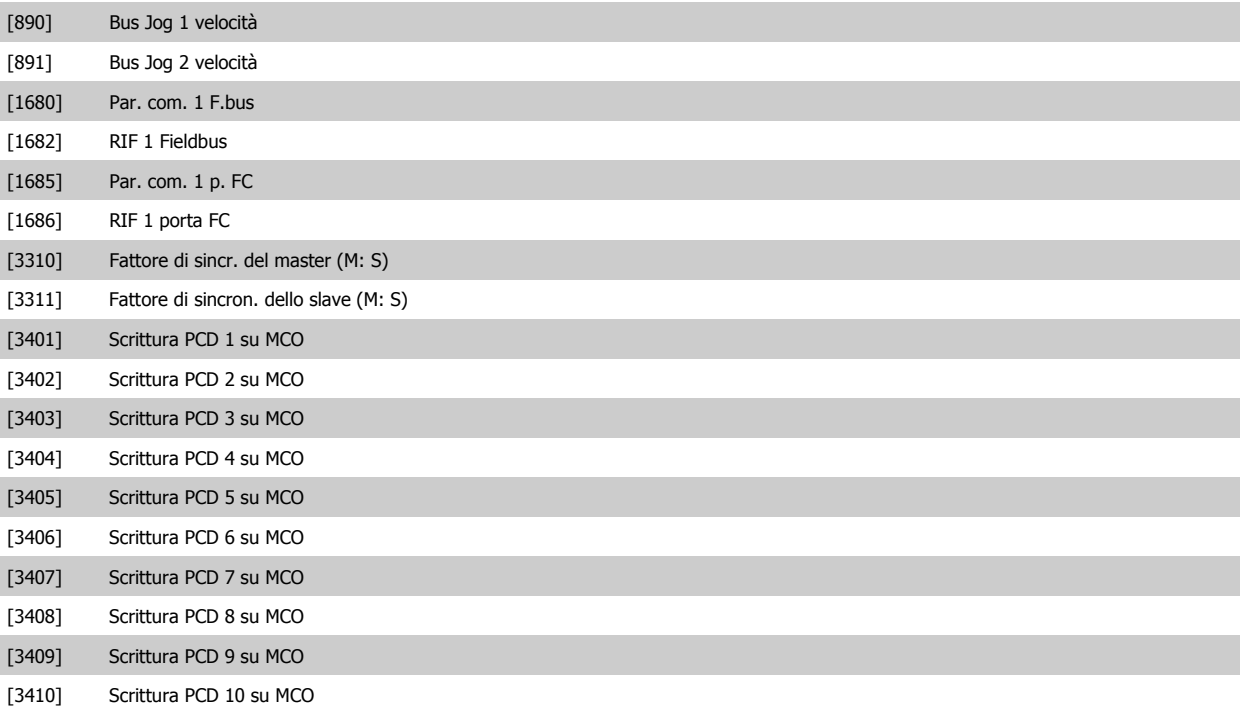

**10-12 Dati processo lettura config.**

Selez. i dati di lettura del processo per le istanze di gruppi I/O 101/151. È possib. selez. gli elementi [2] e [3] di questo array. Gli elementi [0] e [1] dell'array sono fissi.

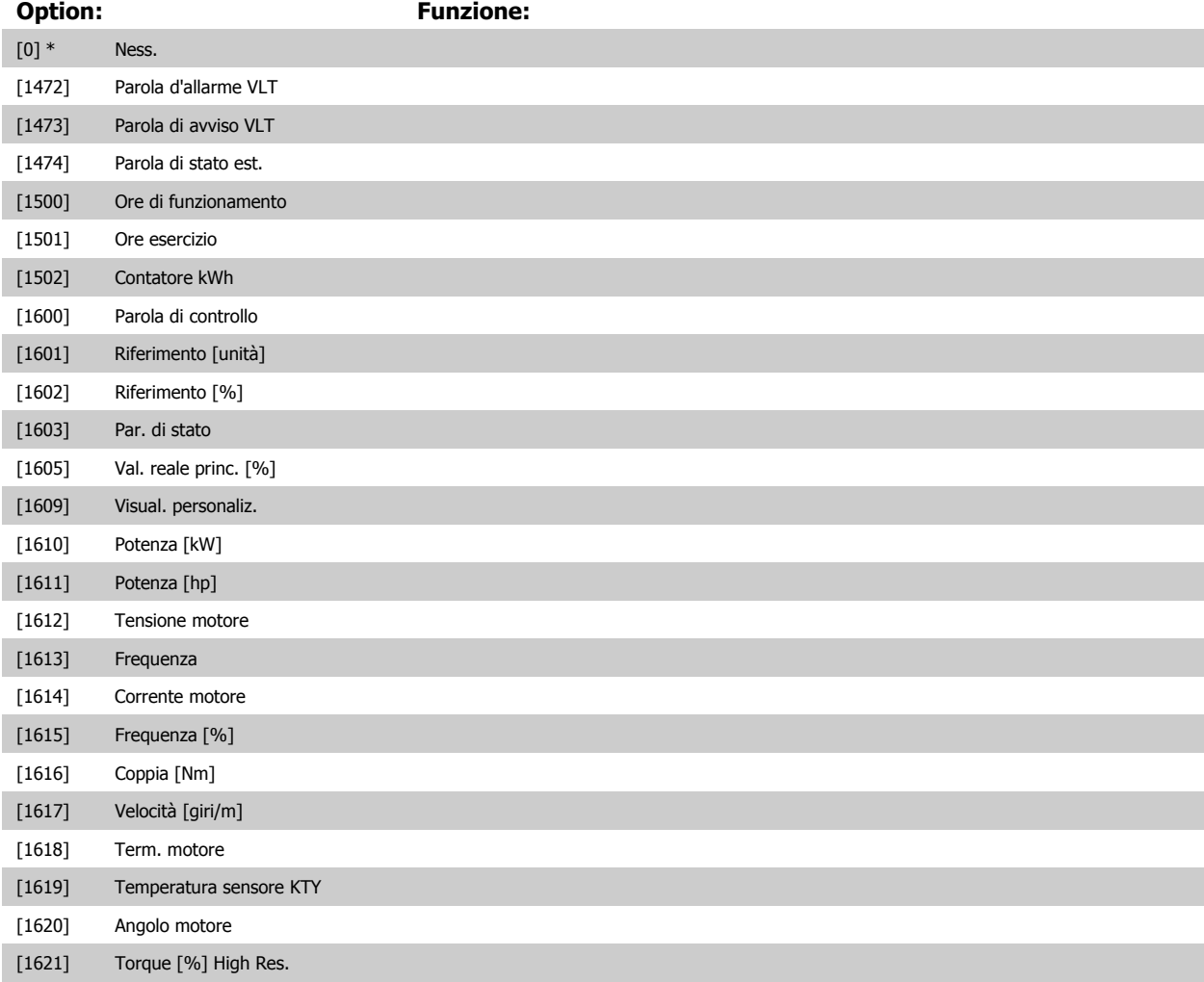

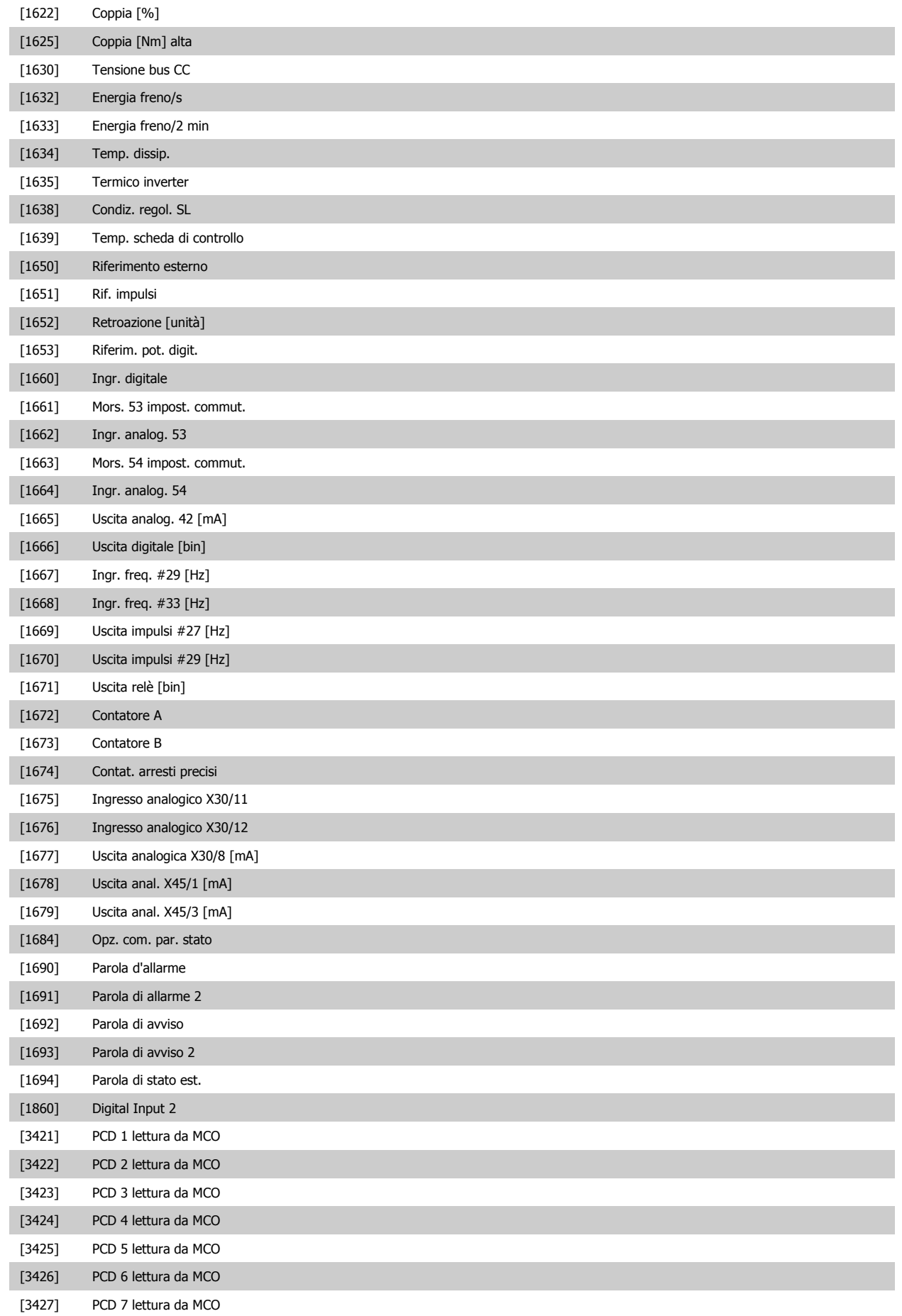

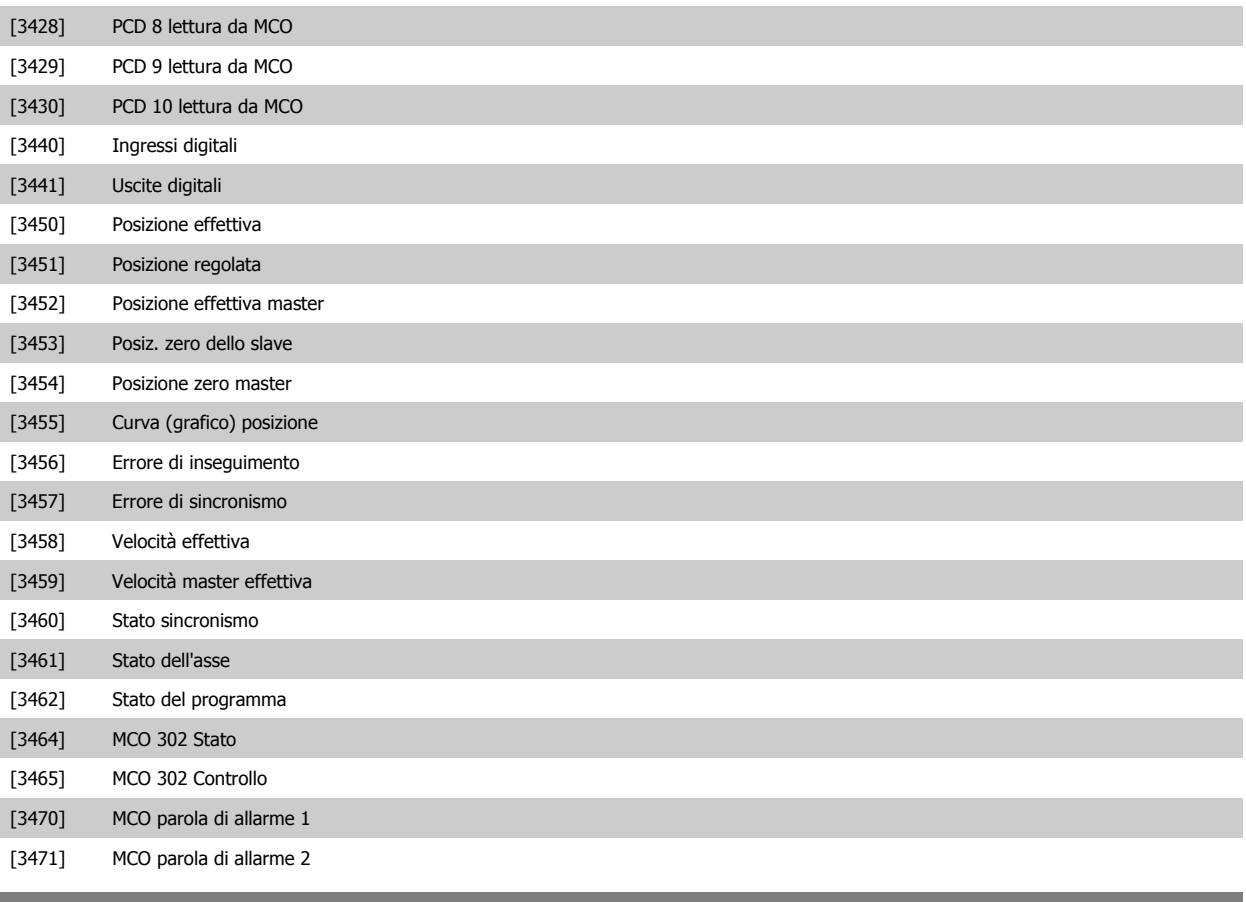

**10-13 Parametro di avviso**

#### Range: The **Funzione:**

0\* [0 - 65535 ] Visualizza una parola di avviso specifica DeviceNet. Ad ogni avviso è assegnato un bit. Consultare il Manuale di funzionamento DeviceNet (MG.33.DX.YY) per informazioni più dettagliate.

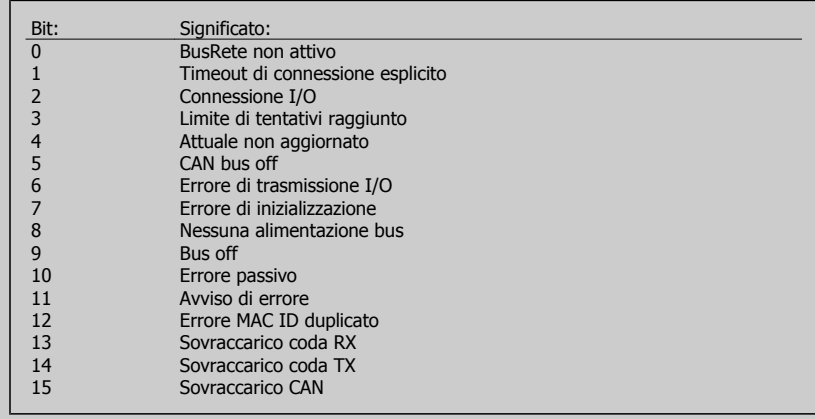

#### **10-14 Riferimento rete**

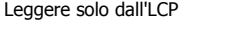

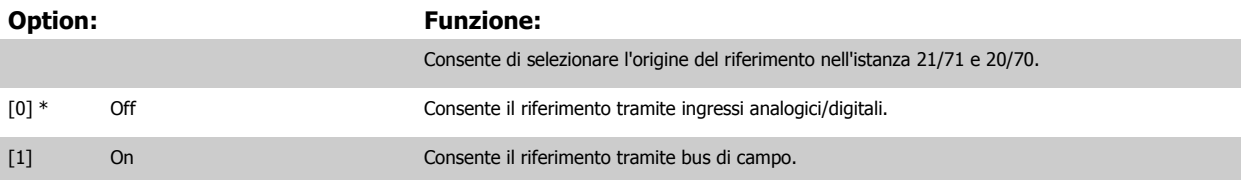

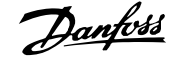

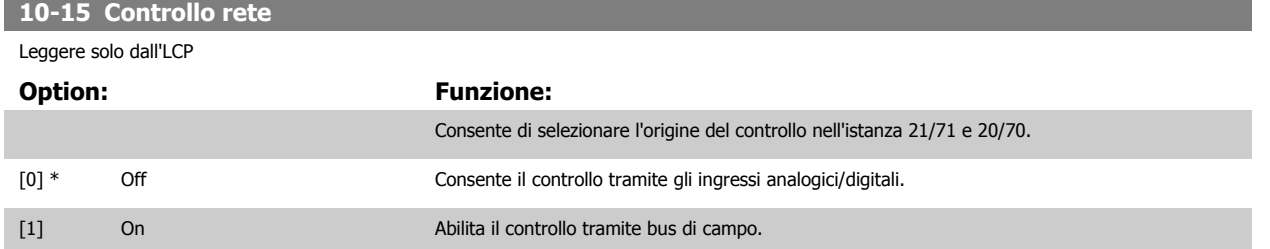

### **3.12.4 10-2\* Filtri COS**

Par. per configurare le impostaz. del filtro COS.

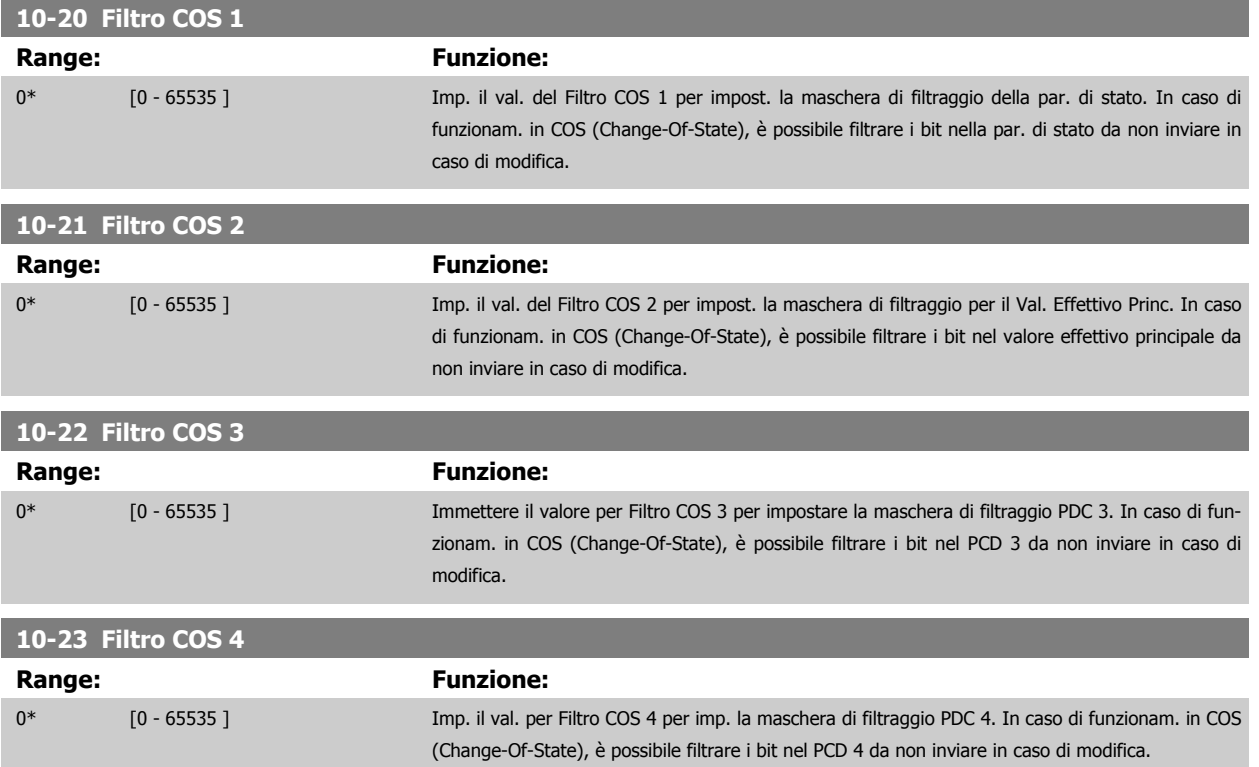

### **3.12.5 10-3\* Accesso ai parametri**

Gruppo di par. per accedere ai parametri indicizzati e definisce il setup di programmaz.

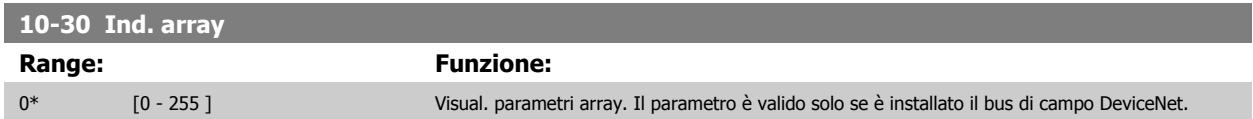

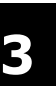

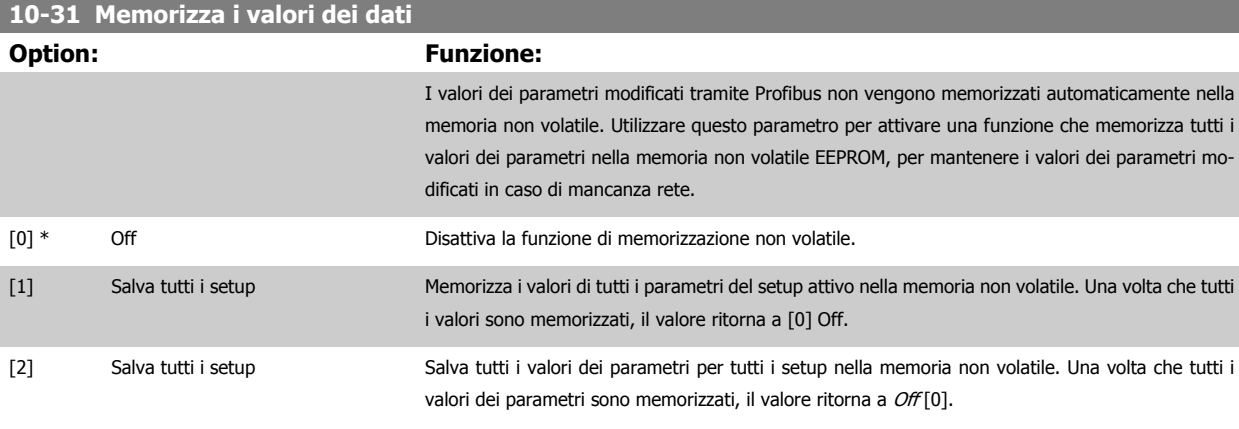

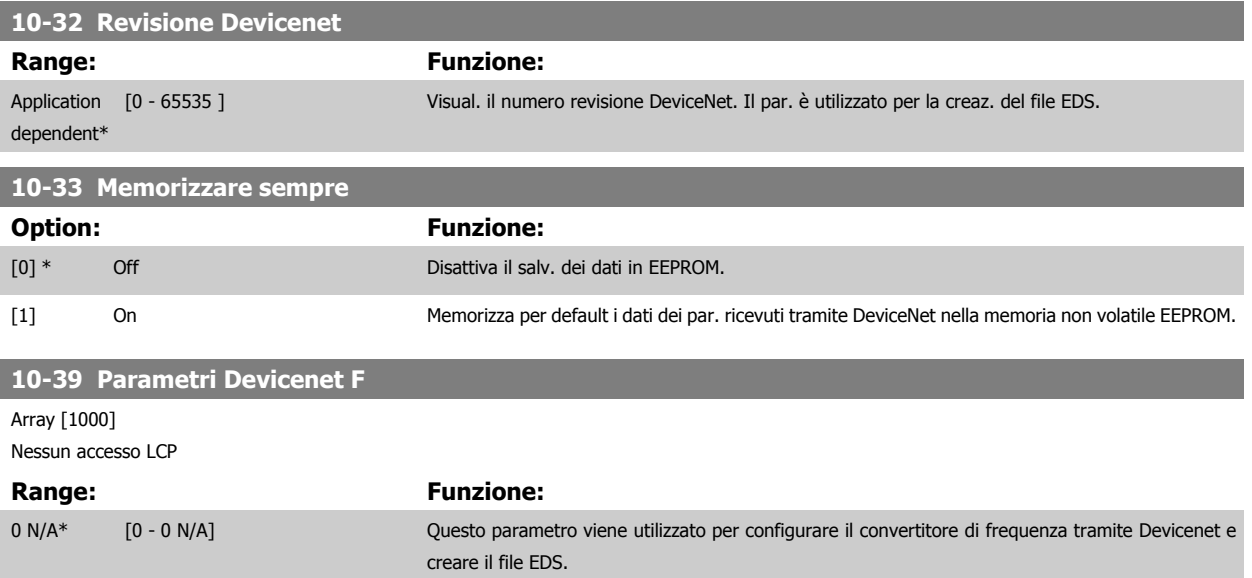

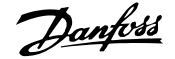

# **3.13 Parametri: Ethernet**

# **3.13.1 12-0\* Impostazioni IP**

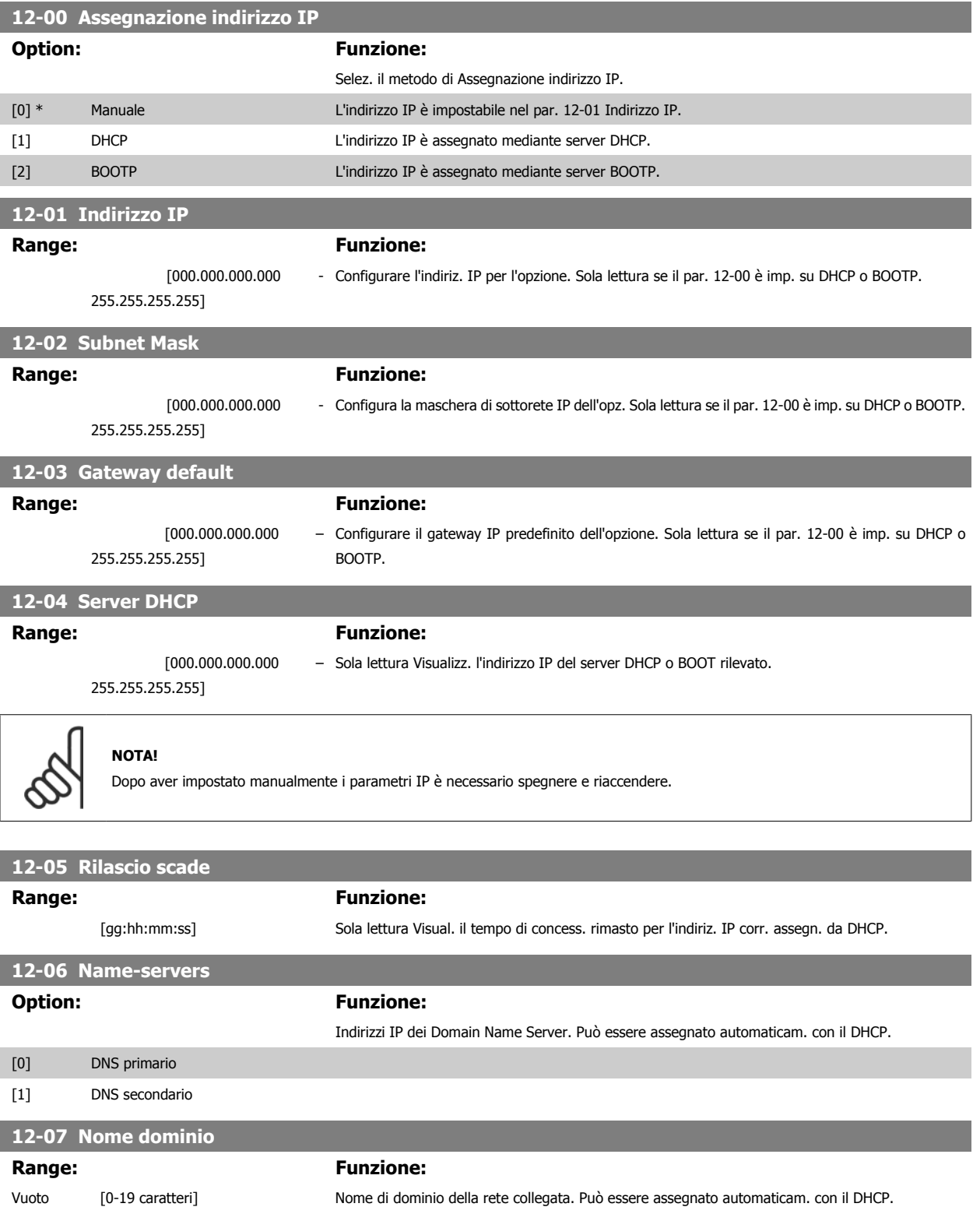

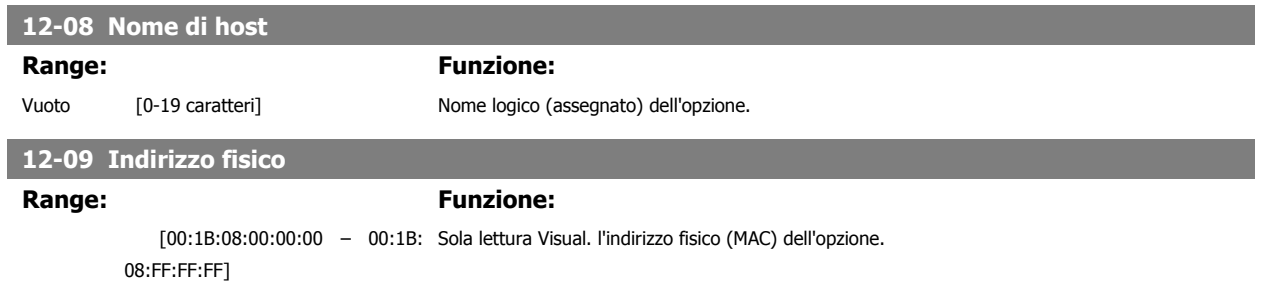

# **3.13.2 12-1\* Par. colleg. Ethernet**

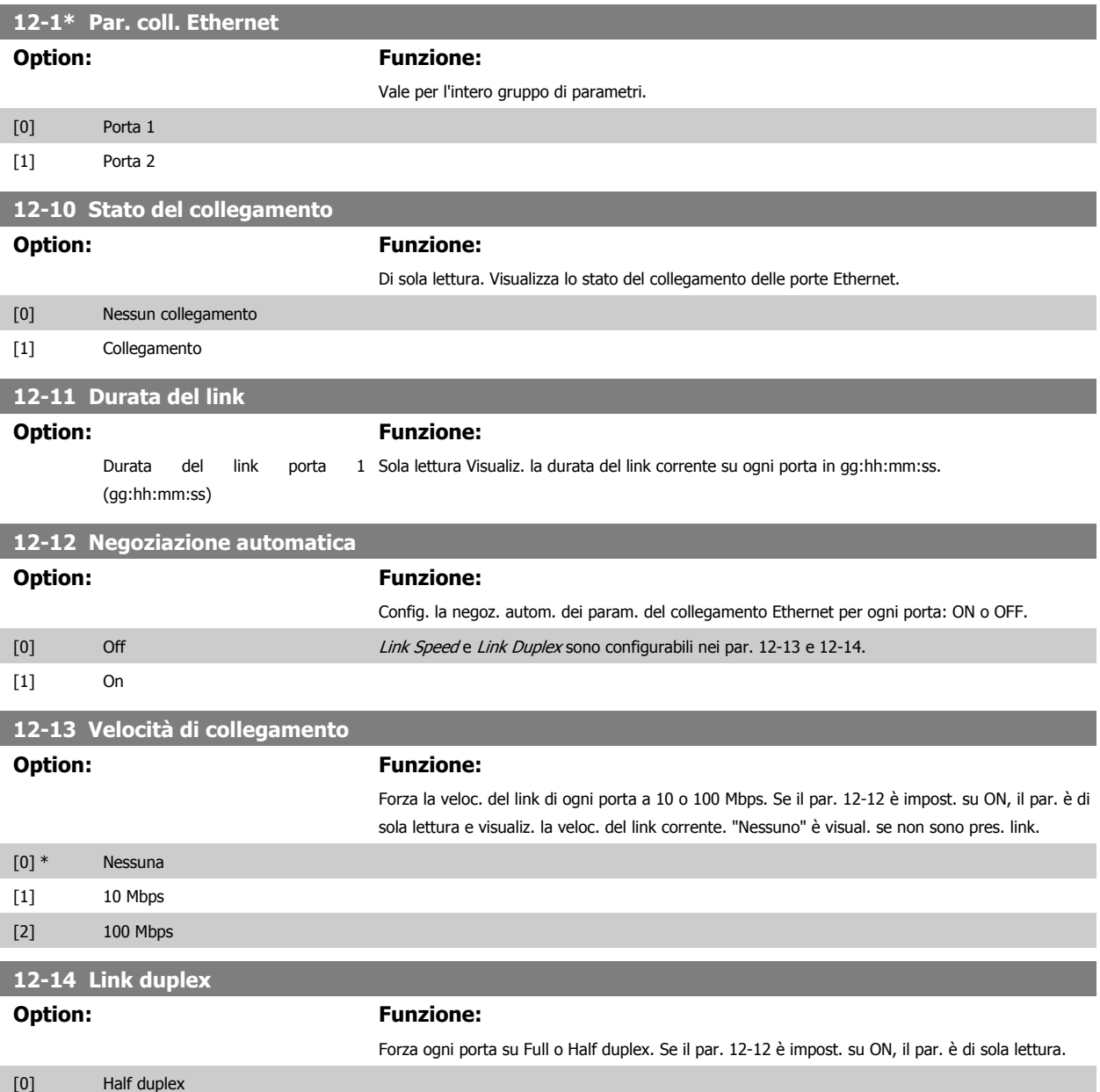

[1] \* Full duplex

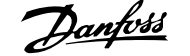

# **3.13.3 12-2\* Dati di processo**

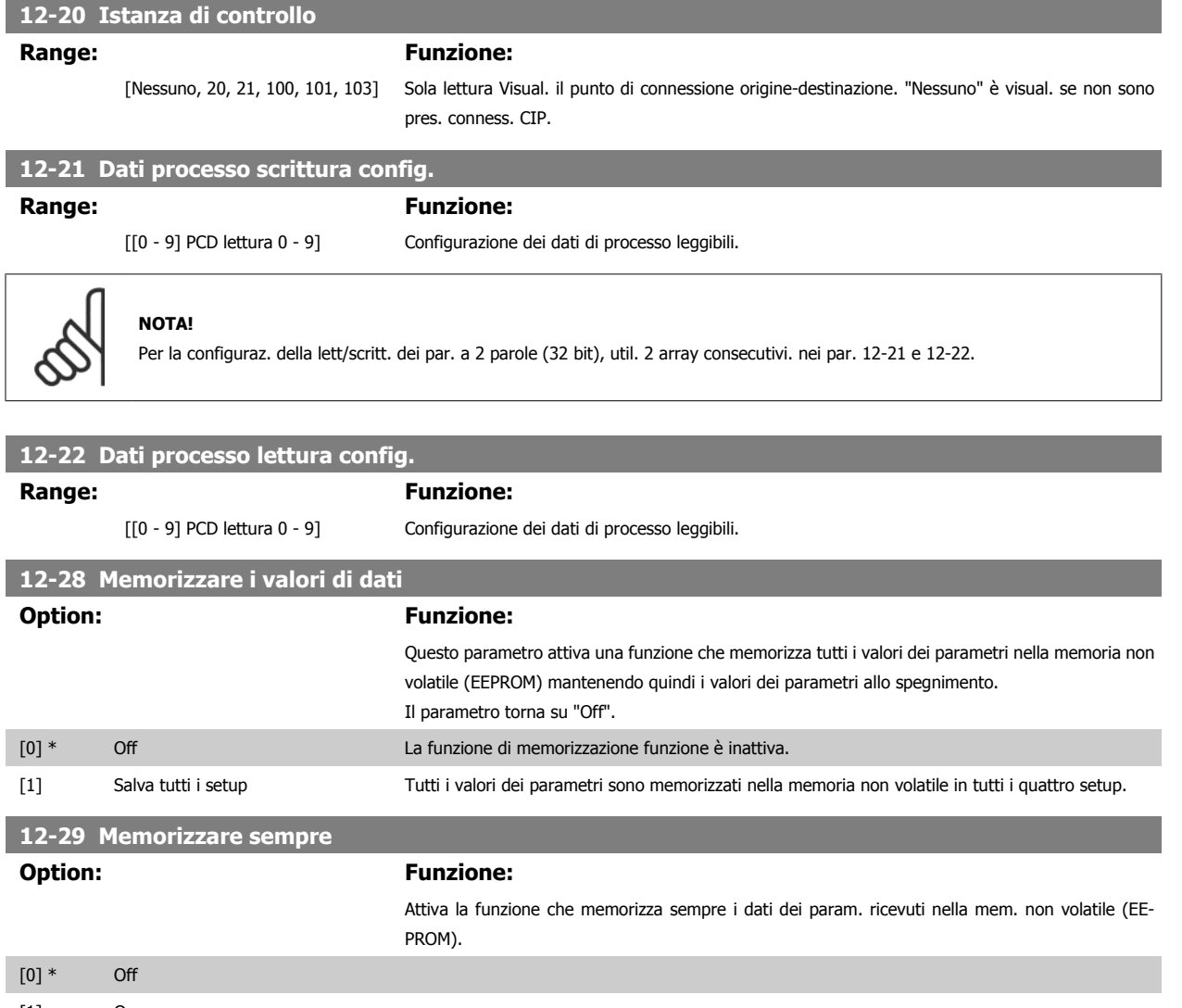

[1] On

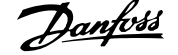

# **3.13.4 12-3\* EtherNet/IP**

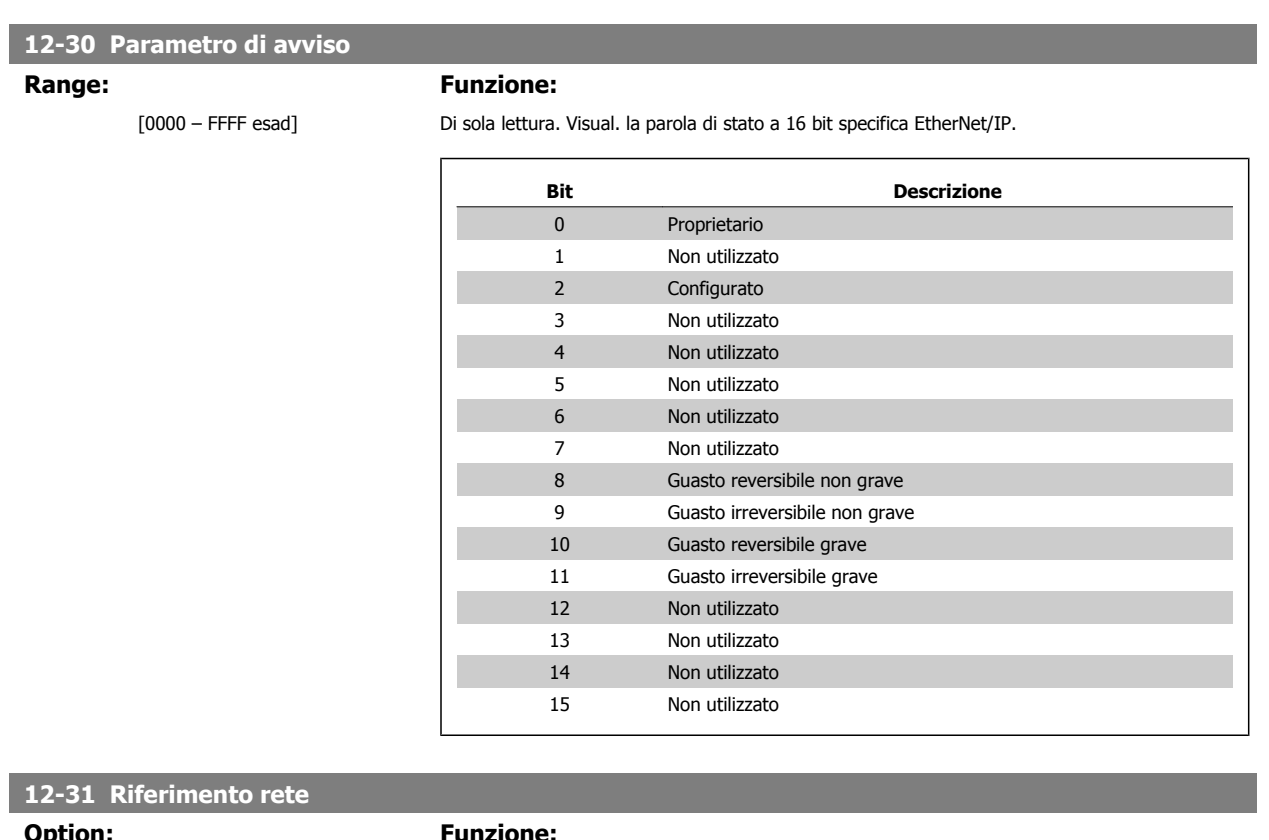

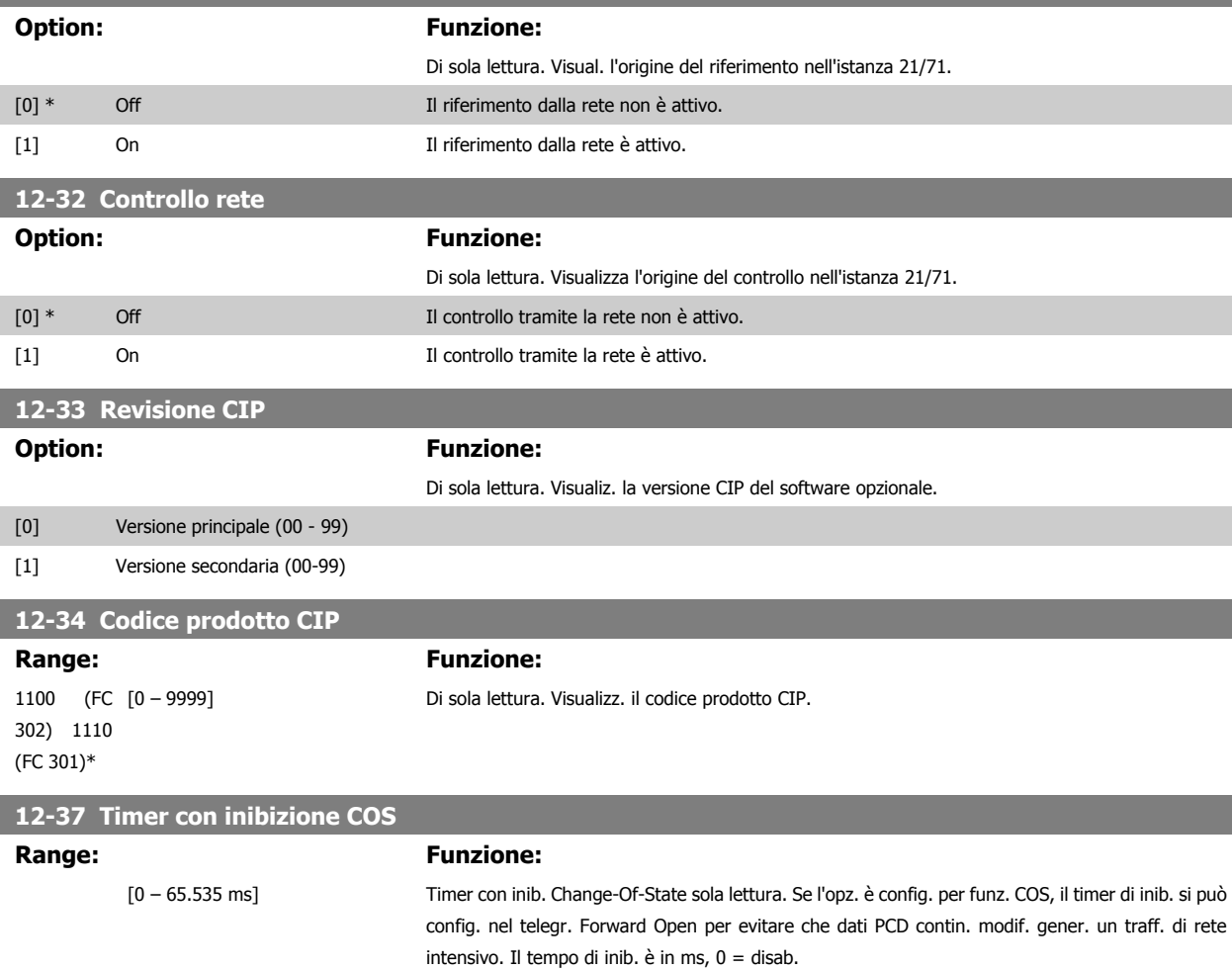

#### **12-38 Filtri COS**

**Range: Funzione:**

sad)]

 [[0 - 9] Filtro 0 – 9 (0000 - FFFFe-Filtri PCD Change-Of-State Imp. una masch. di filtro per ogni parola dei dati di processo nel funz. in mod. COS. I bit sing. nel PCD sono filtrab. in ingr/usc.

### **3.13.5 12-8\* Altri serv. Ethern.**

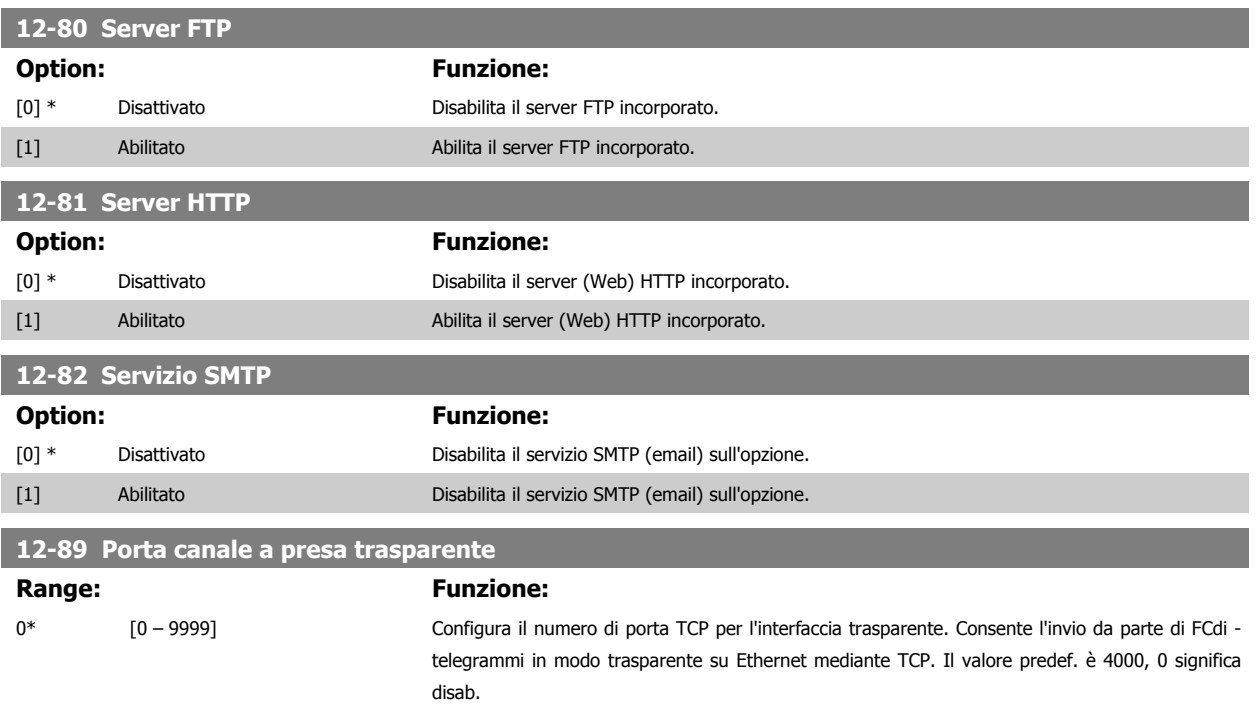

### **3.13.6 12-9\* Serv. Ethernet av.**

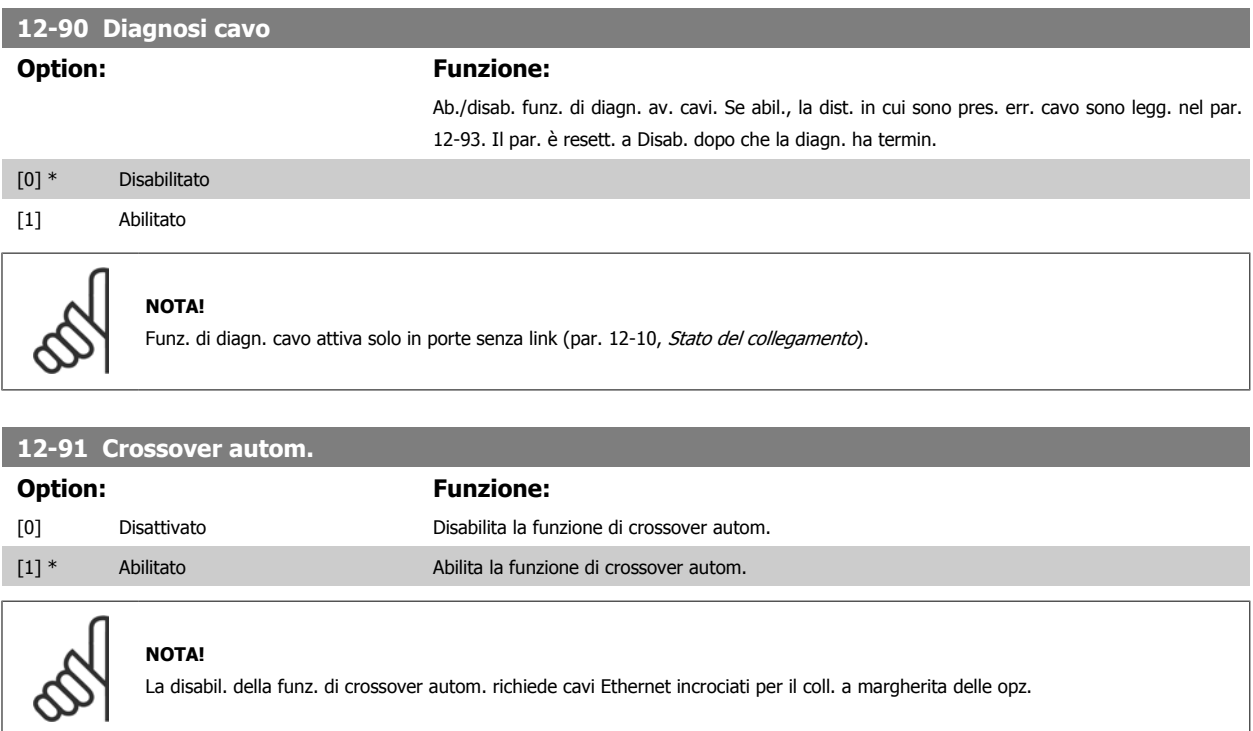

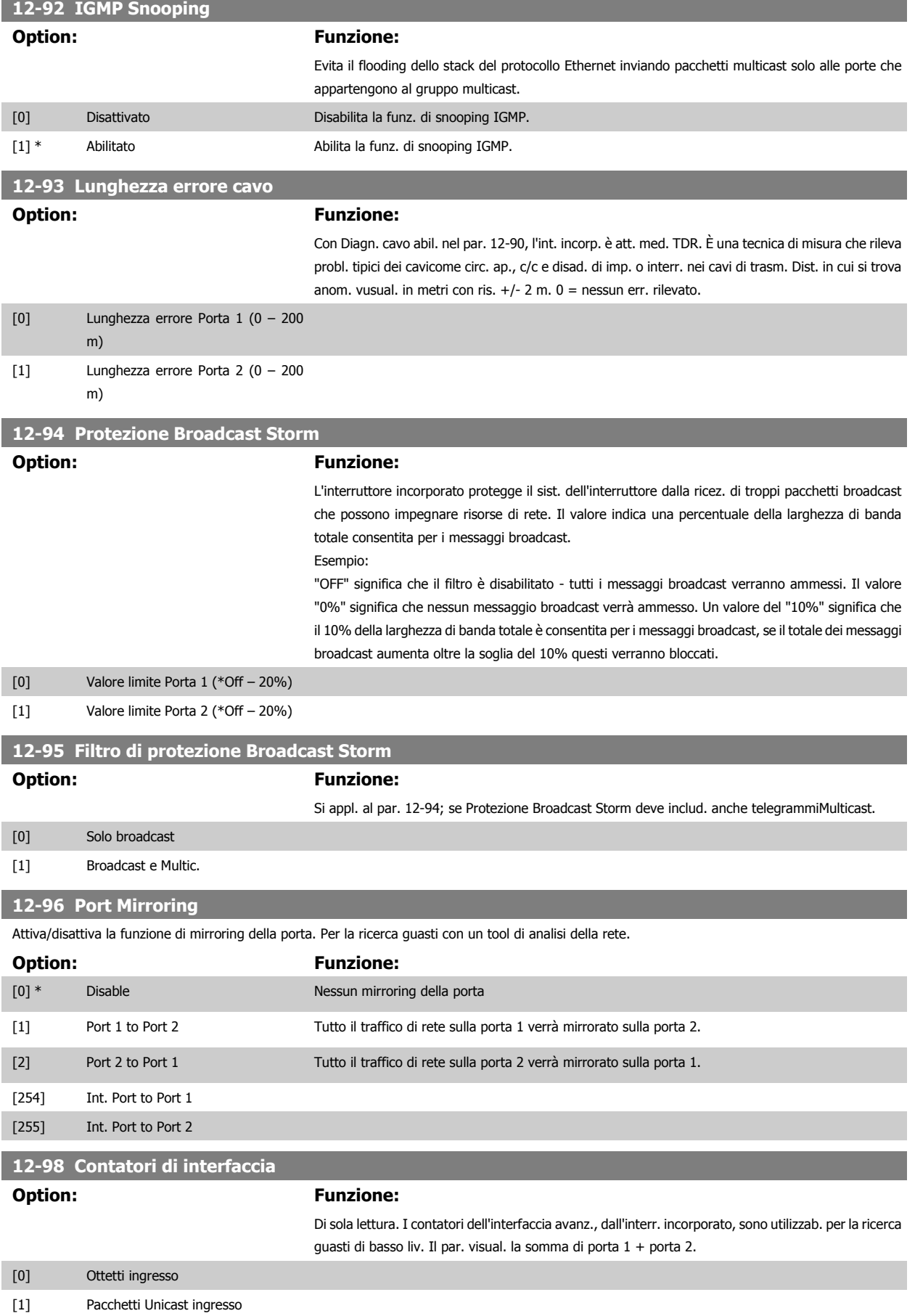

[2] Pacchetti non Unicast ingresso

# Guida alla Programmazione FC 300 30 Descrizione dei parametri

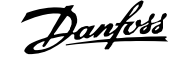

 **3**

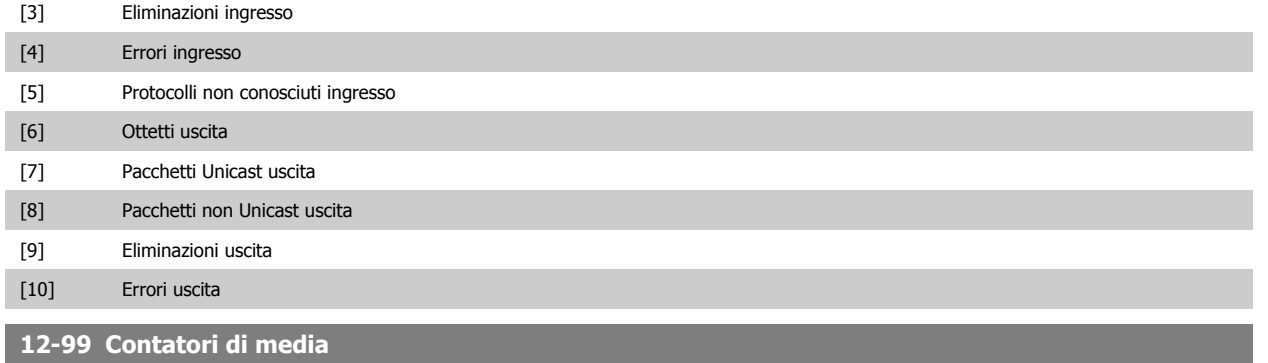

#### **Option: Funzione:**

Di sola lettura. I contatori dell'interfaccia avanz., dall'interr. incorporato, sono utilizzab. per la ricerca guasti di basso liv. Il par. visual. la somma di porta 1 + porta 2.

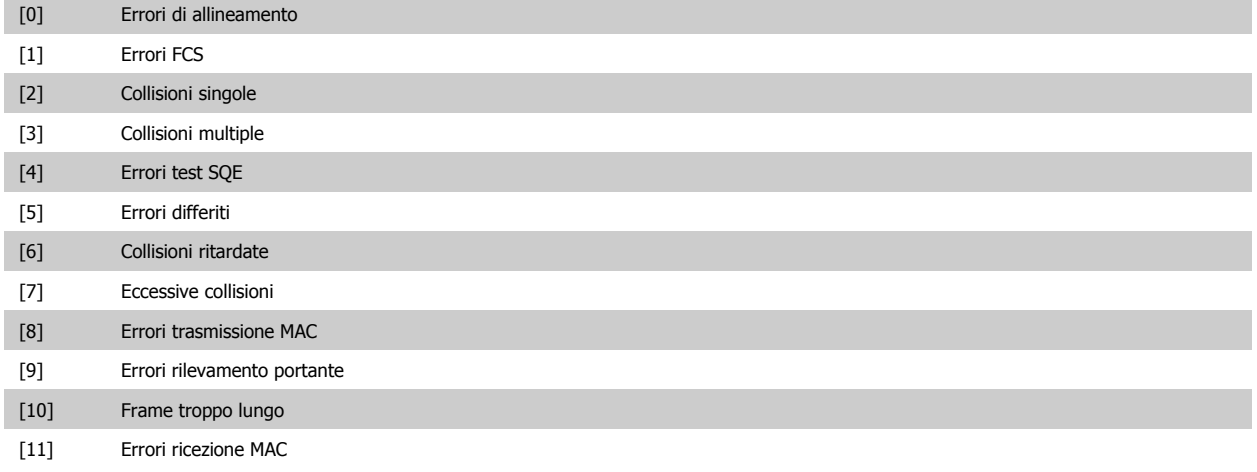

# <span id="page-177-0"></span>**3.14 Parametri: Smart Logic Control**

### **3.14.1 13-\*\* Funz. prog.**

Smart Logic Control (SLC) è essenzialmente una sequenza di azioni definite dall'utente (vedere par. 13-52 [Azione regol. SL](#page-192-0) [x]) le quali vengono esequite dall'SLC l'evento associato definito dall'utente (vedere par. 13-51 [Evento regol. SL](#page-191-0) [x]) è valutato come TRUE dall'SLC. Tutti gli eventi e le azioni sono numerati e collegati fra loro formando delle coppie (stati). Questo significa che quando l'evento [0] è soddisfatto (raggiunge il valore TRUE), viene eseguita l'azione [0] . In seguito le condizioni dell'evento [1] verranno valutate. Se verranno valutate come TRUE, verrà eseguita l'azione [1] e cosi via. Verrà valutato un solo evento alla volta. Se un evento viene valutato come FALSE, durante l'intervallo di scansione corrente non succede nulla (in SLC) e non verranno valutati altri eventi. Questo significa che quando l'SLC inizia, valuta ogni intervallo di scansione come evento [0] (e solo evento [0]). Solo se l'evento [0] viene valutato come TRUE, l'SLC esegue l'azione [0] e inizia a valutare l'evento [1] . È possibile programmare da 1 a 20 eventi e azioni. Una volta eseguito l'ultimo evento / azione, la sequenza inizia da capo con evento [0] / azione [0]. Il disegno mostra un esempio con tre eventi / azioni:

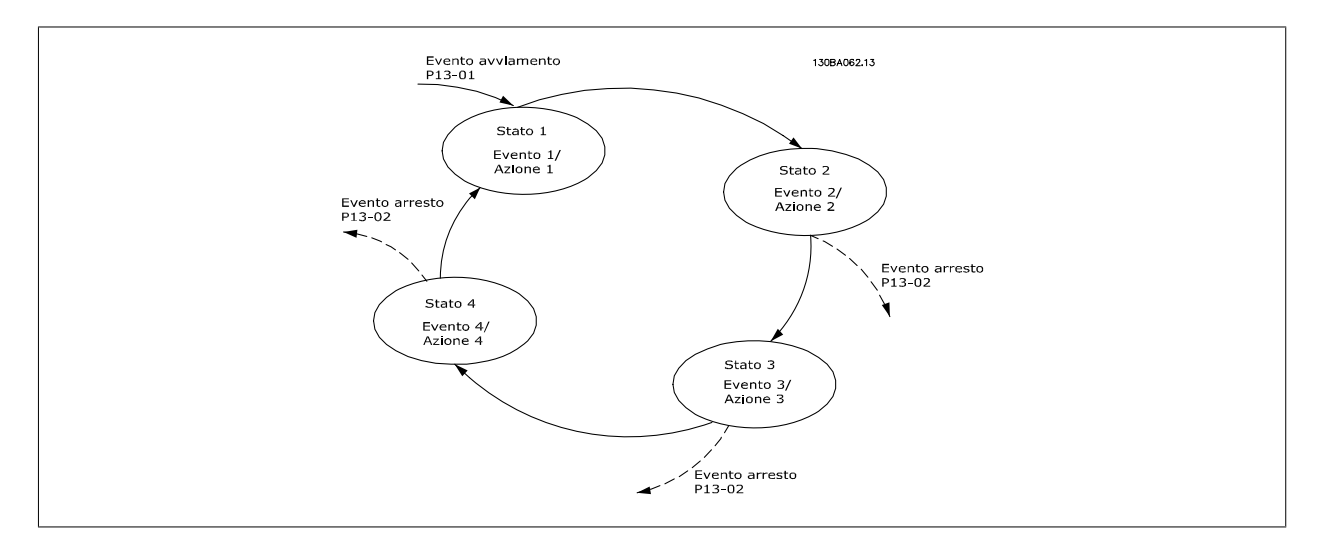

#### **Avvio e arresto dell'SLC:**

L'avvio e l'arresto dell'SLC possono essere effettuati selezionando On [1] o Off [0] in par. 13-00 Modo regol. SL. L'SLC si avvia sempre nello stato 0 (dove valuta l'evento [0]). L'SLC si avvia quando l'Evento di avviamento (definito in par. 13-01 Evento avviamento) viene valutato come TRUE (a condizione che sia selezionato On [1] in par. 13-00 Modo regol. SL). L'SLC si arresta quando l'Evento arresto [\(par. 13-02](#page-179-0) Evento arresto) è TRUE. par. 13-03 [Ripristinare SLC](#page-181-0) ripristina tutti i parametri SLC e inizia la programmazione da zero.

#### **3.14.2 13-0\* Impostazioni SLC**

Utilizzare le impostazioni SLC per attivare, disattivare e ripristinare la sequenza Smart Logic Control. Le funzioni logiche e i comparatori sono sempre eseguiti in background permettendo il controllo separato di ingressi e uscite digitali. .

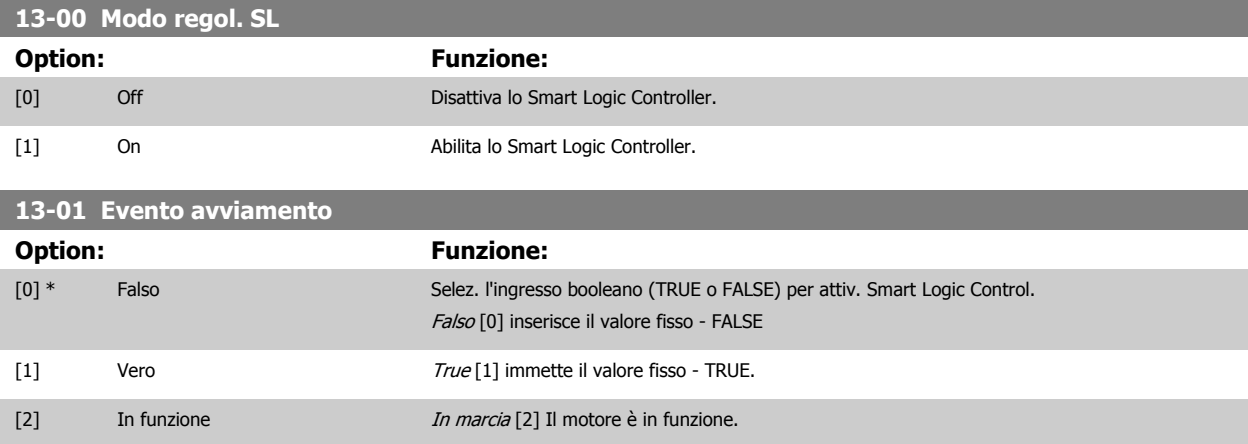

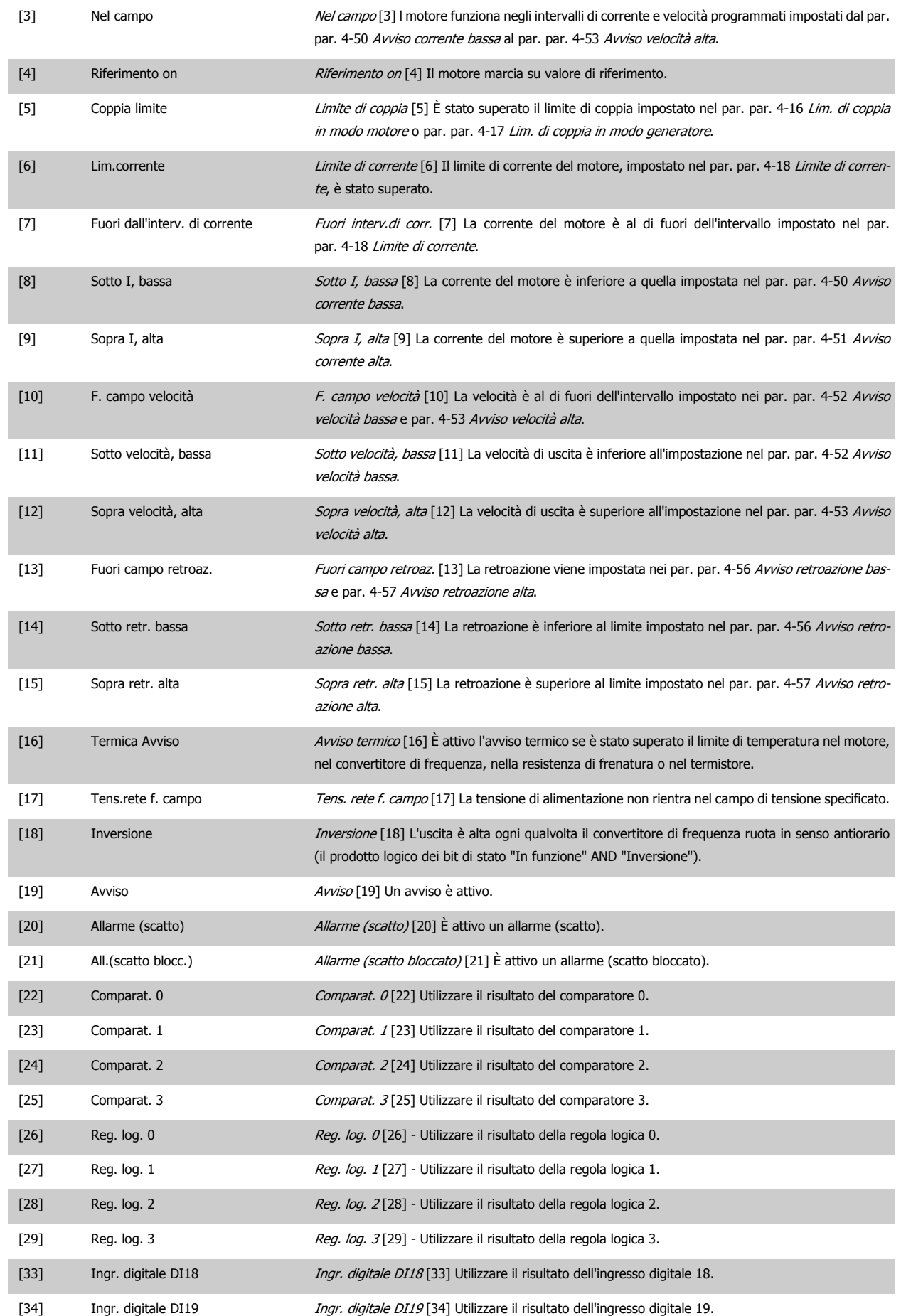

<span id="page-179-0"></span>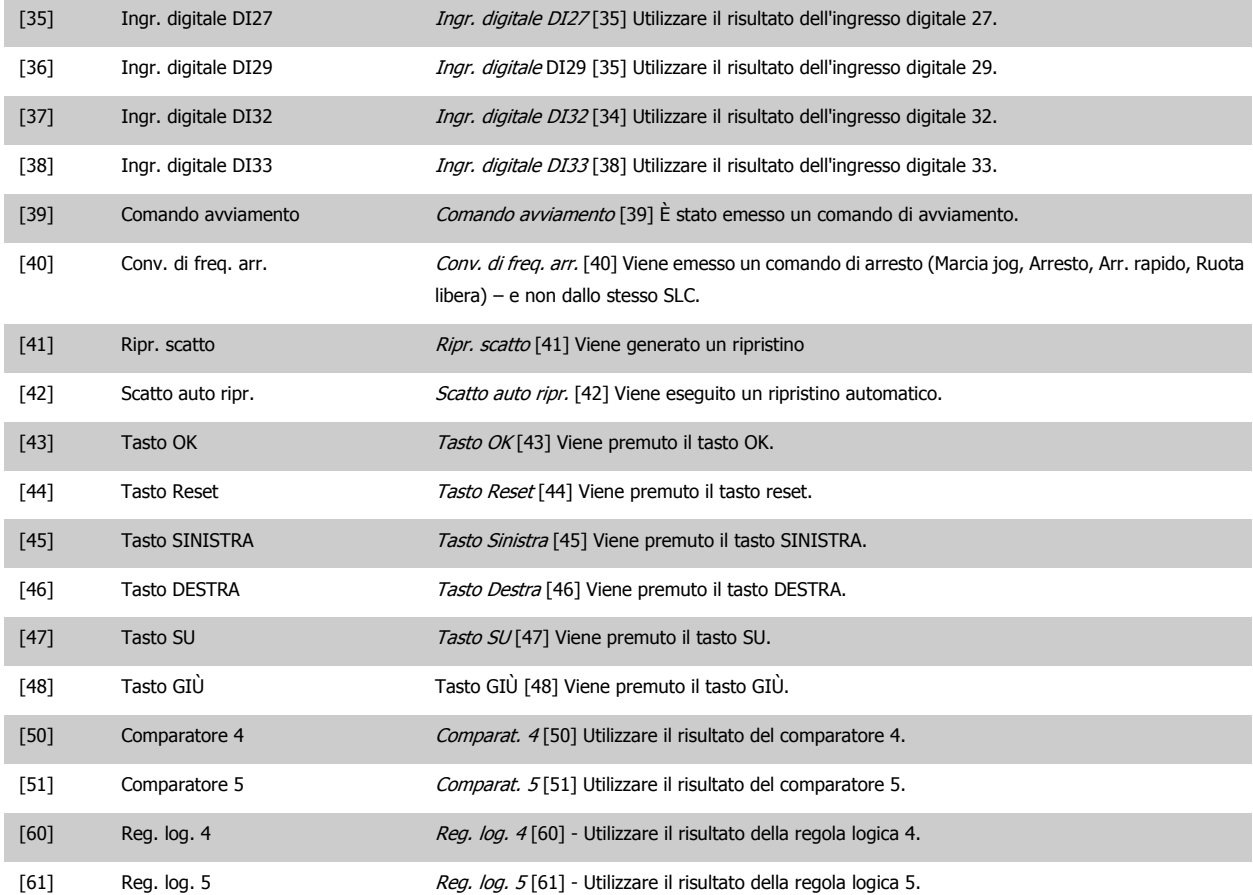

#### **13-02 Evento arresto**

Selez. l'ingresso booleano (TRUE o FALSE) per attiv. lo Smart Logic Control.

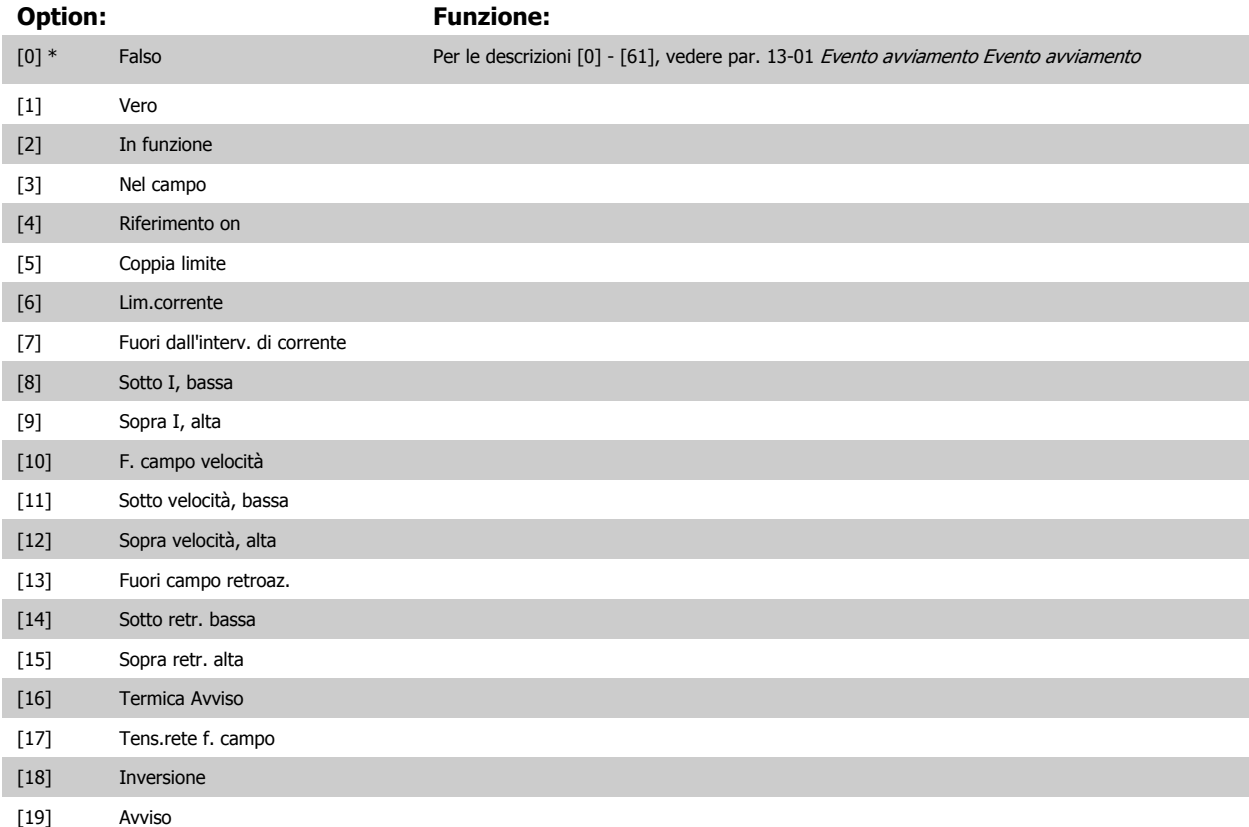
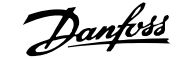

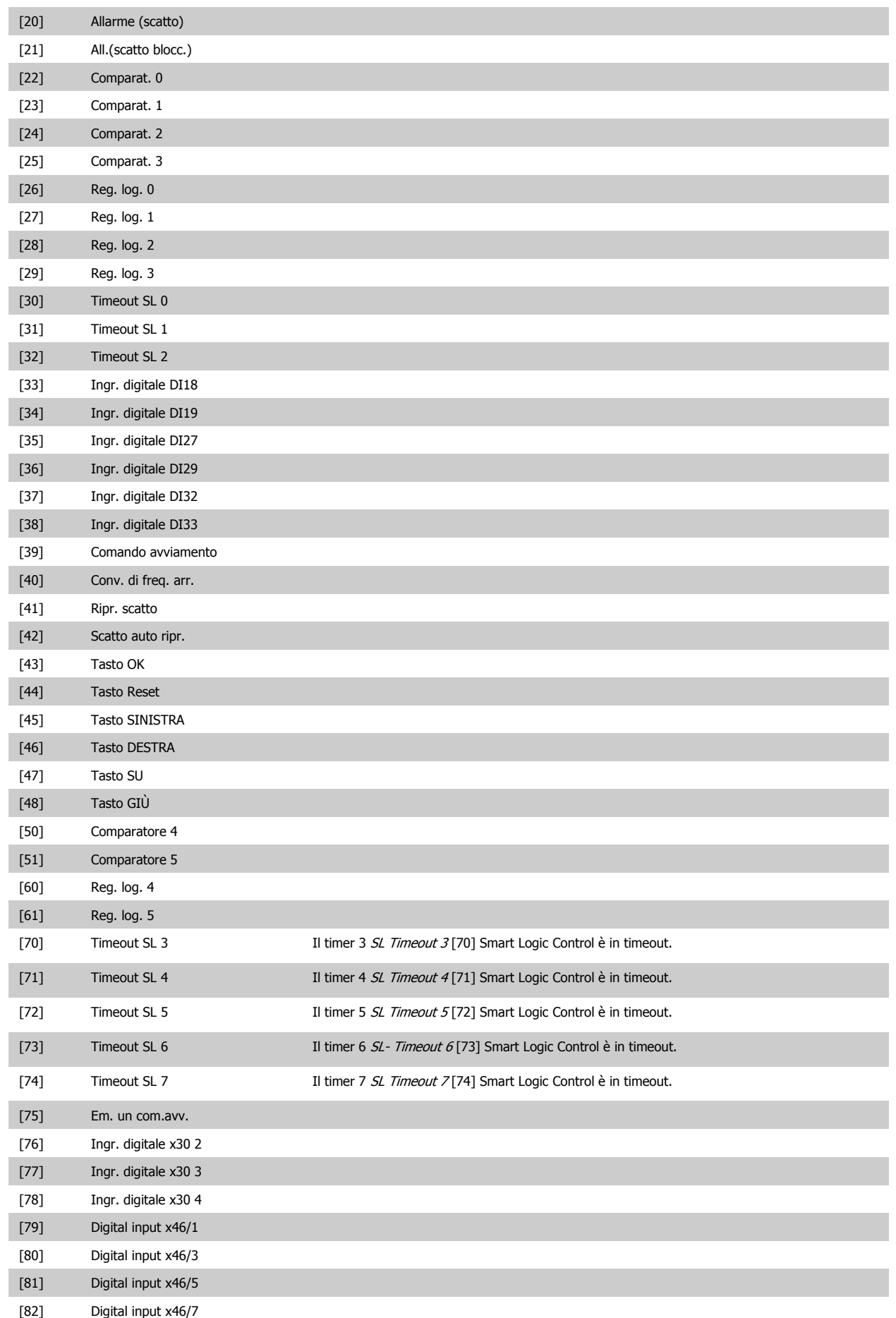

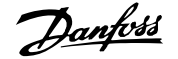

<span id="page-181-0"></span>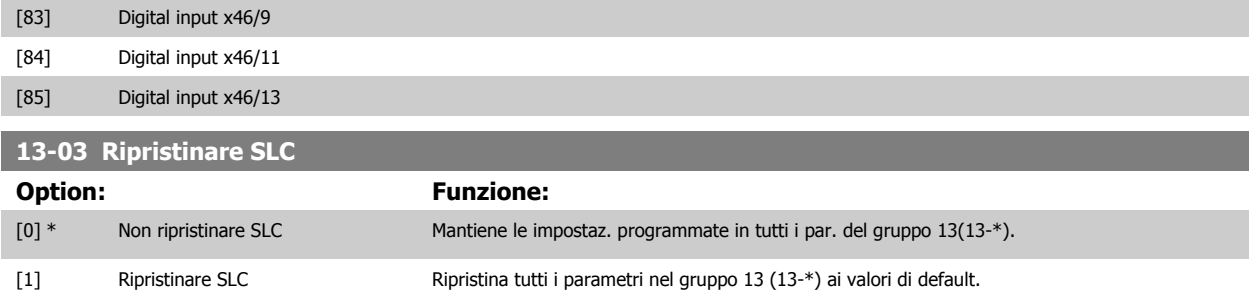

## **3.14.3 13-1\* Comparatori**

**13-10 Comparatore di operandi**

I comparatori vengono utilizzati per confrontare variabili continue (ad es. frequenza di uscita, corrente di uscita, ingresso analogico ecc.) con valori fissi preimpostati. Inoltre vi sono dei valori digitali che saranno confrontati con valori tempo fissi. Vedere la spiegazione in par. 13-10 Comparatore di operandi. I comparatori vengono valutati ad ogni intervallo di scansione. Utilizzare direttamente il risultato (TRUE o FALSE). Tutti i parametri in questo gruppo di parametri sono parametri array con l'indice da 0 a 5. Selez. l'indice 0 per programmare il Comparatore 0, l'indice 1 per il Comparatore 1 e così via.

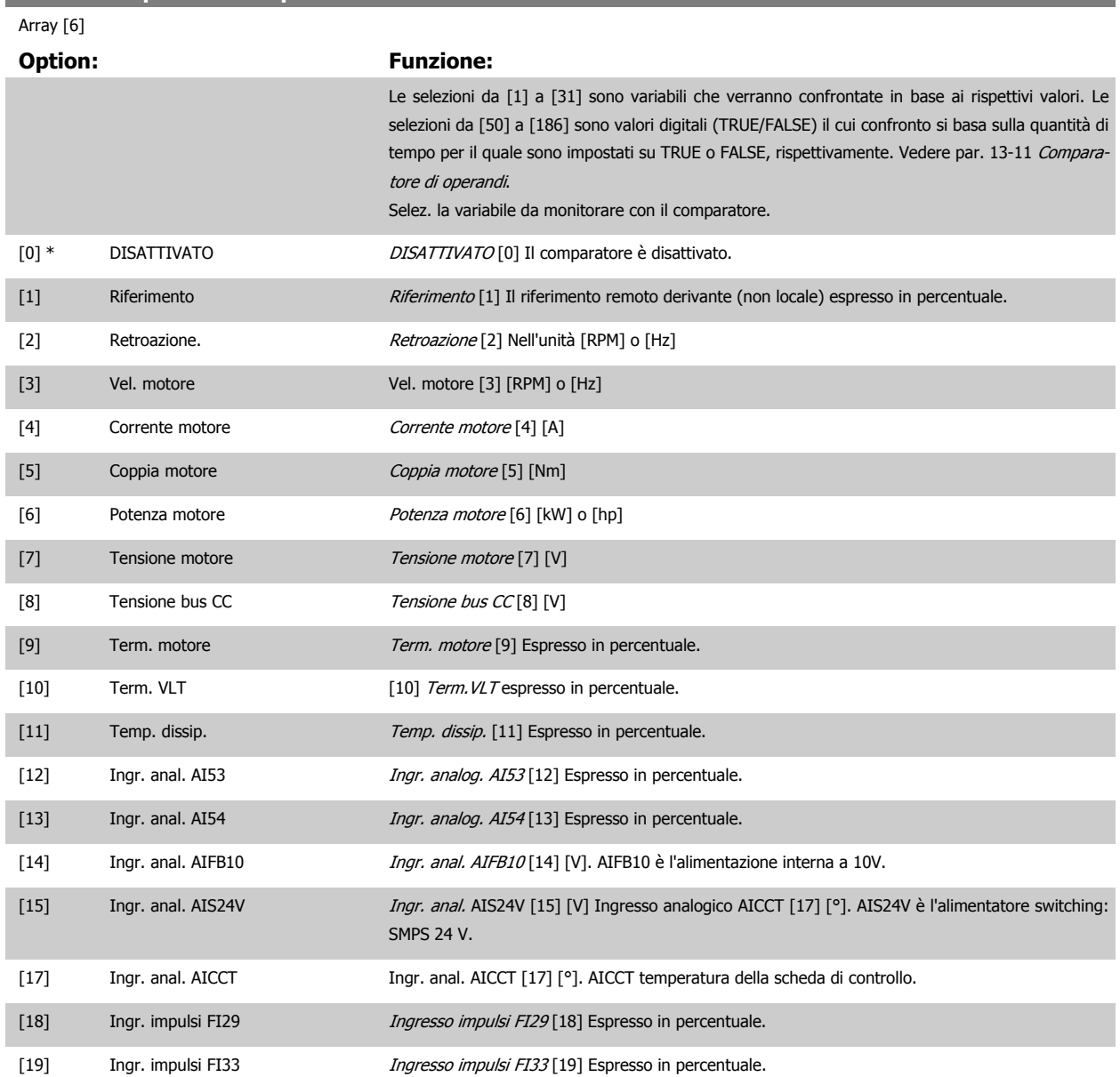

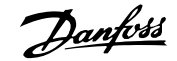

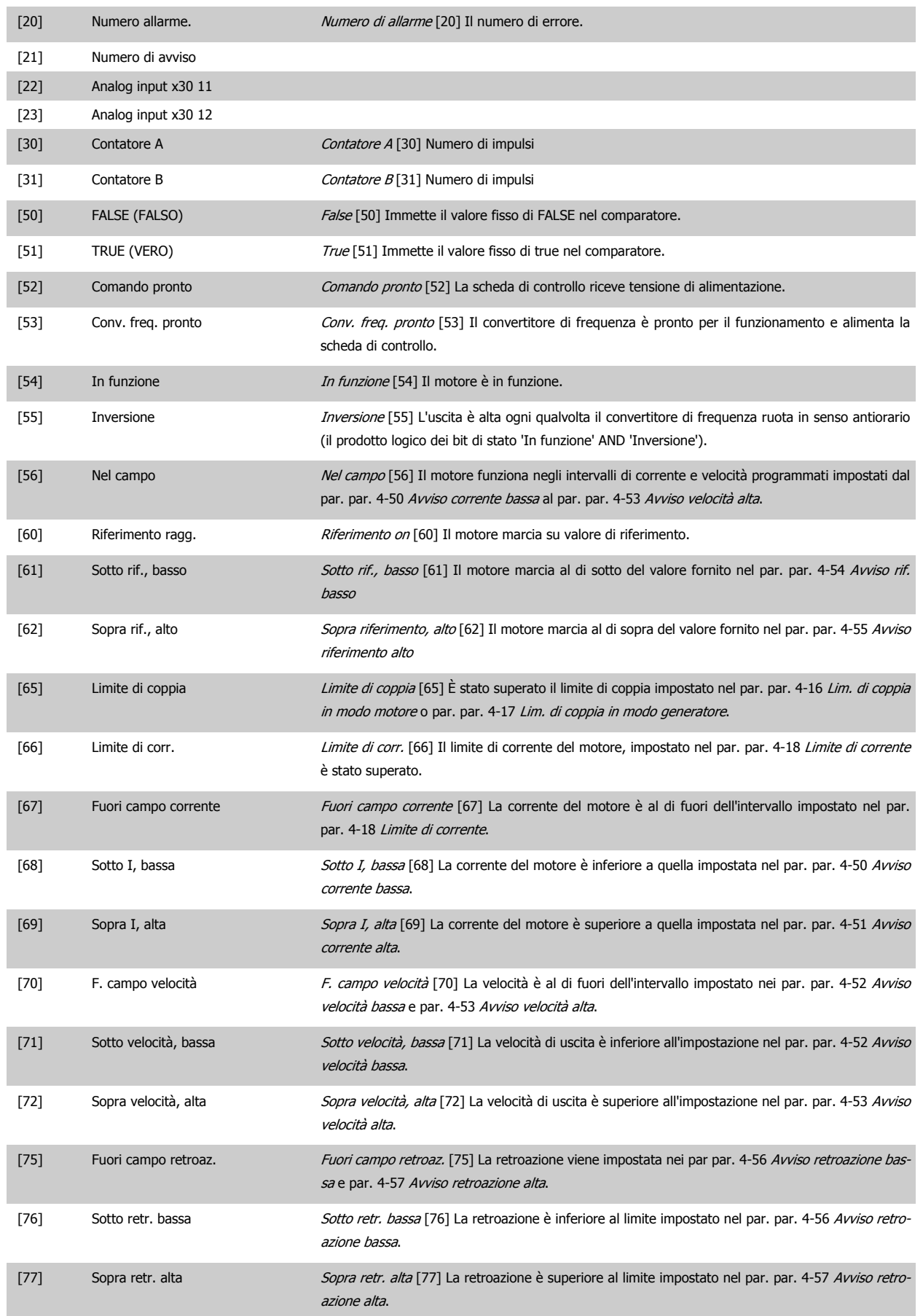

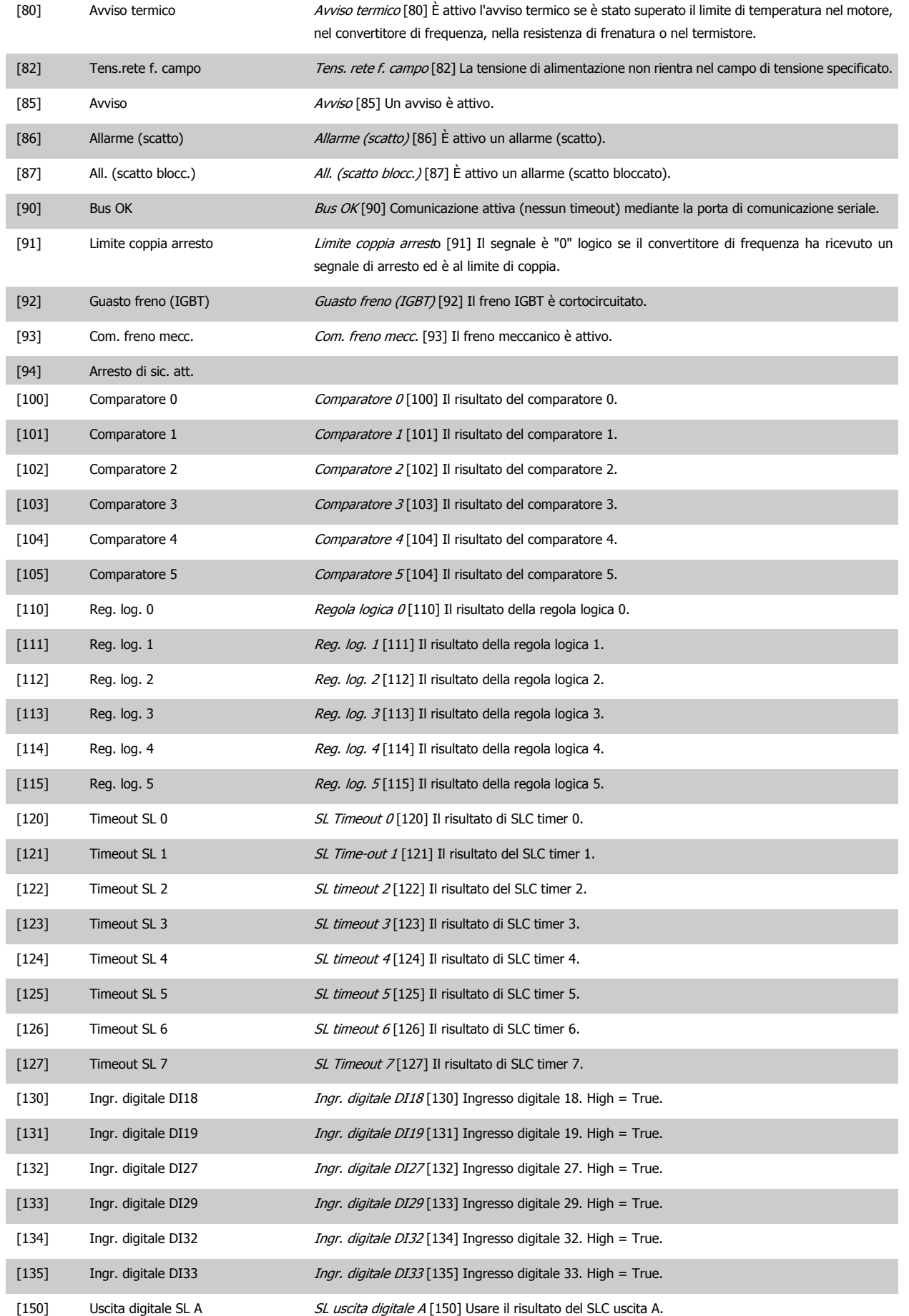

<span id="page-184-0"></span>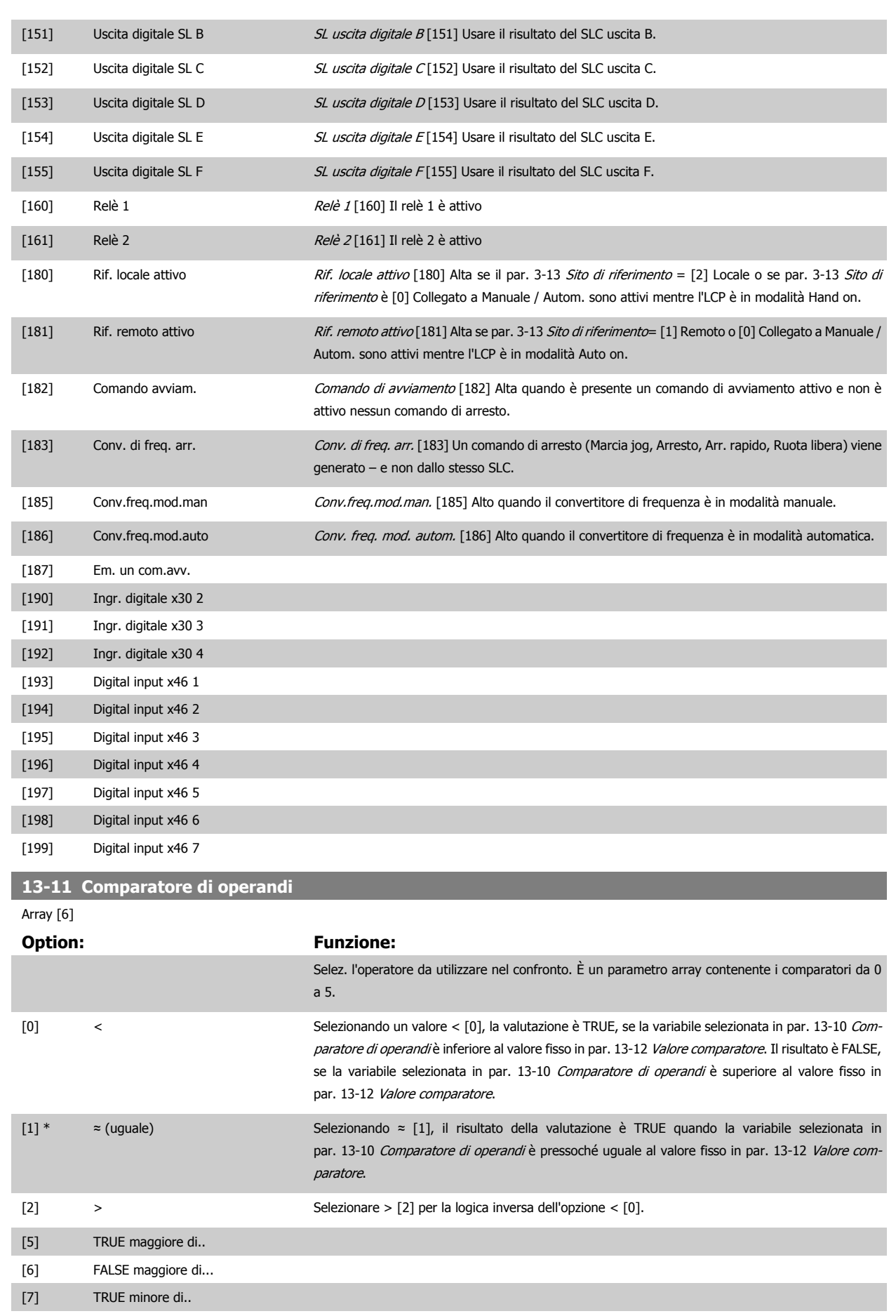

[8] FALSE minore di..

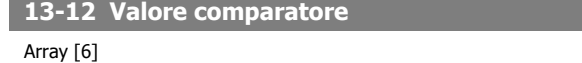

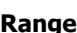

**3** 

**Range: Funzione:**

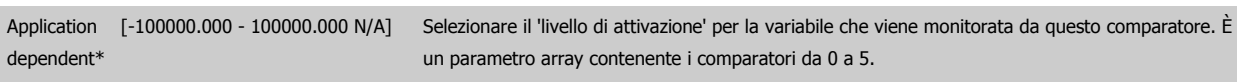

# **3.14.4 13-2\* Timer**

Questo gruppo di parametri consiste di parametri timer.

È possibile utilizzare il risultato (TRUE o FALSE) dai timer direttamente per definire un evento (vedere par. 13-51 Evento regol. SL), oppure come ingresso booleano in una regola logica (vedere par. 13-40 Regola logica Booleana 1, par. 13-42 Regola logica Booleana 2 o par. 13-44 Regola logica Booleana 3). Un timer è solo FALSE se avviato da un'azione (ad es. Avvio timer 1 [29]) finché non è scaduto il valore del timer immesso in questo parametro. In seguito diventa nuovamente TRUE.

Tutti i parametri in questo gruppo di parametri sono parametri array con l'indice da 0 a 2. Selezionare indice 0 per programmare il Timer 0, selezionare l'indice 1 per programmare il Timer 1 e così via.

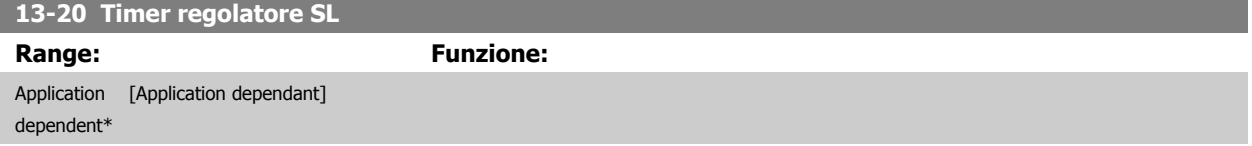

#### **3.14.5 13-4\* Regole logiche**

Si possono combinare fino a tre ingr. booleani (TRUE / FALSE) di timer, comparatori, ingr. digitali, bit di stato ed eventi utilizzando gli operatori logici AND, OR e NOT. Selezionare ingressi booleani per il calcolo in par. 13-40 Regola logica Booleana 1, par. 13-42 Regola logica Booleana 2 e par. 13-44 Regola logica Booleana 3. Definire gli operatori per combinare logicamente gli ingressi selezionati in par. 13-41 [Operatore regola logica 1](#page-187-0) e [par. 13-43](#page-189-0) Operatore [regola logica 2](#page-189-0).

#### **Priorità di calcolo**

I risultati di par. 13-40 Regola logica Booleana 1, par. 13-41 [Operatore regola logica 1](#page-187-0) e par. 13-42 Regola logica Booleana 2 vengono calcolati per primi. Il risultato (TRUE / FALSE) di questo calcolo viene combinato con le impostazioni dei par. par. 13-43 [Operatore regola logica 2](#page-189-0) e par. 13-44 Regola logica Booleana 3 portando al risultato finale (TRUE / FALSE) dell'operazione logica.

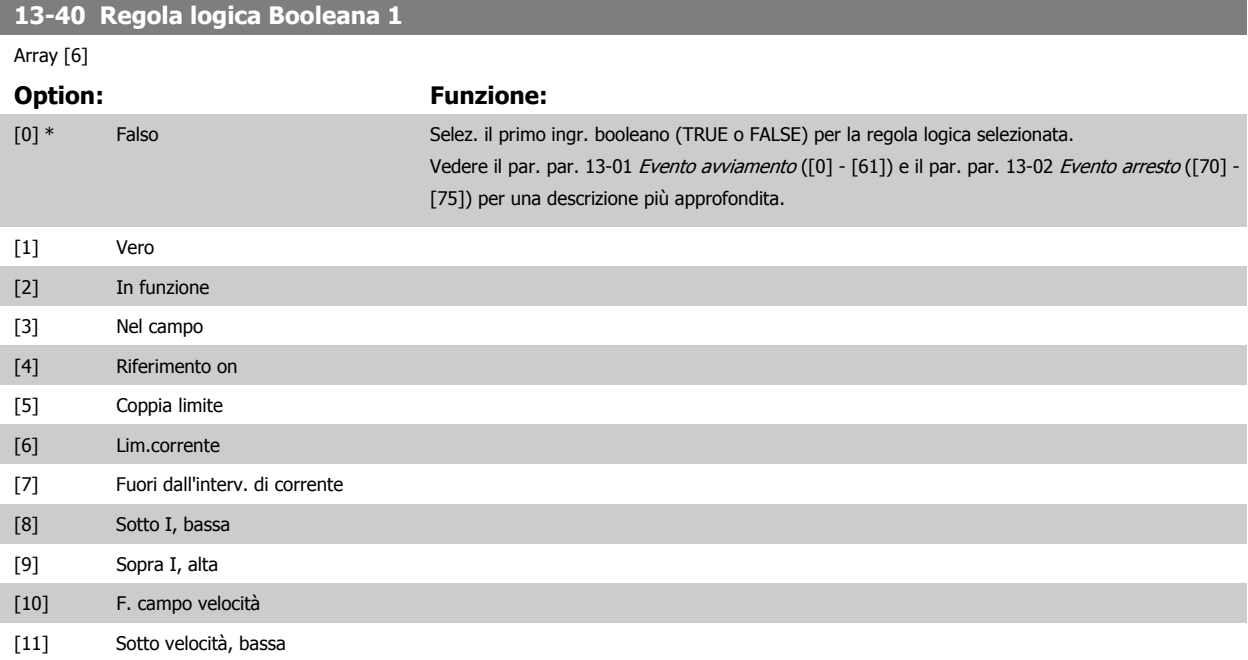

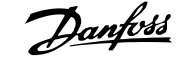

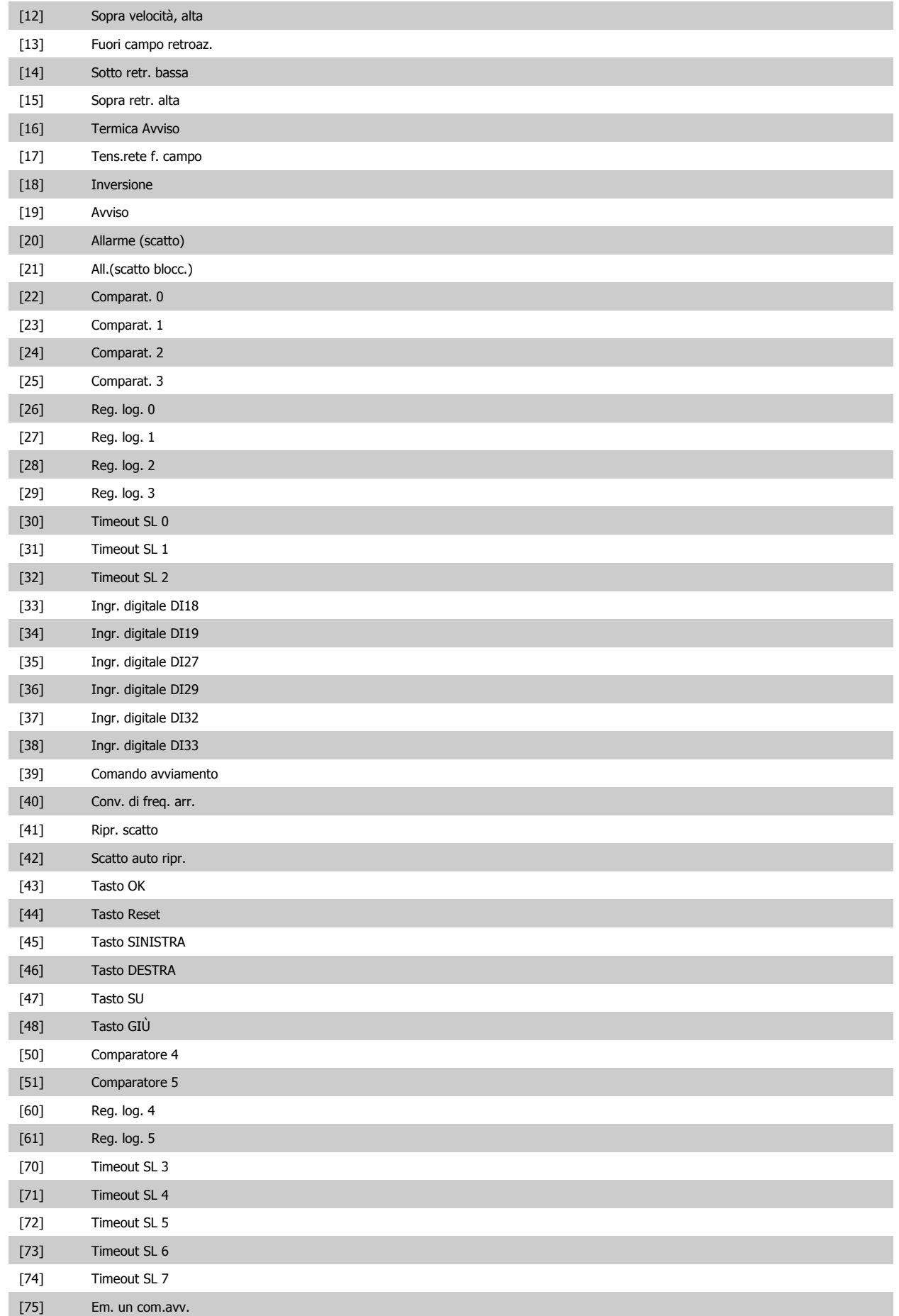

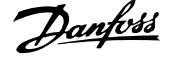

<span id="page-187-0"></span>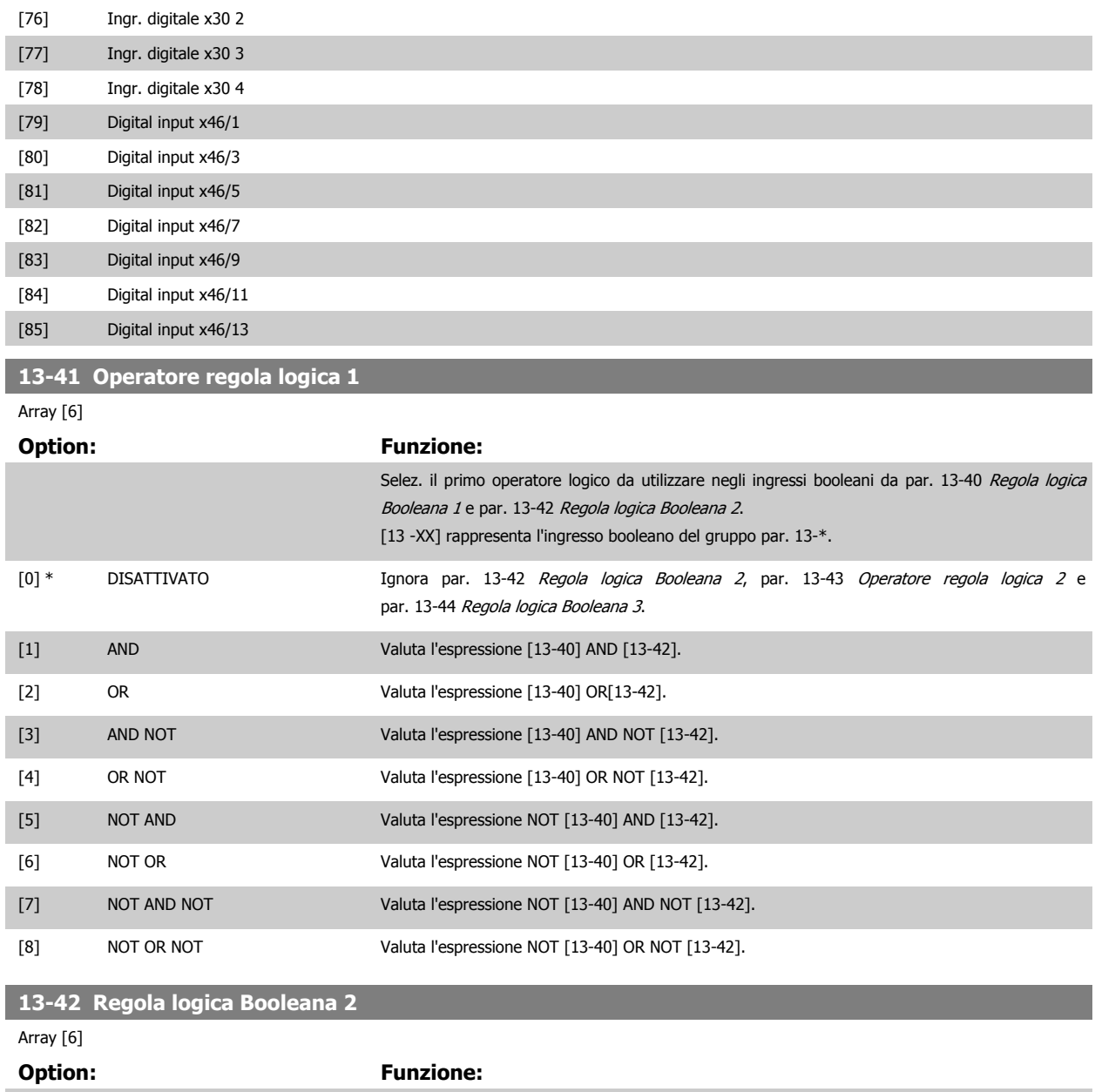

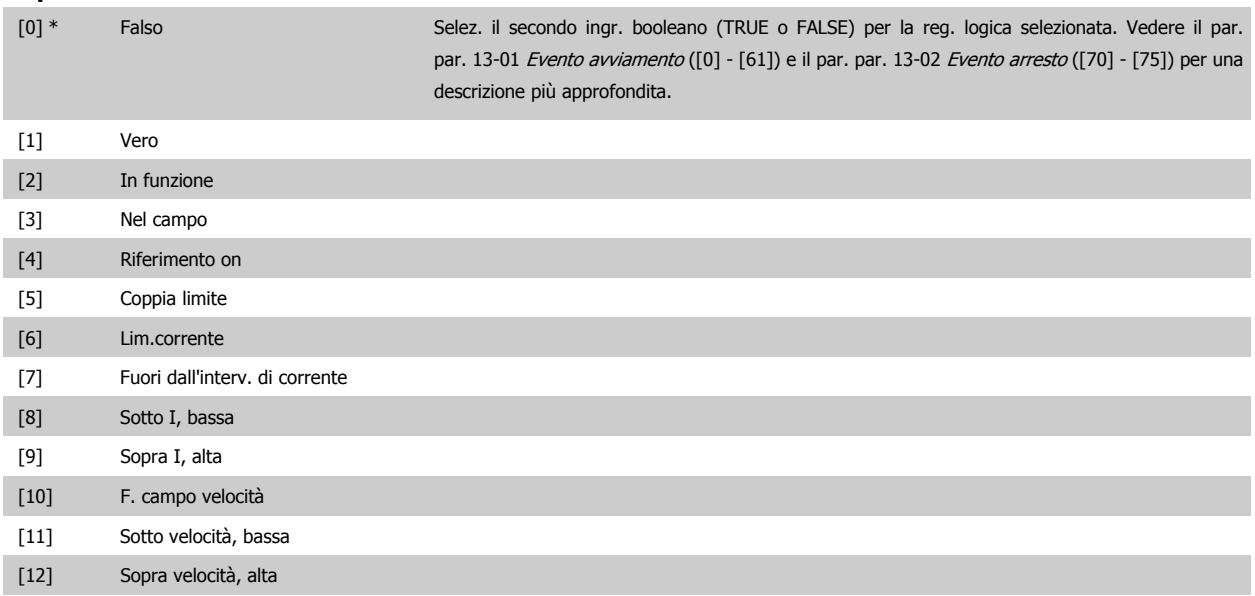

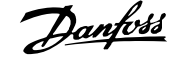

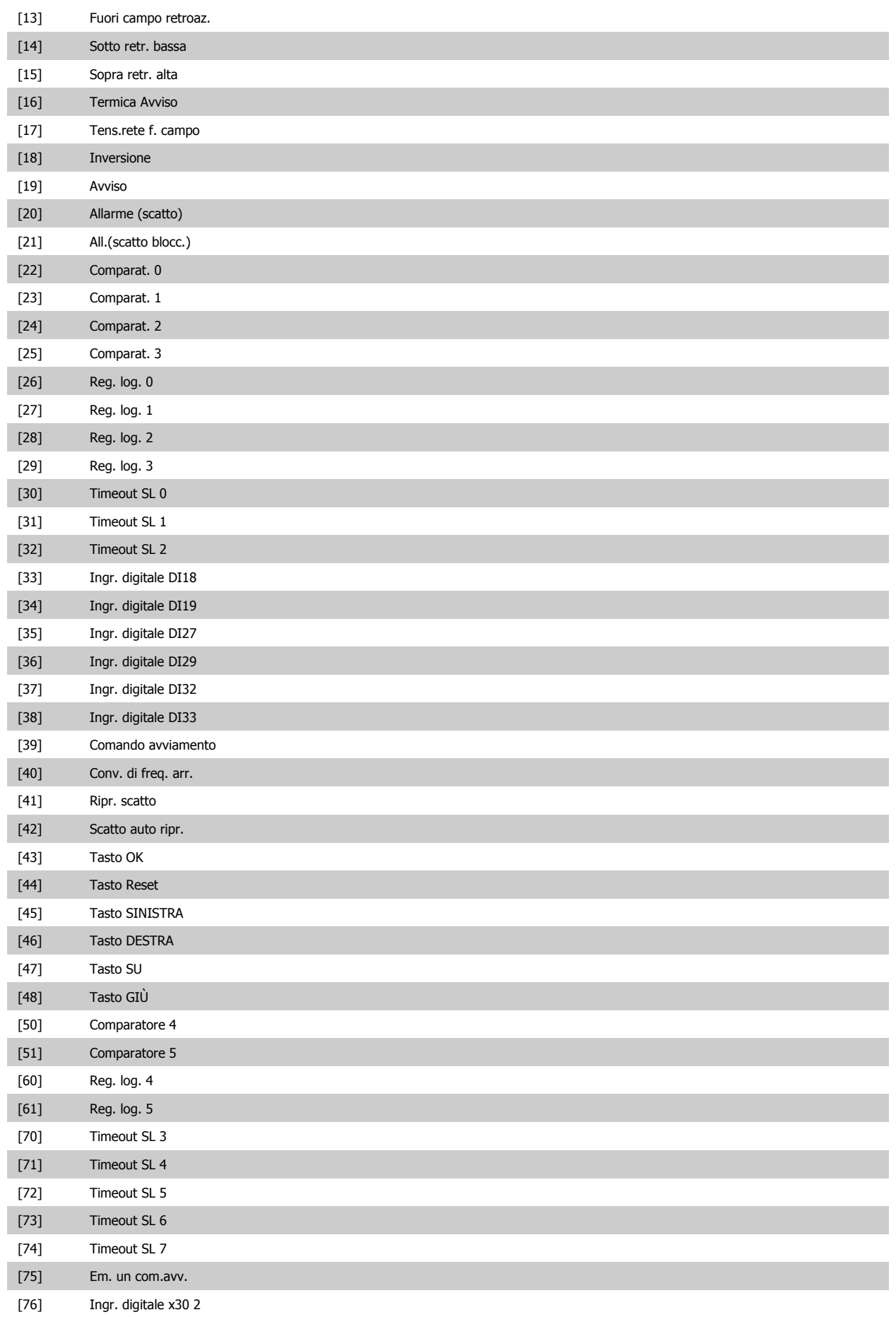

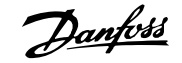

<span id="page-189-0"></span>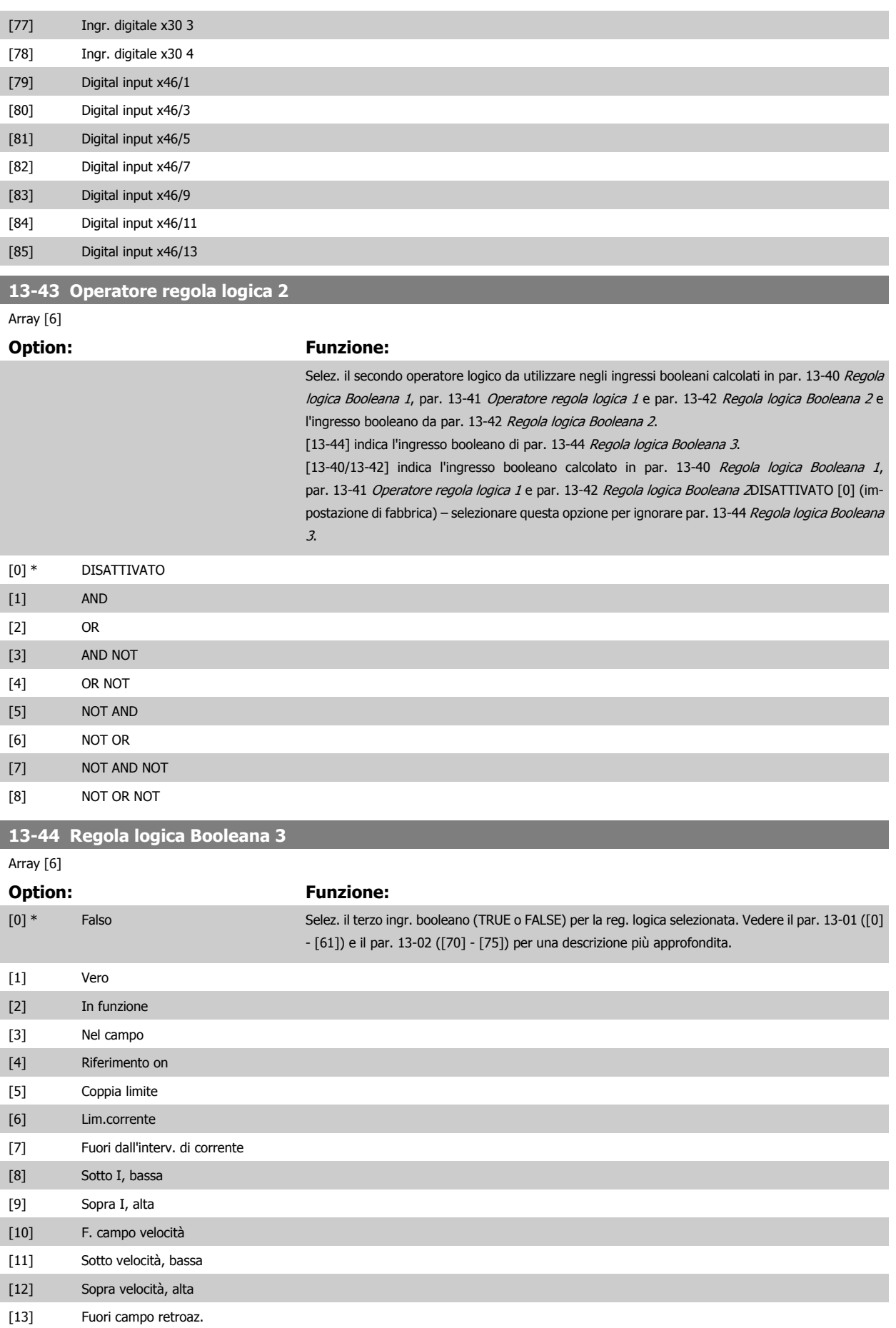

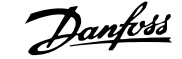

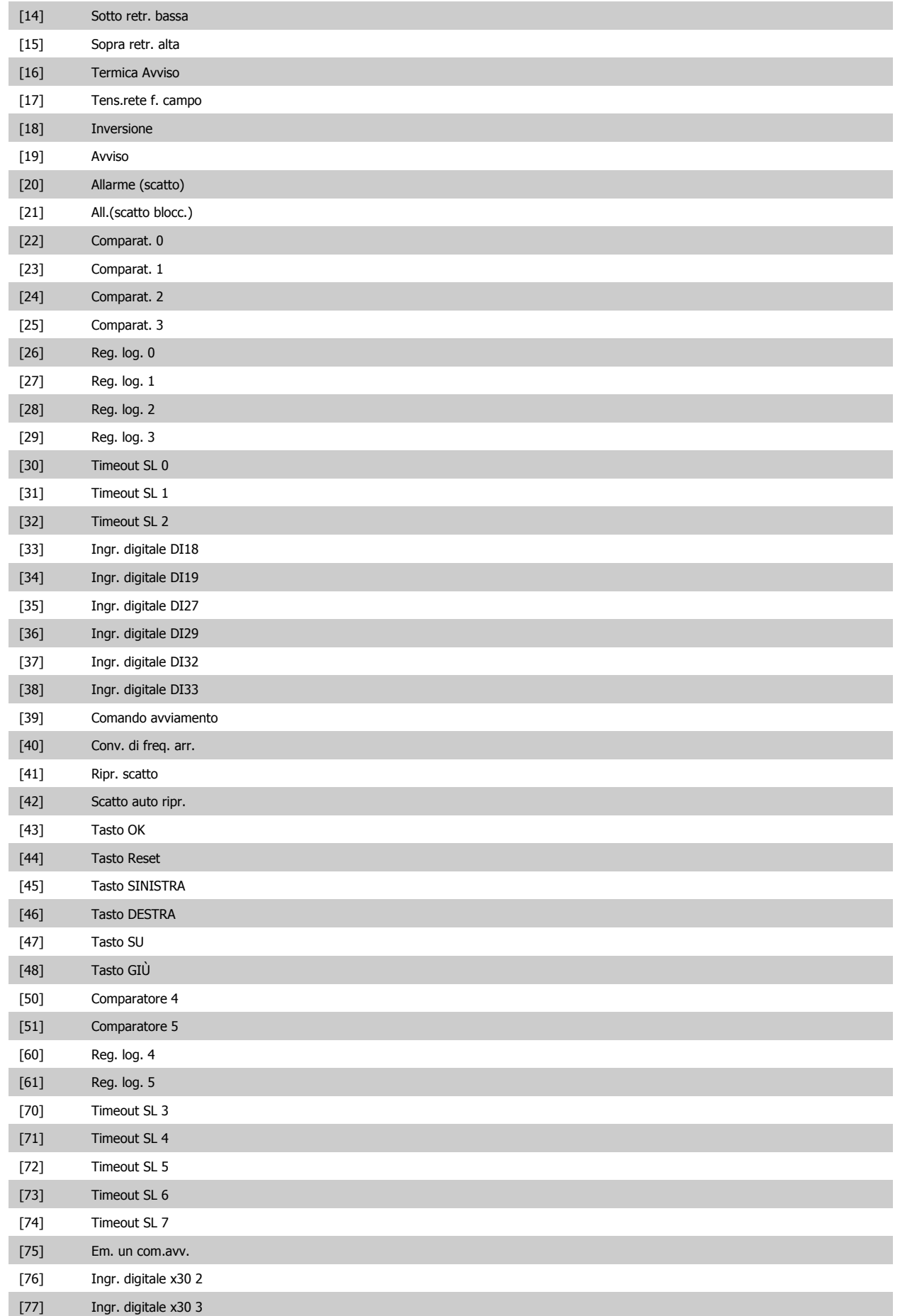

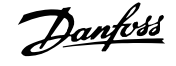

<span id="page-191-0"></span>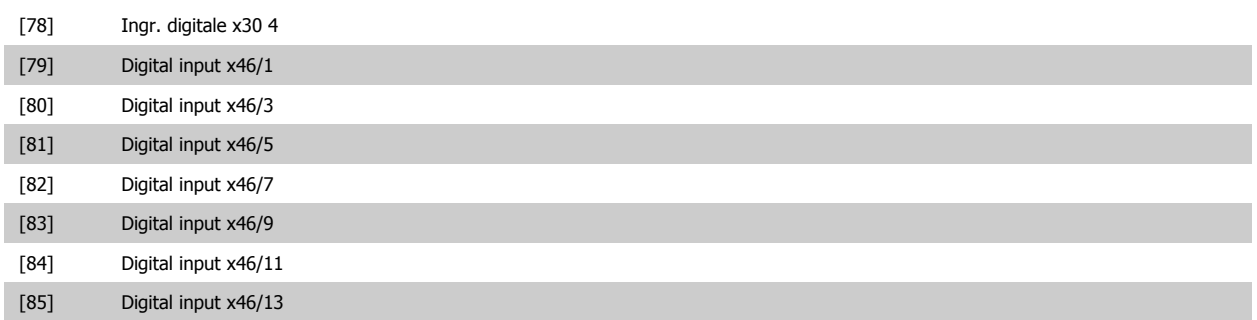

#### **3.14.6 13-5\* Stati**

Parametri per la programmazione dello Smart Logic Control.

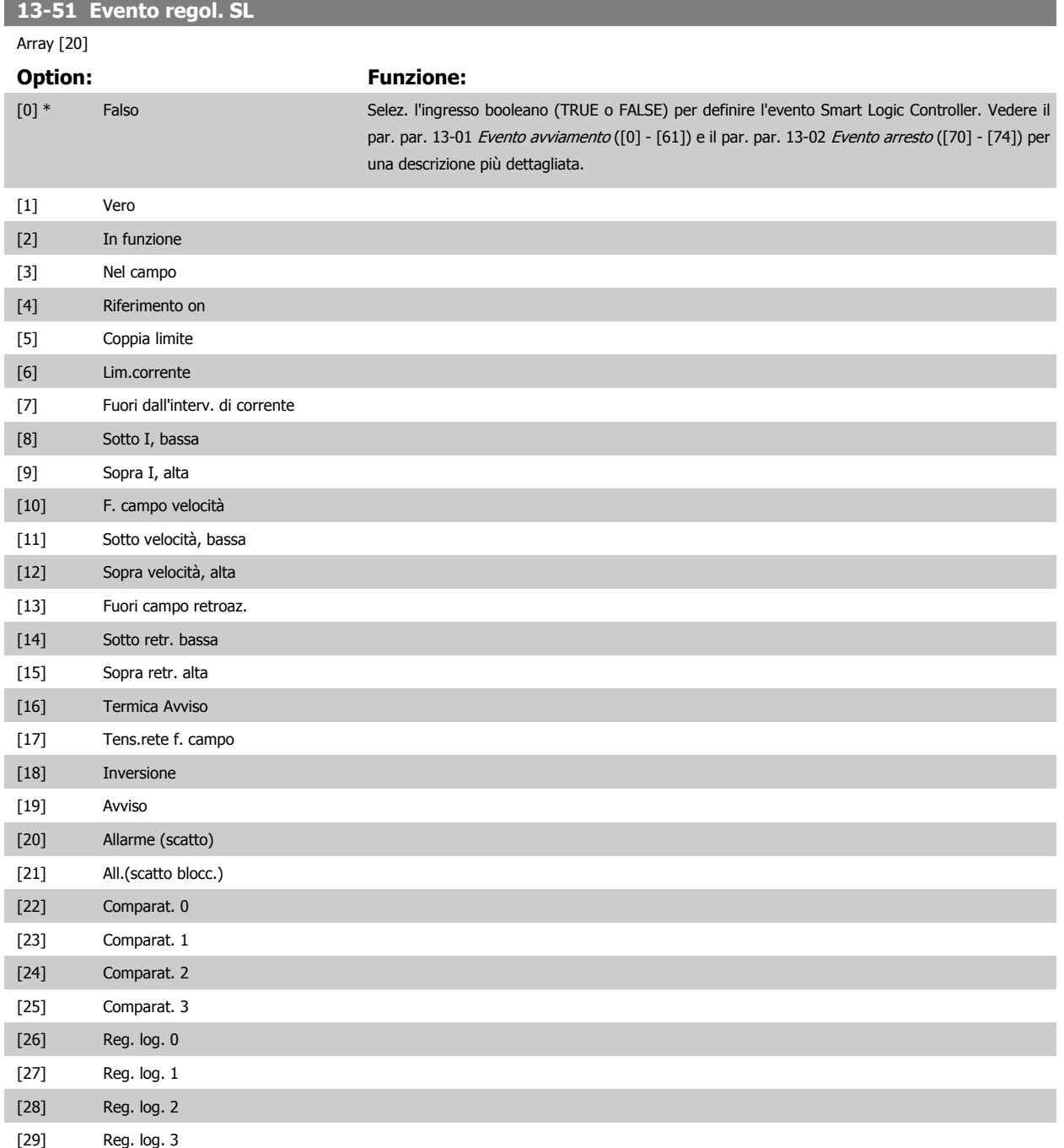

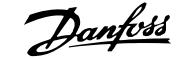

 **3**

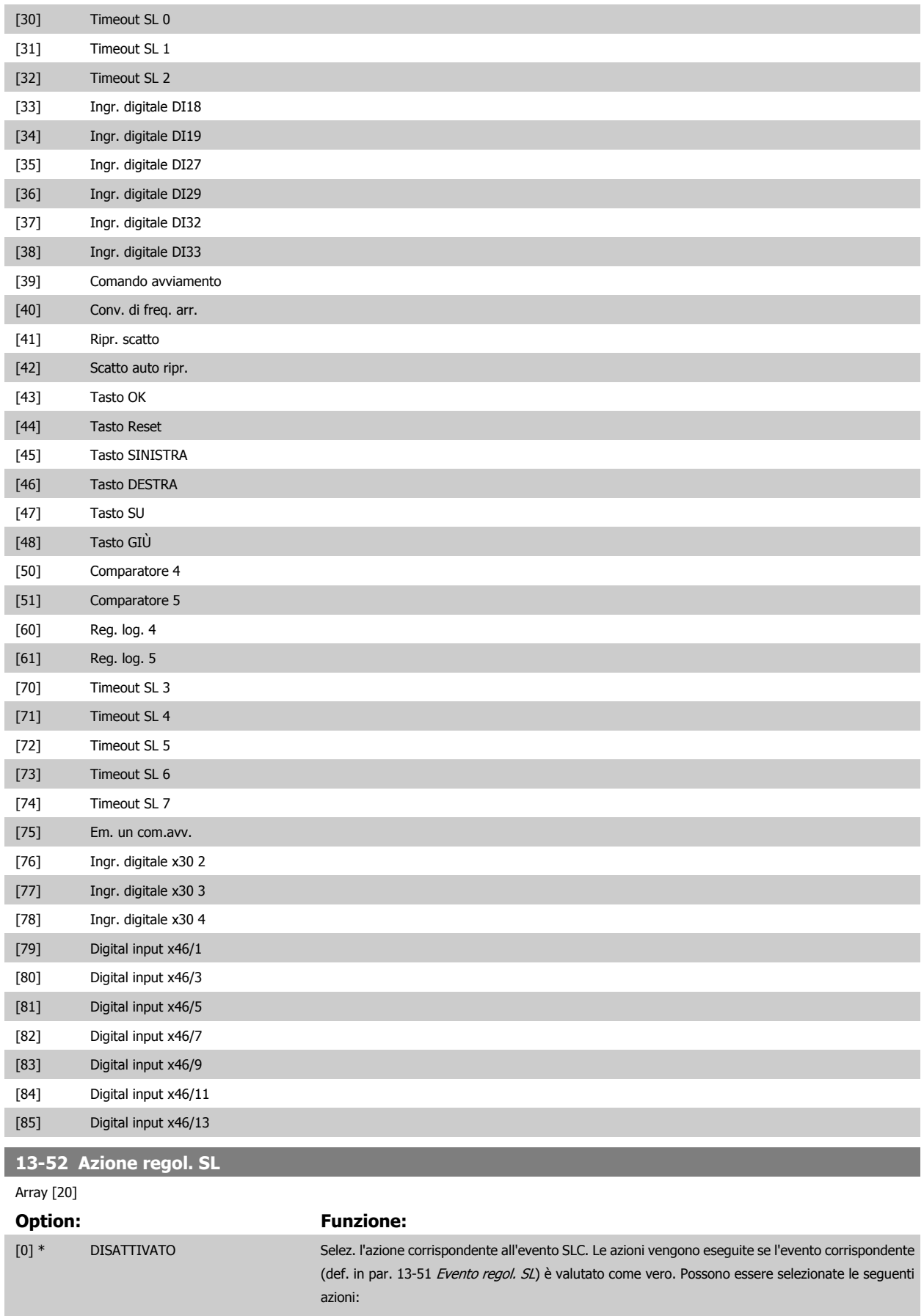

\*DISATTIVATO [0]

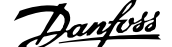

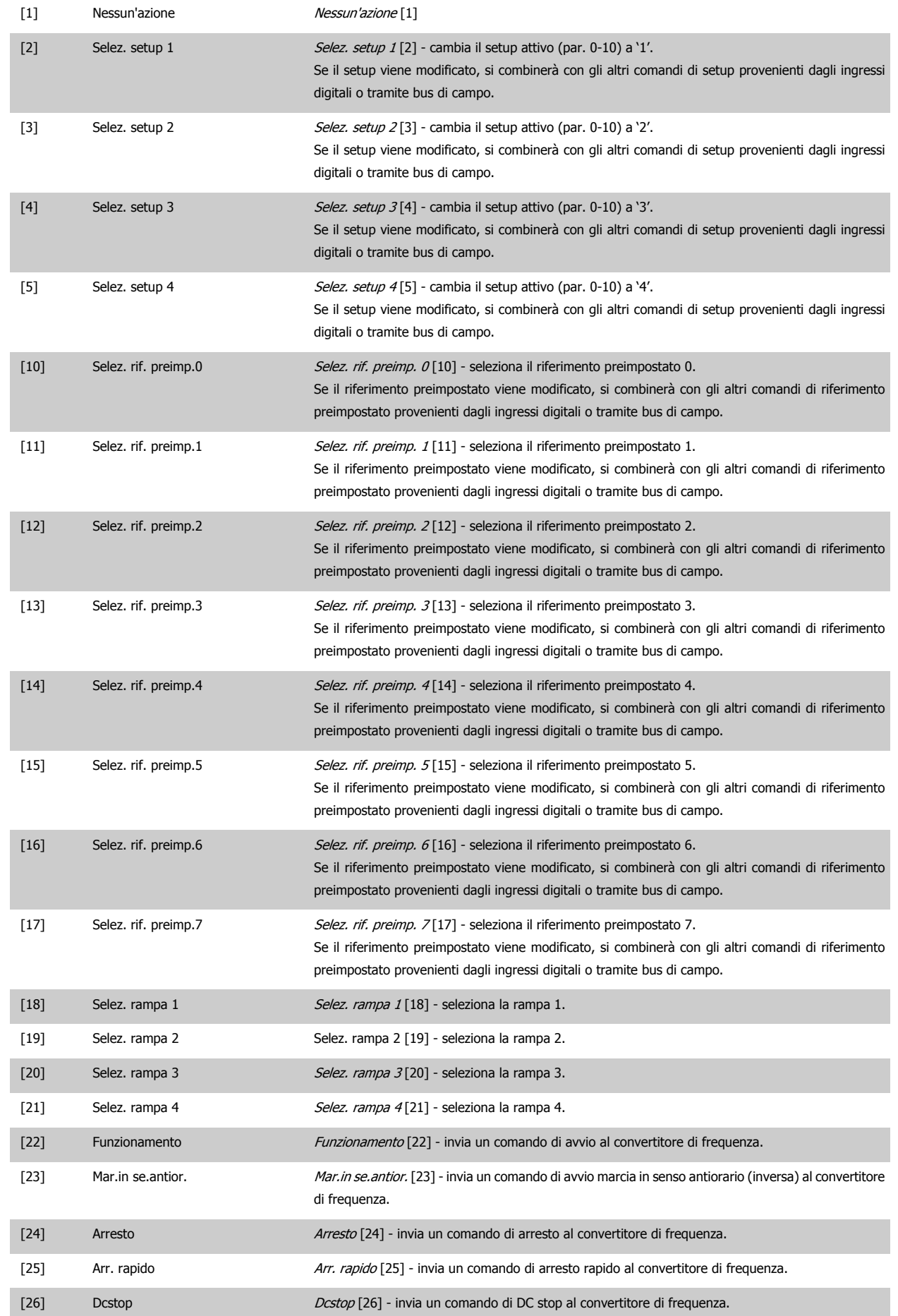

 $\mathcal{C}$ 

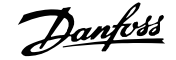

÷

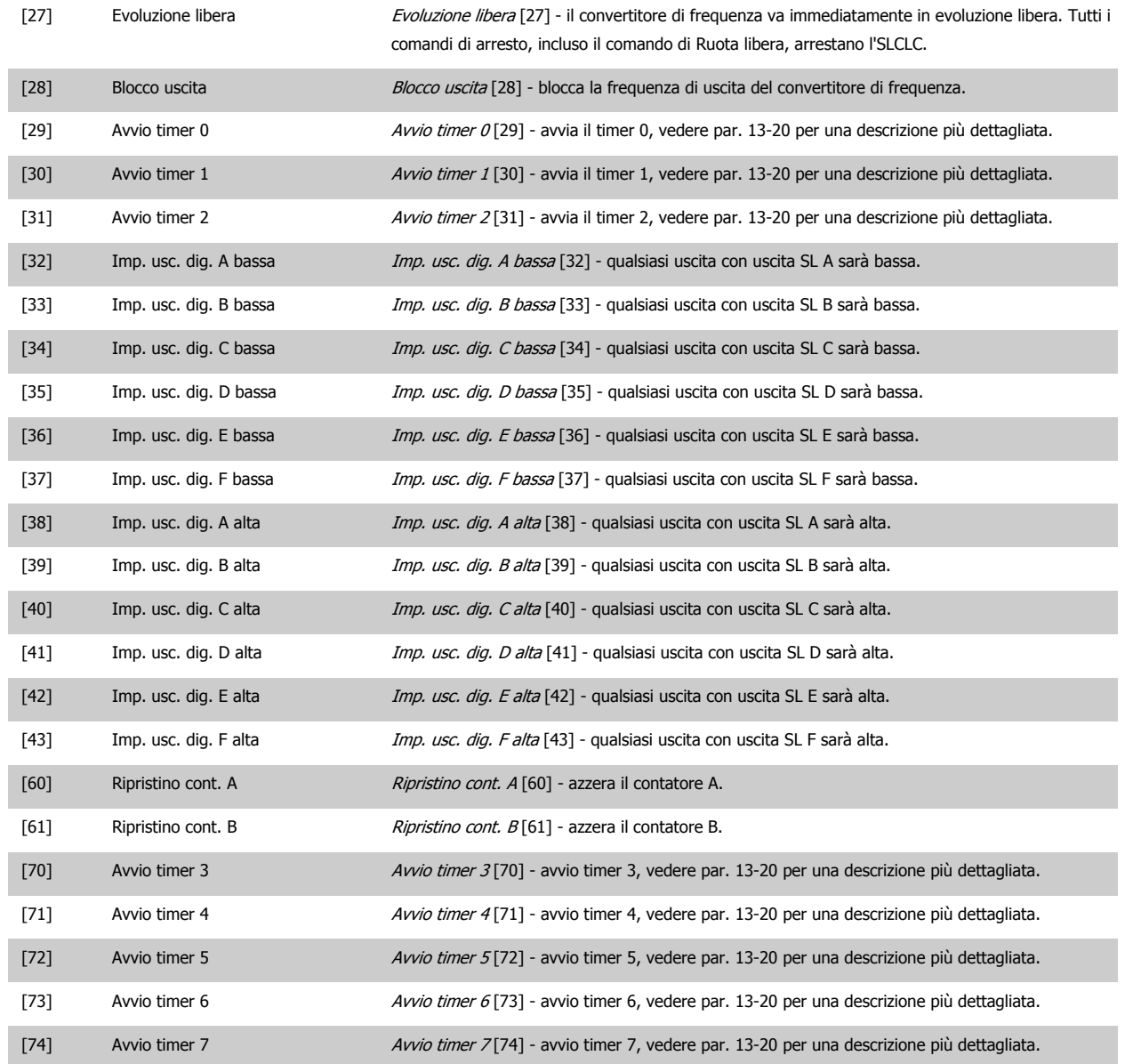

# **3.15 Parametri: Funzioni speciali**

#### **3.15.1 14-\*\* Funzioni speciali**

Gruppo di parametri per configurare funzioni speciali del convertitore di frequenza.

#### **3.15.2 14-0\* Commutazione dell'inverter**

Parametri per configurare la commutaz. dell'inverter..

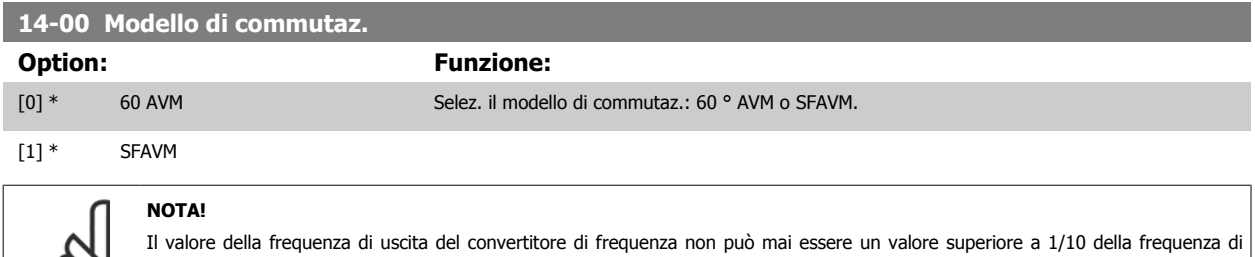

commutazione. Quando il motore è in funz., regolare la frequenza di commutazione in par. 4-11 [Lim. basso vel. motore \[giri/min\]](#page-82-0) fino ad ottenere il rumore minimo. Vedere anche par. 14-00 Modello di commutaz. e la sezione Condizioni speciali nella FC 300 Guida alla progettazione.

#### **14-01 Freq. di commutaz.**

Selezionare la frequenza commutazioe inverter frequency. Modif. la freq. di comm. può contribuire a ridurre la rumorosità acustica del motore. Le impostazioni predefinite dipendono dalla potenza.

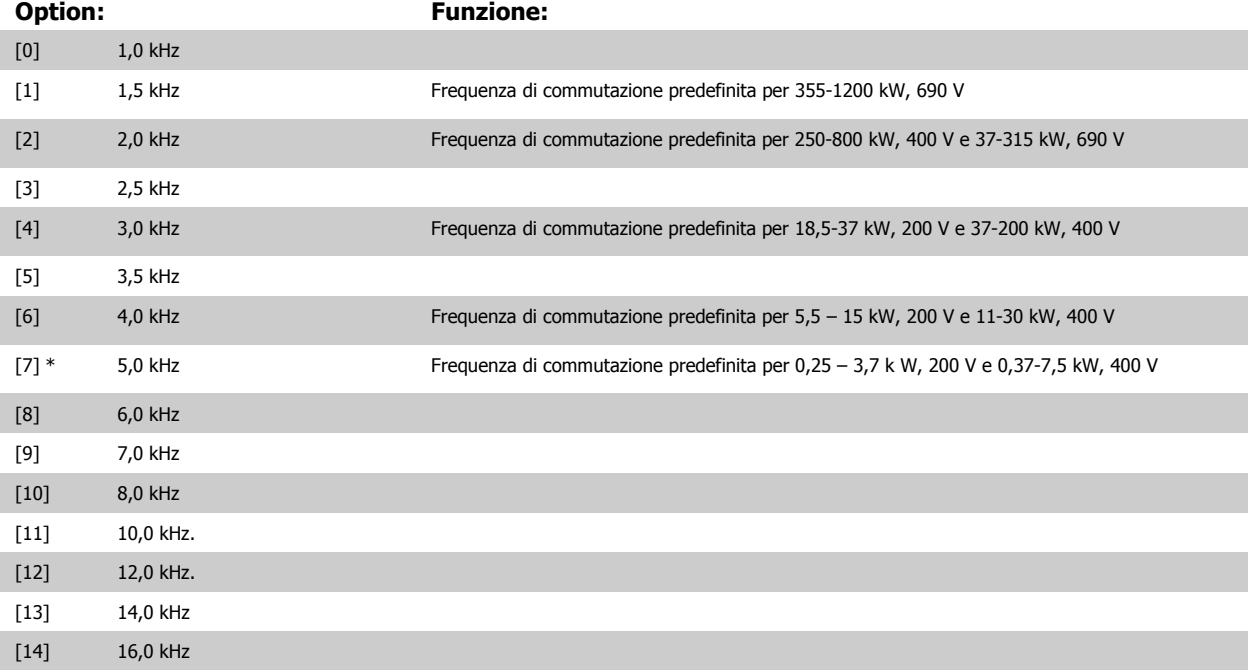

#### **NOTA!**

Il valore della frequenza di uscita del convertitore di frequenza non può mai essere un valore superiore a 1/10 della frequenza di commutazione. Quando il motore è in funz., regolare la frequenza di commutazione in par. 4-11 [Lim. basso vel. motore \[giri/min\]](#page-82-0) fino ad ottenere il rumore minimo. Vedere anche par. 14-00 Modello di commutaz. e la sezione Condizioni speciali nella VLT AutomationDrive FC 300 Guida alla progettazione.

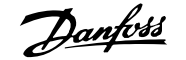

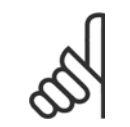

#### **NOTA!**

Frequenze di commutazione superiori a 5,0 kHz determinano un declassamento automatico della potenza di uscita massima del convertitore di frequenza.

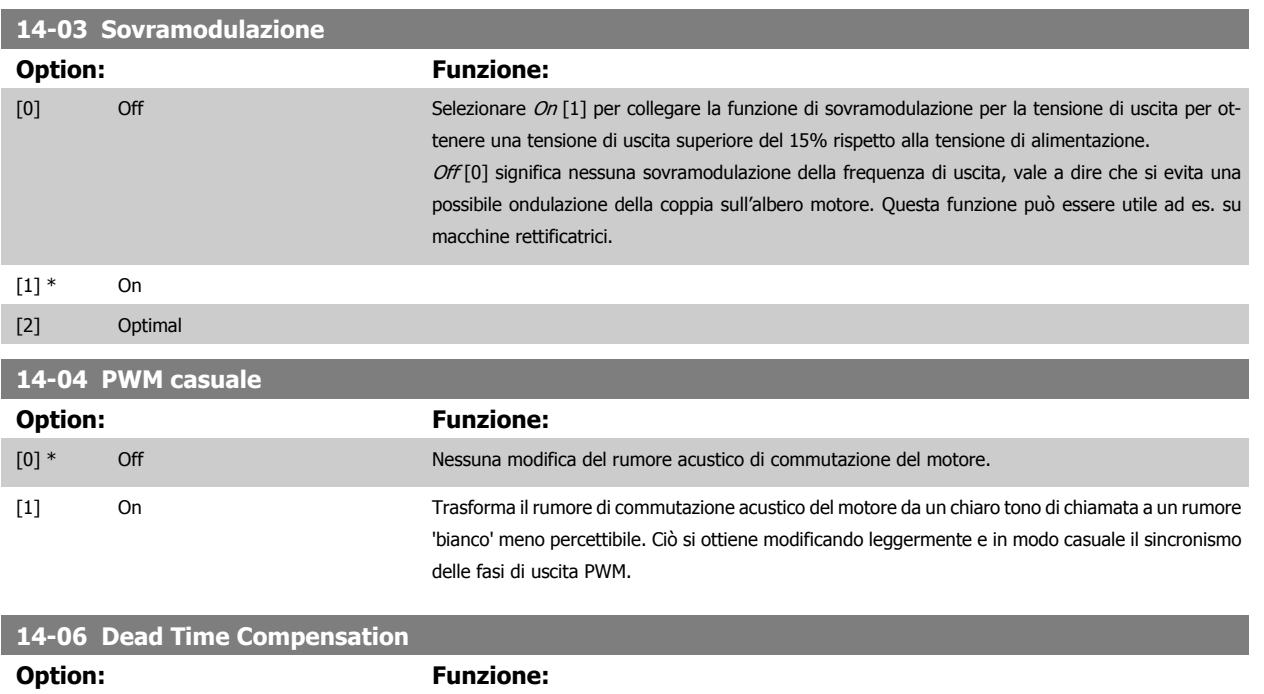

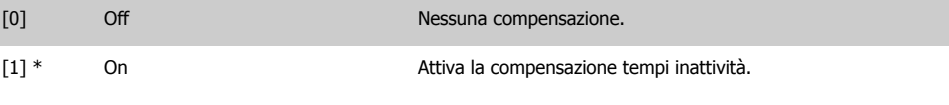

#### **3.15.3 14-1\* Rete On/Off**

Par. per configurare il monitoraggio/la gestione del guasto di rete. Se si verifica un guasto di rete, il convertitore di frequenza tenterà di continuare in modo controllato finché la potenza nel bus CC si esaurisce.

#### **14-10 Guasto di rete**

Par. 14-10 Guasto di rete viene usato tipicamente dove sono presenti interruzioni di rete (cadute di tensione) molto brevi. In presenza di un carico del 100% e una breve interruzione di tensione, la tensione CC sui condensatori principali cala rapidamente. Per convertitori di frequenza più grandi bastono solo pochi millisecondi prima che il livello CC scenda a 373 V e l'IGBT principale si disinserisce e perde il controllo del motore. Quando l'alimentazione viene ripristinata e l'IGBT si riavvia, la frequenza di uscita e il vettore di tensione non corrisponde alla velocità/frequenza del motore e normalmente il risultato è una sovratensione o sovracorrente che nella maggior parte dei casi provoca uno scatto bloccato. Par. 14-10 Guasto di rete può essere programmato per evitare questa situazione.

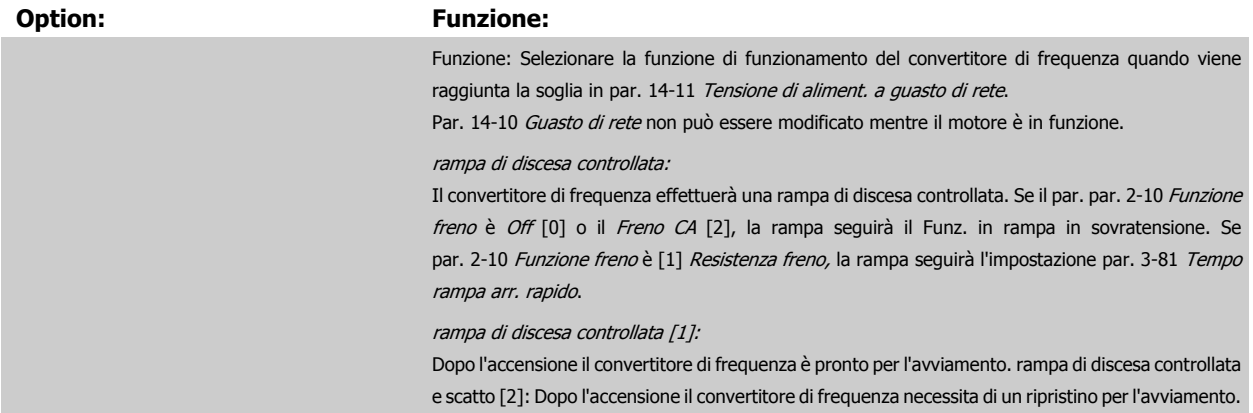

**3** 

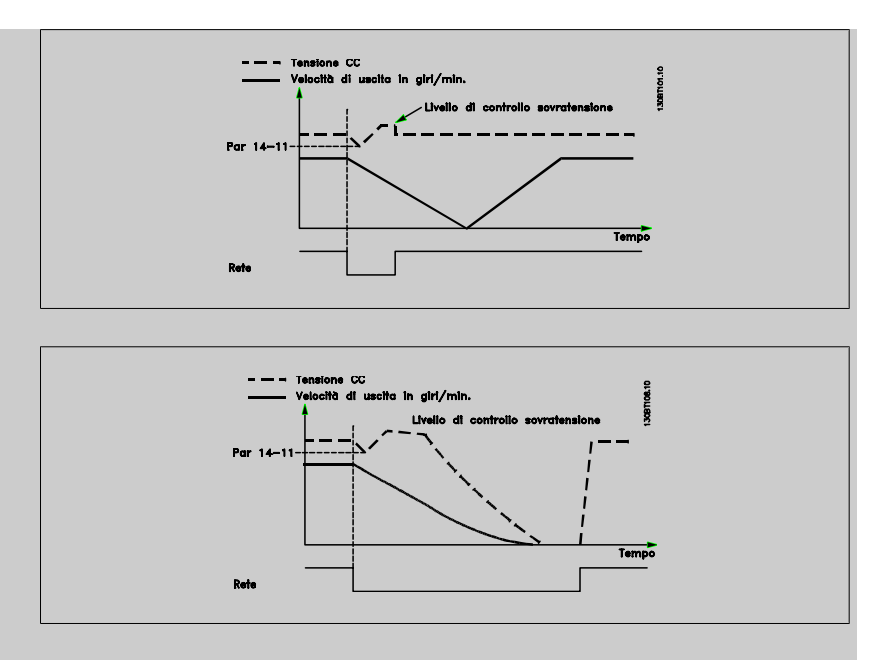

- 1. La potenza viene ripristinata prima che l'energia da CC/momento di inerzia dal carico sia troppo bassa. Il convertitore di frequenza eseguirà una rampa di discesa controllata quando viene raggiunto il livello del par. 14-11 [Tensione di aliment. a guasto di rete](#page-198-0).
- 2. Il convertitore di frequenza eseguirà una rampa di discesa finché è presente l'energia nel bus CC. Successivamente, il motore marcerà in ruota libera.

#### **Back up cinetico:**

Il convertitore di frequenza eseguirà un back up cinetico. Se il par. par. 2-10 [Funzione freno](#page-63-0) è Off [0] o il Freno CA [2], la rampa seguirà il Funz. in rampa in sovratensione. Se [par. 2-10](#page-63-0) Funzione [freno](#page-63-0) è [1] Freno resistenza, la rampa seguirà l'impostazione in par. 3-81 [Tempo rampa arr. rapi](#page-79-0)[do](#page-79-0).

Back up cinetico [4]: Il convertitore di frequenza continuerà a funzionare finché nel sistema è presente energia, a causa del momento di inerzia prodotto dal carico.

Back up cinetico [5]: Il convertitore di frequenza marcerà in velocità finché l'energia è presente dal momento di inerzia dal carico. Se la tensione CC scende al di sotto del par. [par. 14-11](#page-198-0) Tensione di [aliment. a guasto di rete](#page-198-0), il convertitore di frequenza eseguirà uno scatto.

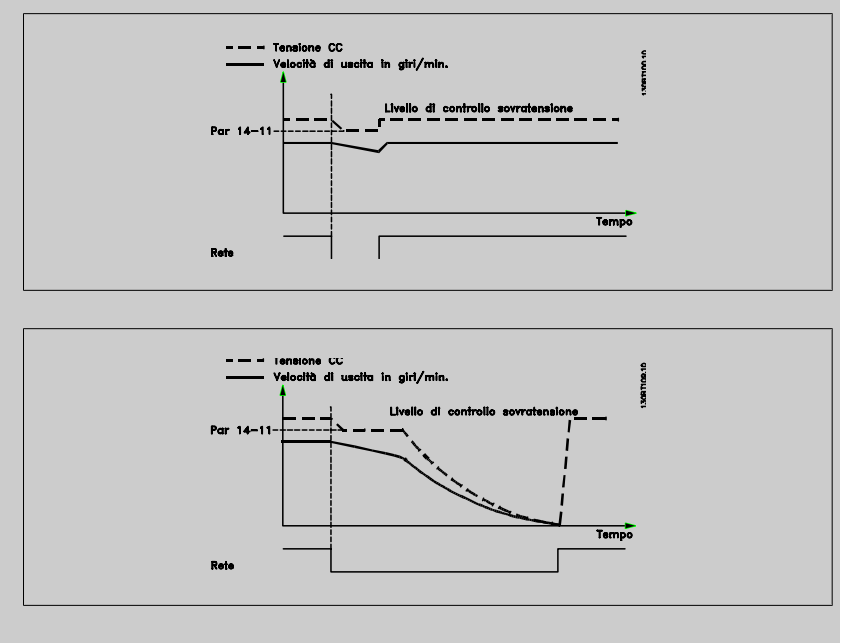

[0] \* Nessuna funzione Questa selezione non rappresenta un pericolo per il convertitore di frequenza, ma normalmente il risultato delle brevi interruzioni di tensione sarebbe uno scatto bloccato.

<span id="page-198-0"></span>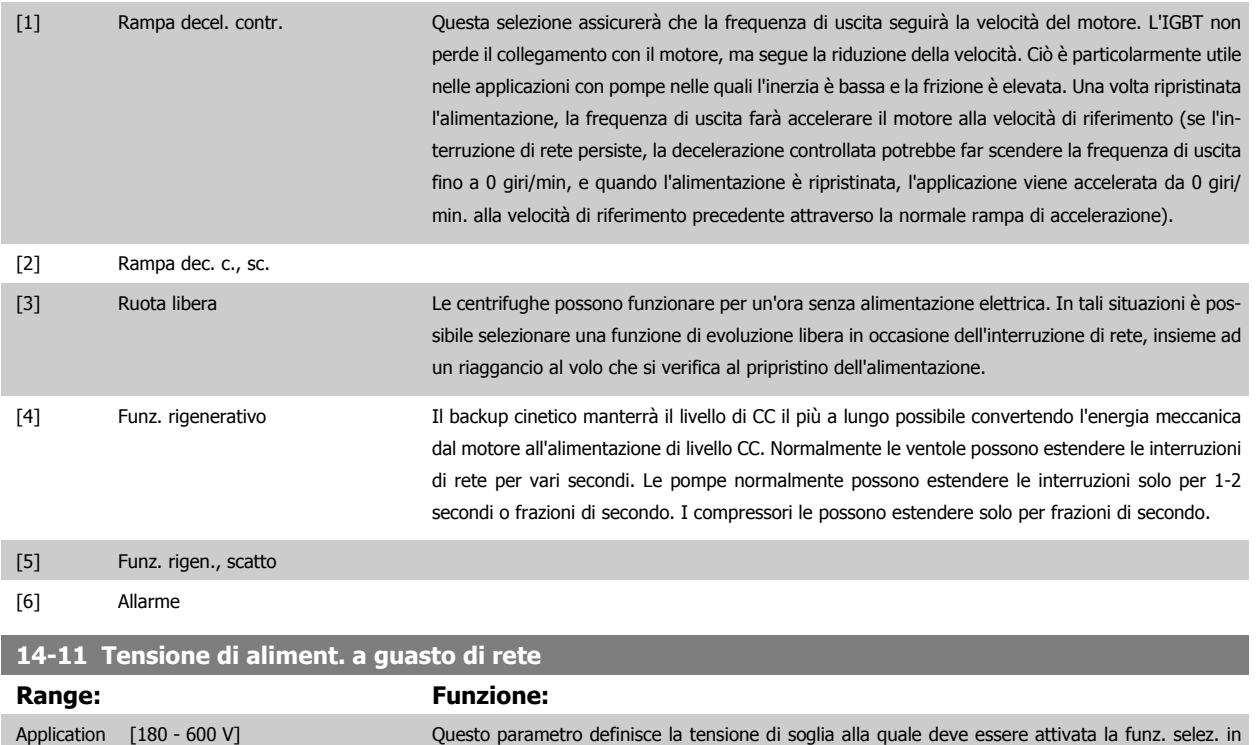

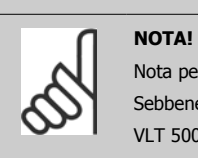

14-11.

Nota per la conversione tra VLT 5000 e FC 300:

par. 14-10 Guasto di rete. Il livello di rilevamento è impostato su un fattore sqrt(2) del valore in

Sebbene l'impostazione della tensione di rete in occasione del guasto del rete per VLT 5000 e FC 300, il livello di rilevamento è diverso. Usare la seguente formula per ottenere lo stesso livello di rilevamento come in VLT 5000: 14-11 (livello di VLT 5000) = valore usato in VLT 5000  $*$  1,35/sqrt(2).

#### **14-12 Funz. durante sbilanciamento di rete**

dependent\*

Il funzion. in cond. di grave squil. delle fasi riduce la durata del mot. È grave se il convertitore di frequenza viene fatto funzionare continuamente a valori vicini al carico nominale (cioè una pompa o una ventola viene fatta funzionare quasi a velocità massima).

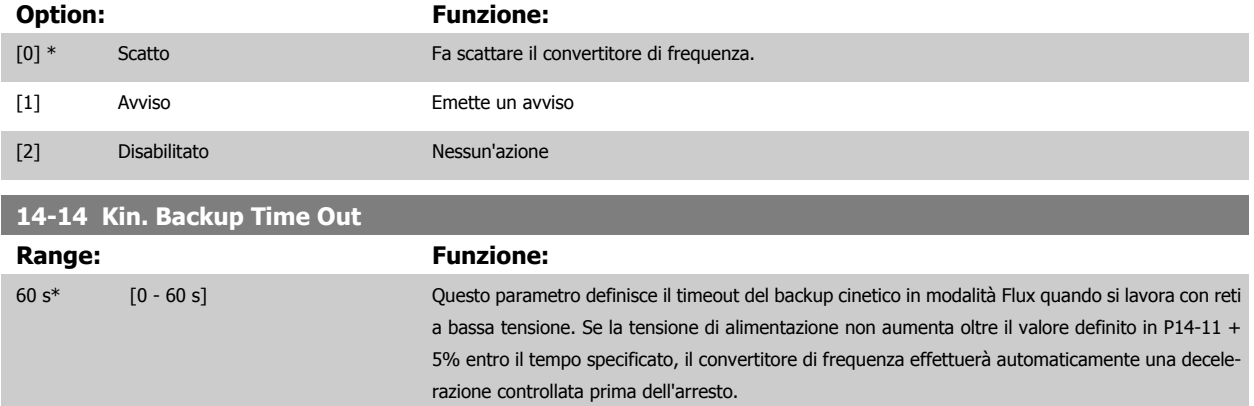

### <span id="page-199-0"></span>**3.15.4 14-2\* Ripristino scatto**

**14-20 Modo ripristino**

Parametri per configurare la gestione del ripristino automatico, la gestione speciale degli scatti e l'autotest o l'inizializzazione della scheda di controllo.

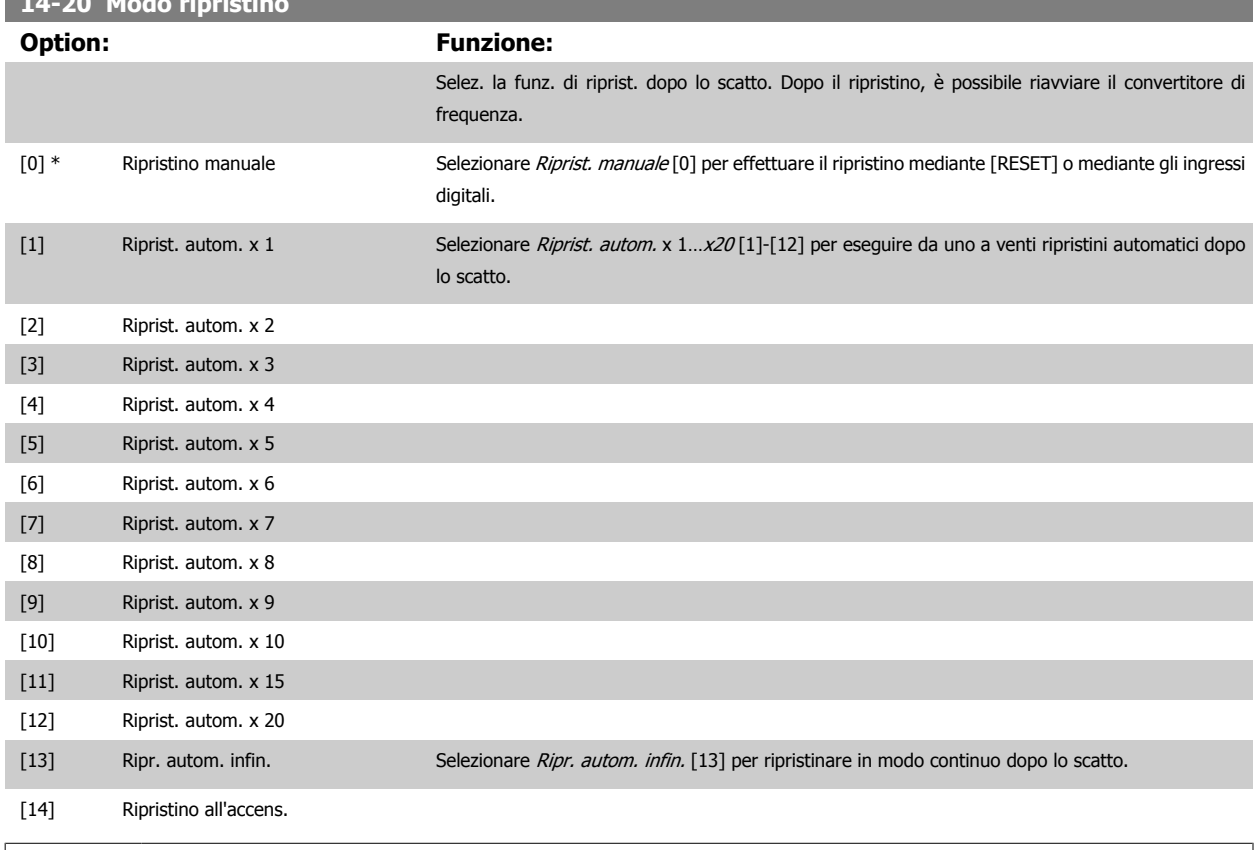

#### **NOTA!**

Il motore può avviarsi senza avviso. Se il numero di RIPRISTINI AUTOMATICI viene raggiunto entro 10 minuti, il convertitore di frequenza entra in modalità Ripristino manuale [0]. Dopo aver eseguito il Ripristino manuale, l'impostazione di par. 14-20 Modo ripristino torna alla selezione di partenza. Se il numero di RIPRISTINI AUTOMATICI non viene raggiunto entro 10 minuti, il contatore interno di RIPRISTINI AUTOMATICI viene azzerato.

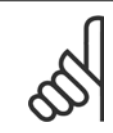

#### **NOTA!**

Il ripristino automatico sarà attivo anche per ripristinare la funzione di arresto di sicurezza nella versione del firmware < 4.3x.

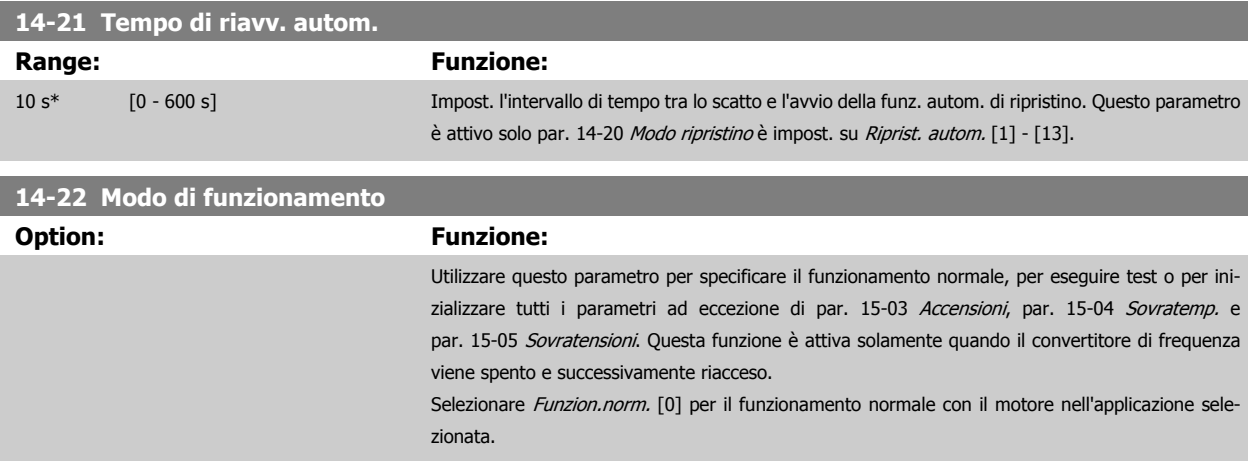

Selezionare Test scheda com. [1] per testare gli ingressi e le uscite analogici e digitali e la tensione di controllo +10 V. Il test richiede un connettore di prova con collegamenti interni. Per il test della scheda di comando usare la seguente procedura:

- 1. Selezionare il Test scheda di comando [1].
- 2. Disinserire l'alimentazione di rete e attendere che si spenga la luce nel display.
- 3. Impostare gli interruttori S201 (A53) e S202 (A54) = "ON" / I.
- 4. Inserire il connettore di prova (vedere sotto).
- 5. Collegare alla rete di alimentazione
- 6. Effettuare i vari test.
- 7. Il risultato viene scritto sull'LCP e il convertitore di frequenza entra in un ciclo infinito.
- 8. Par. 14-22 [Modo di funzionamento](#page-199-0) viene impostato automaticamente su Funzionamento normale. Eseguire un ciclo di accensione per avviare il convertitore di frequenza in Funzion.norm. dopo un test della scheda di controllo.

#### **Se il test è OK:** Visualizzazione

LCP: scheda di controllo OK.

Disinserire la rete di alimentazione e togliere il connettore di prova. Il LED verde sulla scheda di controllo si accende.

#### **Se il test fallisce:** Visualizzazione

LCP: Guasto I/O scheda di controllo.

Sostituire il convertitore di frequenza o la scheda di controllo. Il LED rosso sulla scheda di controllo si accende. Connettori di prova (collegare i seguenti morsetti fra loro): 18 - 27 - 32; 19 - 29 - 33; 42 - 53 - 54

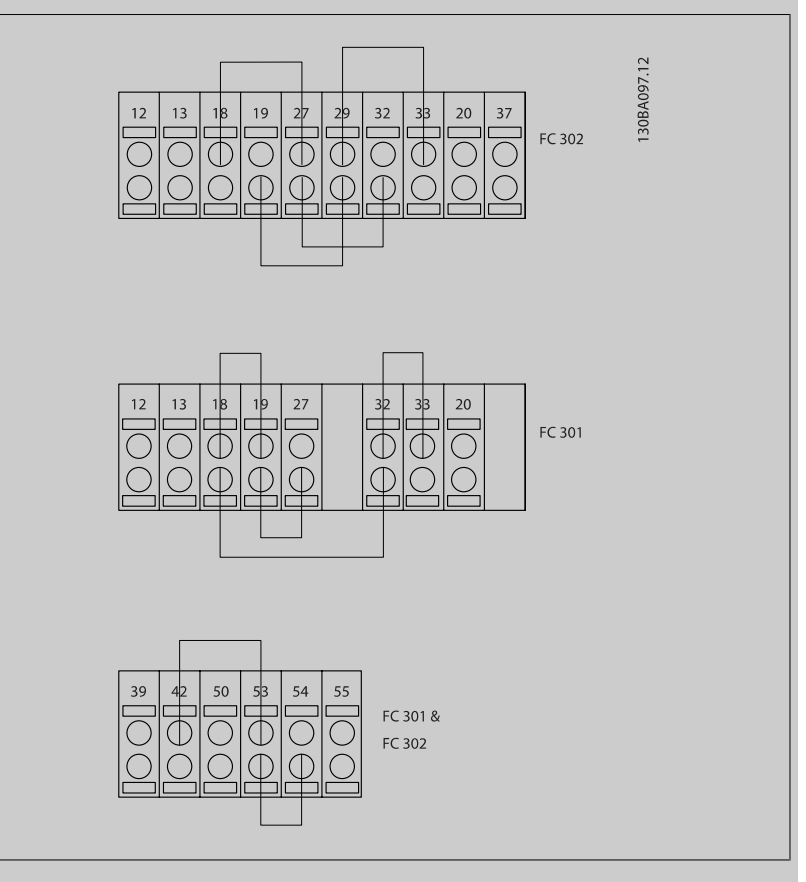

Selezionare *Inizializzazione* [2] per riportare tutti i valori dei parametri all'impostazione di default, (ad eccezione di [par. 15-03](#page-206-0) Accensioni, [par. 15-04](#page-206-0) Sovratemp., e [par. 15-05](#page-206-0) Sovratensioni. Il convertitore di frequenza effettua un reset durante la successiva accensione.

Par. 14-22 [Modo di funzionamento](#page-199-0) tornerà all'impostazione predefinita Funzion.norm. [0]

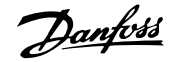

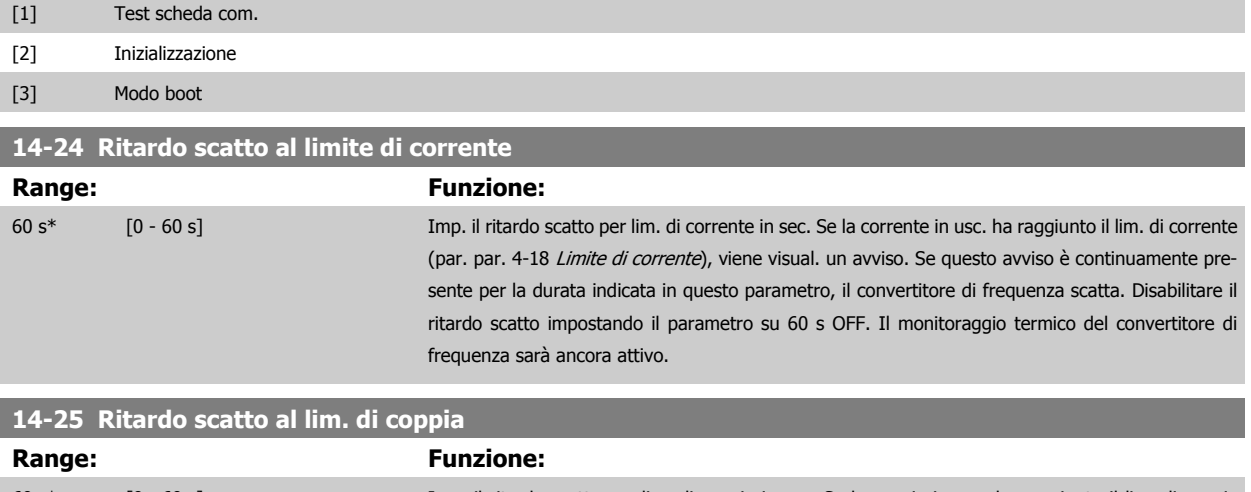

60 s\* [0 - 60 s] Imp. il ritardo scatto per lim. di coppia in sec. Se la coppia in usc. ha raggiunto il lim. di coppia (par. 4-16 [Lim. di coppia in modo motore](#page-83-0) e par. 4-17 [Lim. di coppia in modo generatore](#page-83-0)), viene visual. un avviso. Se questo avviso è continuamente presente per la durata indicata in questo parametro, il convertitore di frequenza scatta. Disabilitare il ritardo scatto impostando il parametro su 60 s OFF. Il monitoraggio termico del convertitore di frequenza sarà ancora attivo.

#### **14-26 Ritardo scatto al guasto inverter**

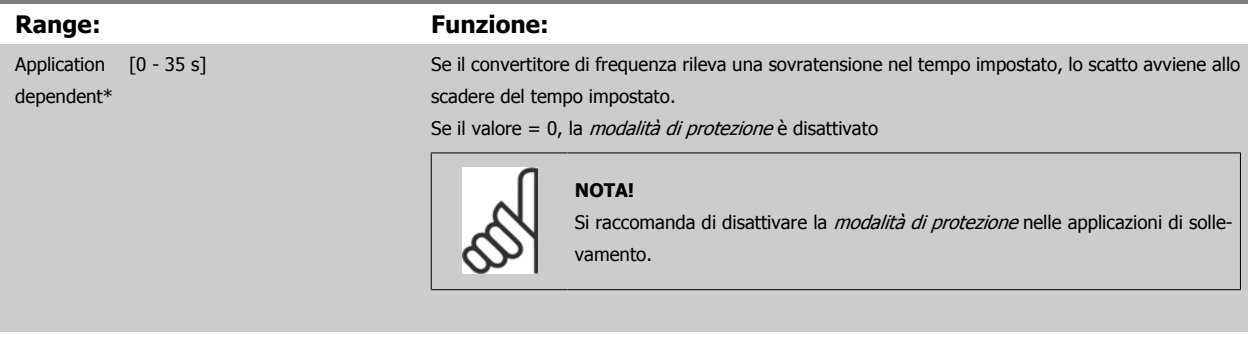

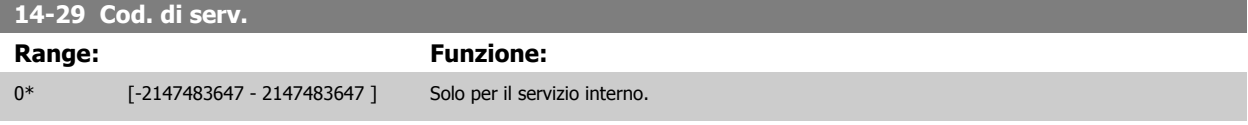

#### **3.15.5 14-3\* Reg. lim. di corr.**

Il convertitore di frequenza dispone di un regolatore integrativo per la limitazione di corrente che si attiva quando la corrente del motore, e quindi i valori di coppia, superano i limiti impostati nei par. 4-16 [Lim. di coppia in modo motore](#page-83-0) e par. 4-17 [Lim. di coppia in modo generatore](#page-83-0).

Se il convertitore di frequenza si trova al limite di corrente a motore in funzione o durante la fase di recupero, il convertitore di frequenza tenterà di scendere il più rapidamente possibile sotto i limiti di coppia correnti senza perdere il controllo del motore.

Mentre il regolatore di corrente è attivo, il convertitore di frequenza può essere arrestato solo utilizzando un qualsiasi ingresso digitale impostato su Evol. libera neg. [2] o Ruota lib. e ripr. inv. [3]. Sui morsetti da 18 a 33 non devono essere attivi segnali finché il convertitore di frequenza non si sarà scostato dal limite di corrente.

Utilizzando un ingresso digitale impostato su Evol. libera neg. [2] o Ruota lib. e ripr. inv. [3], il motore non utilizza il tempo della rampa di decelerazione, poiché il convertitore di frequenza è in evoluzione libera. Se è necessario un arresto rapido, utilizzare la funzione di freno meccanico insieme a un freno elettromeccanico collegato all'applicazione.

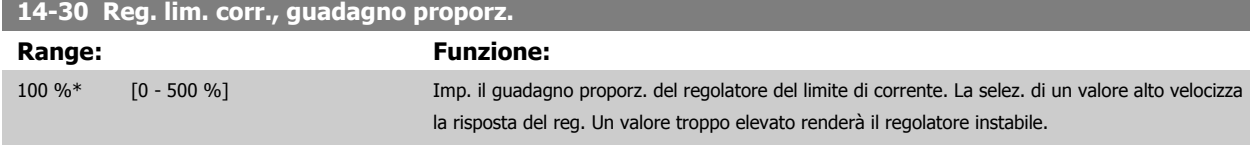

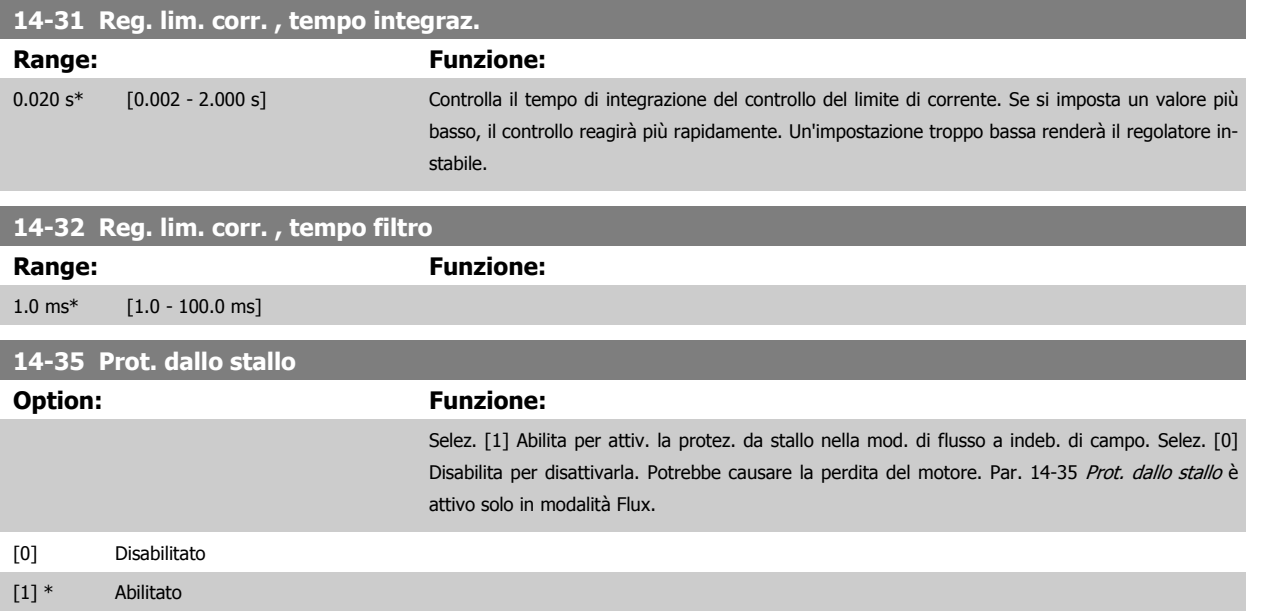

# **3.15.6 14-4\* Ottimizz. energia**

Questo gruppo contiene i parametri per la regolazione del livello di ottimizzazione di energia in modalità a Coppia variabile (VT) e a Ottimizzazione automatica di energia (AEO) in par. 1-03 [Caratteristiche di coppia](#page-45-0).

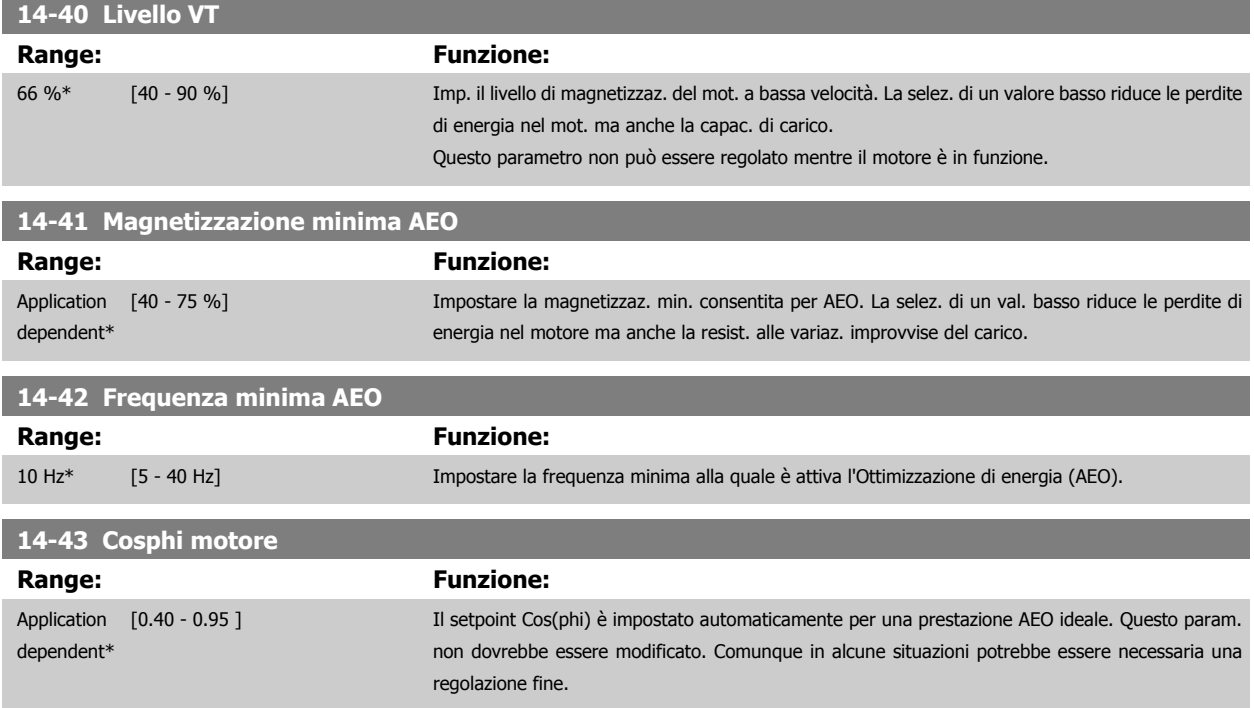

## **3.15.7 14-5\* Ambiente**

Questi parametri favoriscono il funzionamento del convertitore di frequenza in particolari condizioni ambientali.

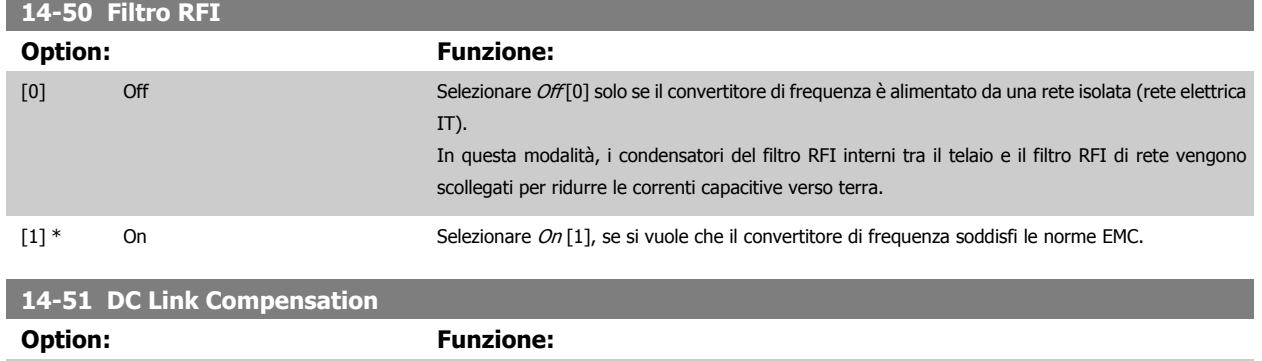

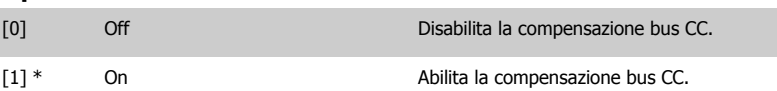

#### **14-52 Comando ventola**

Seleziona la velocità minima della ventola principale.

Selez. Auto [0] per attivare la ventola se la temp. interna del conv. è compresa tra 35°C e circa 55°C. La ventola funziona a vel. inferiore a 35°C e a piena vel. a circa 55°C.

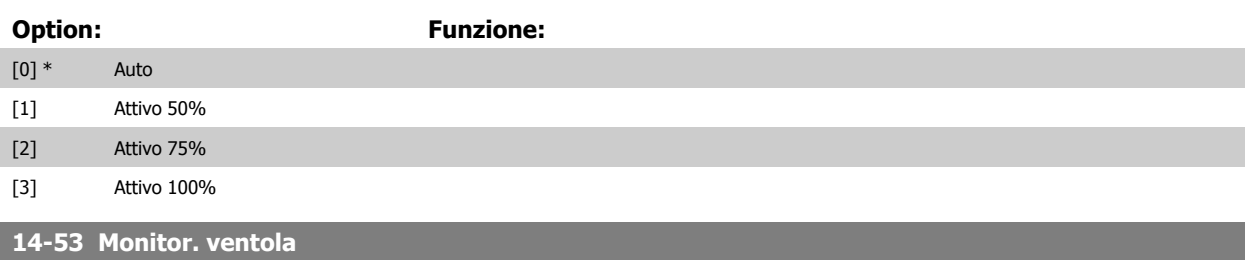

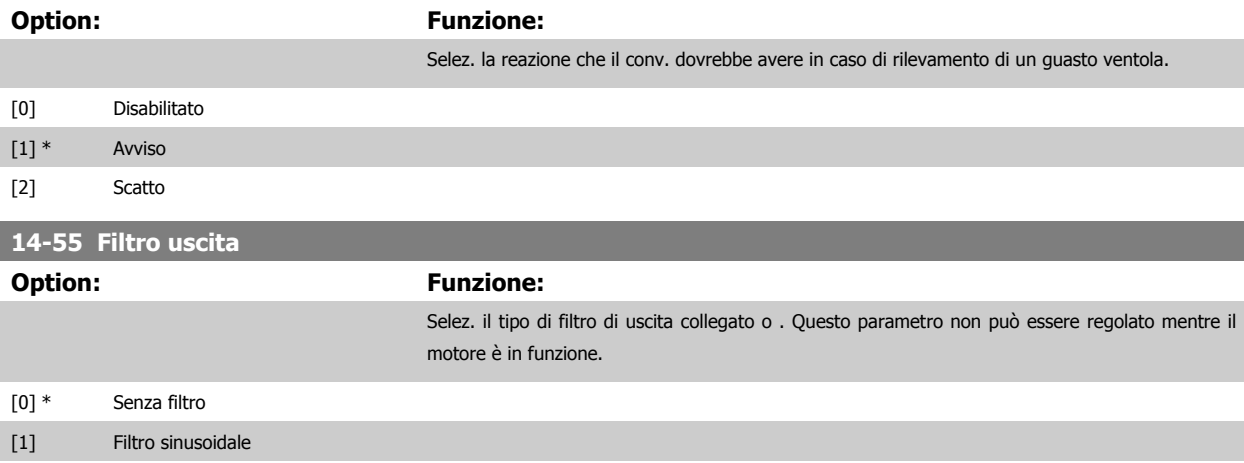

[2] Sine-Wave Filter Fixed

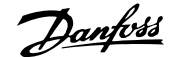

 **3**

#### **14-56 Capacità filtro di uscita**

La funzione di compensazione del filtro LC richiede la capacità del filtro collegato a stella su ogni fase (3 volte la capacità tra due fasi quando la capacità elettrica è una connessione 'Delta').

# **Range: Funzione:** 2.0 uF\* [0.1 - 6500.0 uF] Impostare la capacità del filtro di uscita. Il valore si trova sull'etichetta del filtro. **NOTA!** Questo è necessario per la corretta compensazione in modalità Flux (par. par. 1-01 [Principio controllo motore](#page-44-0))

#### **14-57 Induttanza filtro di uscita**

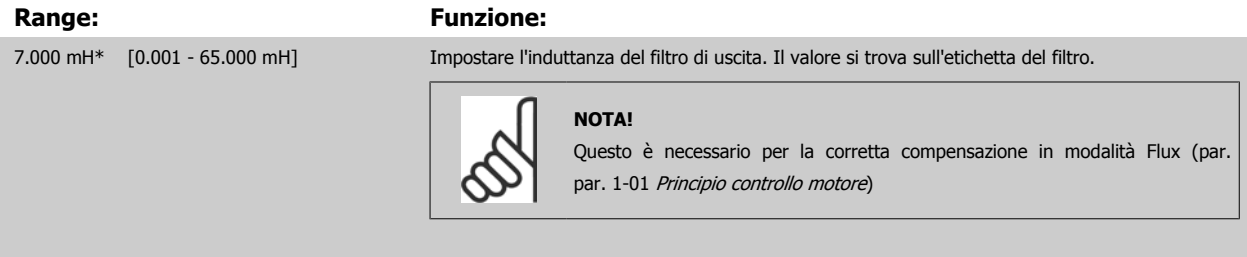

#### **3.15.8 14-7\* Compatibilità**

I parametri in questo gruppo serve per impostare la compatibilità di VLT 3000, VLT 5000 a FC 300

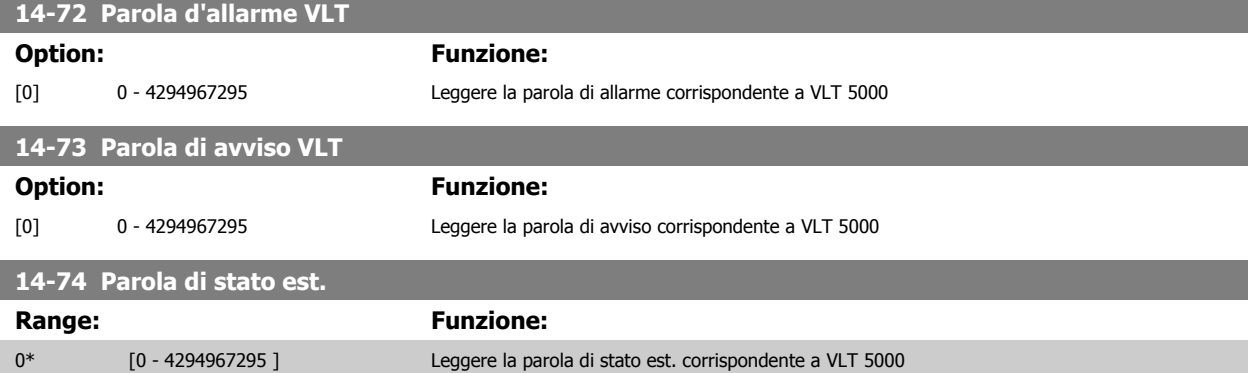

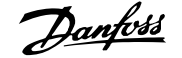

### **3.15.9 14-8\* Opzioni**

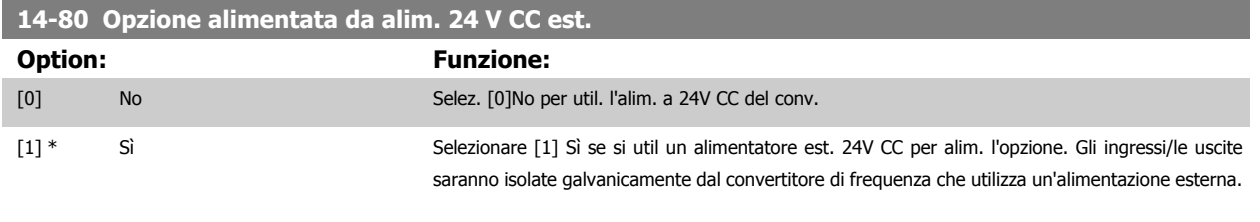

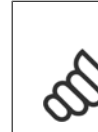

#### **NOTA!**

Dopo che questo parametro è stato modificato, deve essere attivato eseguendo un ciclo di accensione.

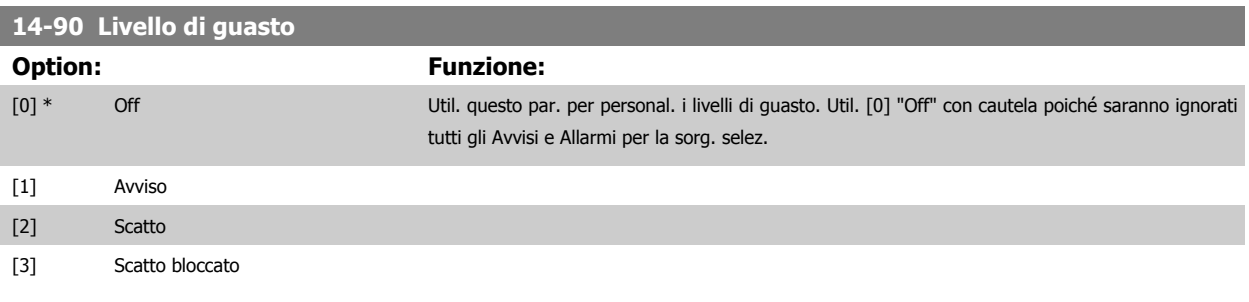

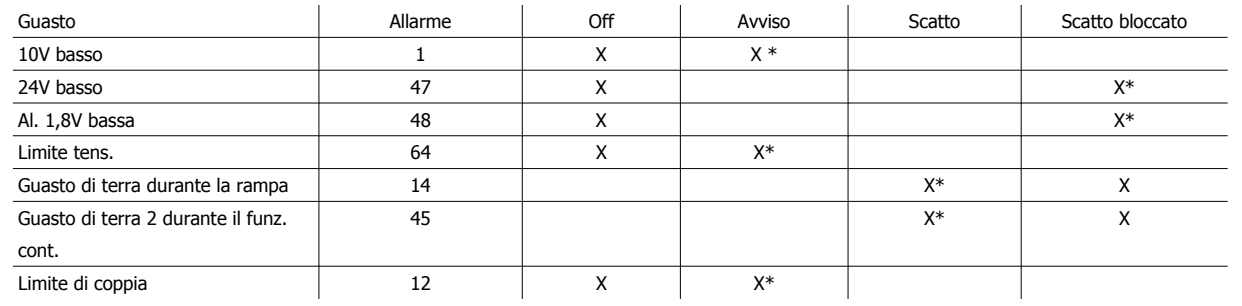

Tabella 3.4: Tabella per la selezione dell'azione da scegliere quando appare l'allarme selezionato:

# <span id="page-206-0"></span>**3.16 Parametri: Inform. conv. freq.**

# **3.16.1 15-\*\* Inform. conv. freq.**

Gruppo di par. che contiene informaz. sul conv. di freq. come dati di funzionamento, configurazione hardware e vers. software.

### **3.16.2 15-0\* Dati di funzion.**

 **3**

Gruppo di par. contenenti i dati di funzionam., ad es. ore di esercizio, contatori kWh, accensioni ecc.

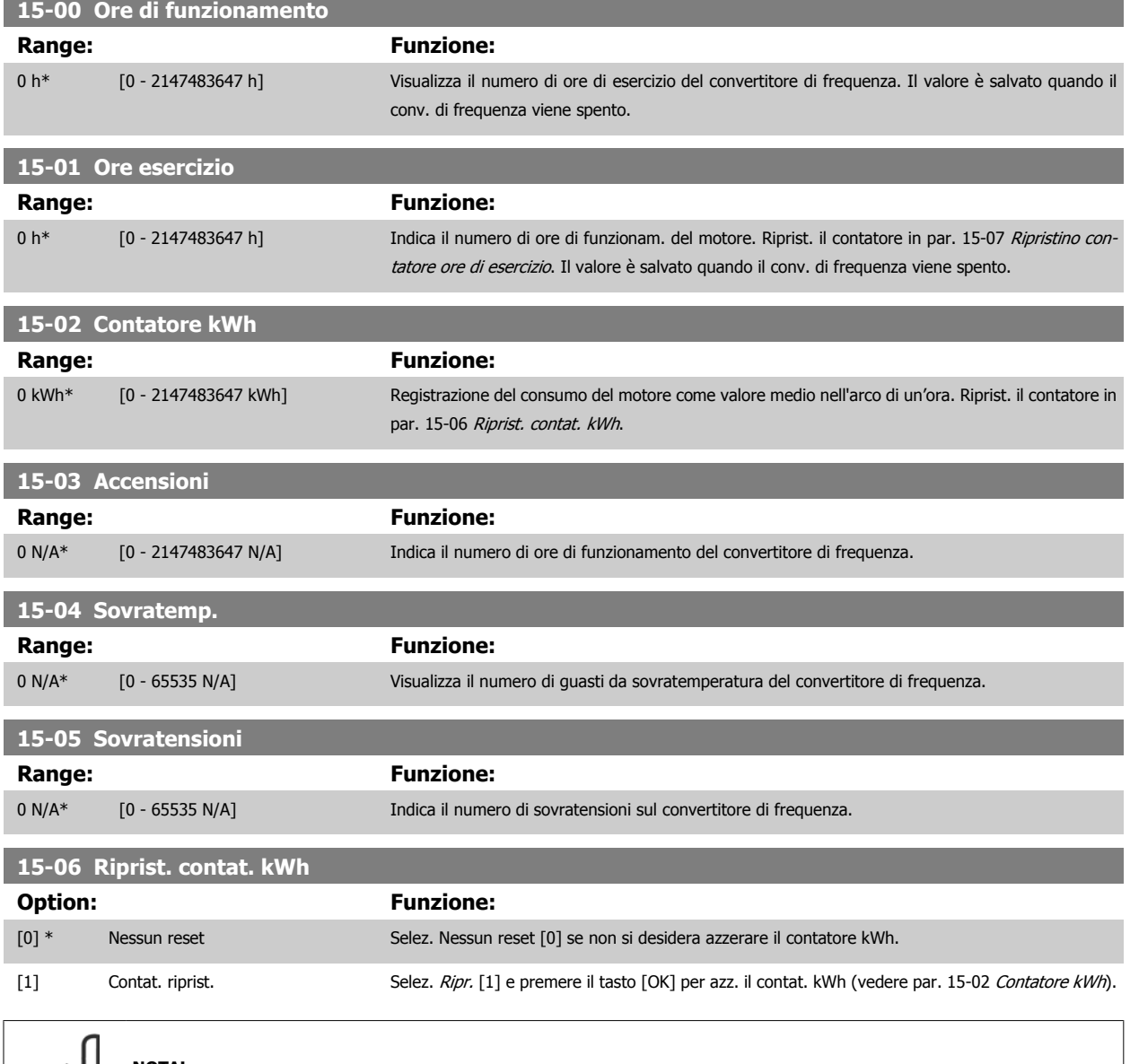

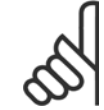

#### **NOTA!**

Il ripristino viene effettuato premendo [OK].

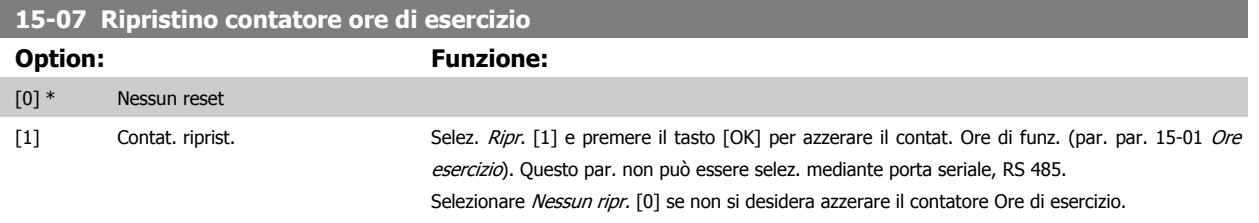

# **3.16.3 15-1\* Impostaz. log dati**

Il log dati consente la registr. continua fino a 4 fonti di dati (par. 15-10 Fonte registrazione) a freq. indiv. (par. 15-11 [Intervallo registrazione](#page-208-0)). Un evento d'innesco (par. 15-12 Evento d'attivazione.) e finestra (par. 15-14 Campionamenti prima dell'attivazione) vengono utilizzati per avviare e arrestare la registr. in alcune condizioni.

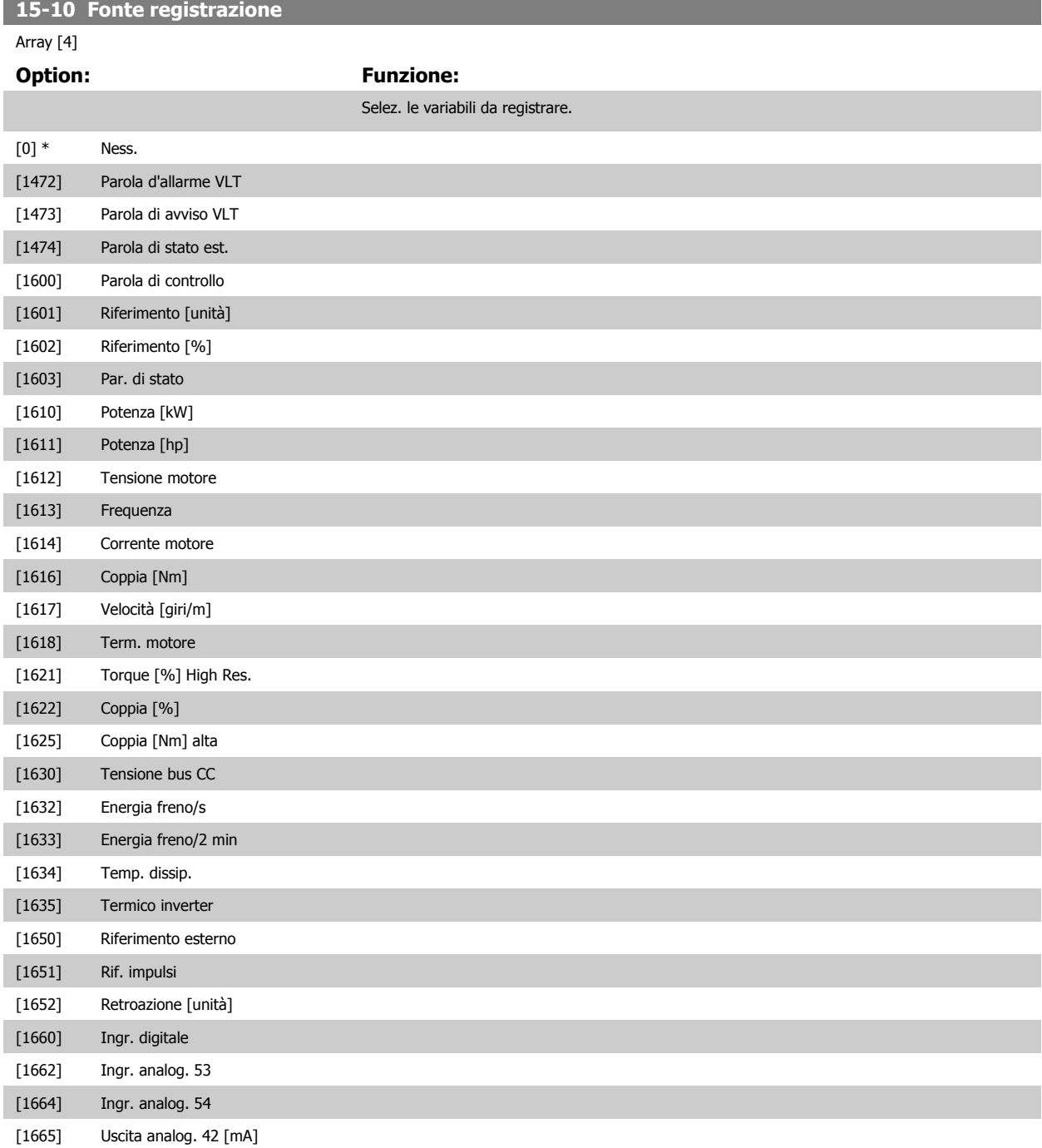

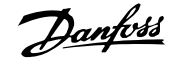

<span id="page-208-0"></span>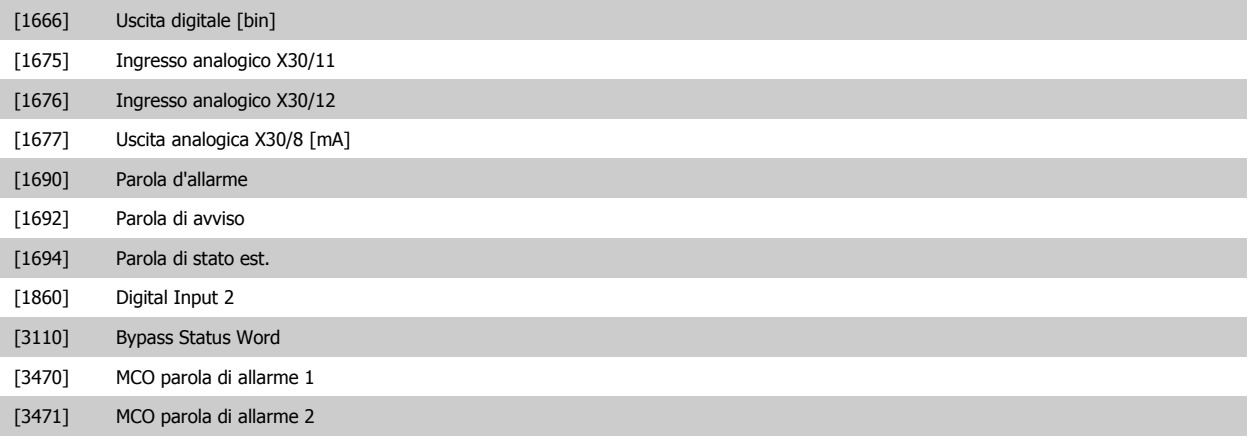

#### **15-11 Intervallo registrazione**

**Range: Funzione:**

Application [Application dependant]

dependent\*

#### **15-12 Evento d'attivazione.**

Selez. l'evento d'attivazione. Se l'evento d'attivaz. si verifica si attiva una finestra per bloccare il reg. Il registro manterrà una percentuale specifica di campion. prima che l'evento d'attivaz. si sia verificato (par. 15-14 [Campionamenti prima dell'attivazione](#page-209-0)).

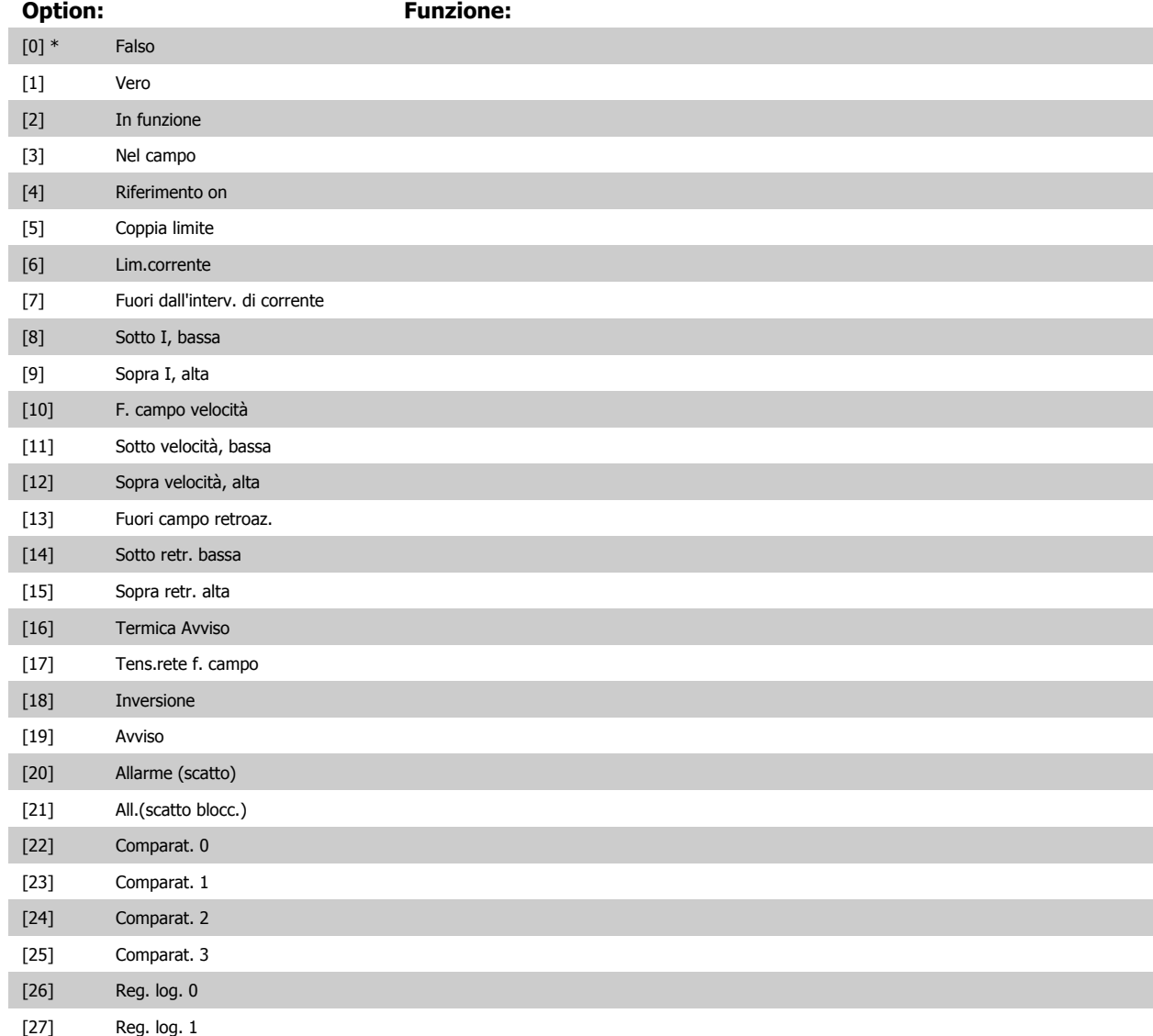

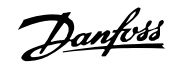

<span id="page-209-0"></span>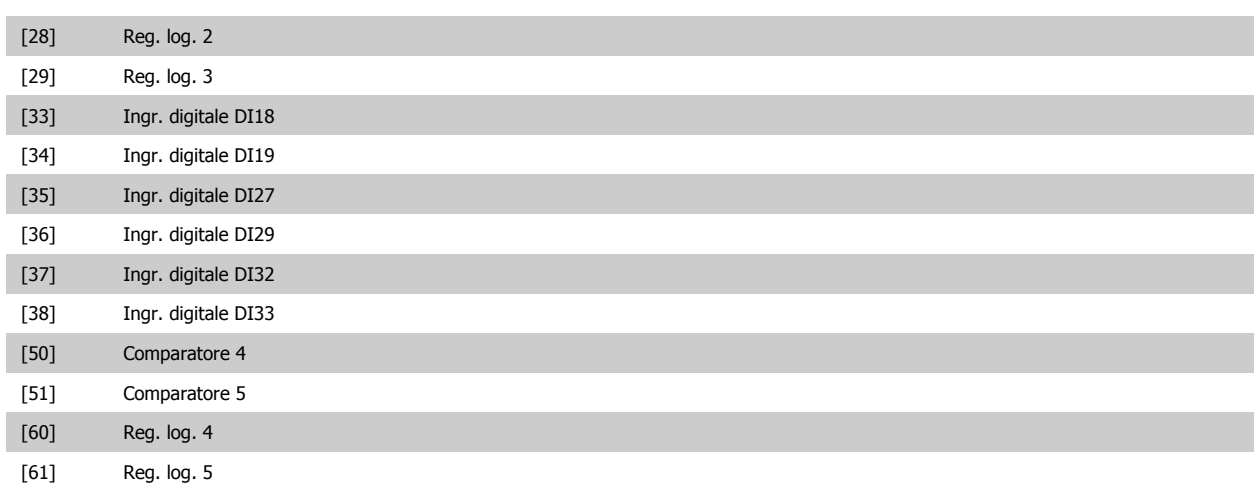

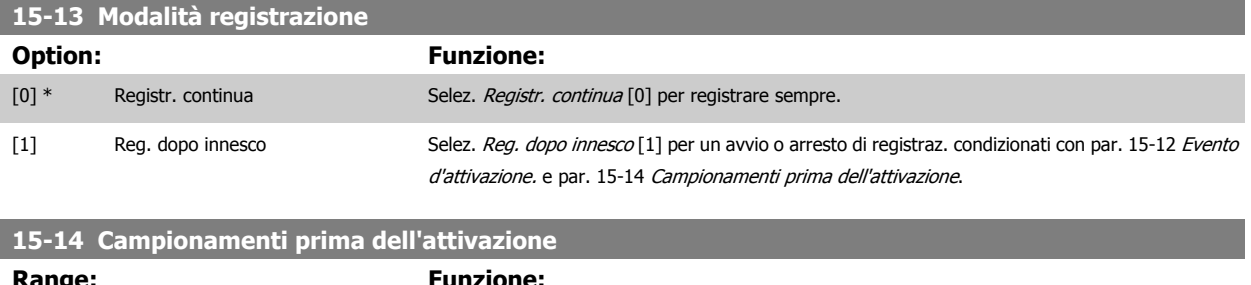

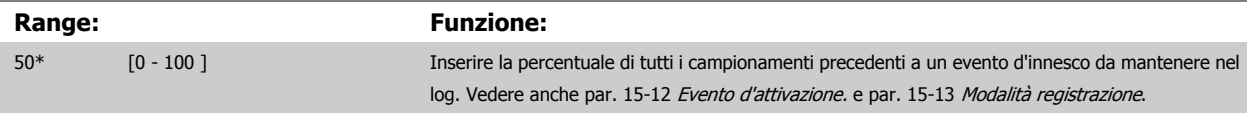

## **3.16.4 15-2\* Log storico**

Mediante questi parametri array è possibile visualizzare fino a 50 datalog in questo gruppo di parametri. Per tutti i parametri del gruppo, [0] è il dato più recente e [49] quello meno recente. Un datalog viene creato ogni volta che si verifica un evento (che non deve essere scambiato con eventi SLC). In questo contesto gli eventi sono definiti come una modifica in una delle seguenti aree:

- 1. Ingresso digitale
- 2. Uscite digitali (non monitorate in questa release software)
- 3. Parola di avviso
- 4. Parola di allarme
- 5. Parola di stato
- 6. Parola di controllo
- 7. Parola di stato estesa

Gli eventi vengono registrati con il valore e il timestamp in msec. L'intervallo di tempo tra due eventi dipende dalla frequenza con cui gli eventi si verificano (al massimo una volta ad ogni scansione). La registrazione dei dati è continua ma, se si verifica un allarme, la registrazione viene salvata e il valori sono disponibili sul display. Ciò risulta utile per eseguire ad esempio un intervento di manutenzione dopo uno scatto. Questo parametro può essere visualizzato mediante la porta di comunicazione seriale o il display.

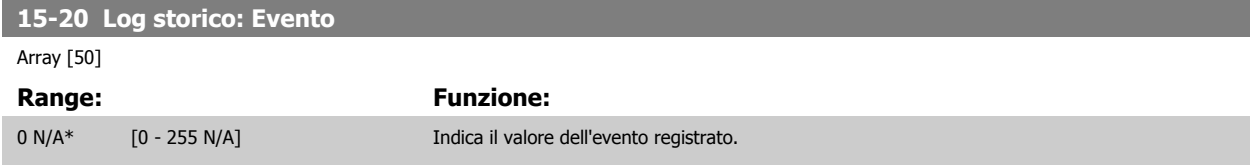

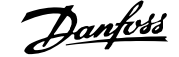

 **3**

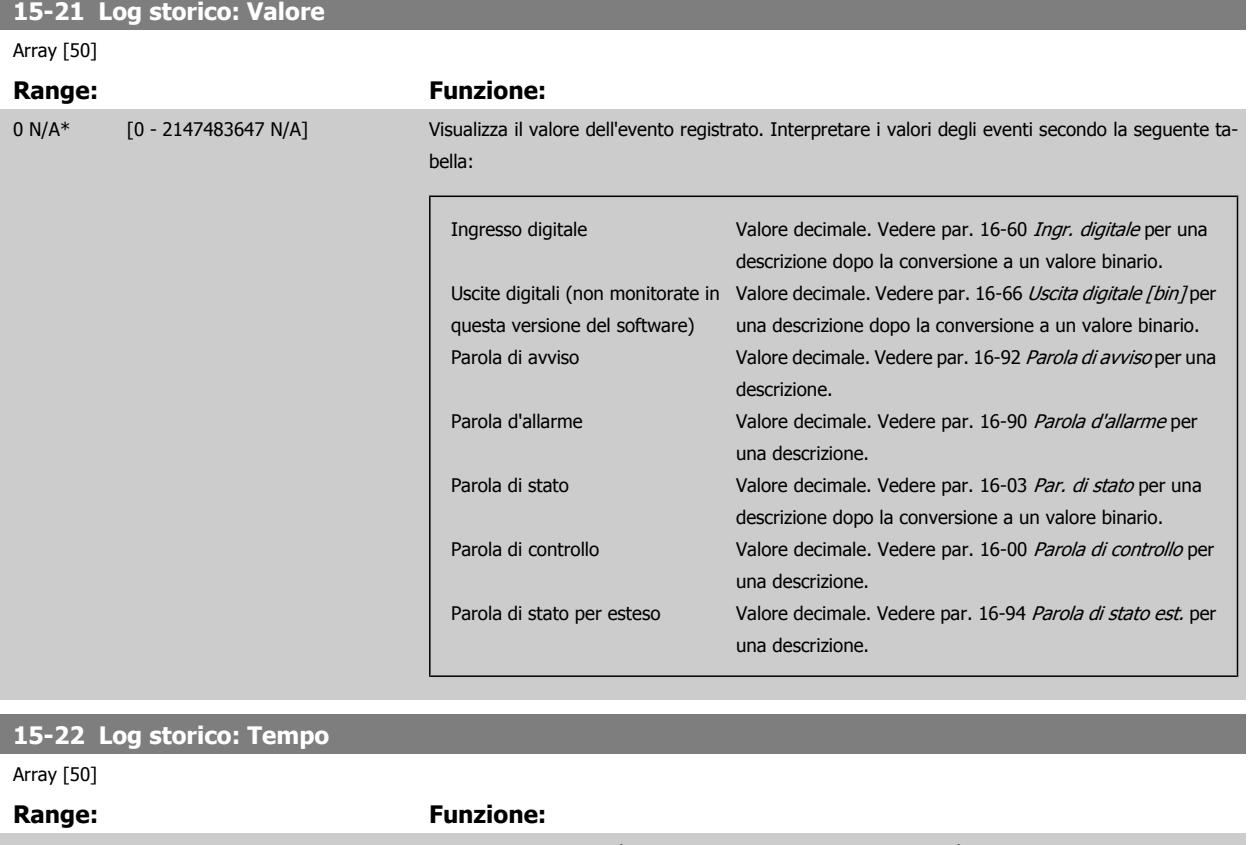

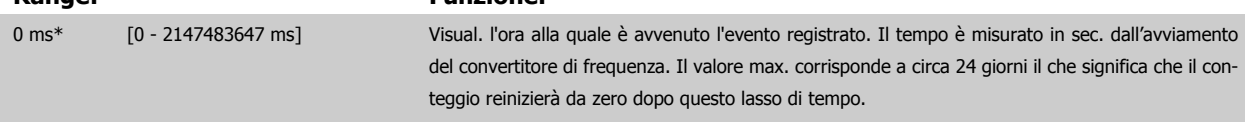

#### **3.16.5 15-3\* Log allarme**

I par. in questo gruppo sono parametri array che consento di visual. fino a 10 log guasti. [0] è il dato registrato più recente e [9] il meno recente. I codici errore, i valori e il timestamp sono disponib. per tutti i dati registrati.

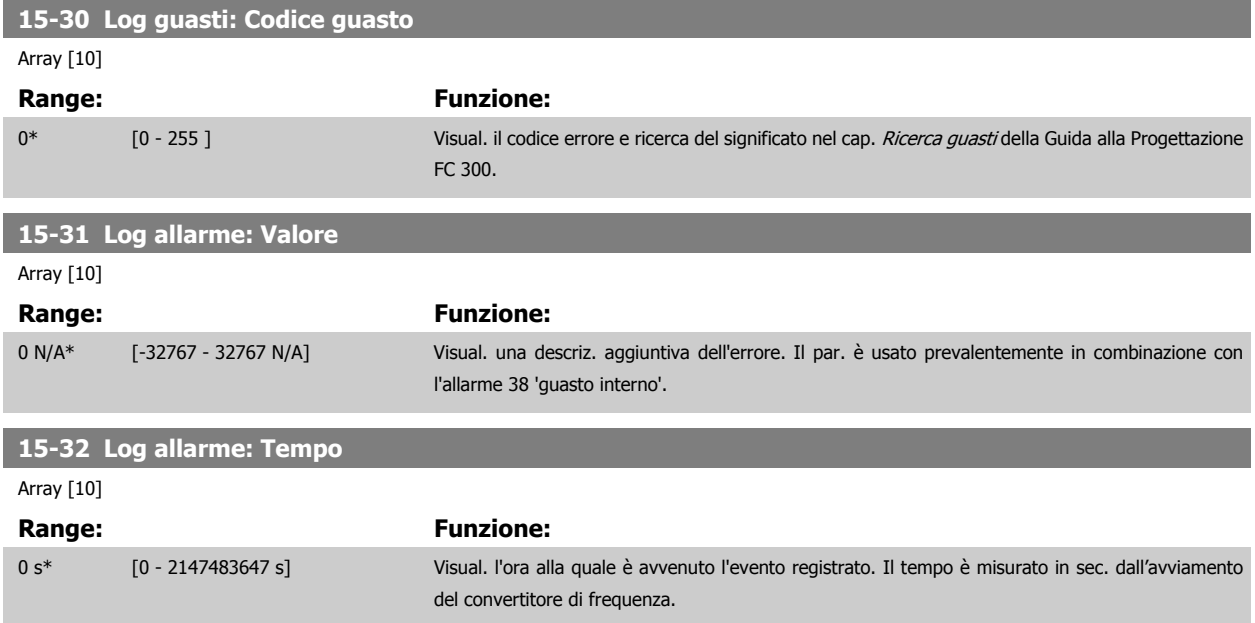

MG.33.M8.06 - VLT® è un marchio commerciale registrato Danfoss 211

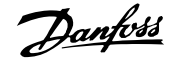

<u> 1989 - Johann Barnett, mars et al. 1989 - Anna ann an t-Anna ann an t-Anna ann an t-Anna ann an t-Anna ann an</u>

### **3.16.6 15-4\* Identif. conv. freq.**

Parametri che contengono informazioni di sola lettura sulla configurazione hardware e software del convertitore di frequenza.

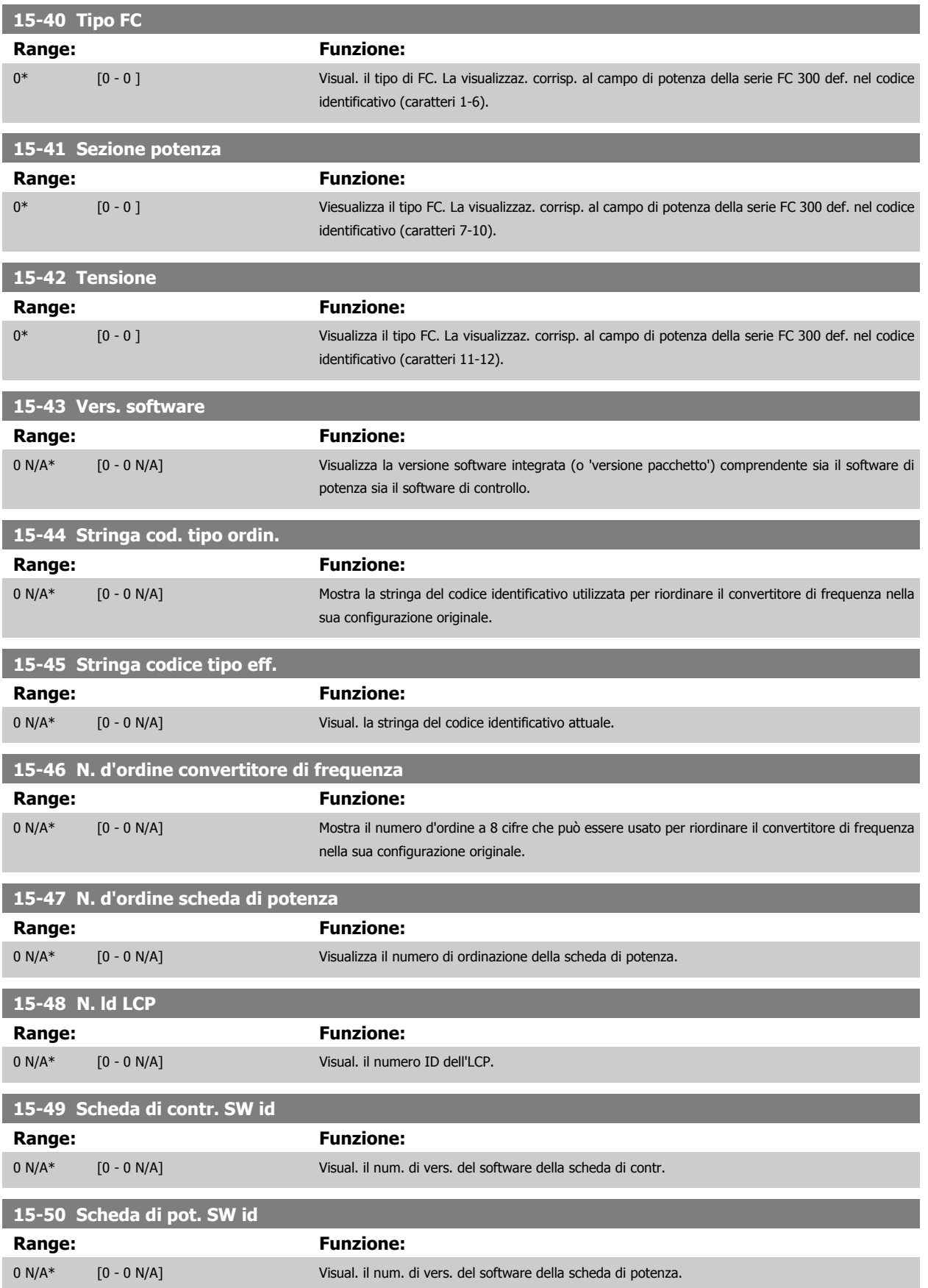

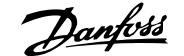

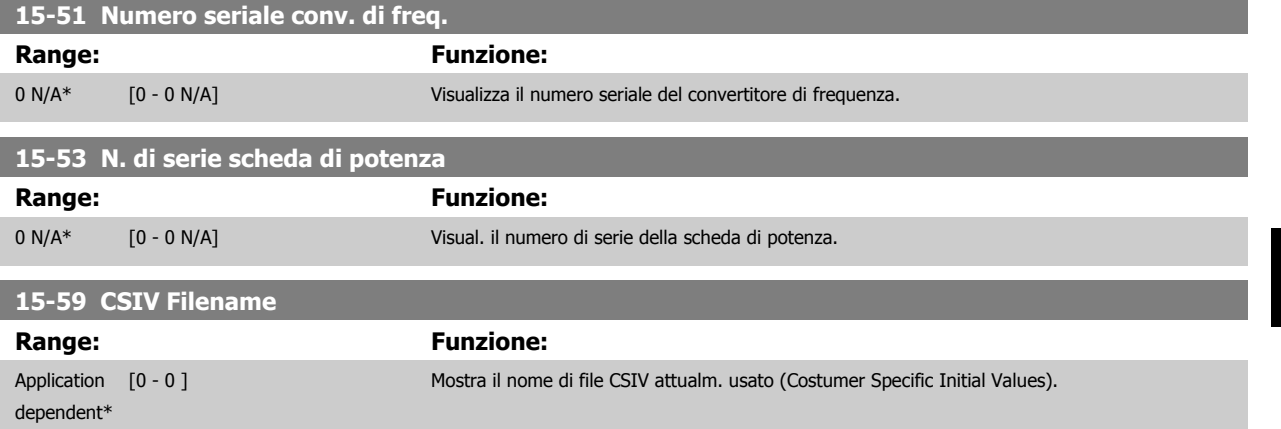

# **3.16.7 15-6\* Ident. opz.**

Questo gruppo di par. di sola lettura contiene informazioni relative alla configuraz. hardware e software delle opzioni installate negli slot A, B C0 e C1.

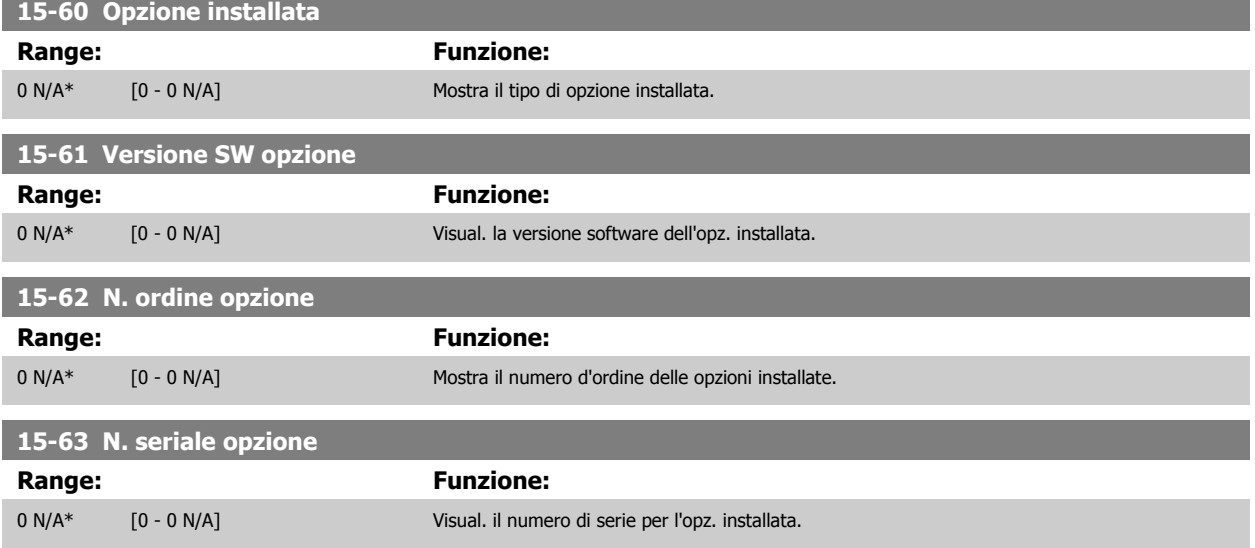

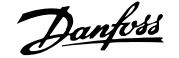

### **3.16.8 15-9\* Inform. parametri**

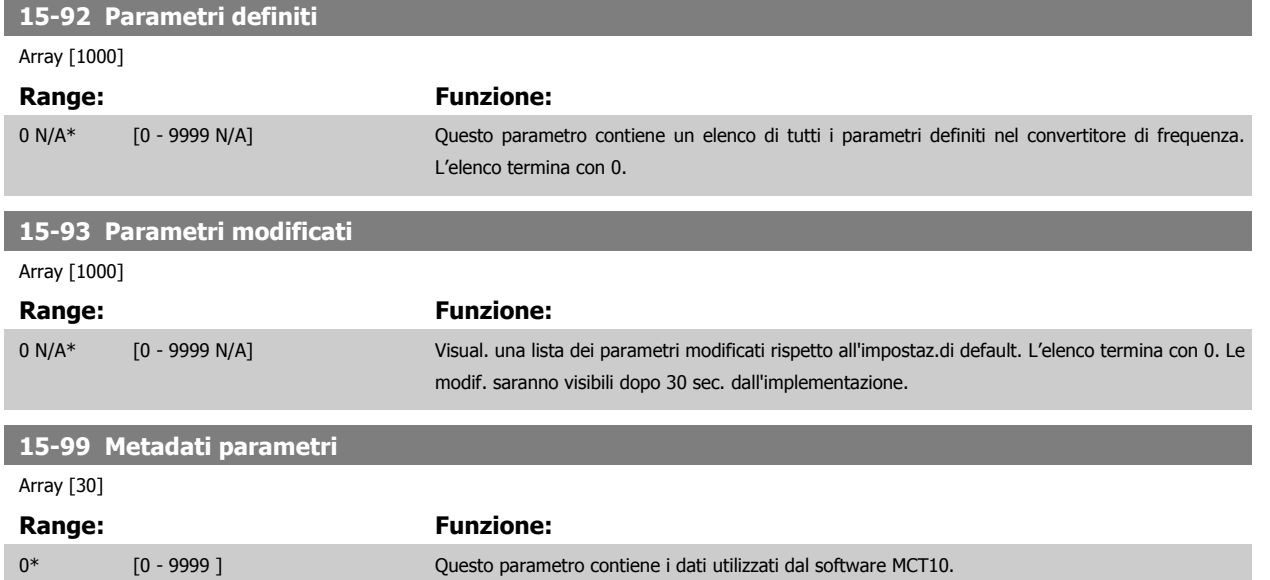

# <span id="page-214-0"></span>**3.17 Parametri: Visualizzazione dati**

### **3.17.1 16-\*\* Visualizz. dati**

Gruppo di parametri per visual. dati quali riferimenti effettivi, tensioni, parole di controllo, allarme, avviso e stato.

### **3.17.2 16-0\* Stato generale**

I parametri per leggere lo stato generale cioè il riferim. calcolato, la parola di controllo attiva, lo stato ecc.

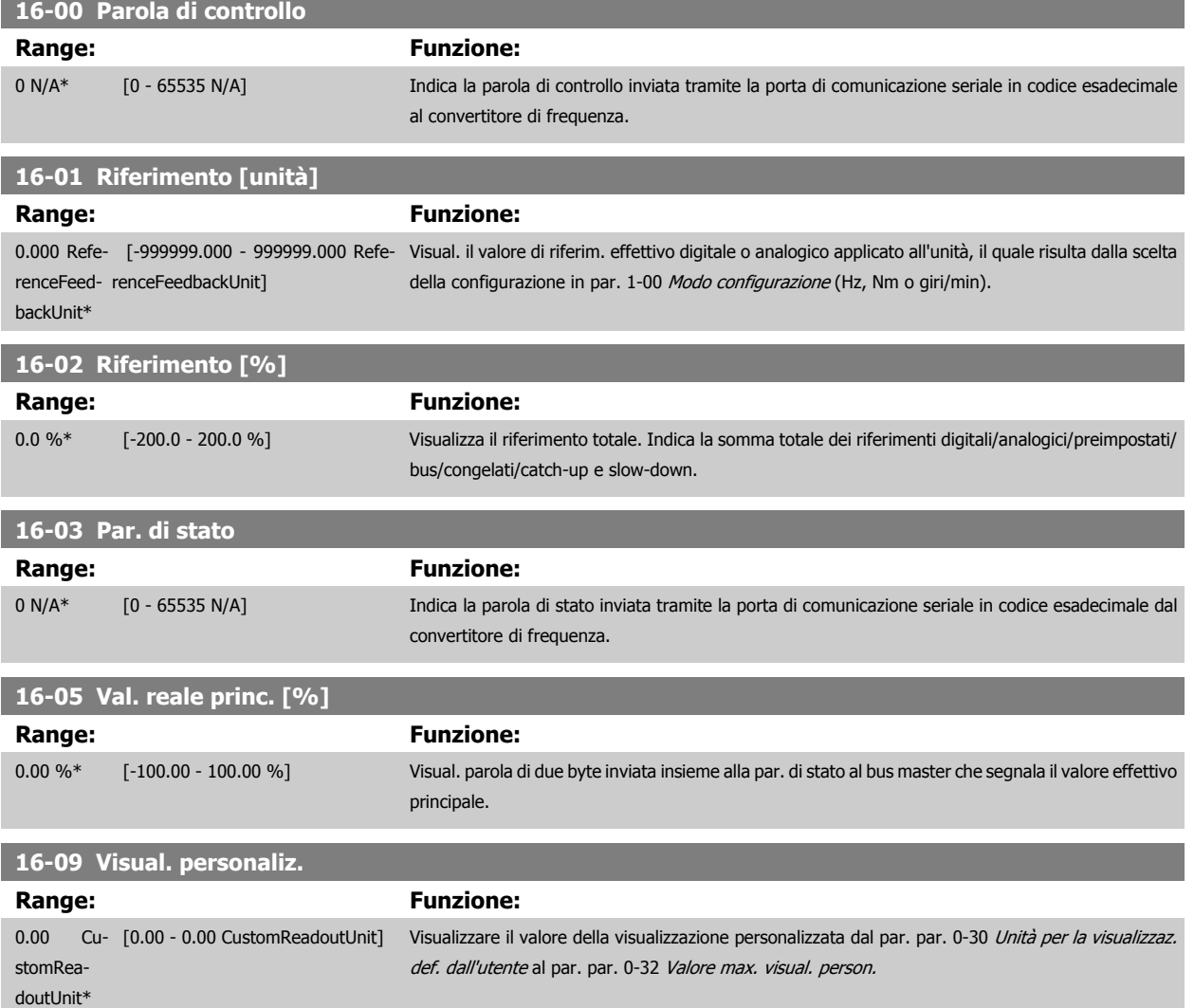

### **3.17.3 16-1\* Stato motore**

Par. per la lettura dei valori dello stato del motore.

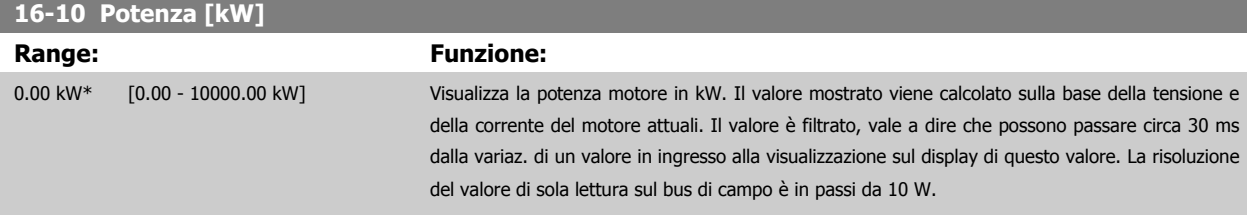

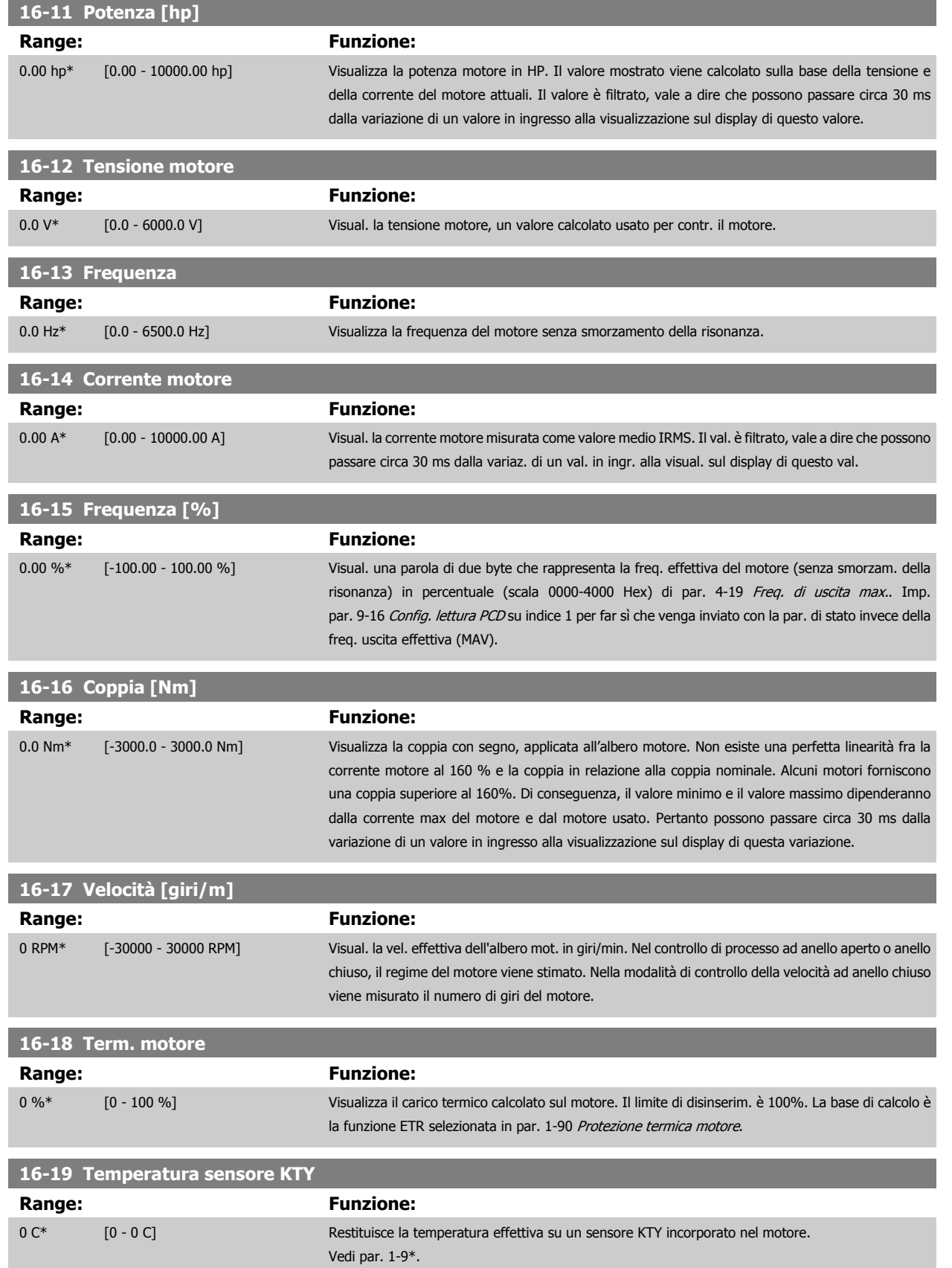
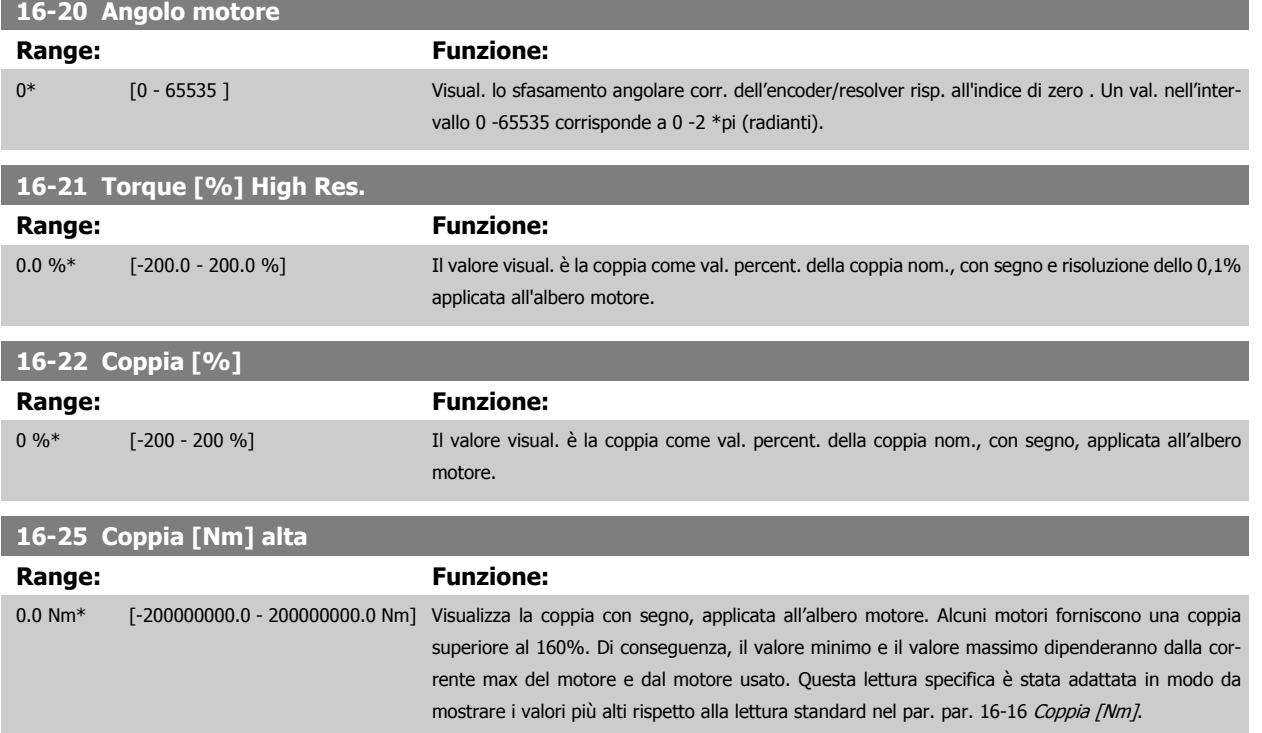

### **3.17.4 16-3\* Stato conv. freq.**

Parametri per registrare lo stato del convertitore di frequenza.

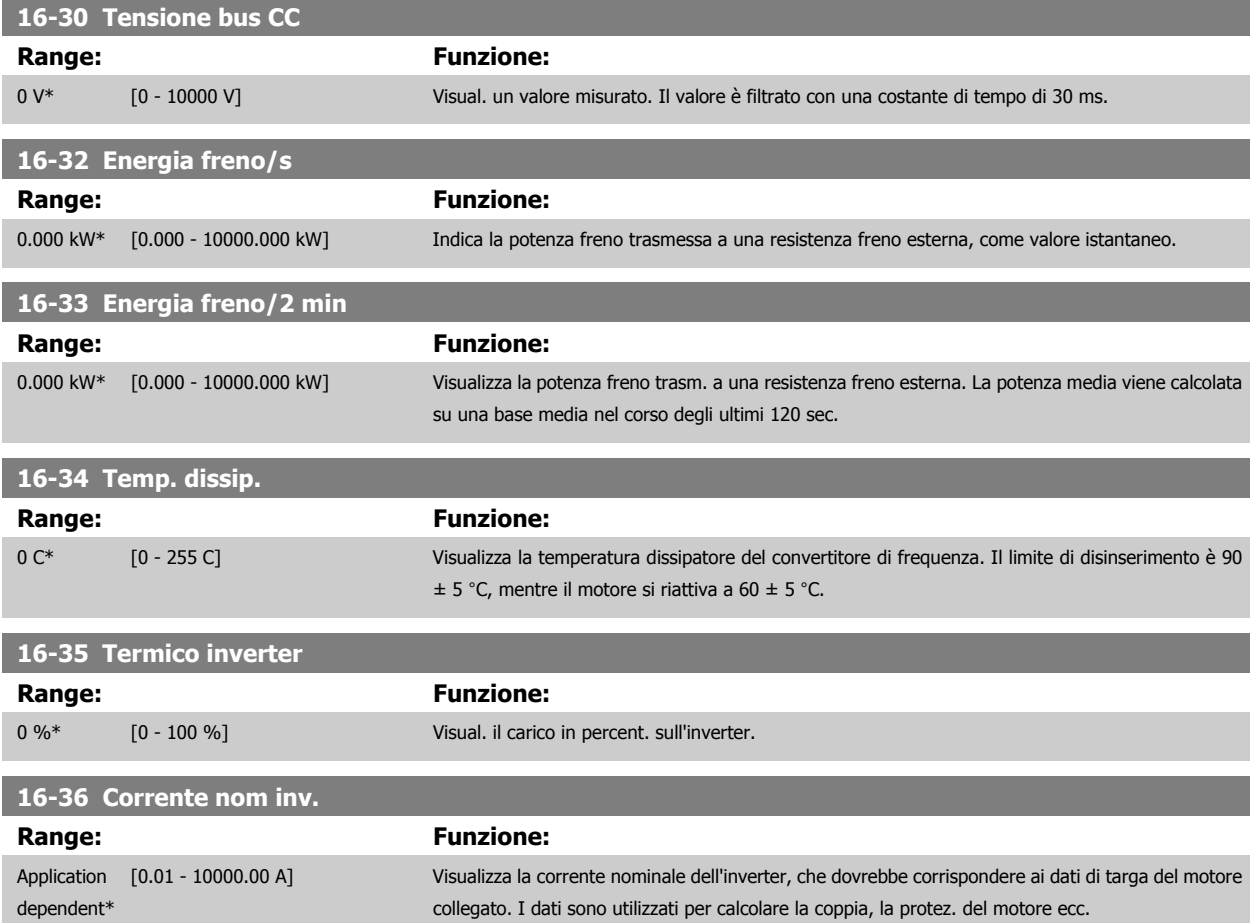

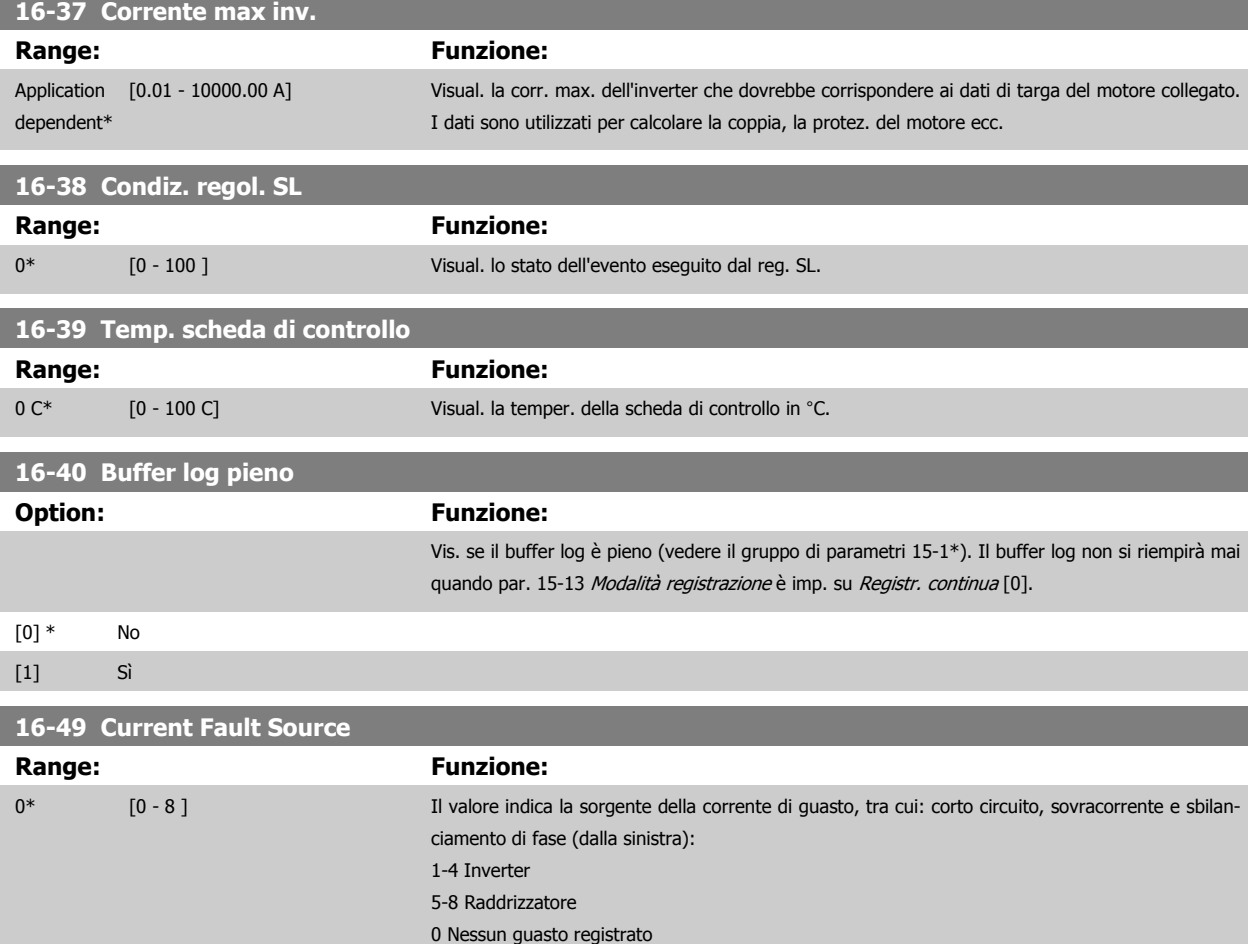

### **3.17.5 16-5\* Rif. amp; retroaz.**

Parametri per la registrazione del riferimento e ingresso retroazione.

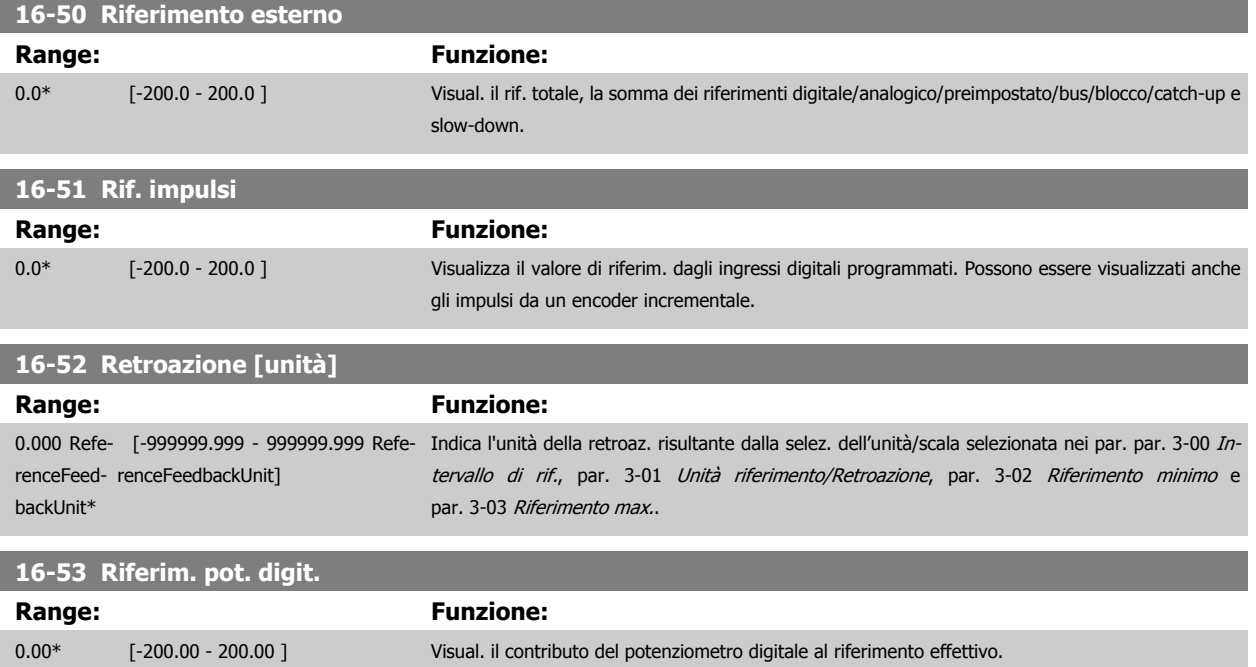

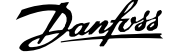

#### **3.17.6 16-6\* Ingressi e uscite**

Parametri per segnalare le porte I/O digitali e analogiche.

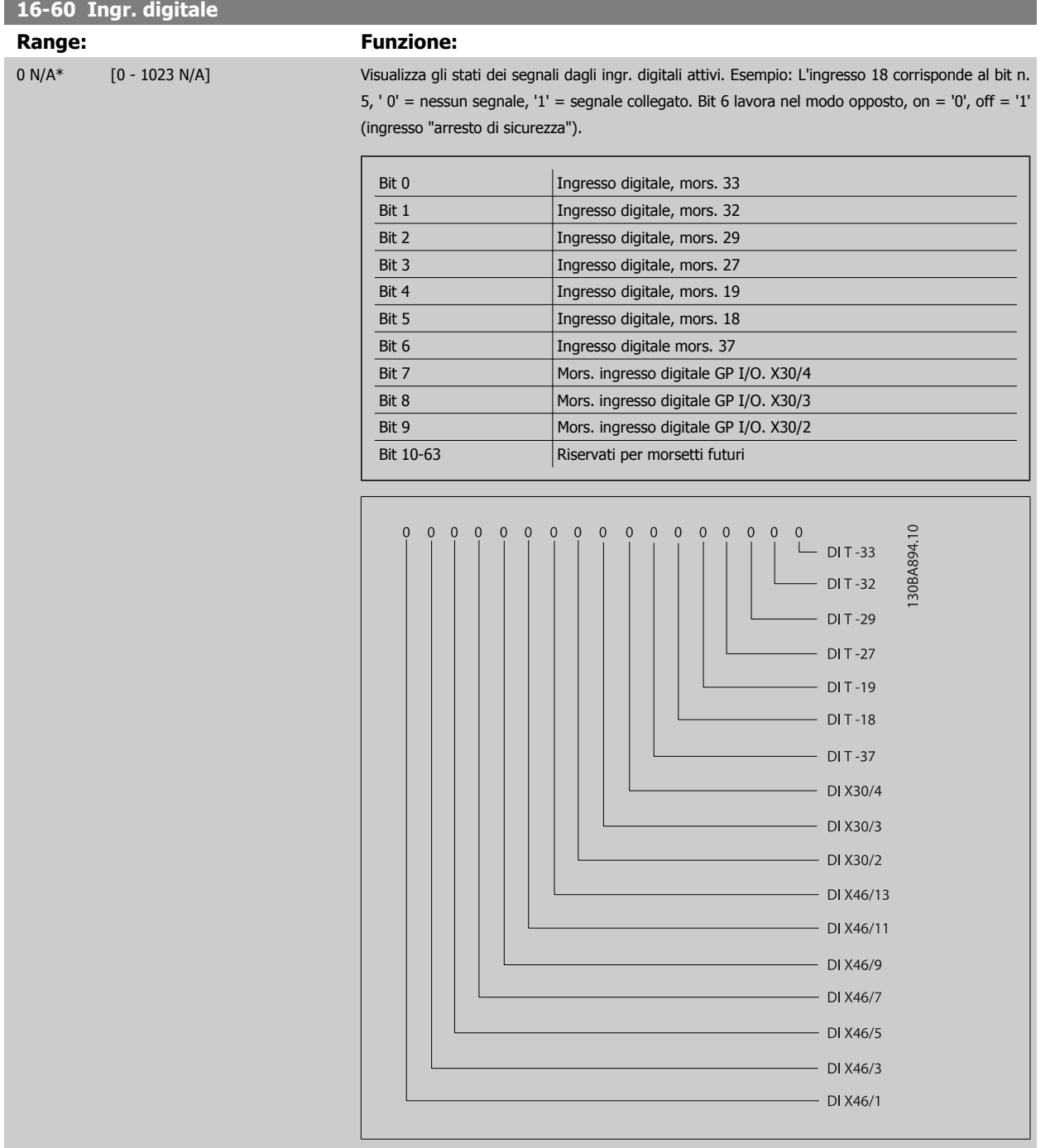

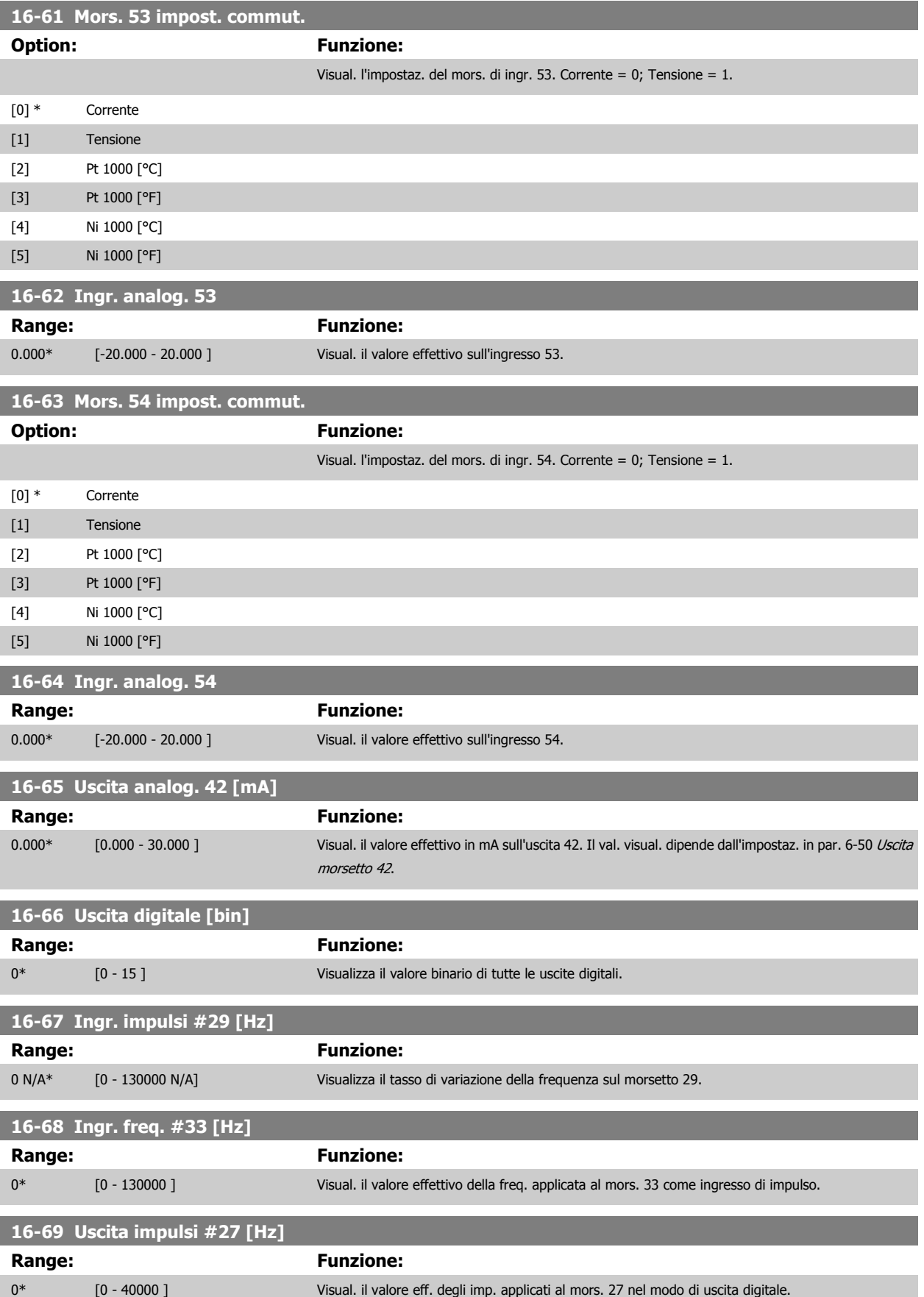

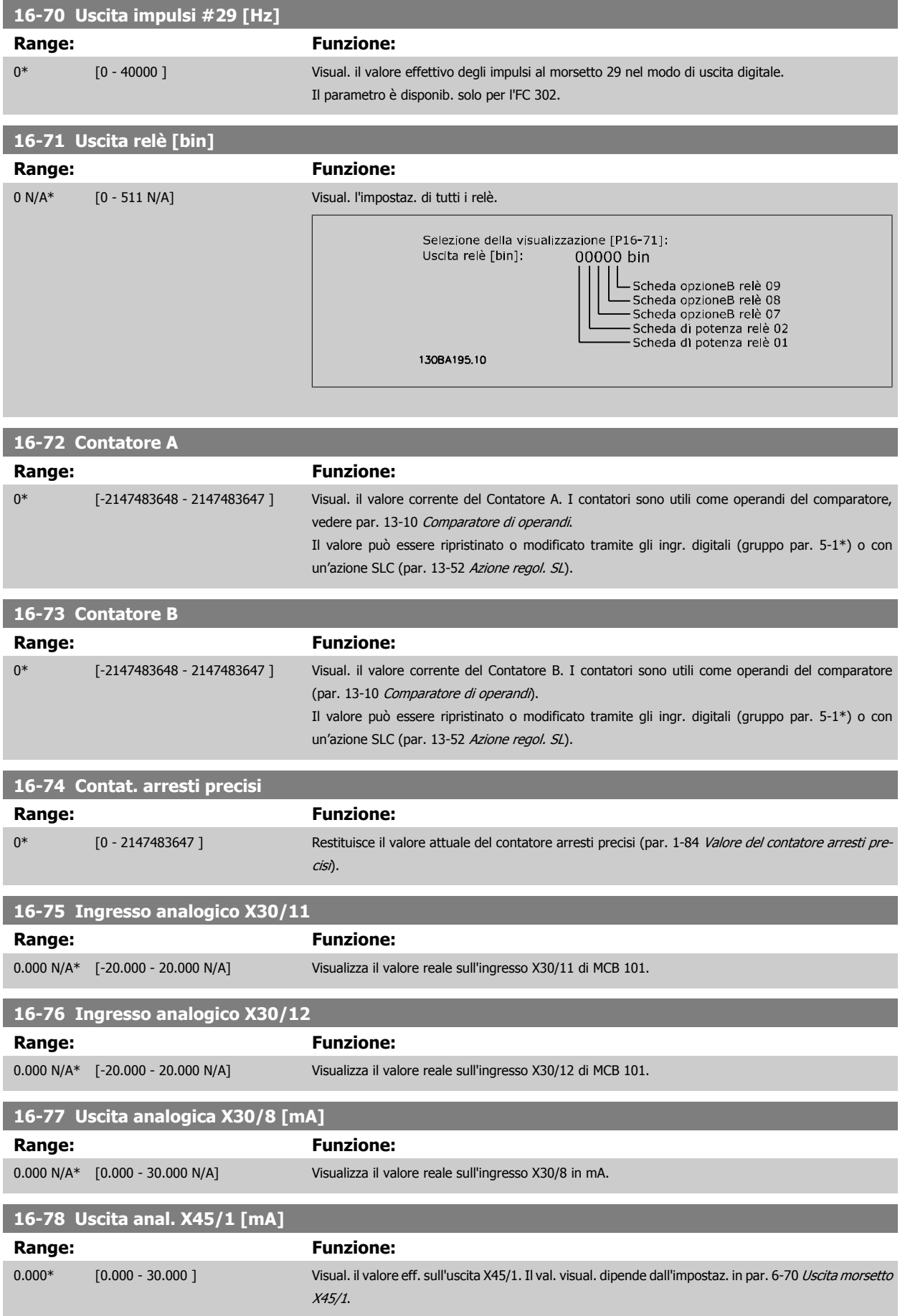

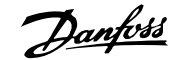

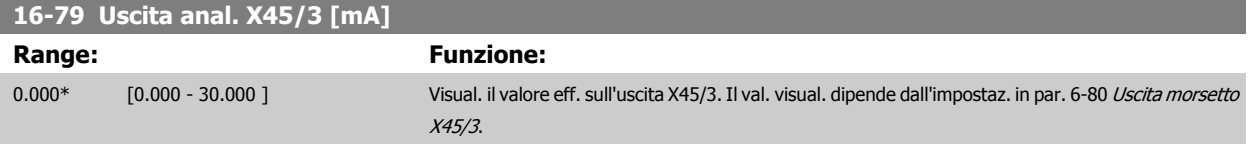

### **3.17.7 16-8\* Fieldbus e porta FC**

Parametri per segnalare i riferimenti BUS e le parole di controllo.

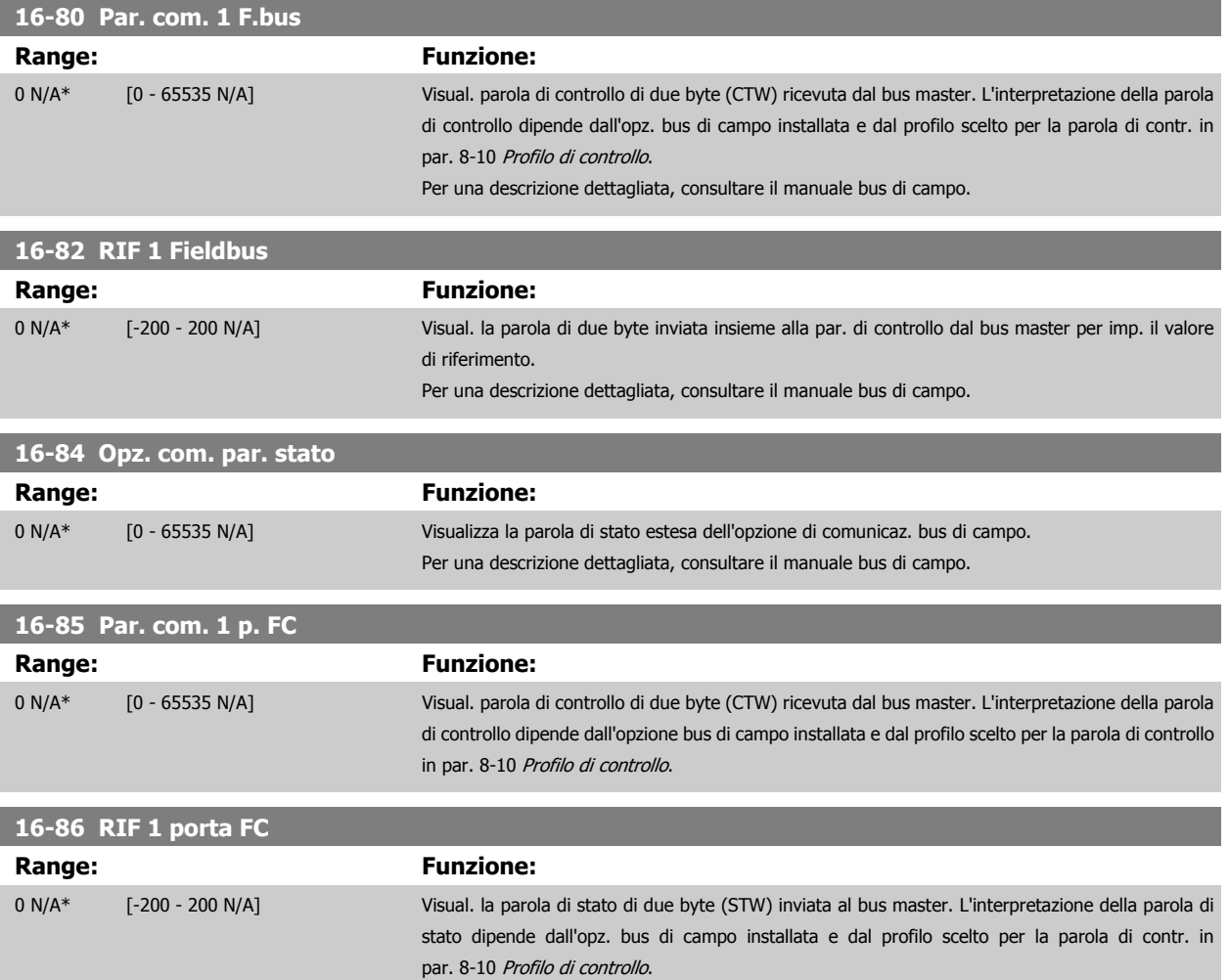

#### **3.17.8 16-9\* Visualizz. diagn.**

Par. di visual. parole di allarme, di avviso e di stato estese.

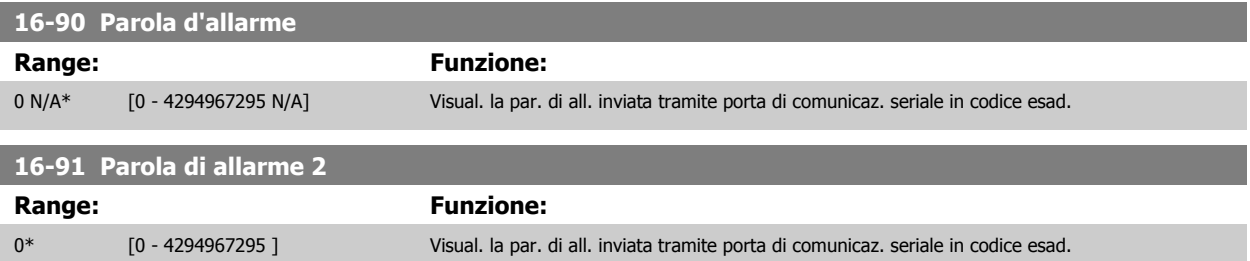

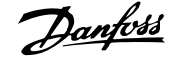

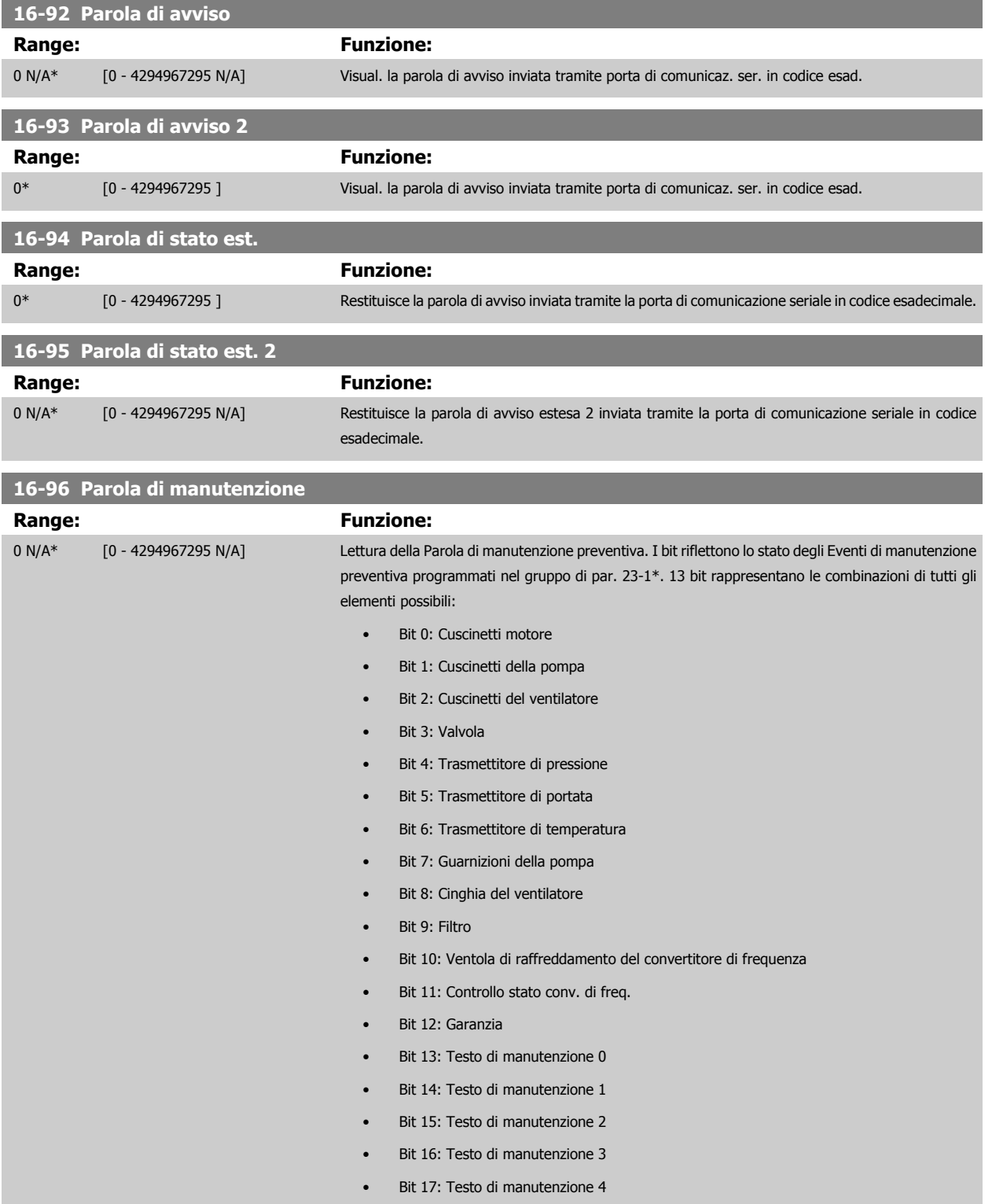

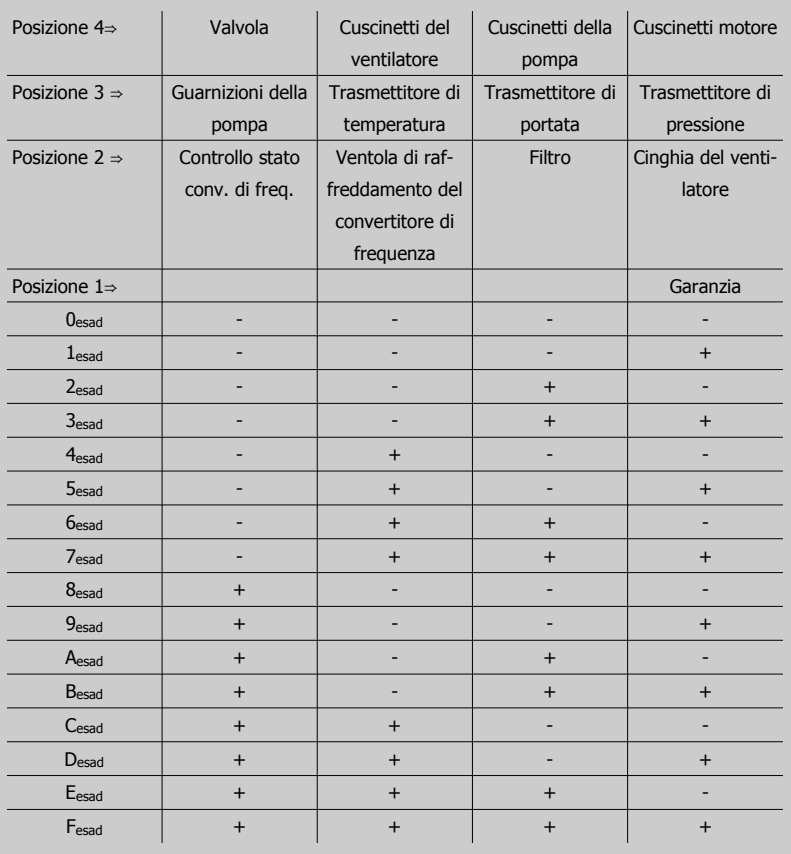

#### Esempio:

La Parola di manutenzione preventiva è 040Ahex.

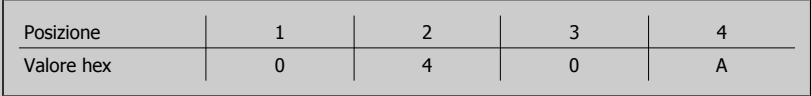

La prima cifra 0 indica che nessun elemento della quarta riga necessita di manutenzione

La seconda cifra 4 fa riferimento alla terza riga che indica che la Ventola di raffreddamento del convertitore di frequenza necessita di manutenzione

La terza cifra 0 indica che nessun elemento della seconda riga necessita di manutenzione

La quarta cifra A fa riferimento alla riga iniziale che indica che i Cuscinetti della valvola e di pompaggio necessitano di manutenzione

# **3.18 Parametri: Ingresso encoder**

#### **3.18.1 17-\*\* Opz. retroaz. mot.**

Parametri aggiuntivi per configurare l'opzione retroazione dell'encoder (MCB102) o del resolver (MCB103).

#### **3.18.2 17-1\* Interf. enc. incr.**

Configura l'interfaccia incrementale dell'opzione MCB102. Notare che le interfacce incrementale e assoluta sono attive contemporaneamente.

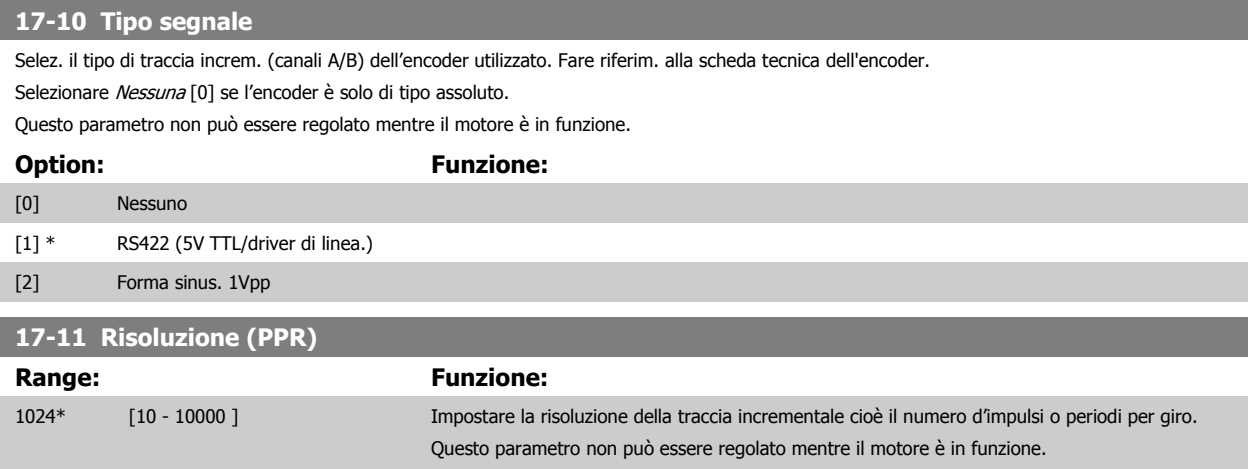

#### **3.18.3 17-2\* Interf. enc. incr.**

I par. di questo gruppo configurano l'interfaccia assoluta dell'opzione MCB102. Notare che le interfacce incrementale e assoluta sono attive contemporaneamente.

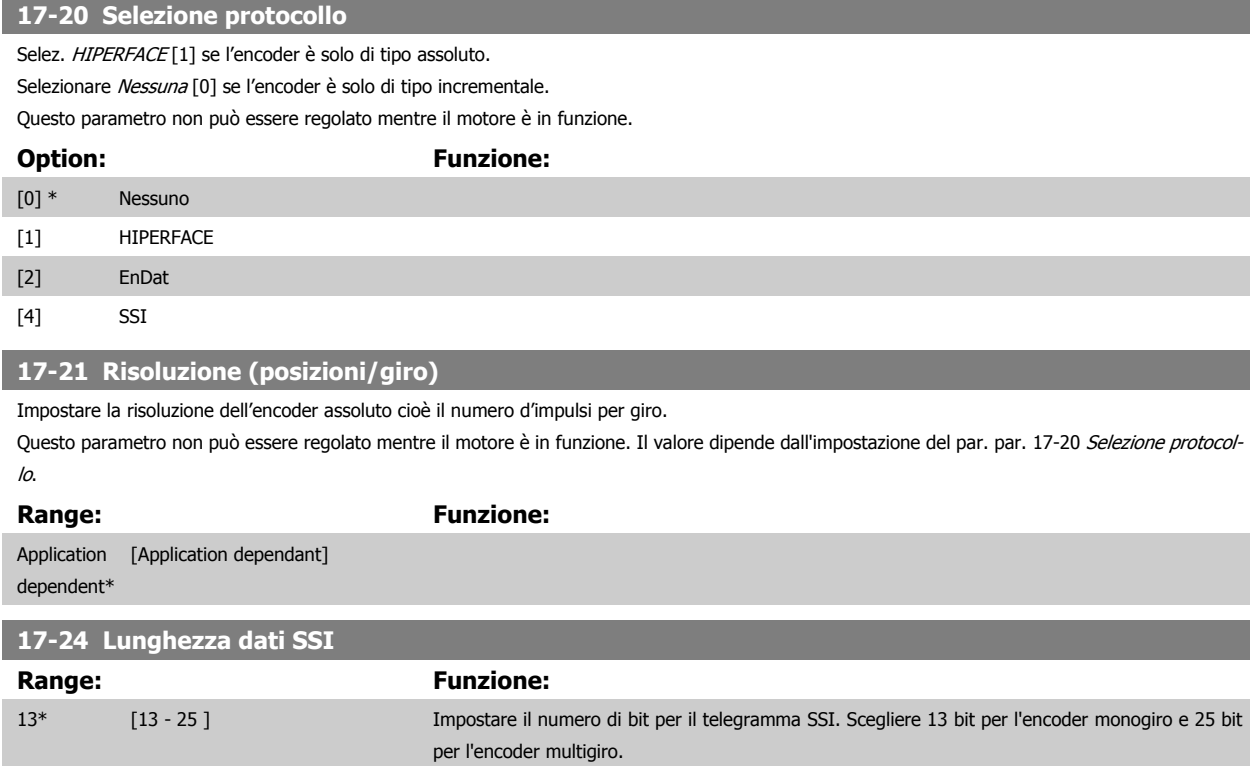

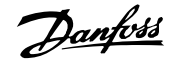

<span id="page-225-0"></span>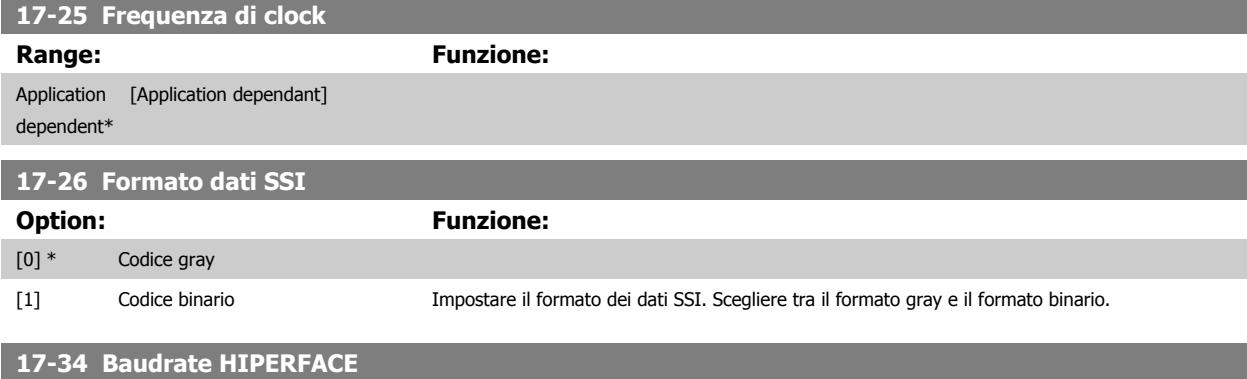

Selez. il baud rate dell'encoder collegato.

Questo parametro non può essere regolato mentre il motore è in funzione. Il parametro è solo accessibile quando il par. par. 17-20 Selezione protocollo è impostato su HIPERFACE [1].

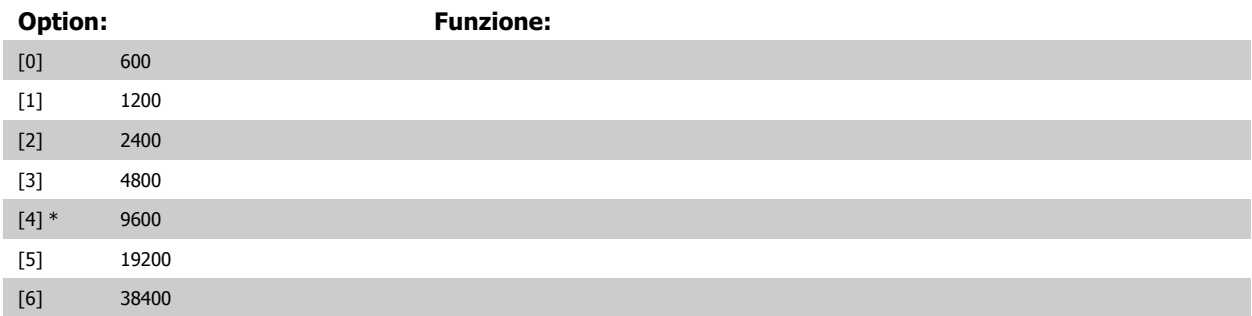

### **3.18.4 17-5\* Interfaccia resolver**

Il gruppo di parametri 17-5\* è utilizzato per impostare i parametri per l'opzione resolver MCB 103.

Di norma la retroazione resolver è utilizzata come retroazione motore nei motori a magneti permanenti con il par. par. 1-01 [Principio controllo motore](#page-44-0) impostato su Flux con retr. motore.

Questo parametro non può essere regolato mentre il motore è in funzione.

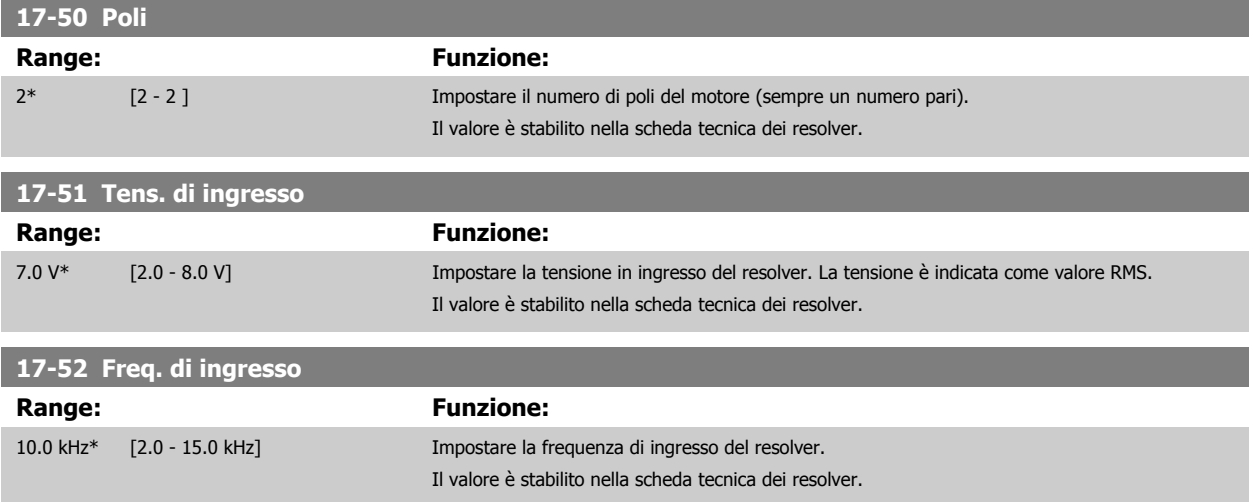

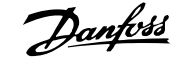

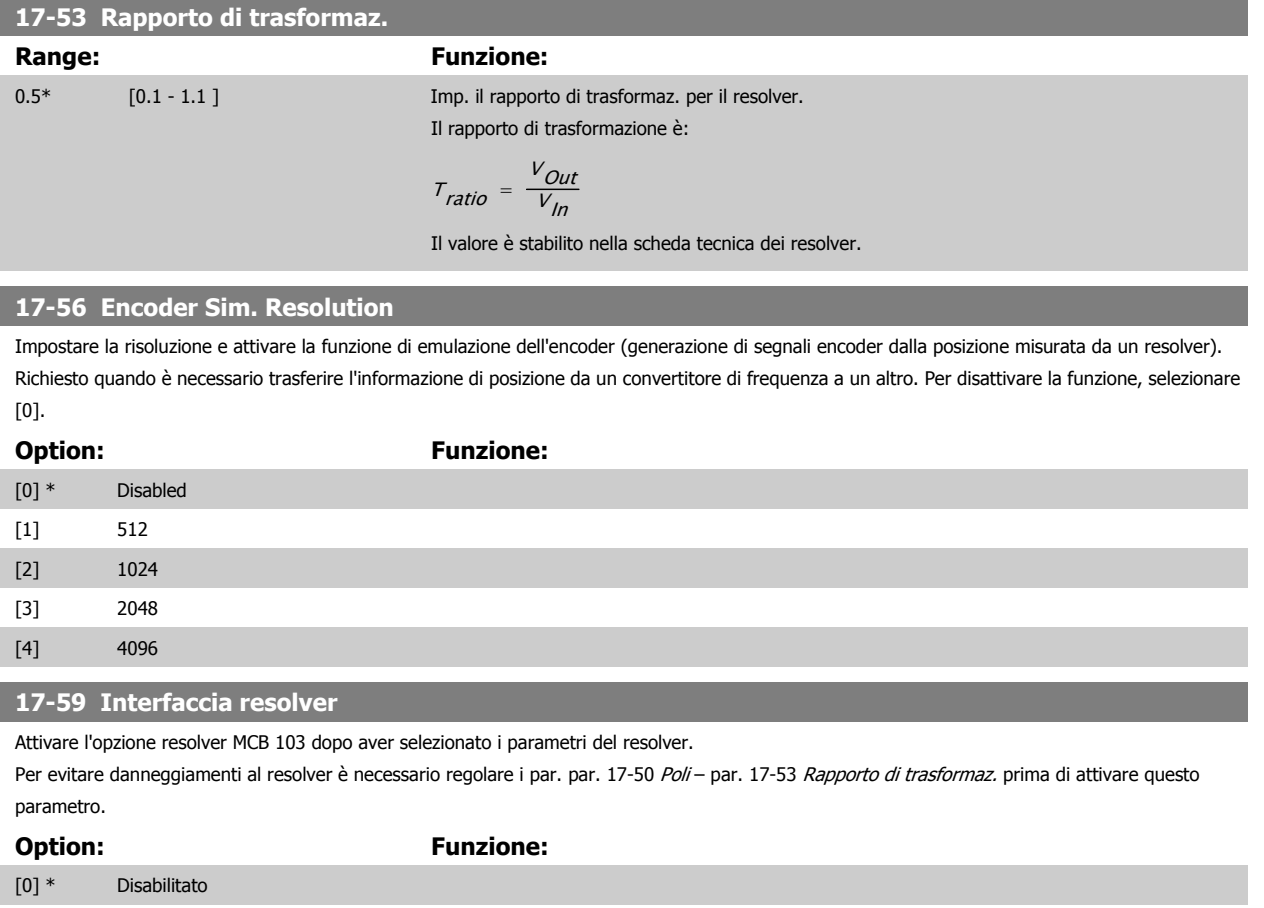

[1] Abilitato

### **3.18.5 17-6\* Monitor. e appl.**

Questo gruppo di parametri consente di selezionare funzioni aggiuntive se l'opzione encoder MCB 102 o l'opzione resolver MCB 103 è installata nello slot B come retroazione di velocità.

Questo parametro non può essere regolato mentre il motore è in funzione.

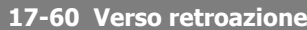

Variare il verso di rotaz. rilevato dell'encoder senza modificare i collegamenti all'encoder.

Questo parametro non può essere regolato mentre il motore è in funzione.

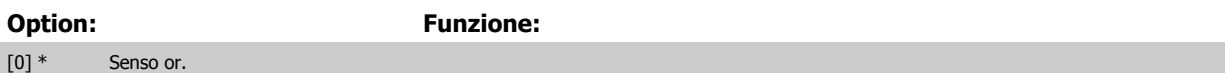

[1] Senso antiorario

#### **17-61 Monitoraggio segnale di retroaz.**

Selezionare la reazione del convertitore di frequenza in caso di rilevamento di un guasto al segnale encoder.

La funzione encoder nel par. par. 17-61 Monitoraggio segnale di retroaz. è una verifica elettrica del circuito hardware nel sistema dell'encoder.

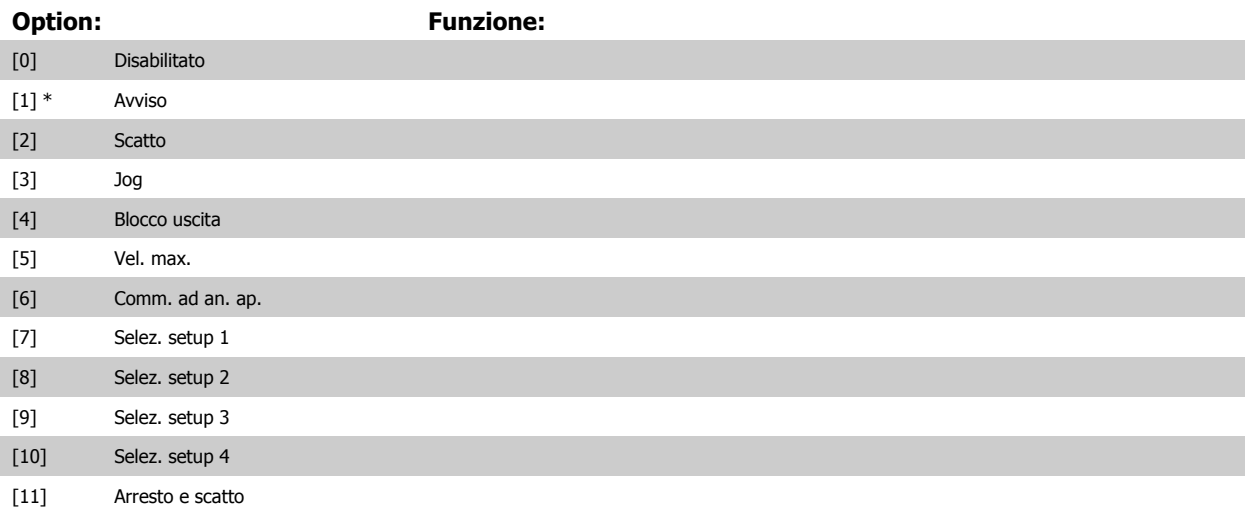

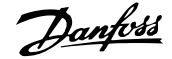

# **3.19 Parametri: Visualizzazione dati 2**

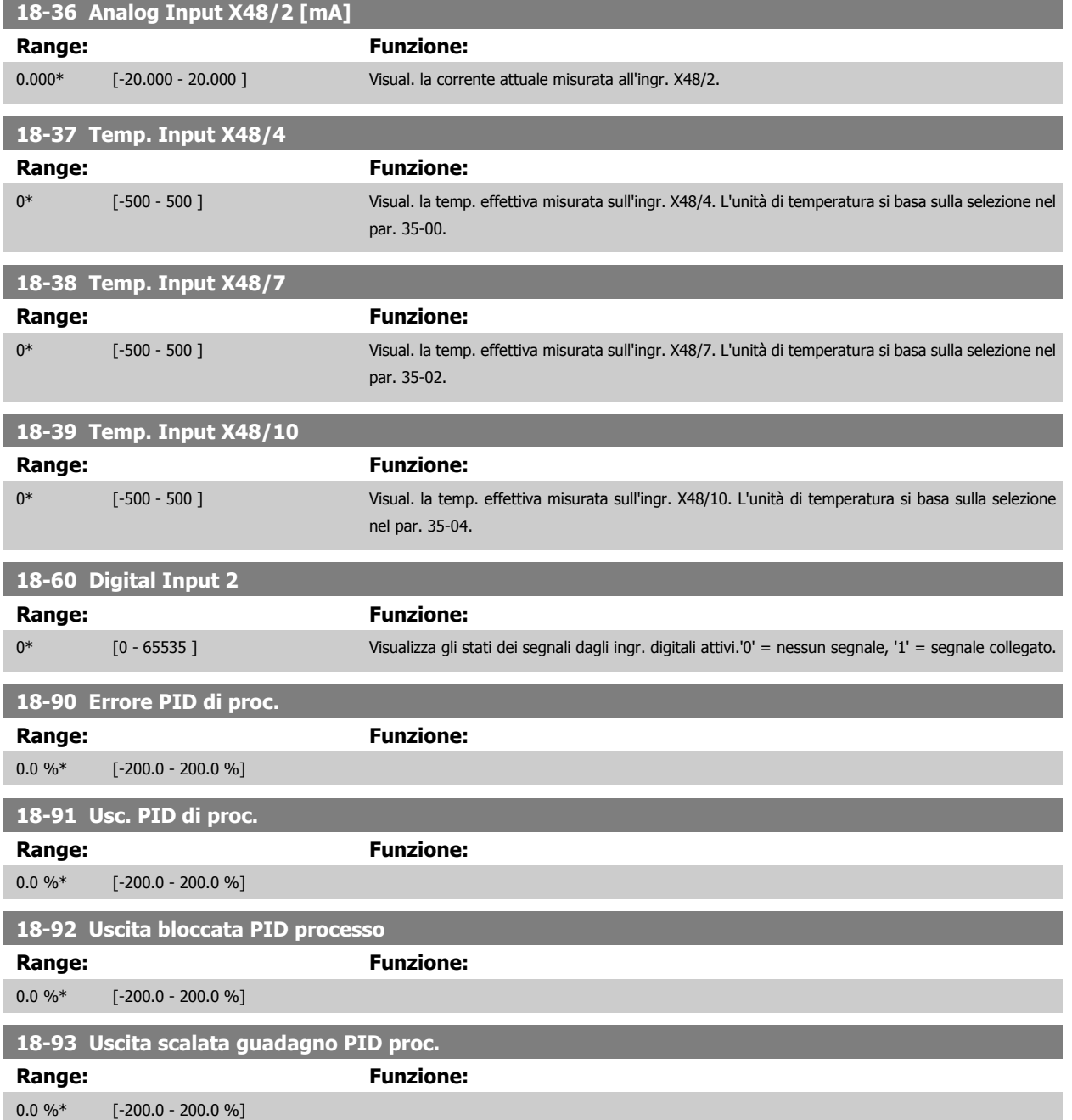

# **3.20 Parametri: Caratter. spec.**

#### **3.20.1 30-0\* Funzione di oscillazione**

La funzione di oscillazione viene utilizzata principalmente per applicazioni di avvolgimento di filati sintetici. L'opzione di oscillazione deve essere installata nel convertitore di frequenza controllando il convertitore trasversale. Il convertitore di frequenza trasversale sposta il filato avanti e indietro in un profilo a diamante sulla superficie della bobina di filato. Per evitare l'accumulo di filato sugli stessi punti della superficie, occorre modificare questo profilo. L'opzione wobble può svolgere questa funzione modificando continuamente la velocità trasversale in un ciclo programmabile. La funzione di oscillazione è creata sovrapponendo una frequenza delta a una frequenza centrale. Per compensare l'inerzia nel sistema è possibile includere un salto di frequenza rapido. Particolarmente adatta alle applicazioni con filati elastici, l'opzione presenta un rapporto di oscillazione casuale.

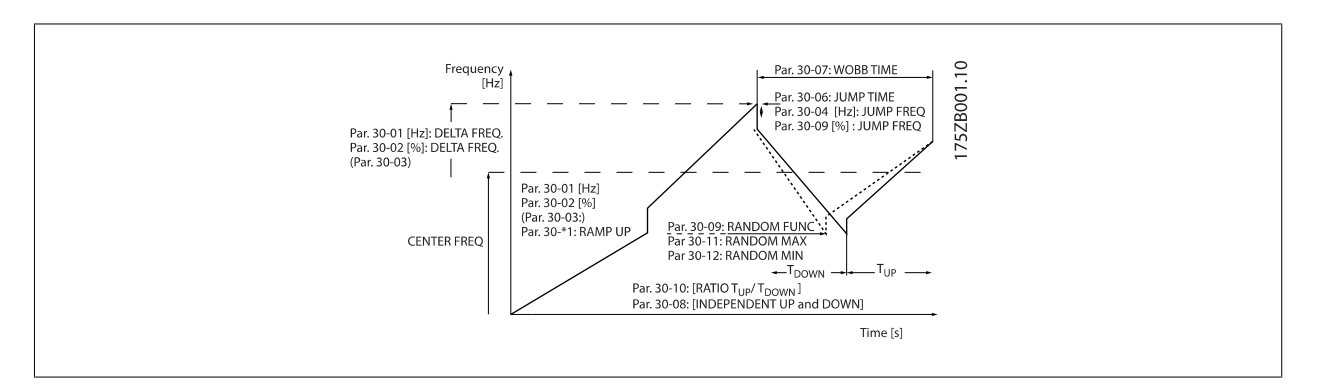

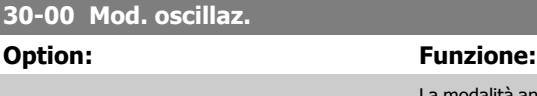

#### La modalità anello aperto vel. standard nel par. 1-00 è dotata di una funzione di oscillazione. Questo parametro consente di selezionare il metodo per l'oscillatore. I par. di freq. sono impostab. come val. assoluti (freq. dirette) o val. relativi (percentuale di altro parametro). Il tempo di ciclo dell'osc. può essere imp. come valore ass. o come tempo di accel. e decel. indip. Se si util. un tempo di ciclo ass., i tempi di accel. o decel. sono configurati tramite il rapp. di oscillaz.

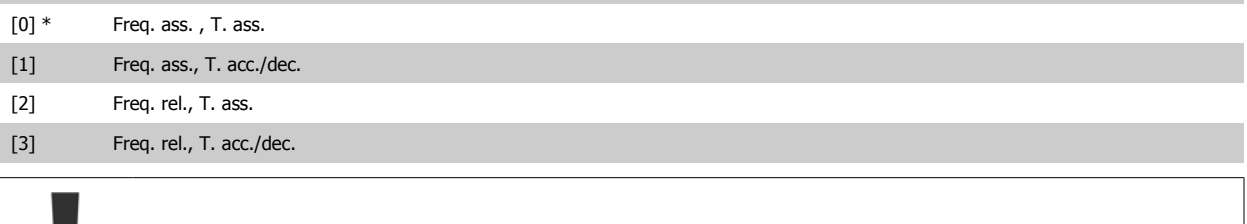

Questo parametro può essere impostato durante il funzionamento.

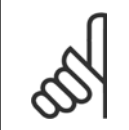

#### **NOTA!**

L'impostazione della "Frequenza centrale" si effettua mediante i normali parametri per la gestione dei riferimenti, 3-1\*

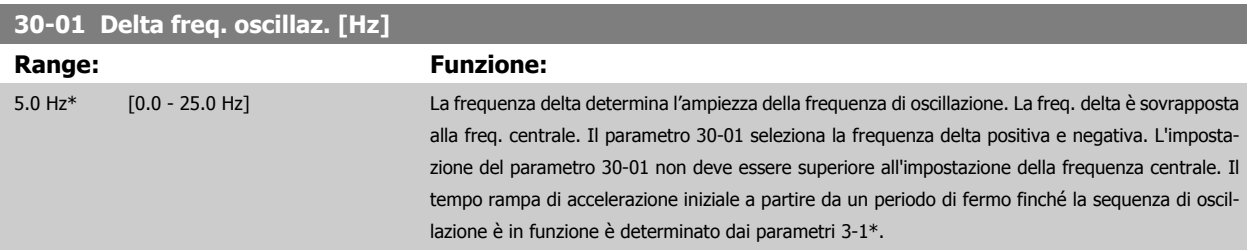

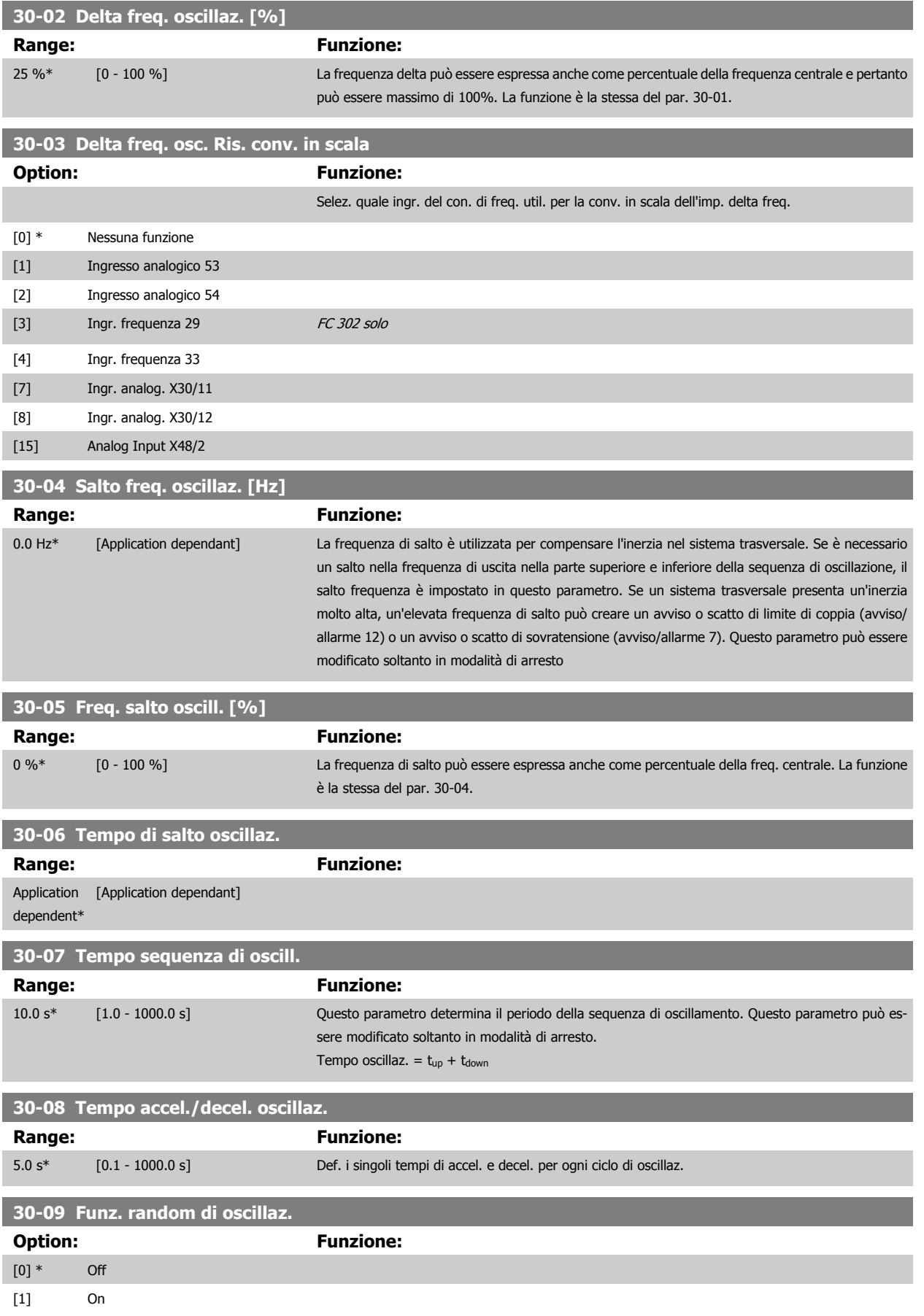

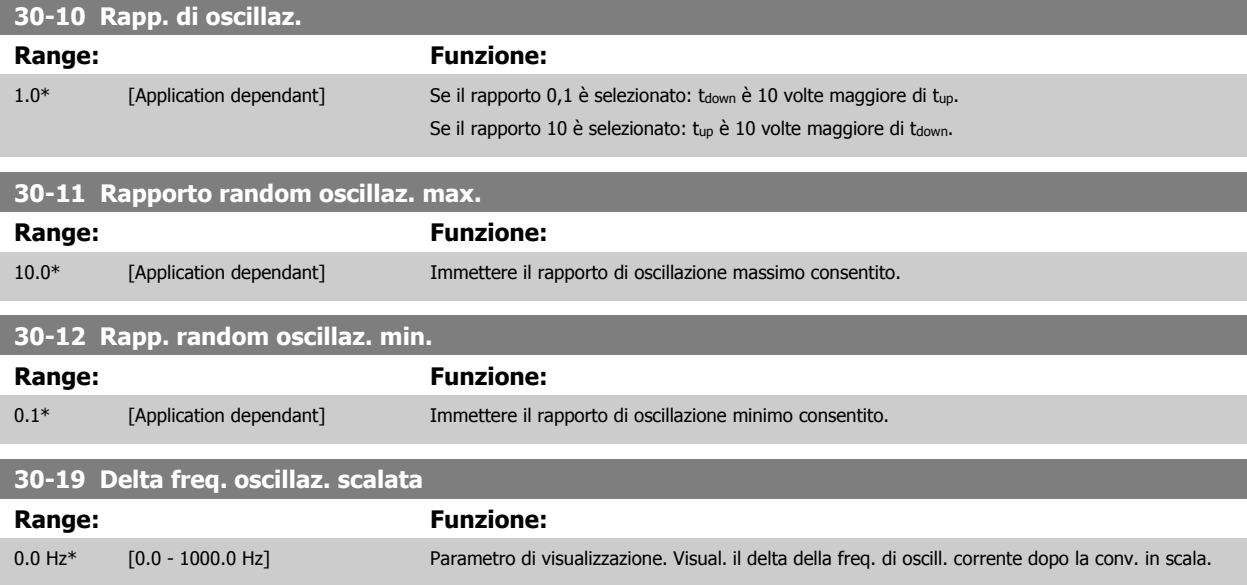

## **3.20.2 30-2\* Regolaz. per avvio avanz.**

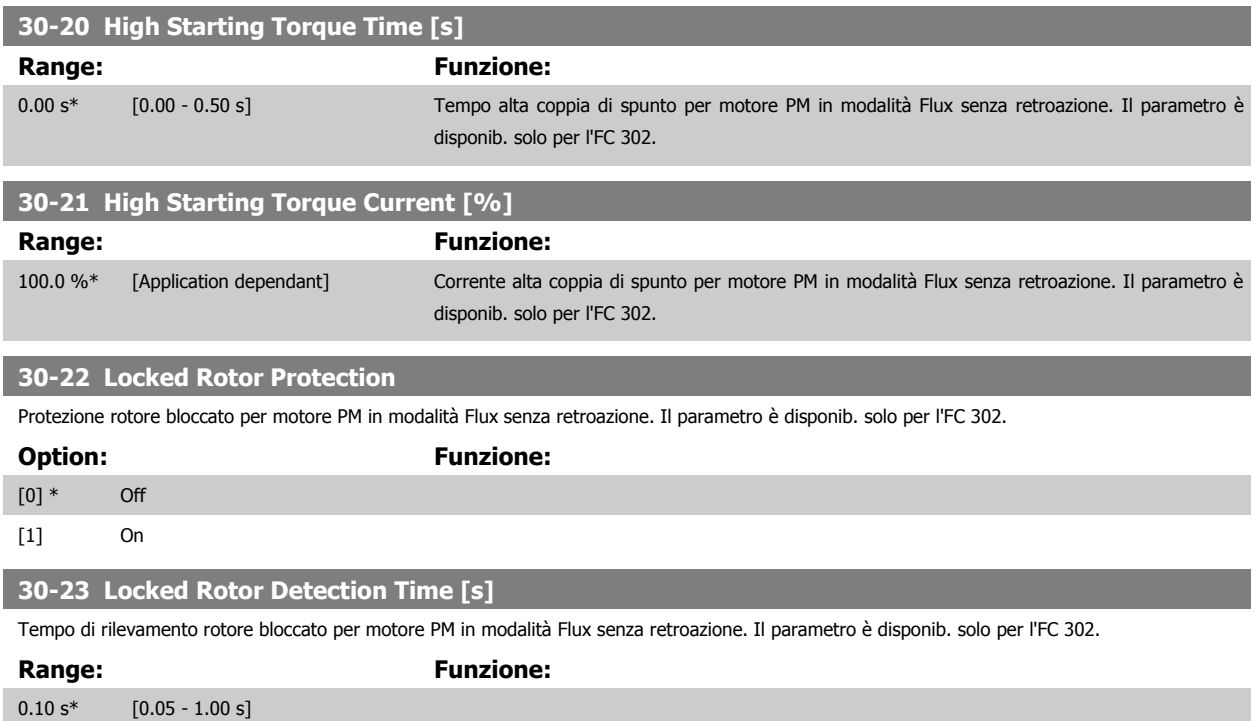

**3** 

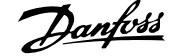

## **3.20.3 30-8\* Compatibilità**

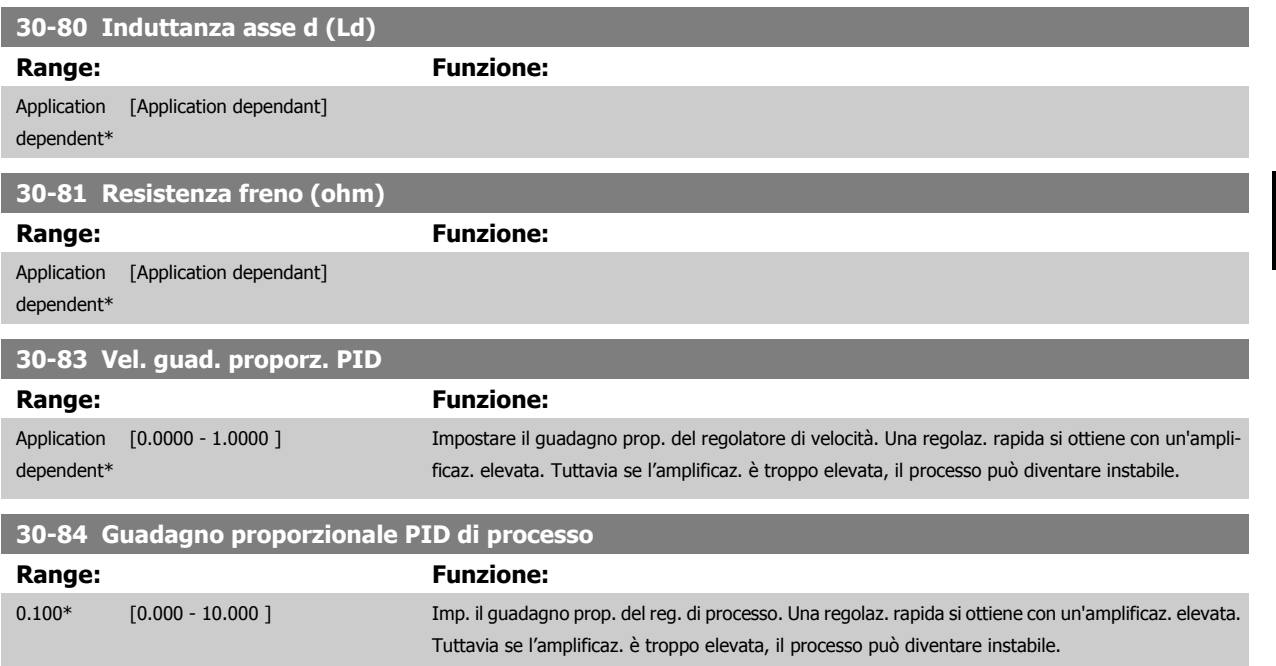

**35-00 Term. X48/4 Temp. Unit**

### **3.21 Parametri: Opz. ingr. sens.**

### **3.21.1 35-0\* Modo ingresso temp. (MCB 114)**

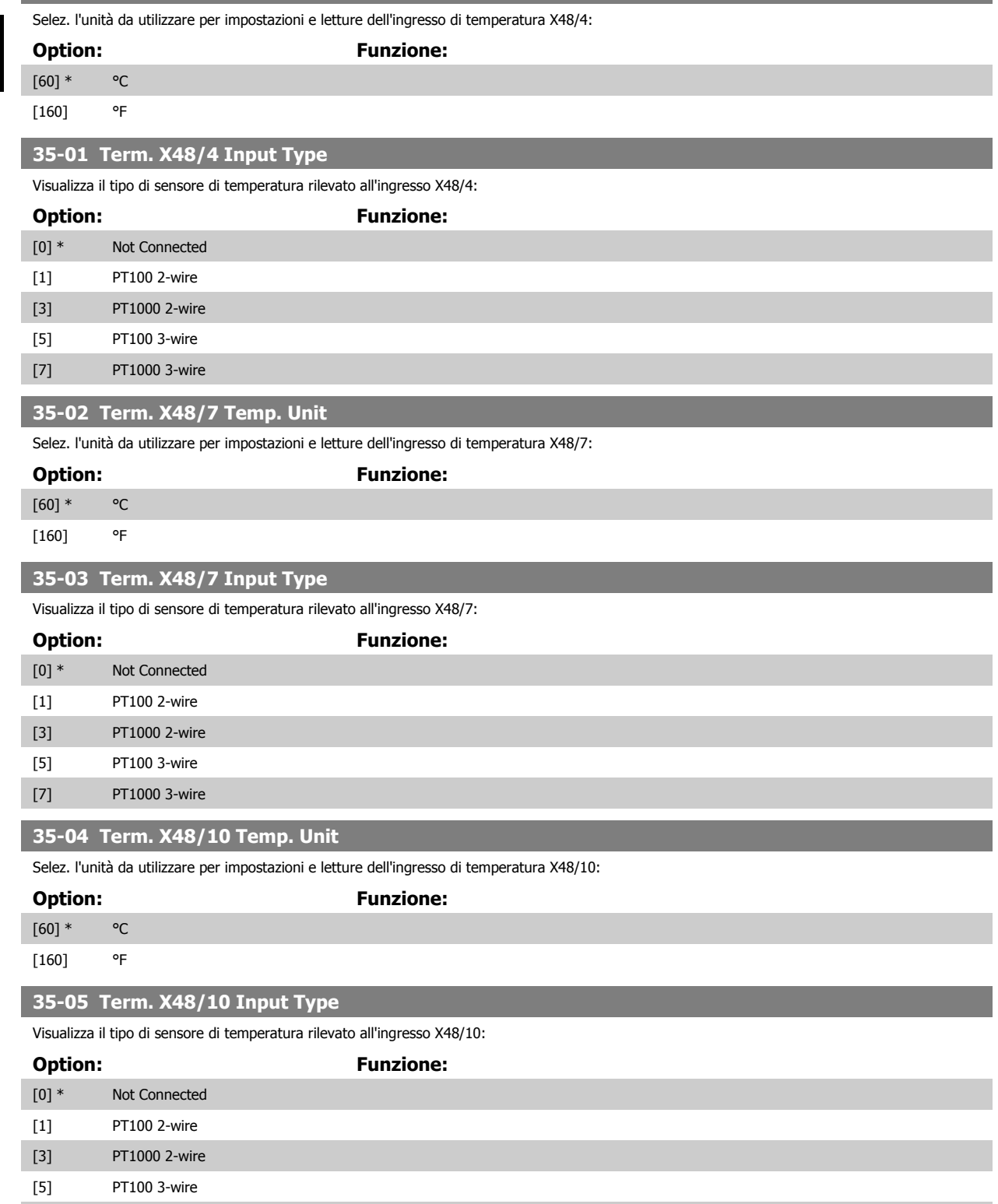

[7] PT1000 3-wire

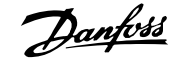

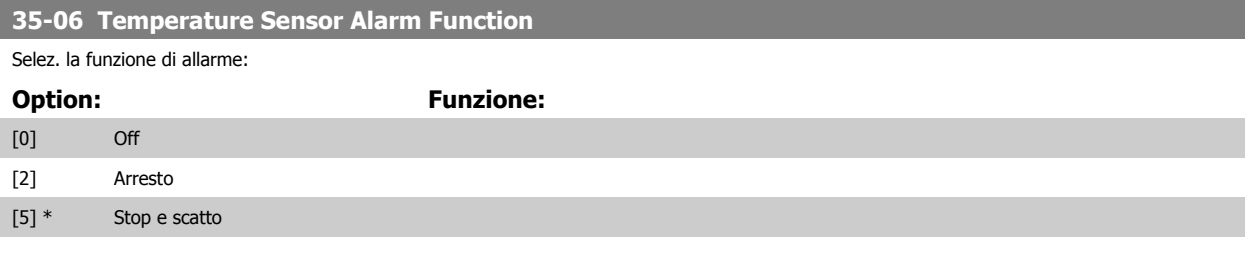

### **3.21.2 35-1\* Ingr. temp. X48/4 (MCB 114)**

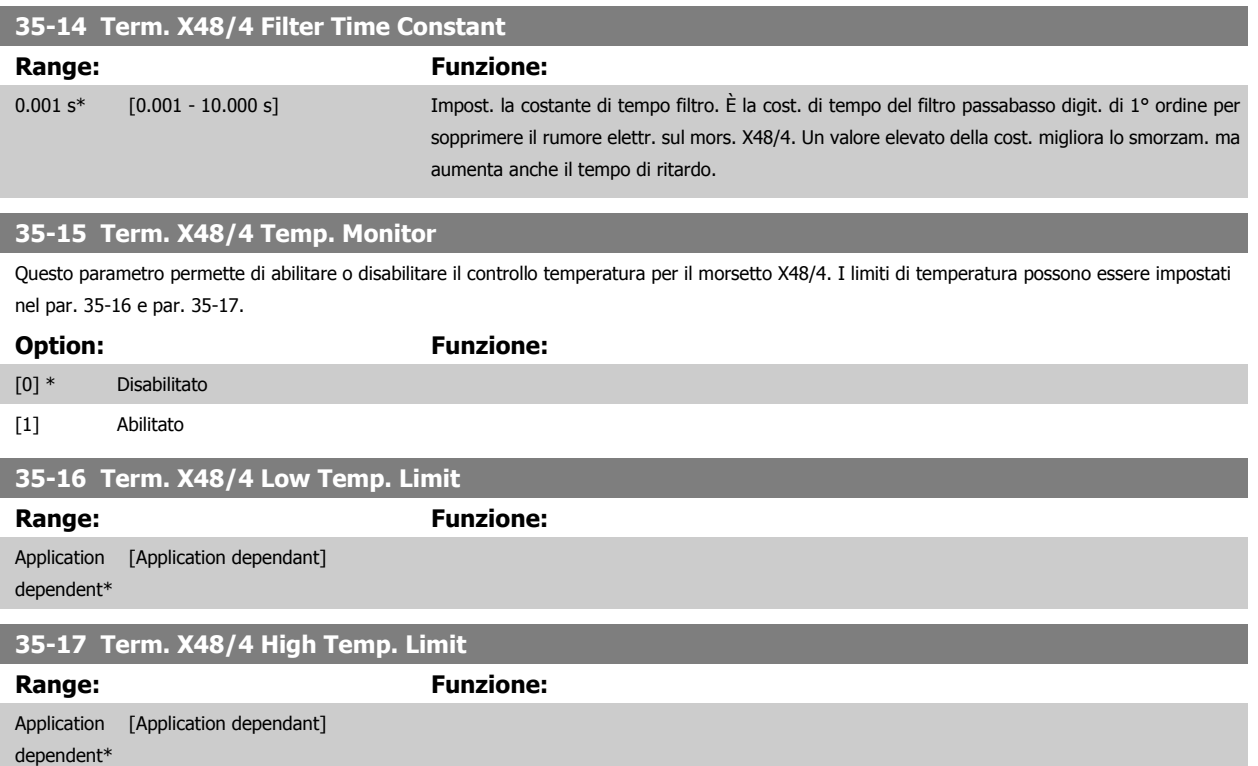

#### **3.21.3 35-2\* Ingr. temp. X48/7 (MCB 114)**

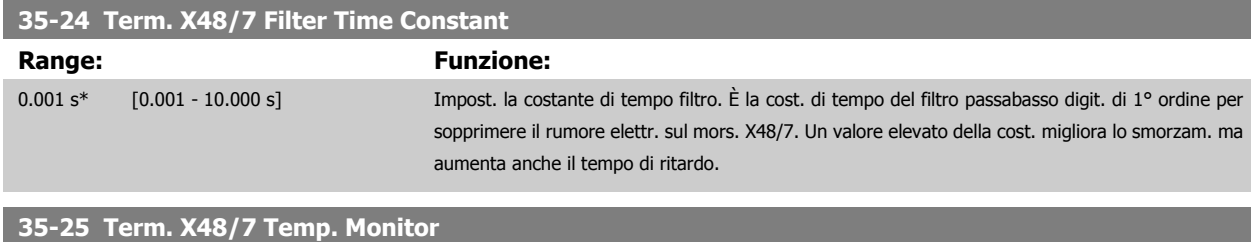

Questo parametro permette di abilitare o disabilitare il controllo temperatura per il morsetto X48/7. I limiti di temperatura vengono impostati nel gruppo par. 35-26 e 35-27.

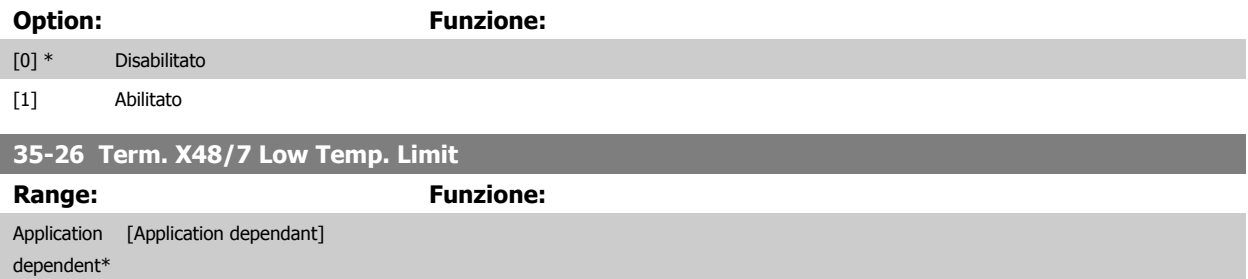

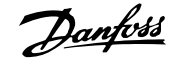

#### **35-27 Term. X48/7 High Temp. Limit**

**Range: Funzione:** Application [Application dependant] dependent\*

### **3.21.4 35-3\* Ingr. temp. X48/10 (MCB 114)**

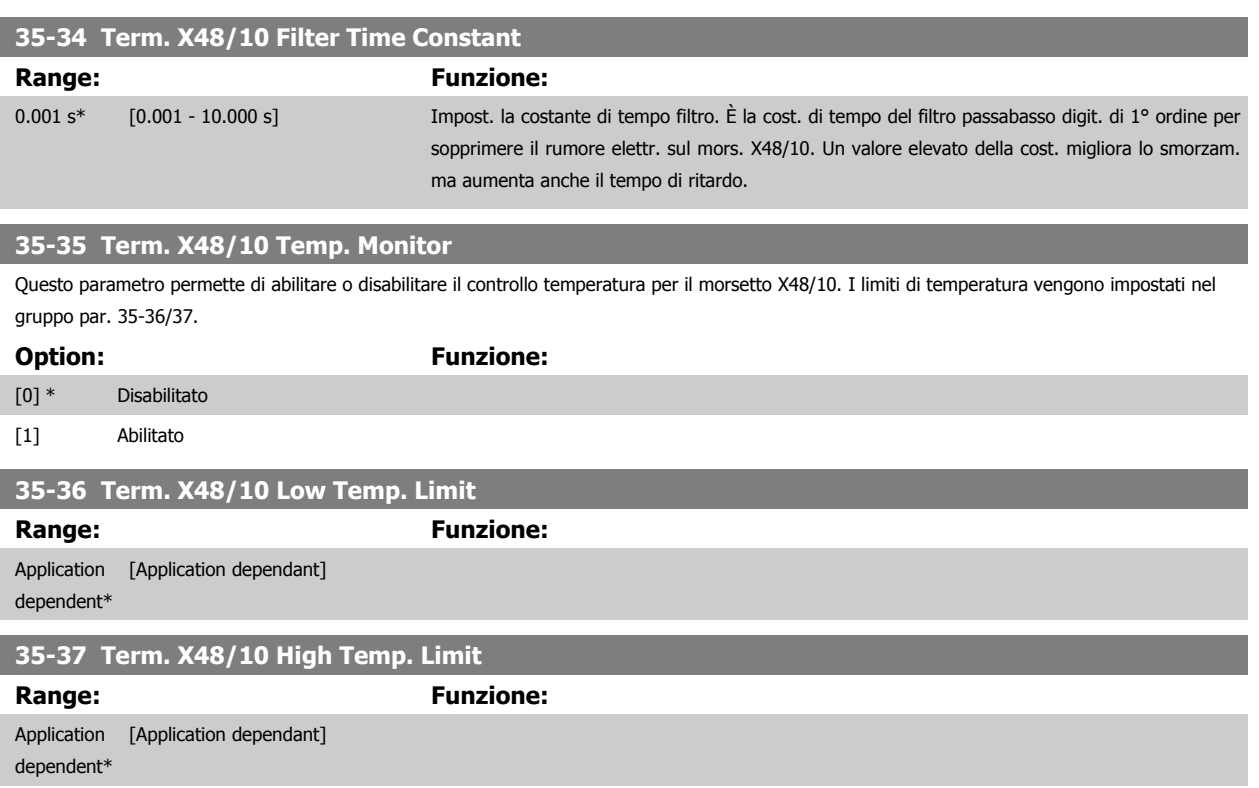

#### **3.21.5 35-4\* Ingresso anal. X48/2 (MCB 114)**

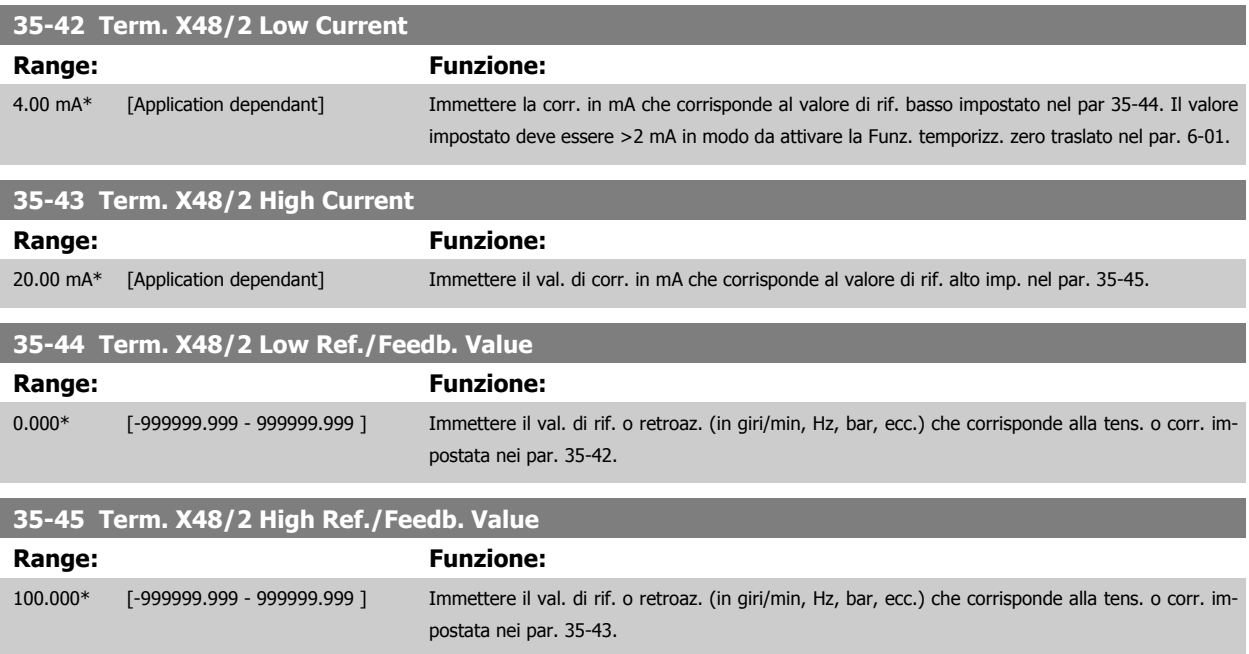

 $\overline{\phantom{a}}$ 

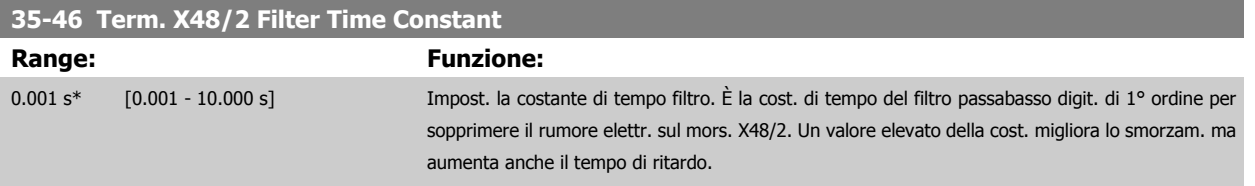

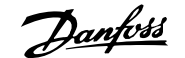

# **4 Elenchi dei parametri**

# **4.1 Elenco dei parametri**

#### Serie FC

Tutti = valido per la serie FC 301 e FC 302 01 = valido solo per l'FC 301 02 = valido solo per l'FC 302

#### Modifiche durante il funzionamento

"TRUE" (VERO) significa che il parametro può essere modificato mentre il convertitore di frequenza è in funzione, mentre "FALSE" (FALSO) significa che il convertitore di frequenza deve essere arrestato prima che possa essere effettuata una modifica.

#### 4-Set-up

'All set-ups' (tutti i setup): è possibile impostare il parametro individualmente in ciascuno dei quattro setup, vale a dire che un singolo parametro può avere quattro diversi valori dei dati.

'1 set-up': il valore dei dati sarà uguale in tutti i setup.

#### Indice di conversione

Questo numero fa riferimento a una cifra di conversione da usare in caso di scrittura o lettura mediante un convertitore di frequenza.

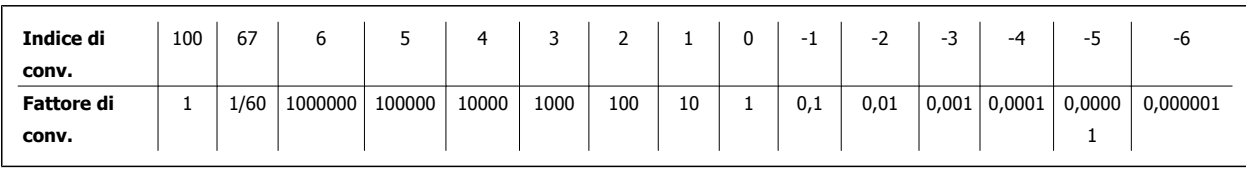

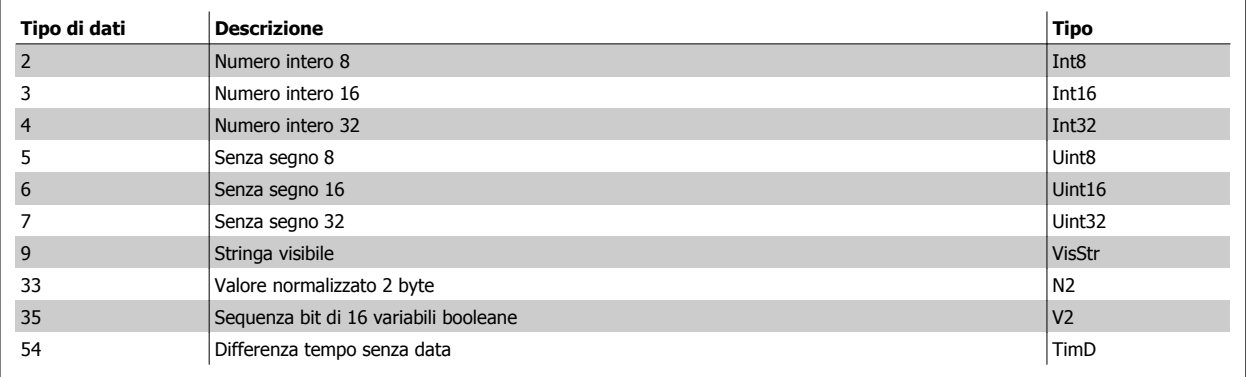

## **4.1.1 0-\*\* Funzionam./display**

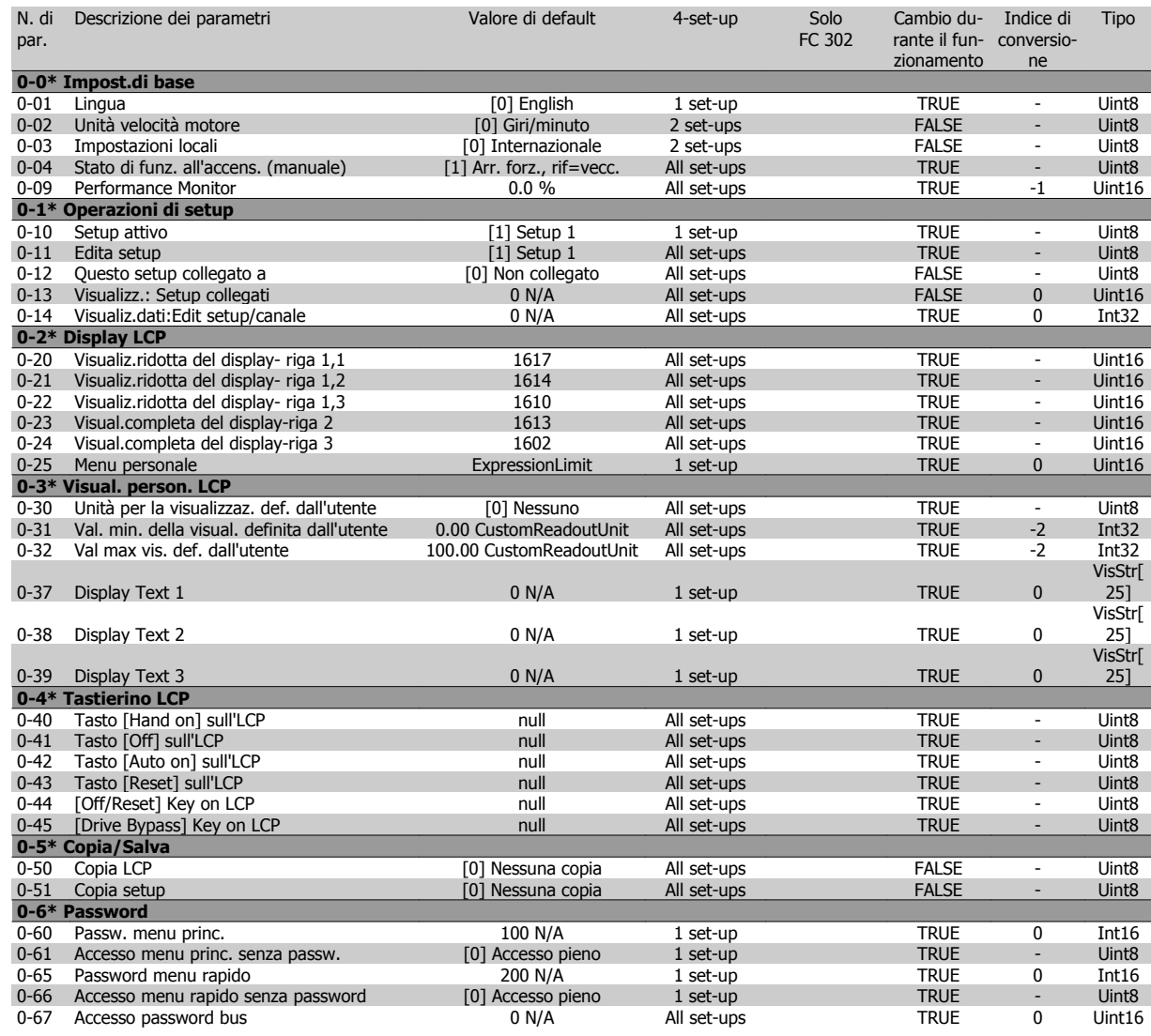

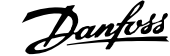

### **4.1.2 1-\*\* Carico e Motore**

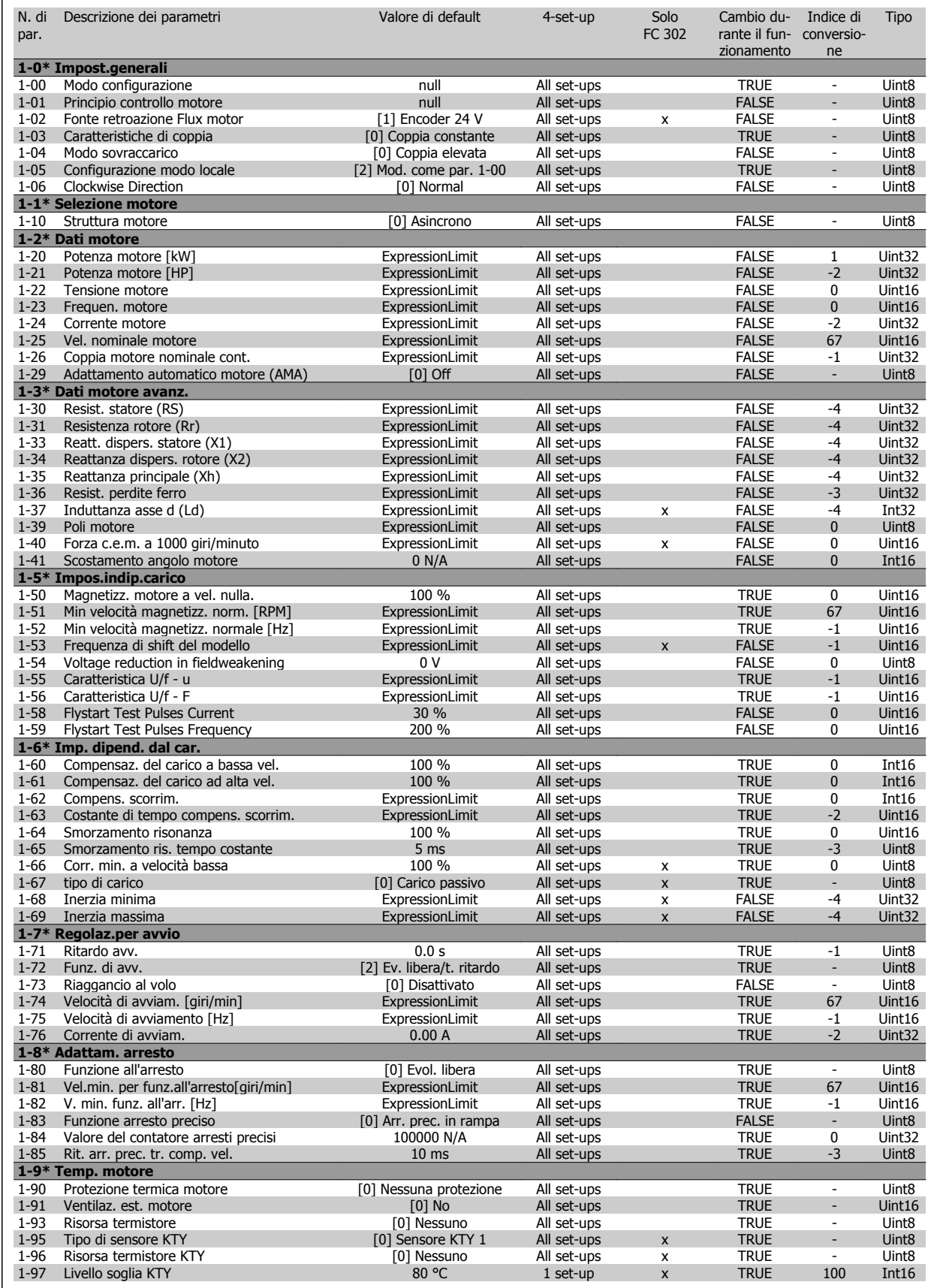

### **4.1.3 2-\*\* Freni**

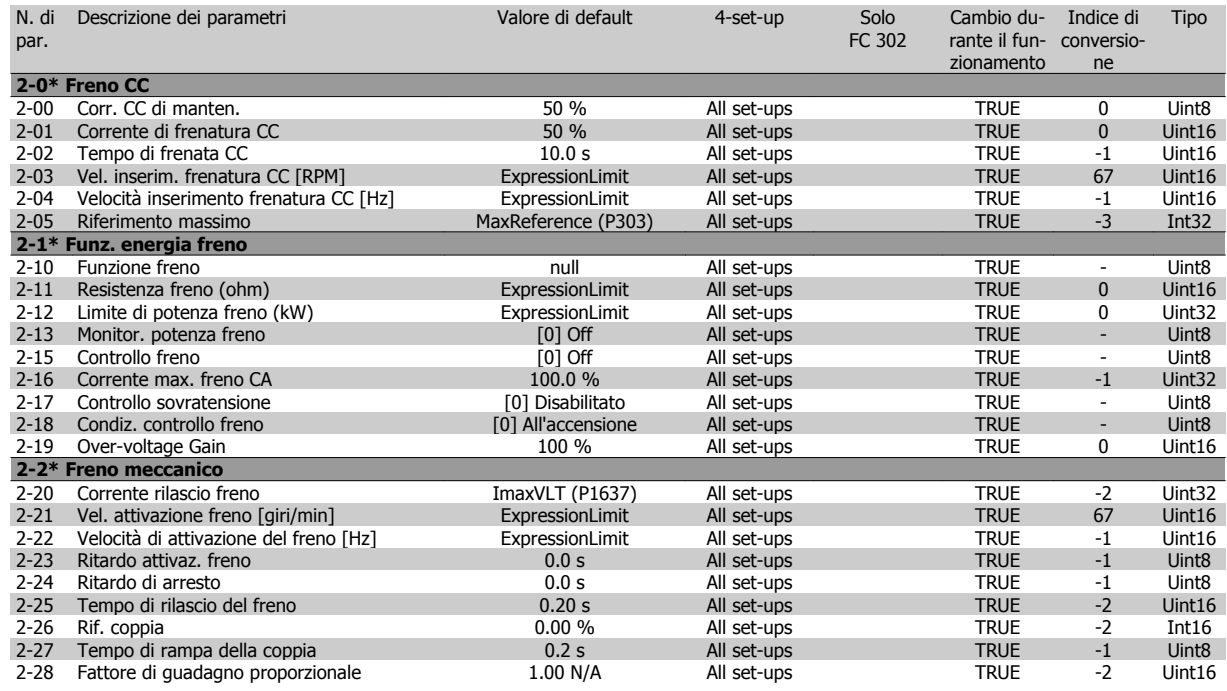

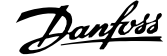

### **4.1.4 3-\*\* Rif./rampe**

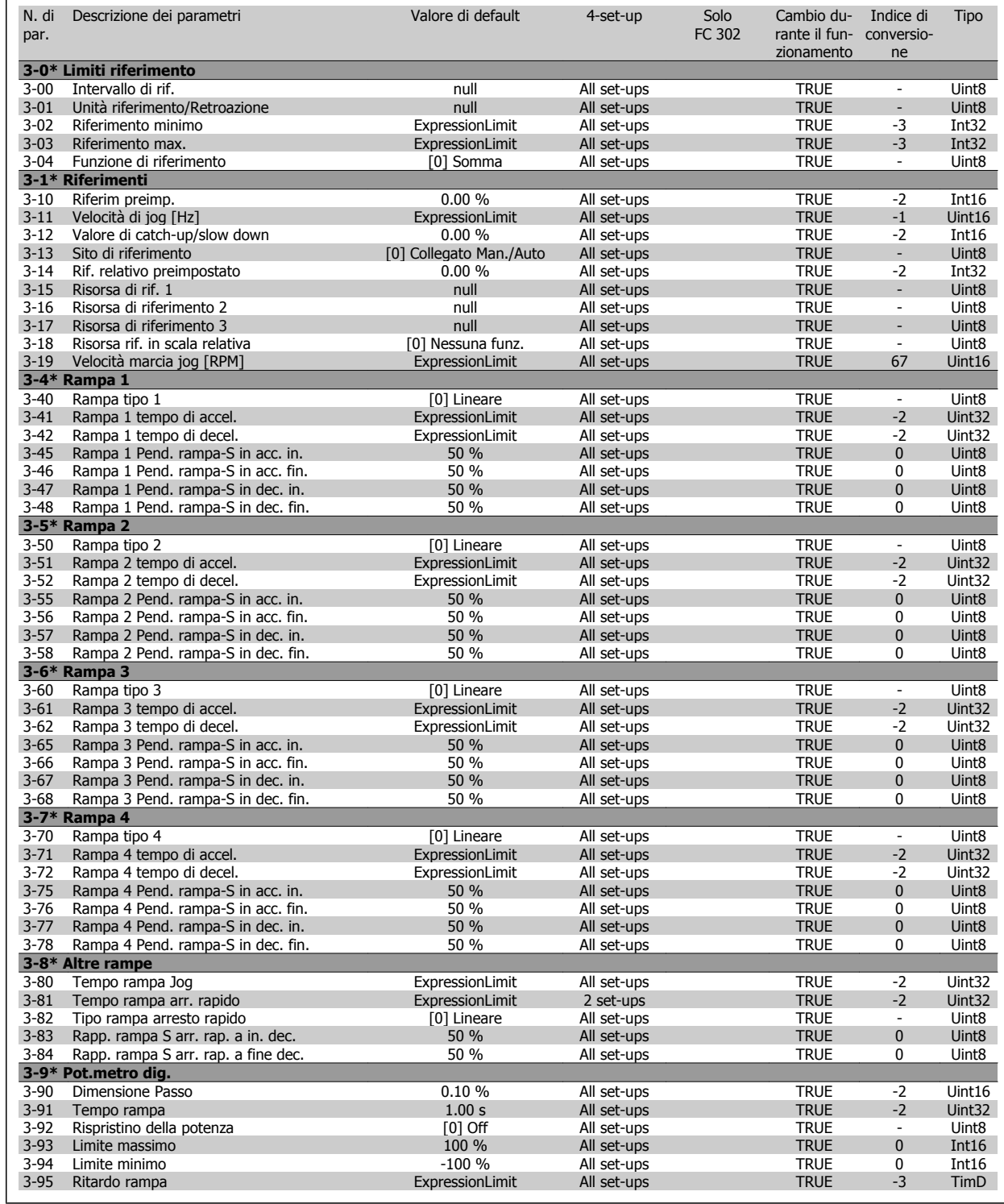

## **4.1.5 4-\*\* Limiti / avvisi**

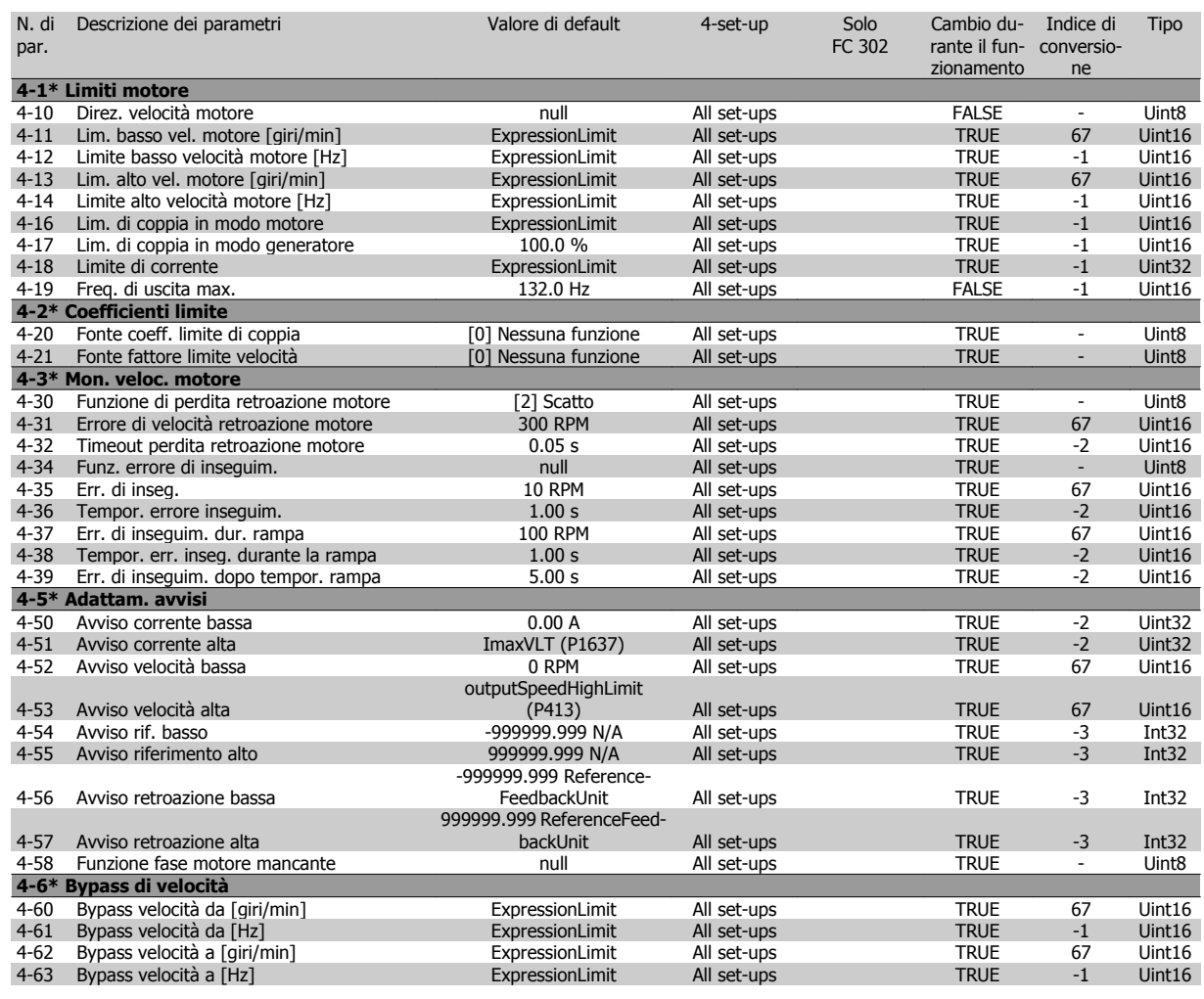

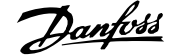

### **4.1.6 5-\*\* I/O digitali**

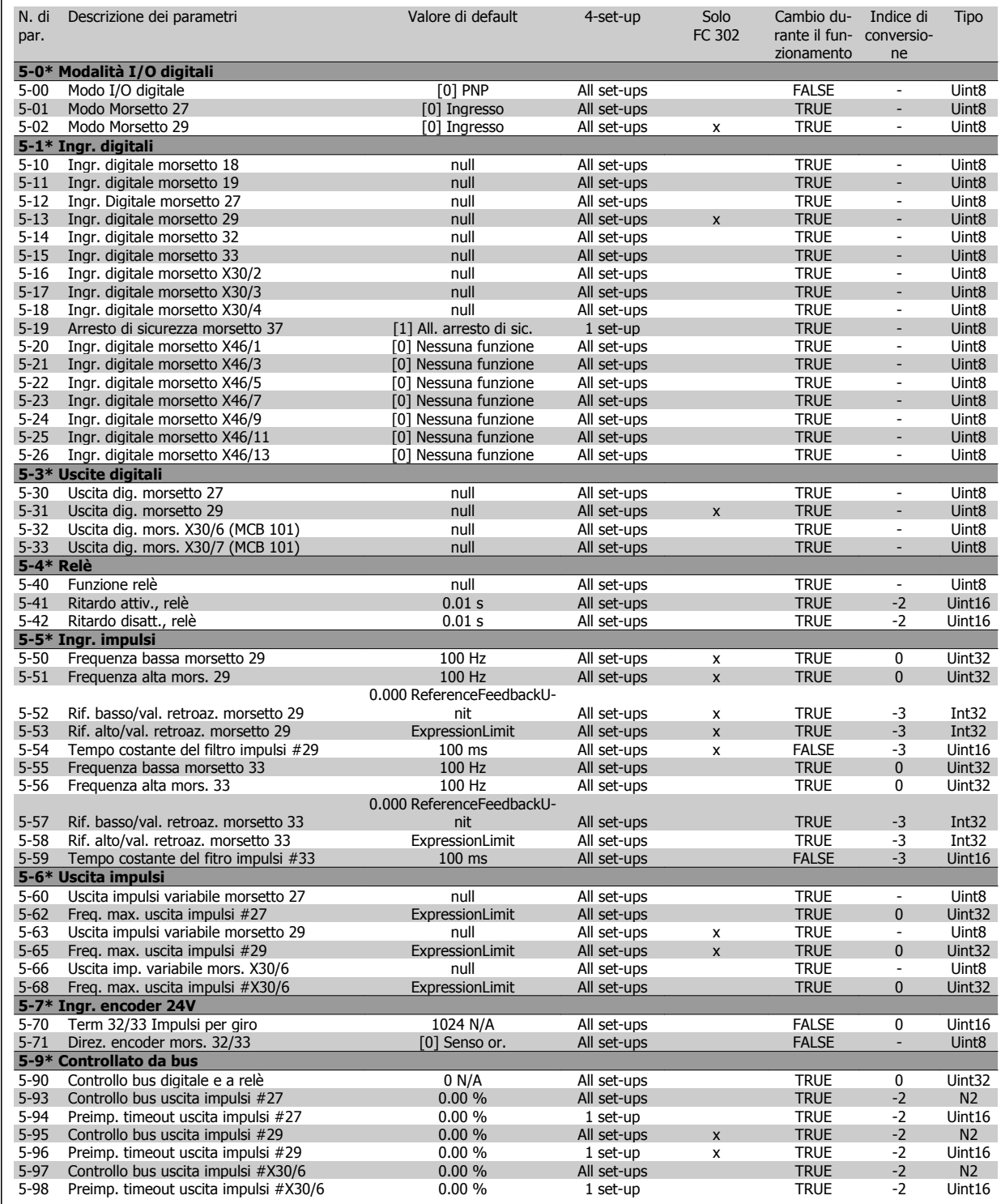

## **4.1.7 6-\*\* I/O analogici**

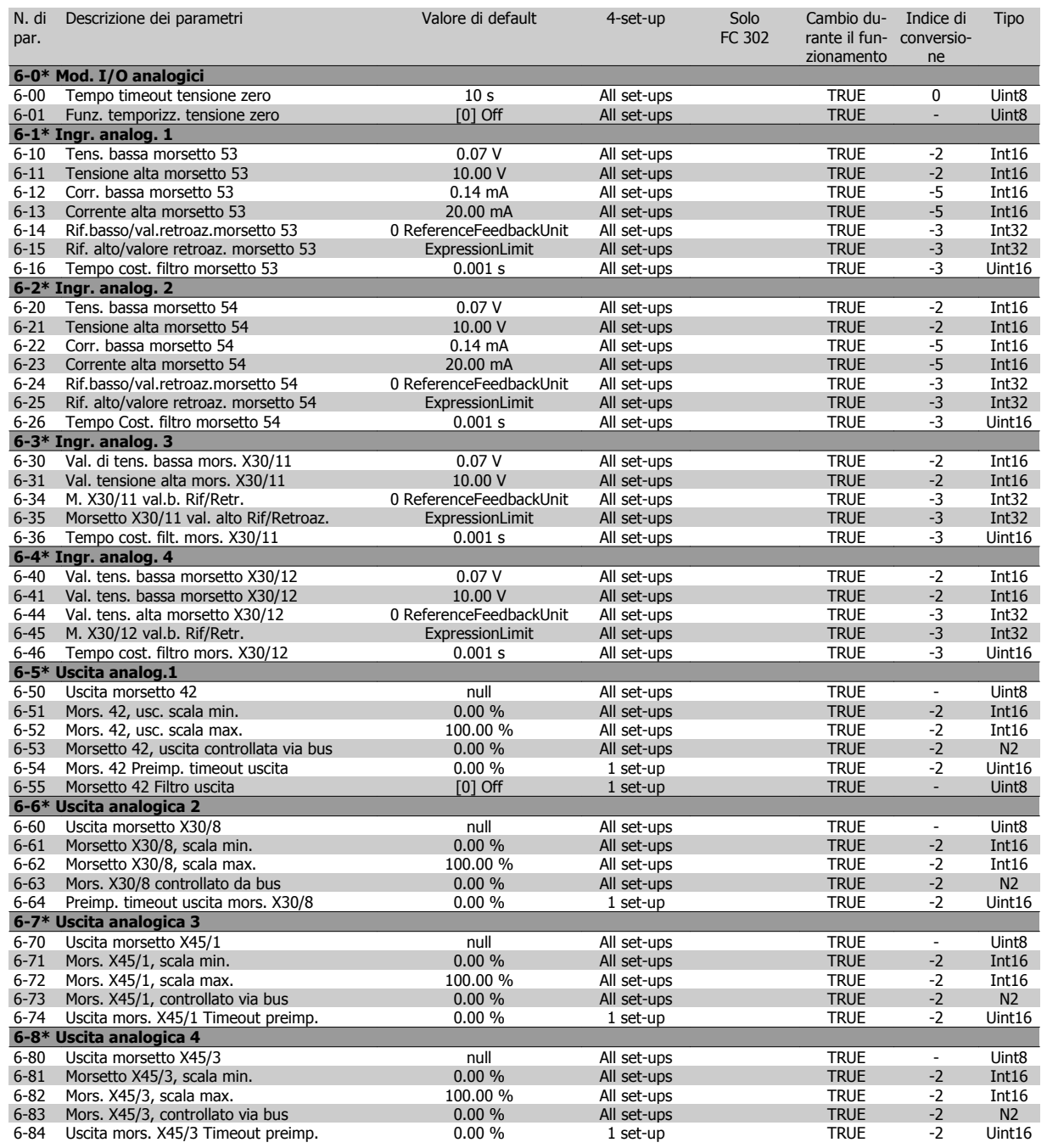

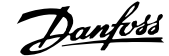

### **4.1.8 7-\*\* Regolatori**

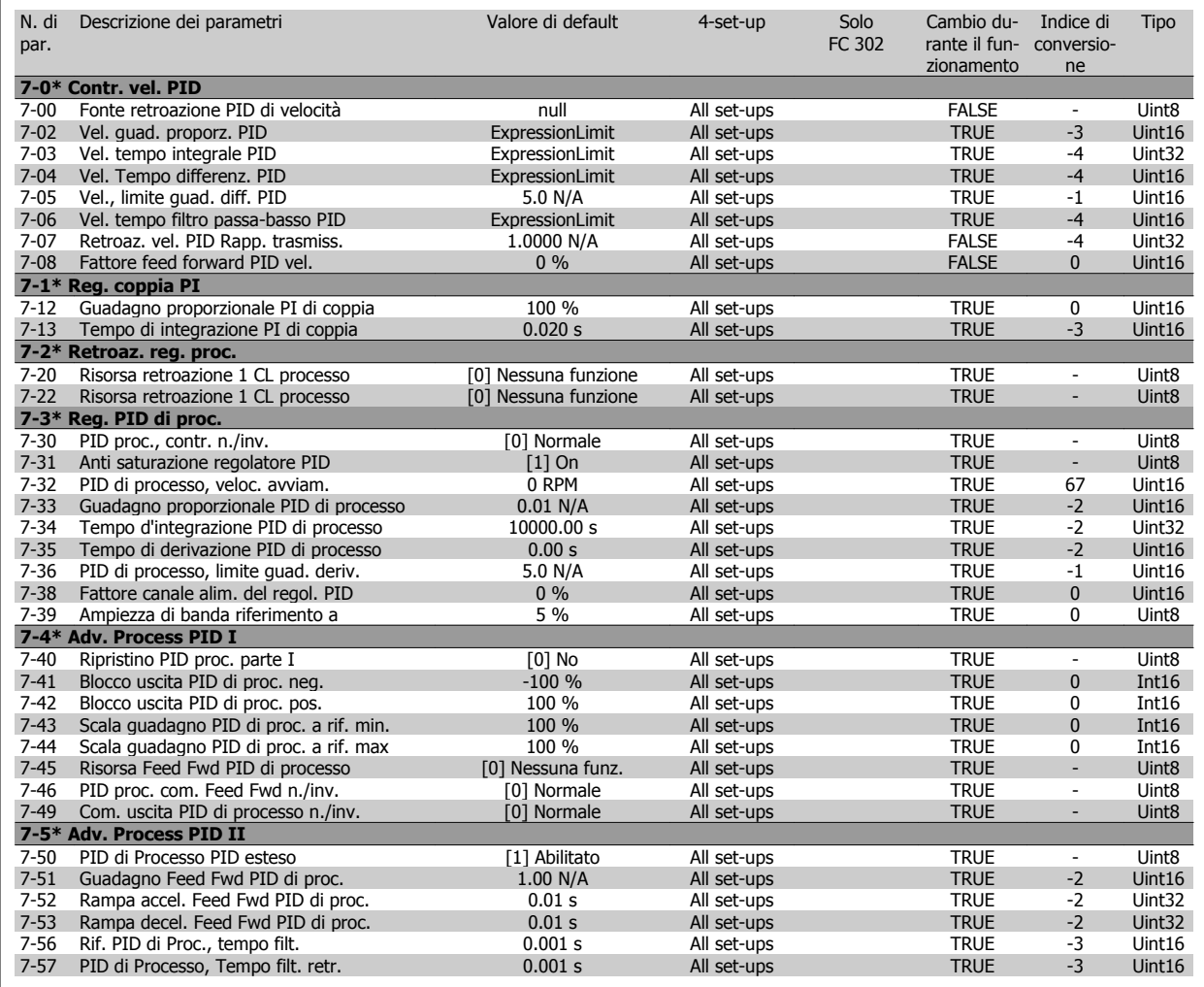

 **4**

# **4.1.9 8-\*\* Com. e opzioni**

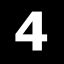

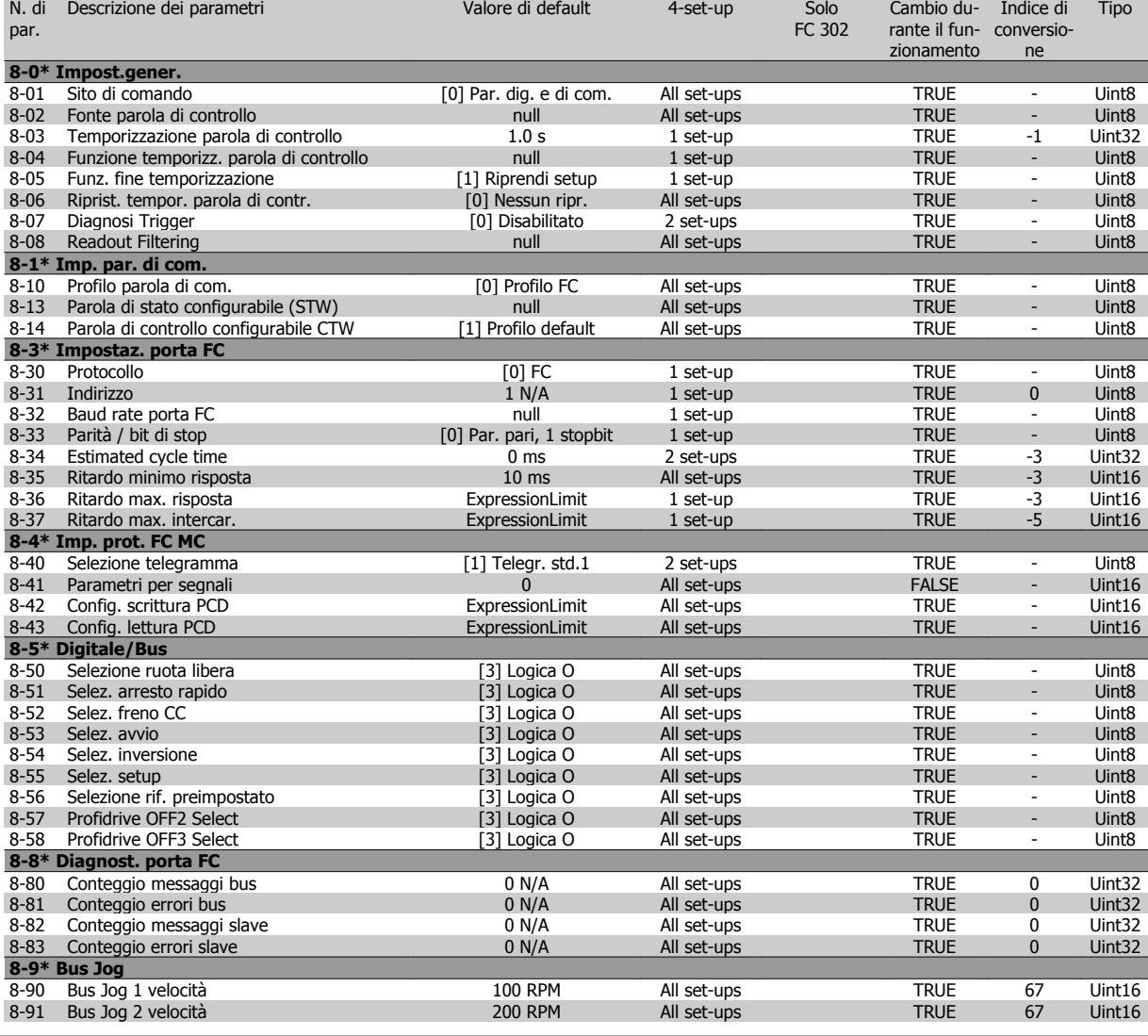

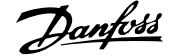

#### **4.1.10 9-\*\* Profibus**

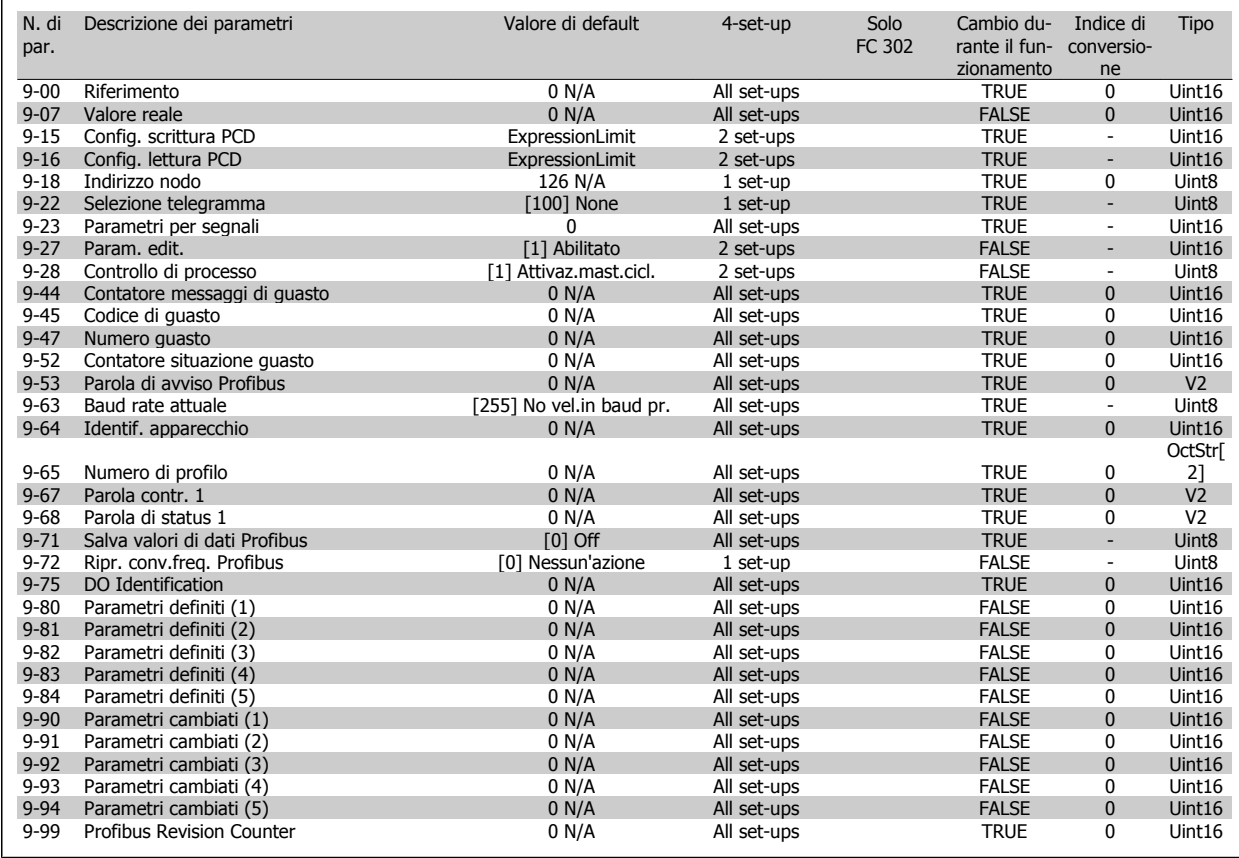

### **4.1.11 10-\*\* CAN fieldbus**

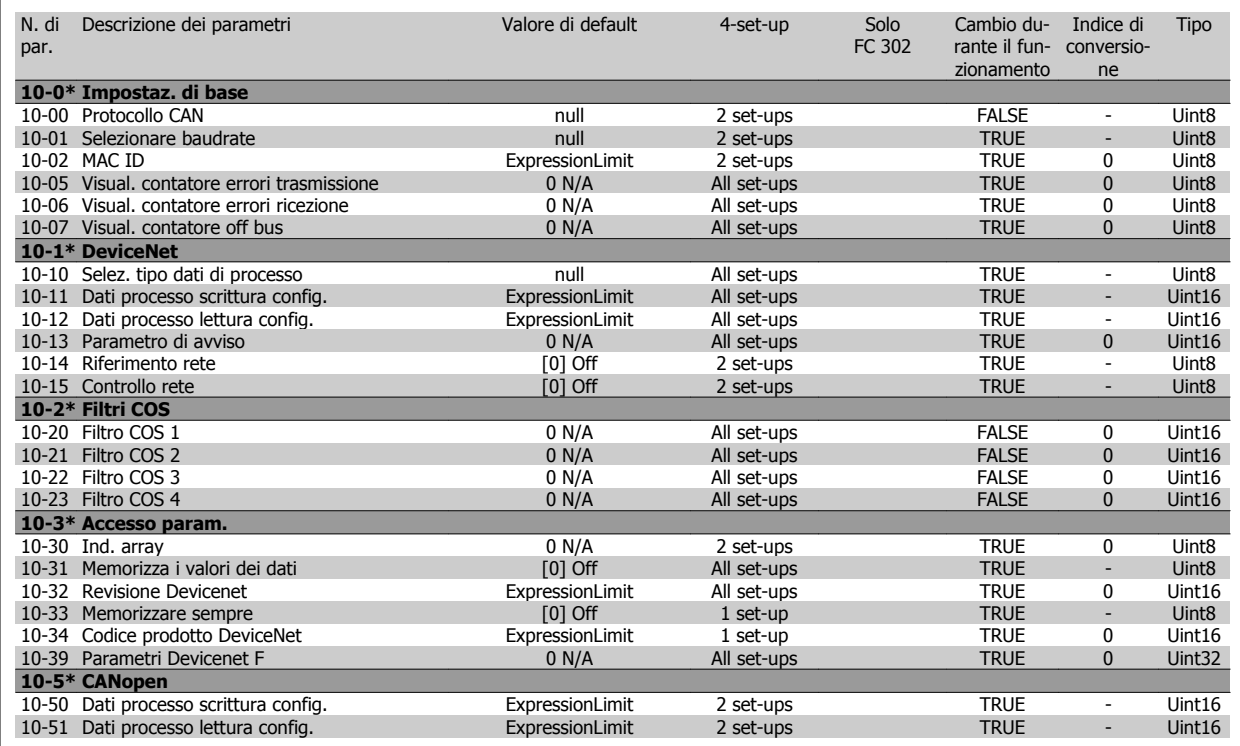

N. di Descrizione dei parametri Valore di default 4-set-up Solo

Indice di

Tipo

Cambio du-

#### **4.1.12 12-\*\* Ethernet**

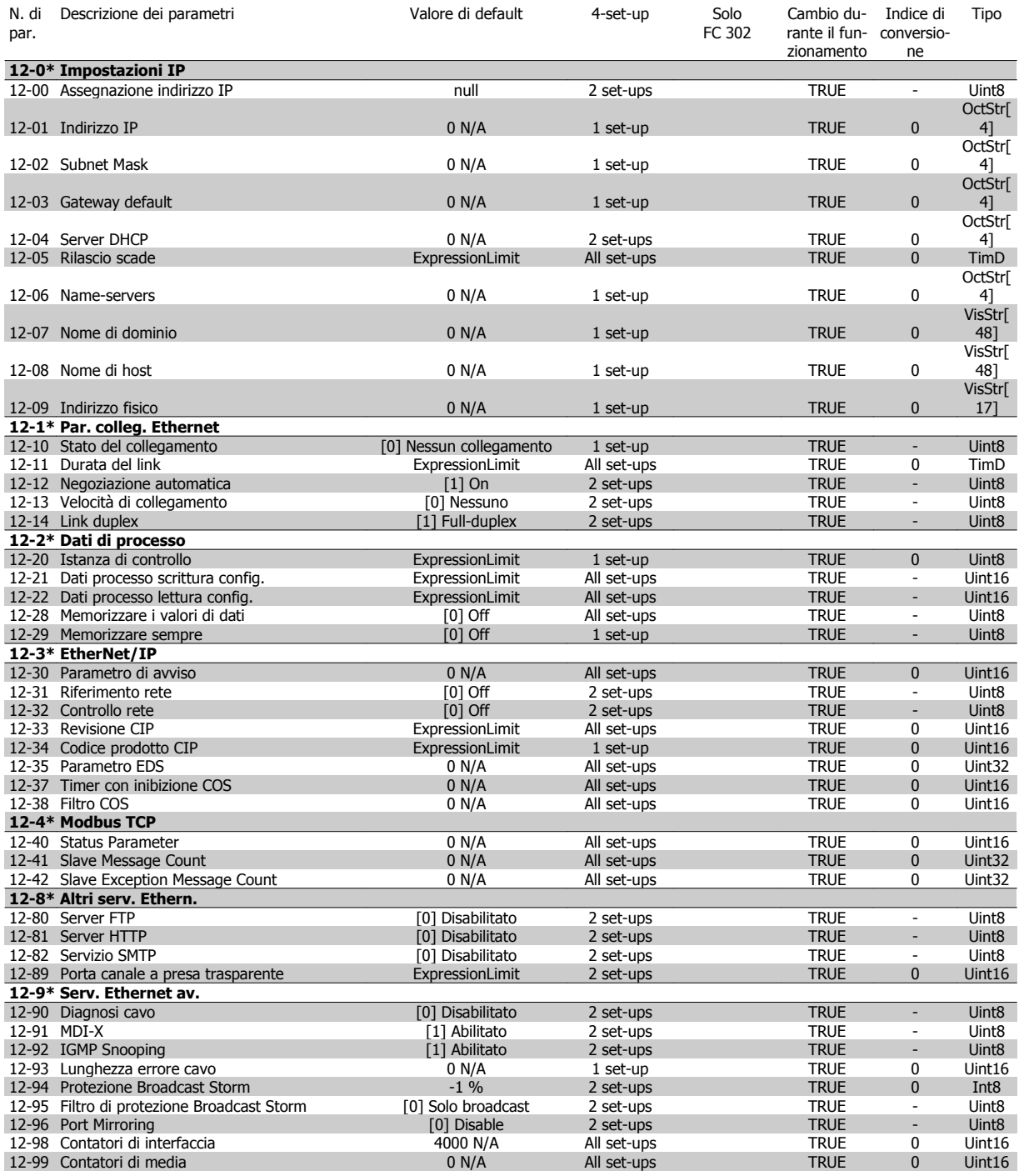

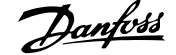

## **4.1.13 13-\*\* Smart logic**

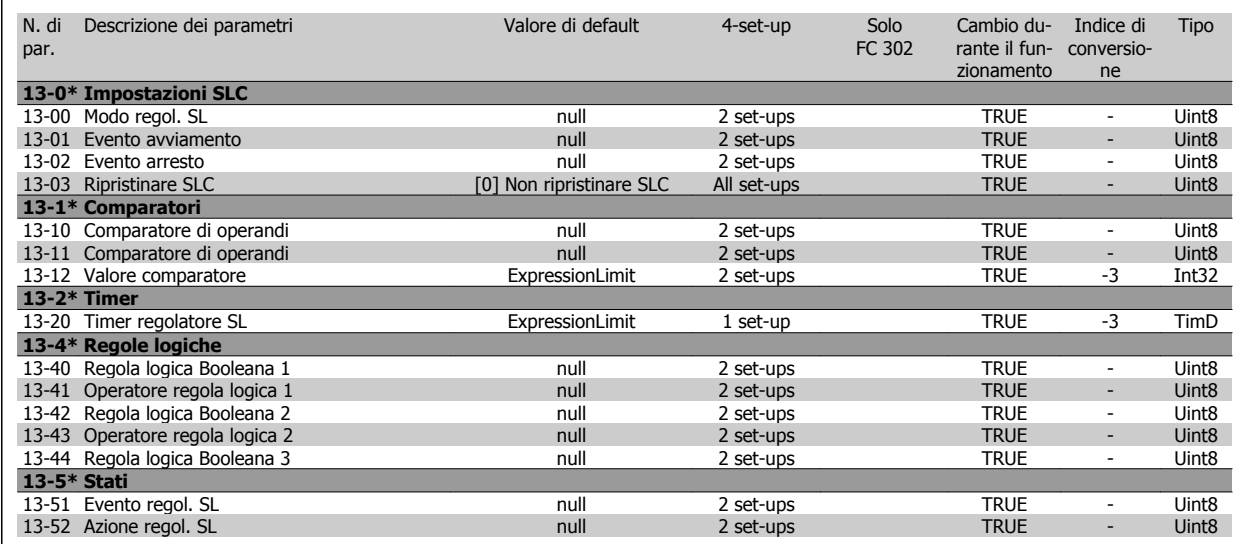

# **4.1.14 14-\*\* Funzioni speciali**

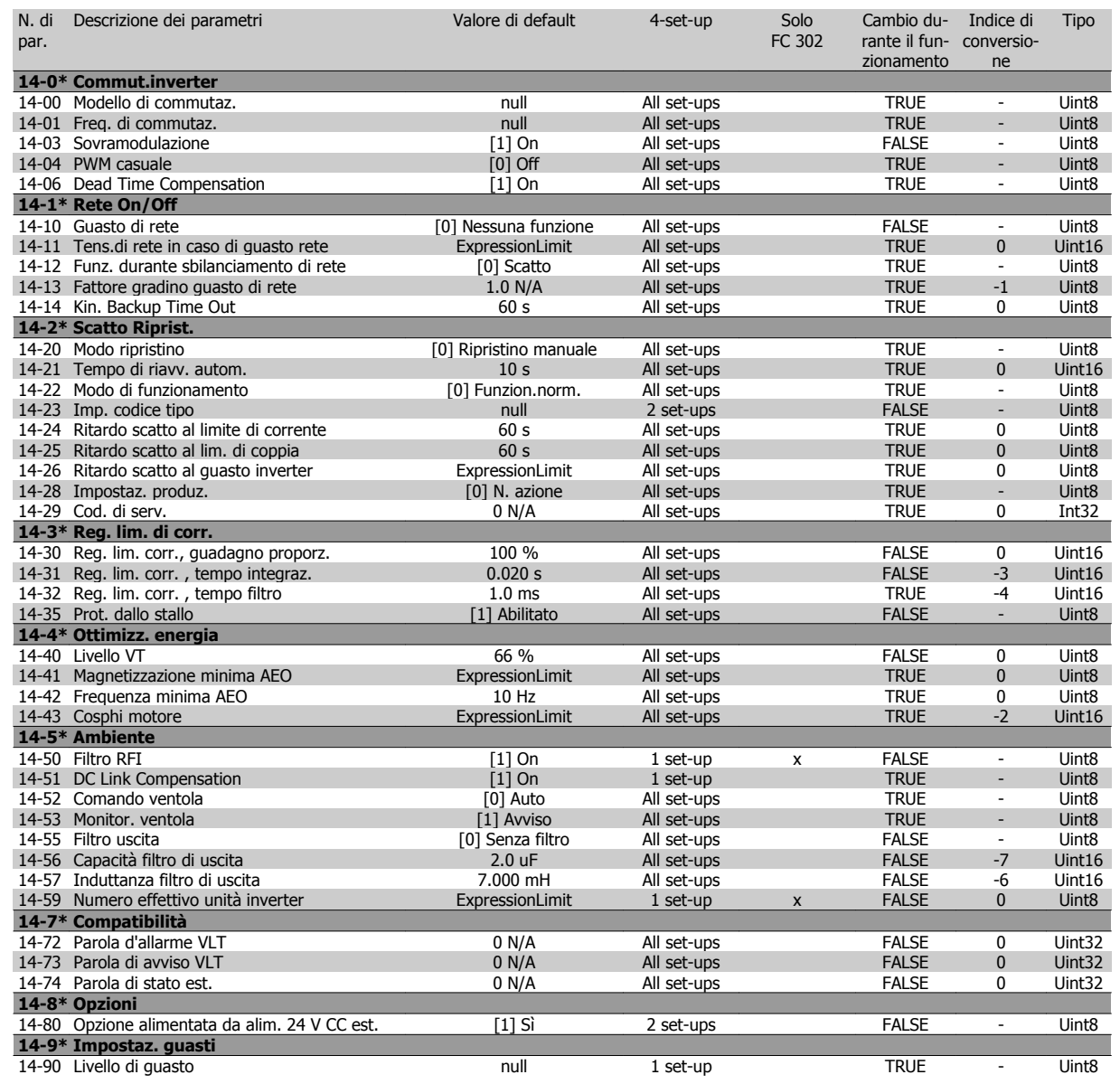
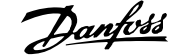

### **4.1.15 15-\*\* Inform. conv. freq.**

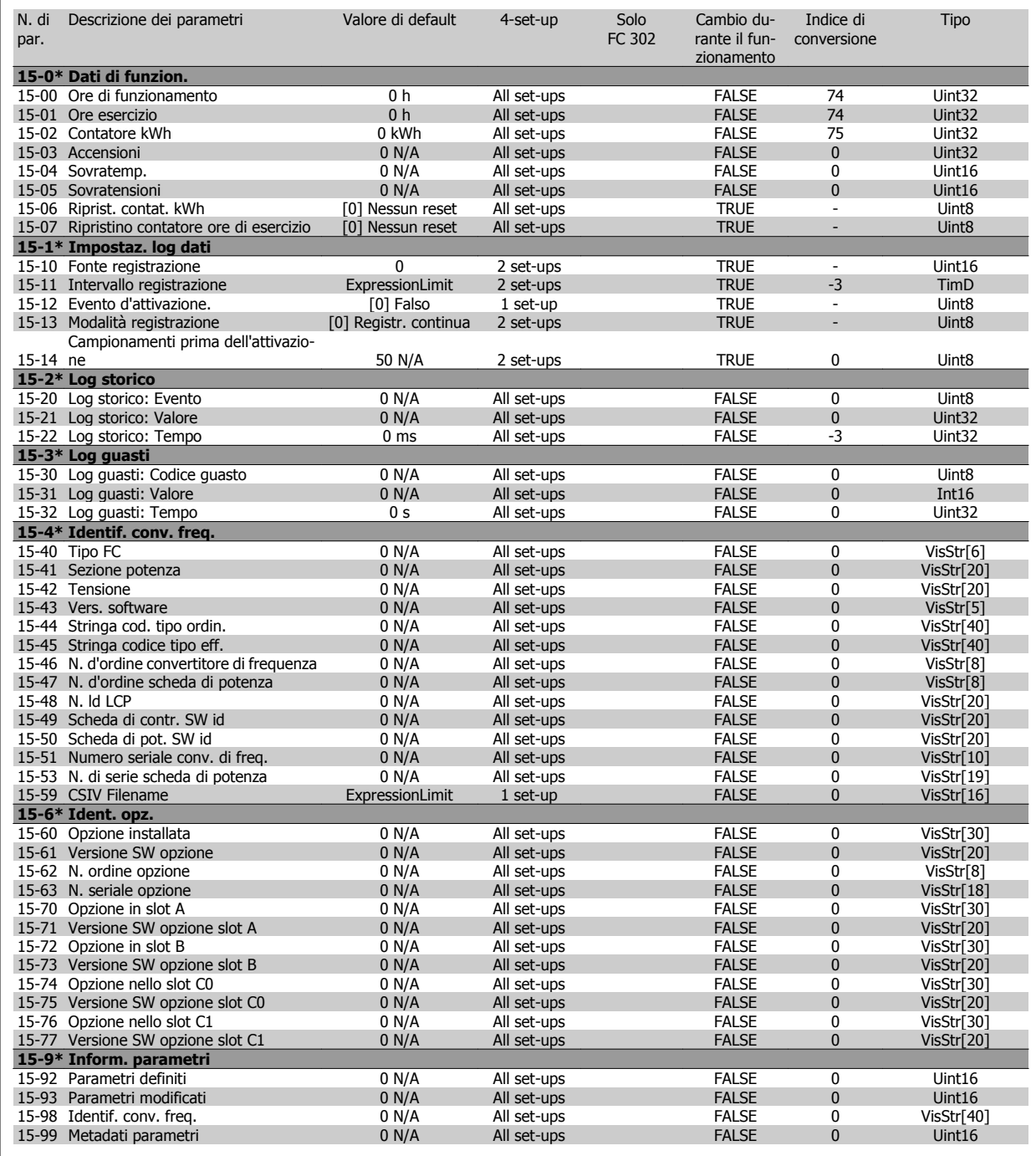

N. di Descrizione dei parametri Valore di default 4-set-up Solo

Cambio du-Indice di Tipo

### **4.1.16 16-\*\* Visualizz. dati**

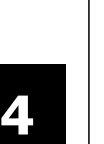

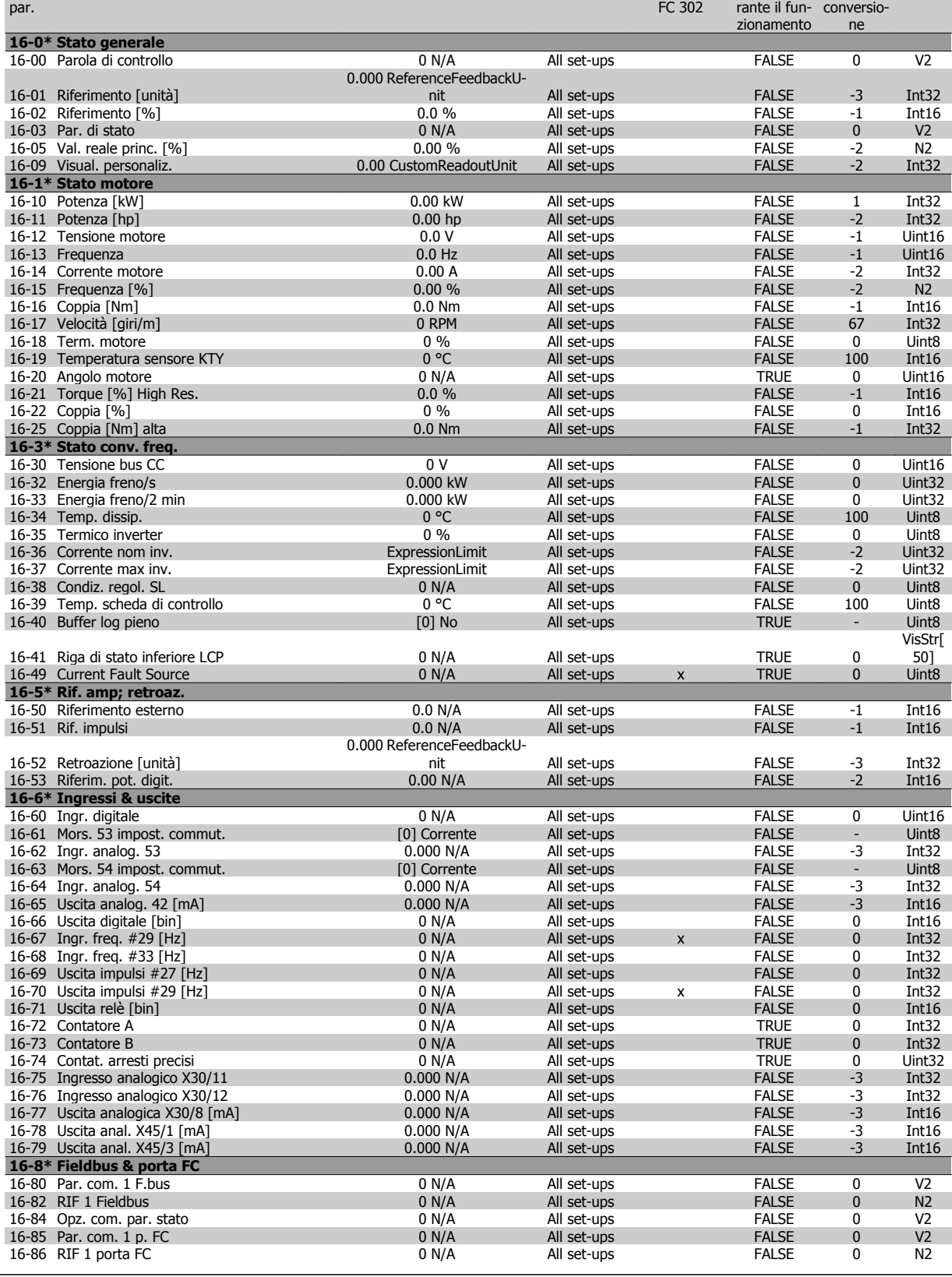

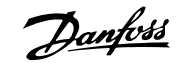

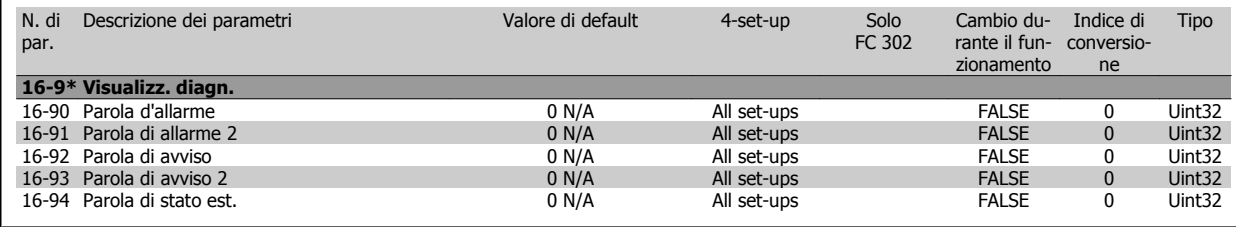

### **4.1.17 17-\*\* Opz. retroaz. mot**

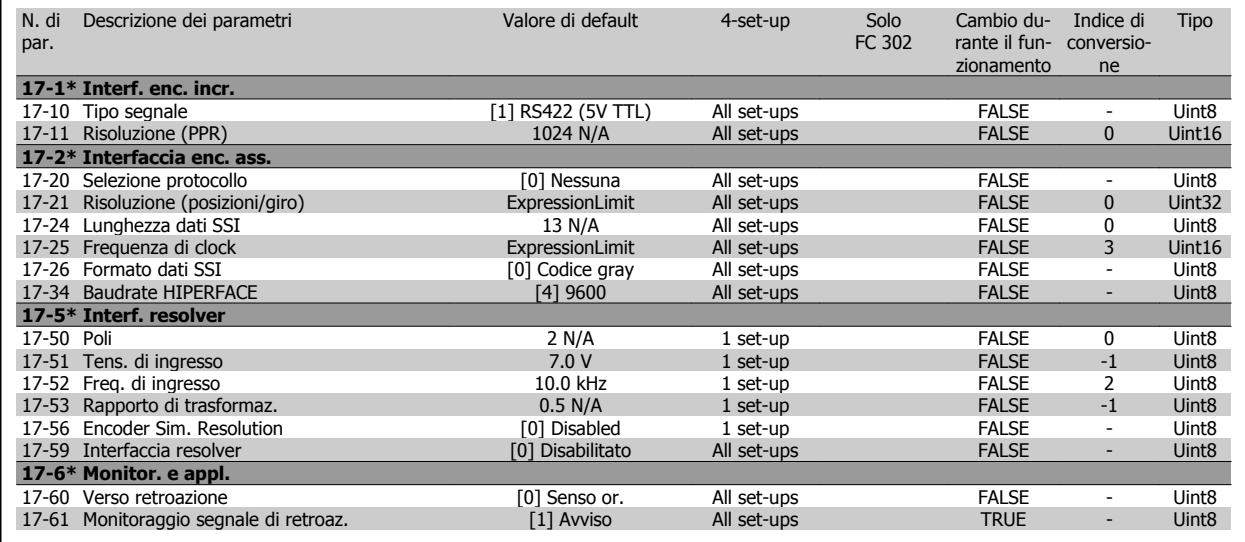

### **4.1.18 18-\*\* Data Readouts 2**

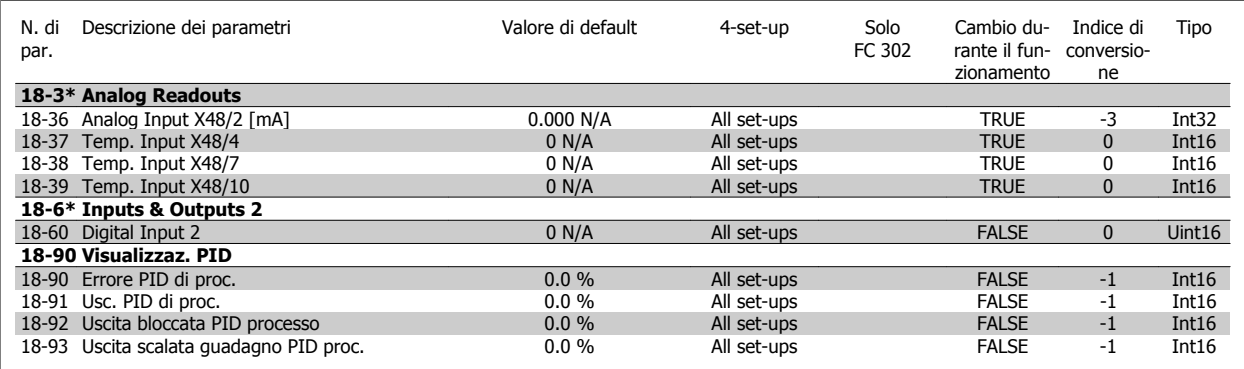

### **4.1.19 30-\*\* Special Features**

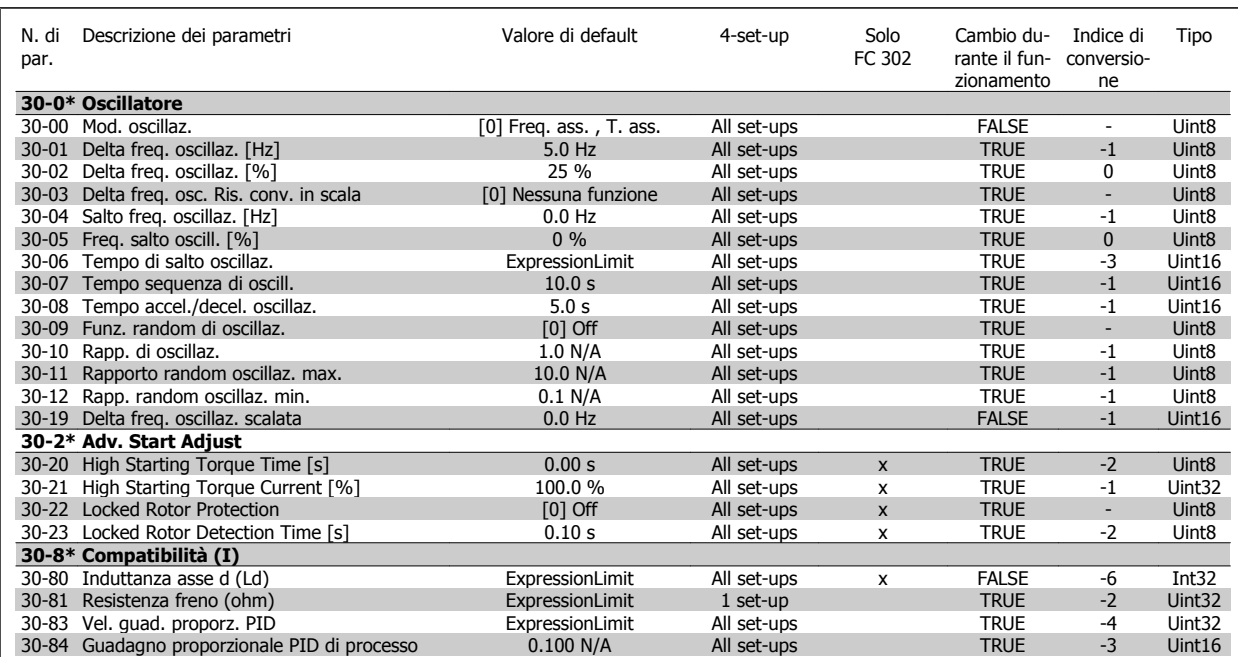

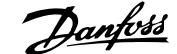

### **4.1.20 32-\*\* Impost. di base MCO**

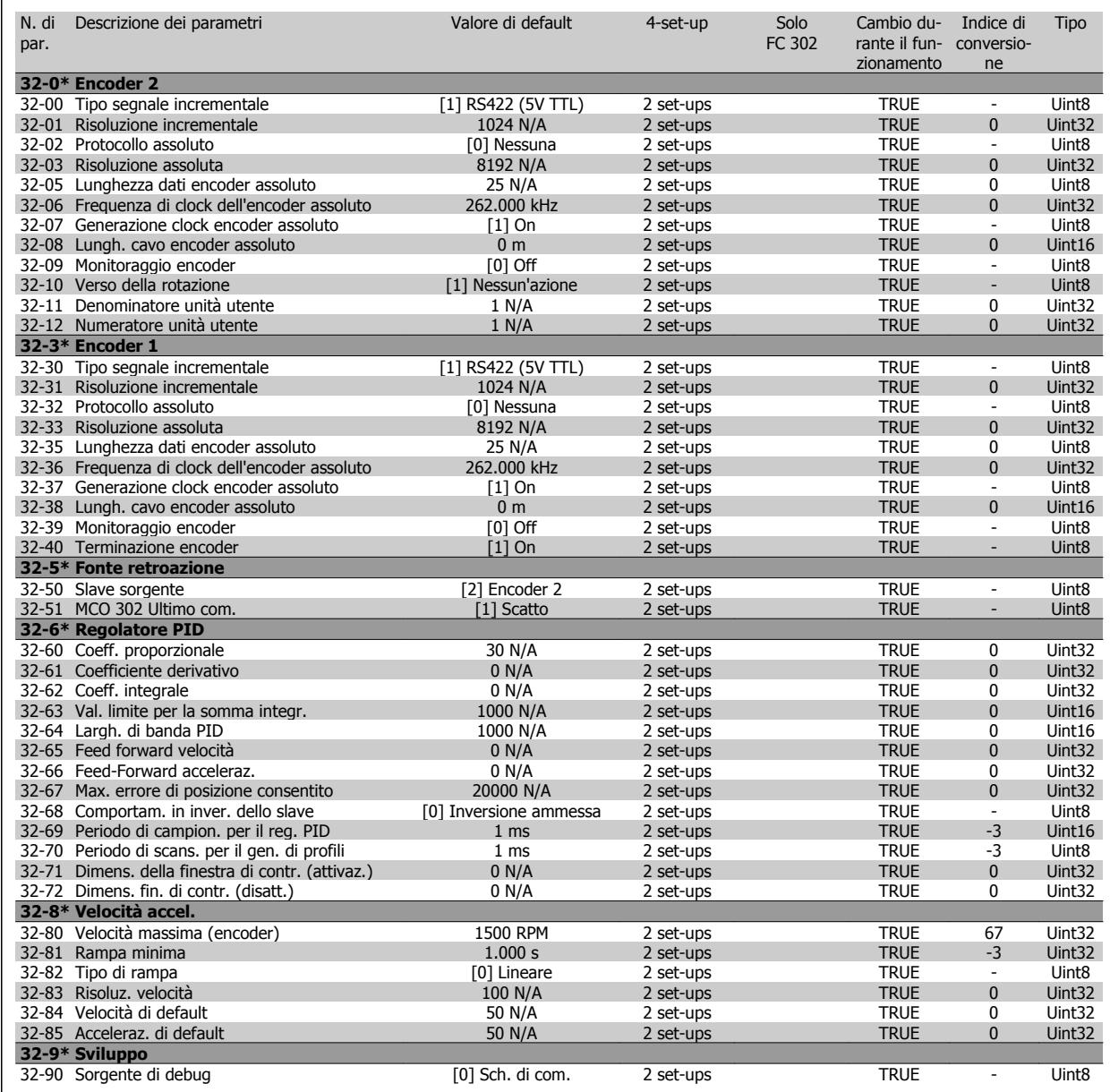

### **4.1.21 33-\*\* Impostaz. avv. MCO**

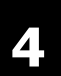

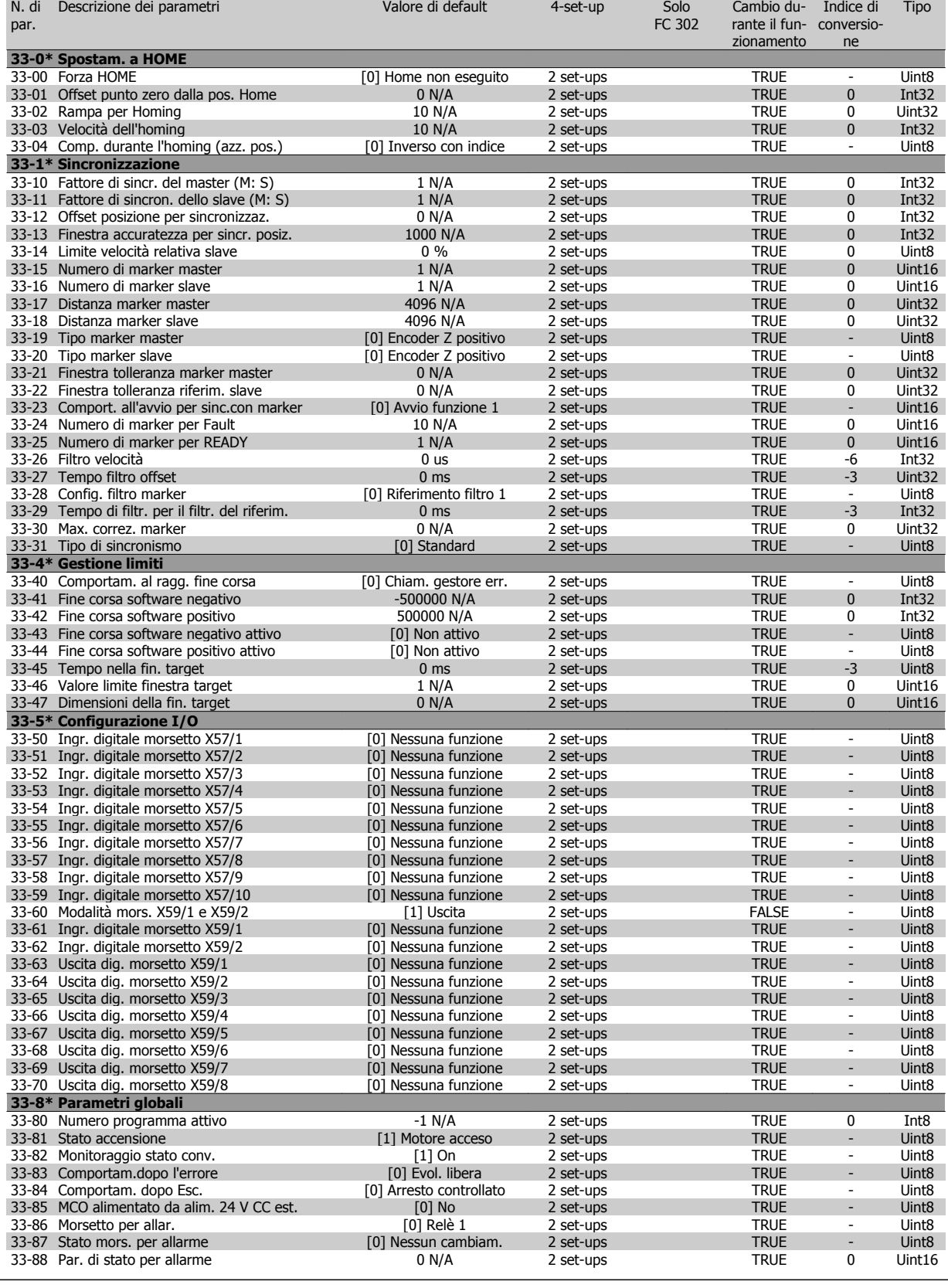

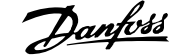

### **4.1.22 34-\*\* Visualizz. dati MCO**

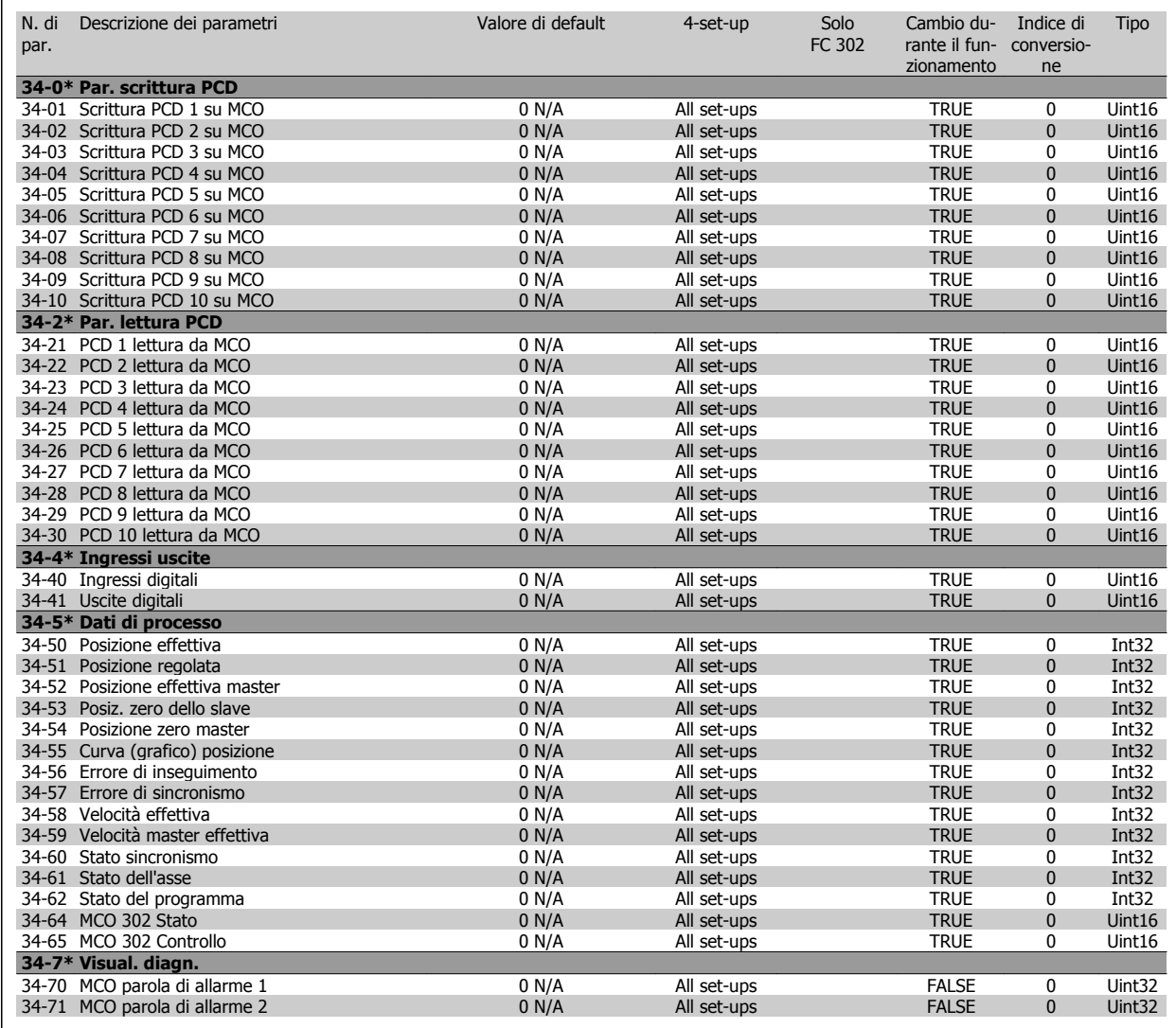

 **4**

### **4.1.23 35-\*\* Sensor Input Option**

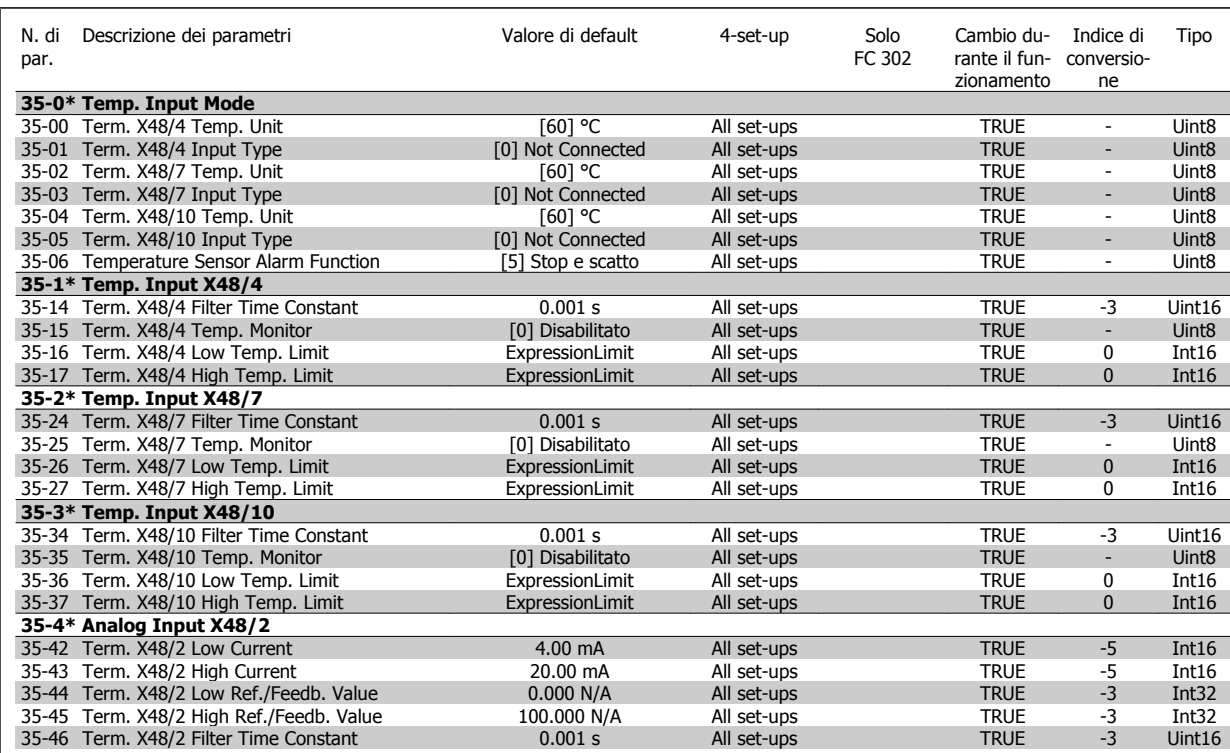

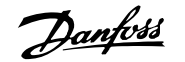

### **5 Ricerca guasti**

### **5.1.1 Avvisi/Messaggi di allarme**

Un avviso o un allarme vengono segnalati dal LED corrispondente nella parte anteriore del convertitore di frequenza e quindi da un codice a display.

Un avviso rimane attivo fino all'eliminazione della causa. In alcuni casi è possibile continuare a far funzionare il motore. I messaggi di avviso possono essere critici, ma non sempre lo sono.

In caso di allarme, il convertitore di frequenza scatterà. Per riavviare il sistema, è necessario ripristinare gli allarmi dopo averne eliminato la causa.

#### **Ciò può essere fatto in tre modi:**

- 1. Utilizzando il pulsante [RESET] sul LCP.
- 2. Tramite un ingresso digitale con la funzione "Reset".
- 3. Mediante la comunicazione seriale/un bus di campo opzionale.

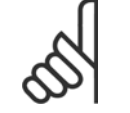

### **NOTA!**

Dopo un ripristino manuale tramite il tasto [RESET] sull'LCP, è necessario premere il tasto [AUTO ON] per riavviare il motore!

Se un allarme non è ripristinabile, è possibile che la causa non sia stata eliminata oppure l'allarme è bloccato (fare riferimento anche alla tabella della pagina seguente).

Gli allarmi bloccati offrono un'ulteriore protezione perché l'alimentazione di rete deve essere disinserita prima di poter ripristinare l'allarme. Dopo la riaccensione, il convertitore di frequenza non è più bloccato e può essere ripristinato come descritto in alto una volta che è stata eliminata la causa.

È inoltre possibile ripristinare gli allarmi che non sono bloccati utilizzando la funzione di ripristino automatico in par. 14-20 Modo ripristino (Avviso: è possibile la fine pausa automatica!)

Se è contrassegnato un avviso e un allarme per un codice nella tabella della pagina seguente, ciò significa che un avviso precederà l'allarme o che è possibile programmare se un dato guasto deve generare un avviso o un allarme.

Ciò è possibile, ad es. in par. 1-90 [Protezione termica motore](#page-57-0). Dopo un allarme/scatto, il motore girerà a ruota libera e lampeggeranno l'allarme e l''avviso. Dopo aver eliminato il problema, continuerà a lampeggiare solo l'allarme fino al ripristino del convertitore di frequenza.

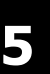

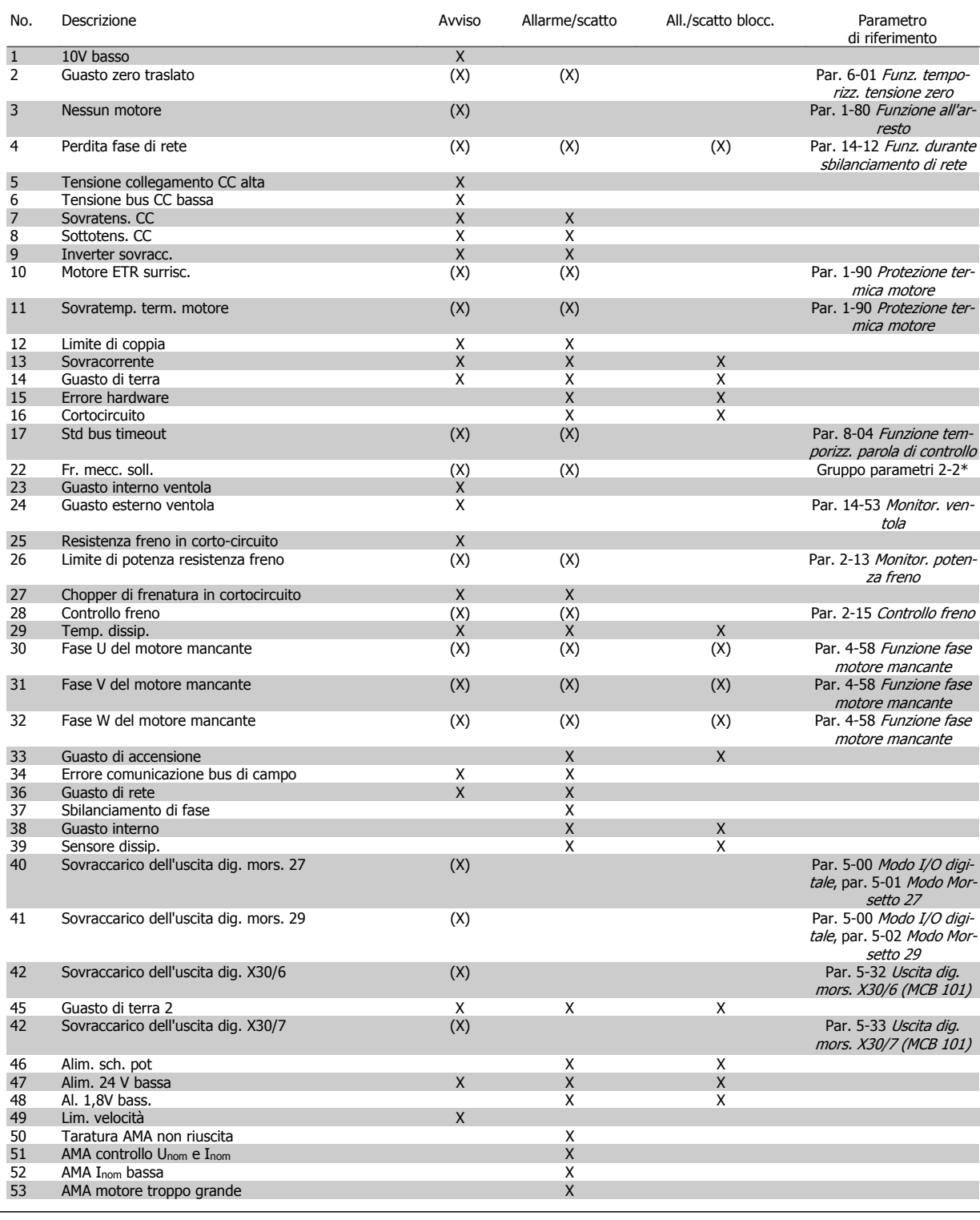

Tabella 5.1: Lista di codici di allarme/avviso

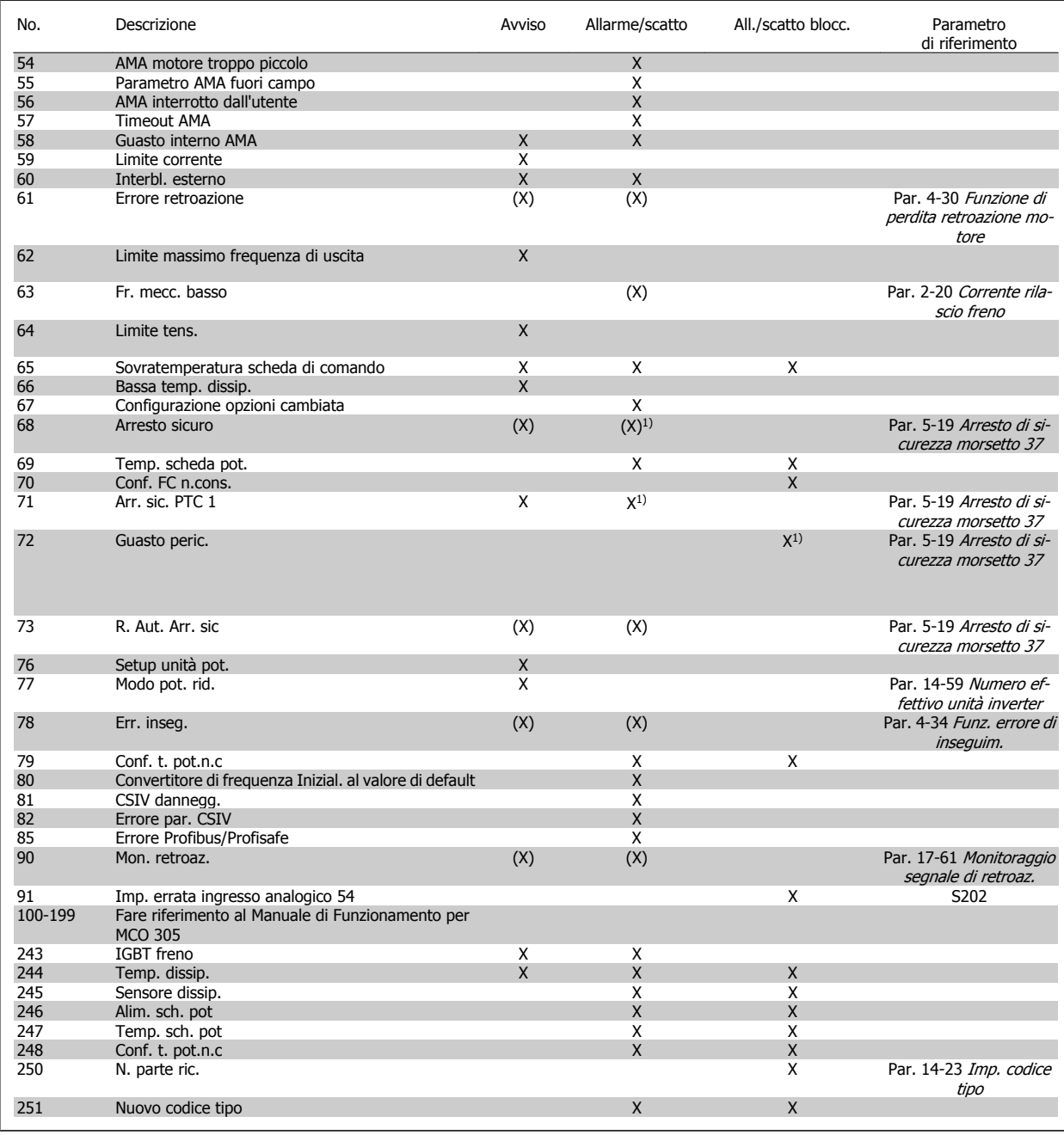

Tabella 5.2: Lista di codici di allarme/avviso

(X) Dipendente dal parametro

1) Non è possibile autoripristinare tramite par. 14-20 Modo ripristino

Uno scatto è l'intervento originato dalla presenza di un allarme. Lo scatto fa marciare il motore a ruota libera e può essere ripristinato premendo il pulsante di ripristino o eseguendo il ripristino mediante un ingresso digitale (gruppo par. 5-1\* [1]). L'evento originale che ha provocato l'allarme non può danneggiare il convertitore di frequenza o causare condizioni pericolose. Uno scatto bloccato è un intervento che ha origine nel caso di un allarme che può provocare danni al convertitore di frequenza o ai componenti collegati. Una situazione di scatto bloccato può essere ripristinata solo con un'operazione di "power-cycling" (spegnimento e riaccensione) .

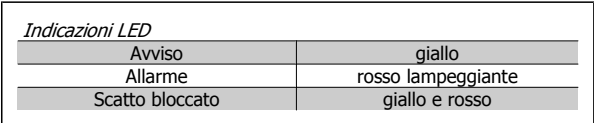

 **5**

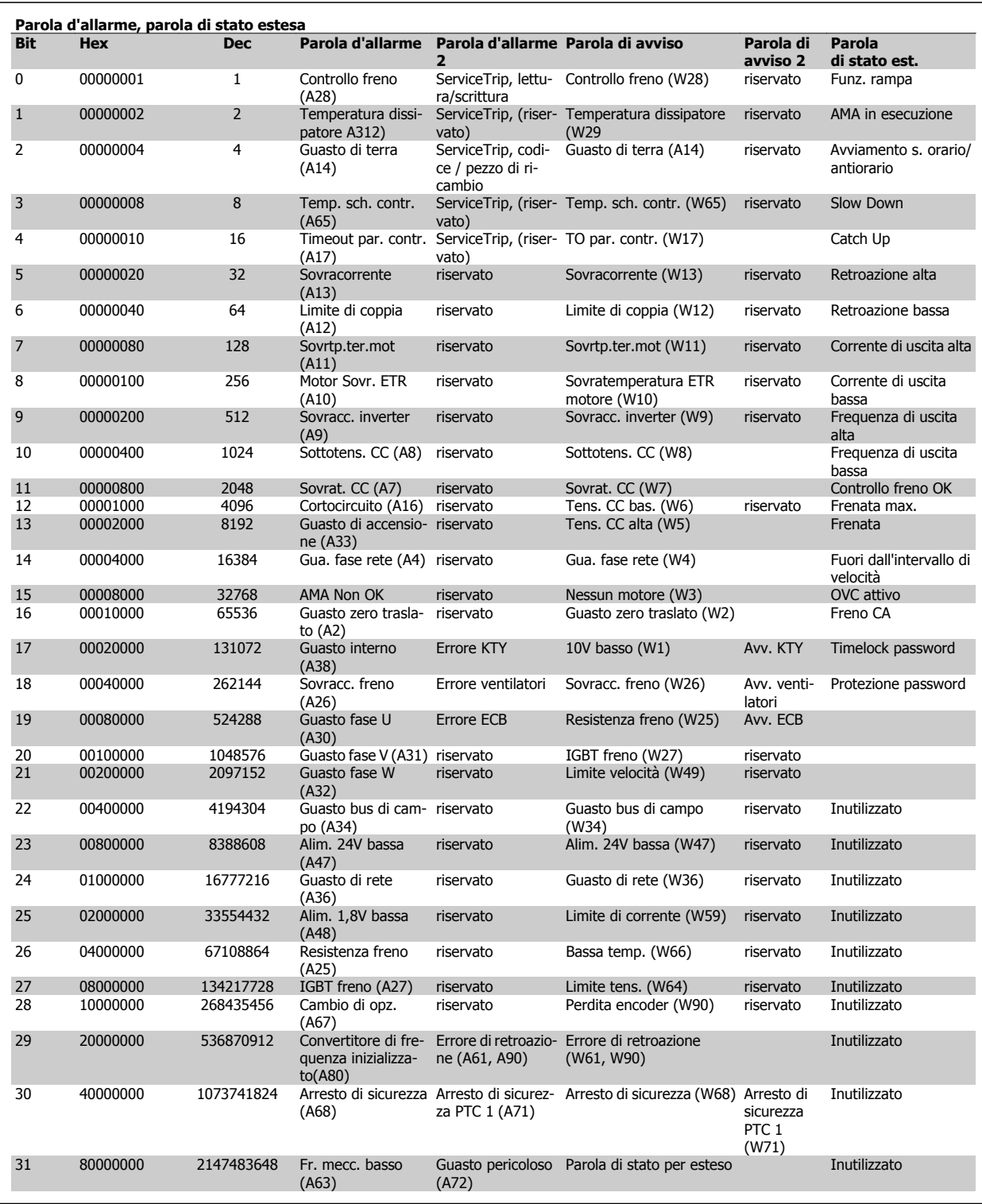

Tabella 5.3: Descrizione di parola di allarme, parola di avviso e parola di stato estesa

Le parole di allarme, le parole di avviso e le parole di stato estese possono essere visualizzate tramite il bus seriale o il bus di campo opzionale per una diagnosi. Vedere anche par. 16-94 [Parola di stato est.](#page-222-0).

#### **AVVISO 1, 10V basso:**

La tensione 10 V del morsetto 50 sulla scheda di comando è inferiore a 10 V.

Rimuovere parte del carico dal morsetto 50, poiché l'alimentazione 10 V è sovraccaricata. Max. 15 mA o minimo 590 Ω.

#### **AVVISO/ALLARME 2, Gu. tens.zero:**

Il segnale di corrente sul morsetto 58 è o il segnale di tensione sul morsetto 53 è inferiore al 50% del valore impostato nel parametro 353/309

#### **AVVISO/ALLARME 3, Nessun motore:**

Non è stato collegato alcun motore all'uscita del conv. di frequenza.

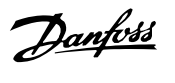

#### **AVVISO/ALLARME 4, Gua. fase rete:**

Mancanza di una fase sul lato alimentazione o sbilanciamento troppo alto della tensione di rete.

Questo messaggio viene visualizzato anche in caso di guasto del raddrizzatore di ingresso sul convertitore di frequenza.

Controllare la tensione e la corrente di alimentazione del convertitore di frequenza.

#### **AVVISO 5, Tensione collegamento CC alta:**

la tensione del circuito intermedio (CC) è superiore al limite di sovratensione del sistema di controllo. Il conv. di frequenza è ancora attivo.

#### **AVVISO 6, tensione bus CC bassa**

La tensione del circuito intermedio (CC) è inferiore al limite di sottotensione del sistema di comando. Il conv. di frequenza è ancora attivo.

#### **AVVISO/ALLARME 7, Sovratens. CC:**

Se la tensione del circuito intermedio supera il limite, il convertitore di frequenza scatterà dopo un tempo preimpostato.

#### **Possibili correz.:**

Collegare una resist. freno

Aument. il tempo rampa.

Attivare le funzioni in par. 2-10 [Funzione freno](#page-63-0)

Aumento par. 14-26 [Ritardo scatto al guasto inverter](#page-201-0)

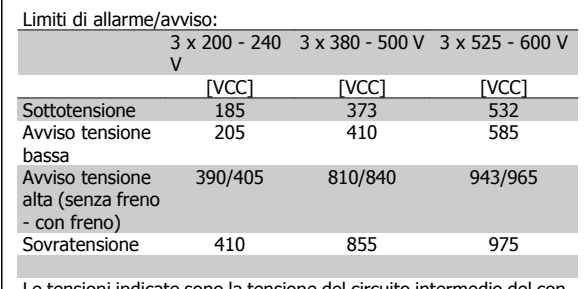

Le tensioni indicate sono la tensione del circuito intermedio del convertitore di frequenza con una tolleranza di  $\pm$  5 %. La tensione di rete corrispondente è la tensione del circuito intermedio (bus CC) divisa per 1,35

#### **AVVISO/ALLARME 8, Sottotens. CC:**

Se la tensione del circuito intermedio (CC) scende sotto il limite di "Avviso tensione bassa" (vedere la tabella in alto), il convertitore di frequenza verifica l'eventuale collegamento di un'alimentazione a 24 V.

Se non è stata collegata alcuna alimentazione ausiliaria a 24 V, il convertitore di frequenza scatta dopo un dato tempo che dipende dall'apparecchio.

Per controllare se la tensione di rete è adatta per il convertitore di frequenza, vedere Specifiche Generali.

#### **AVVISO/ALLARME 9, Inverter sovracc.:**

Il convertitore di frequenza sta per disinserirsi a causa di un sovraccarico (corrente troppo elevata per un intervallo di tempo troppo lungo). Il contatore della protezione termica elettronica dell'inverter invia un avviso al 98% e scatta al 100%, emettendo un allarme. Non è possibile ripristinare il convertitore di frequenza finché il contatore non mostra un valore inferiore al 90%.

Il guasto è dovuto al fatto che il convertitore di frequenza è stato sovraccaricato oltre il 100% troppo a lungo.

#### **AVVISO/ALLARME 10, Sovr. ETR motore**

La protezione termica elettronica (ETR), rileva un surriscaldamento del motore. È possibile scegliere se il convertitore di frequenza debba inviare un avviso o un allarme quando il contatore raggiunge il 100% in par. 1-90 [Protezione termica motore](#page-57-0). Il guasto è dovuto al fatto che il motore è stato sovraccaricato oltre il 100% per troppo tempo. Controllare che par. 1-24 [Corrente motore](#page-47-0) motore sia stato impostato correttamente.

#### **AVVISO/ALLARME 11, Sovratemp. term. motore:**

Il termistore o il relativo collegamento è scollegato. È possibile scegliere se il convertitore di frequenza debba inviare un avviso o un allarme quan-do il contatore raggiunge il 100% in par. 1-90 [Protezione termica moto](#page-57-0)[re](#page-57-0). Controllare che il termistore sia collegato correttamente tra il morsetto 53 o 54 (ingresso di tensione analogico) ed il morsetto 50 (alimentazione +10 V), o tra il morsetto 18 o 19 (solo ingresso digitale PNP) ed il morsetto 50. Se viene utilizzato un sensore KTY, controllare la connessione corretta tra il morsetto 54 e 55.

#### **AVVISO/ALLARME 12, Limite di coppia:**

La coppia è superiore al valore in par. 4-16 [Lim. di coppia in modo mo](#page-83-0)[tore](#page-83-0) (funzionamento motore) oppure a quello in par. 4-17 [Lim. di coppia](#page-83-0) [in modo generatore](#page-83-0) (funzionamento rigenerativo).

#### **AVVISO/ALLARME 13, Sovracorrente:**

Il limite della corrente di picco dell'inverter (circa il 200% della corrente nom.) è stato superato. L'avvertenza permarrà per circa 8-12 sec., dopodiché il convertitore di frequenza scatta ed emette un allarme. Spegnere il convertitore di frequenza e controllare se l'albero motore può essere ruotato e se la portata del motore è adatta al convertitore di frequenza.

Se è stato selezionato il controllo del freno meccanico esteso, lo scatto può essere ripristinato esternamente.

#### **ALLARME 14, Guasto di terra:**

è presente una scarica dalle fasi di uscita verso terra, nel cavo fra il convertitore di frequenza e il motore o nel motore stesso.

Spegnere il convertitore di frequenza e rimuovere il guasto di terra.

#### **ALLARME 15, Hardware incompleto:**

Un'opzione installata non è gestita dall'attuale scheda di comando (hardware o software).

#### **ALLARME 16, Cortocircuito:**

È presente un corto circuito nel motore o sui morsetti del motore. Spegnere il convertitore di frequenza ed eliminare il corto circuito.

#### **AVVISO/ALLARME 17, Timeout parola di controllo:**

nessuna comunicazione con il convertitore di frequenza.

L'avviso sarà attivo solo quando par. 8-04 [Funzione temporizz. parola di](#page-135-0) [controllo](#page-135-0) NON è impostato su OFF.

Se par. 8-04 [Funzione temporizz. parola di controllo](#page-135-0) è impostato su Arresto e Scatto, viene visualizzato un avviso e il convertitore di frequenza decelera gradualmente fino a scattare, emettendo un allarme.

Par. 8-03 [Temporizzazione parola di controllo](#page-134-0)può eventualmente essere aumentato.

#### **AVVISO/ALLARME 22, Fr. mecc. soll.:**

Il valore visualizzato indica il tipo di quasto.  $0 =$  la coppia di rif. non viene raggiunta entro il tempo di timeout. 1 =Nessun segnale di retroazione dal freno entro il tempo di timeout.

#### **AVVISO 23, Guasto ventola interna:**

La funzione di avviso ventola è una protezione aggiuntiva che verifica se la ventola è montata e funziona. L'avviso ventola può essere disattivato in par. 14-53 [Monitor. ventola](#page-203-0) (impostato su [0] Disabilitato).

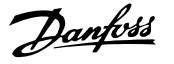

#### **AVVISO 24, Guasto ventola esterna:**

La funzione di avviso ventola è una protezione aggiuntiva che verifica se la ventola è montata e funziona. L'avviso ventola può essere disattivato in par. 14-53 [Monitor. ventola](#page-203-0) (impostato su [0] Disabilitato).

#### **AVVISO 25, Resistenza freno in corto-circuito:**

Durante il funz. la resist. freno viene controllata. Se entra in corto circuito, la funzione freno è disattivata e compare l'avviso. Il convertitore di frequenza funziona ancora, ma senza la funzione di frenatura. Spegnere il convertitore di frequenza e sostituire la resistenza di frenatura (vedere par. 2-15 [Controllo freno](#page-64-0)).

#### **ALLARME/AVVISO 26, Limite di potenza resistenza freno**

La potenza trasmessa alla resistenza freno viene calcolata come percentuale, sotto forma di valore medio degli ultimi 120 sec., sulla base del valore della resistenza freno (par. 2-11 [Resistenza freno \(ohm\)](#page-63-0)) e della tensione del circuito intermedio. L'avviso è attivo quando la potenza di frenatura dissipata è superiore al 90%. Se in par. 2-13 [Monitor. potenza](#page-63-0) [freno](#page-63-0), è stato selezionato Scatto [2], il convertitore di frequenza si disinserisce ed emette questo allarme quando la potenza di frenatura dissipata supera il 100%.

#### **AVVISO/ALLARME 27, Guasto al chopper di fren.:**

Durante il funzionamento il transistor di frenatura viene controllato e, se entra in corto circuito, la funzione di frenatura viene disattivata e viene visualizzato l'avviso. Il convertitore di frequenza è ancora in grado di funzionare ma, poiché il transistor del freno è entrato in corto circuito, una potenza elevata sarà trasmessa alla resistenza freno, anche se non è attiva.

Spegnere il convertitore di frequenza e rimuovere la resistenza freno. Questo allarme/ avviso potrebbe anche essere emesso in caso di surriscaldamento della resistenza freno. I morsetti da 104 a 106 sono disponibili come resistenza freno. Ingressi Klixon, fare riferimento alla sezione Interruttore di temperatura della resistenza freno.

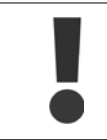

**5** 

Avviso: Sussiste il rischio che una potenza elevata venga trasmessa alla resistenza freno se il transistor è cortocircuitato.

#### **ALLARME/AVVISO 28, Controllo freno fallito**

Guasto resistenza freno: la resistenza freno non è collegata/in funzione.

#### **ALLARME 29, Sovratemperatura conv. freq.:**

Se la custodia è IP 20 o IP 21/Tipo 1,il convertitore di frequenza è a telaio aperto IP20, IP20 con il kit Nema 1 o Nema 1 la temperatura di disinserimento del dissipatore è di 95 oC +5 oC. Il guasto di temperatura non può essere ripristinato finché la temperatura del dissipatore non è scesa sotto 70 oC+5 oC.

#### **Il guasto potrebbe essere causato da:**

- **-** Temperatura ambiente troppo elevata
- **-** Cavo motore troppo lungo

#### **ALLARME 30, Fase U del motore mancante:**

Manca la fase U del motore fra il convertitore di frequenza e il motore. Spegnere il convertitore di frequenza e controllare la fase U del motore.

#### **ALLARME 31, Fase V del motore mancante:**

manca la fase V del motore tra il convertitore di frequenza e il motore. Spegnere il convertitore di frequenza e controllare la fase motore V.

#### **ALLARME 32, Fase W del motore mancante:**

manca la fase motore W tra il convertitore di frequenza e il motore.

Spegnere il convertitore di frequenza e controllare la fase motore W.

#### **ALLARME 33, Guasto di accensione:**

sono state effettuate troppe accensioni in un intervallo di tempo troppo breve. Vedere il capitolo Specifiche generali per il numero consentito di accensioni entro un minuto.

#### **AVVISO/ALLARME 34, Errore comunicazione bus di campo:**

The fieldbus on the opzione di comunicazione non funziona correttamente. Controllare i parametri associati al modulo e assicurarsi che sia correttamente inserito nello slot A del convertitore di frequenza. Controllare il cablaggio del bus di campo.

#### **AVVISO/ALLARME 36, Guasto di rete:**

questo avviso/allarme è attivo solo se la tens. di aliment. al conv. di freq. non è più presente e se par. 14-10 *[Guasto di rete](#page-196-0)* NON è impostato su OFF. Possibile correz.: controllare i fusibili al convertitore di frequenza

#### **ALLARME 37, Sbilanciamento di fase:**

Esiste uno squilibrio di corrente tra le unità di pot.

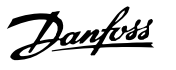

#### **ALLARME 38, Guasto interno:**

In presenza di questo allarme può essere utile contattare il vostroDanfossrivenditore Alcuni tipici messaggi di allarme:

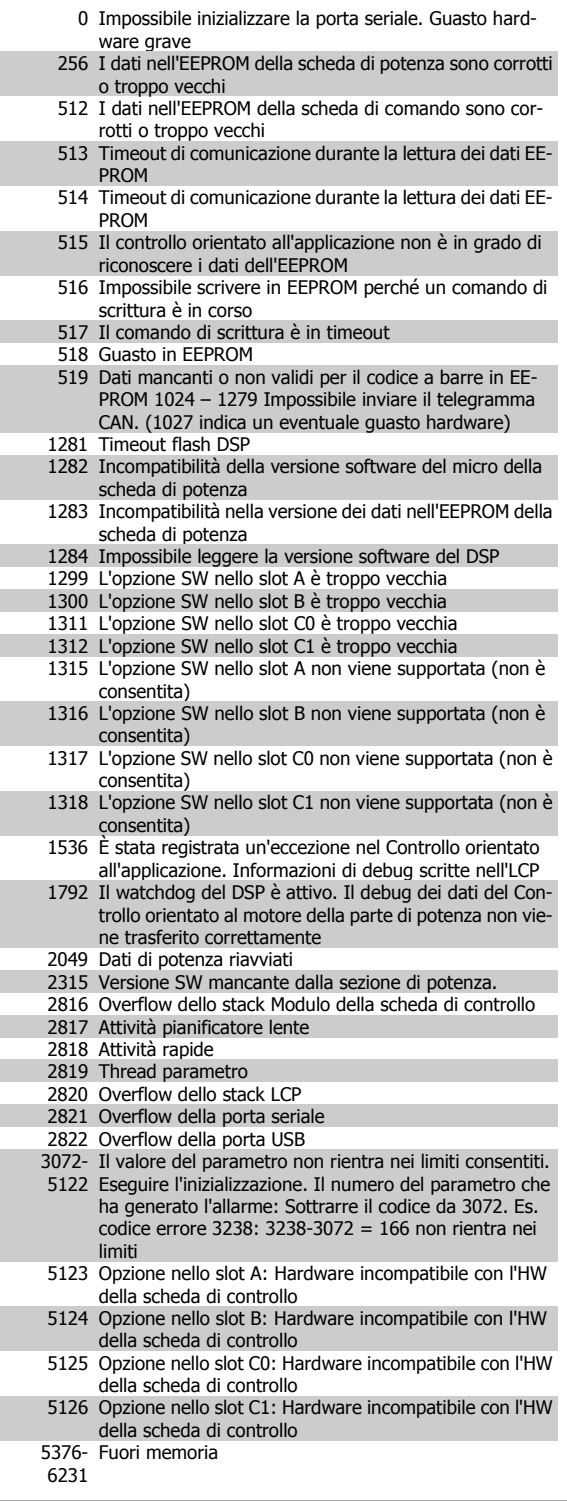

#### **ALLARME 39, Sens. dissip.**

Nessuna retroaz. dal sensore di temperatura del dissip.

Il segnale dal sensore di temperatura IGBT non è disponibile sulla scheda di potenza. Il problema potrebbe essere sulla scheda di potenza, sulla scheda di pilotaggio gate, sul cavo a nastro tra la scheda di potenza e la scheda di pilotaggio gate.

#### **AVVISO 40, Sovraccarico dell'uscita dig. mors. 27:**

Verificare il carico collegato al morsetto 27 o rimuovere il collegamento in corto circuito. Controllare par. 5-00 Modo I/O digitale e [par. 5-01](#page-89-0) Modo [Morsetto 27](#page-89-0).

#### **AVVISO 41, Sovraccarico dell'uscita dig. mors. 29:**

Verificare il carico collegato al morsetto 29 o rimuovere il collegamento in corto circuito. Controllare par. 5-00 Modo I/O digitale e [par. 5-02](#page-89-0) Modo [Morsetto 29](#page-89-0).

#### **AVVISO 42, Sovraccarico dell'uscita dig. X30/6:**

Verificare il carico collegato al morsetto X30/6 o rimuovere il collegamen-to in corto circuito. Controllare par. 5-32 [Uscita dig. mors. X30/6 \(MCB](#page-99-0) [101\)](#page-99-0).

#### **AVVISO 42, Sovraccarico dell'uscita dig. X30/7:**

Verificare il carico collegato al morsetto X30/7 o rimuovere il collegamen-to in corto circuito. Controllare par. 5-33 [Uscita dig. mors. X30/7 \(MCB](#page-101-0) [101\)](#page-101-0).

#### **ALLARME 45, Guasto di terra 2:**

È presente una corrente di scarica tra le fasi di uscita e terra, o nel cavo tra il convertitore di frequenza e il motore o nel motore stesso.Spegnere il convertitore di frequenza e eliminare il guasto di terra. Questo allarme si trova sotto la sequenza di test per l'avviamento.

#### **ALLARME 46, Alim. sch. pot**

L'alimentaz. sulla scheda di pot. è fuori campo

Sono disponibili tre alimentazioni generate dall'alimentatore switching (SMPS) sulla scheda di potenza: 24 V, 5 V, +/- 18 V. Alimentando a 24 VCC mediante l'opzione MCB 107, sono monitorate solamente le alimentazioni 24 V e 5 V. Alimentando con tensione trifase da rete, sono monitorate tutte le tre alimentazioni.

#### **AVVISO 47, Alim. 24V bassa:**

L'alimentazione esterna ausiliaria 24V CC potrebbe essere sovraccarica, in caso contrario, contattare il proprio rivenditore Danfoss.

#### **AVVISO 48, Al. 1,8V bass.:**

Contattare il proprio Danfoss fornitore.

#### **AVVISO 49, Lim. velocità:**

La velocità non è compresa nel campo specificato in [par. 4-11](#page-82-0) Lim. basso [vel. motore \[giri/min\]](#page-82-0) e par. 4-13 [Lim. alto vel. motore \[giri/min\]](#page-82-0).

#### **ALLARME 50, AMA taratura non riuscita:**

Il motore non è adeguato alla taglia specifica del convertitore di frequenza. Avviare ancora una volta la procedura AMA tramite [par. 1-29](#page-47-0) Adatta[mento automatico motore \(AMA\)](#page-47-0), eventualmente con una funzione AMA ridotto. Se il guasto persiste, controllare i dati del motore.

#### **ALLARME 51, AMA controllo Unom e Inom:**

Probabilmente è errata l'impostazione della tensione motore, della corrente motore e della potenza motore . Controllare che le impostazioni .

#### **ALLARME 52, AMA Inom bassa:**

la corrente motore è troppo bassa. Controllare le impostazioni.

#### **ALLARME 53, AMA motore troppo grande:**

Il motore è troppo grande per poter eseguire AMA.

#### **ALLARME 54, AMA motore troppo piccolo:**

Il motore è troppo piccolo per poter eseguire l'AMA.

#### **ALLARME 55, AMA par. fuori campo:**

I valori parametrici del motore rilevati dal motore sono al di fuori del campo accettabile.

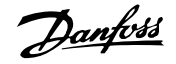

#### **ALLARME 56, AMA interrotto dall'utente:**

L'AMA è stato interrotto dall'utente.

#### **ALLARME 57, timeout AMA:**

Tentare più volte di avviare l'AMA finché l'esecuzione non riesce. Cicli ripetuti possono riscaldare il motore e determinare l'aumento delle resistenze Rs e Rr. Non si tratta comunque di un problema critico.

**ALLARME 58, AMA guasto interno:**

#### Contattare il proprio Danfoss fornitore.

### **AVVISO 59, Limite corrente:**

La corrente è superiore al valore in par. 4-18 [Limite di corrente](#page-83-0).

#### **AVVISO 60, Interblocco esterno**

L'interblocco esterno è stato attivato. Per riprendere il funz. normale, applicare 24 V CC al mors. progr. per interbl. esterno e riprist. il conv. di freq. (tramite comunicazione seriale, I/O digitale o prem. il tasto [Reset] sul tastierino).

#### **AVVISO/ALLARME 61, Errore di retroazione:**

Errore tra la velocità di riferimento e la velocità misurata dal dispositivo di retroazione. L'impostazione della funzione Avviso/Allarme/Disattivazione è in par. 4-30 [Funzione di perdita retroazione motore](#page-84-0). L'impostazione dell'errore tollerato in par. 4-31 [Errore di velocità retroazione motore](#page-85-0) e l'impostazione del periodo di tempo accettabile per l'errore in par. 4-32 [Timeout perdita retroazione motore](#page-85-0). Durante una procedura di messa in funzione la funzione può essere attiva.

#### **AVVISO 62, Limite massimo frequenza di uscita:**

La frequenza di uscita è superiore al valore impostato in [par. 4-19](#page-83-0) Freq. [di uscita max.](#page-83-0). Questo è un avviso in modalità VVC<sup>plus</sup> e un allarme (scatto) in modalità Flux.

#### **ALLARME 63, Freno meccanico basso:**

La corrente motore effettiva non ha superato la corrente a "freno rilasciato" entro la finestra di tempo "Ritardo avviamento".

#### **AVVISO 64, Limite tens.:**

La combinazione di carico e velocità richiede una tensione motore superiore alla tensione collegamento CC effettiva.

#### **AVVISO/ALLARME/SCATTO 65, Sovratemperatura scheda di controllo:**

Sovratemperatura scheda di controllo: la temperatura di disinserimento della scheda di controllo è di 80° C.

#### **AVVISO 66, Temp. dissip. bassa:**

La misura della temp. del dissip. è pari a 0° C. Ciò potrebbe indicare che il sensore di temp. è guasto e pertanto la vel. della ventola viene aumentata al mass. nel caso che la sezione di potenza o la scheda di controllo siano surriscaldati.

#### **ALLARME 67, Configurazione opzioni cambiata:**

Una o più opzioni sono stati aggiunti o rimossi dall'ultimo spegnimento.

#### **ALLARME 68, Arresto sicuro:**

È stato attivato l'arresto di sicurezza. Per riprendere il funzionamento normale, applicare 24 V CC al morsetto 37. Premere il tasto [RESET] sull'LCP..

#### **WARNING 68, Arresto sicuro:**

È stato attivato l'arresto di sicurezza. Il funzionamento normale riprenderà quando sarà disattivato l'Arresto di Sicurezza. Avviso: Riavviamento automatico!

#### **ALLARME 69, Sovratemp. sch. di pot.**

Il sensore di temperatura sulla scheda di potenza rileva una temperatura troppo alta o bassa.

#### **Ricerca guasti:**

Verificare il funzionamento delle ventole sullo sportello.

Verificare che i filtri per le ventole sullo sportello non siano ostruiti.

Verificare che la piastra passacavi sia correttamente installata sui convertitori di frequenza IP 21 e IP 54 (NEMA 1 e NEMA 12).

#### **ALLARME 70, Configurazione FC n.cons.:**

La combinazione attuale della scheda di comando e della scheda di potenza non è consentita.

#### **ALLARME 71, Arr. sic. PTC 1:**

La funzione di sicurezza è stata attivata dalla scheda termistore PTC 1 MCB 112 (motore troppo caldo). Il normale funzionamento riprenderà quando MCB 112 applicherà nuovamente una tensione di 24 V al morsetto T-37 (quando la temperatura del motore avrà raggiunto un valore accettabile) e quando l'ingresso digitale proveniente da MCB 112 sarà disattivato. Inoltre è necessario inviare un segnale di reset (tramite bus, I/O digitale o premendo [RESET]).

#### **AVVISO 71, Arr. sic. PTC 1 :**

La funzione di sicurezza è stata attivata dalla scheda termistore PTC 1 MCB 112 (motore troppo caldo). Il normale funzionamento riprenderà quando MCB 112 applicherà nuovamente una tensione di 24 V al morsetto T-37 (quando la temperatura del motore avrà raggiunto un valore accettabile) e quando l'ingresso digitale proveniente da MCB 112 sarà disattivato. Avviso: Riavvio automatico.

#### **ALLARME 72, Guasto peric.:**

Arresto di sicurezza con scatto bloccato. L'allarme di guasto pericoloso si attiva se la combinazione dei comandi di arresto di sicurezza è diversa da quella prevista. Questo è il caso se la scheda termistore MCB 112 VLT PTC abilita X44/10 ma l'arresto di sicurezza non è attivo. Inoltre, se il MCB 112 è l'unico dispositivo che utilizza l'arresto di sicurezza (specificato selezionando [4] o [5] nel par. 5-19), una combinazione imprevista è l'attivazione dell'arresto di sicurezza senza che venga attivato X44/10. La tabella seguente riepiloga le combinazioni impreviste che comportano l'allarme 72. Se X44/10 è attivato nella selezione 2 o 3, questo segnale viene ignorato! Tuttavia, il MCB 112 sarà ancora in grado di attivare l'arresto di sicurezza.

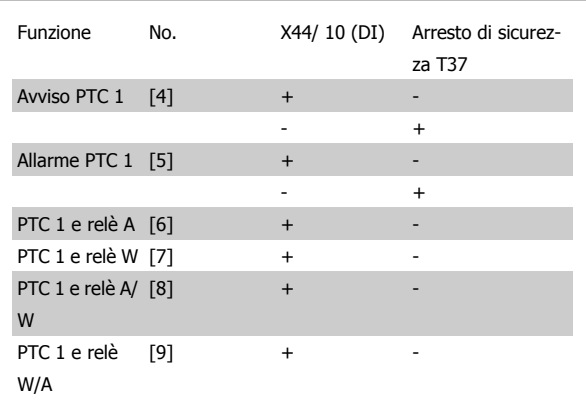

+: attivato

-: Non attivato

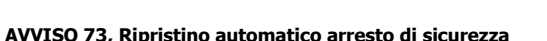

In arresto di sicurezza. Se è abilitato il riavvio automatico, il motore si riavvierà una volta eliminato il guasto.

#### **AVVISO 76, Setup dell'unità di potenza**

Il numero richiesto di unità di potenza non corrisponde al numero rilevato di unità di potenza attive.

#### **Ricerca guasti:**

Un modulo di telaio F dovrà essere sostituito se i dati di potenza nella scheda di potenza del modulo non corrispondono a quelli del resto del convertitore di frequenza. Confermi che il pezzo di ricambio e la sua scheda di potenza rechino il corretto codice articolo.

#### **AVVISO 77, Modo pot. rid.**

Questo avviso indica che il convertitore di frequenza sta funzionando a potenza ridotta (cioè con meno sezioni inverter di quante sarebbe possibile). Questo avviso viene generato durante il ciclo di accensione quando il convertitore di frequenza è impostato per funzionare con meno inverter e continuerà a rimanere attivo.

### **ALLARME 78, Errore di inseguim.**

La differenza fra il valore del setpoint e quello effettivo supera il valore impostato in par. 4-35 [Err. di inseg.](#page-86-0). Disabilitare la funzione tramite il par. 4-34 [Funz. errore di inseguim.](#page-85-0) o selezionare un allarme/avviso sem-pre nel par. 4-34 [Funz. errore di inseguim.](#page-85-0). Controllare la meccanica in corrispondenza di carico e motore, controllare i collegamenti di retroazione da motore - encoder - a convertitore di frequenza. Selezionare la funzione di retroazione motore nel par. 4-30 [Funzione di perdita retroazione](#page-84-0) [motore](#page-84-0). Regolare la banda dell'errore di inseguimento nei par. par. 4-35 [Err. di inseg.](#page-86-0) e par. 4-37 [Err. di inseguim. dur. rampa](#page-86-0).

#### **ALLARME 79, Configurazione della sezione di potenza non valida**

La scheda di conversione in scala non è installata o non è del tipo corretto. Non è possibile installare anche il connettore MK102 sulla scheda di potenza.

#### **ALLARME 80, Convertitore di frequenza inizial. al valore di default:**

Dopo un ripristino manuale (a tre dita), le impostazioni dei parametri vengono riportate all'impostazione predefinite.

#### **ALARM 81, CSIV dannegg.**

Errori di sintassi nel file CSIV.

#### **ALLARME 82, Errore parametri CSIV:**

Il CSIV ha fallito nell'inizializzazione di un parametro.

**ALLARME 85, Guasto per. PB:**

Errore Profibus/Profisafe.

#### **ALLARME 86, Guasto per. DI:**

Errore sensore.

#### **ALLARME 90, Mon. retroaz.:**

Verificare il collegamento all'opzione encoder ed eventualmente sostituire il MCB 102or MCB 103.

#### **ALLARME 91, Imp. errata ingresso analogico 54:**

Se è coll. un sensore KTY al morsetto dell'ingresso analogico 54 l'int. S202 deve essere in posizione OFF (ingr. tensione).

#### **ALLARME 243, IGBT freno**

Questo allarme è solo valido per convertitori di frequenza telaio F. È equivalente all'allarme 27. Il valore riportato nel registro allarmi segnala quale modulo di potenza ha generato l'allarme:

2 = modulo inverter intermedio nel convertitore di frequenza F2 o F4.

2 = modulo inverter a destra nel convertitore di frequenza F1 o F3.

3 = modulo inverter a destra nel convertitore di frequenza F2 o F4.

5 = modulo raddrizzatore.

#### **ALLARME 244, Temp. dissip**

Questo allarme è solo valido per convertitori di frequenza telaio F. È equivalente all'allarme 29. Il valore riportato nel registro allarmi segnala quale modulo di potenza ha generato l'allarme:

1 = modulo inverter più a sinistra.

2 = modulo inverter intermedio nel convertitore di frequenza F2 o F4.

2 = modulo inverter a destra nel convertitore di frequenza F1 o F3.

3 = modulo inverter a destra nel convertitore di frequenza F2 o F4.

5 = modulo raddrizzatore.

#### **ALLARME 245, Sens. dissip.**

Questo allarme è solo valido per convertitori di frequenza telaio F. È equivalente all'allarme 39. Il valore riportato nel registro allarmi segnala quale modulo di potenza ha generato l'allarme:

1 = modulo inverter più a sinistra.

2 = modulo inverter intermedio nel convertitore di frequenza F2 o F4.

2 = modulo inverter a destra nel convertitore di frequenza F1 o F3.

3 = modulo inverter a destra nel convertitore di frequenza F2 o F4.

5 = modulo raddrizzatore.

#### **ALLARME 246, Alim. sch. pot**

Questo allarme è solo valido per convertitori di frequenza telaio F. È equivalente all'allarme 46. Il valore riportato nel registro allarmi segnala quale modulo di potenza ha generato l'allarme:

1 = modulo inverter più a sinistra.

2 = modulo inverter intermedio nel convertitore di frequenza F2 o F4.

2 = modulo inverter a destra nel convertitore di frequenza F1 o F3.

3 = modulo inverter a destra nel convertitore di frequenza F2 o F4.

5 = modulo raddrizzatore.

#### **ALLARME 247, Sovratemp. sch. di pot.**

Questo allarme è solo valido per convertitori di frequenza telaio F. È equivalente all'allarme 69. Il valore riportato nel registro allarmi segnala quale modulo di potenza ha generato l'allarme:

1 = modulo inverter più a sinistra.

2 = modulo inverter intermedio nel convertitore di frequenza F2  $\cap$  F4.

2 = modulo inverter a destra nel convertitore di frequenza F1 o F3.

3 = modulo inverter a destra nel convertitore di frequenza F2 o F4.

5 = modulo raddrizzatore.

#### **ALLARME 248, Conf. t. p. n.c.**

Questo allarme è solo valido per convertitori di frequenza telaio F. È equivalente all'allarme 79. Il valore riportato nel registro allarmi segnala quale modulo di potenza ha generato l'allarme:

- 1 = modulo inverter più a sinistra.
- 2 = modulo inverter intermedio nel convertitore di frequenza F2 o F4.

2 = modulo inverter a destra nel convertitore di frequenza F1 o F3.

3 = modulo inverter a destra nel convertitore di frequenza F2 o F4.

5 = modulo raddrizzatore.

#### **ALLARME 250, N. parte ric.:**

È stato sostituito l'alimentatore o l'alimentatore switching. Il codice tipo del convertitore di freq. deve essere salvato in EEPROM. Selez. il codice tipo corretto in par. 14-23 Imp. codice tipo in base all'etichetta dell'unità. Ricordarsi di selez. 'Salva in EEPROM' per terminare.

#### **ALLARME 251, Nuovo cod. tipo:**

Il convertitore di frequenza ha un nuovo codice tipo.

**5** 

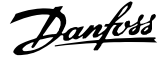

### **Indice**

### **A**

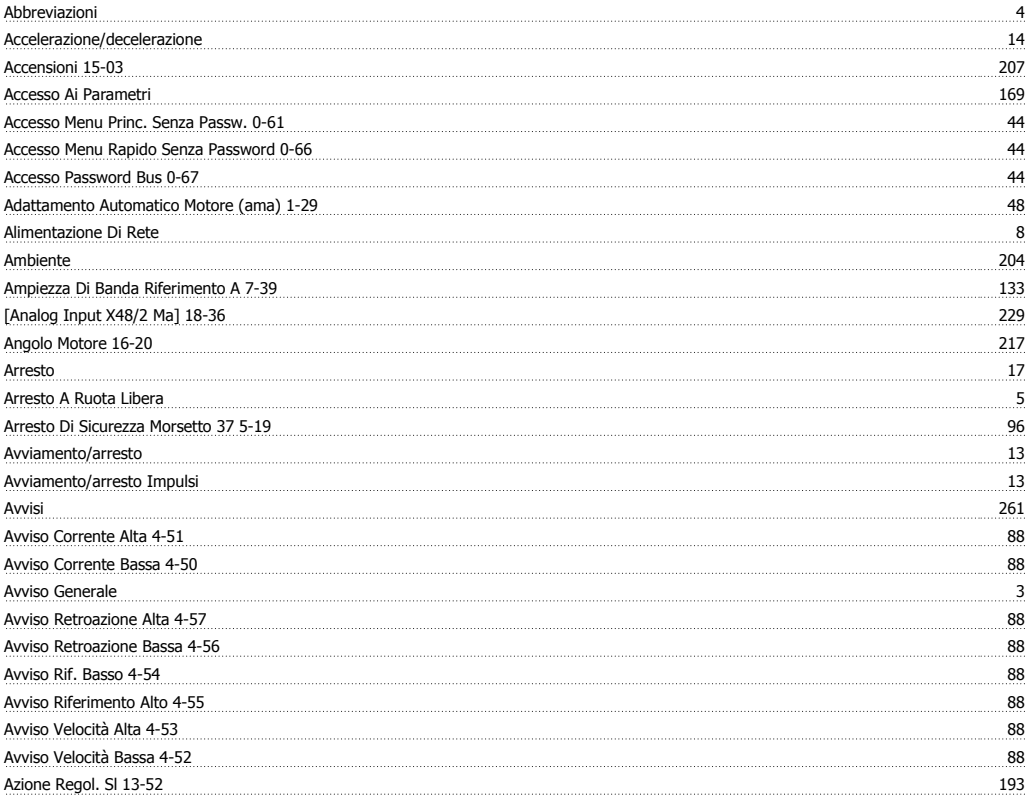

### **B**

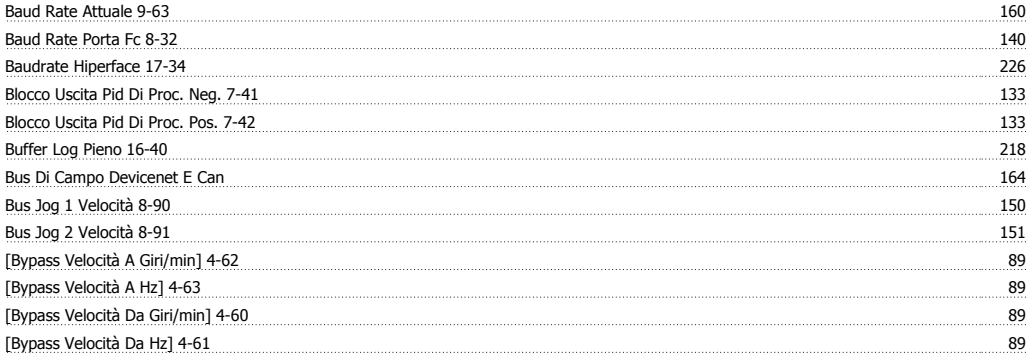

### **C**

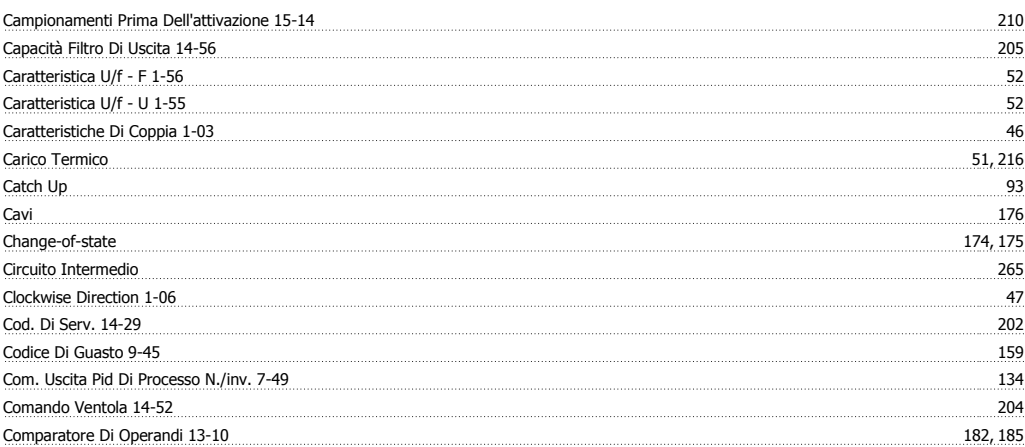

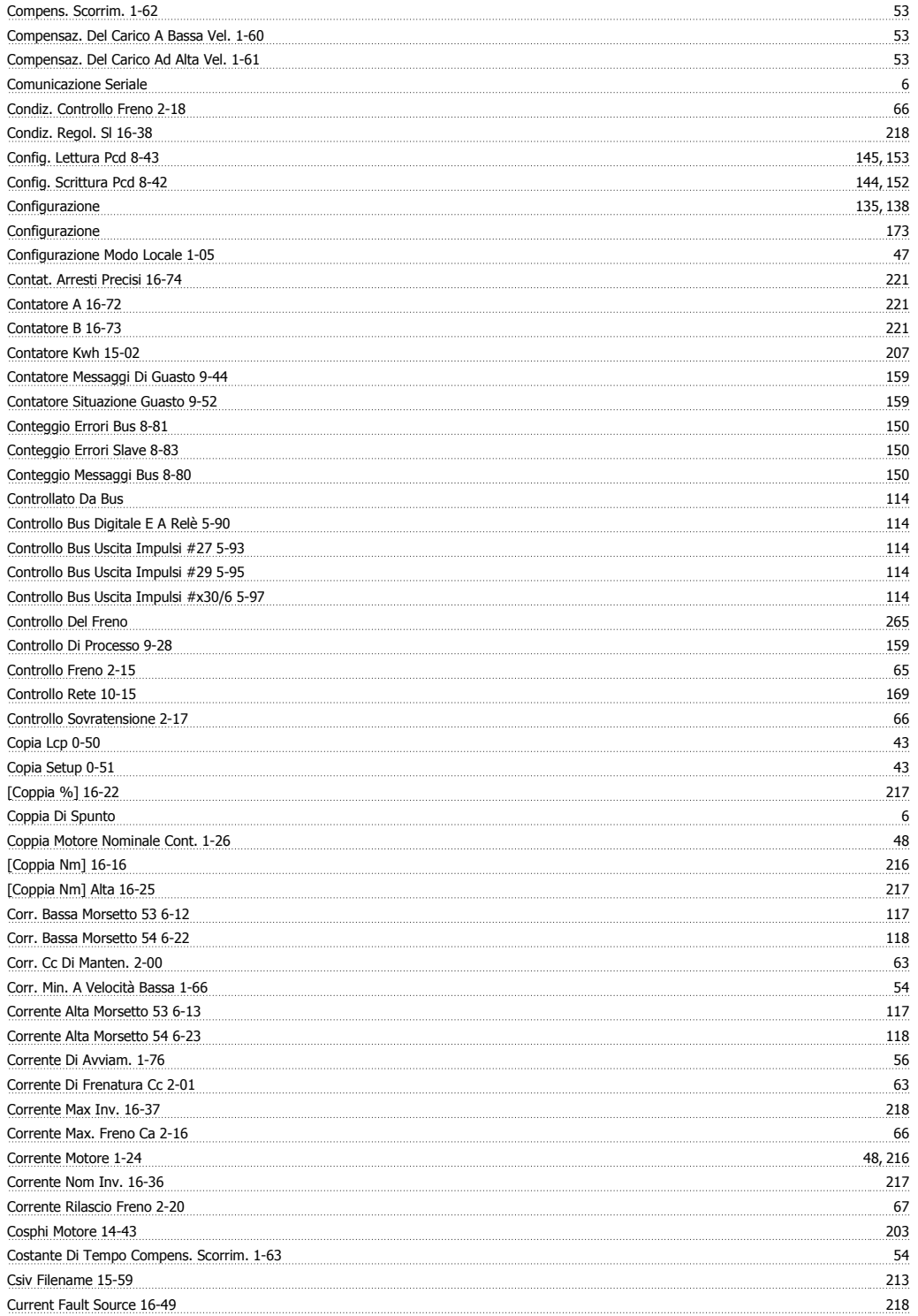

### **D**

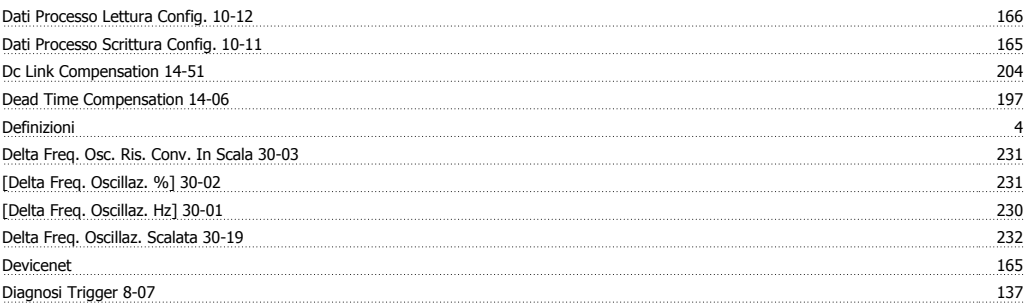

# Guida alla Programmazione FC 300 **Indice**

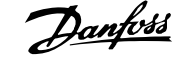

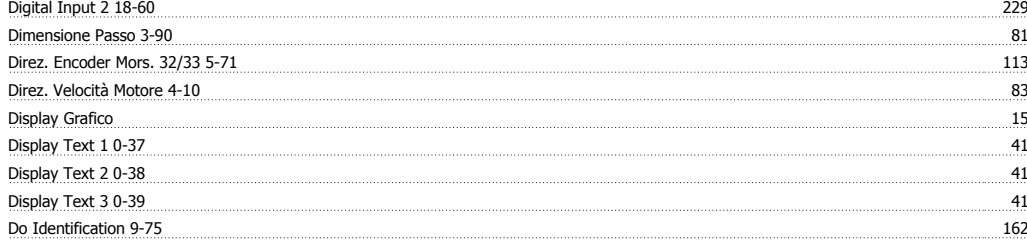

### **E**

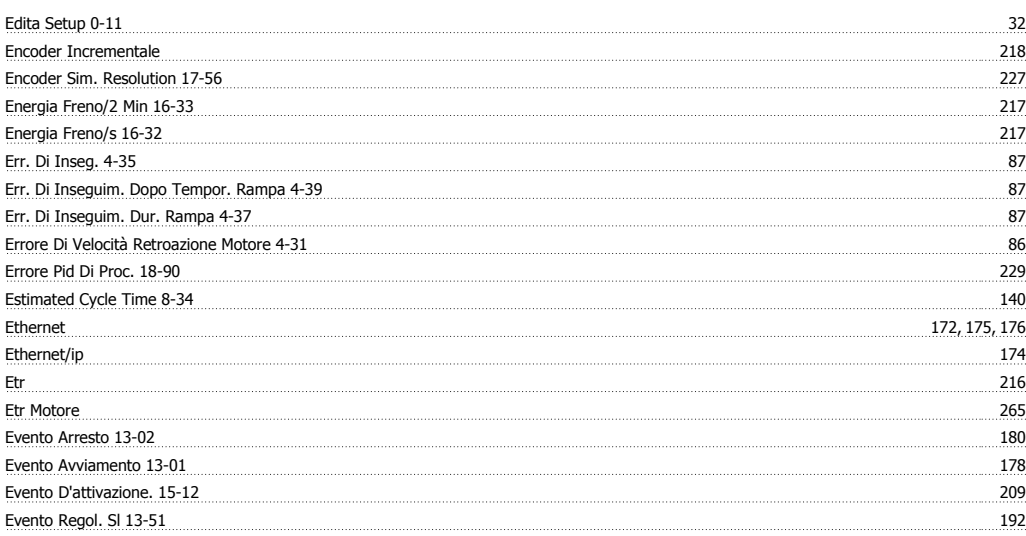

### **F**

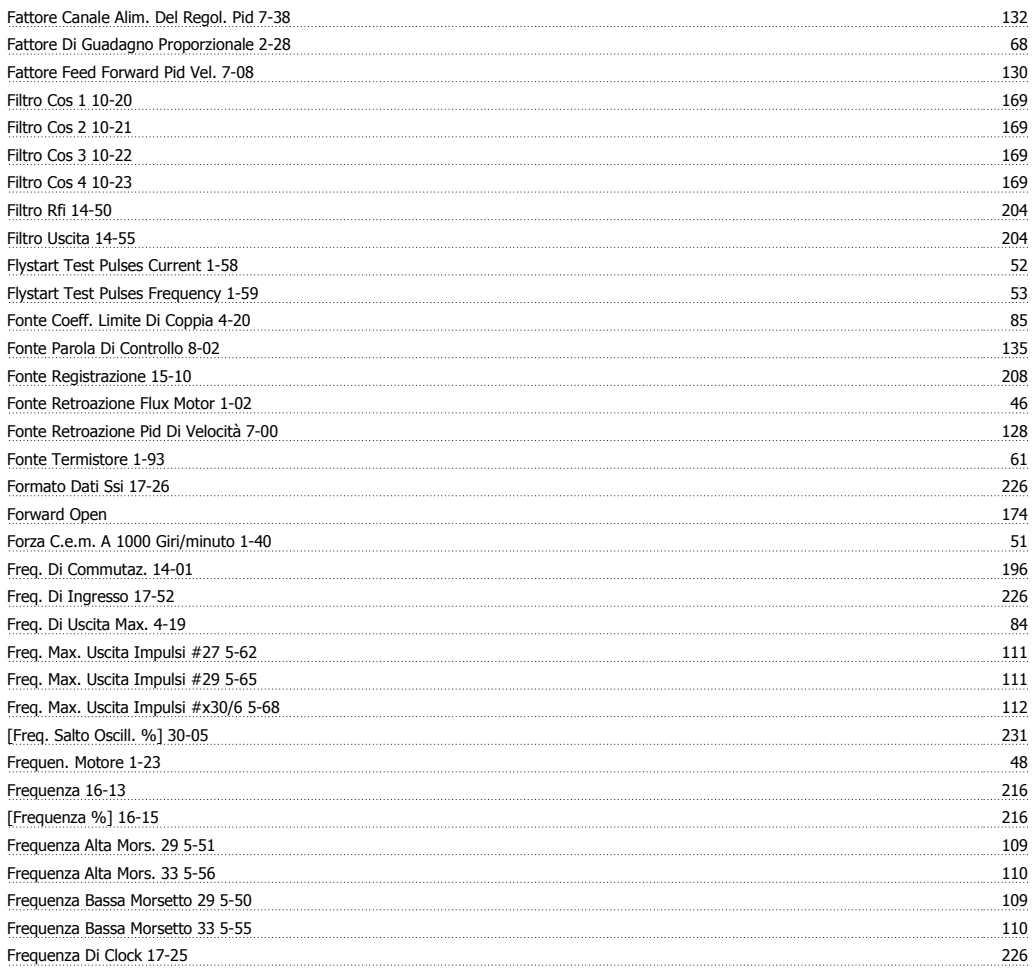

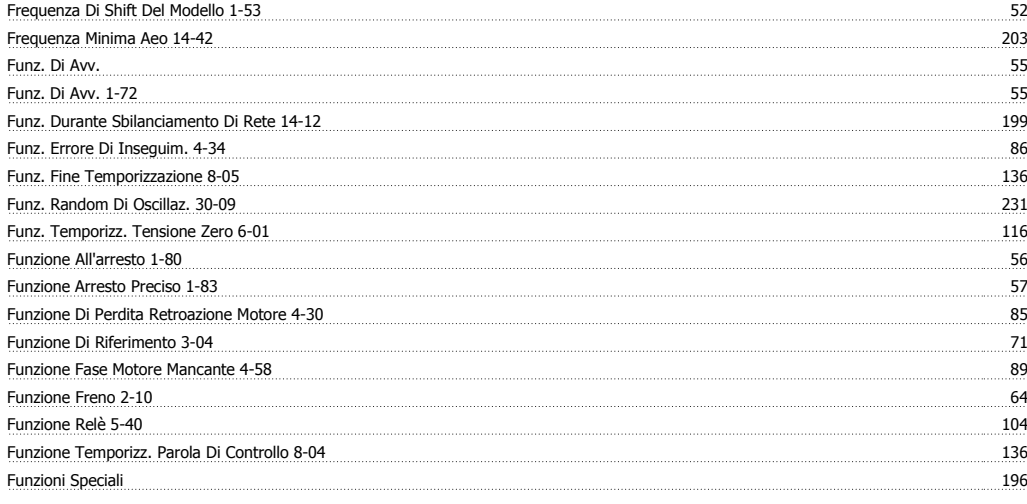

### **G**

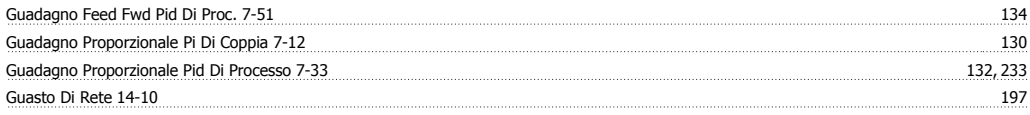

### **H**

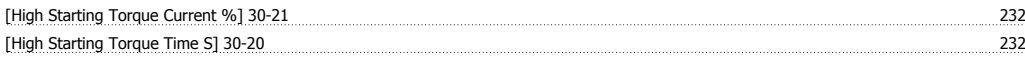

### **I**

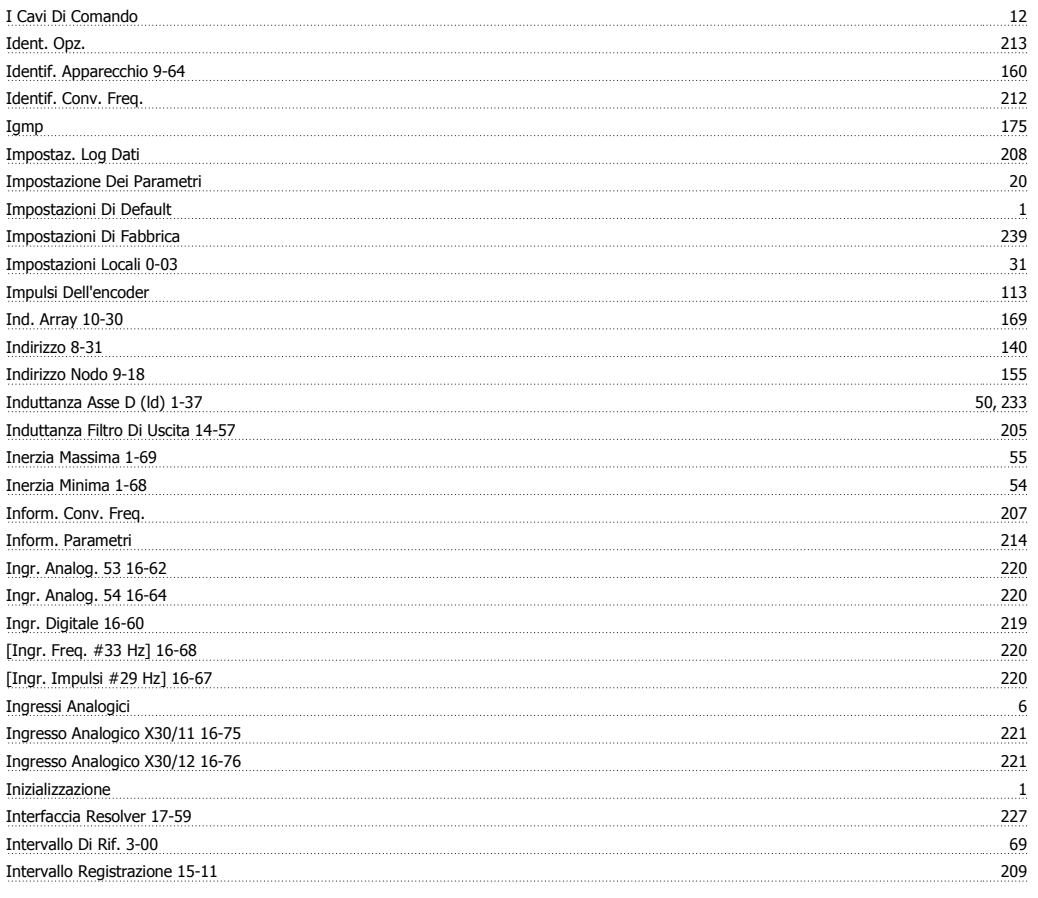

### **J**

Jog 5

Kin. Backup Time Out 14-14 199

### **K**

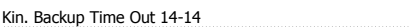

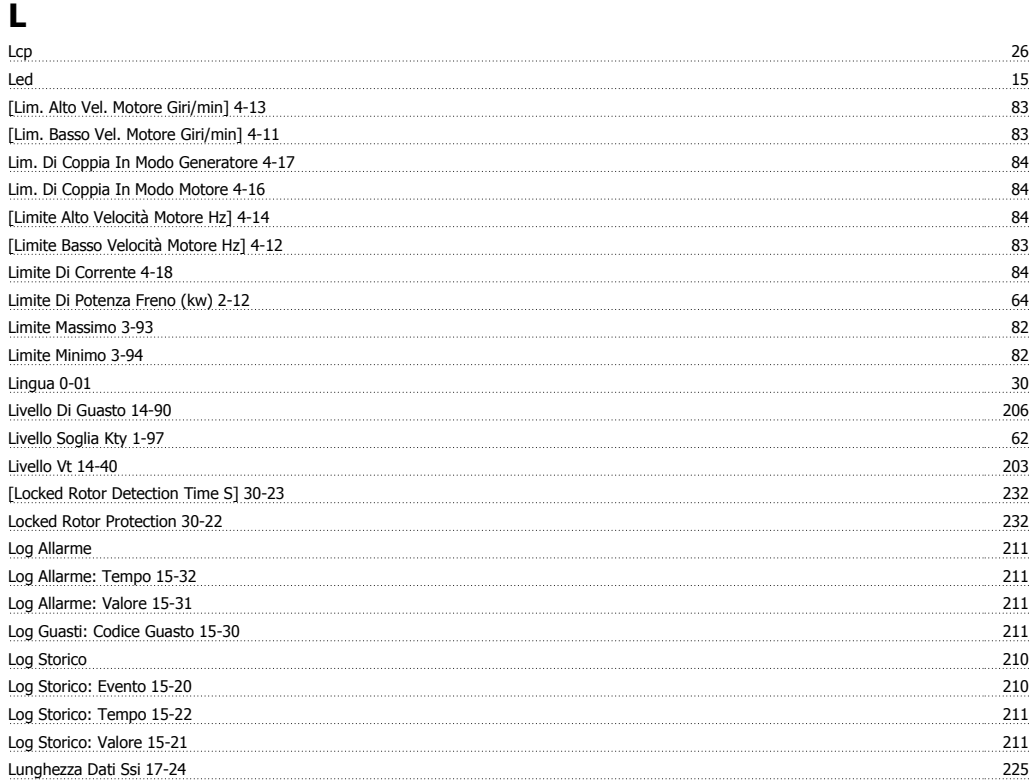

### **M**

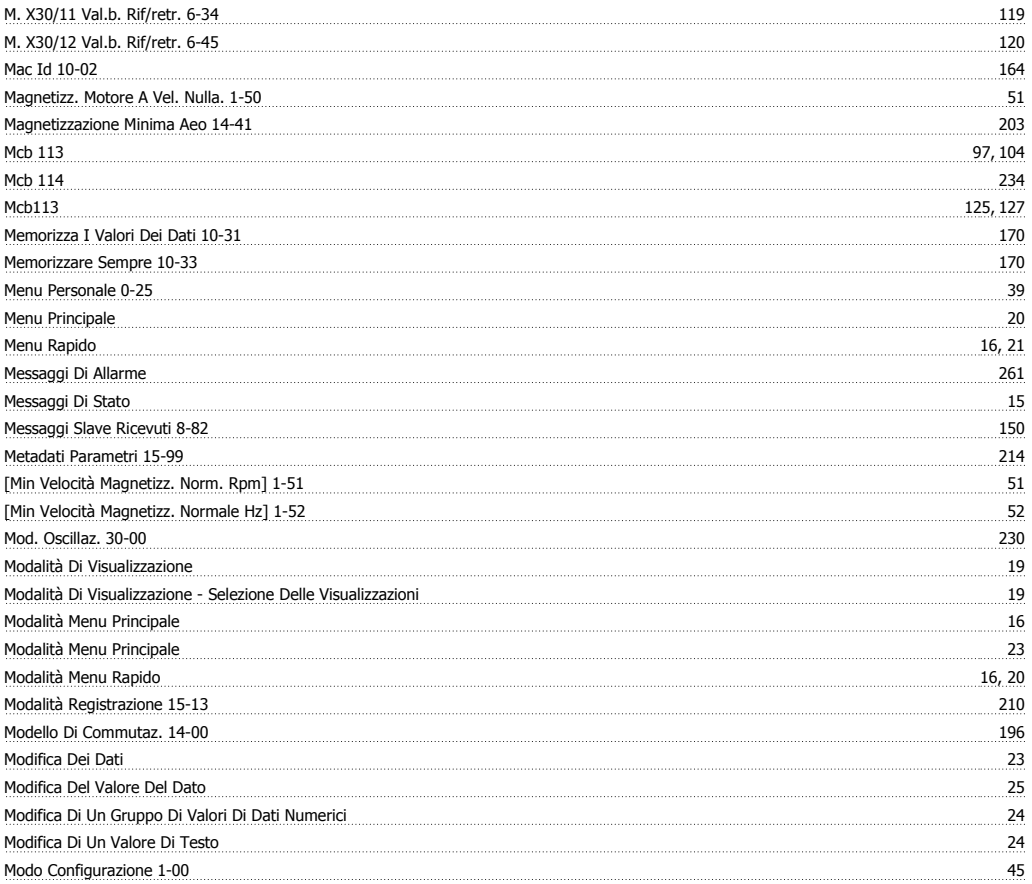

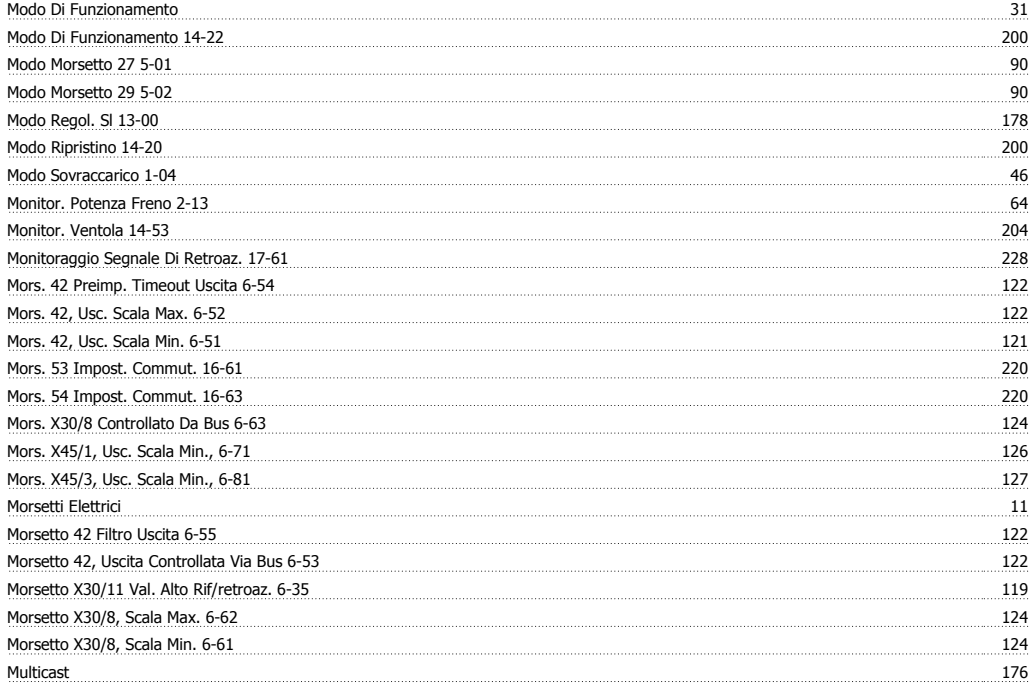

### **N**

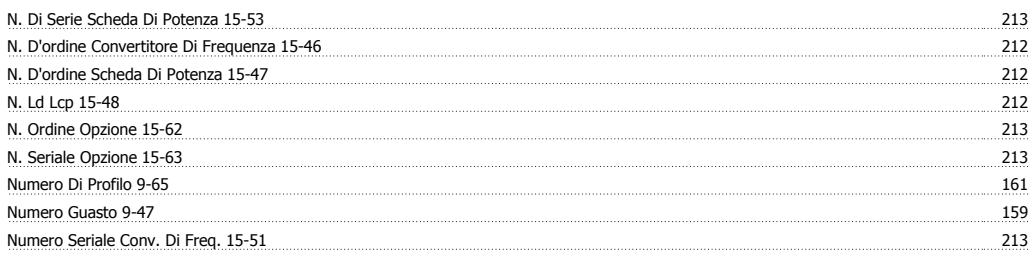

### **O**

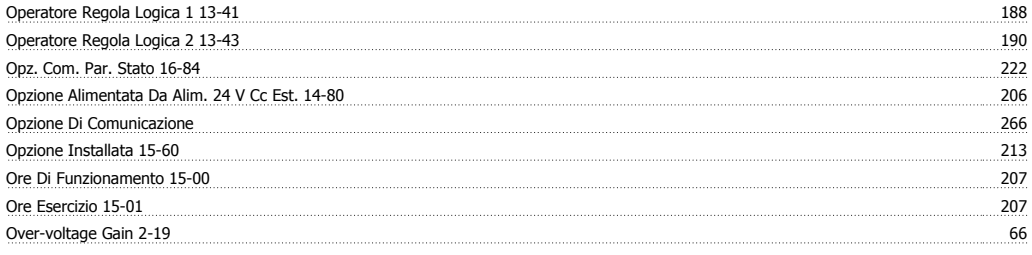

### **P**

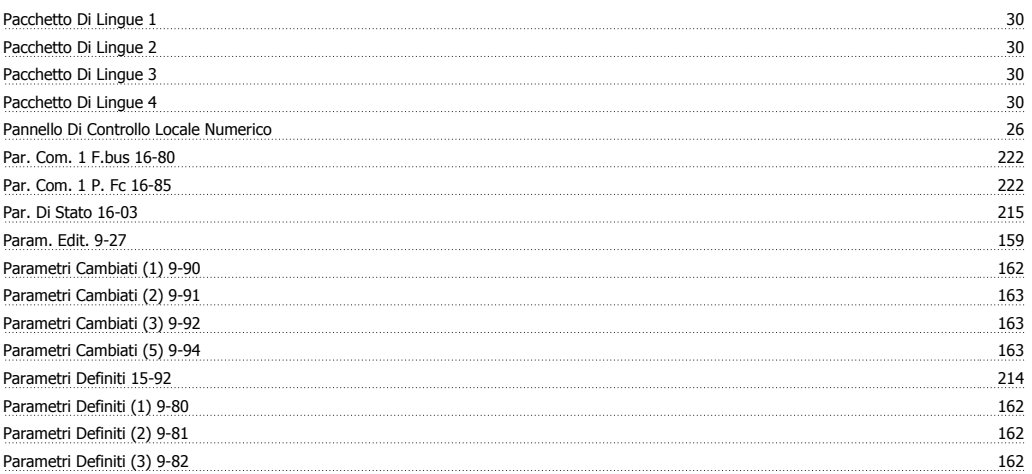

# Guida alla Programmazione FC 300 **Indice**

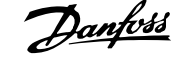

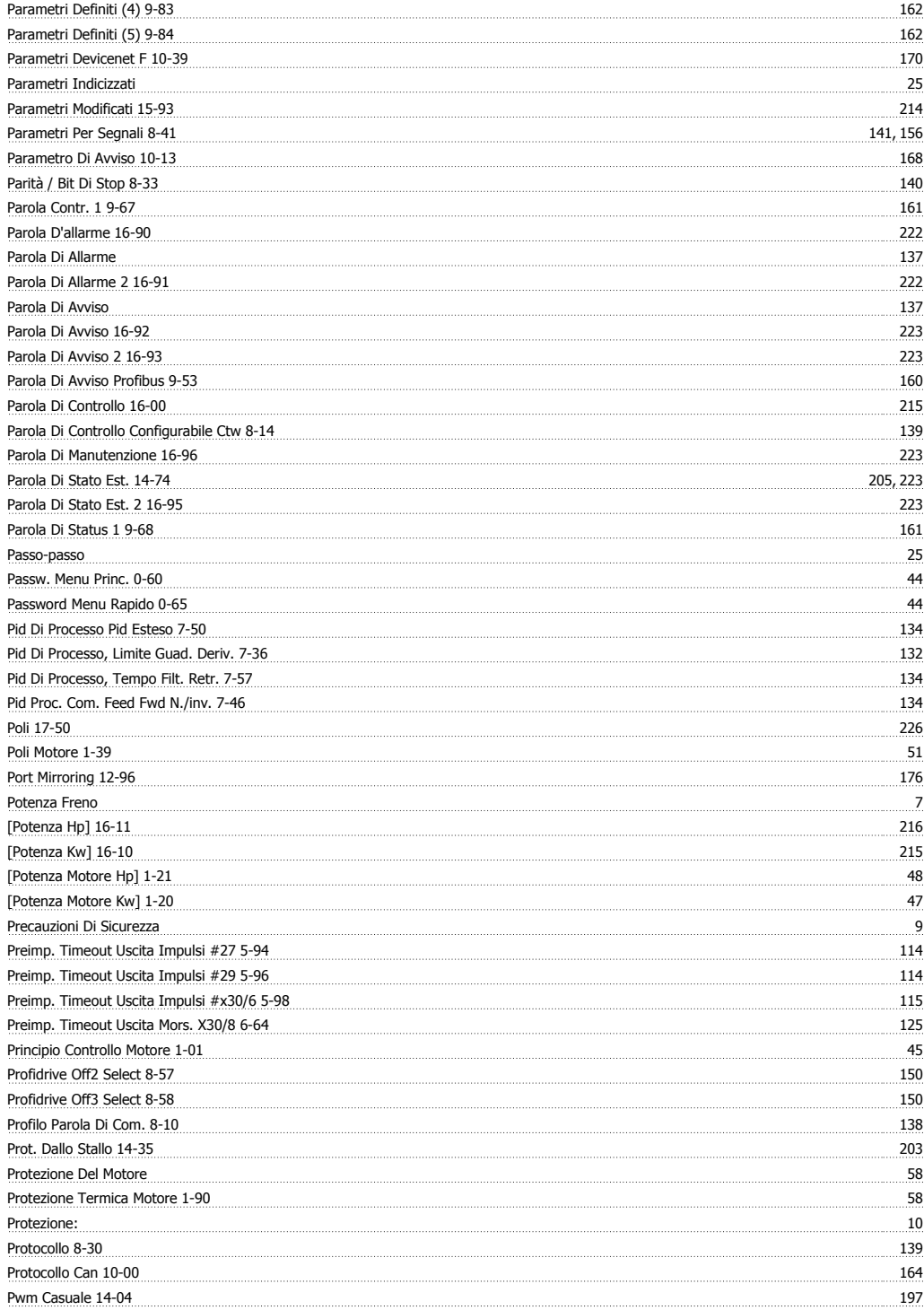

## **Q**

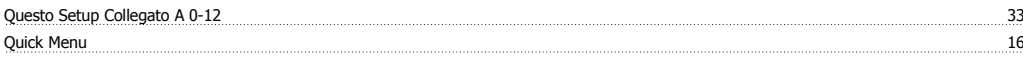

### **R**

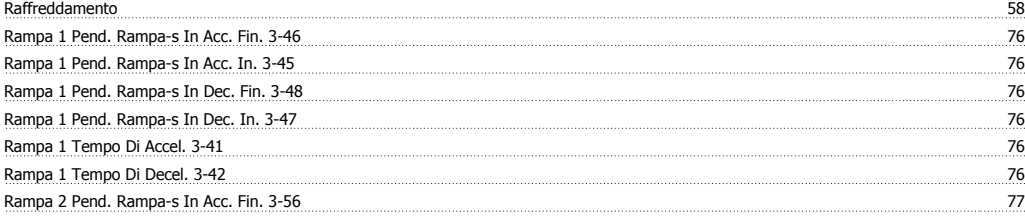

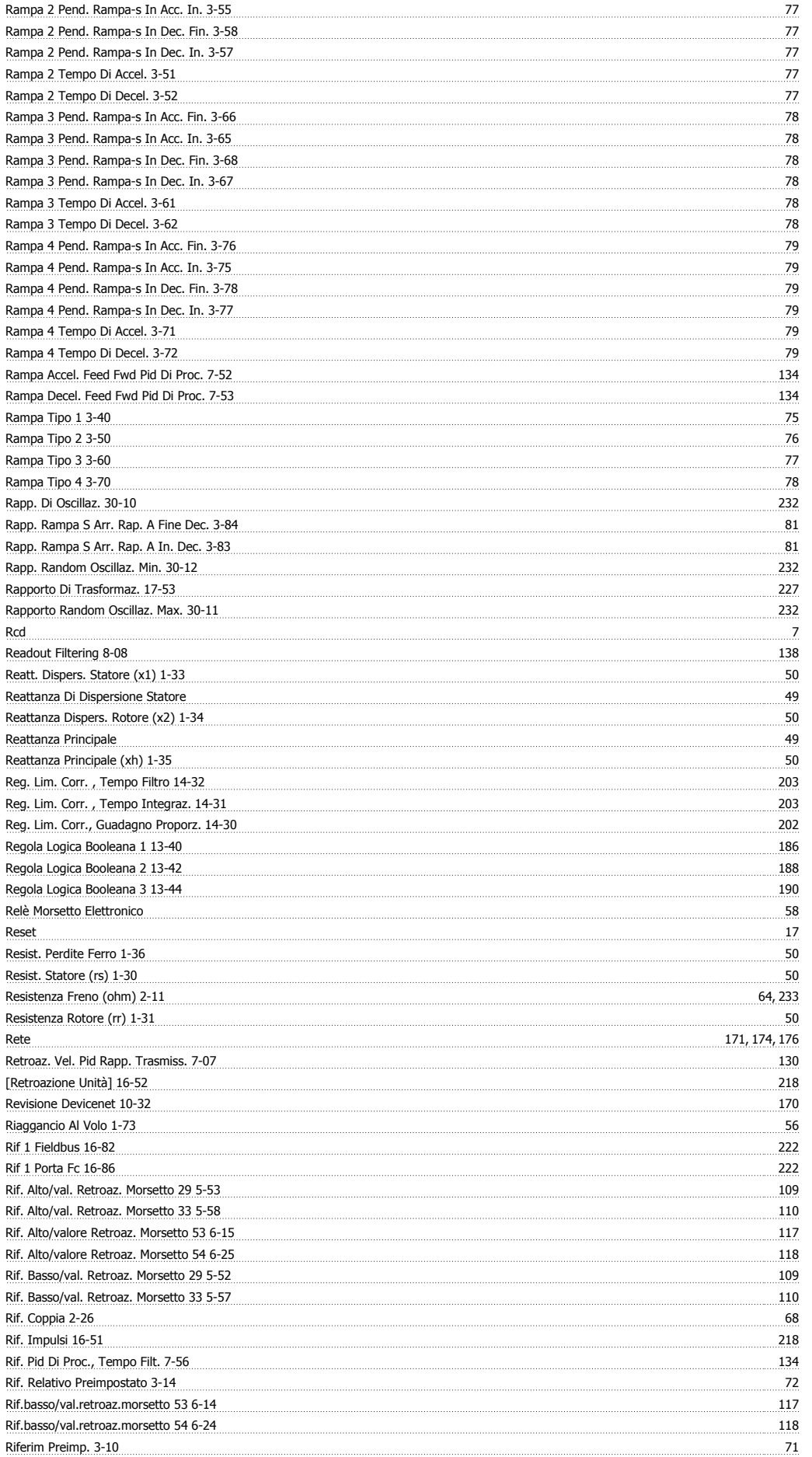

## Guida alla Programmazione FC 300 **Indice**

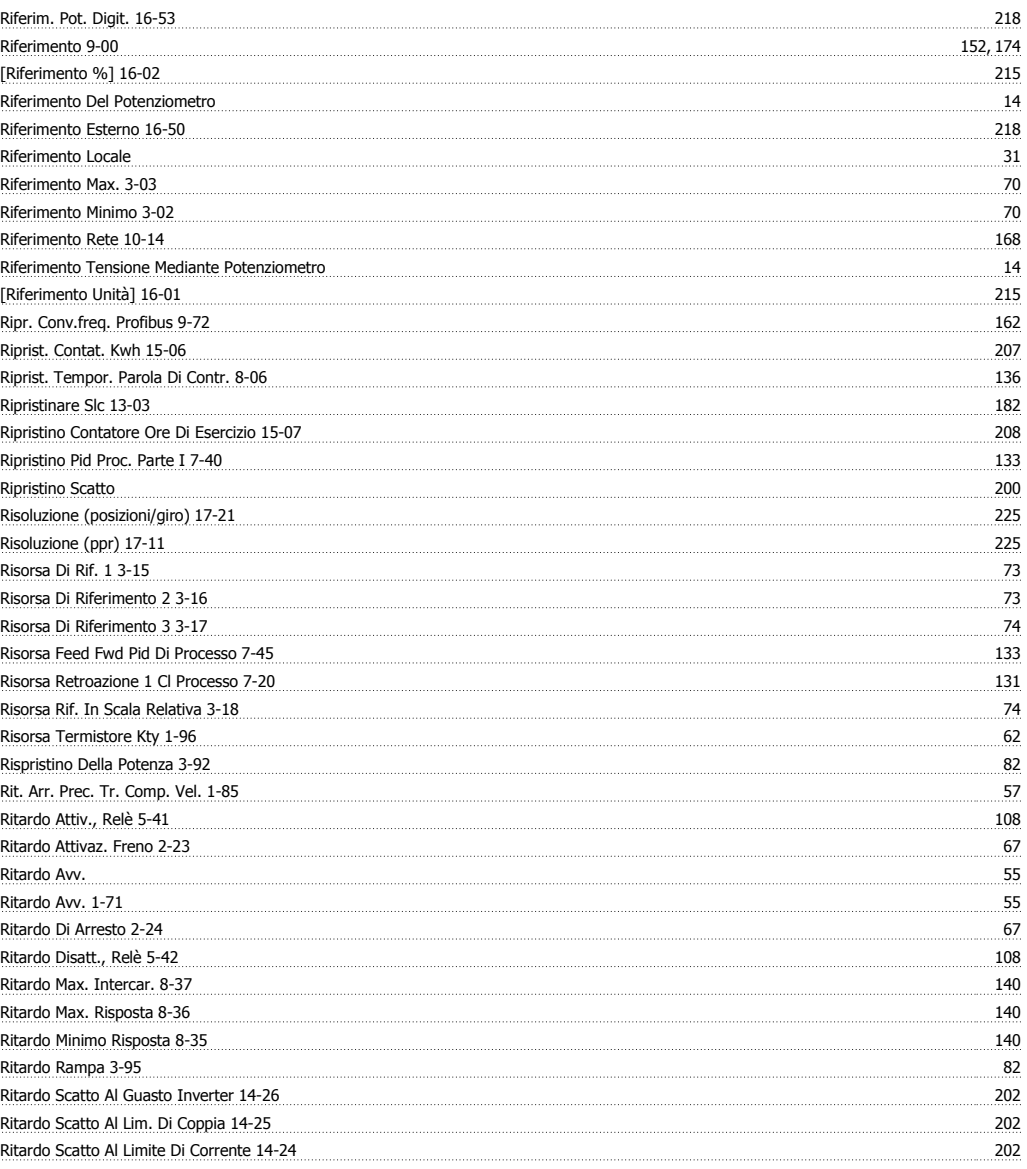

### **S**

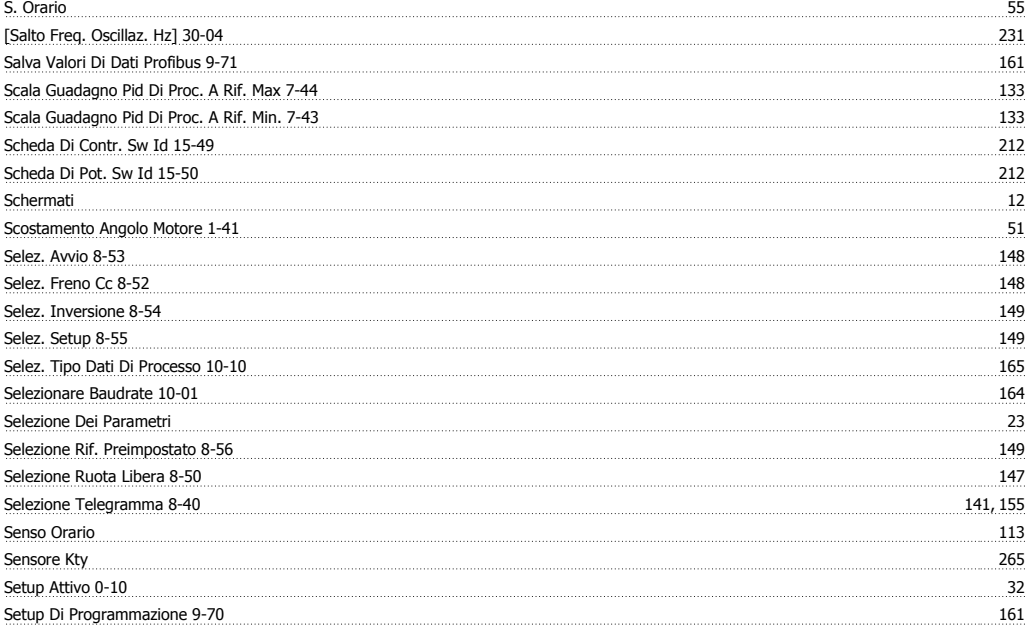

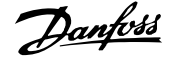

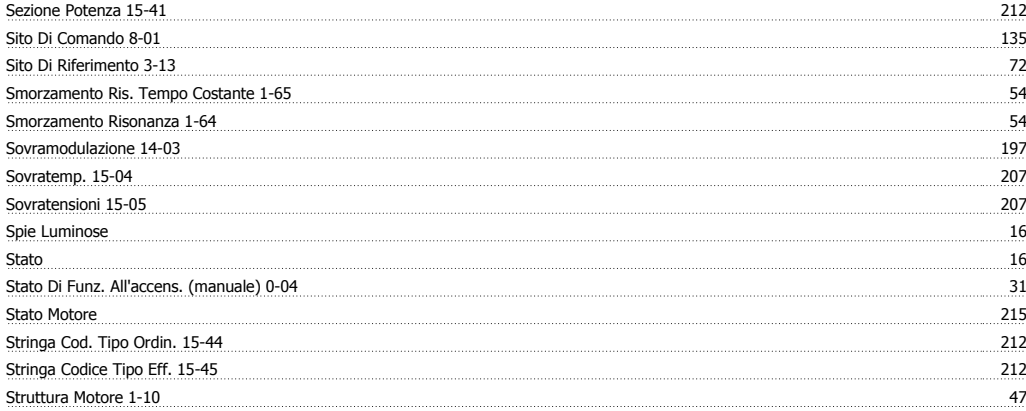

### **T**

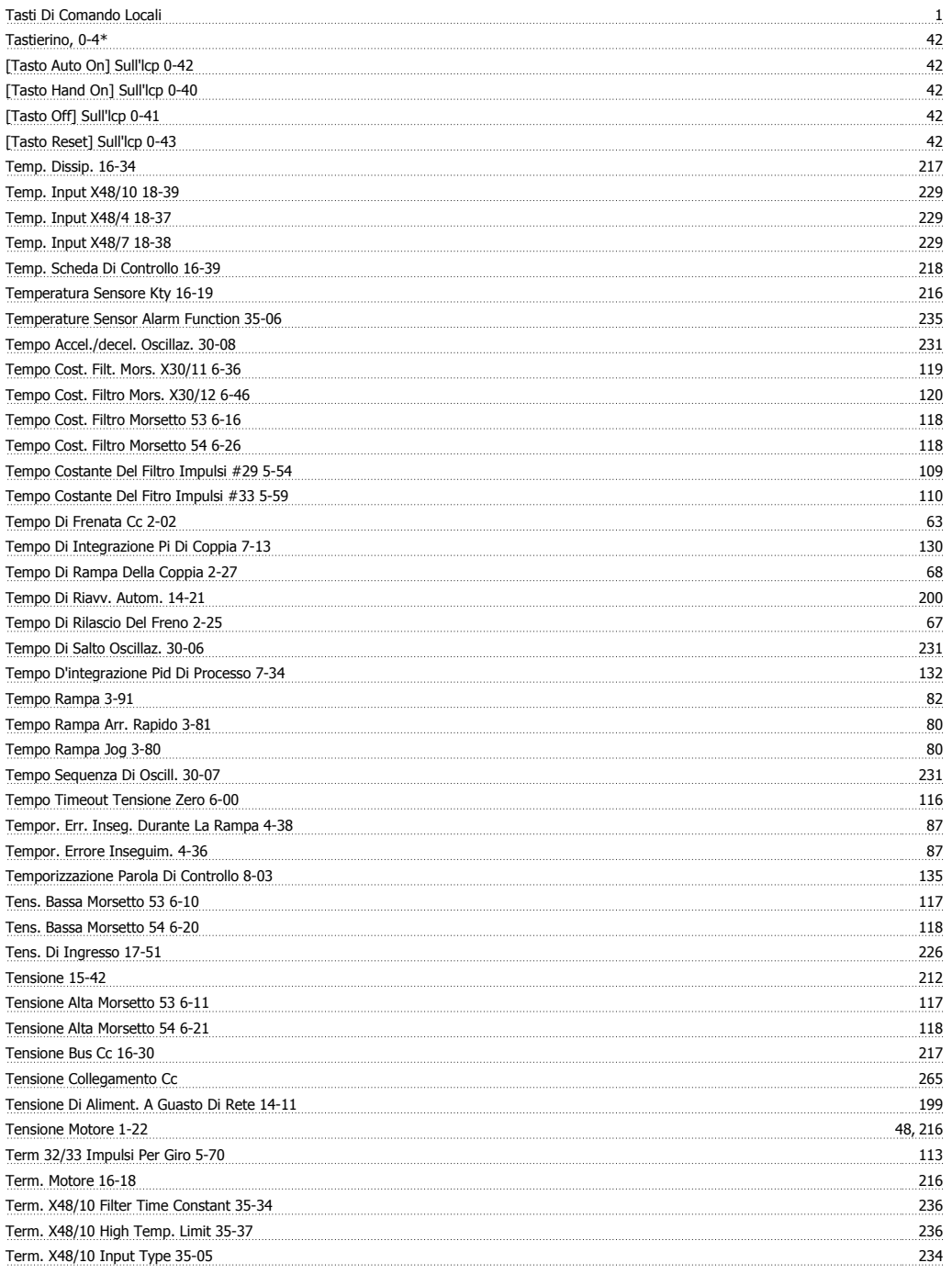

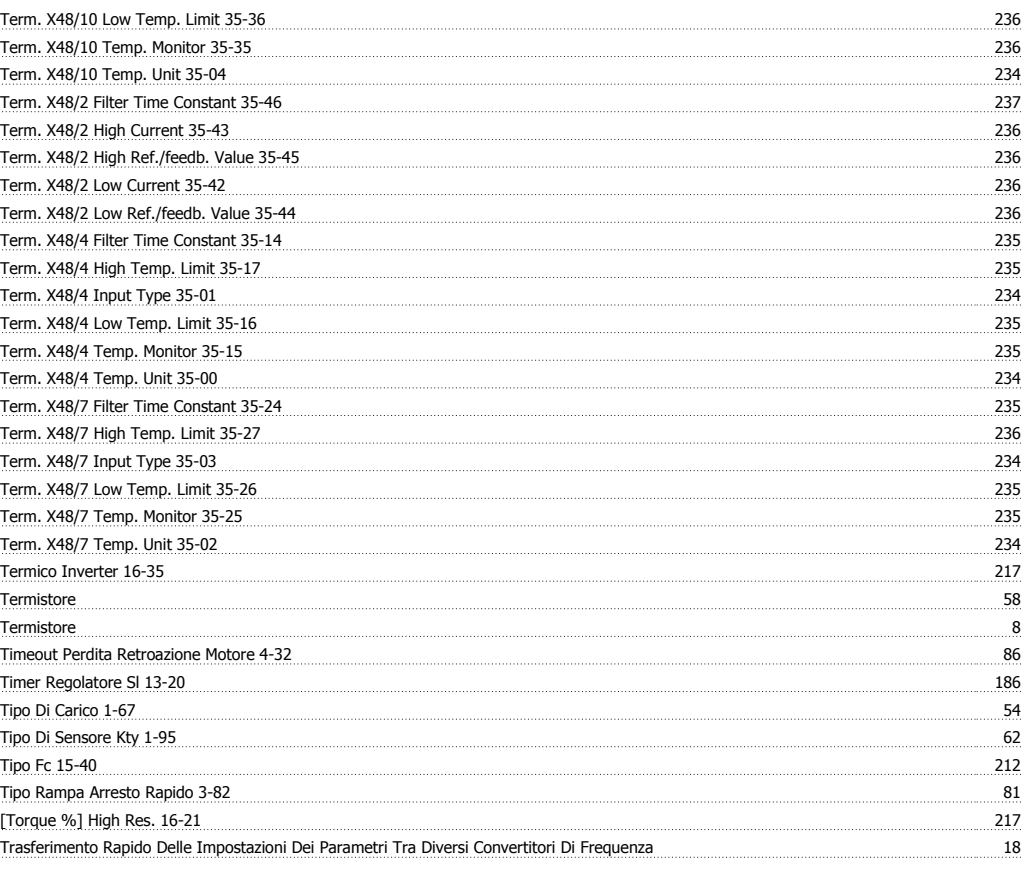

### **U**

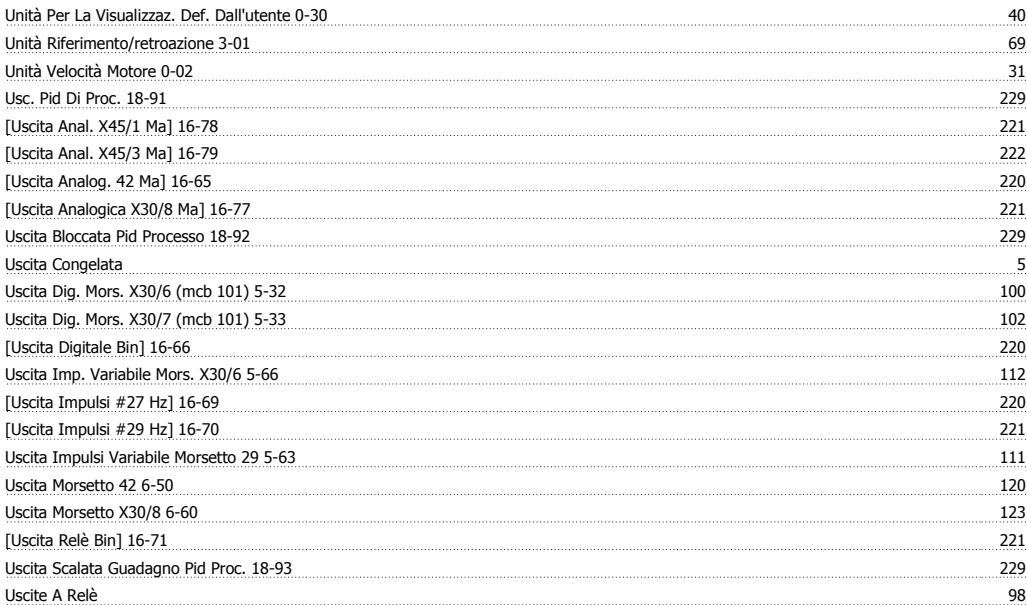

### **V**

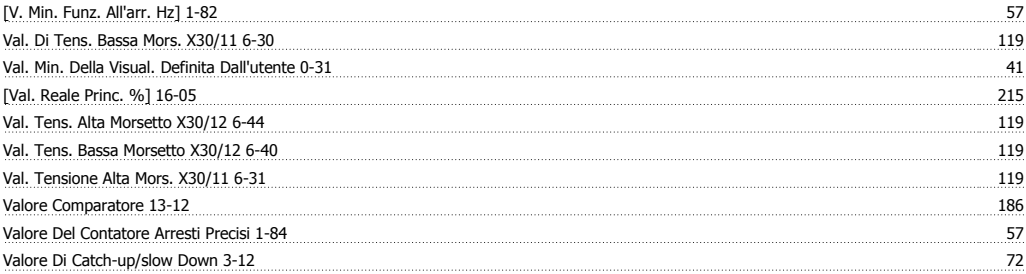

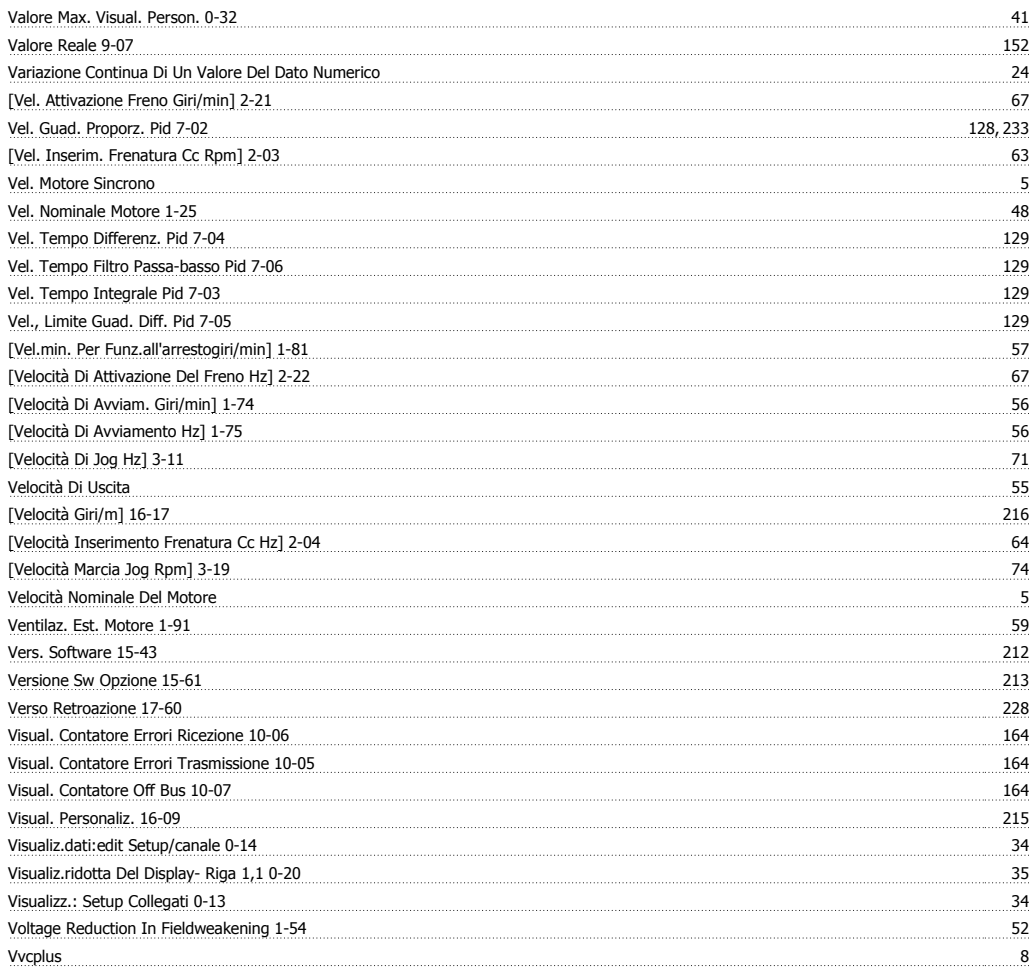